# <span id="page-0-0"></span>**Kollmorgen Automation Suite**

# <span id="page-0-1"></span>**KAS v2.6 KAS Reference Manual - Motion Library**

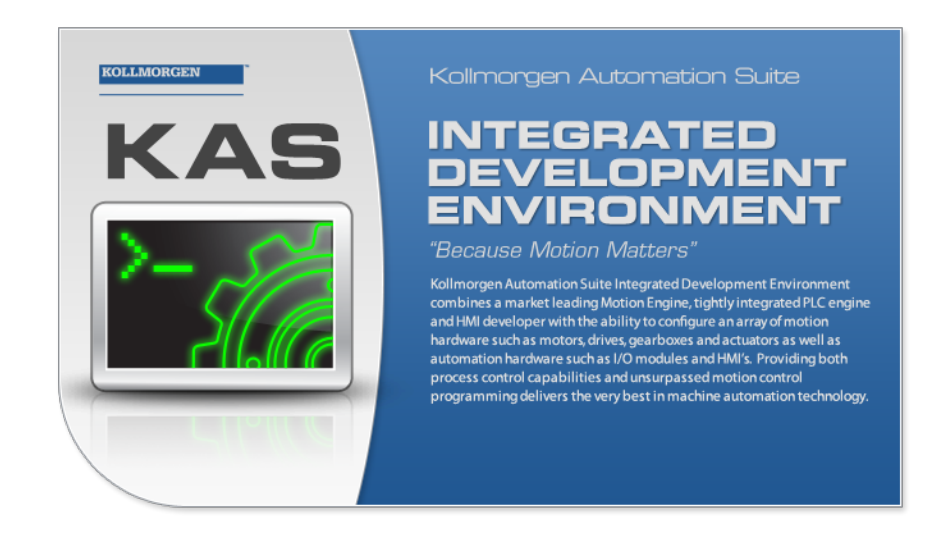

Edition December 2012, Built on Tuesday, December 18, 2012 Valid for Software Revision 2.6

Keep all manuals as a product component during the life span of the product. Pass all manuals to future users / owners of the product.

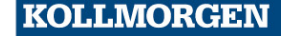

**Because Motion Matters™** 

# <span id="page-1-0"></span>**Trademarks and Copyrights**

# <span id="page-1-1"></span>**Copyrights**

Copyright © 2009-12 Kollmorgen™

Information in this document is subject to change without notice. The software package described in this document is furnished under a license agreement or nondisclosure agreement. The software may be used or copied only in accordance with the terms of those agreements.

This document is the intellectual property of Kollmorgen™ and contains proprietary and confidential information. The reproduction, modification, translation or disclosure to third parties of this document (in whole or in part) is strictly prohibited without the prior written permission of Kollmorgen™.

#### <span id="page-1-2"></span>**Trademarks**

KAS and AKD are registered trademarks of [Kollmorgen™](http://www.kollmorgen.com/). SERVO**STAR** is a registered trademark of Kollmorgen™. [Kollmorgen™](http://www.kollmorgen.com/) is part of the [Danaher](http://http//www.danahermotion.com) [Motion](http://http//www.danahermotion.com) company. Windows® is a registered trademark of Microsoft Corporation EnDat is a registered trademark of [Dr.](http://www.heidenhain.de/) [Johannes](http://www.heidenhain.de/) [Heidenhain](http://www.heidenhain.de/) [GmbH.](http://www.heidenhain.de/) [EtherCAT®](http://www.ethercat.org/en/ethercat.html) is registered trademark of [Ethercat](http://www.ethercat.org/) [Technology](http://www.ethercat.org/) [Group.](http://www.ethercat.org/) [PLCopen](http://www.plcopen.org/) is an independent association providing efficiency in industrial automation. INtime® is a registered trademark of [TenAsys®](http://www.tenasys.com/) [Corporation.](http://www.tenasys.com/) Codemeter is a registered trademark of [WIBU-Systems](http://www.wibu.com/) [AG.](http://www.wibu.com/)

Kollmorgen Automation Suite is based on the work of:

- [Apache](http://logging.apache.org/log4net/) [log4net](http://logging.apache.org/log4net/) library for output logging (distributed under the Apache License).
- bsdtar and libarchive2, a utility and library to create and read several different archive formats (distributed under the terms of the BSD License).
- bzip2.dll, a data compression library (distributed under the terms of the BSD License).
- [Curl](http://curl.haxx.se/docs/copyright.html) software library
- [DockPanel](http://sourceforge.net/projects/dockpanelsuite/) [Suite,](http://sourceforge.net/projects/dockpanelsuite/) a docking library for .Net Windows Forms (distributed under the MIT License).
- [FileHelpers](http://www.filehelpers.com/) library to import/export data from fixed length or delimited files.
- **GNU gzip<sup>1</sup>** ([www.gnu.org](http://www.gnu.org/)) is used by the PDMM (distributed under the [terms](http://www.gnu.org/licenses/gpl-2.0.html) of the GNU General Public License http://www.gnu.org/licenses/gpl-2.0.html).
- GNU Tar<sup>2</sup> [\(www.gnu.org](http://www.gnu.org/)) is used by the PDMM (distributed under the [terms](http://www.gnu.org/licenses/gpl-2.0.html) of the GNU General Public License http://www.gnu.org/licenses/gpl-2.0.html).
- [jQuery](http://www.abeautifulsite.net/blog/2008/03/jquery-file-tree/) [File](http://www.abeautifulsite.net/blog/2008/03/jquery-file-tree/) [Tree,](http://www.abeautifulsite.net/blog/2008/03/jquery-file-tree/) a file browser plugin (distributed under the MIT License).
- JsonCpp software (distributed under the MIT License [see](http://jsoncpp.sourceforge.net/LICENSE) [terms](http://jsoncpp.sourceforge.net/LICENSE) see http://jsoncpp.sourceforge.net/LICENSE for terms)
- [Mongoose](http://code.google.com/p/mongoose/) software (distributed under the MIT License)
- <sup>l</sup> [MVVM](http://mvvmlight.codeplex.com/) [Light](http://mvvmlight.codeplex.com/) [Toolkit](http://mvvmlight.codeplex.com/) components for Model View –ViewModel patterns with Windows Presentation Foundation (distributed under the MIT License).
- [Qwt](http://qwt.sourceforge.net/) project (distributed under the terms of the GNU Lesser General Public License)

<sup>1</sup>Copyright (C) 2007 Free Software Foundation, Inc. Copyright (C) 1993 Jean-loup Gailly. This is free software. You may redistribute copies of it under the terms of the GNU General Public License <http://www.gnu.org/licenses/gpl.html>. There is NO WARRANTY, to the extent permitted by law. Written by Jean-loup Gailly. <sup>2</sup>Copyright (C) 2007 Free Software Foundation, Inc. License GPLv2+: GNU GPL version 2 or later <http://gnu.org/licenses/gpl.html> This is free software: you are free to change and redistribute it. There is NO WARRANTY, to the extent permitted by law. Written by John Gilmore and Jay Fenlason.

- [U-Boot](http://www.denx.de/wiki/U-Boot), a universal boot loader is used by the AKD-PDMM (distributed under the [terms](http://www.gnu.org/licenses/gpl-2.0.html) of the GNU General Public License, http://www.gnu.org/licenses/gpl-2.0.html). The U-Boot source files, copyright notice, and readme are available on the distribution disk that is included with the AKD-PDMM.
- [ZedGraph](http://sourceforge.net/projects/zedgraph/) class library, user control, and web control for .NET (distributed under the LGPL License).
- [Zlib](http://www.zlib.net/) software library
- Zlib1.dll, a data compression library (distributed under the terms of the BSD License).

All other product and brand names listed in this document may be trademarks or registered trademarks of their respective owners.

### <span id="page-2-0"></span>**Disclaimer**

The information in this document (Version 2.6 published on 12/18/2012) is believed to be accurate and reliable at the time of its release. Notwithstanding the foregoing, Kollmorgen assumes no responsibility for any damage or loss resulting from the use of this help, and expressly disclaims any liability or damages for loss of data, loss of use, and property damage of any kind, direct, incidental or consequential, in regard to or arising out of the performance or form of the materials presented herein or in any software programs that accompany this document.

All timing diagrams, whether produced by Kollmorgen or included by courtesy of the PLCopen organization, are provided with accuracy on a best-effort basis with no warranty, explicit or implied, by Kollmorgen. The user releases Kollmorgen from any liability arising out of the use of these timing diagrams.

This page intentionally left blank.

# <span id="page-4-0"></span>**Table of Contents**

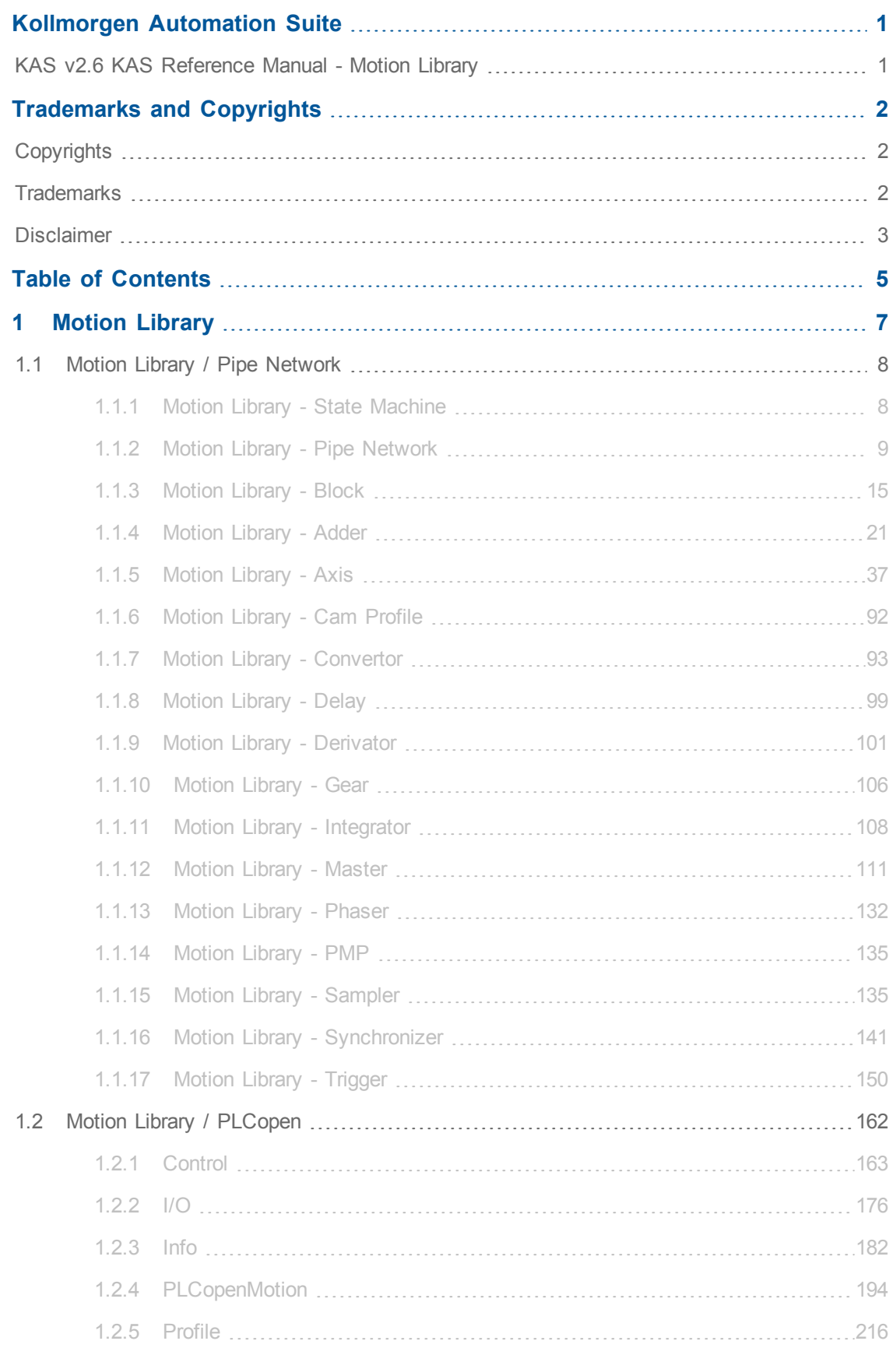

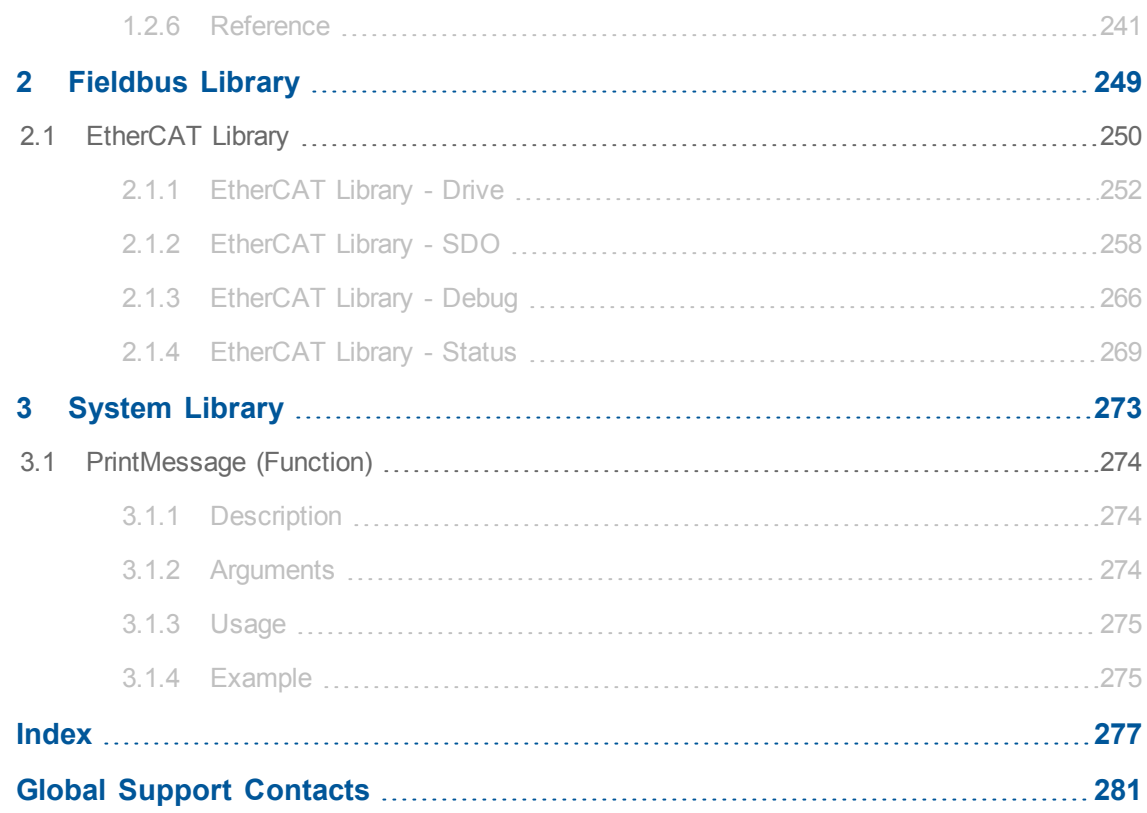

# <span id="page-6-0"></span>**1 Motion Library**

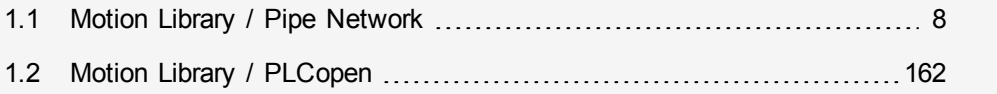

This chapter covers the Motion Library (for **Pipe Network** and **PLCopen**) in the function blocks tab of the Library toolbox.

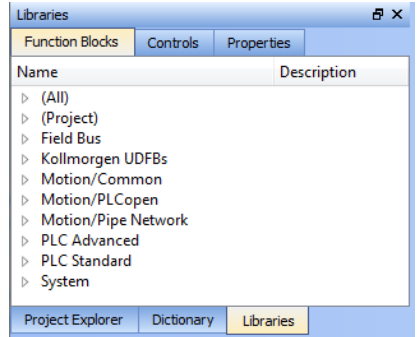

KAS function library contains ML function blocks that are used to integrate motion in a PLC program. ML function blocks can be used in 4 of the IEC 61131-3 languages: ST, FBD, FFLD and IL.

Regarding SFCSFC programs, ML function blocks (like any other function blocks from the library) are used as part of a stepstep or transitiontransition which are defined with ST, FBD, FFLD or IL languages.

# <span id="page-7-0"></span>**1.1 Motion Library / Pipe Network**

The KAS IDE function library contains ML function blocks that are used to integrate motion from a Pipe Network in a PLC program. ML Function blocks are of the following types:

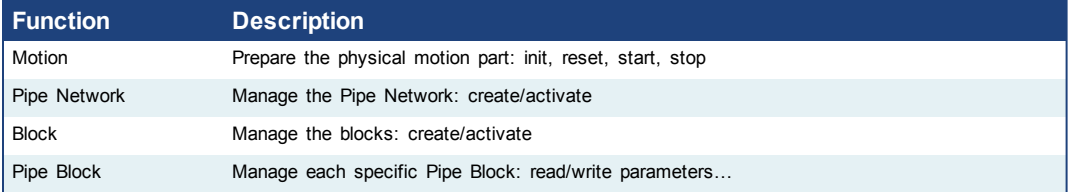

**Table 1-1:** List of Pipe Network FB

<span id="page-7-1"></span>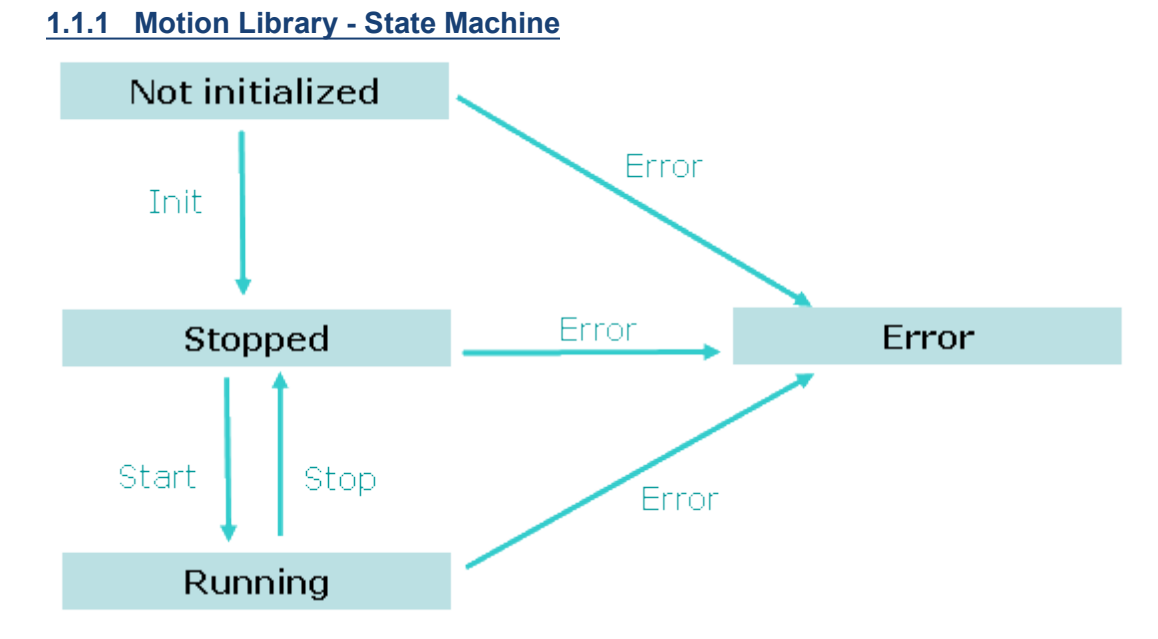

**Figure 1-1:** Motion State Machine

The Motion State Machine is driven by the IEC 61131-3 application with the help of the following function blocks.

Each arrow represents a transition from one State to another one.

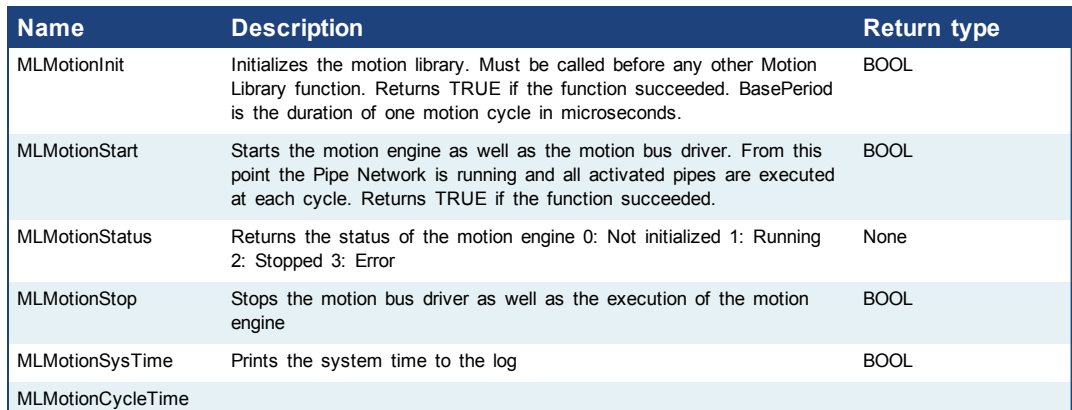

<span id="page-8-1"></span>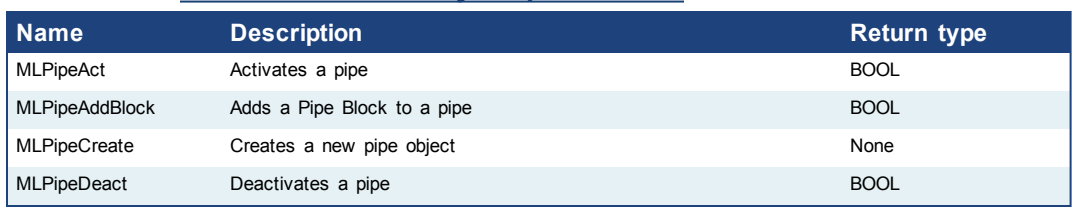

# <span id="page-8-0"></span>**1.1.2 Motion Library - Pipe Network**

# **1.1.2.1 MLPipeAct**

#### **Description**

Activates a pipe. A Pipe contains an Input Pipe Block (Master, PMP, or Sampler), a Converter Output Pipe Block, and any Transformation Pipe Block that can be in between. The figure below shows two Pipes, both with the same Master Input Pipe Block. The first ends with the first converter, and has a Gear Pipe Block to transform the input values from the Master. The second pipe ends with the second converter, and has a CAM Pipe Block to modify the input values from the Master.

Once a Pipe is activated then history on the values in the Pipe's Blocks are saved and updated each program cycle. A Converter object connected to a destination Axis object cannot send updated position values unless its Pipe is activated.

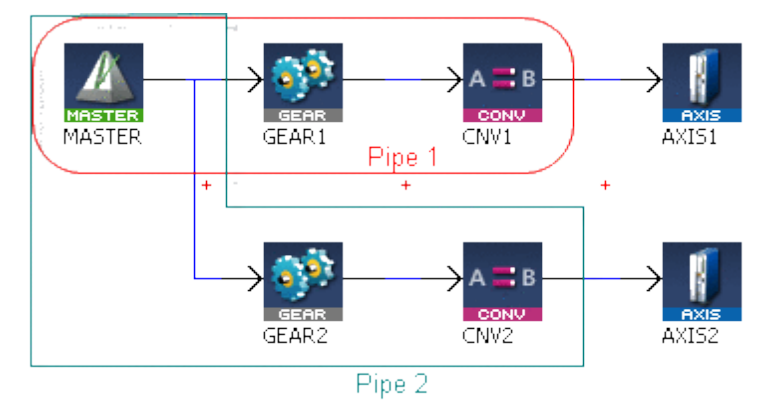

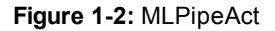

**Arguments**

 $\mathscr N$  NOTE All Pipes in the Pipe Network can be activated at once with the command PipeNetwork(MLPN\_ACTIVATE). This calls automatically generated code with MLPipeAct commands for each Pipe object. Therefore, in a multi-pipe program only one command can be used to activate Pipes instead of writing code for each Pipe separately.

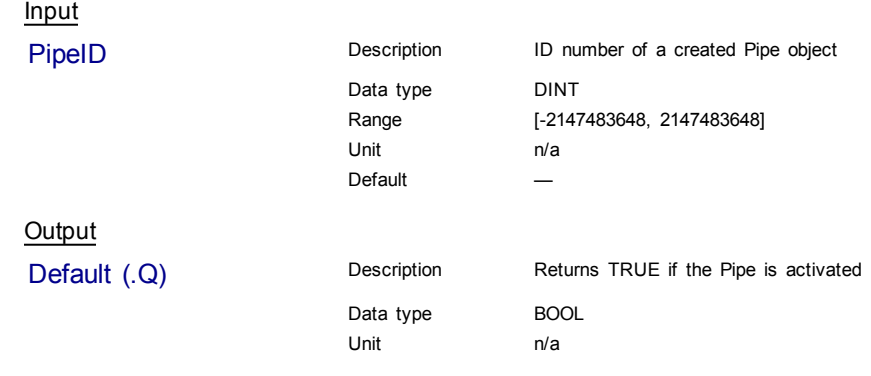

<span id="page-9-0"></span>Return Type BOOL

# **Related Functions**

[MLPipeDeact](#page-12-0)

[MLCNVConnect](#page-92-1)

PipeNetwork(MLPN\_ACTIVATE)

[MLPipeAddBlock](#page-9-0)

# **Example**

Structured Text

//Activate a Pipe MLPipeAct( PipeAXIS1 );

# Ladder Diagram

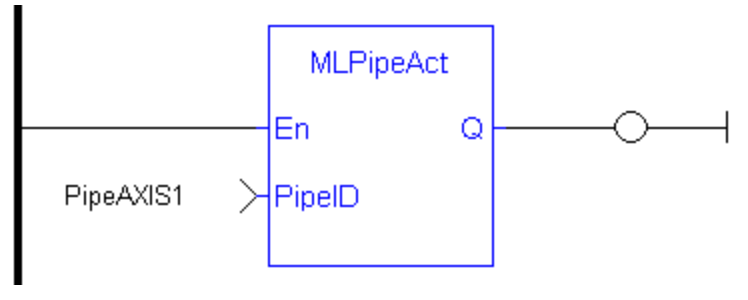

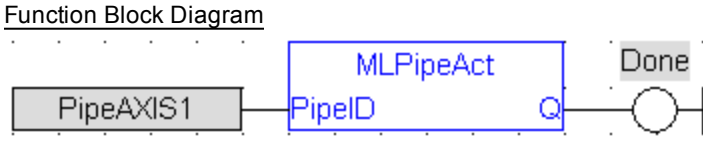

# **1.1.2.2 MLPipeAddBlock**

# **Description**

Add a Pipe Block to a pipe. A Pipe contains an Input Pipe Block (Master, PMP, or Sampler), a Converter Output Pipe Block, and any Transformation Pipe Block that can be in between.

The figure below shows two Pipes, both with the same Master Input Pipe Block. If a user were to create the Pipe 1 below without using the Graphical Engine, they would use the following commands once a Pipe and the Pipe Blocks have been created.

MLPipeAddBlock( PipeAXIS1, MASTER);

MLPipeAddBlock( PipeAXIS1, MyGear);

MLPipeAddBlock( PipeAXIS1, CNV1);

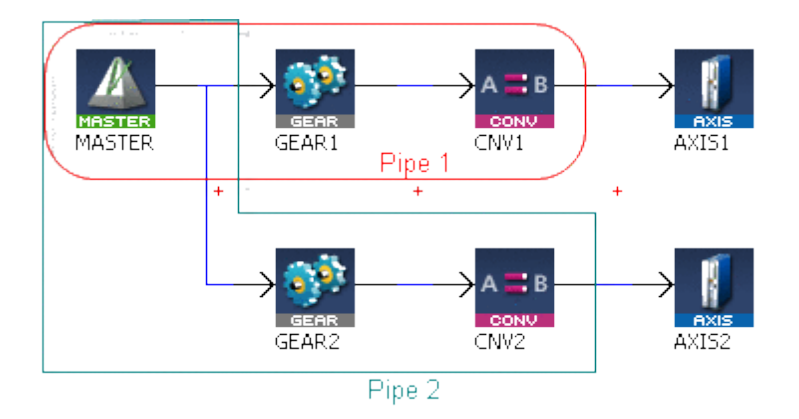

**Figure 1-3:** MLPipeAddBlock

 $\triangle$  NOTE

All Blocks in the Pipe Network are added to a Pipe automatically. Code with MLPipeAddBlock commands are automatically generated and called in a program with PipeNetwork(MLPN\_CREATE\_OBJECTS). Therefore, when using the Pipe Network graphical engine to create Pipe Blocks the user does not have to manually add MLPipeAddBlock commands to the Project.

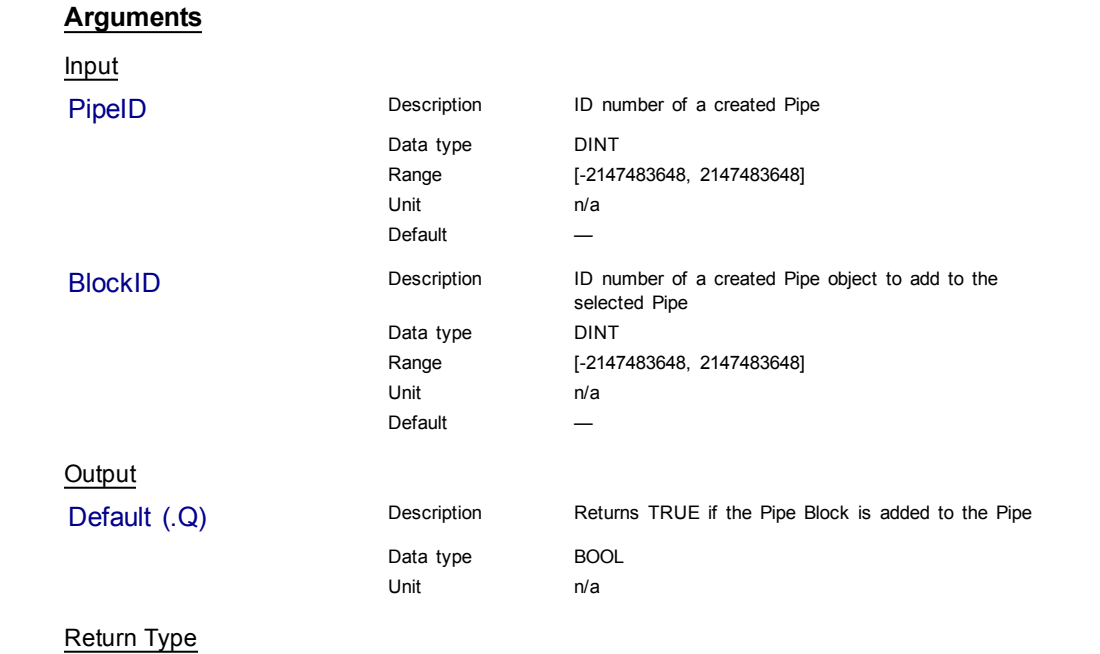

BOOL

# **Related Functions**

PipeNetwork(MLPN\_CREATE\_OBJECTS)

[MLPipeAct](#page-8-1)

[MLPipeCreate](#page-11-0)

[MLPipeDeact](#page-12-0)

# <span id="page-11-0"></span>**Example**

# Structured Text

//Add a block to a pipe MLPipeAddBlock( PipeAXIS1, MyGear );

#### Ladder Diagram

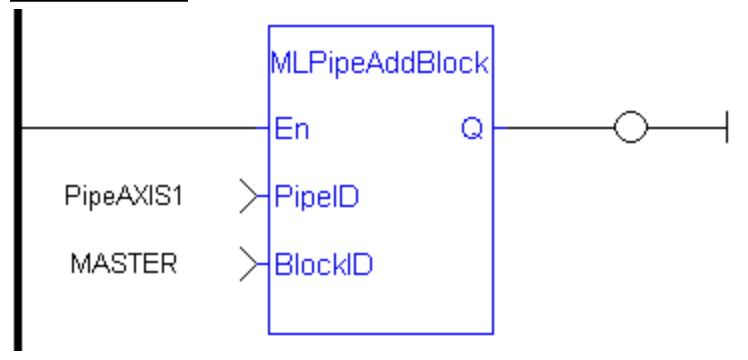

Function Block Diagram

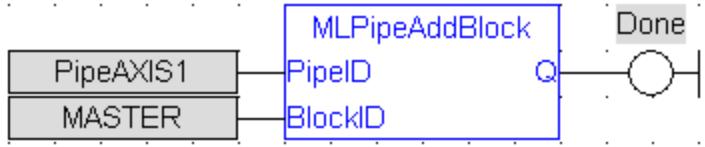

#### **1.1.2.3 MLPipeCreate**

#### **Description**

Create a new pipe object. A Pipe contains an Input Pipe Block (Master, PMP, or Sampler), a Converter Output Pipe Block, and any Transformation Pipe Block that can be in between. The figure below shows two Pipes, both with the same Master Input Pipe Block.

**NOTE** Pipes are normally created in the Pipe Network using the graphical engine. Then you do not have to add MLPipeCreate function blocks to their programs. Pipes are created graphically, and the code with MLPipeCreate commands are automatically generated and called in a program with PipeNetwork(MLPN\_ CREATE\_OBJECTS).

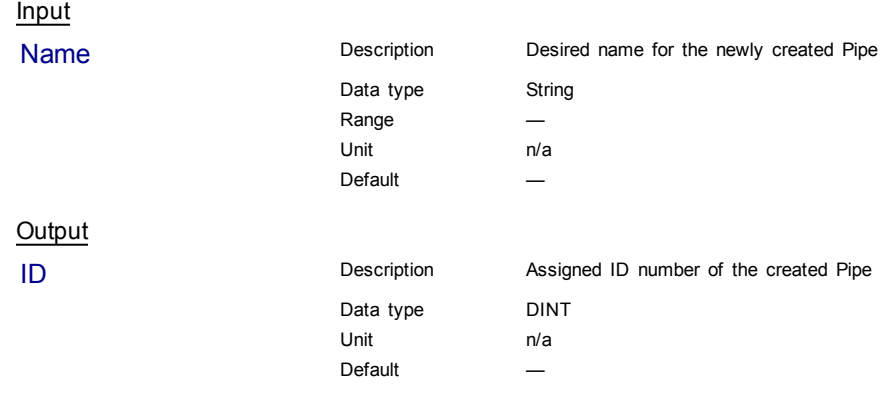

# **Arguments**

<span id="page-12-0"></span>PipeNetwork(MLPN\_CREATE\_OBJECTS)

[MLPipeAddBlock](#page-9-0)

[MLPipeAct](#page-8-1)

[MLPipeDeact](#page-12-0)

#### **Example**

Structured Text

```
//Create a new pipe
PipeAXIS1 := MLPipeCreate( 'PipeAXIS1' );
```
#### Ladder Diagram

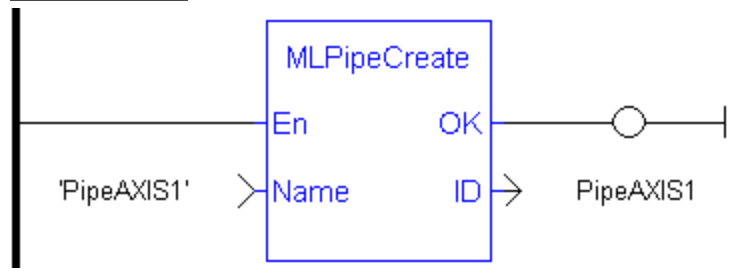

#### Function Block Diagram

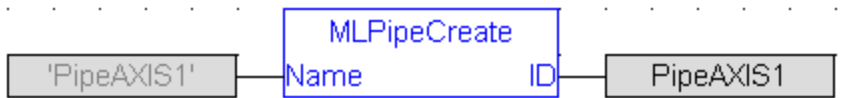

# **1.1.2.4 MLPipeDeact**

#### **Description**

Deactivates a pipe. A Pipe contains an Input Pipe Block (Master, PMP, or Sampler), a Converter Output Pipe Block, and any Transformation Pipe Block that can be in between. The figure below shows two Pipes, both with the same Master Input Pipe Block. The first ends with the first converter, and has a Gear Pipe Block to transform the input values from the Master. The second pipe ends with the second converter, and has a CAM Pipe Block to modify the input values from the Master.

Once a Pipe is activated then history on the values in the Pipe's Blocks are lost and no longer updated. A Converter object connected to a destination Axis object cannot send updated position values once its Pipe is deactivated.

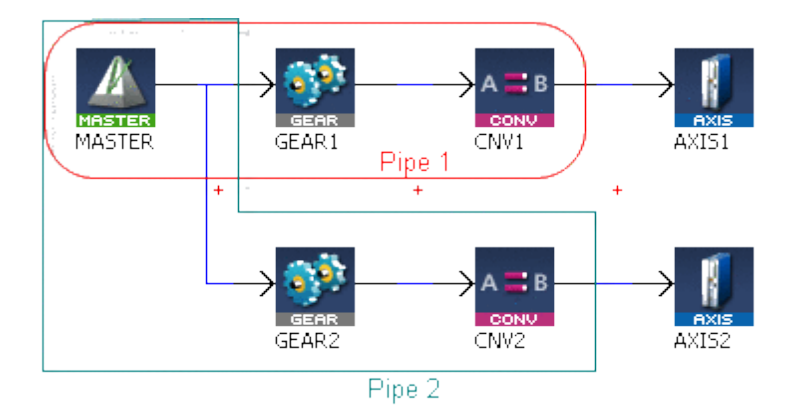

#### **Figure 1-4:** MLPipeDeact

All Pipes in the Pipe Network can be deactivated at once with the command PipeNetwork(MLPN\_DEACTIVATE). This calls automatically generated code with MLPipeDeact commands for each Pipe object. Therefore, in a multi-pipe program only one command can be used to deactivate Pipes instead of writing code for each Pipe separately.

#### **Arguments**

 $\triangle$  NOTE

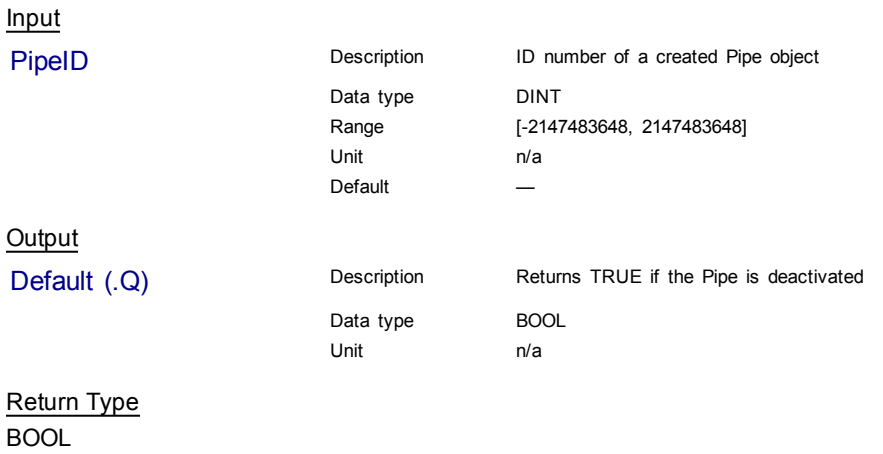

#### **Related Functions**

[MLPipeAct](#page-8-1)

[MLCNVDisconnect](#page-96-0)

PipeNetwork(MLPN\_DEACTIVATE)

[MLPipeAddBlock](#page-9-0)

#### **Example**

Structured Text

//Deactivate a Pipe MLPipeDeact( PipeAXIS1 );

<span id="page-14-1"></span>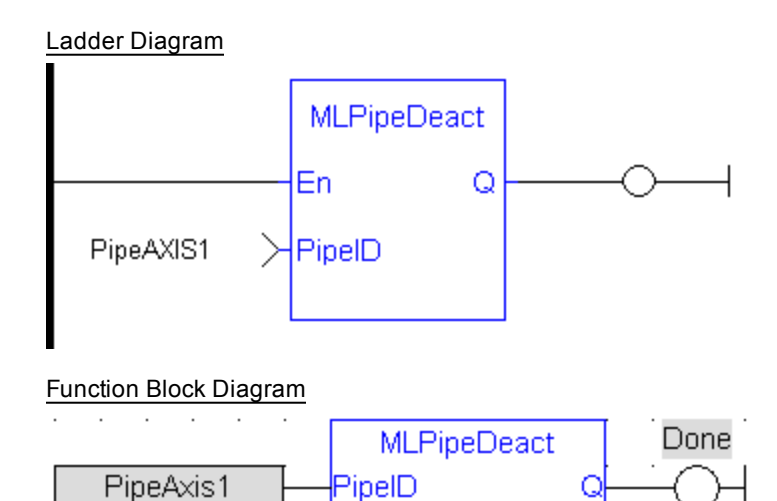

# <span id="page-14-0"></span>**1.1.3 Motion Library - Block**

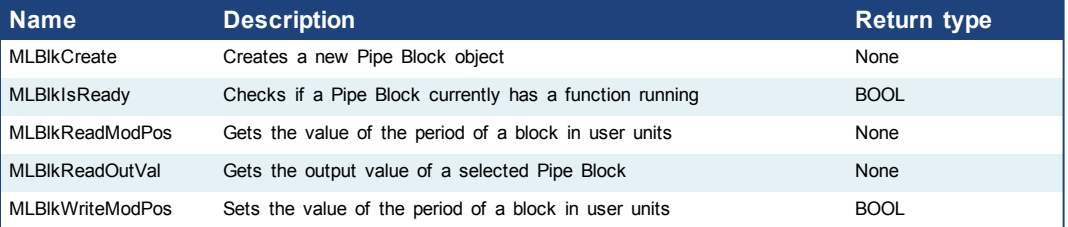

# **1.1.3.1 MLBlkCreate**

#### **Description**

Creates a new Pipe Block object. Before a Pipe Block is Initialized the block needs to be created and assigned an ID number. MLBlkCreate function block is automatically called if a Block is added to the Pipe Network.

C

```
\triangle NOTE
                Pipe Blocks are normally created in the Pipe Network using the graphical
                engine. Then you do not have to add MLBlkCreate function blocks to their
                programs. Blocks are created graphically, and the code with MLBlkCreate
                commands are automatically generated and called in a program with Pipe
                Network(MLPN_CREATE_OBJECTS).
```
#### $①$  TIP This function must be called or executed before MLMotionStart is called.

#### **Arguments**

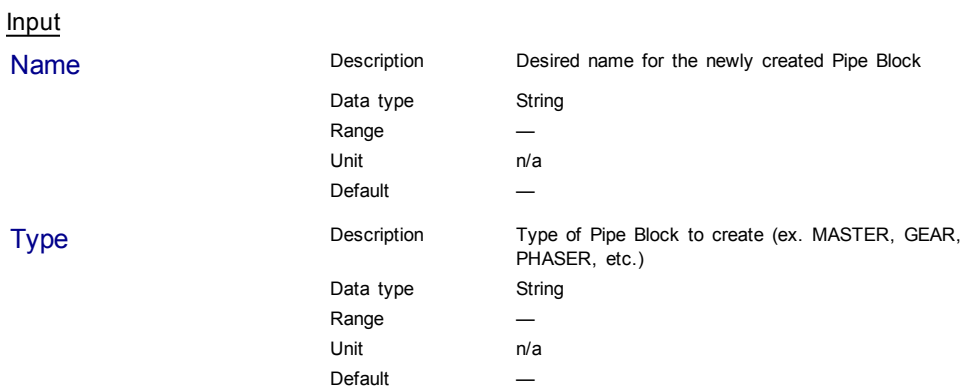

ID Description Assigned ID number of the created Block Data type DINT<br>Unit n/a Unit Default —

# **Related Functions**

PipeNetwork(MLPN\_CREATE\_OBJECTS)

[MLAxisInit](#page-57-0)

**Output** 

# **Example**

Structured Text

```
//Create a new Pipe Block
MyGear := MLBlkCreate( 'MyGear', 'GEAR' );
```
# Ladder Diagram

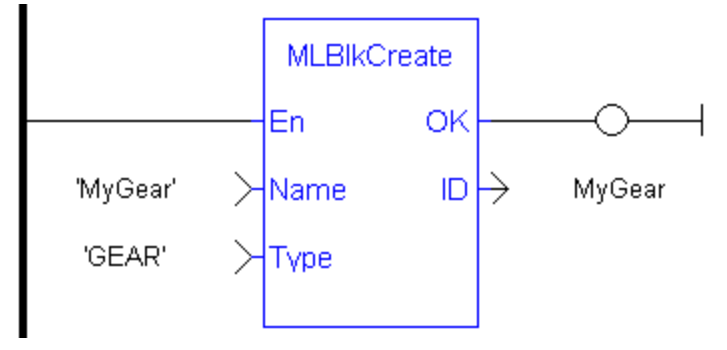

# Function Block Diagram

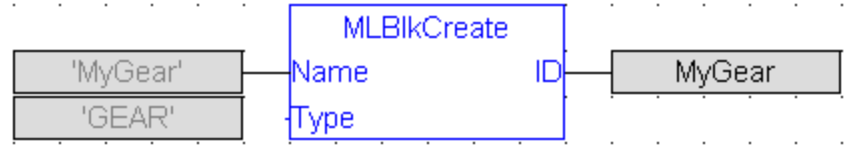

# <span id="page-15-0"></span>**1.1.3.2 MLBlkReadOutVal**

# **Description**

Get the output value a selected Pipe Block.

#### **Arguments**

Input

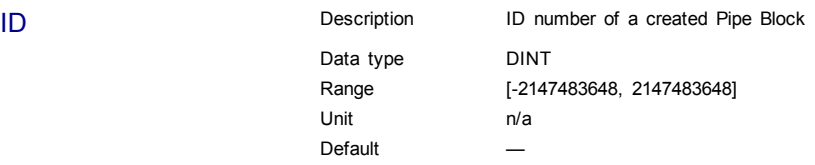

<span id="page-16-0"></span>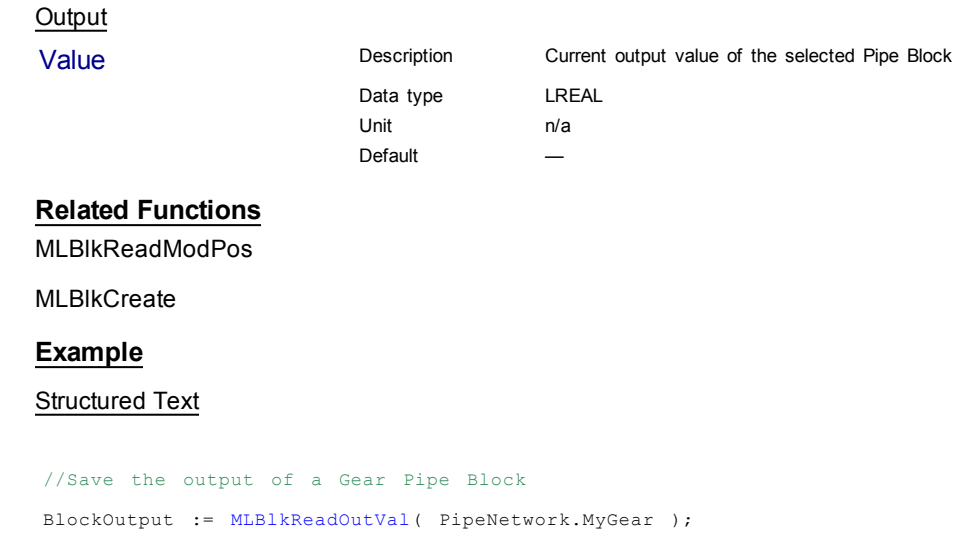

# Ladder Diagram

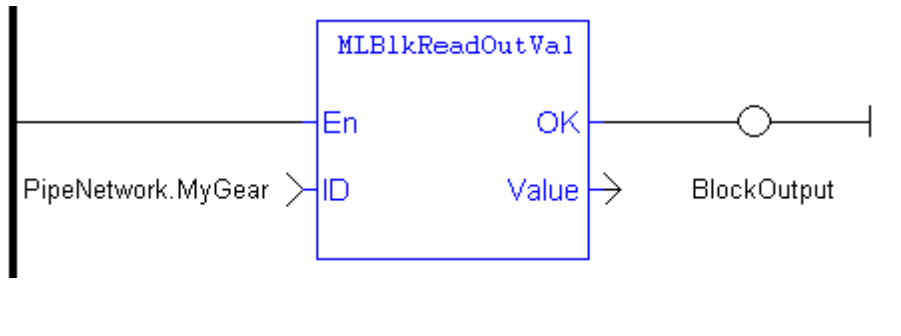

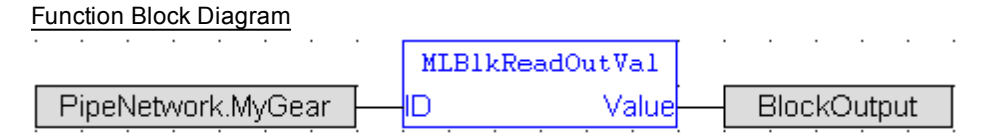

# **1.1.3.3 MLBlkReadModPos**

#### **Description**

Get the value of the period of a block in user units. The output value of a block is reset each time it reaches its period value.

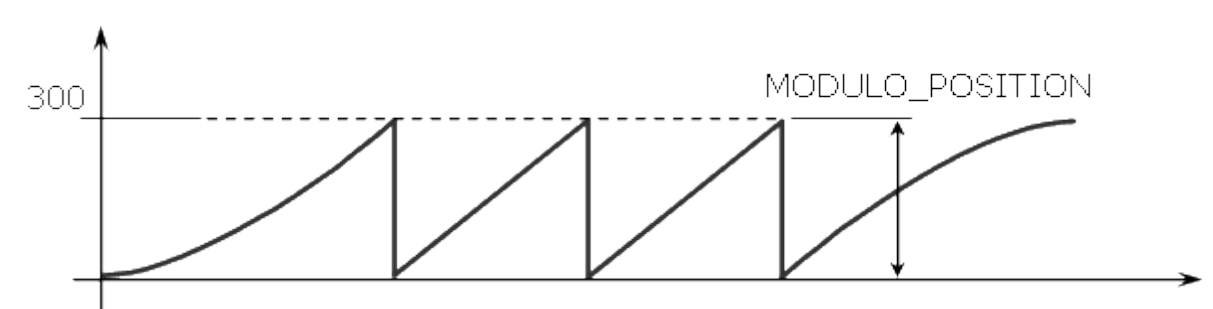

**Figure 1-5:** MLBlkReadModPos

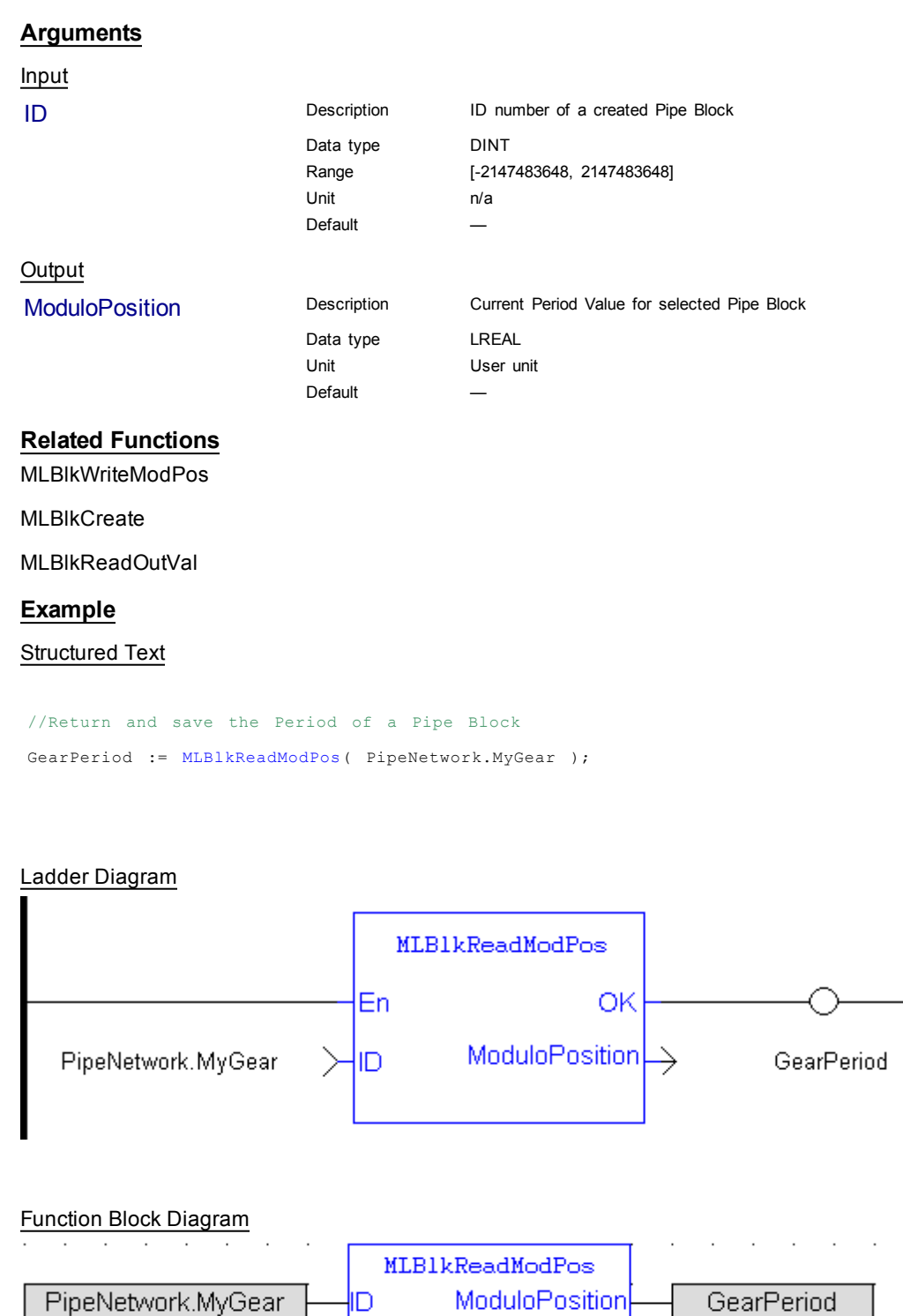

# <span id="page-17-0"></span>**1.1.3.4 MLBlkIsReady**

### **Description**

Check if a block is ready. Returns FALSE if the selected Pipe Block has a function running. Returns TRUE if no function of a specified Pipe Block is running.

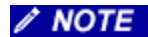

**NOTE** Same return value as the .Q output of a specific function itself

<span id="page-18-0"></span>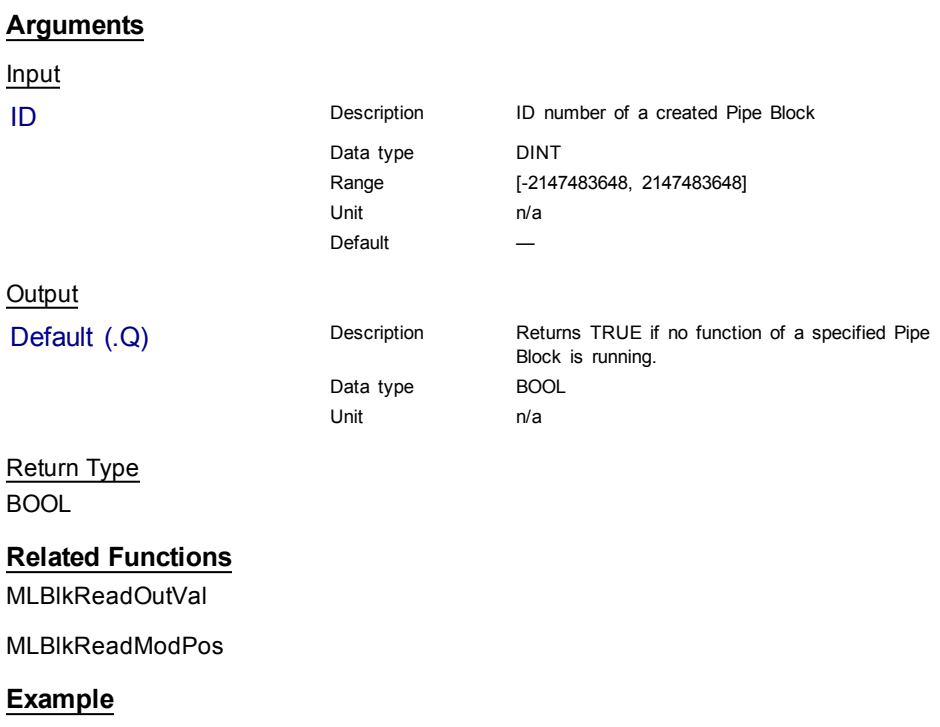

Structured Text

//Check if a Pipe Block has a function running IsReady := MLBlkIsReady( PipeNetwork.MASTER );

### Ladder Diagram

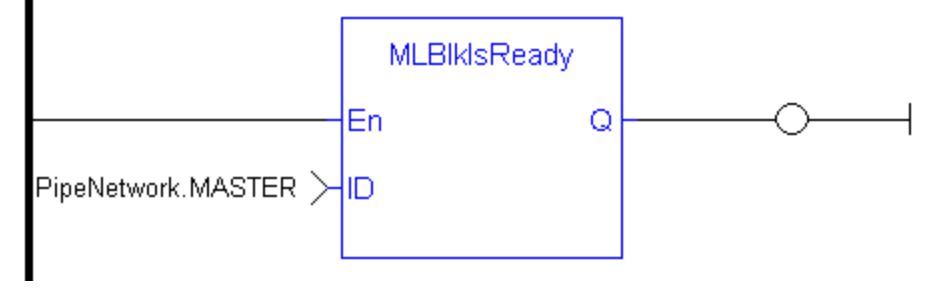

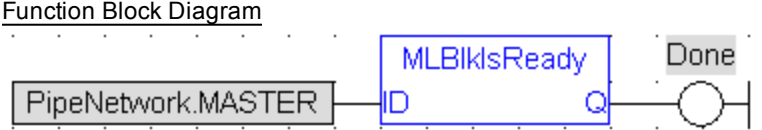

# **1.1.3.5 MLBlkWriteModPos**

### **Description**

Set the value of the period of a block in user units. The output value of a block is reset each time it reaches its period value.

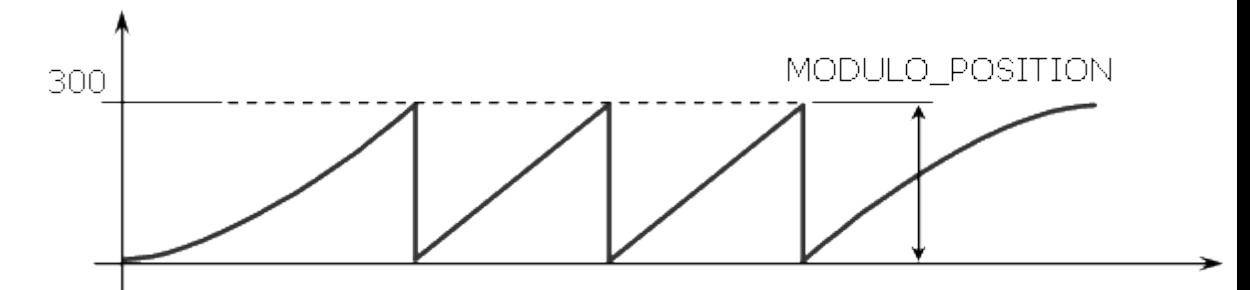

# **Figure 1-6:** MLBlkReadModPos

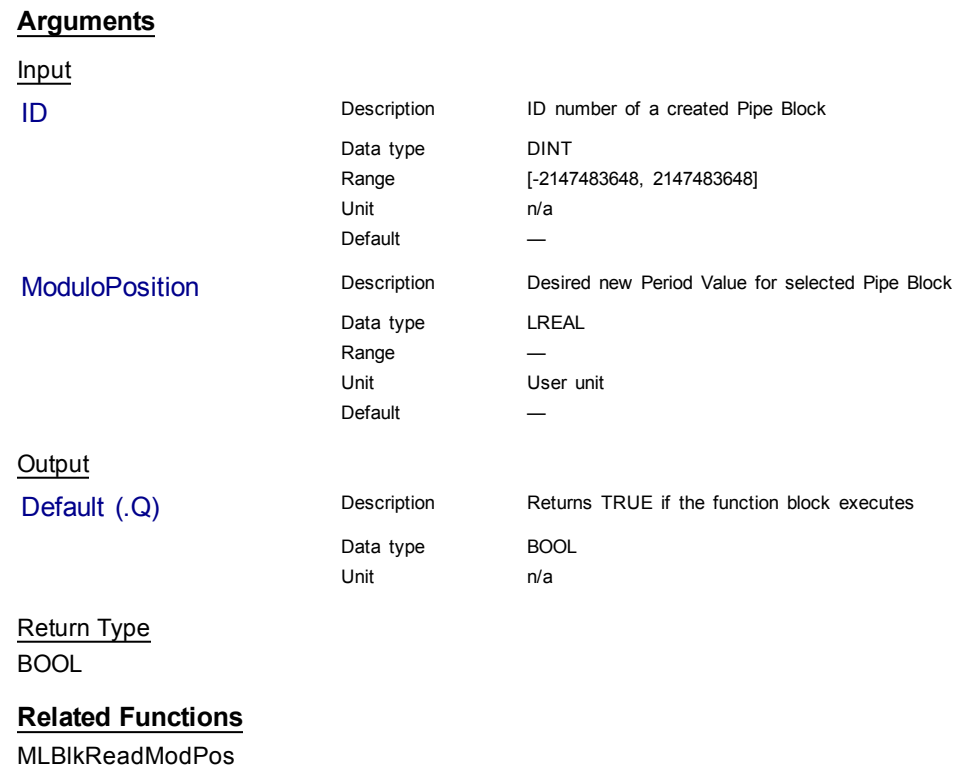

[MLBlkCreate](#page-14-1)

[MLBlkReadOutVal](#page-15-0)

#### **Example**

**Structured Text** 

//Set the Period of a Pipe Block to 300 MLBlkWriteModPos( PipeNetwork.MyGear, 300 );

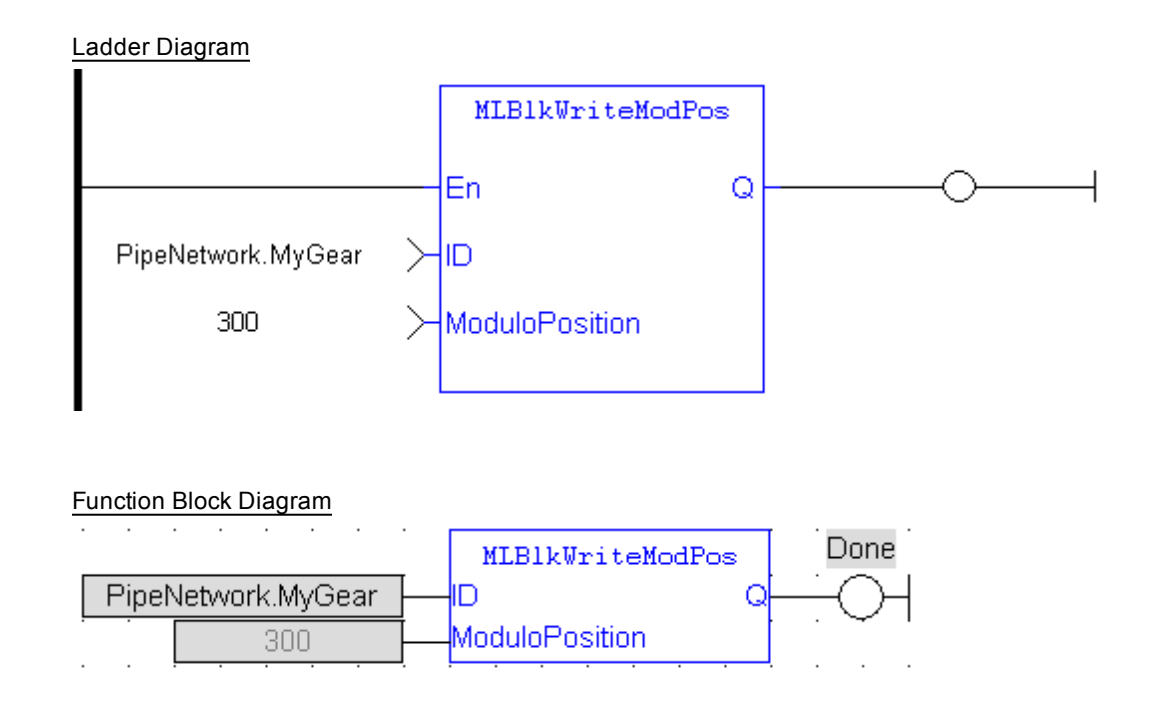

# <span id="page-20-0"></span>**1.1.4 Motion Library - Adder**

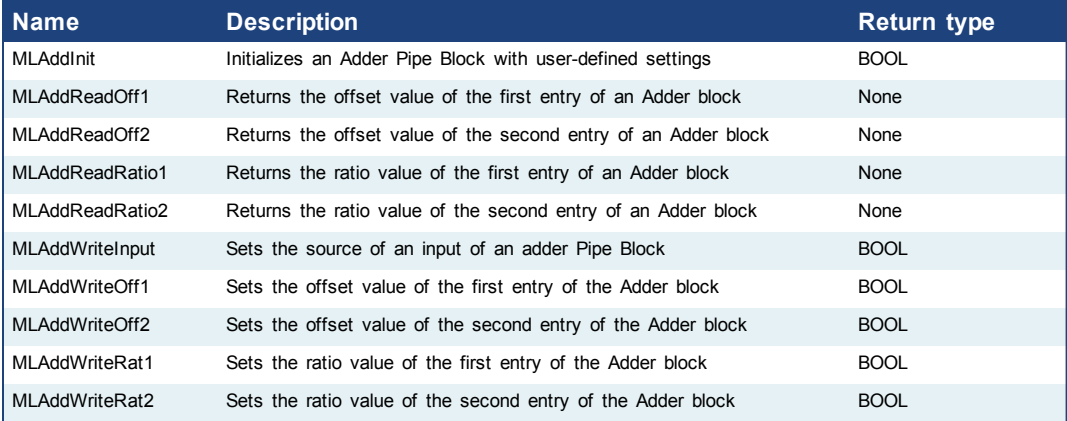

# <span id="page-20-1"></span>**1.1.4.1 MLAddInit**

#### **Description**

Initializes an Adder Pipe Block for use in a PLC Program. Function block is automatically called if an Adder Block is added to the Pipe Network, with userdefined settings entered in the Pipe Blocks Properties screen.

The Pipe Block is assigned ratios and offsets for both inputs. After an Adder block is initialized, the inputs still need to be selected using the MLAddWriteInput function block or graphically using the Pipe Network.

Adder Block Output = Ratio1\*Input1 + Offset1 + Ratio2\*Input2 + Offset2

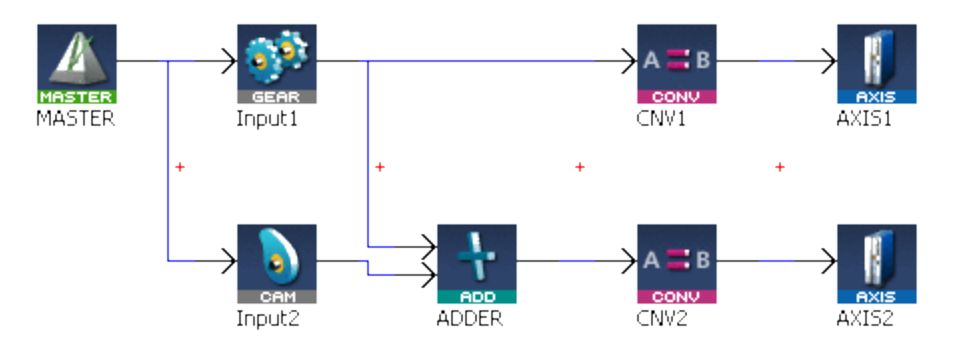

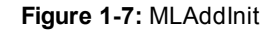

# **Note**

Adder objects are normally created in the Pipe Network using the graphical engine. Then you do not have to add MLAddInit function blocks to their programs. Parameters are entered directly in pop-up windows, and the code is then automatically added to the current project.

# **Arguments**

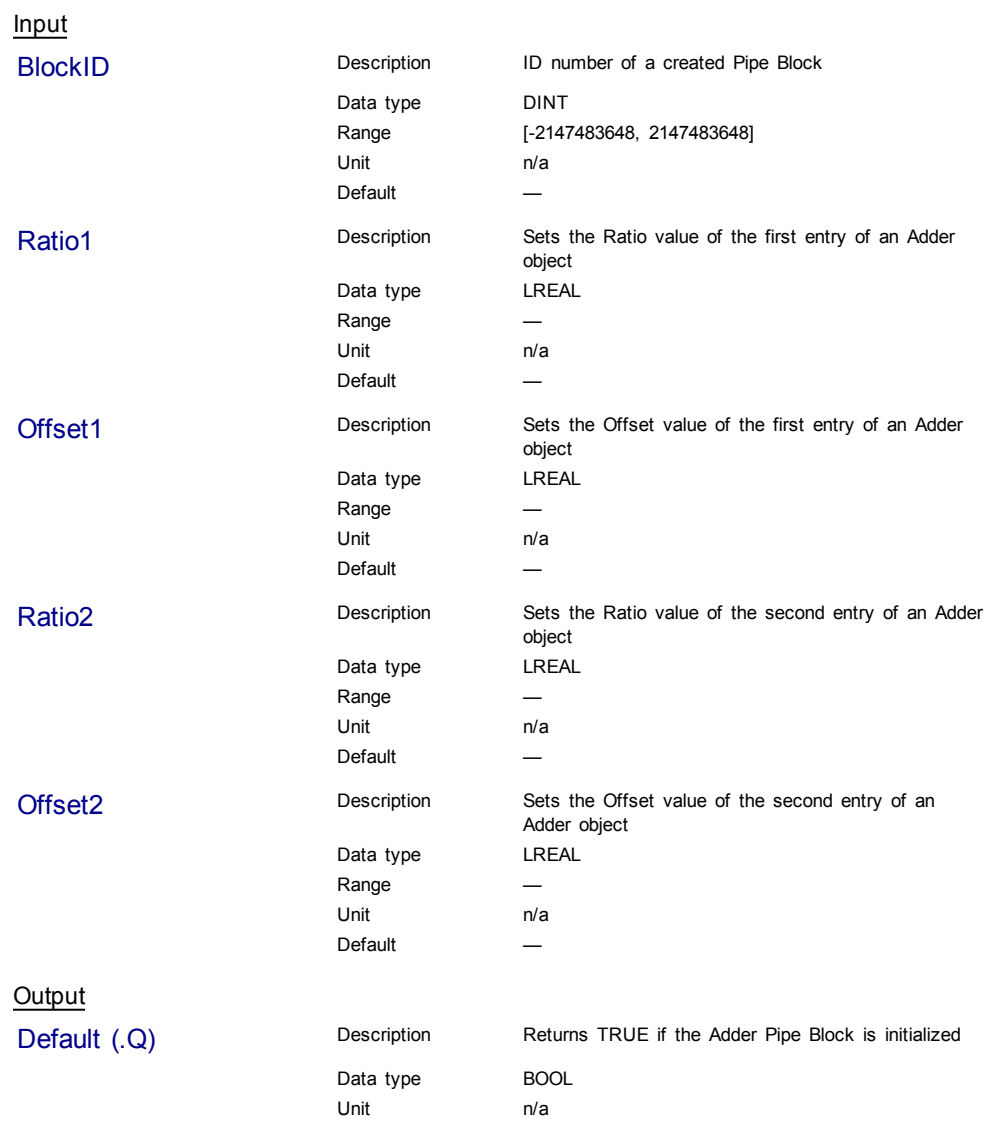

Return Type BOOL

**Related Functions**

**MLBIkCreate** 

[MLAddWriteInput](#page-28-0)

[MLAddReadOff1](#page-22-0)

[MLAddReadRatio1](#page-25-0)

# **Example**

Structured Text

```
//Create and Initiate a Trigger object
MyAdder := MLBlkCreate( 'MyAdder', 'ADDER' );
MLAddInit( MyAdder, 1.0, 0.0, 1.0, 0.0 );
```
# Ladder Diagram

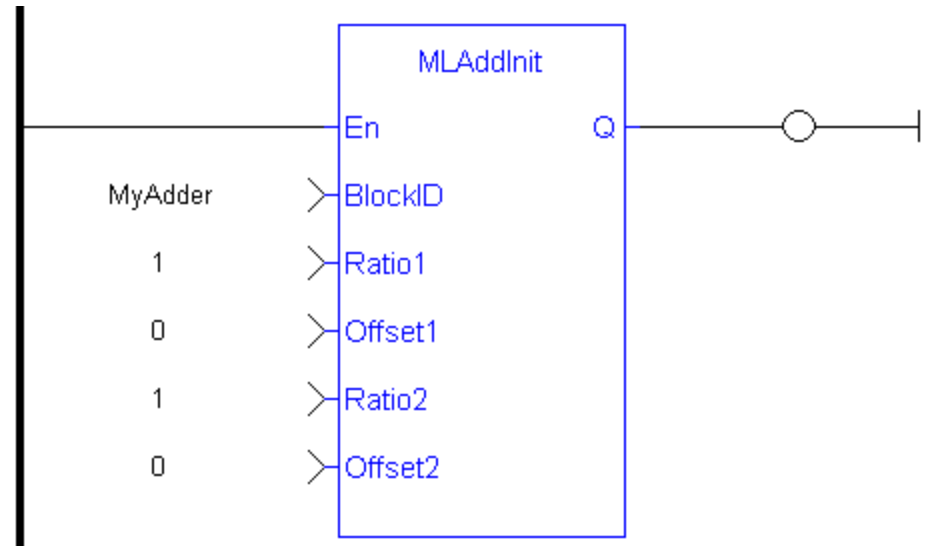

#### Function Block Diagram

<span id="page-22-0"></span>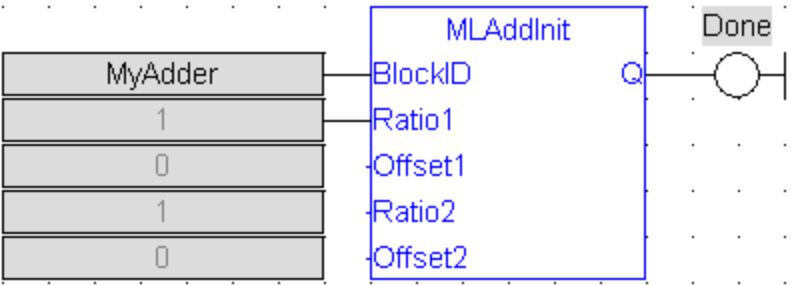

# **1.1.4.2 MLAddReadOff1**

## **Description**

Returns the offset value of the first entry of an Adder block. Can change the offset value with MLAddWriteOff1 function block. Offset1 shifts the value of the first input to the block before its added to the second input.

Adder Block Output = Ratio1\*Input1 + Offset1 + Ratio2\*Input2 + Offset2

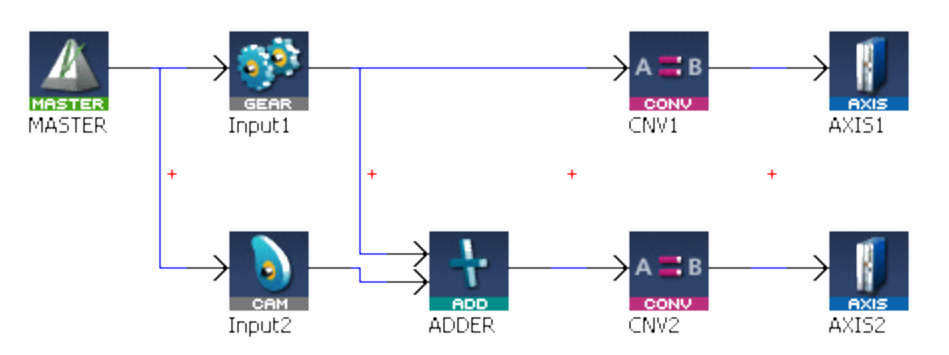

**Figure 1-8:** MLAddReadOff1

# **Arguments**

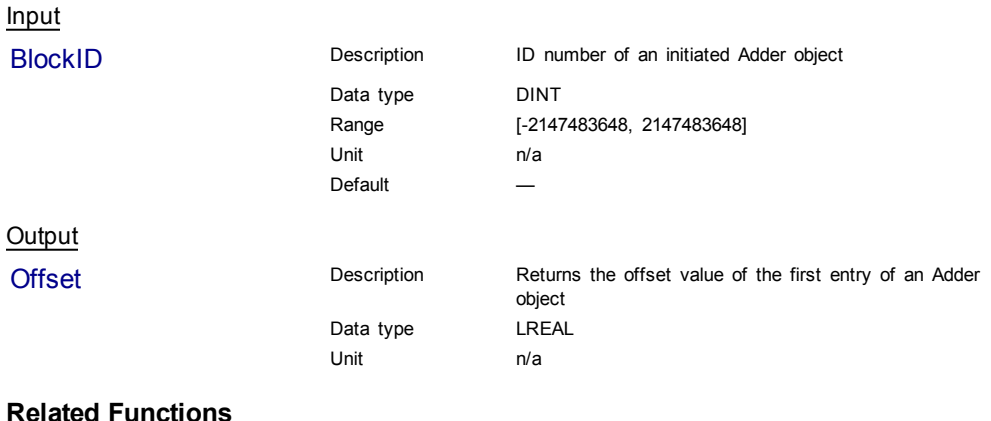

#### **Related Functions**

[MLAddWriteOff1](#page-29-0)

[MLAddReadOff2](#page-24-0)

[MLAddReadRatio1](#page-25-0)

[MLAddWriteRat1](#page-33-0)

#### **Example**

Structured Text

//Save the offset value of first entry to the Adder block AdderOffset := MLAddReadOff1( PipeNetwork.MyAdder );

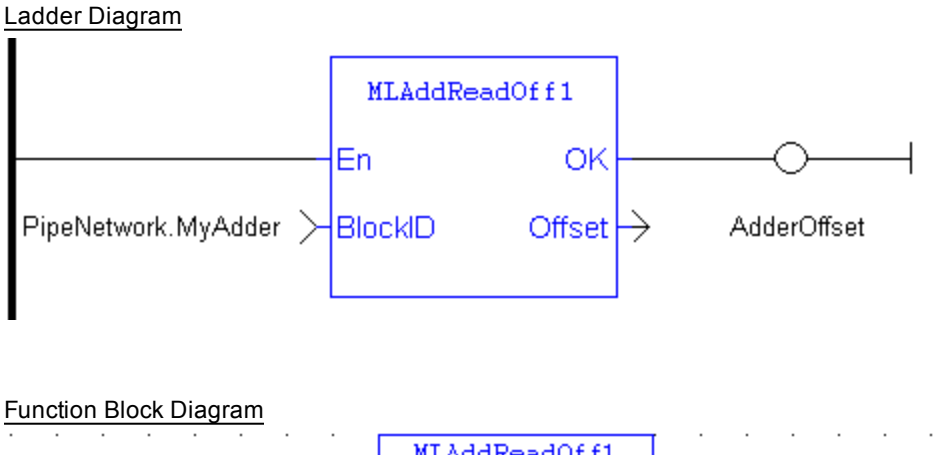

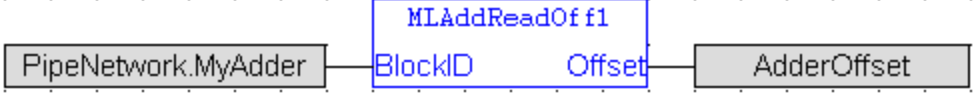

# <span id="page-24-0"></span>**1.1.4.3 MLAddReadOff2**

# **Description**

Returns the offset value of the second entry of an Adder block. Can change the offset value with MLAddWriteOff2 function block. Offset2 shifts the value of the second input to the block before its added to the first input.

Adder Block Output = Ratio1\*Input1 + Offset1 + Ratio2\*Input2 + Offset2

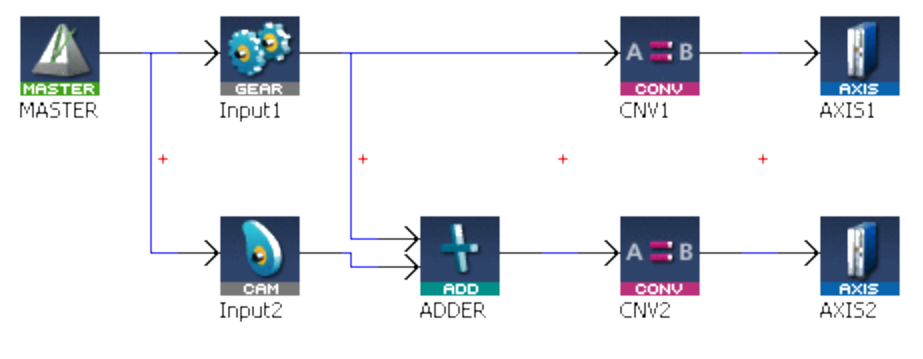

**Figure 1-9:** MLAddReadOff2

#### **Arguments**

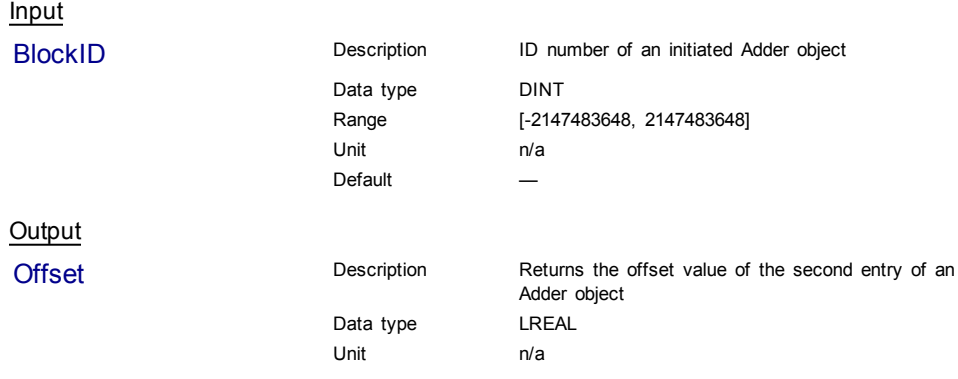

<span id="page-25-0"></span>[MLAddWriteOff2](#page-31-0)

[MLAddReadOff1](#page-22-0)

[MLAddReadRatio2](#page-26-0)

[MLAddWriteRat2](#page-34-0)

#### **Example**

Structured Text

//Save the offset value of second entry to the Adder block AdderOffset := MLAddReadOff2( PipeNetwork.MyAdder );

#### Ladder Diagram

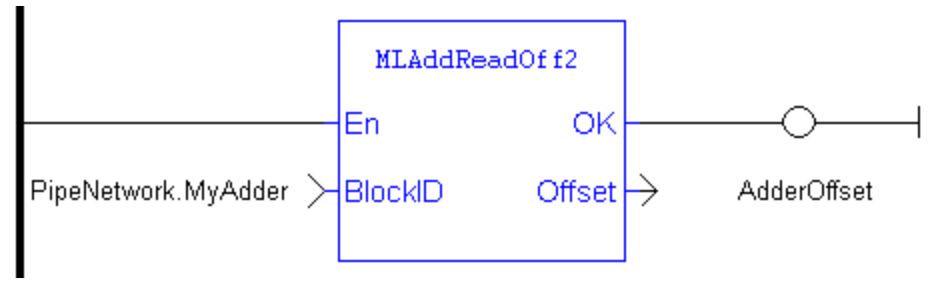

Function Block Diagram

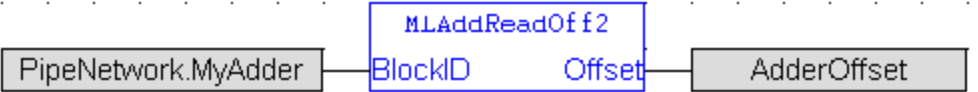

### **1.1.4.4 MLAddReadRatio1**

#### **Description**

Returns the ratio value of the first entry of an Adder block. Can change the ratio value with MLAddWriteRat1 function block. Ratio1 amplifies the value of the first input to the block before its added to the second input.

Adder Block Output = Ratio1\*Input1 + Offset1 + Ratio2\*Input2 + Offset2

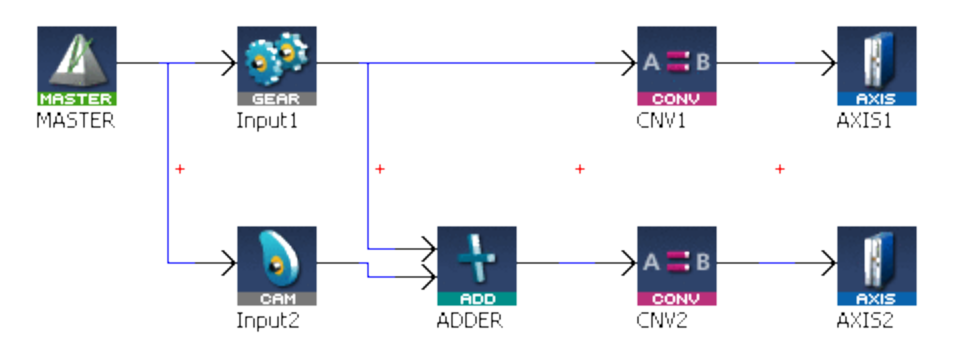

**Figure 1-10:** MLAddReadRatio1

<span id="page-26-0"></span>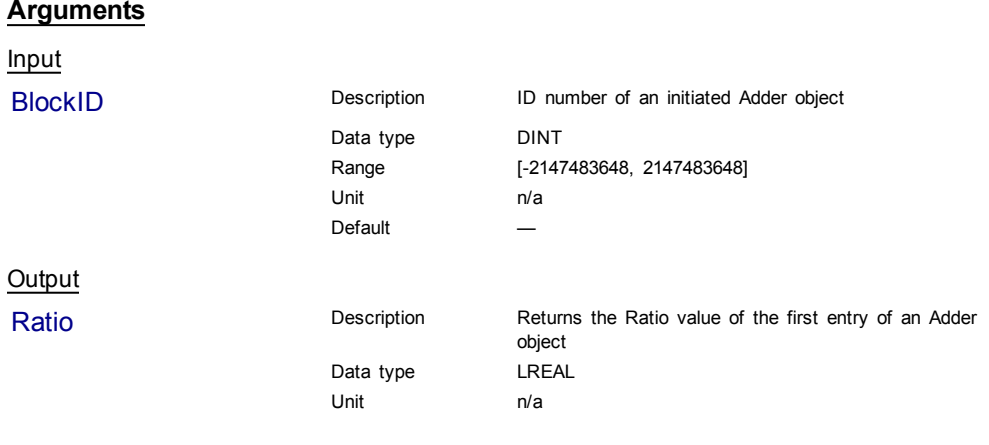

[MLAddWriteRat1](#page-33-0)

[MLAddReadRatio2](#page-26-0)

[MLAddReadOff1](#page-22-0)

[MLAddReadOff2](#page-24-0)

# **Example**

Structured Text

//Save the ratio value of first entry to the Adder block AdderRatio := MLAddReadRatio1( PipeNetwork.MyAdder );

# Ladder Diagram

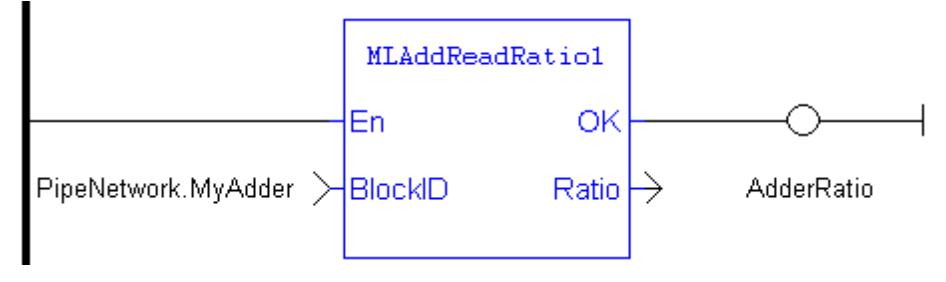

Function Block Diagram

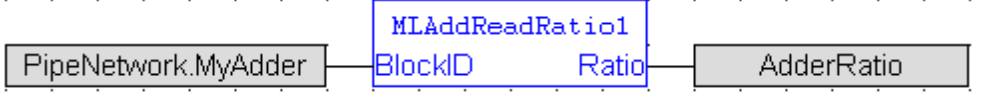

# **1.1.4.5 MLAddReadRatio2**

# **Description**

Returns the ratio value of the second entry of an Adder block. Can change the ratio value with MLAddWriteRat2 function block. Ratio2 amplifies the value of the second input to the block before its added to the first input.

Adder Block Output = Ratio1\*Input1 + Offset1 + Ratio2\*Input2 + Offset2

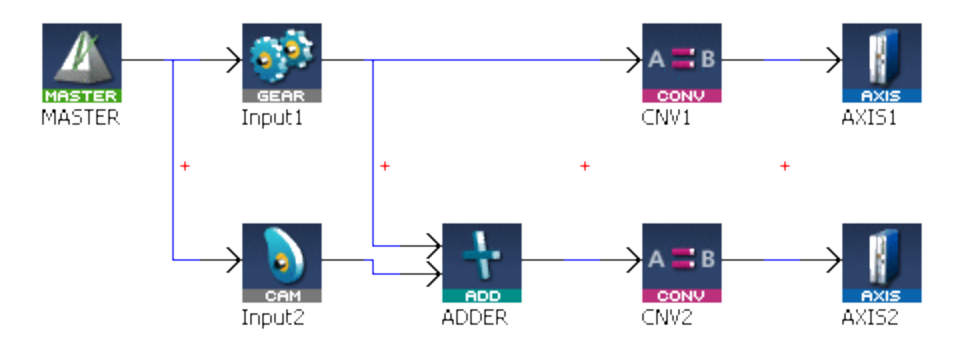

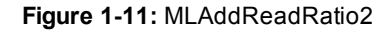

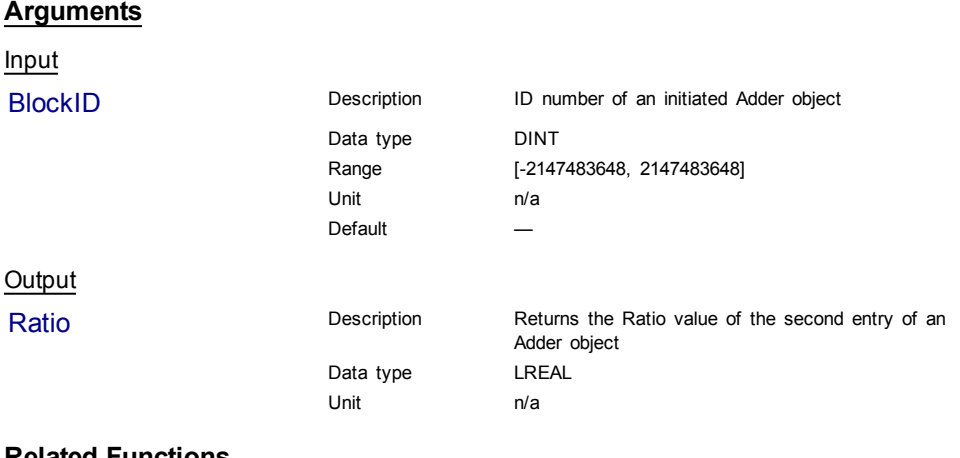

[MLAddWriteRat2](#page-34-0)

[MLAddReadRatio1](#page-25-0)

[MLAddReadOff1](#page-22-0)

[MLAddReadOff2](#page-24-0)

#### **Example**

Structured Text

//Save the ratio value of second entry to the Adder block AdderRatio := MLAddReadRatio2( PipeNetwork.MyAdder );

#### Ladder Diagram

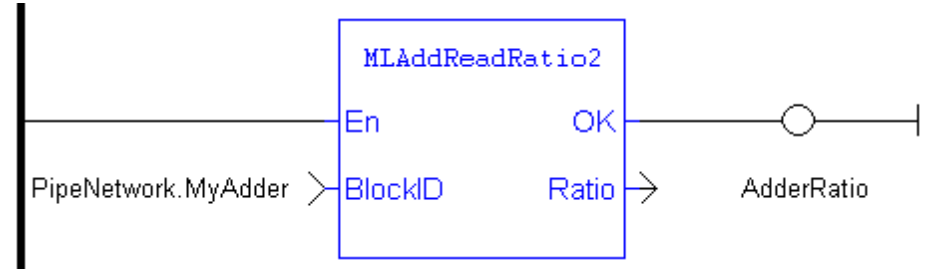

<span id="page-28-0"></span>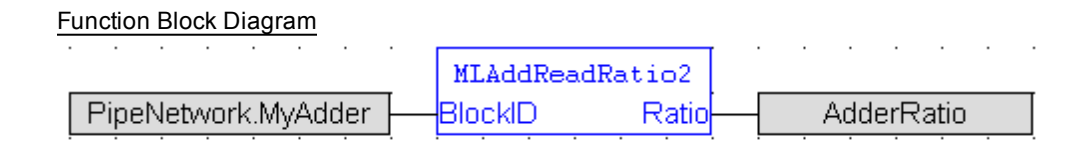

# **1.1.4.6 MLAddWriteInput**

#### **Description**

Sets the source of an input of an adder Pipe Block. Function block is automatically called if an Adder Block is connected to other blocks in the Pipe Network.

Adder Block Output = Ratio1\*Input1 + Offset1 + Ratio2\*Input2 + Offset2

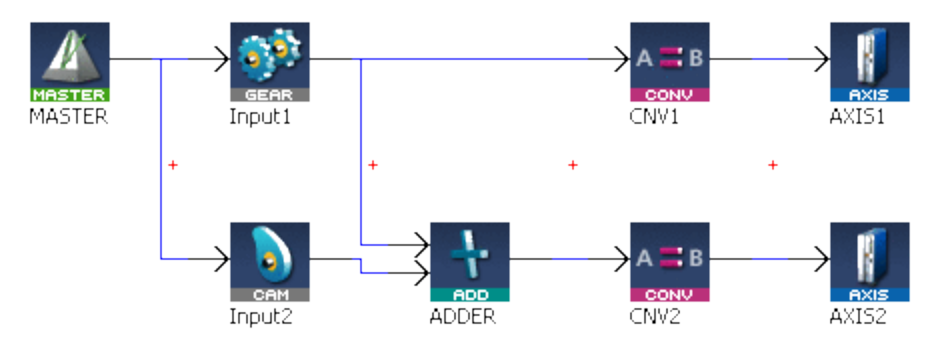

**Figure 1-12:** MLAddWriteInput

#### **Note**

Adder objects are normally created in the Pipe Network using the graphical engine. Then you do not have to add MLAddWriteInput function blocks to their programs. Blocks are connected with lines in the Pipe Network, and the code is then automatically added to the current project.

#### **Arguments**

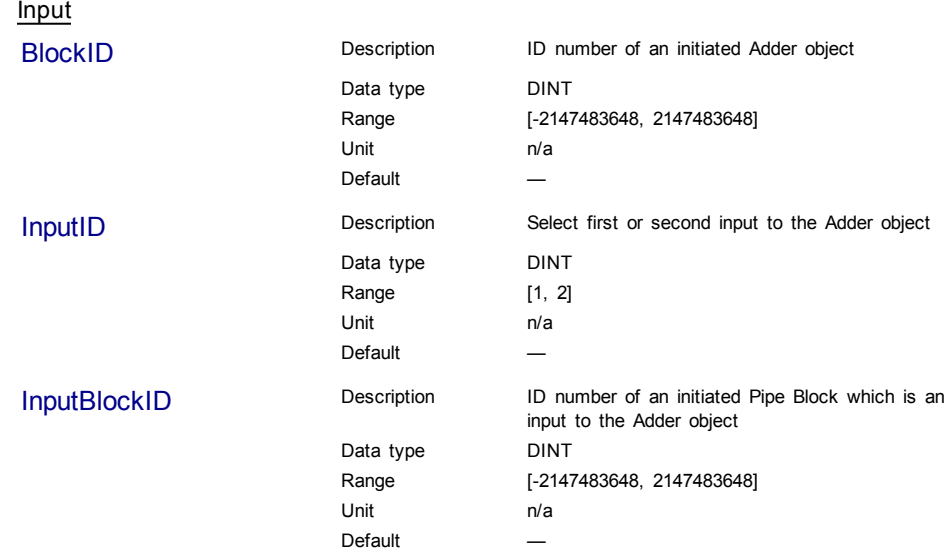

# <span id="page-29-0"></span>**Output**

Default (.Q) Description Returns TRUE if the input to the Adder object is set

Data type BOOL Unit n/a

Return Type BOOL

# **Related Functions**

**MLBIkCreate** 

[MLAddInit](#page-20-1)

[MLAddReadOff1](#page-22-0)

[MLAddReadRatio1](#page-25-0)

# **Example**

Structured Text

```
//Set the inputs to an Adder object
MLAddWriteInput( MyAdder, 1, GEAR );
DoneGEAR :=TRUE;
MLAddWriteInput( MyAdder, 2, CAM );
DoneCAM :=TRUE;
```
# Ladder Diagram

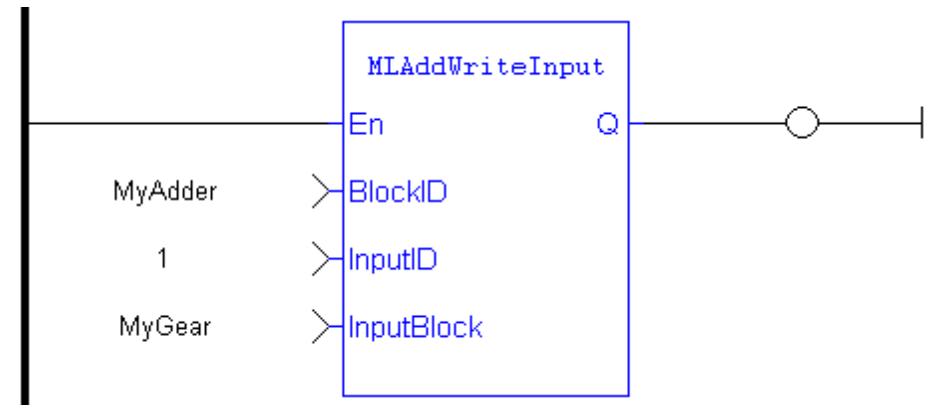

### Function Block Diagram

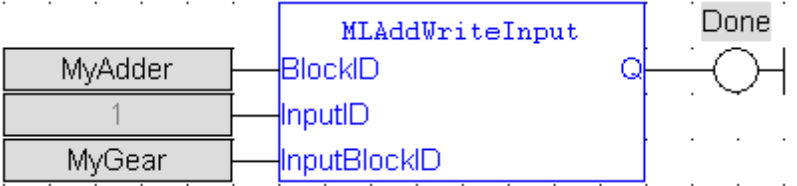

# **1.1.4.7 MLAddWriteOff1**

# **Description**

Set the offset value of the first entry of the Adder block. Offset1 shifts the value of the first input to the block before its added to the second input.

Adder Block Output = Ratio1\*Input1 + Offset1 + Ratio2\*Input2 + Offset2

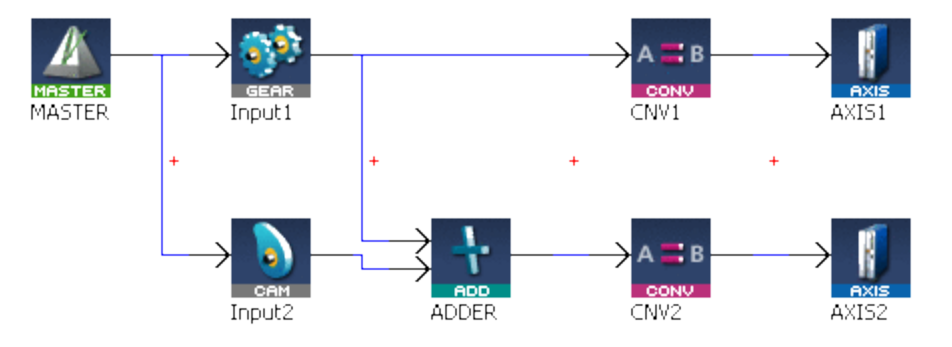

**Figure 1-13:** MLAddWriteOff1

#### **Warning**

Changes made to the Offset of an Adder block are executed immediately and can cause an axis position to jump.

#### **Arguments**

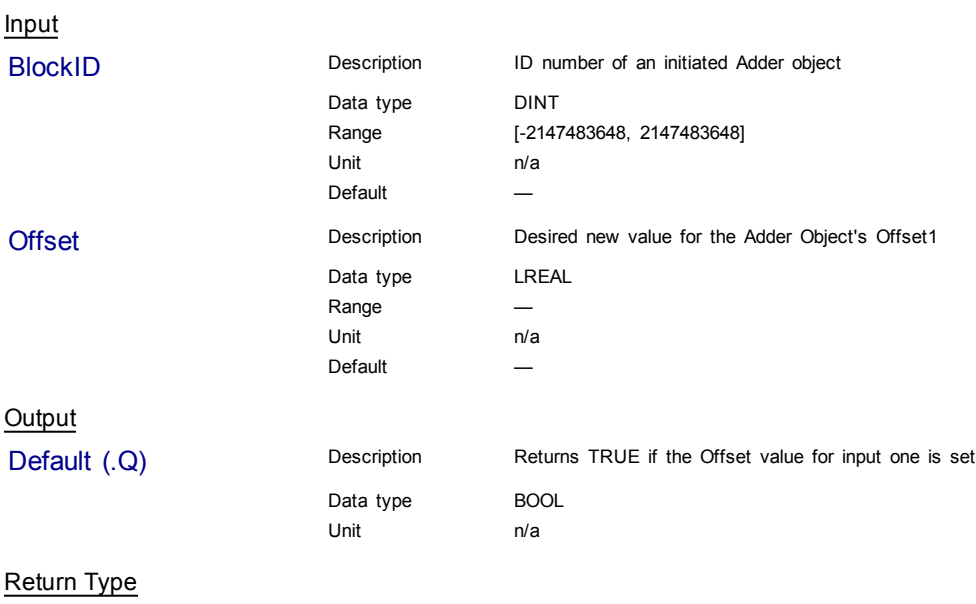

BOOL

# **Related Functions**

[MLAddReadOff1](#page-22-0)

[MLAddWriteOff2](#page-31-0)

[MLAddReadRatio1](#page-25-0)

[MLAddWriteRat1](#page-33-0)

# <span id="page-31-0"></span>**Example**

### Structured Text

```
//Change the offset value of first entry to the Adder block to 10
MLAddWriteOff1( PipeNetwork.MyAdder, 10 );
```
#### Ladder Diagram

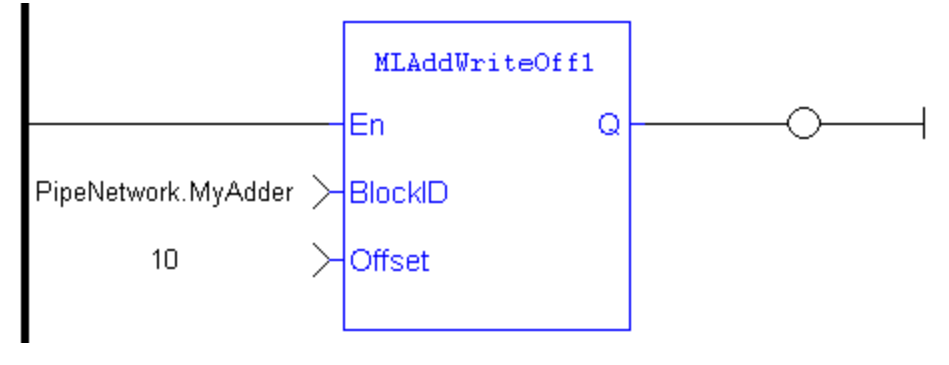

Function Block Diagram

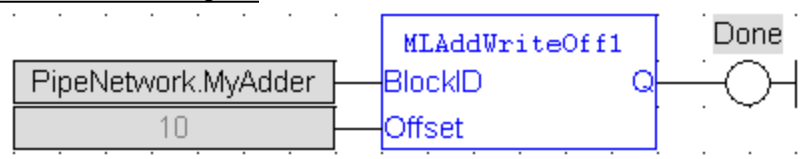

#### **1.1.4.8 MLAddWriteOff2**

#### **Description**

Set the offset value of the second entry of the Adder block. Offset2 shifts the value of the second input to the block before its added to the first input.

Adder Block Output = Ratio1\*Input1 + Offset1 + Ratio2\*Input2 + Offset2

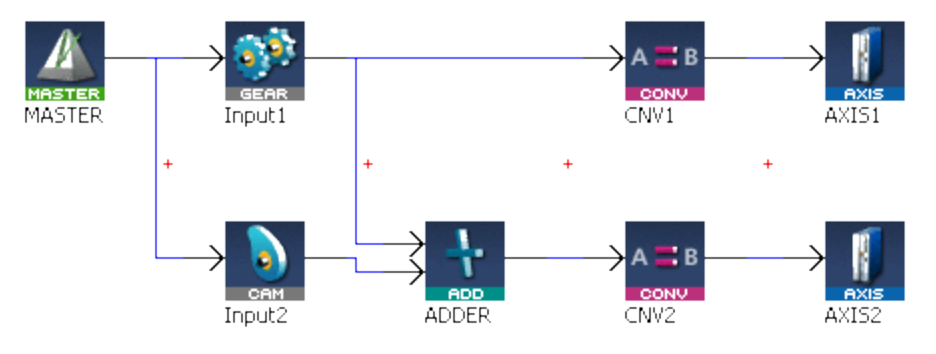

**Figure 1-14:** MLAddWriteOff2

## **Warning**

Changes made to the Offset of an Adder block are executed immediately and can cause an axis position to jump.

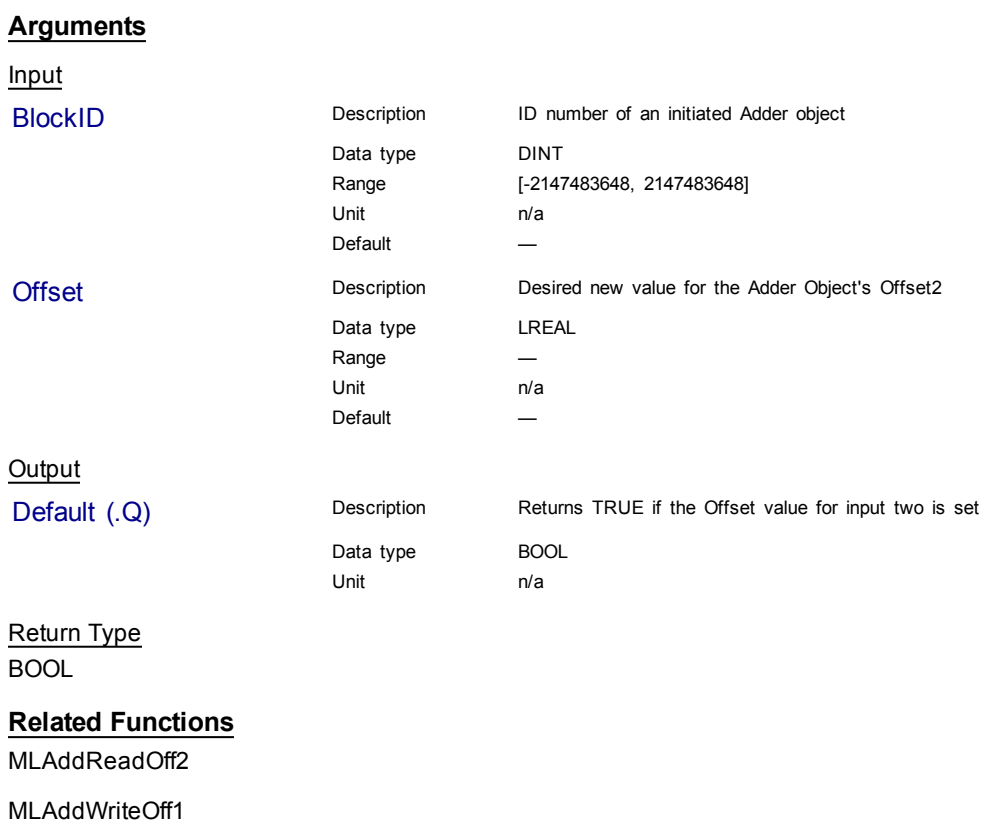

[MLAddReadRatio2](#page-26-0)

[MLAddWriteRat2](#page-34-0)

# **Example**

Structured Text

//Change the offset value of second entry to the Adder block to 10 MLAddWriteOff2( PipeNetwork.MyAdder, 10 );

# Ladder Diagram

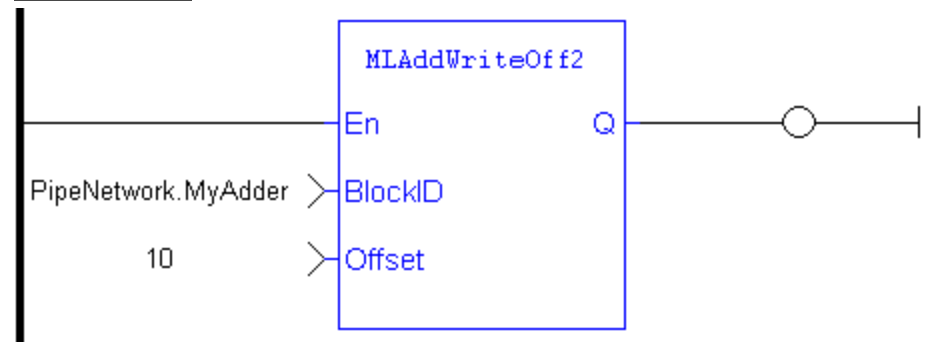

<span id="page-33-0"></span>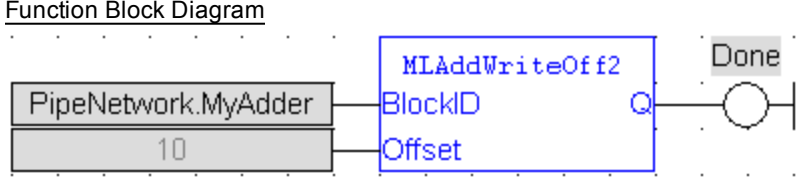

### **1.1.4.9 MLAddWriteRat1**

#### **Description**

Set the ratio value of the first entry of the Adder block. Ratio1 amplifies the value of the first input to the block before its added to the second input.

Adder Block Output = Ratio1\*Input1 + Offset1 + Ratio2\*Input2 + Offset2

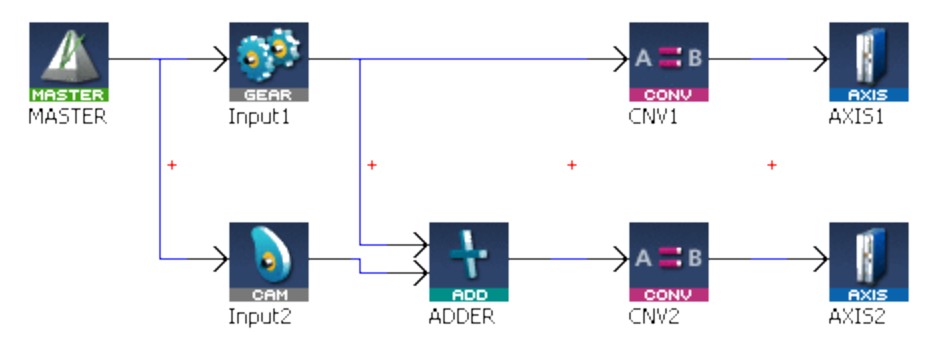

**Figure 1-15:** MLAddWriteRat1

# **Warning**

Changes made to the Ratio of an Adder block are executed immediately and can cause an axis position to jump.

#### **Arguments**

Input

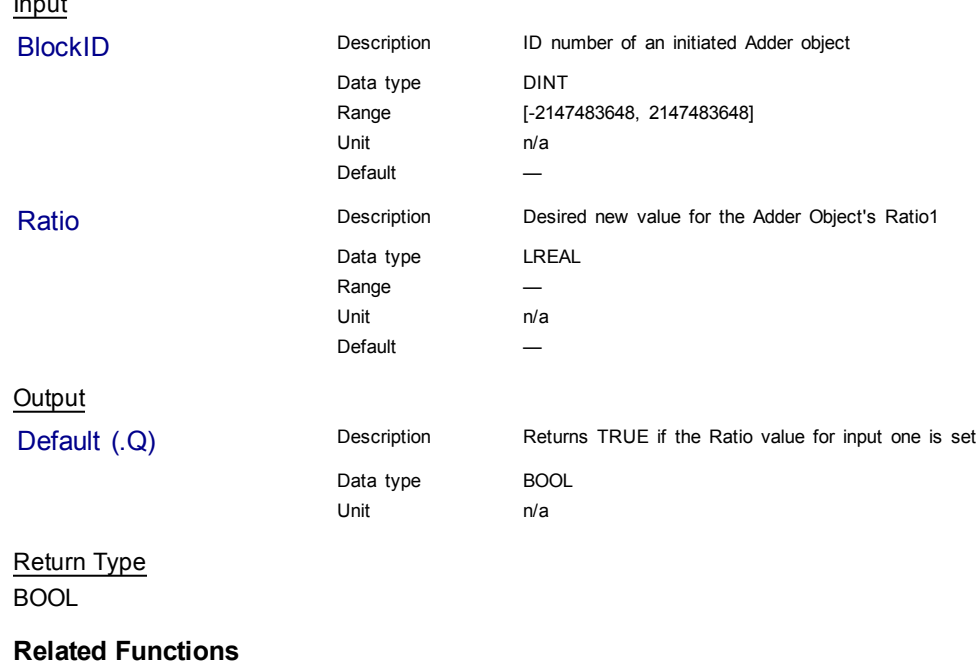

[MLAddReadRatio1](#page-25-0)

<span id="page-34-0"></span>[MLAddWriteRat2](#page-34-0)

[MLAddReadOff1](#page-22-0)

[MLAddWriteOff1](#page-29-0)

**Example**

Structured Text

```
//Change the ratio value of first entry to the Adder block to 2
MLAddWriteRat1( PipeNetwork.MyAdder, 2 );
```
#### Ladder Diagram

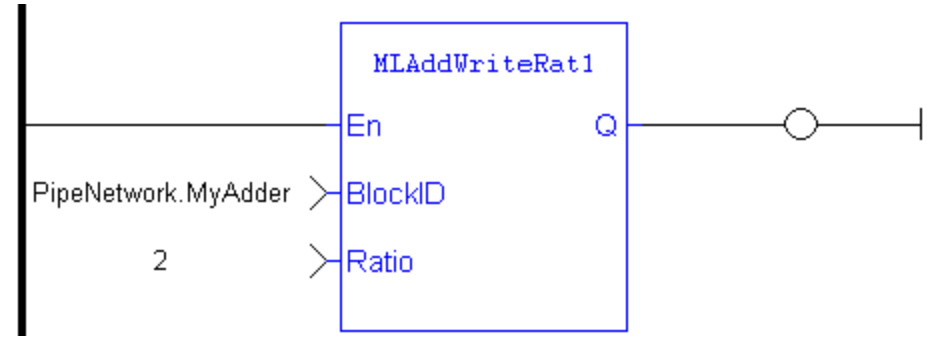

#### Function Block Diagram

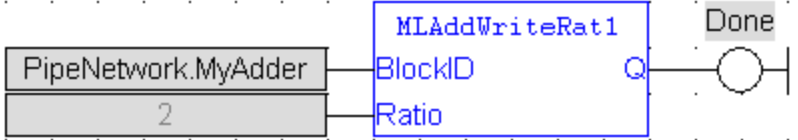

#### **1.1.4.10 MLAddWriteRat2**

#### **Description**

Set the ratio value of the second entry of the Adder block. Ratio2 amplifies the value of the second input to the block before its added to the first input.

Adder Block Output = Ratio1\*Input1 + Offset1 + Ratio2\*Input2 + Offset2

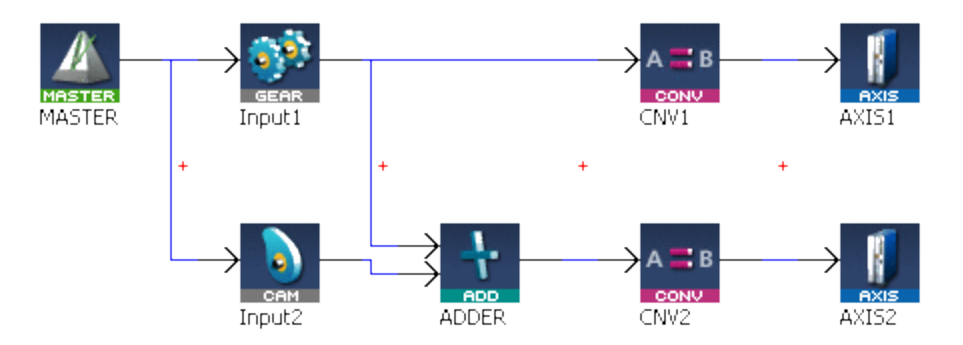

**Figure 1-16:** MLAddWriteRat2

# **Warning**

Changes made to the Ratio of an Adder block are executed immediately and can cause an axis position to jump.

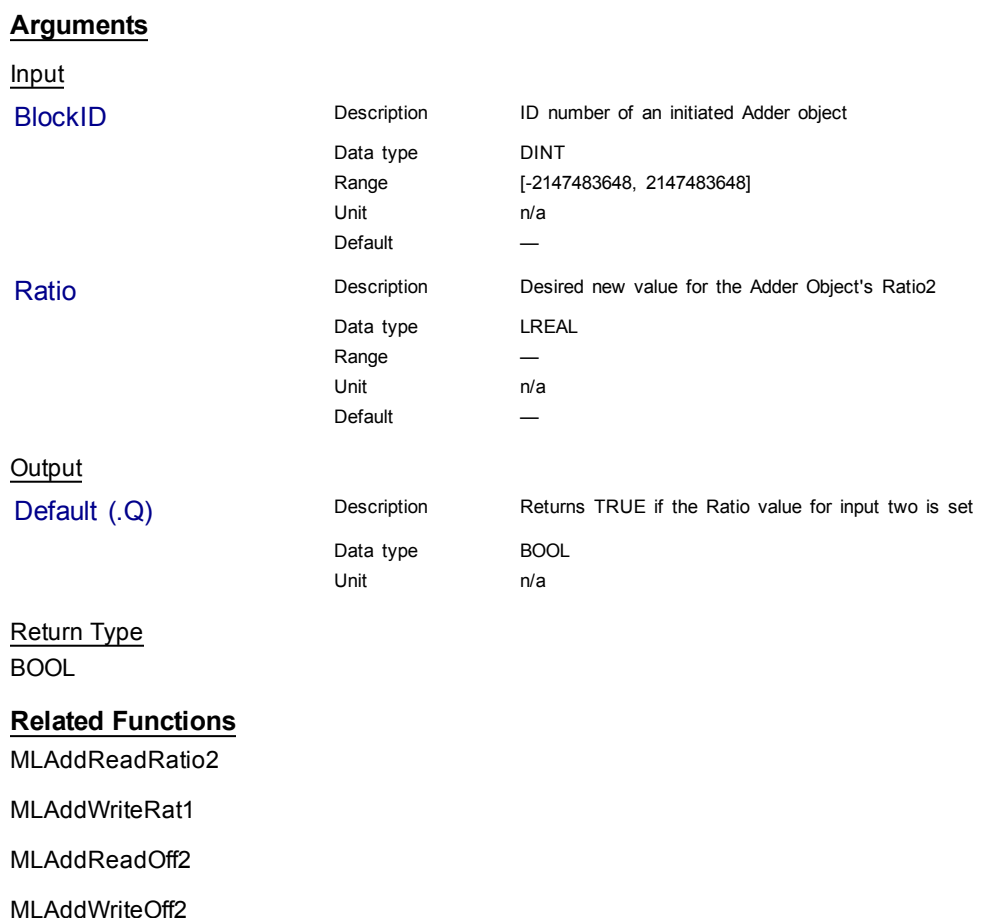

**Example**

Structured Text

//Change the ratio value of second entry to the Adder block to 2 MLAddWriteRat2 ( PipeNetwork.MyAdder, 2 );

# Ladder Diagram

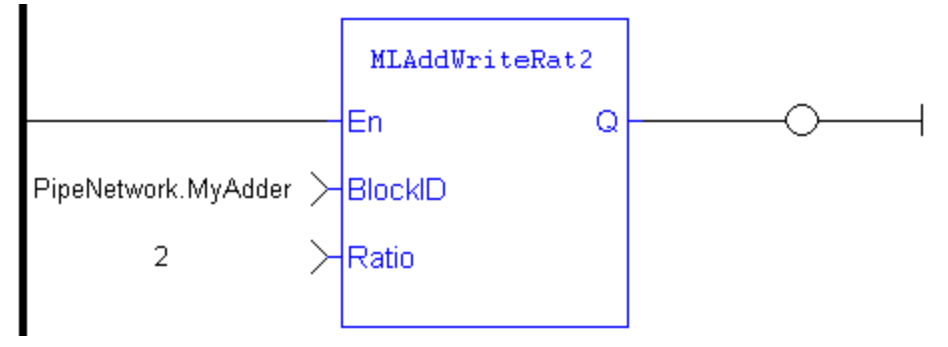
#### Function Block Diagram

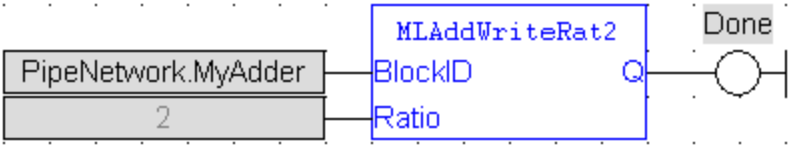

End of document

# **1.1.5 Motion Library - Axis**

**TIP** For usage example about Axis Functions, [see](#page-90-0) [page](#page-90-0) [91](#page-90-0)

# **Function sorted by types:**

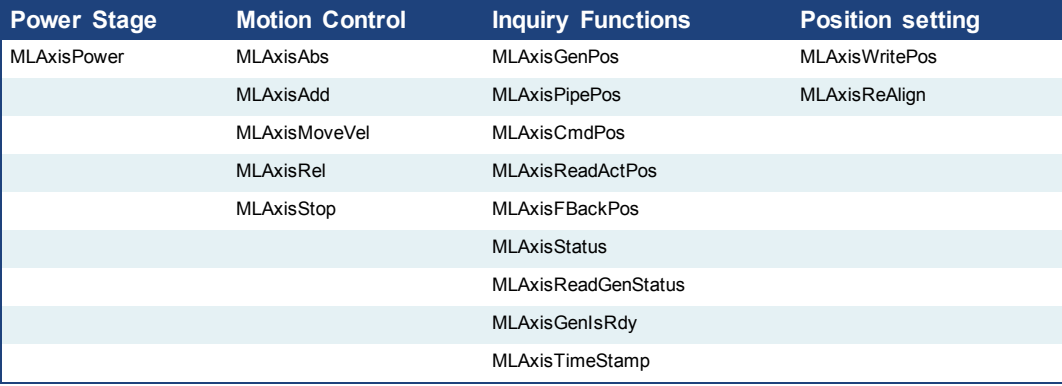

#### **Functions sorted in alphabetical order:**

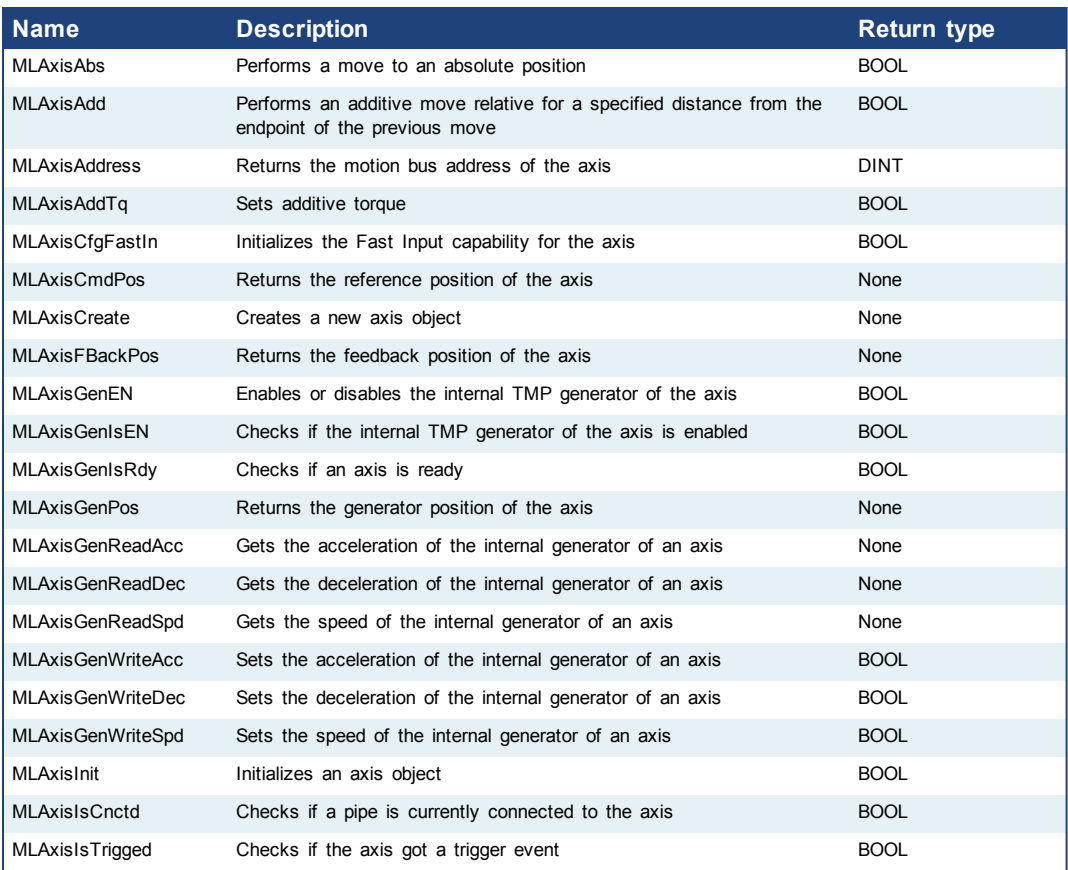

<span id="page-37-0"></span>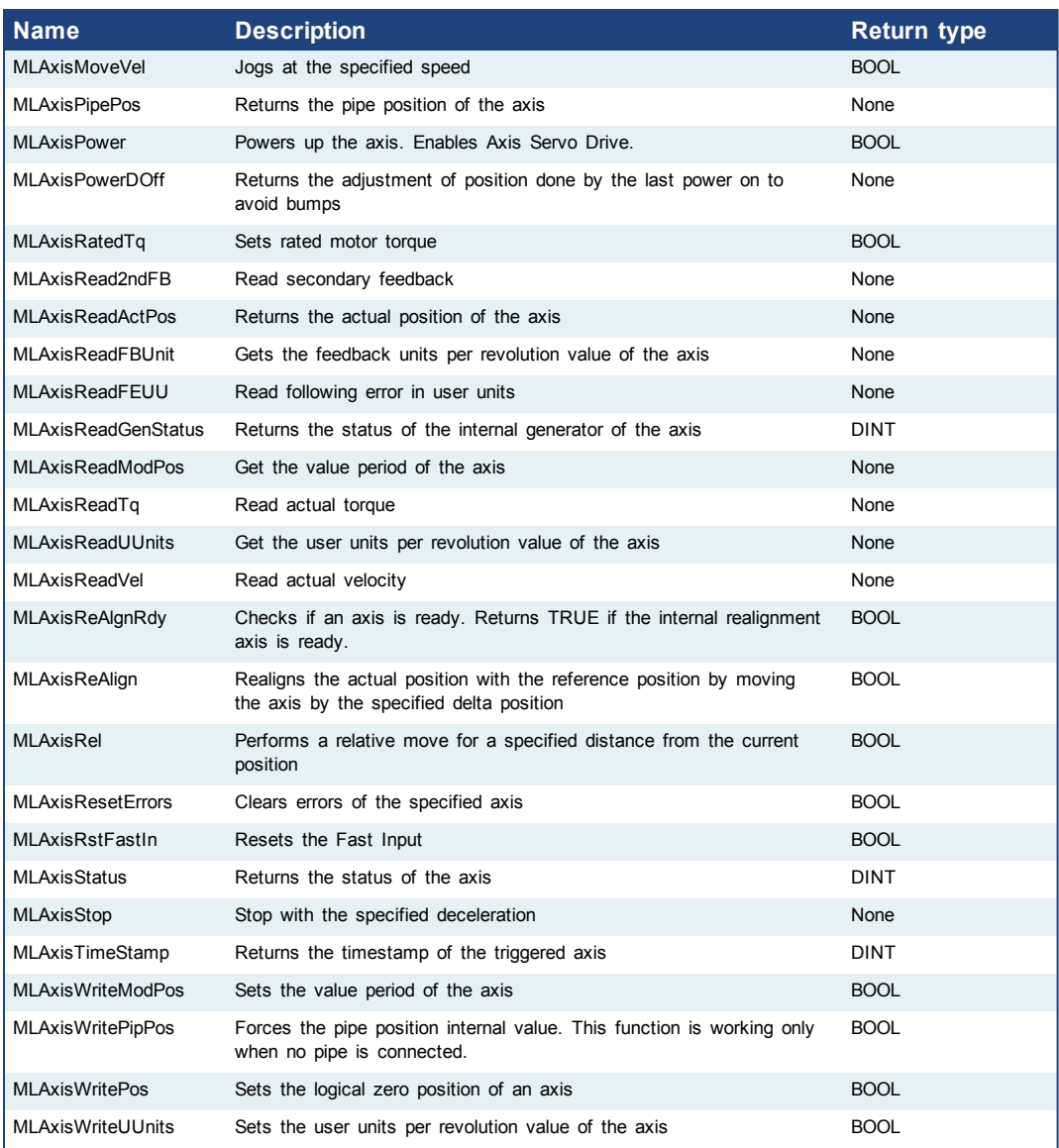

# **1.1.5.1 MLAxisAbs**

#### **Description**

Performs a move to an absolute position. Returns TRUE if the function succeeded.

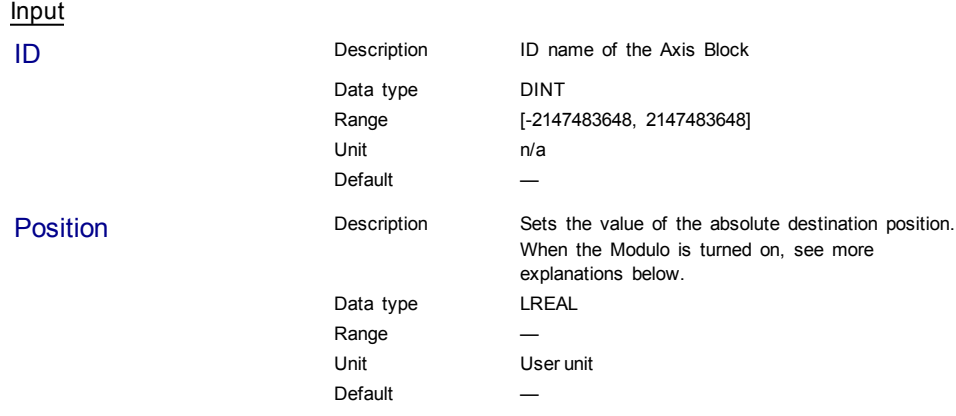

#### **Position with Modulo On**

When the Modulo is turned on, the Axis Block moves to the targeted position during the corresponding period, calculated as follows:

- If the Position input is between 0 and the Modulo Position, then the Axis Block moves within the **current** period (no position rollover).
- If the Position input is greater than the Modulo Position, then the Axis Block moves during one of the **next** period (positive position rollover).

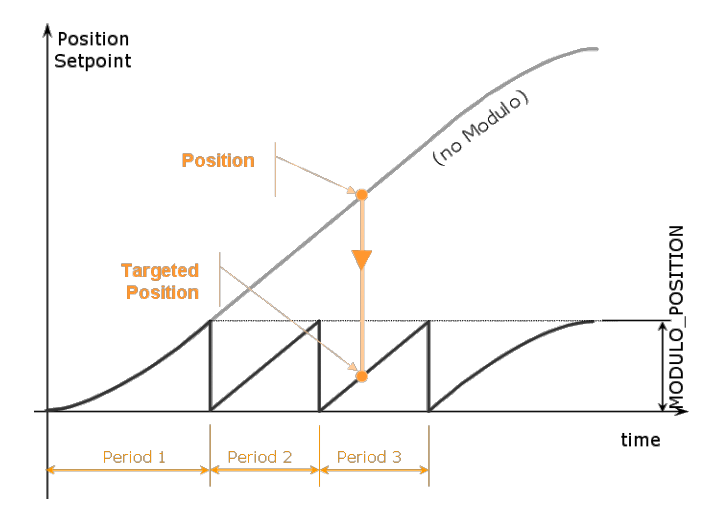

The Axis Block works similarly for negative positions: if the Position input is less than zero, then the Axis Block moves during one of the **previous** period (negative position rollover).

#### **Forcing the direction of rotation**

In some applications, the direction of rotation for the axis is forced in one direction only. As a consequence, the motor movement goes to the next or previous modulo in the following situations:

<sup>l</sup> If the **End Position** is less than the **Start Position** and the direction of rotation for the axis is forced to be clockwise (the red point shows when the modulo position is reached)

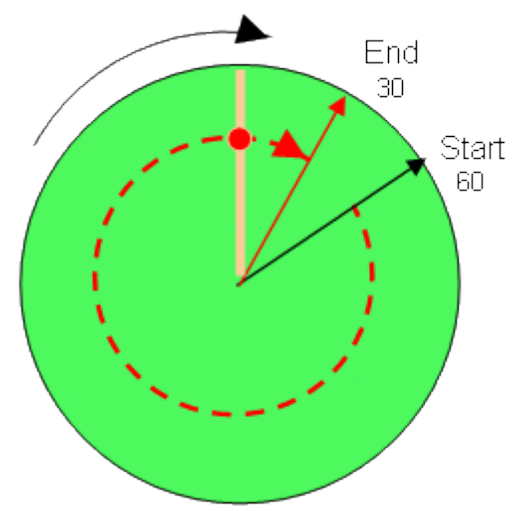

(see an example in row#2 of the table below)

<sup>l</sup> If the **End Position** is greater than the **Start Position** and the direction of rotation for the axis is forced to be counter clockwise

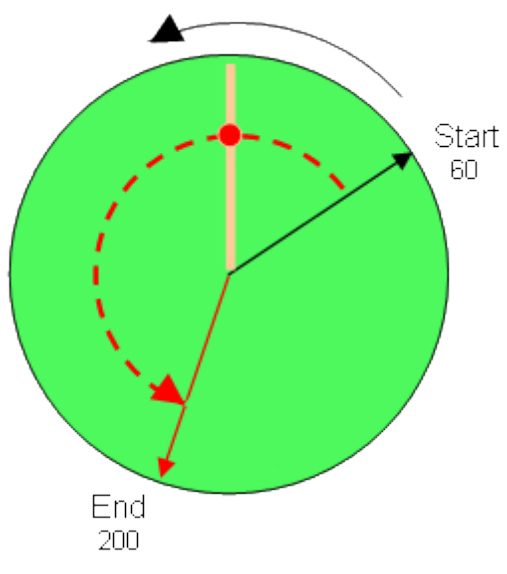

(see an example in row#4 of the table below)

#### **Examples**

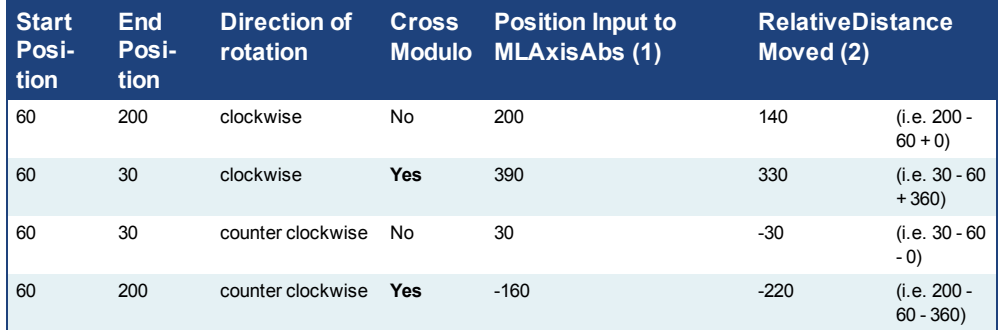

#### With:

(1) **Position Input** = End Position ( + Modulo \* *Direction of rotation*)

(2) **Relative Distance Moved** = End Position - Start Position ( + Modulo \* *Direction of rotation*)

#### Where:

**Direction of rotation** = 1 when clockwise and -1 when anti-clockwise

#### **Output**

Default (.Q) Description Returns true when function successfully executes

Data type BOOL Unit n/a

# **Related Functions**

[MLAxisGenWriteSpd](#page-56-0)

[MLAxisGenWriteDec](#page-55-0)

[MLAxisGenWriteAcc](#page-54-0)

# **Example**

#### Structured Text

MLAxisAbs( PipeNetwork.Axis1, 2000 ) ;

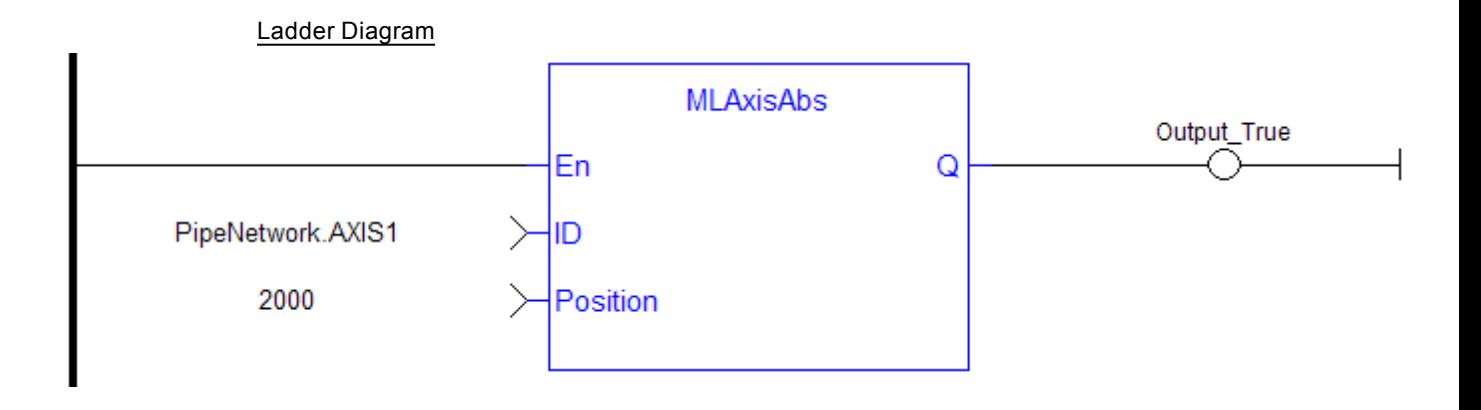

#### Function Block Diagram

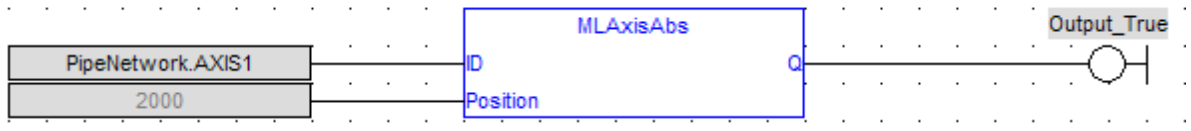

## <span id="page-40-0"></span>**1.1.5.2 MLAxisAdd**

#### **Description**

A selected Axis performs a move for a specified distance relative to the endpoint of the previous move. The DeltaPosition input is signed so that the move can be in the positive or negative direction, and the Axis moves this distance in user units. The travel speed, acceleration, deceleration, and User Units of the move are values inherited from the selected Axis. The default settings are entered when an Axis is created and initiated, and can be changed with other MLAxis commands such as [MLAxisGenWriteSpd,](#page-56-0) [MLAxisGenWriteAcc](#page-54-0), and [MLAxisWriteUUnits](#page-89-0).

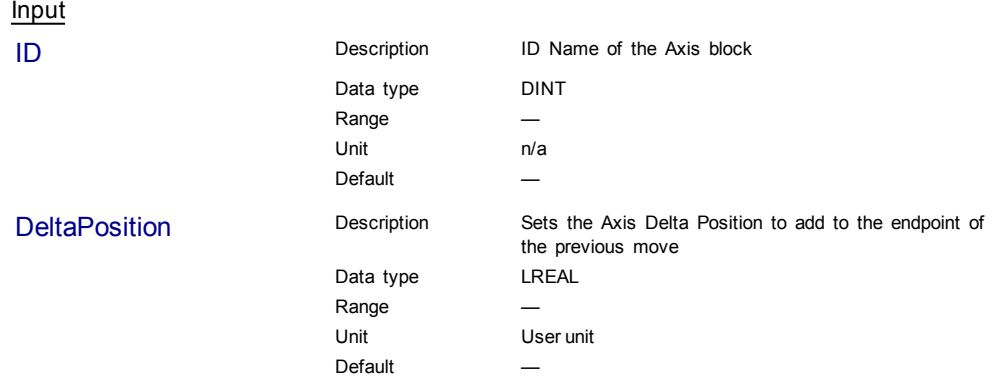

**Output** Default (.Q) Description Returns true when function successfully executes, after the motion profile is complete Data type BOOL Unit n/a **Related Functions** [MLAxisGenWriteAcc](#page-54-0) [MLAxisGenWriteDec](#page-55-0) [MLAxisGenWriteSpd](#page-56-0) **Example** Structured Text MLAxisAdd(PipeNetwork.Axis1, LREAL#720.0 ) ; Ladder Diagram MLAxisAdd StartMove  $\left\vert \mathbf{P}\right\vert$ En Q PipeNetwork.AXIS1 ID > 750.0 DeltaPosition **NOTE** You must use a pulse contact to start the FB Function Block Diagram DoneAxisAdd MLAxisAdd PipeNetwork.AXIS1 ID Q 750.0 DeltaPosition

#### <span id="page-41-0"></span>**1.1.5.3 MLAxisAddress**

#### **Description**

Returns the motion bus address of the axis

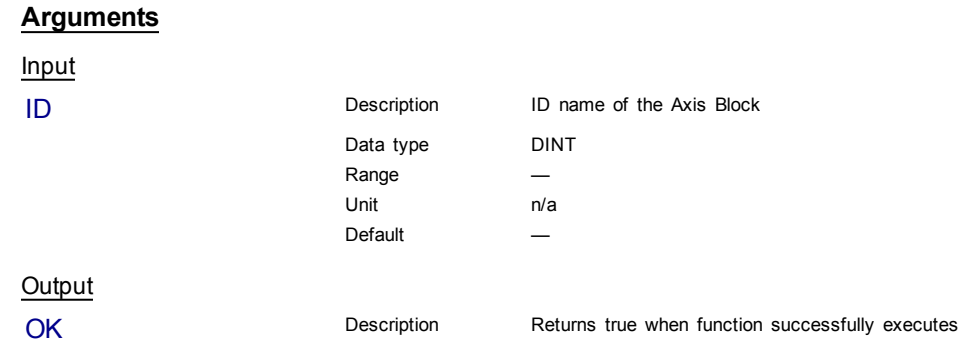

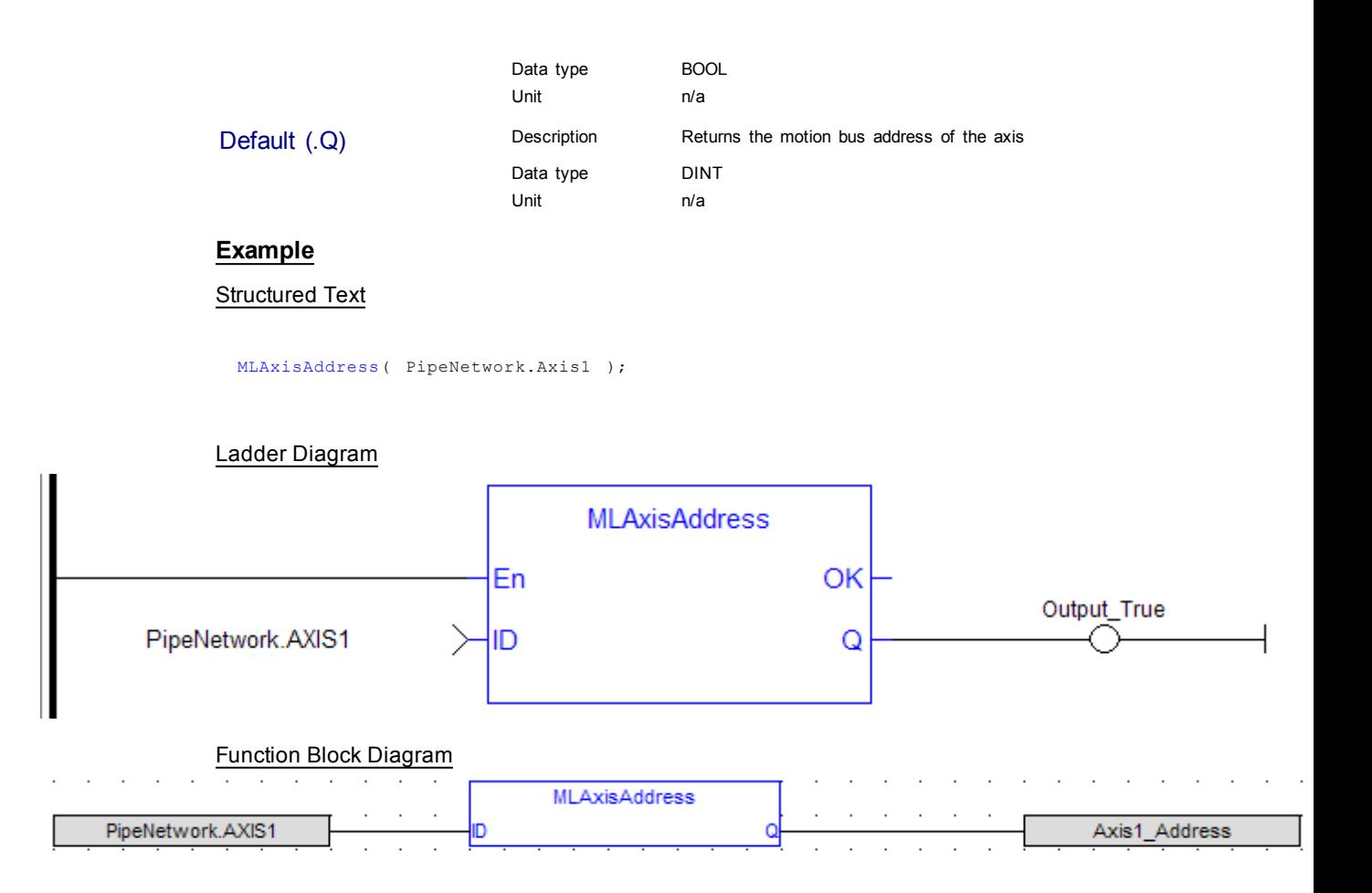

#### <span id="page-42-0"></span>**1.1.5.4 MLAxisAddTq**

#### **Description**

Allows the application to set the additive torque value to the drive output (Torque feed-forward).

This function is only active after the [MLAxisRatedTq](#page-65-1) function has been invoked. Using the PDOPDO, it also requires IL.KBUSFFIL.KBUSFF value to be set to 1 in the drive.

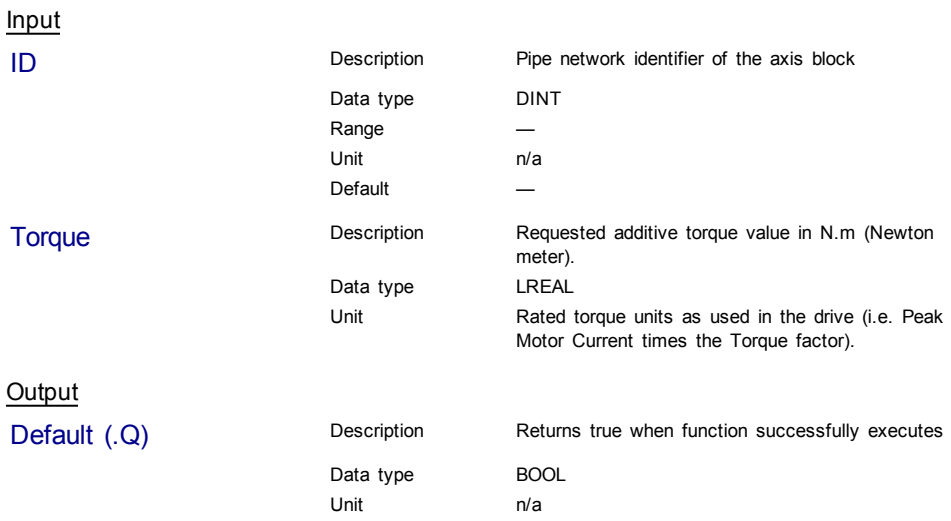

# **Related Functions**

[MLAxisRatedTq](#page-65-1)

#### **Example**

Structured Text

MLAxisAddTq(PipeNetwork.Axis1, Axis1\_Torque ) ;

### <span id="page-43-0"></span>**1.1.5.5 MLAxisCfgFastIn**

#### **Description**

Configures the Fast Input for the axis by writing the expected settings in the Latch Control Word. Fast input can be armed on falling or rising edge.

#### **Arguments**

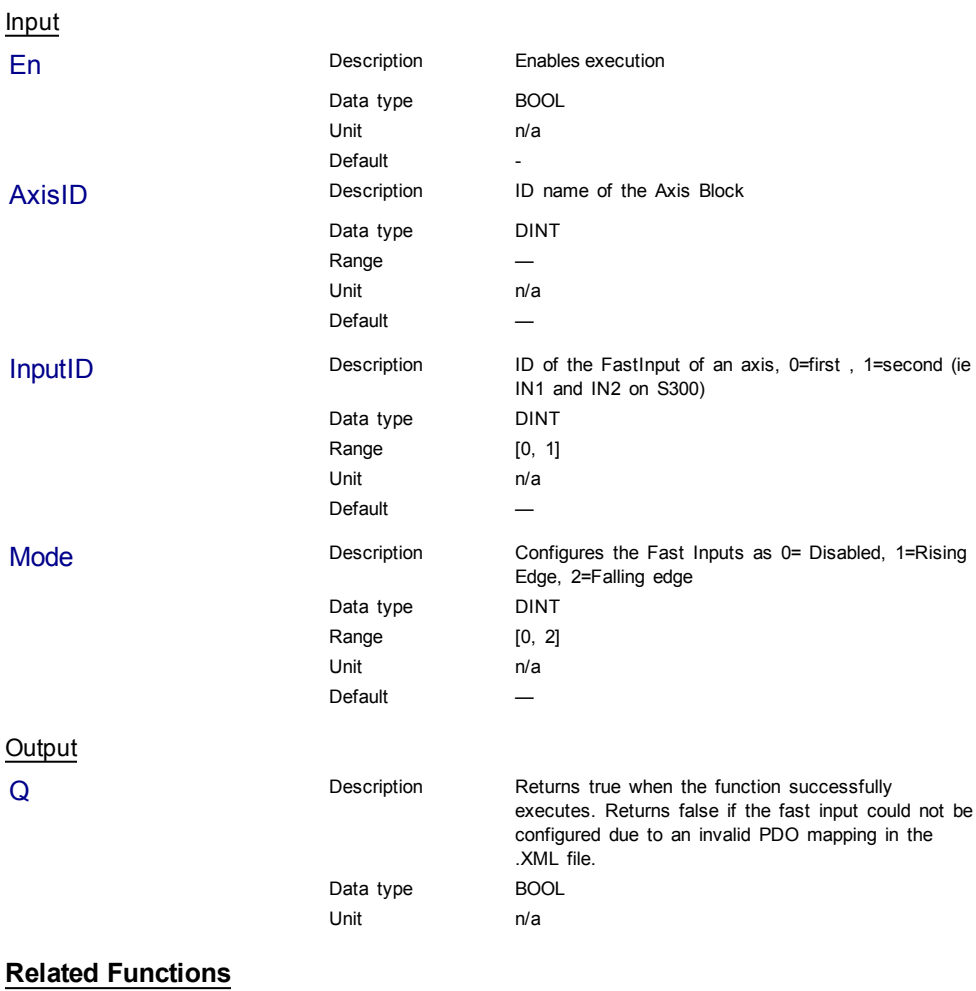

[MLAxisIsTrigged](#page-60-0)

[MLAxisRstFastIn](#page-79-0)

# **Example**

Structured Text

MLAxisCfgFastIn( PipeNetwork.Axis1, 0, 1 ) ;

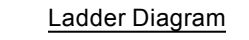

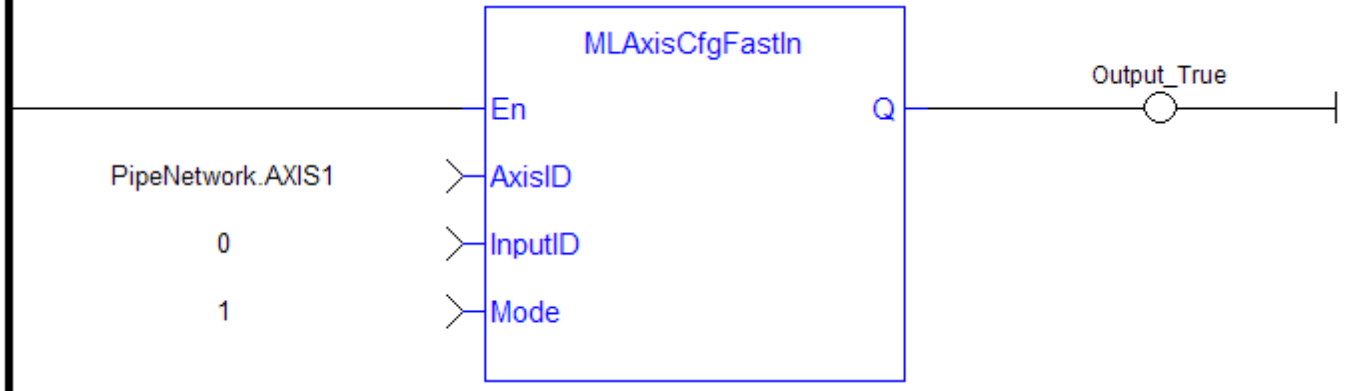

# Function Block Diagram

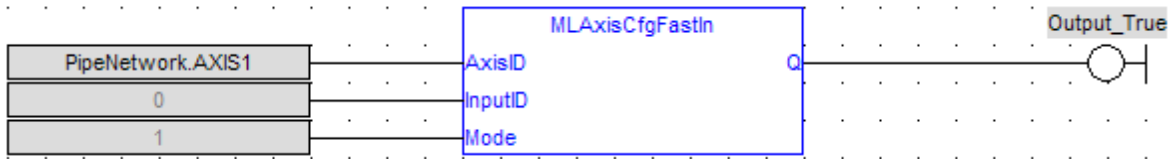

See also "Fast inputs" for more details.

#### <span id="page-44-0"></span>**1.1.5.6 MLAxisCmdPos**

#### **Description**

Returns the reference position of the axis.

#### **Arguments**

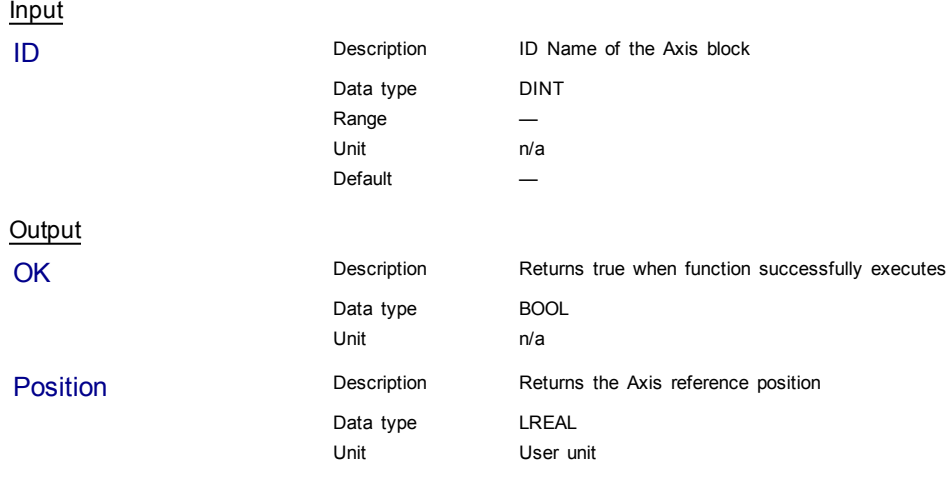

# **Related Functions**

[MLAxisReadActPos](#page-67-0)

- [MLAxisFBackPos](#page-46-0)
- [MLAxisGenPos](#page-53-0)
- [MLAxisPipePos](#page-62-0)
- [MLAxisWritePipPos](#page-86-0)

# **Previous Function Name**

MLAxisRefPos

#### **Example**

Structured Text

MLAxisCmdPos(PipeNetwork.Axis1 ) ;

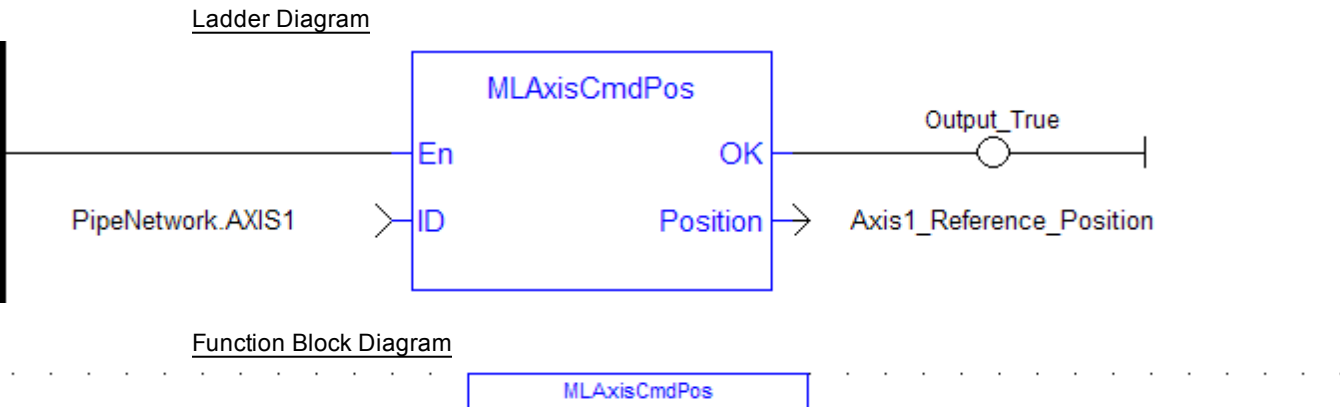

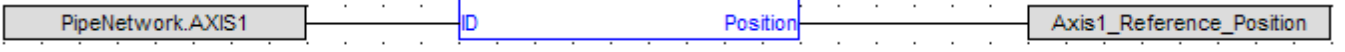

# <span id="page-45-0"></span>**1.1.5.7 MLAxisCreate**

# **Description**

Creates a new axis object. Returns the ID of the newly created axis object or 0 if the function failed

 $①$  TIP

This function must be called or executed before MLMotionStart is called.

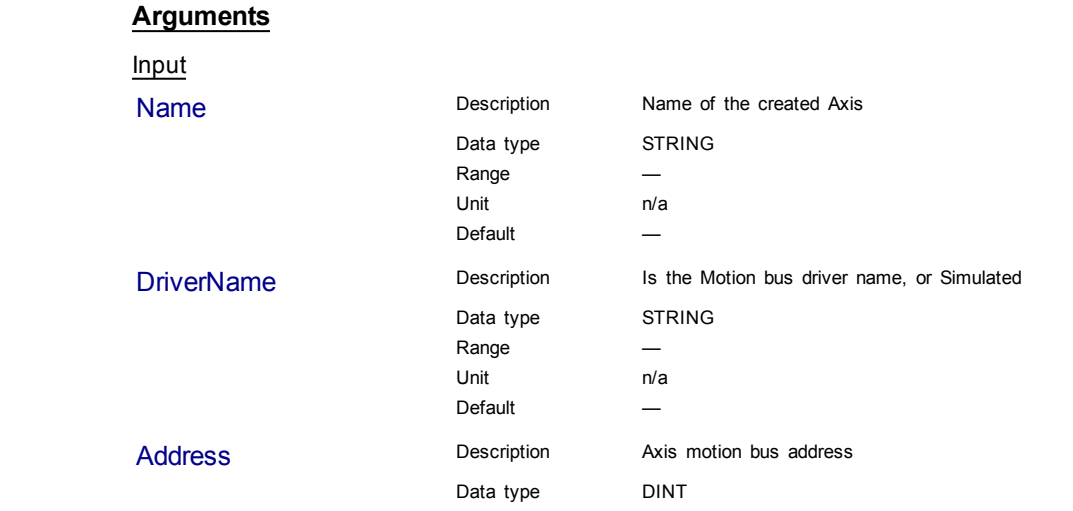

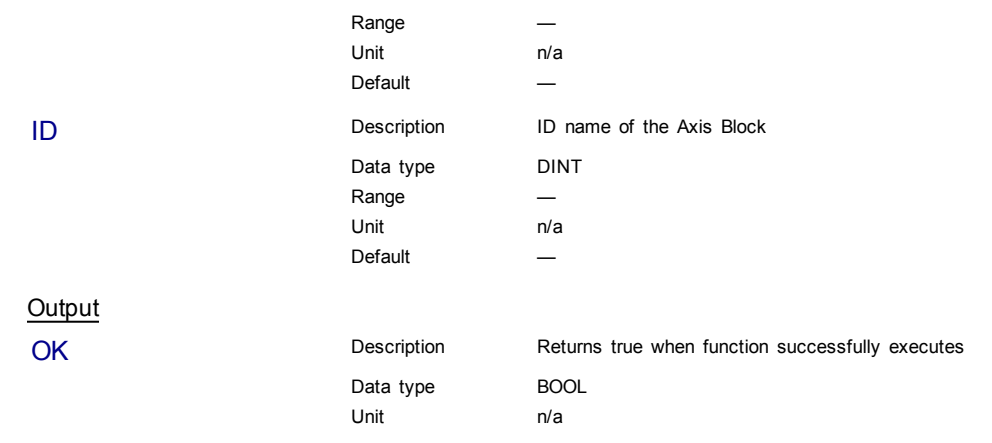

# **Example**

#### Structured Text

MLAxisCreate( 'AXIS1', 'MSBusDriver', 1001);

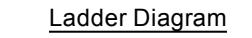

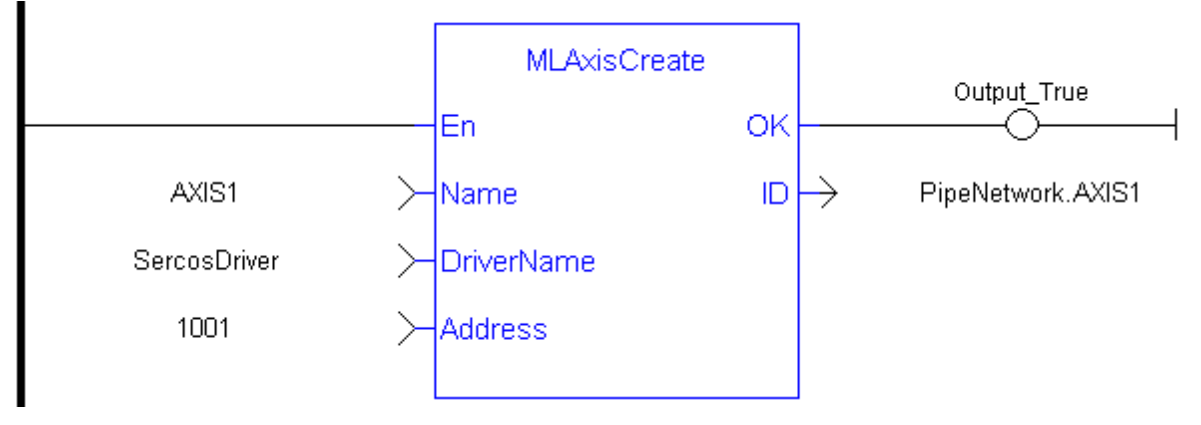

#### Function Block Diagram

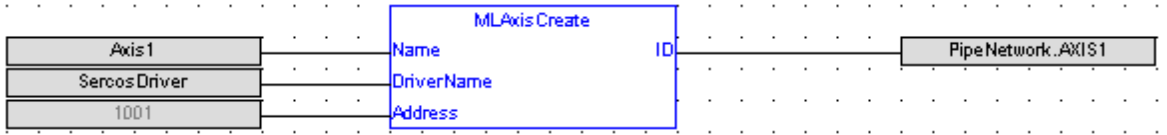

#### <span id="page-46-0"></span>**1.1.5.8 MLAxisFBackPos**

#### **Description**

Returns the Feedback Position of the axis

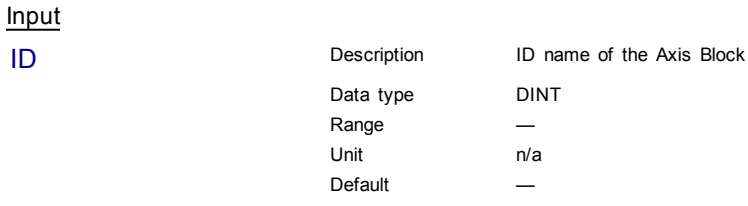

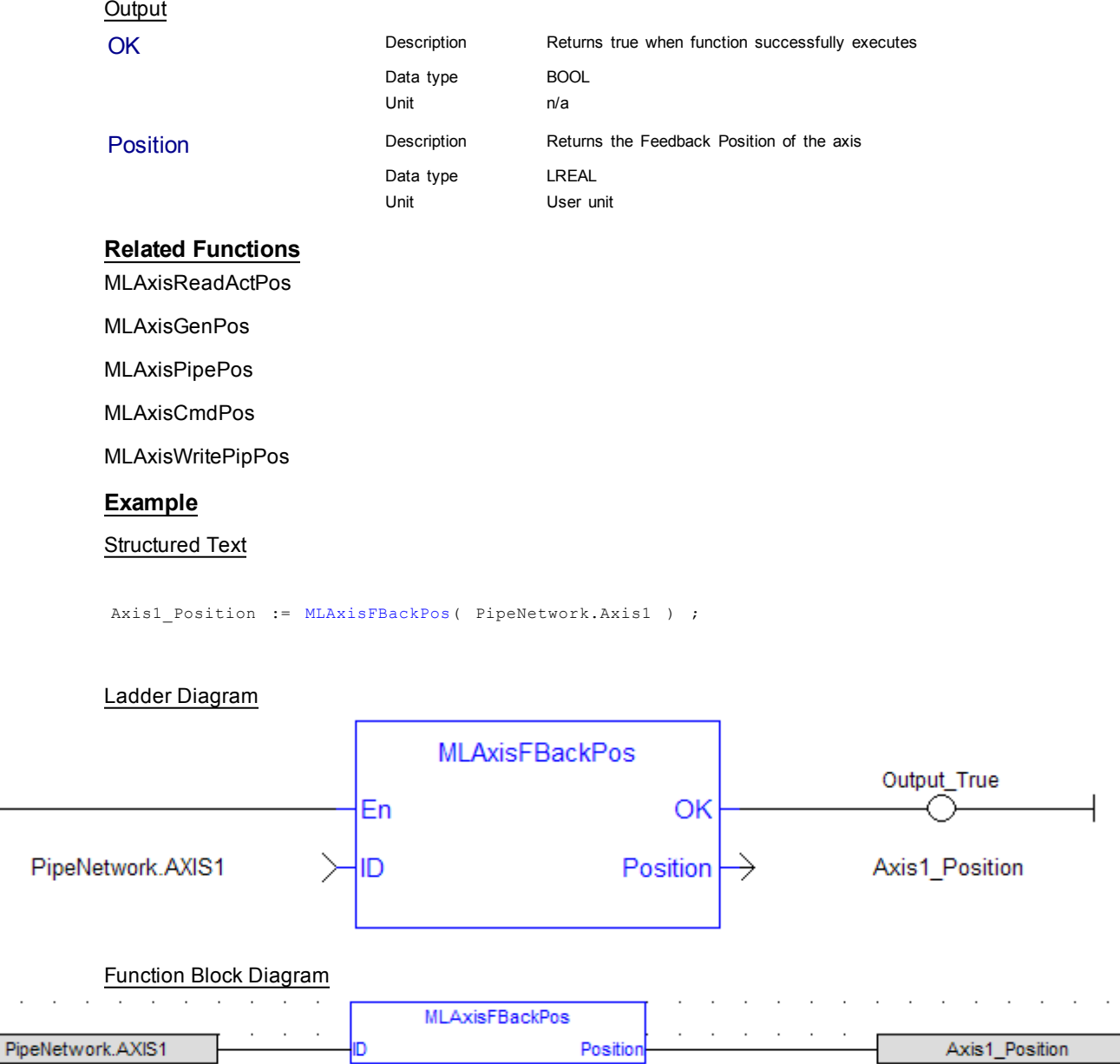

## <span id="page-47-0"></span>**1.1.5.9 MLAxisGenEN**

#### **Description**

Enables or disables the internal TMP generator of the axis.

D

# **Arguments** Input ID Description ID Name of the Axis block Data type DINT Range — Unit n/a Default Enable **Enable** Description Boolean switch to activate the generator

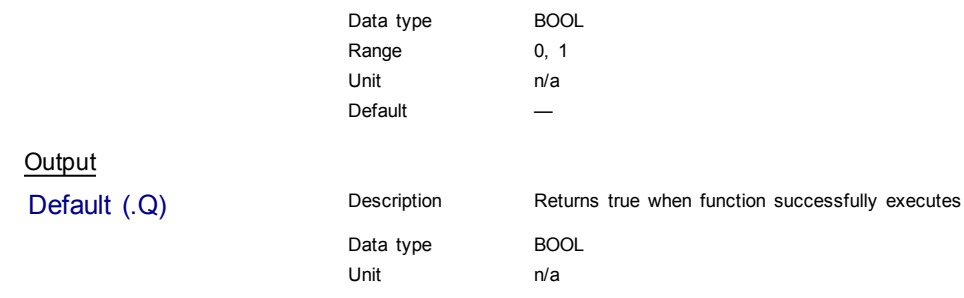

#### **Related Functions**

[MLAxisGenIsEN](#page-51-0)

#### **Example**

Structured Text

MLAxisGenEN( PipeNetwork.Axis1, true) ;

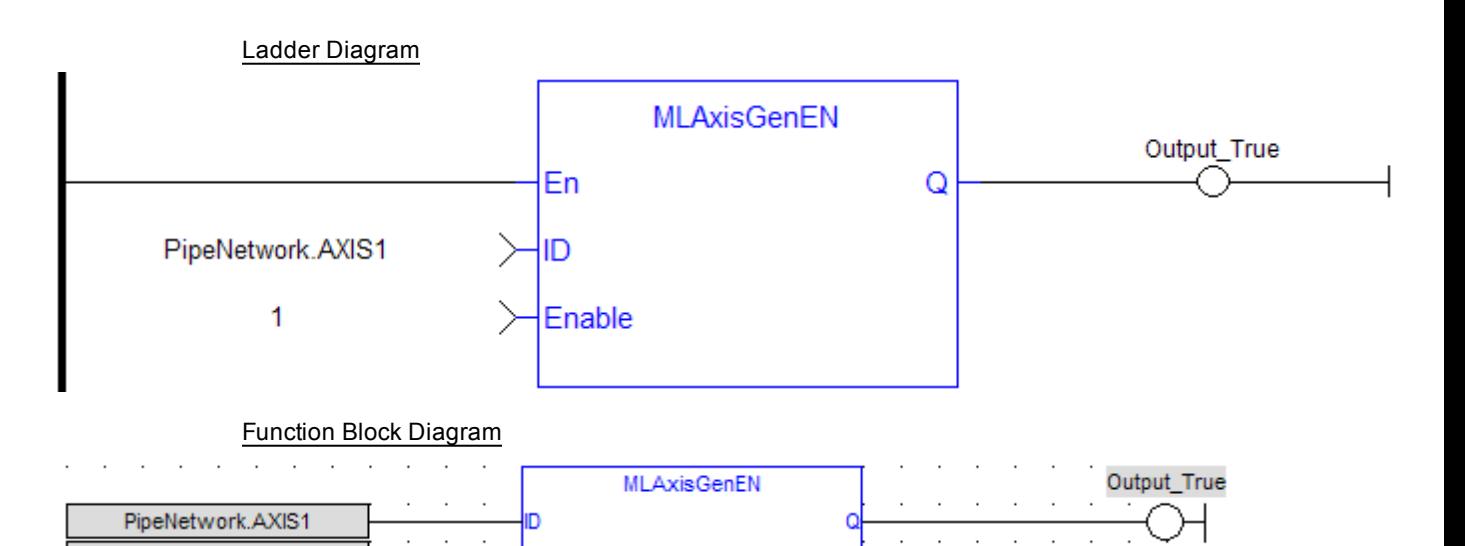

# <span id="page-48-0"></span>**1.1.5.10 MLAxisGenReadAcc**

# **Description**

 $\vert$ 1

Get the acceleration of the internal generator of an axis.

Enable

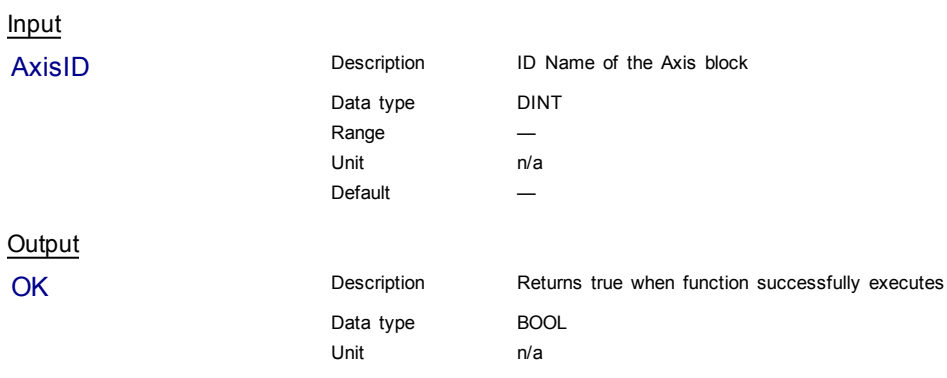

# Acceleration **Description** Description Returns Axis Acceleration value

Data type LREAL

Unit User unit/sec<sup>2</sup>

# **Related Functions**

[MLAxisGenReadDec](#page-49-0)

[MLAxisGenReadSpd](#page-50-0)

#### **Example**

Structured Text

Axis1\_Acceleration := MLAxisGenReadAcc( PipeNetwork.Axis1 );

# Ladder Diagram

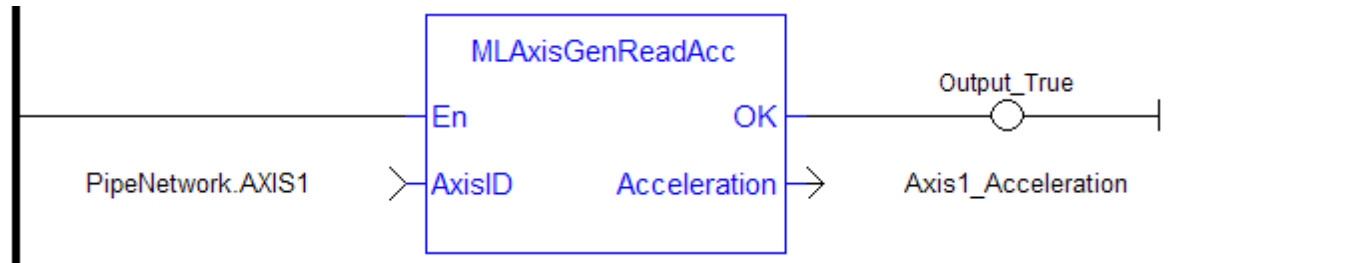

#### Function Block Diagram

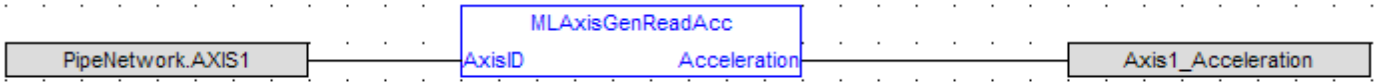

#### <span id="page-49-0"></span>**1.1.5.11 MLAxisGenReadDec**

#### **Description**

Get the Deceleration of the internal generator of an axis.

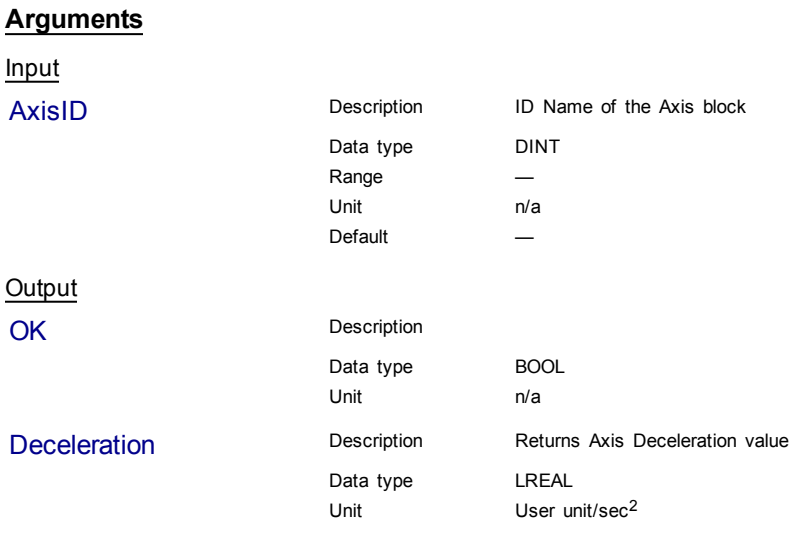

# **Related Functions**

[MLAxisGenReadAcc](#page-48-0)

#### [MLAxisGenReadSpd](#page-50-0)

# **Example**

Structured Text

Axis1\_Deceleration := MLAxisGenReadDec( PipeNetwork.Axis1 );

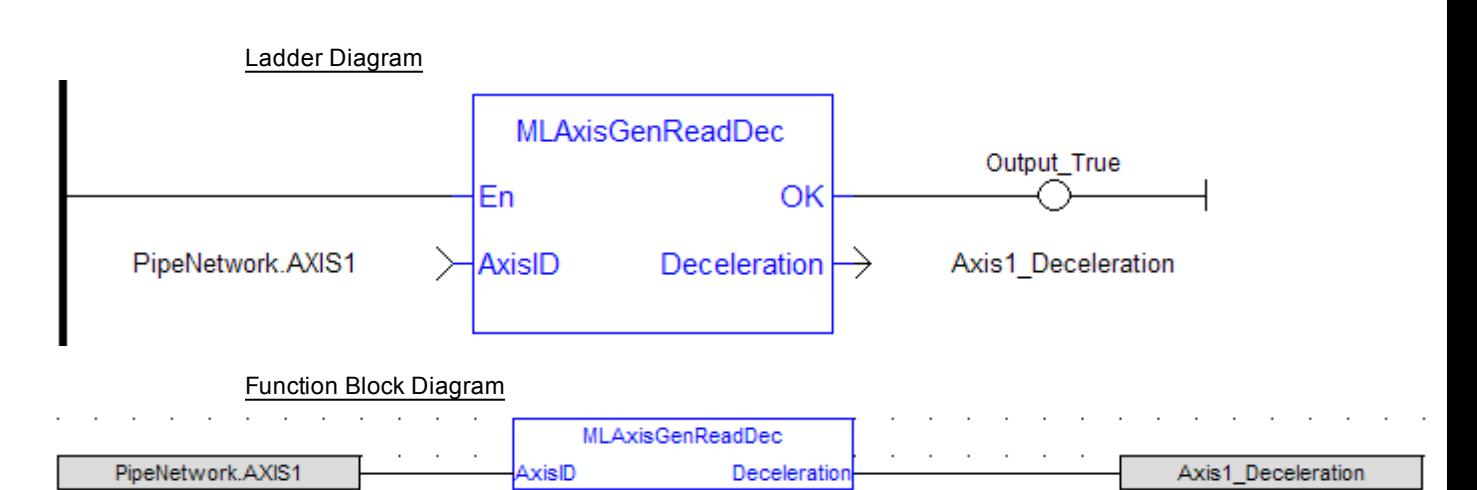

#### <span id="page-50-0"></span>**1.1.5.12 MLAxisGenReadSpd**

#### **Description**

Get the speed of the internal generator of an axis.

#### **Arguments**

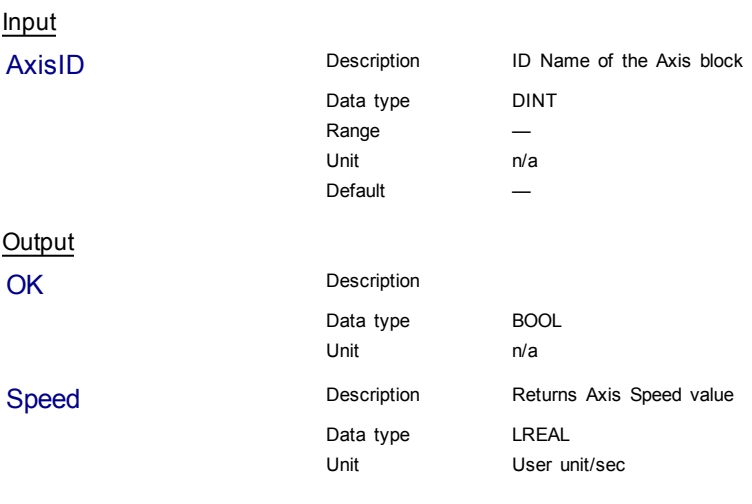

# **Related Functions**

[MLAxisGenReadDec](#page-49-0)

[MLAxisGenReadAcc](#page-48-0)

# **Example**

#### Structured Text

Axis1\_Speed := MLAxisGenReadSpd( PipeNetwork.Axis1 ) ;

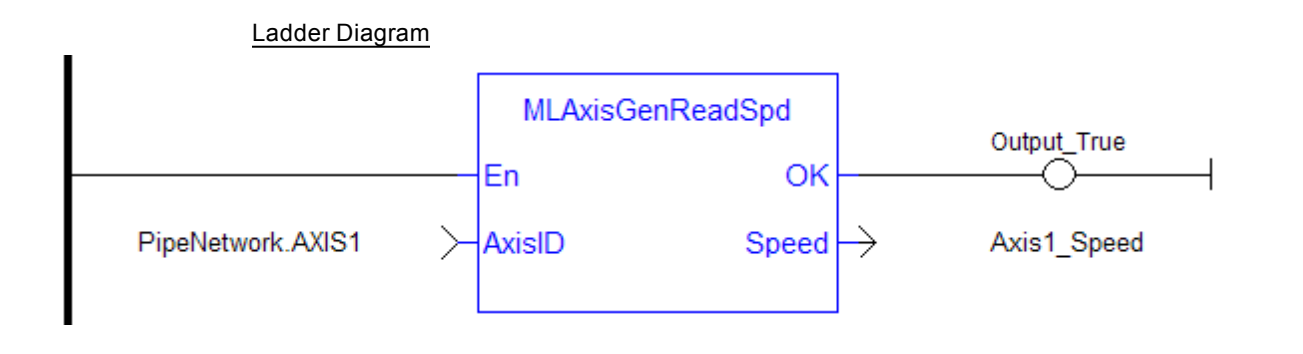

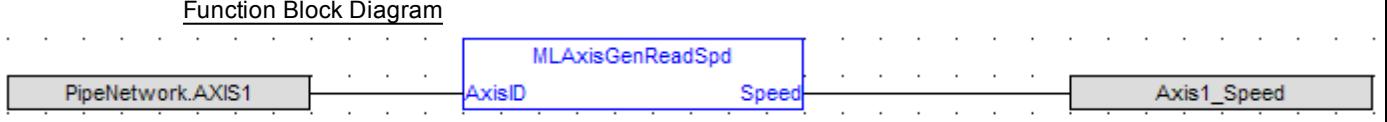

# <span id="page-51-0"></span>**1.1.5.13 MLAxisGenIsEN**

# **Description**

Check if the internal TMP generator of the axis is enable. Returns TRUE if the internal generator is enabled.

#### **Arguments**

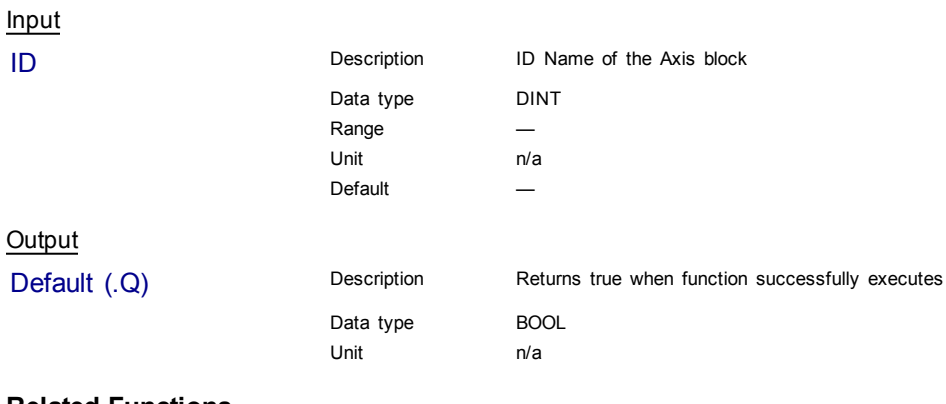

# **Related Functions**

[MLAxisGenIsRdy](#page-52-0)

**Example**

Structured Text

MLAxisGenIsEN(PipeNetwork.Axis1 ) ;

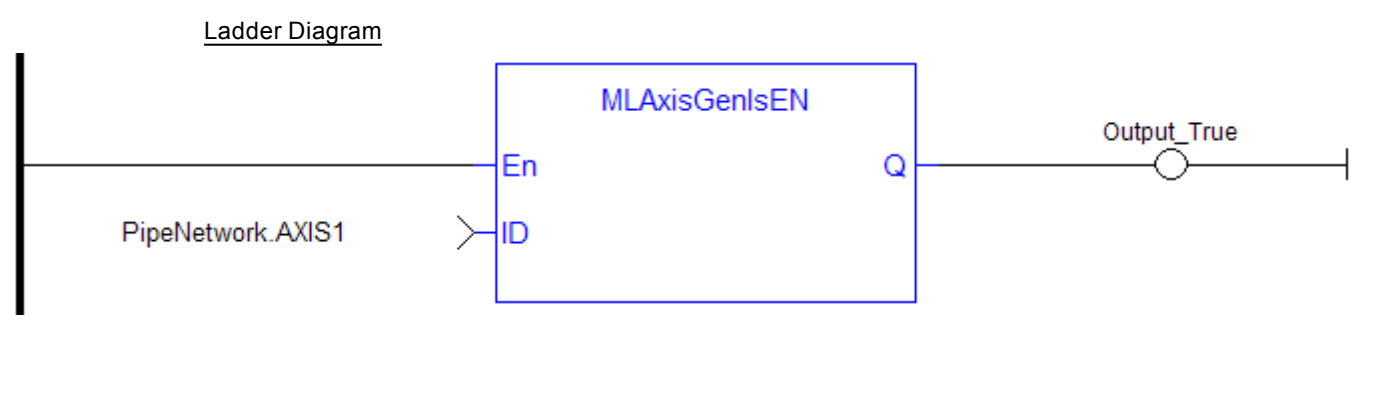

Function Block Diagram

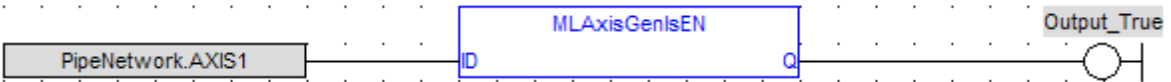

## <span id="page-52-0"></span>**1.1.5.14 MLAxisGenIsRdy**

#### **Description**

**Arguments**

Check if an axis is ready. Returns TRUE if the internal generator axis is ready.

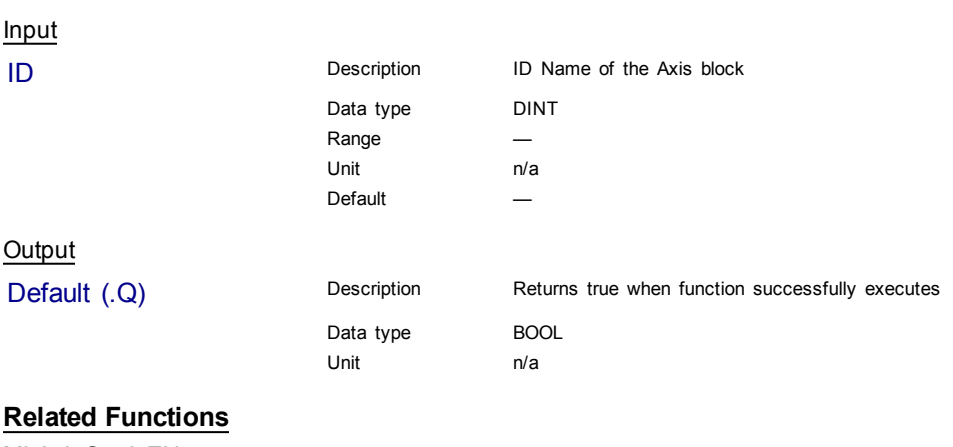

[MLAxisGenIsEN](#page-51-0)

[MLAxisStatus](#page-80-0)

#### **Example**

Structured Text

MLAxisGenIsRdy(PipeNetwork.Axis1 );

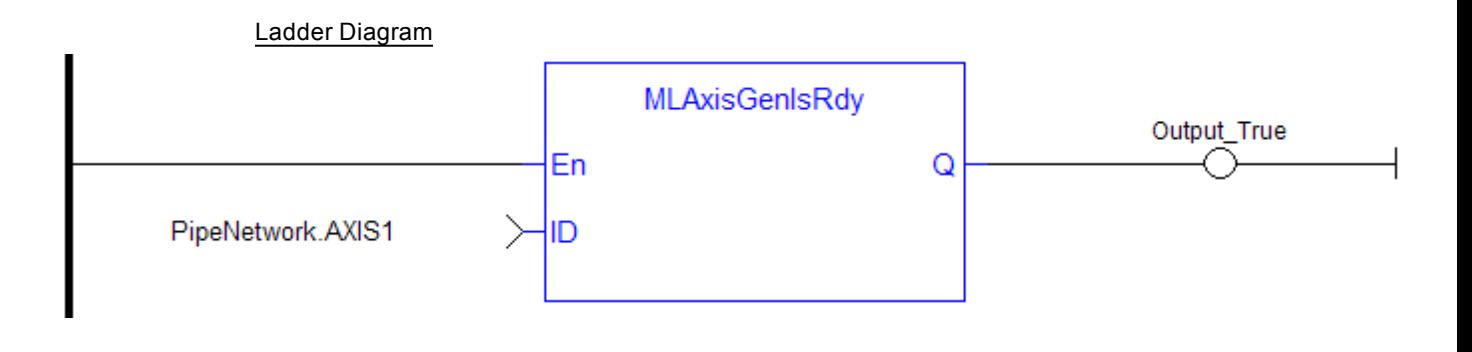

#### Function Block Diagram

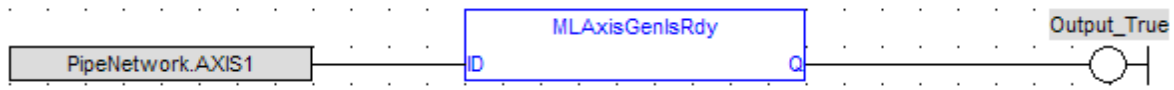

## <span id="page-53-0"></span>**1.1.5.15 MLAxisGenPos**

#### **Description**

Returns the generator position of the axis Returns TRUE if the internal generator axis is ready.

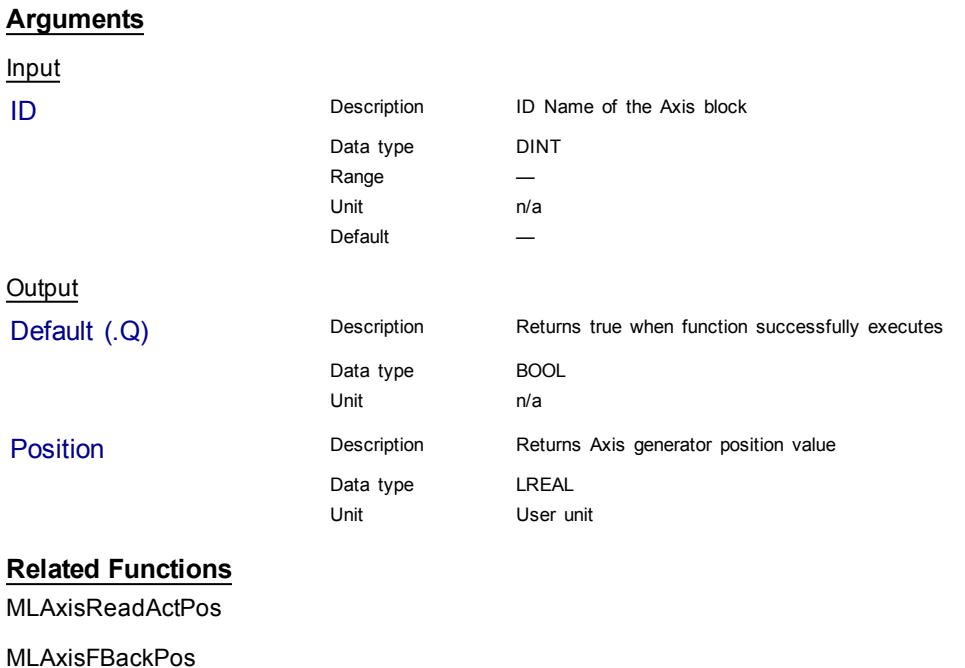

[MLAxisPipePos](#page-62-0)

[MLAxisCmdPos](#page-44-0)

[MLAxisWritePipPos](#page-86-0)

#### **Example**

#### Structured Text

Axis1\_Generator\_Position := MLAxisGenPos(PipeNetwork.Axis1 ) ;

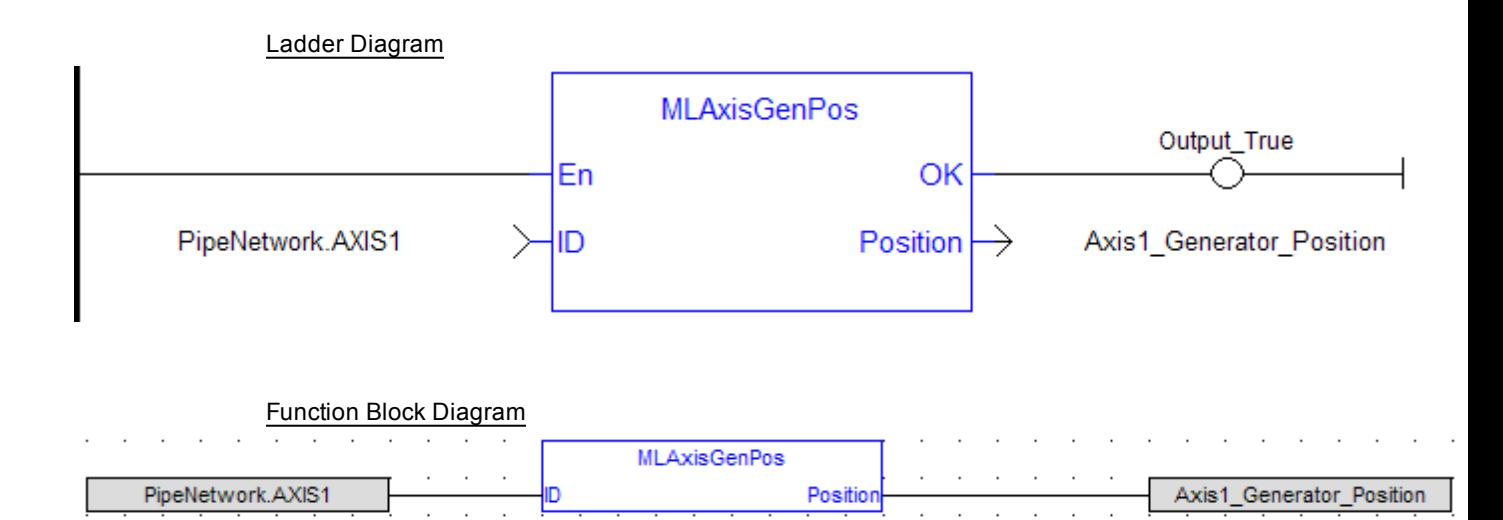

#### <span id="page-54-0"></span>**1.1.5.16 MLAxisGenWriteAcc**

#### **Description**

Set the acceleration of the internal generator of an axis Returns TRUE if the internal generator axis is ready.

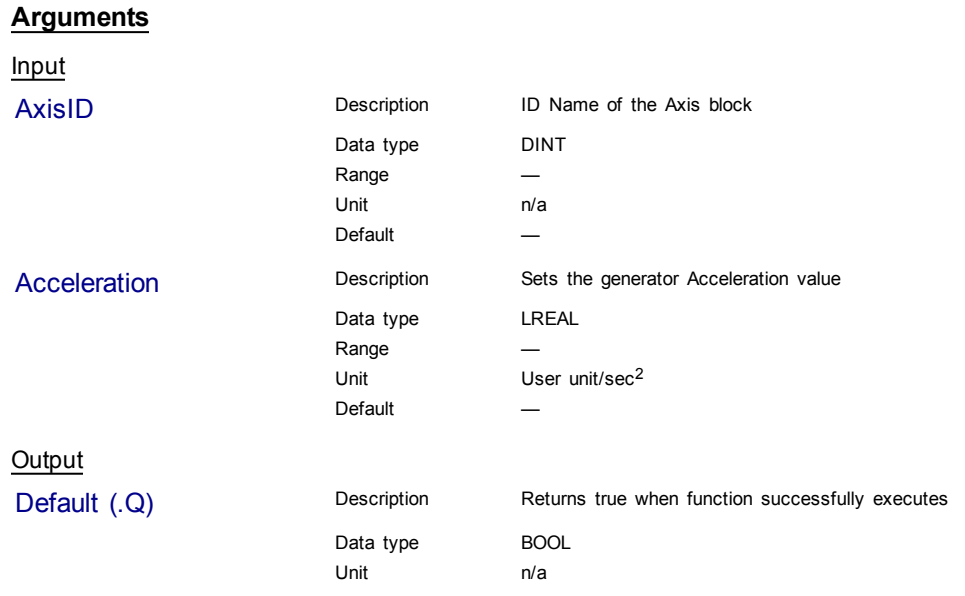

# **Related Functions**

[MLAxisGenWriteDec](#page-55-0)

[MLAxisGenWriteSpd](#page-56-0)

#### **Example**

Structured Text

MLAxisGenWriteAcc(PipeNetwork.Axis1, 100000 ) ;

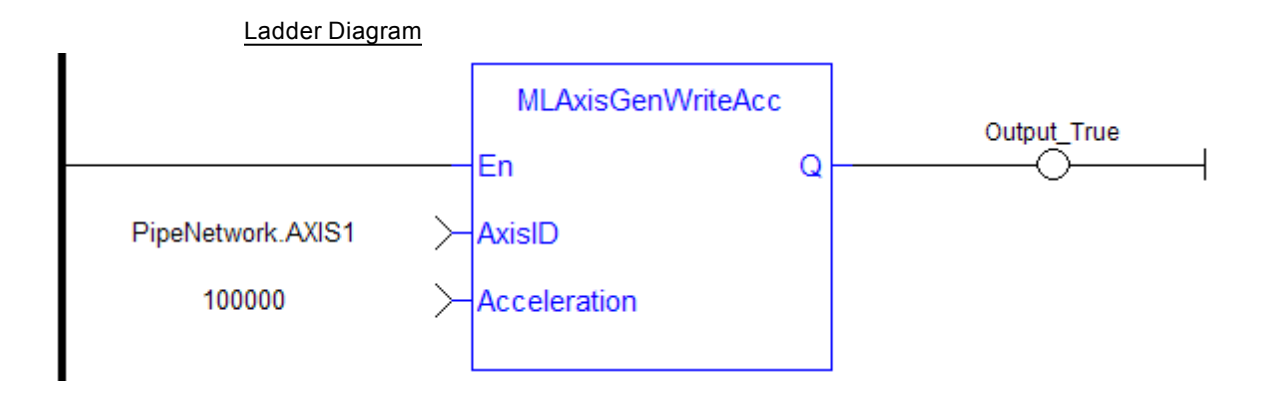

#### Function Block Diagram

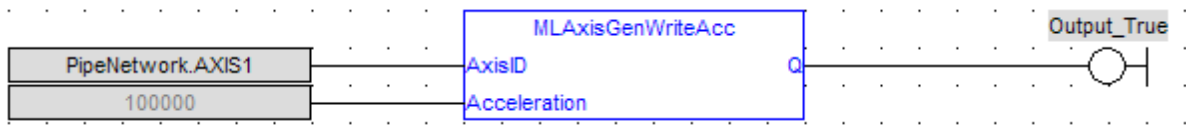

## <span id="page-55-0"></span>**1.1.5.17 MLAxisGenWriteDec**

#### **Description**

Set the Deceleration of the internal generator of an axis Returns TRUE if the internal generator axis is ready.

# **Arguments**

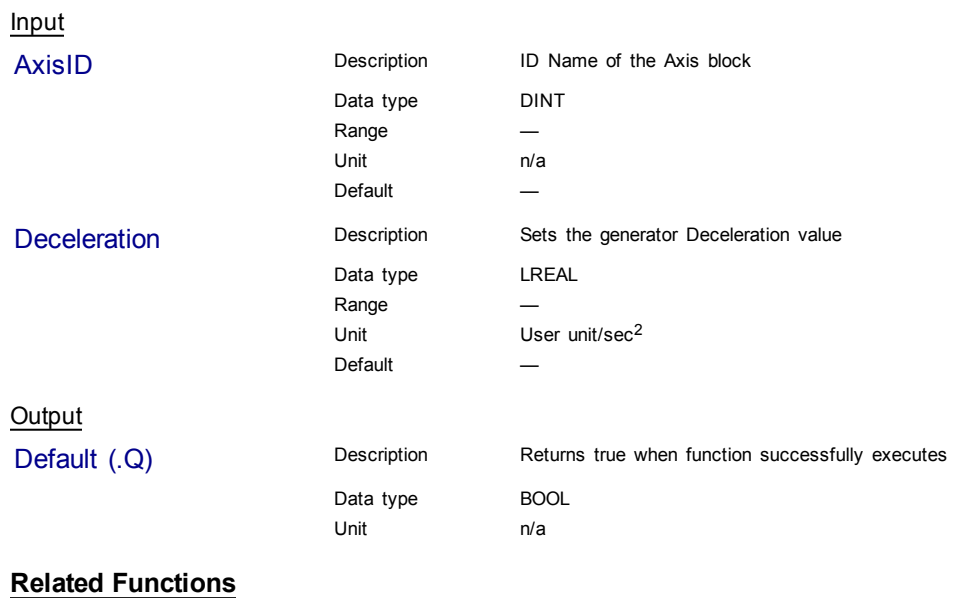

[MLAxisGenWriteAcc](#page-54-0)

[MLAxisGenWriteSpd](#page-56-0)

**Example**

Structured Text

MLAxisGenWriteDec(PipeNetwork.Axis1, 100000 ) ;

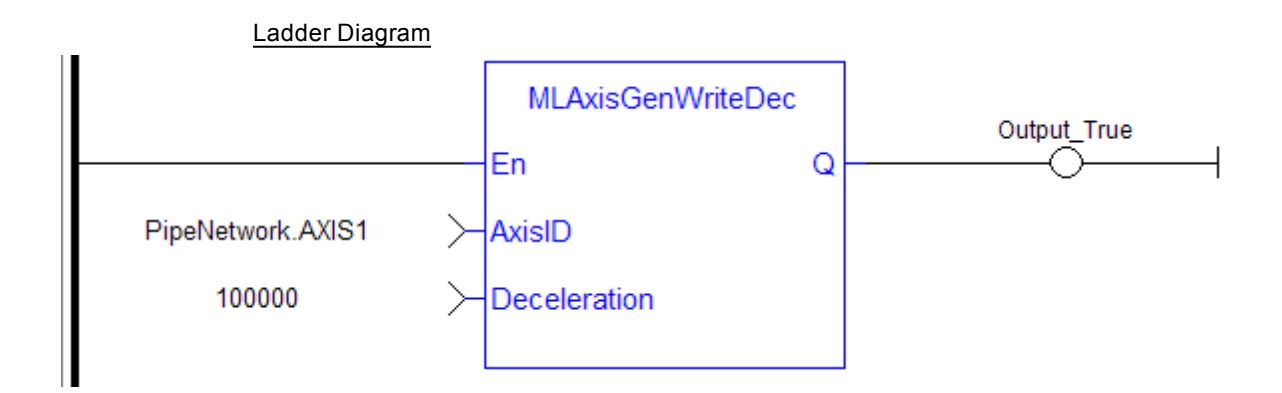

#### Function Block Diagram

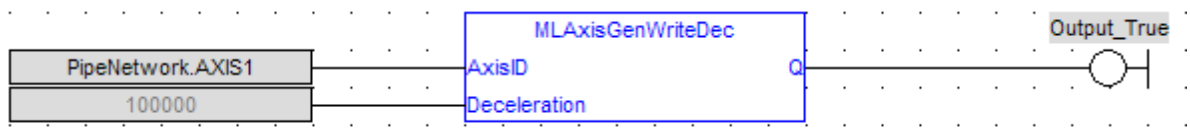

# <span id="page-56-0"></span>**1.1.5.18 MLAxisGenWriteSpd**

#### **Description**

Set the speed of the internal generator of an axis. Returns TRUE if the function succeeded.

#### **Arguments**

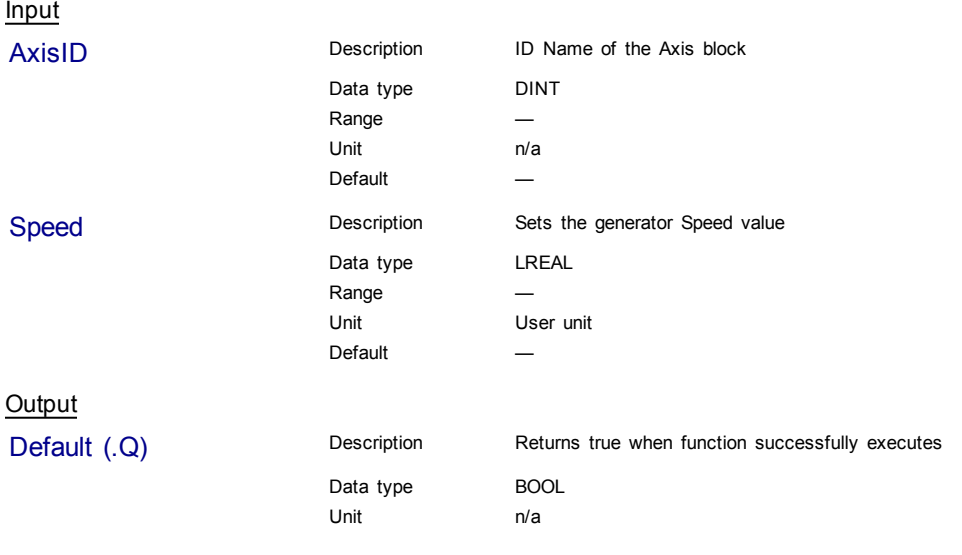

# **Related Functions**

[MLAxisGenWriteAcc](#page-54-0)

[MLAxisGenWriteDec](#page-55-0)

# **Example**

Structured Text

MLAxisGenWriteSpd(PipeNetwork.Axis1, 500 ) ;

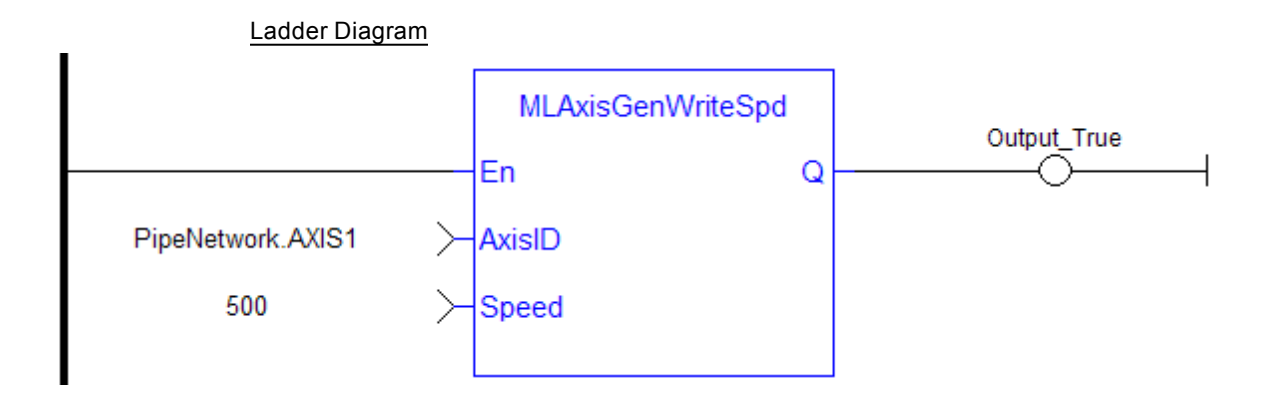

#### Function Block Diagram

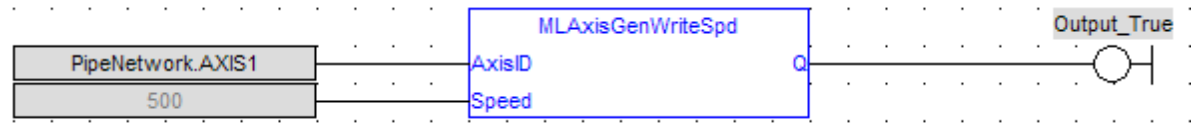

# <span id="page-57-0"></span>**1.1.5.19 MLAxisInit**

#### **Description**

Initializes an axis object. Returns TRUE if the function succeeded

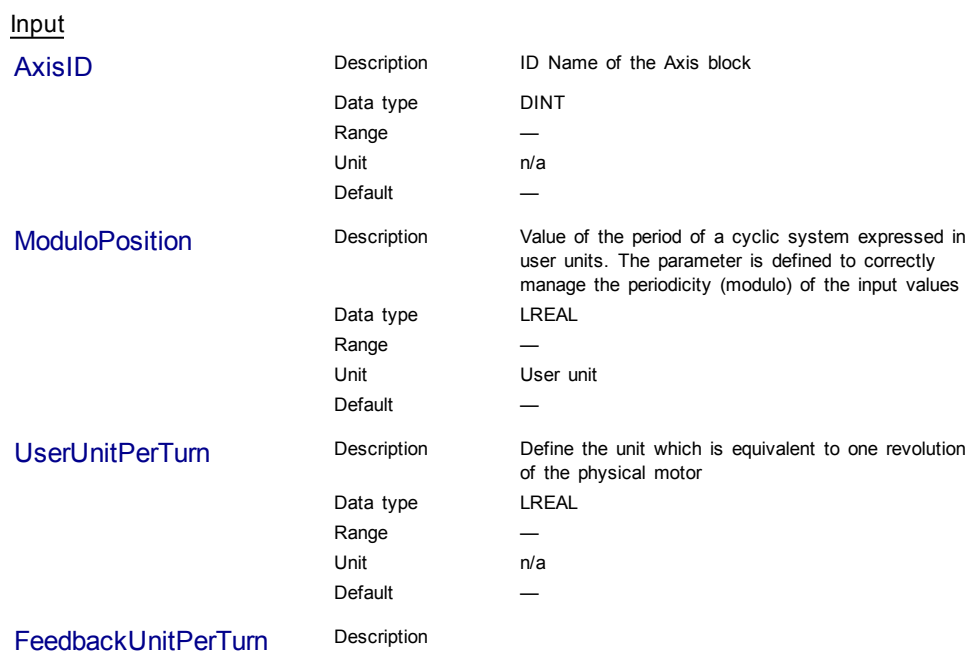

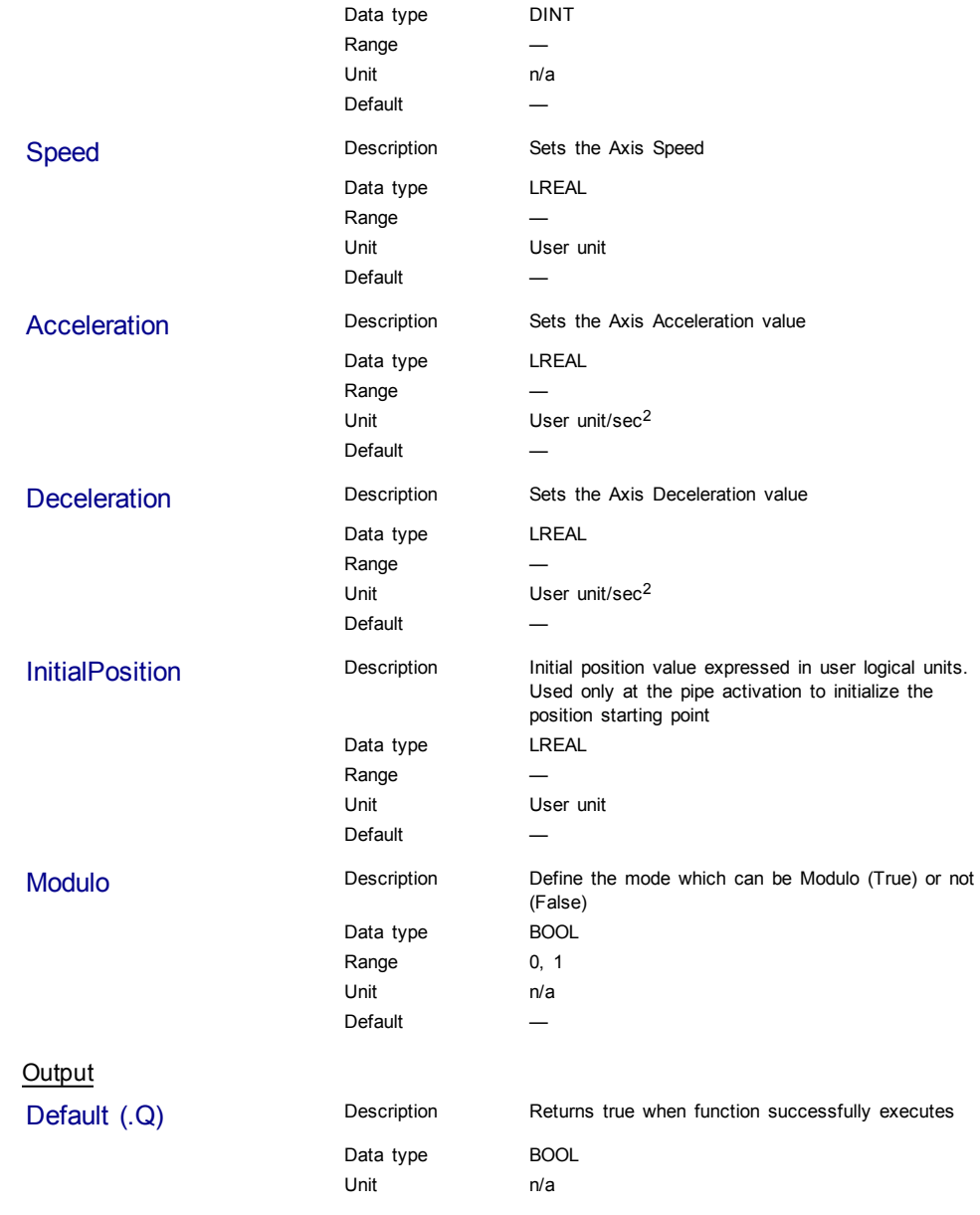

# **Example**

**Structured Text** 

MLAxisInit( PipeNetwork.Axis1, 360.0, 360.0, SHL(1,20), 1000.0, 10000.0, 10000.0, 0.0, true ) ;

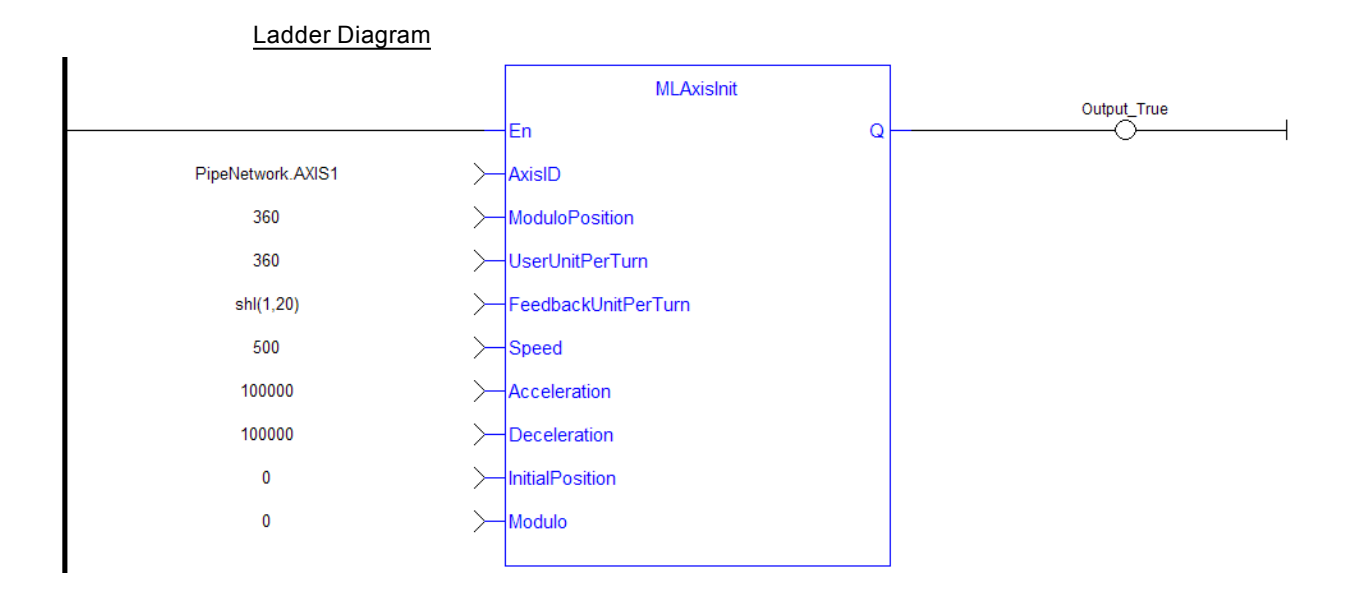

#### Function Block Diagram

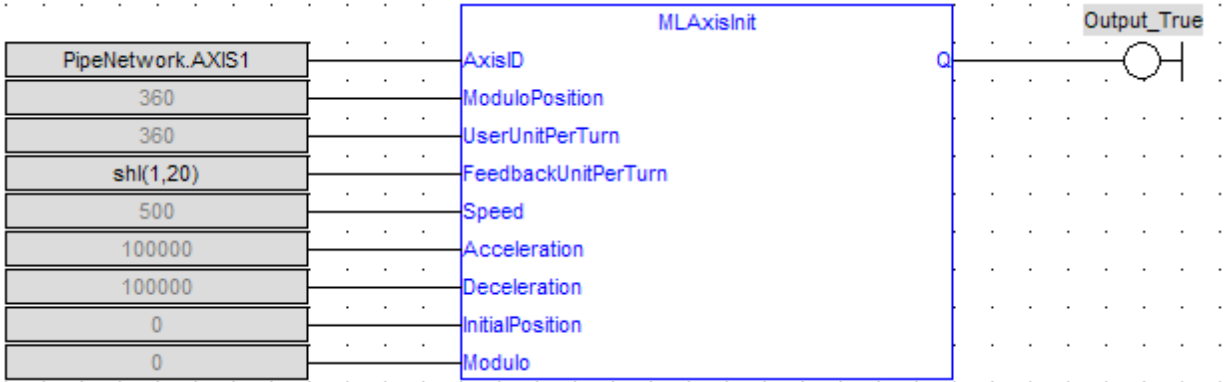

# <span id="page-59-0"></span>**1.1.5.20 MLAxisIsCnctd**

#### **Description**

Check if a pipe is currently connected to the axis. Returns TRUE if a pipe is connected.

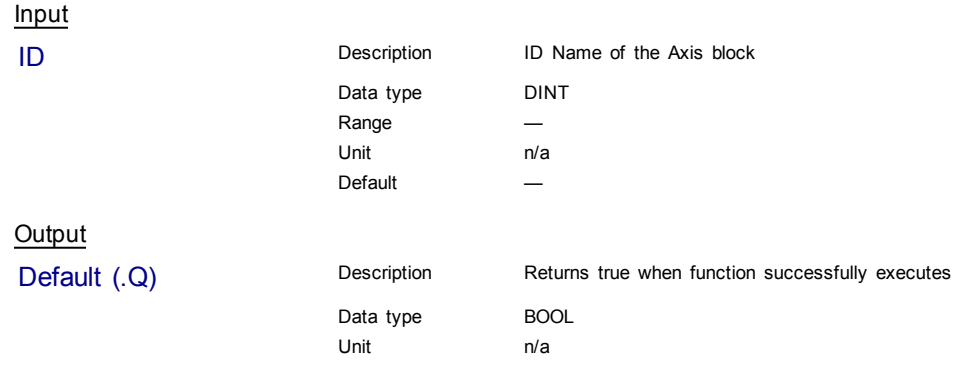

# **Example**

#### Structured Text

MLAxisIsCnctd(PipeNetwork.Axis1 ) ;

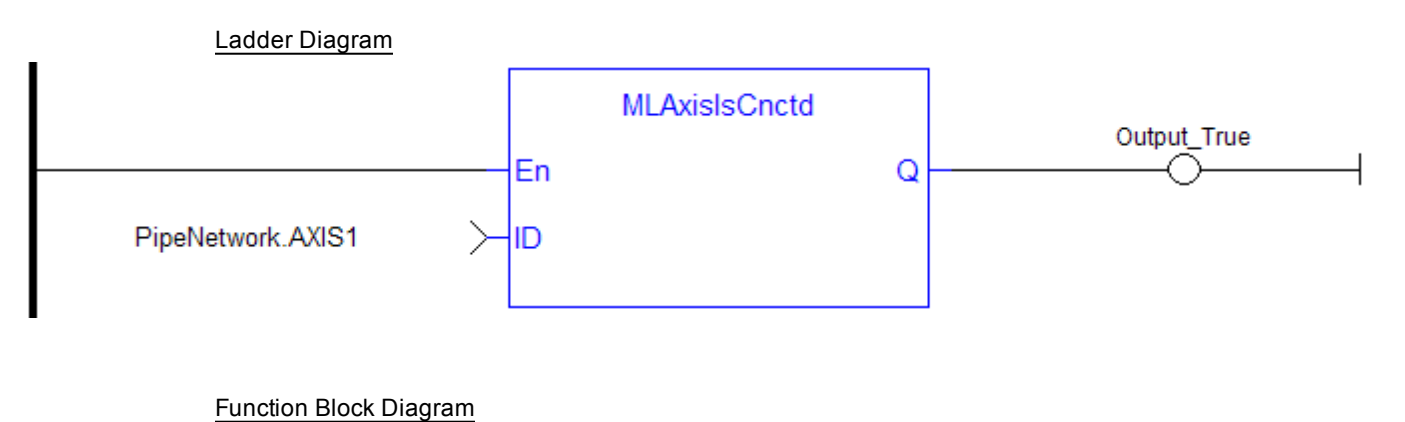

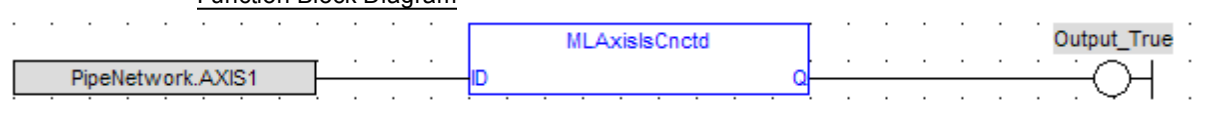

# <span id="page-60-0"></span>**1.1.5.21 MLAxisIsTrigged**

#### **Description**

Checks if the axis got a trigger event. Returns TRUE if the Fast Input event has been **triggered** and not yet been reset. MLAxisCfgFastIn

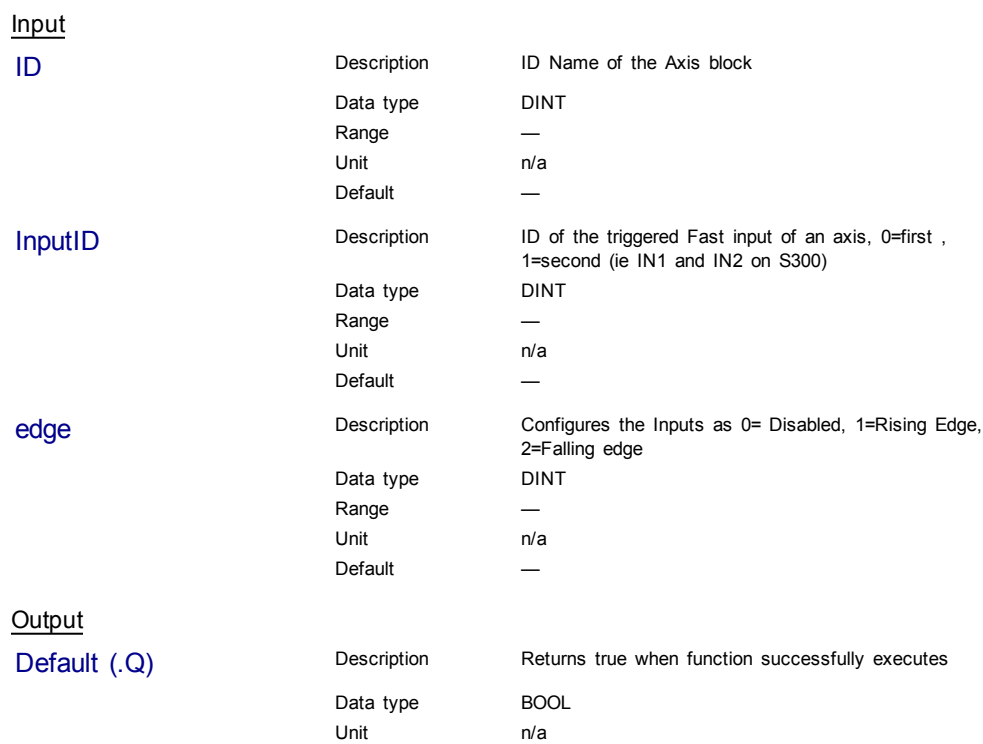

# **Related Functions**

[MLAxisRstFastIn](#page-79-0)

# **Example**

#### Structured Text

MLAxisIsTrigged (PipeNetwork.Axis1, 0,1 ) ;

#### Ladder Diagram

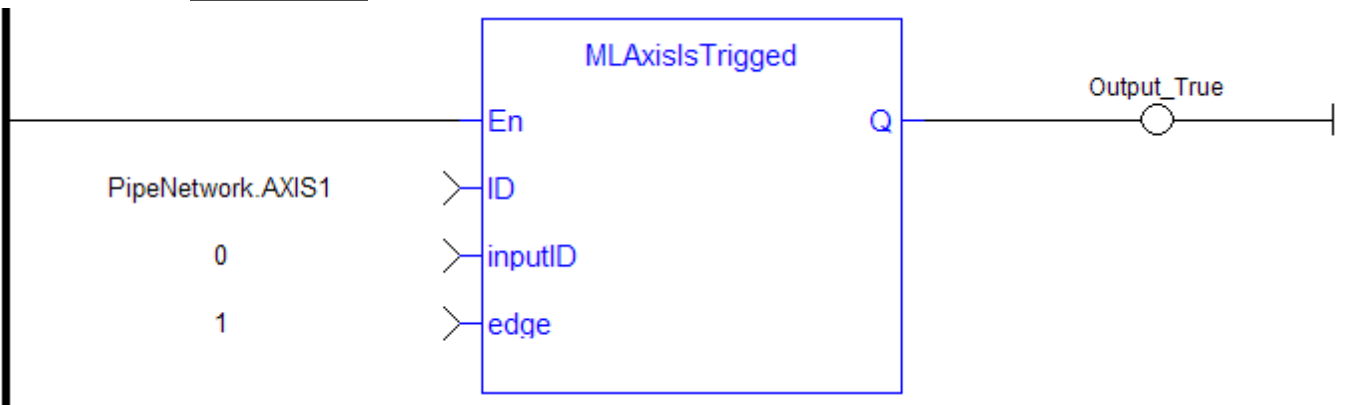

#### Function Block Diagram

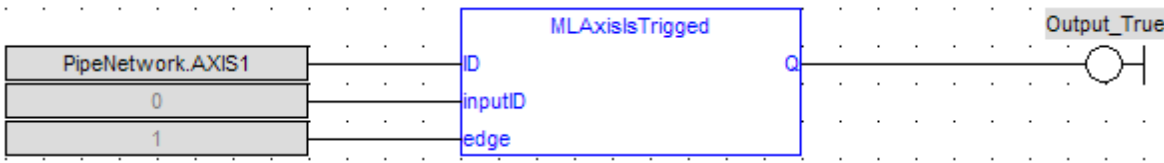

#### <span id="page-61-0"></span>**1.1.5.22 MLAxisMoveVel**

#### **Description**

Jog at the specified speed. Returns TRUE if the function succeeded

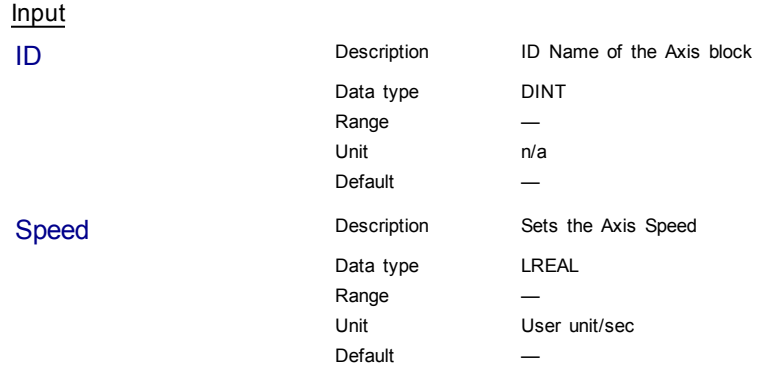

**Output** 

Data type BOOL Unit n/a

Default (.Q) Description Returns true when function successfully executes, after the motion has reached jog speed

#### **Related Functions**

[MLAxisGenWriteSpd](#page-56-0)

[MLAxisGenWriteDec](#page-55-0)

[MLAxisGenWriteAcc](#page-54-0)

# **Previous Function Name**

MLAxisRun

# **Example**

#### Structured Text

MLAxisMoveVel(PipeNetwork.Axis1, 500 ) ;

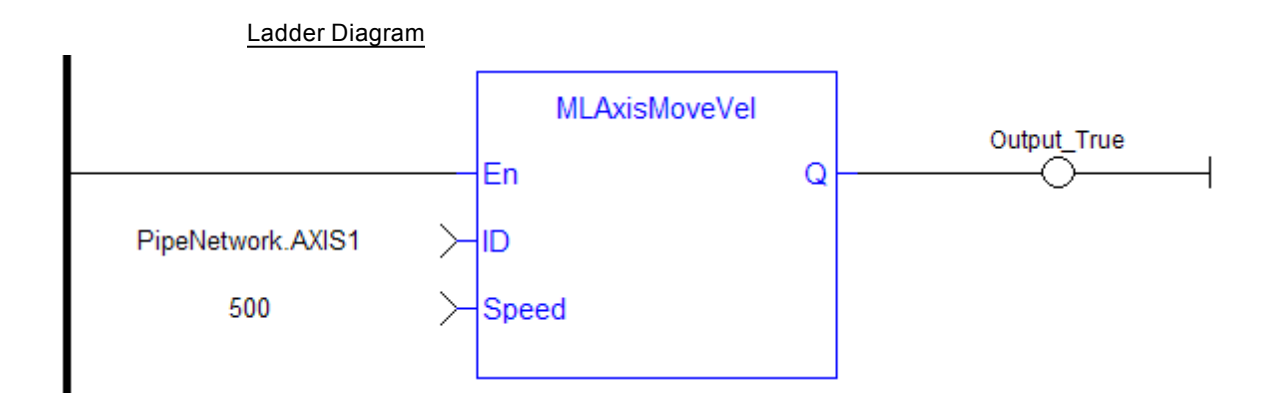

#### Function Block Diagram

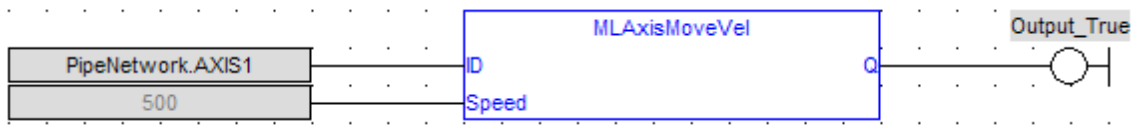

# <span id="page-62-0"></span>**1.1.5.23 MLAxisPipePos**

#### **Description**

Returns the pipe position of the axis.

#### **Arguments**

# Input

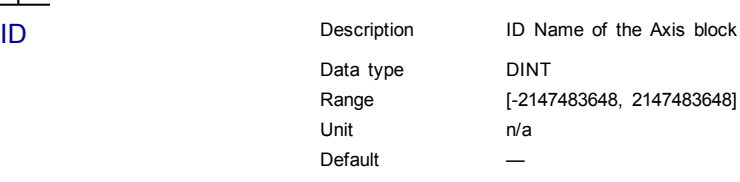

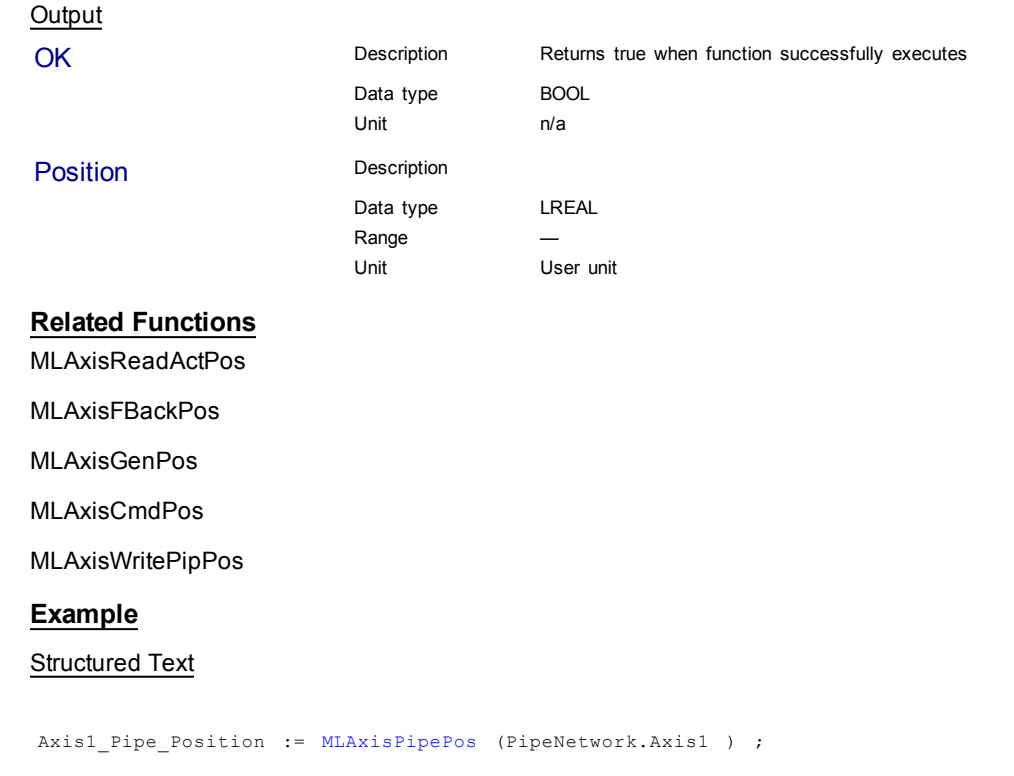

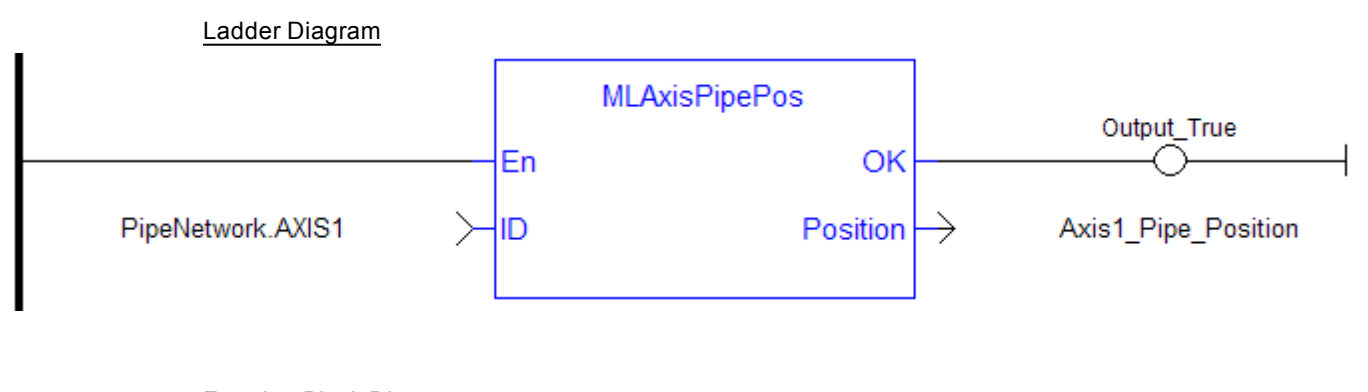

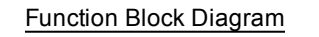

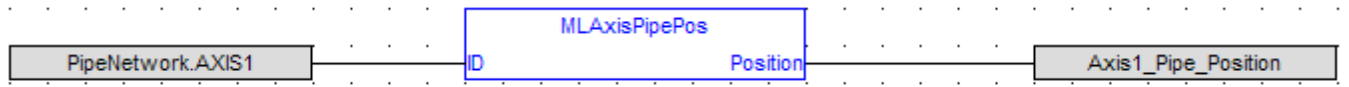

#### **1.1.5.24 MLAxisPower**

#### **Description**

Powers up or down the axis. Enable or disabled Axis Servo Drive.

When the axis is powered up, the **ReferencePosition** is modified to equal the **ActualPosition**. For that, KAS updates the **GeneratorPosition**.

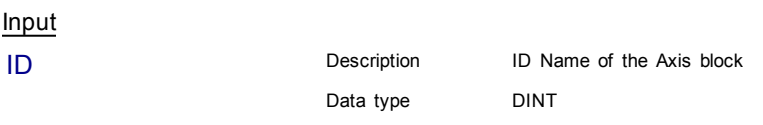

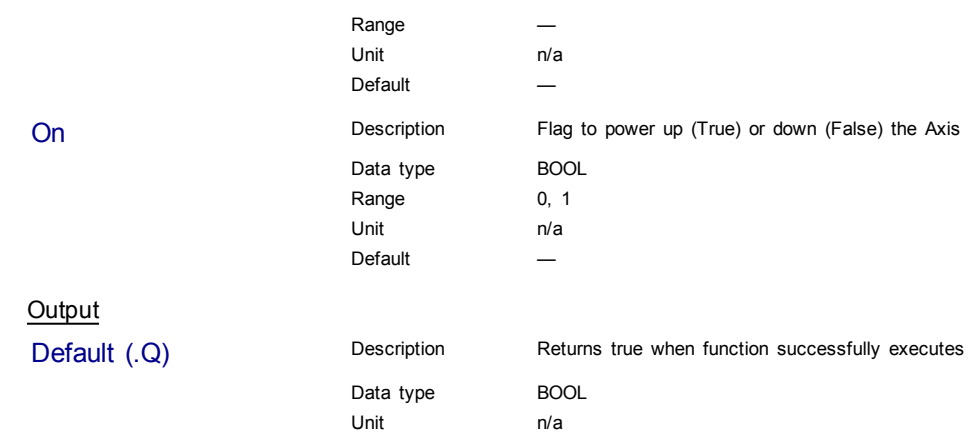

# **Related Functions**

[MLAxisPowerDOff](#page-64-0)

# **Previous Function Name**

MLAxisPowerOn

MLAxisPowerOff

#### **Example**

Structured Text

MLAxisPower( PipeNetwork.Axis1, PowerUp(\*BOOL\*)) ;

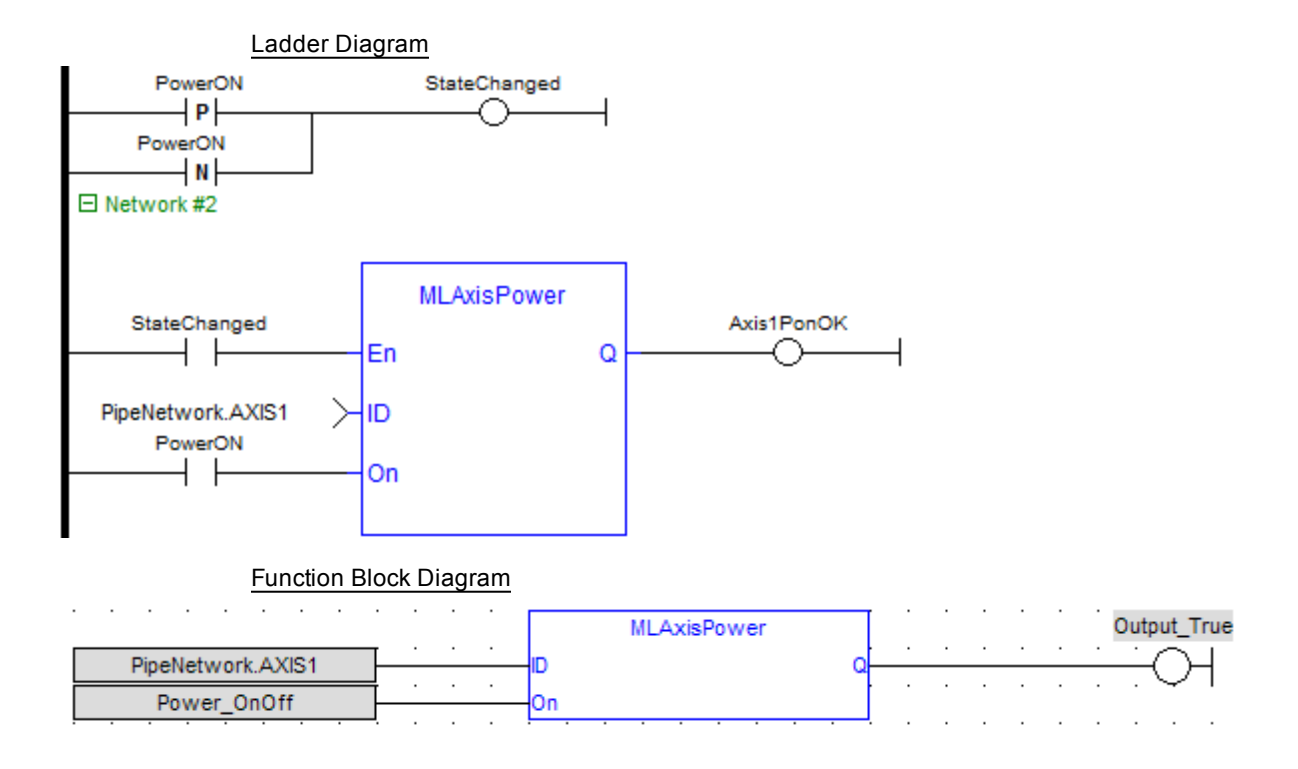

# <span id="page-64-0"></span>**1.1.5.25 MLAxisPowerDOff**

#### **Description**

Returns the adjustment of position done by the last power on to avoid bumps

<span id="page-65-0"></span>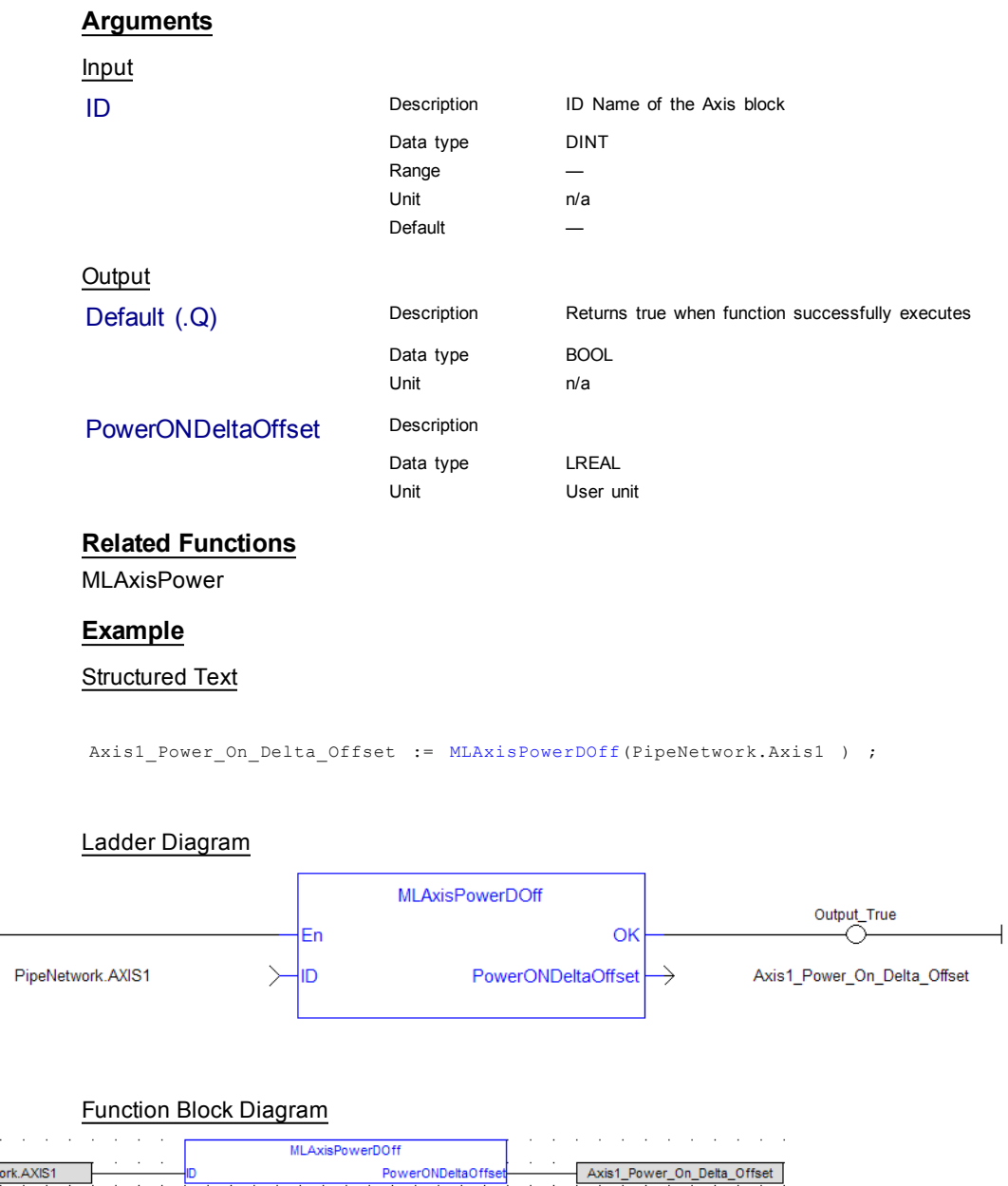

# <span id="page-65-1"></span>**1.1.5.26 MLAxisRatedTq**

#### **Description**

Allows conversion of drive torque values from rated torque units (1000=rated torque) to N.m (Newton meter).

Axis1\_Power\_On\_Delta\_Offset

#### **Arguments**

Input

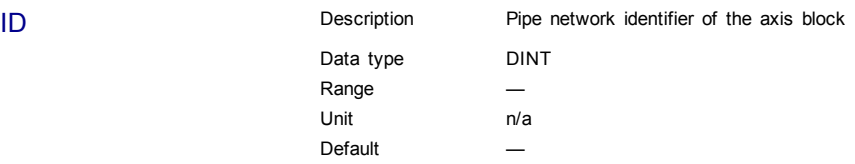

 $\sim 10$ 

Г

PipeNetwork.AXIS1

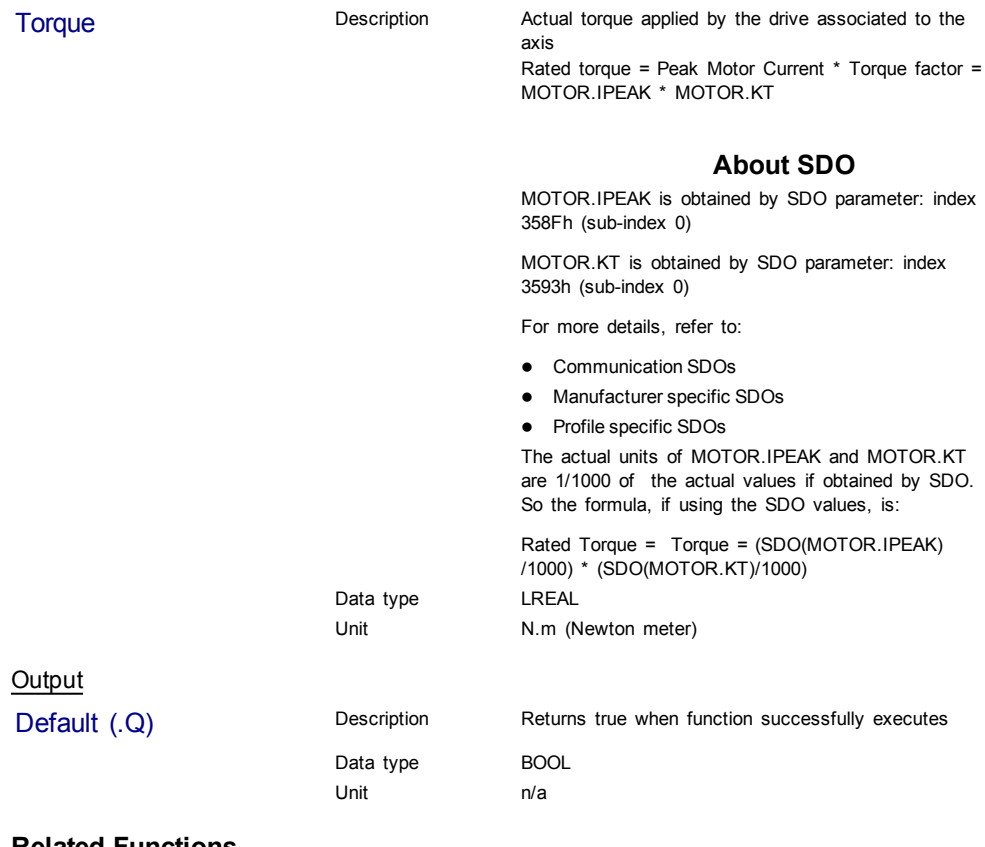

#### **Related Functions**

[MLAxisReadTq](#page-72-0)

#### **Example**

**Structured Text** 

MLAxisRatedTq(PipeNetwork.Axis1, Axis1\_Torque ) ;

# <span id="page-66-0"></span>**1.1.5.27 MLAxisRead2ndFB**

### **Description**

Return the position given by the secondary feedback device of the drive mapped to the specified axis.

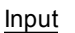

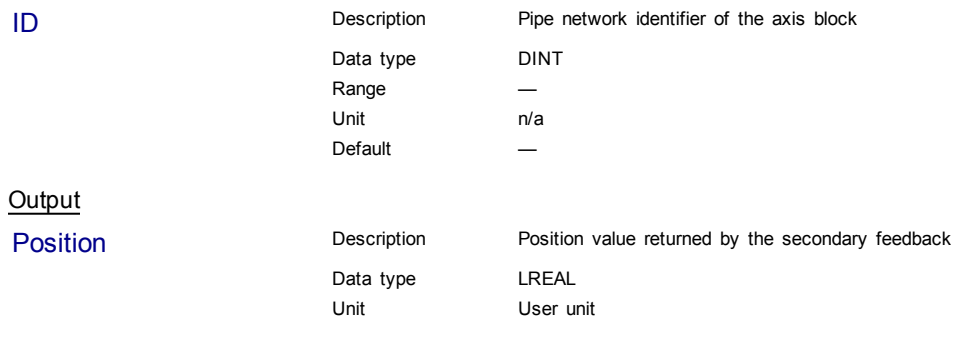

# **Related Functions**

[MLAxisReadActPos](#page-67-0)

# **Example**

#### Structured Text

Axis1\_Position := MLAxisRead2ndFB ( PipeNetwork.Axis1 ) ;

#### Ladder Diagram

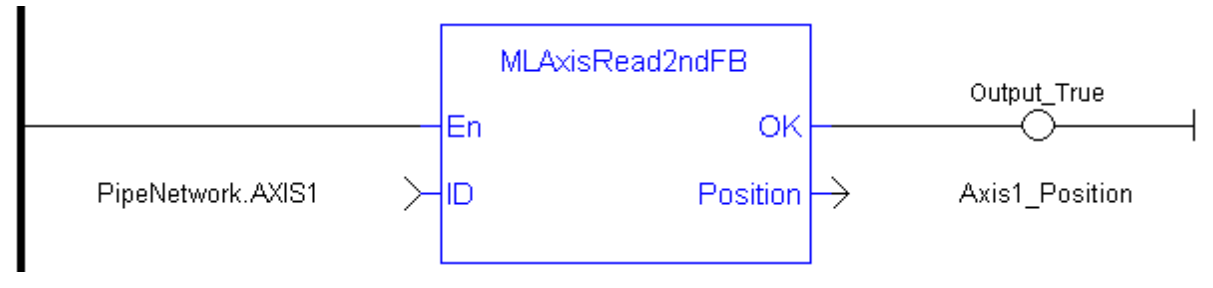

#### Function Block Diagram

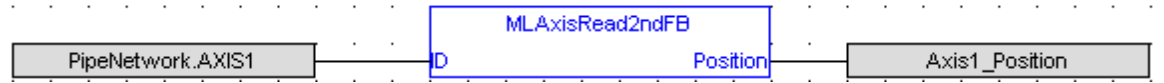

# <span id="page-67-0"></span>**1.1.5.28 MLAxisReadActPos**

#### **Description**

Returns the Actual Position of the axis

# **Arguments**

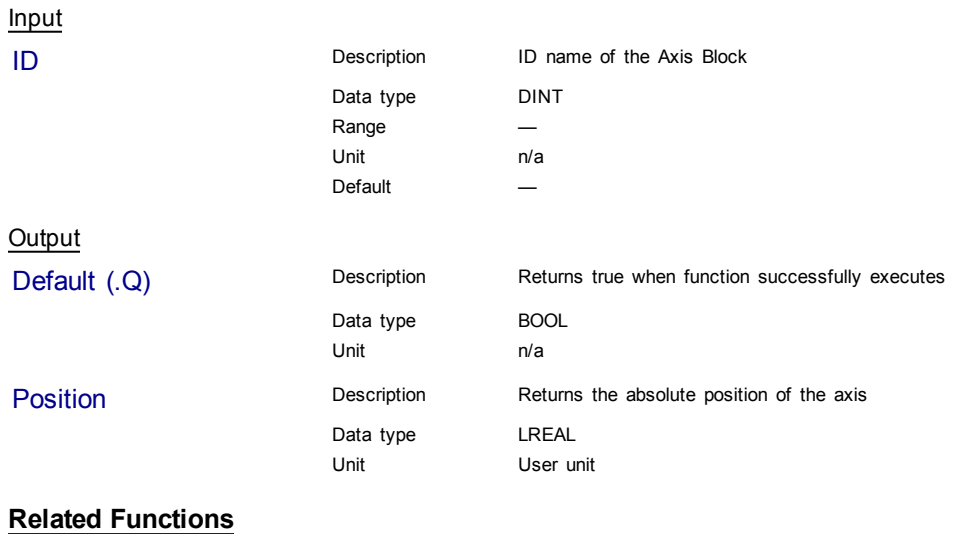

[MLAxisFBackPos](#page-46-0)

- [MLAxisGenPos](#page-53-0)
- [MLAxisPipePos](#page-62-0)
- [MLAxisCmdPos](#page-44-0)

# [MLAxisWritePipPos](#page-86-0) **Previous Function Name** MLAxisActualPos **Example** Structured Text Axis1 Position := MLAxisReadActPos( PipeNetwork.Axis1 ) ; Ladder Diagram **MLAxisReadActPos** Output\_True OK En PipeNetwork.AXIS1 Axis1\_Position |ID Position → Function Block Diagram **MLAxisReadActPos** PipeNetwork.AXIS1 ID Axis1 Position Position

## <span id="page-68-0"></span>**1.1.5.29 MLAxisReadFBUnit**

#### **Description**

Get the feedback units per revolution value of the axis

#### **Arguments**

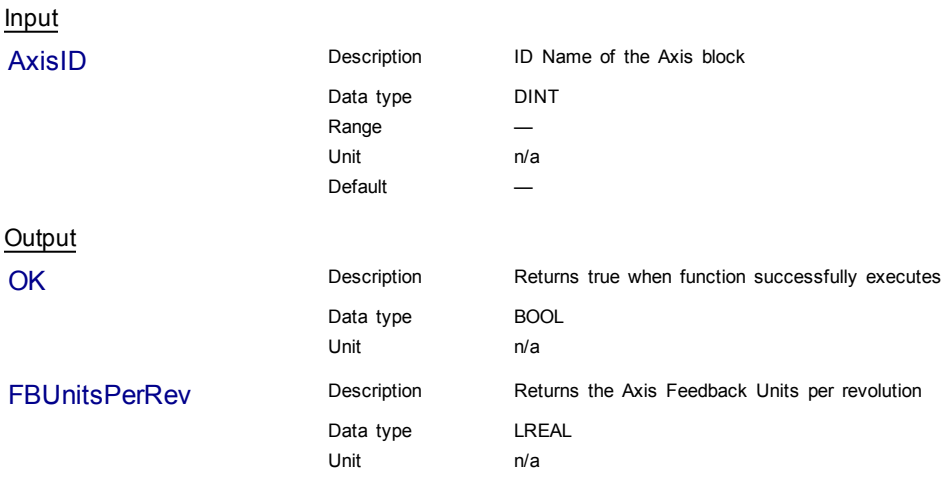

#### **Example**

Structured Text

Axis1\_Feedback\_Units := MLAxisReadFBUnit(PipeNetwork.Axis1 ) ;

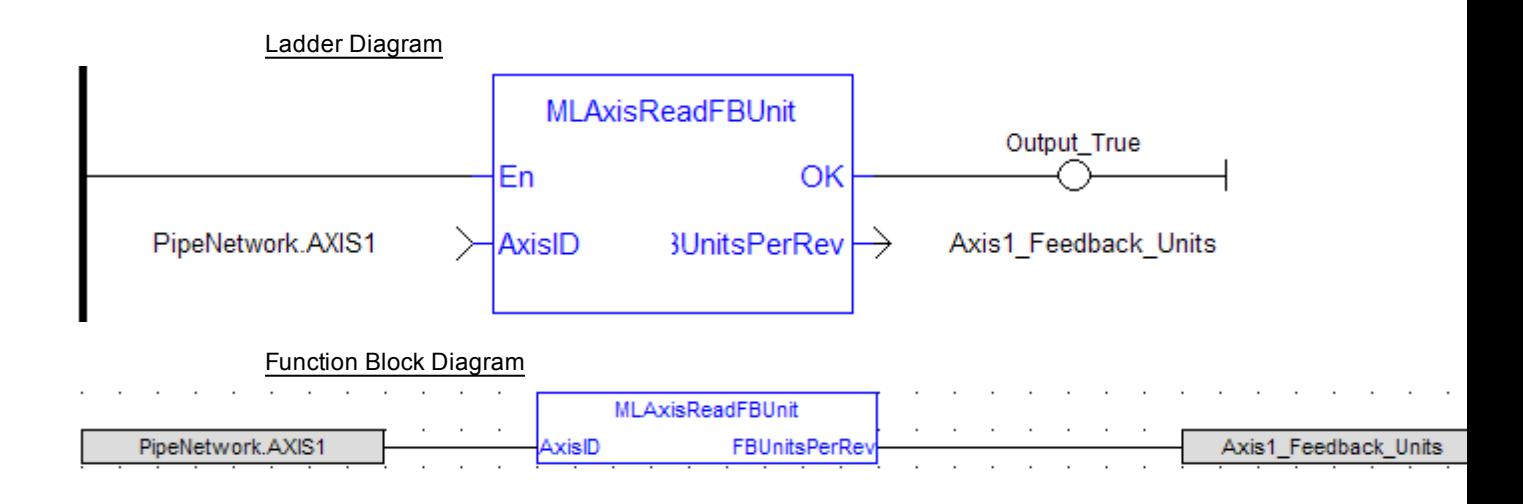

#### <span id="page-69-0"></span>**1.1.5.30 MLAxisReadFEUU**

#### **Description**

Return the difference between the reference position and the actual position of the drive mapped to the specified axis

#### **Arguments**

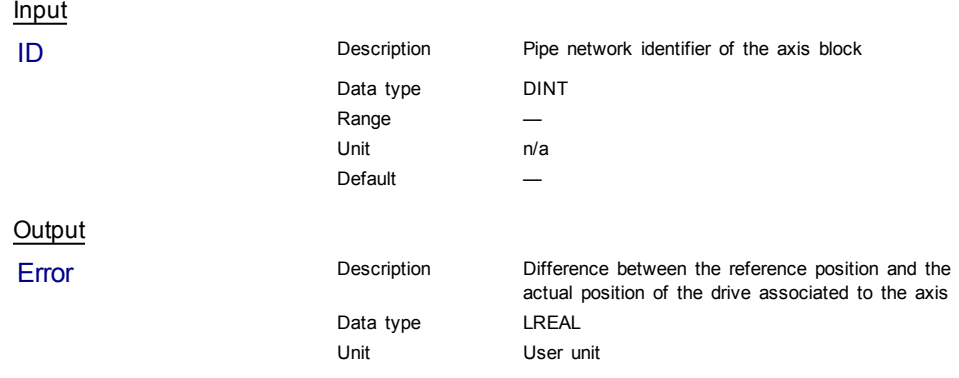

#### **Related Functions**

[MLAxisReadActPos](#page-67-0)

**[ECATGetStatus](#page-268-0)** 

#### **Example**

**Structured Text** 

Axis1 Error := MLAxisReadFEUU(PipeNetwork.Axis1 ) ;

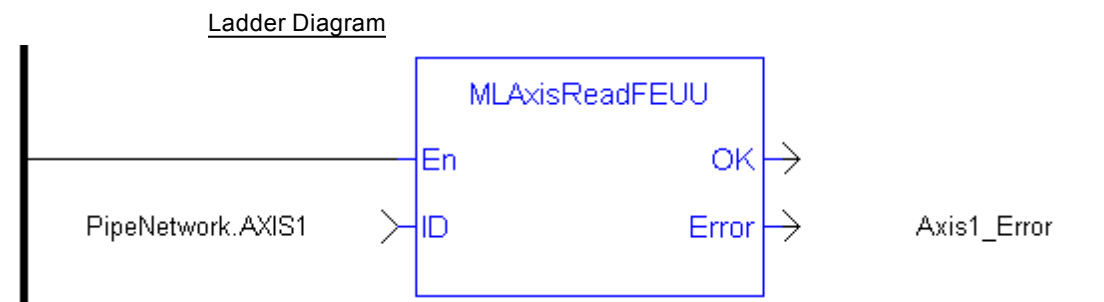

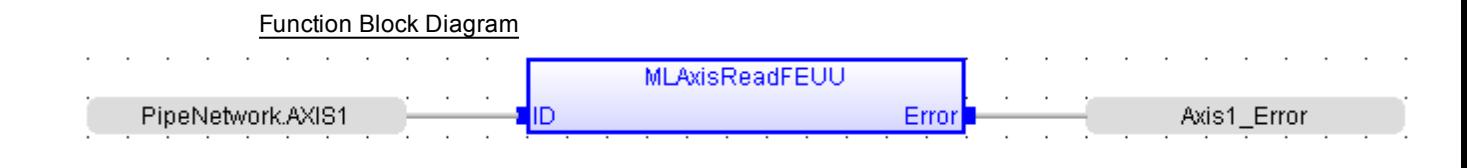

#### <span id="page-70-0"></span>**1.1.5.31 MLAxisReadGenStatus**

#### **Description**

Returns the status of the internal generator of the axis.

0:RUN mode (acceleration) 1:RUNNING or STOPPED 2:MOVE: Changing move destination 3:MOVE: Changing move destination 4:MOVE: Acceleration 5:MOVE: Constant speed (travel speed) 6:MOVE: Deceleration 7: MOVE: Single step (micro movement)

#### **Arguments**

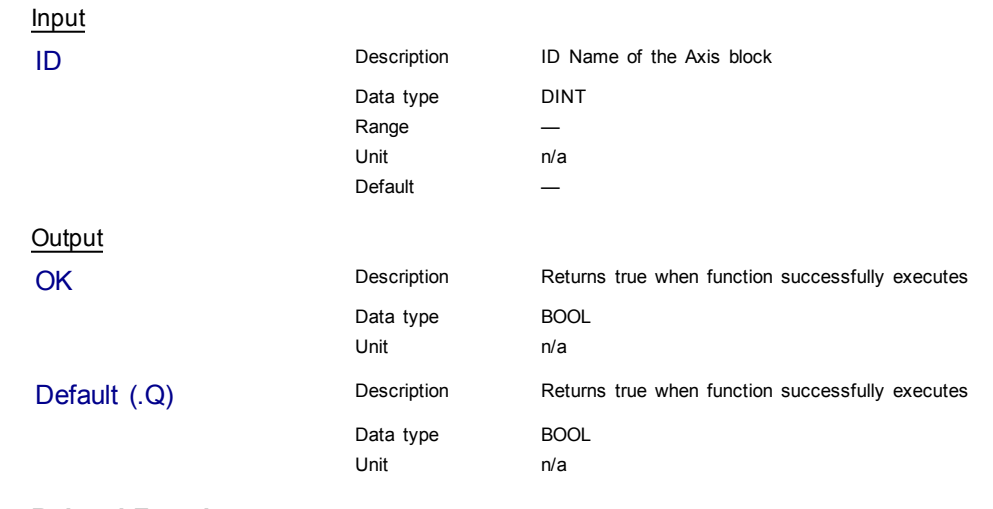

#### **Related Functions**

[MLAxisGenIsRdy](#page-52-0)

[MLAxisStatus](#page-80-0)

**Previous Function Name MLAxisGenStatus** 

#### **Example**

Structured Text

MLAxisReadGenStatus(PipeNetwork.Axis1 ) ;

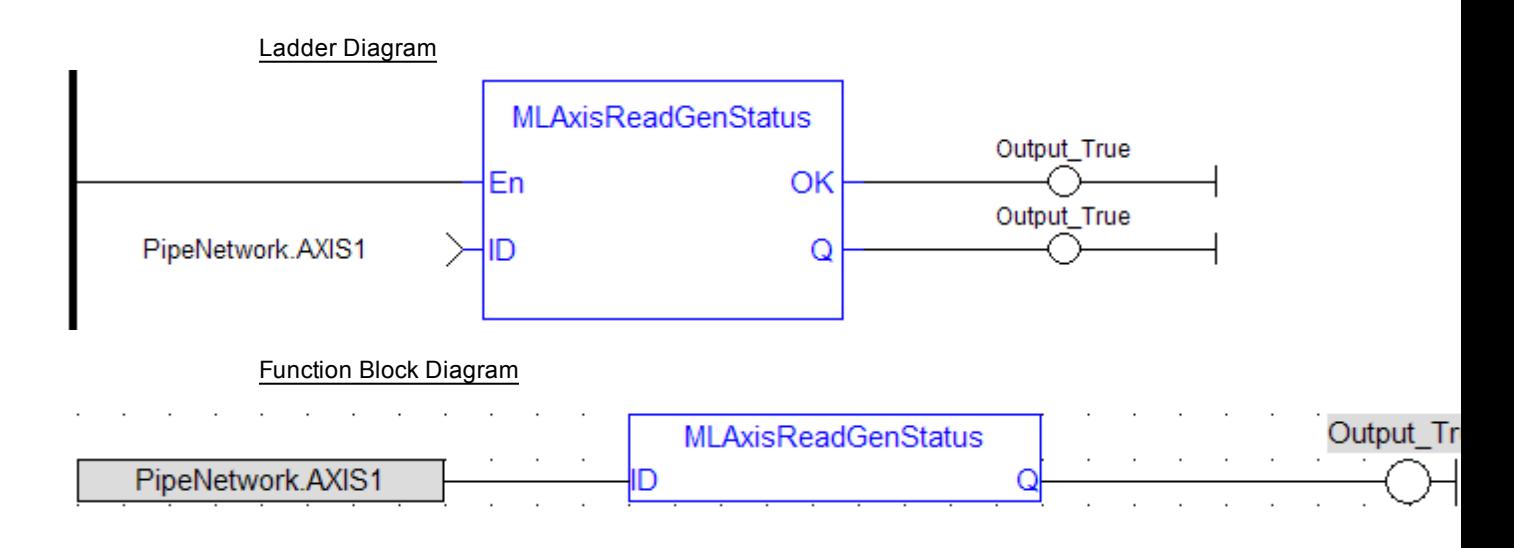

#### <span id="page-71-0"></span>**1.1.5.32 MLAxisReadModPos**

**Description**

Get the value period of the axis.

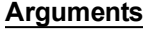

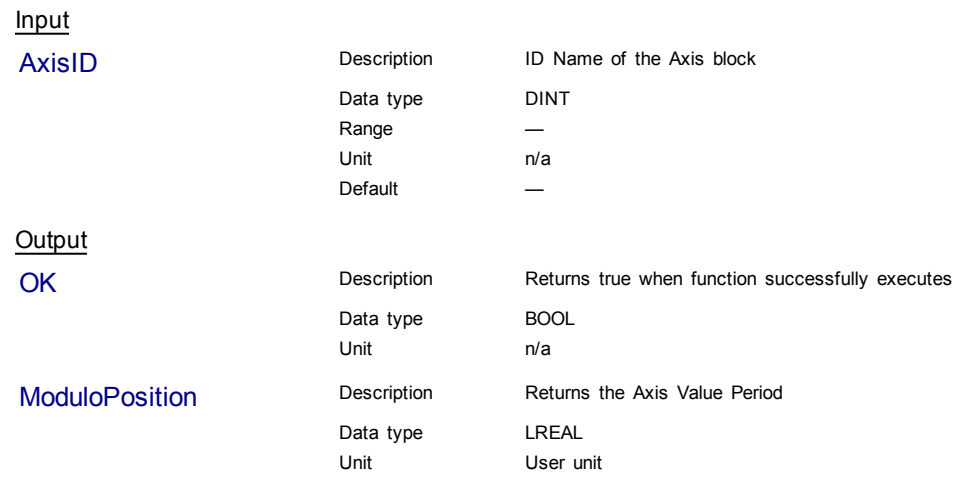

## **Example**

Structured Text

Axis1\_Value\_Period := MLAxisReadModPos(PipeNetwork.Axis1 ) ;

#### Ladder Diagram

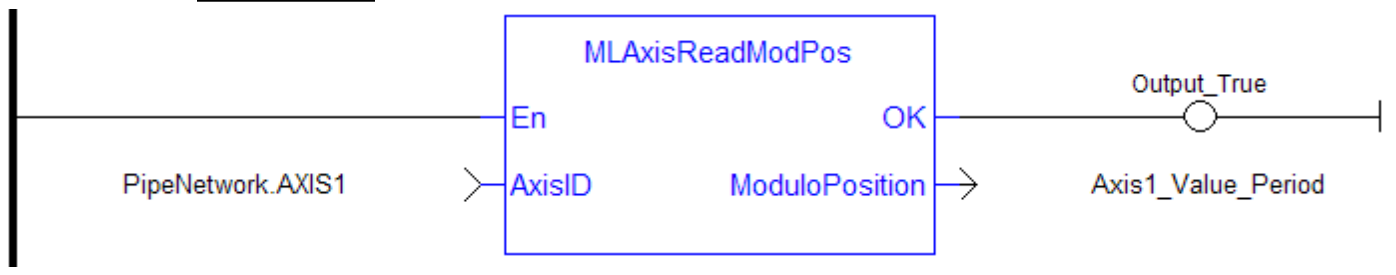
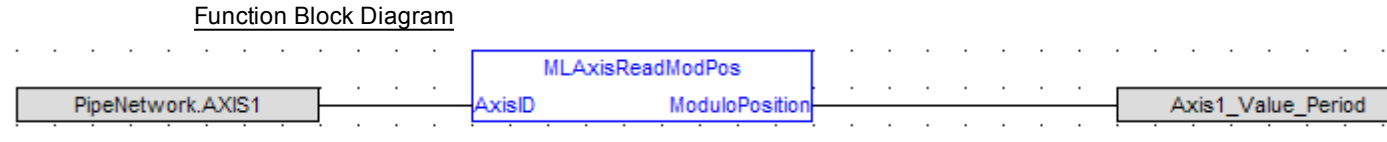

## <span id="page-72-0"></span>**1.1.5.33 MLAxisReadTq**

## **Description**

 $\sim$   $\sim$ 

Return the actual torque applied by the drive which is mapped to the specified axis.

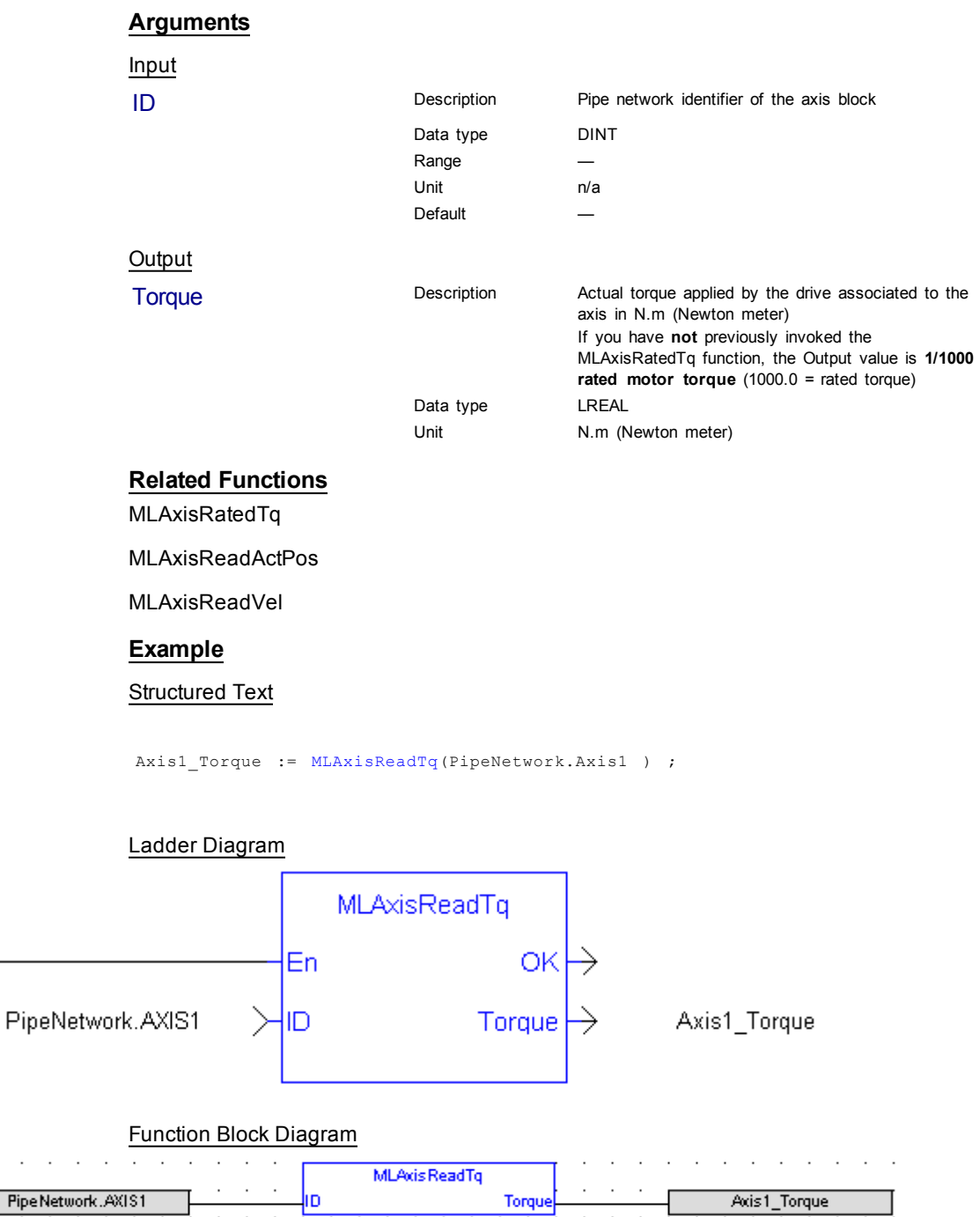

## **1.1.5.34 MLAxisReadUUnits**

## **Description**

Get the User units per revolution value of the axis

## **Arguments**

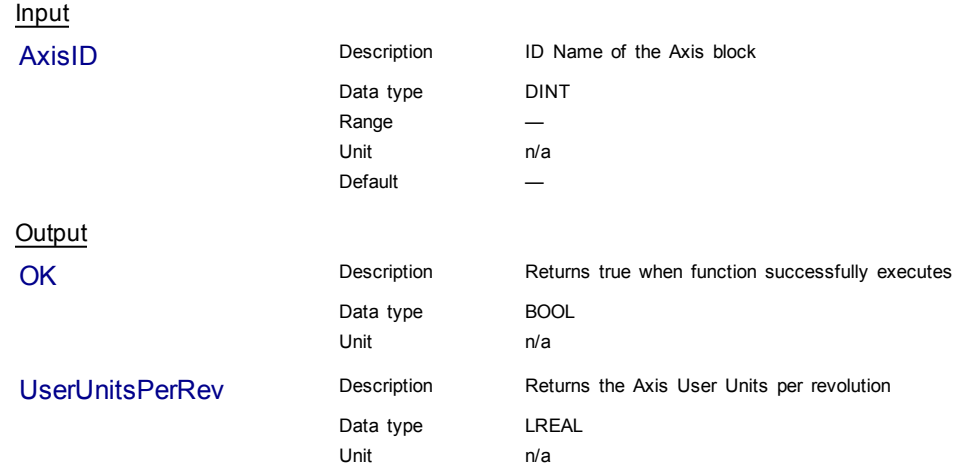

## **Example**

Structured Text

Axis1\_User\_Units := MLAxisReadUUnits(PipeNetwork.Axis1 ) ;

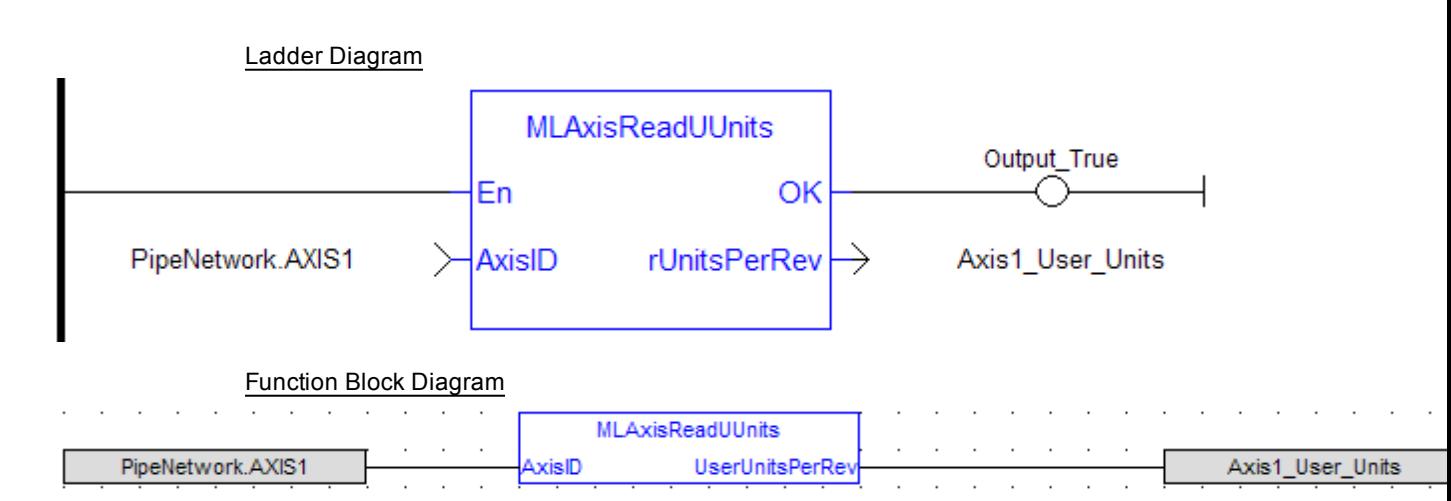

## <span id="page-73-0"></span>**1.1.5.35 MLAxisReadVel**

#### **Description**

Return the actual velocity of the axis as calculated internally by the drive mapped to it, based on the data provided by the feedback device of the drive.

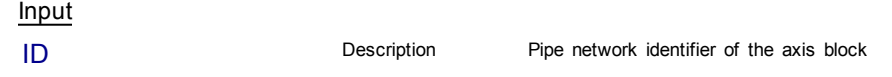

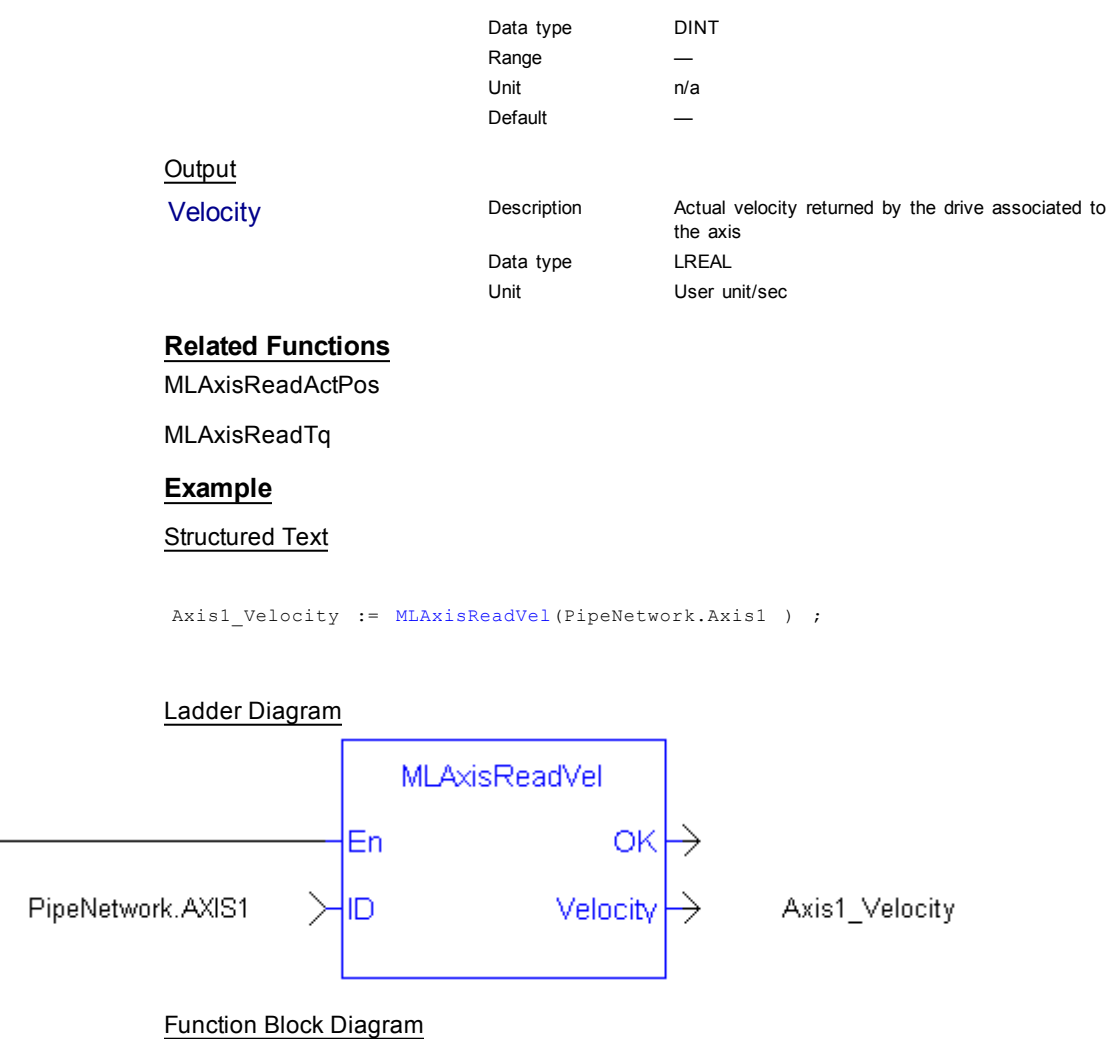

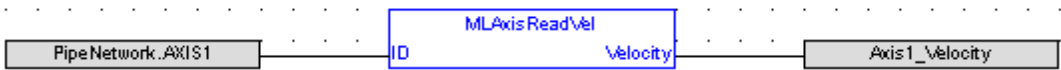

## <span id="page-74-0"></span>**1.1.5.36 MLAxisReAlgnRdy**

## **Description**

Check if an axis is ready. Returns TRUE if the internal realignment axis is ready.

## **Arguments**

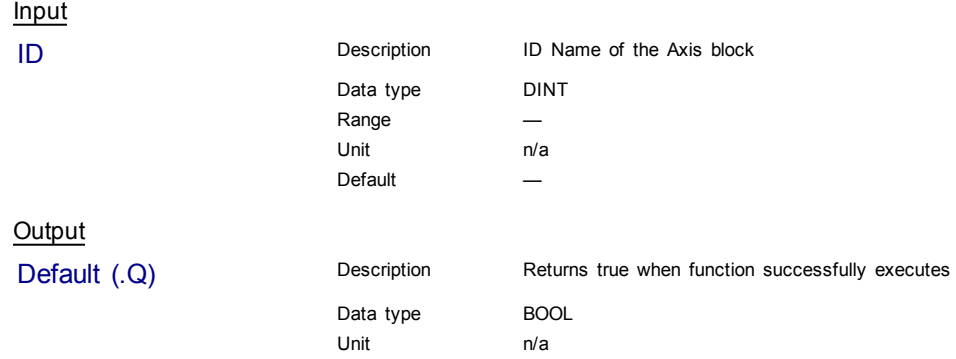

## **Related Functions**

[MLAxisReAlign](#page-75-0)

# **Example**

Structured Text

MLAxisReAlgnRdy(PipeNetwork.Axis1 ) ;

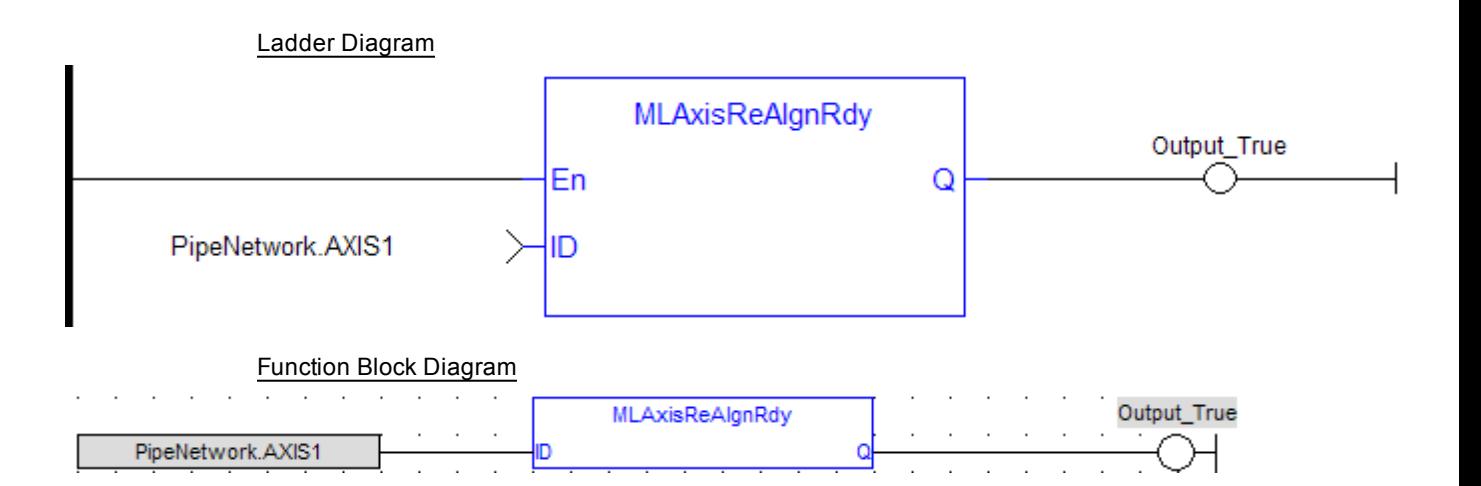

## <span id="page-75-0"></span>**1.1.5.37 MLAxisReAlign**

#### **Description**

When stopping the drive a motion profile is applied to decelerate. During the deceleration, the Reference position changes. Calling MLAxisReAlign realigns the actual position with the reference position by moving the axis by the specified delta position, which is typically calculated by the application code. After a [MLAxisStop](#page-81-0) is executed, a MLAxisReAlign is required for the Pipe Position to be used again.

The function returns TRUE if it succeeds.

The realign function do not work properly if the [MLAxisStop](#page-81-0) function is continuously executed via its Start input

#### **Arguments**

 $\triangle$  NOTE

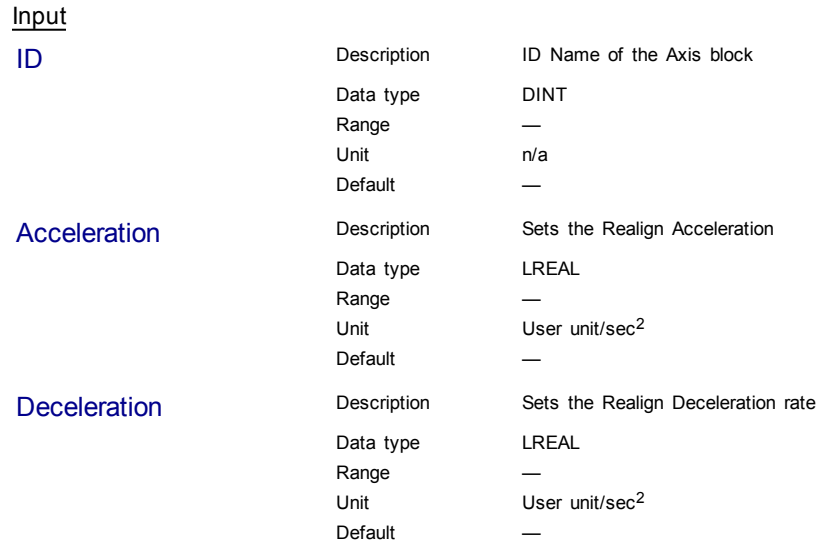

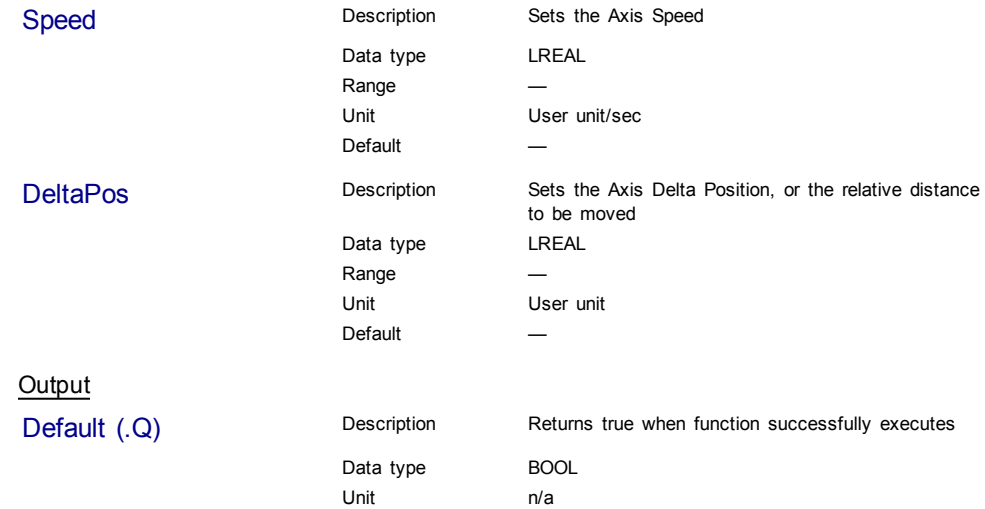

# **Related Functions**

[MLAxisReAlgnRdy](#page-74-0)

## **Example**

**Structured Text** 

MLAxisReAlign(PipeNetwork.Axis1, 100000, 100000, 500, 20 ) ;

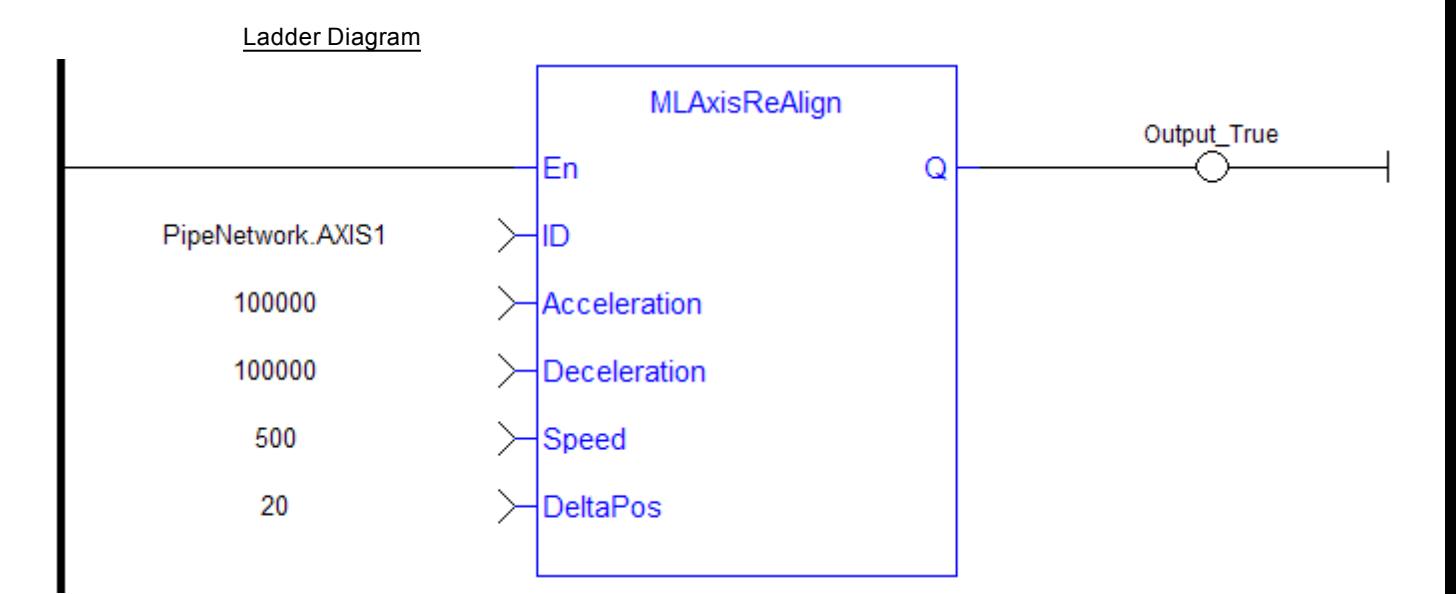

## Function Block Diagram

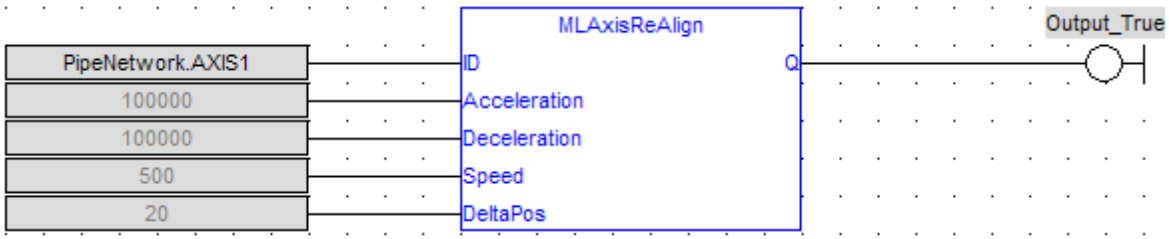

## **1.1.5.38 MLAxisRel**

#### **Description**

 $\triangle$  NOTE

A selected Axis performs a move for a specified distance relative to the current position. The DeltaPosition input is signed so that the move can be in the positive or negative direction, and the Axis moves this distance in user units. The travel speed, acceleration, deceleration, and User Units of the move are values inherited from the selected Axis. The default settings are entered when an Axis is created and initiated, and can be changed with other MLAxis commands such as [MLAxisGenWriteSpd](#page-56-0), [MLAxisGenWriteAcc](#page-54-0), and [MLAxisWriteUUnits.](#page-89-0)

If you wish to know when a move has completed, we recommend using [MLAxisGenIsRdy](#page-52-0). The output of MLAxisRel can occur before moves have finished.

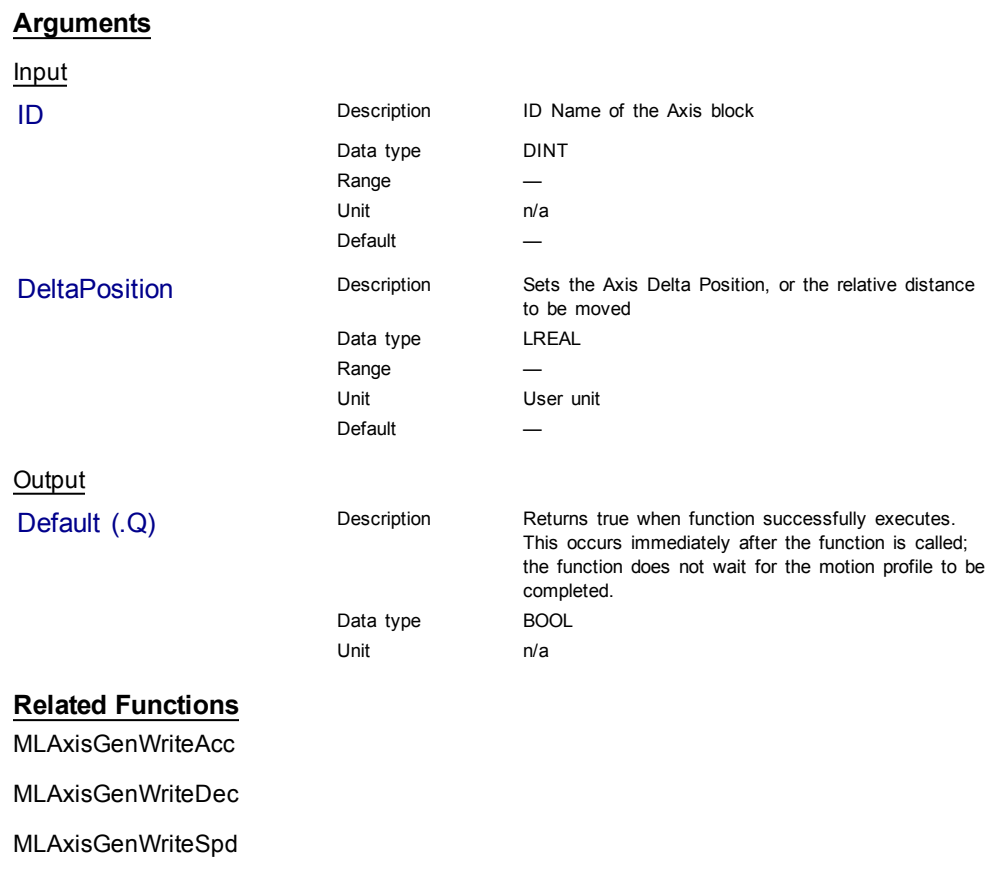

**Example**

Structured Text

MLAxisRel(PipeNetwork.Axis1, 2500 ) ;

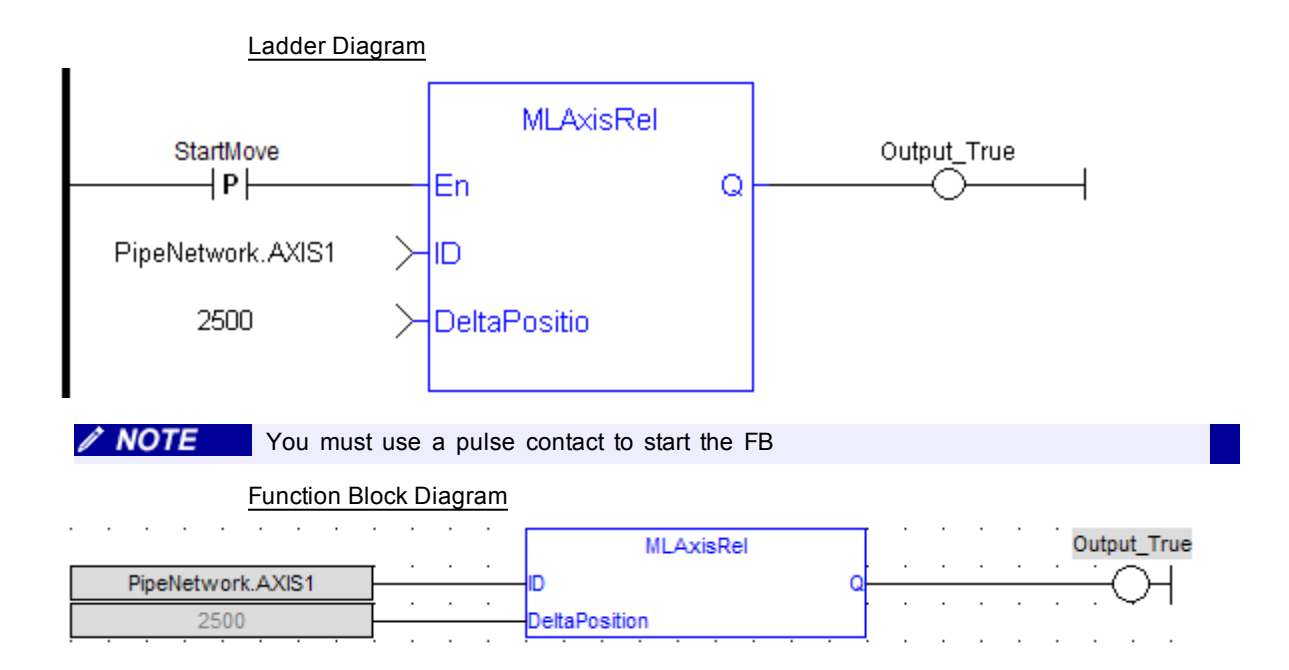

## **1.1.5.39 MLAxisResetErrors**

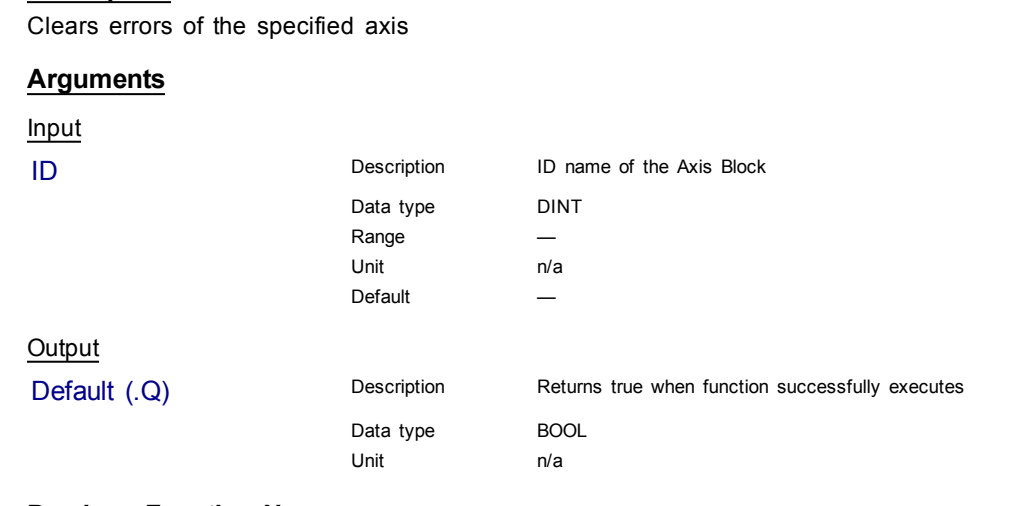

**Previous Function Name**

MLAxisClrErrors

**Description**

## **Example**

Structured Text

MLAxisResetErrors( PipeNetwork.Axis1 ) ;

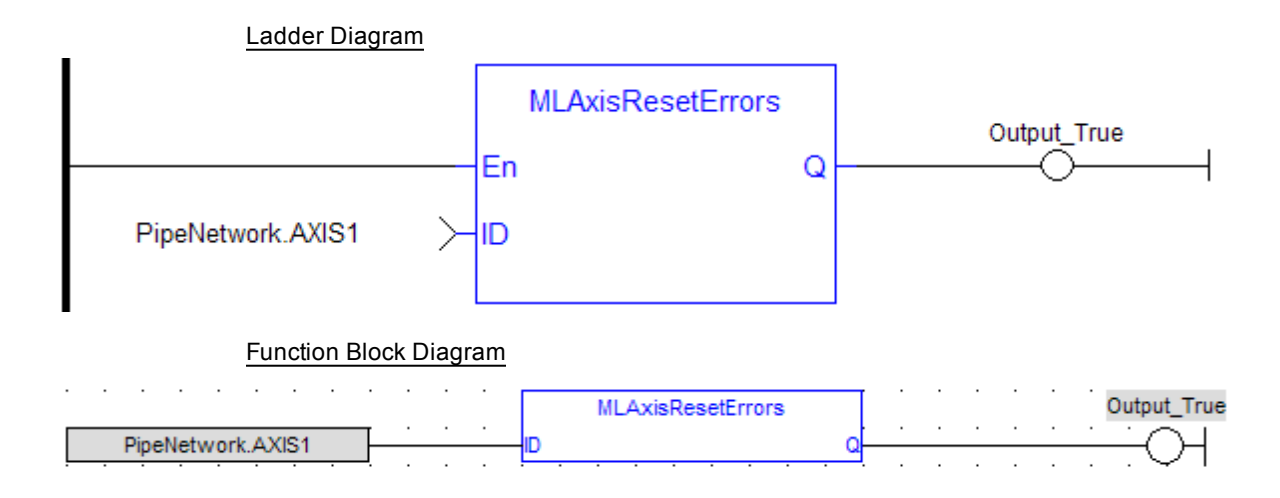

## <span id="page-79-0"></span>**1.1.5.40 MLAxisRstFastIn**

## **Description**

Write in the Latch Control Word to reset the Fast Input.

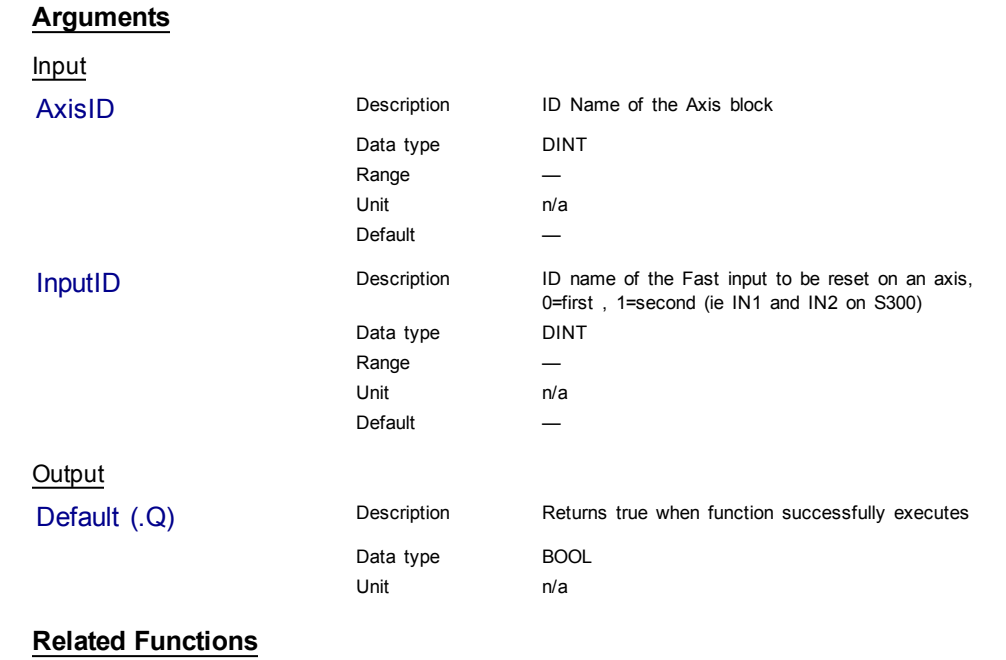

[MLAxisCfgFastIn](#page-43-0)

[MLAxisIsTrigged](#page-60-0)

## **Example**

Structured Text

MLAxisRstFastIn(PipeNetwork.Axis1, 0 ) ;

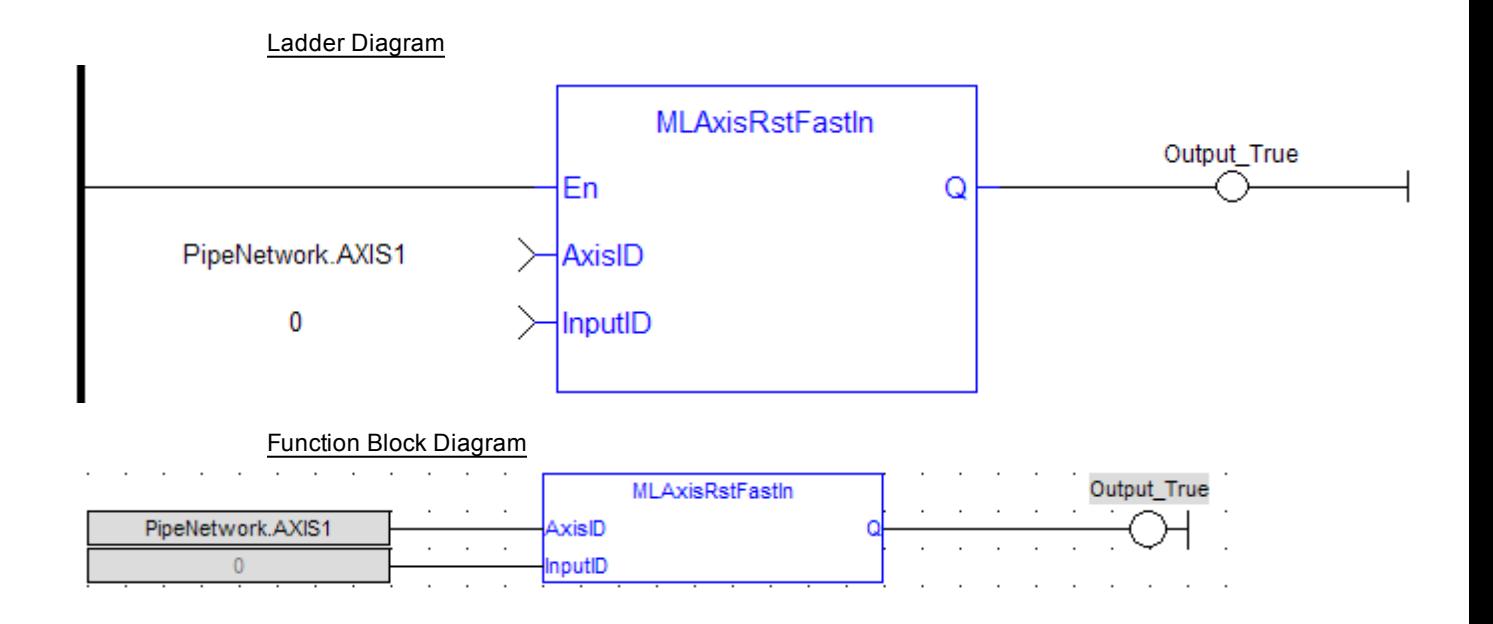

#### **1.1.5.41 MLAxisStatus**

# **Description**

Returns the status of the axis.

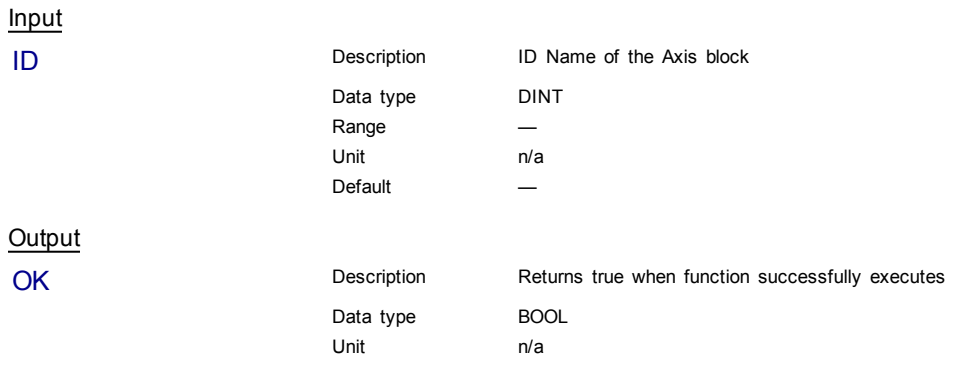

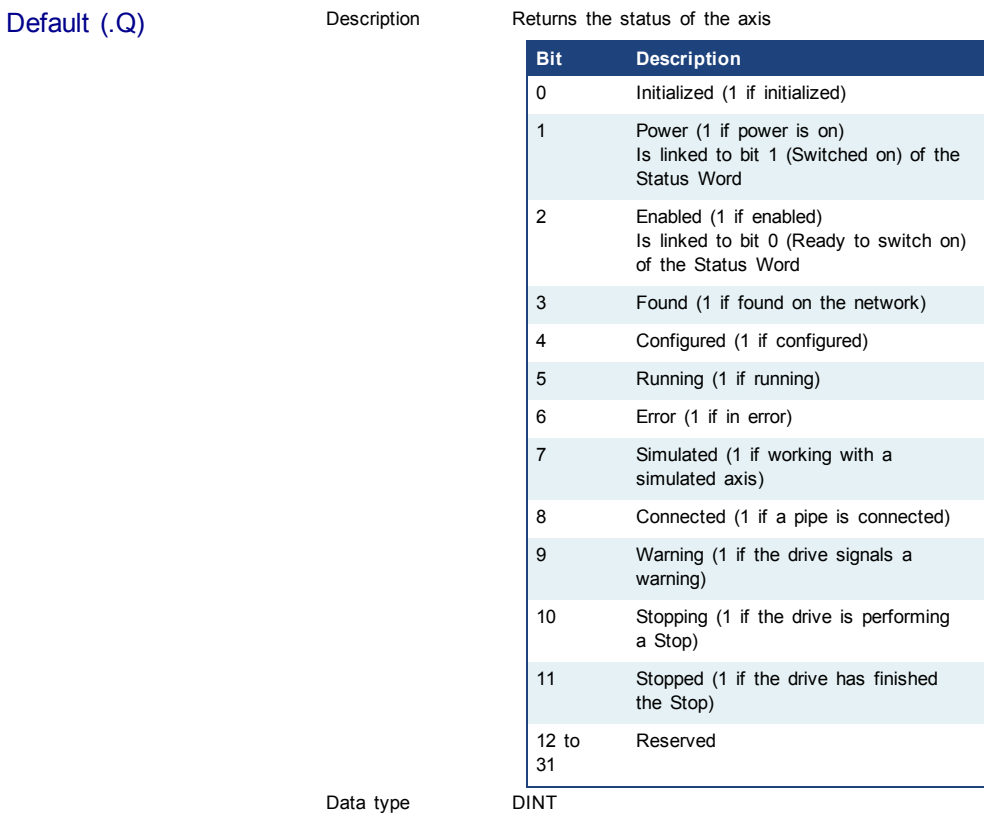

Data type D Unit n/a

## **Example**

Structured Text

```
AxisStatus := MLAxisStatus(PipeNetwork.AXI_A1_Axis) ;
IF AxisStatus.11 THEN
MLAxisStop(PipeNetwork.AXI_A1_Axis,FALSE,DEF_A1_StopDec) ;
END_IF;
```
<span id="page-81-0"></span>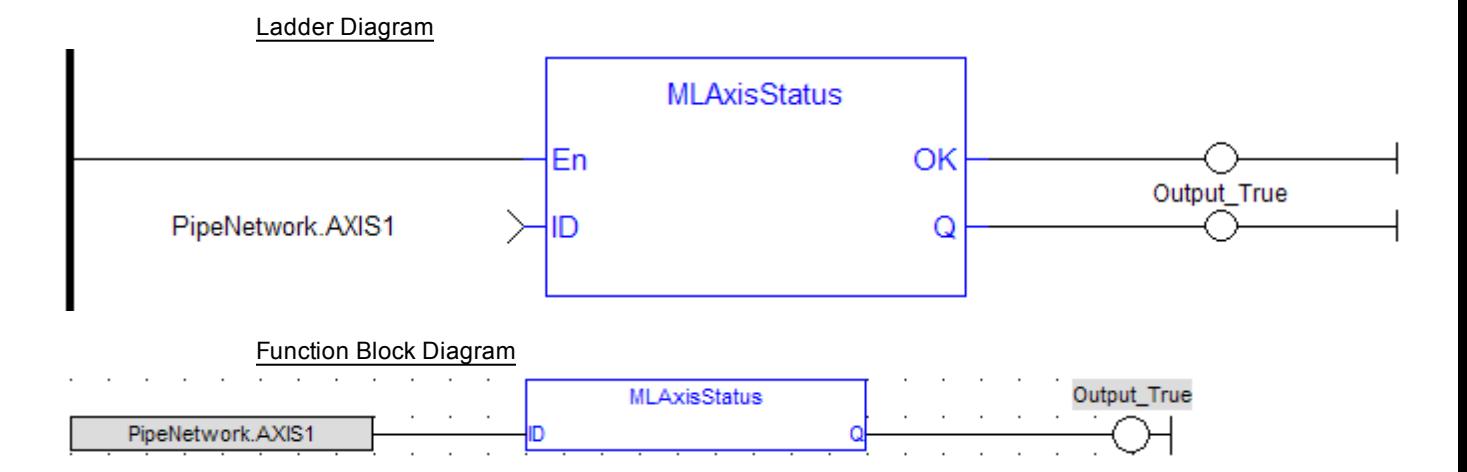

#### **1.1.5.42 MLAxisStop**

#### **Description**

Stop with the specified deceleration.

After stopping the drive, you need to restart the motion by realigning the actual position with the reference position

The purpose of the MLAxisStop Command is not to remove the input source, but to stop the drive from continuing to move.

When the stop occurs, the master keeps moving and the axis starts ignoring the Pipe Position value and begins a controlled stop based on the input parameters. Also at that point, any Axis Block level profile (issued from FB like MLAxisAbs, MLAxisRel...) are aborted. When the stop is complete, it is up to the application to decide how to move the axis, master, or both to a position where they can be realigned, and the master restarted.

The [realign](#page-75-0) function is used to move the axis to a restart position in order to enable synchronized machine motion to start again. Once the realign function is successfully completed, the Pipe Position is again summed with the Generator Position to create the Reference Position.

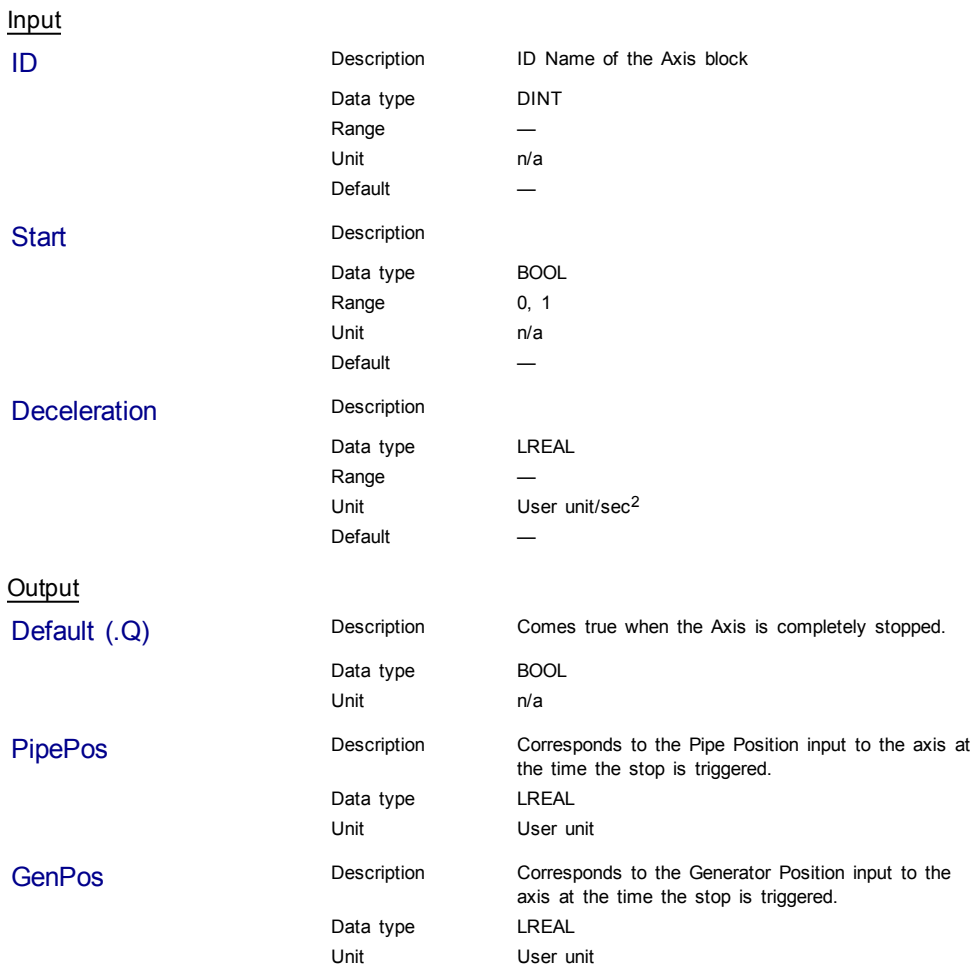

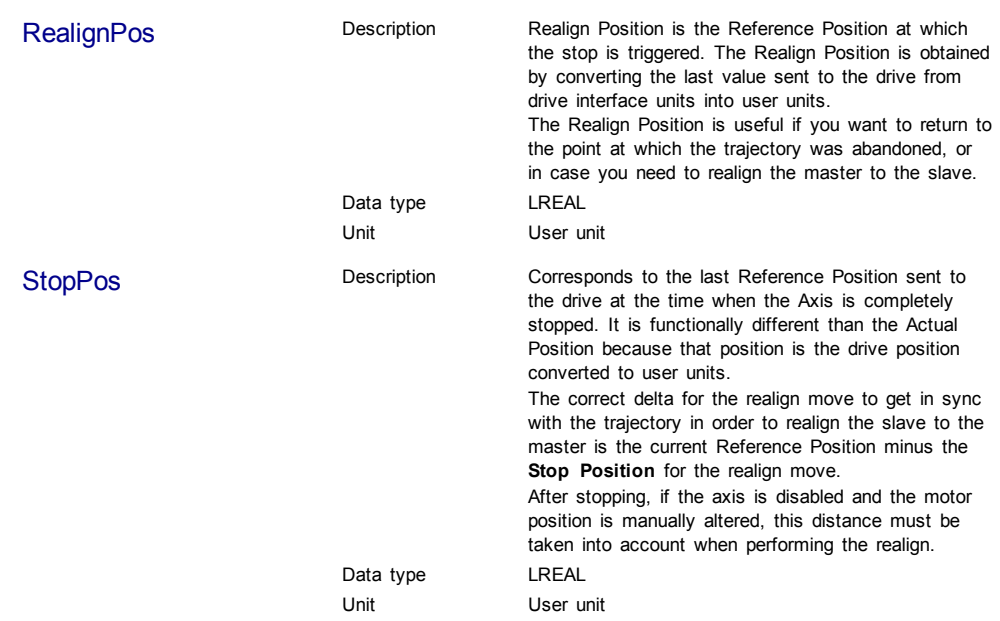

## **Related Functions**

[MLAxisReAlign](#page-75-0)

## **Example**

Structured Text

Inst\_MLAxisStop(PipeNetwork.AXIS1, bStop, 200000) ; If Inst\_MLAxisStop.Done Then StopPosition := Inst MLAxisStop.StopPos; End\_if;

## Ladder Diagram

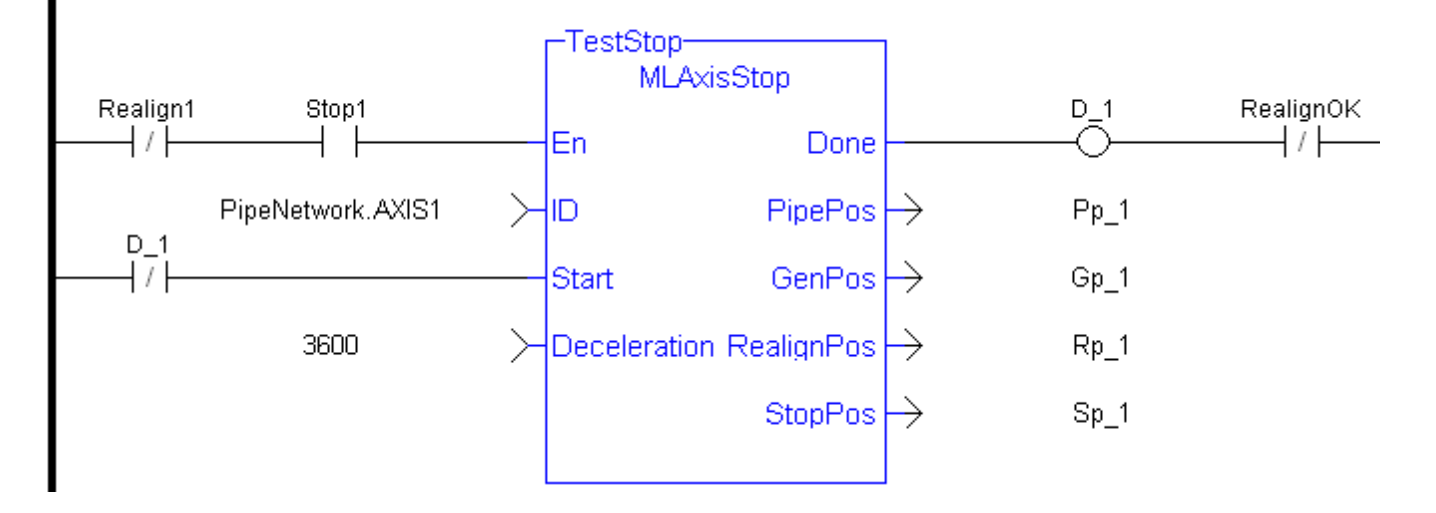

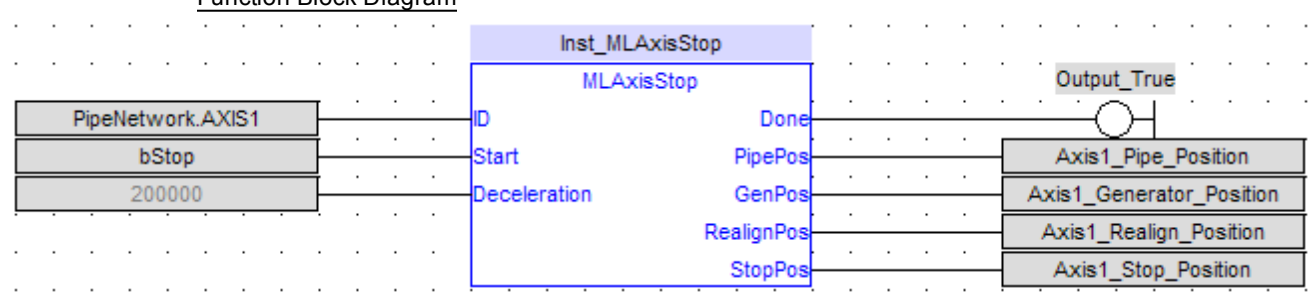

# Function Block Diagram

## **1.1.5.43 MLAxisTimeStamp**

## **Description**

[MLAxisRstFastIn](#page-79-0) [MLAxisIsTrigged](#page-60-0)

Returns the timestamp of the triggered axis.

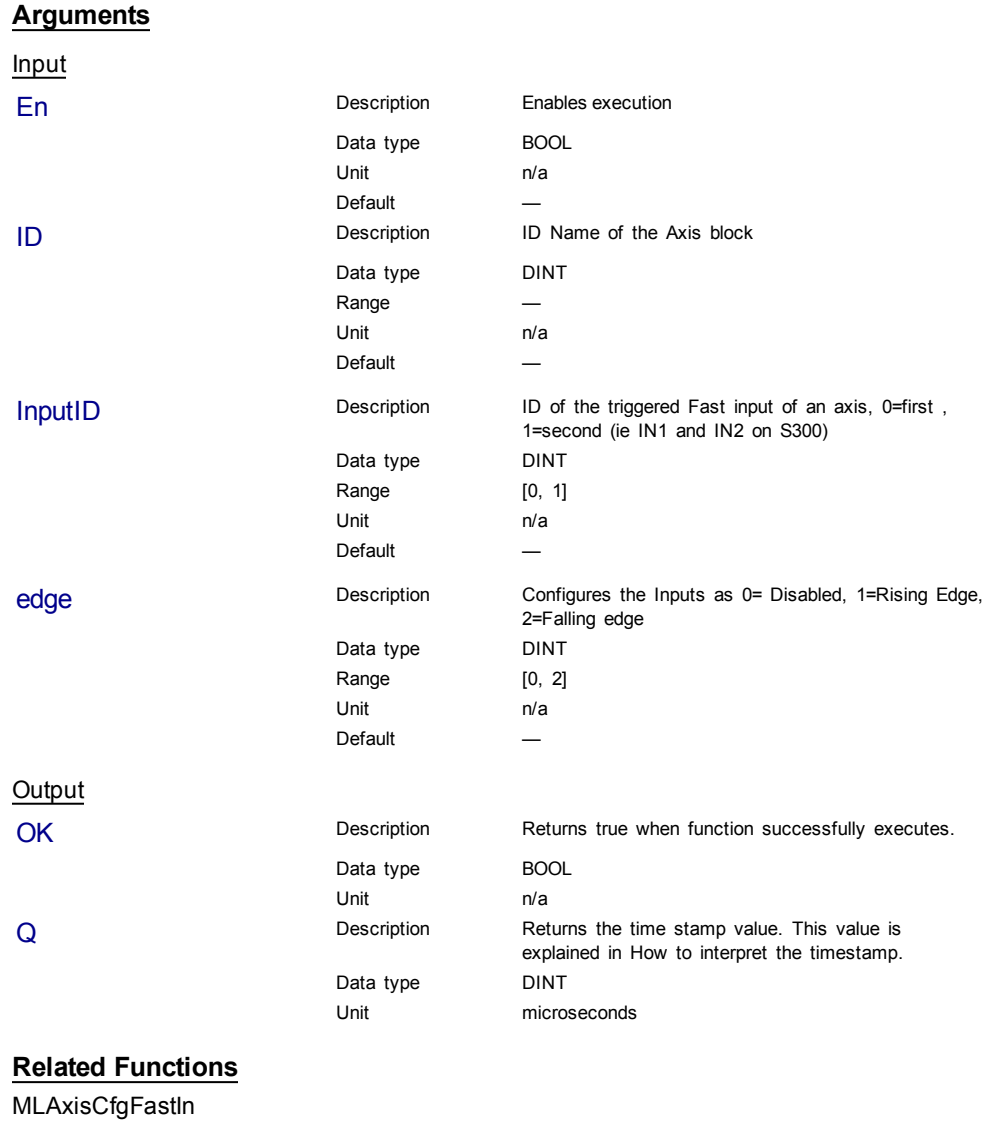

# **Example**

## Structured Text

MLAxisTimeStamp(PipeNetwork.Axis1, 0, 1 ) ;

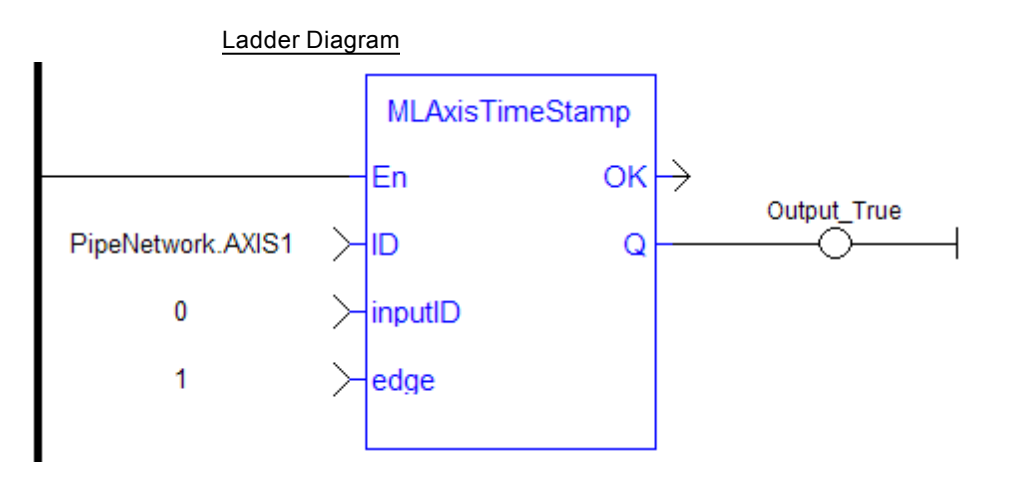

#### Function Block Diagram

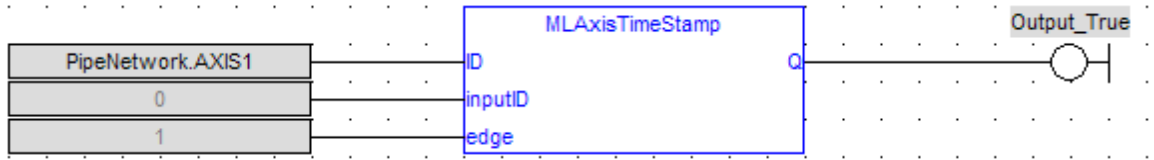

#### **1.1.5.44 MLAxisWriteModPos**

## **Description**

Set the value period of the axis. Returns TRUE if the function succeeded.

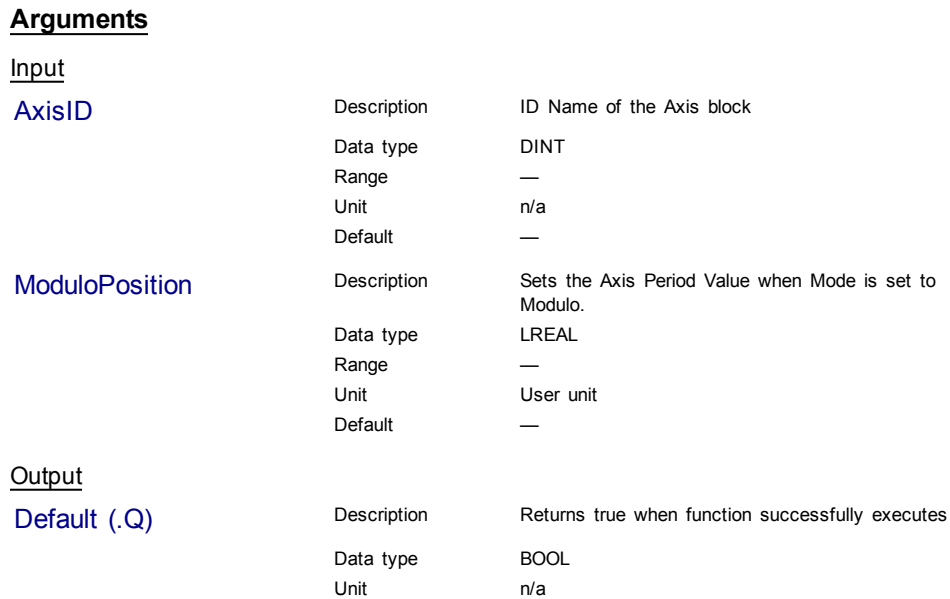

# **Example**

Structured Text

MLAxisWriteModPos(PipeNetwork.Axis1, 360) ) ;

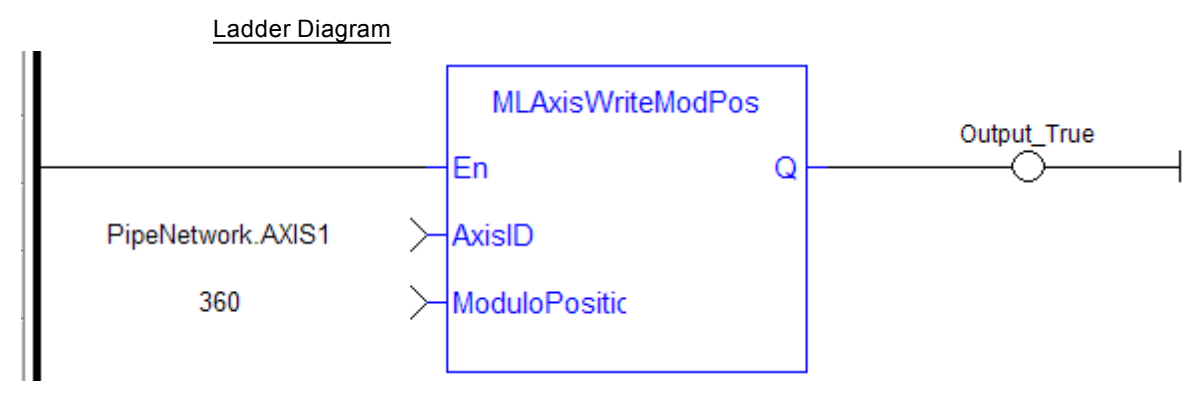

#### Function Block Diagram

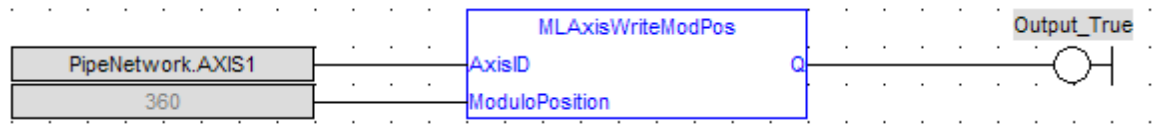

## **1.1.5.45 MLAxisWritePipPos**

#### **Description**

Force the pipe position internal value. This function is working only when no pipe is connected.

#### **Arguments**

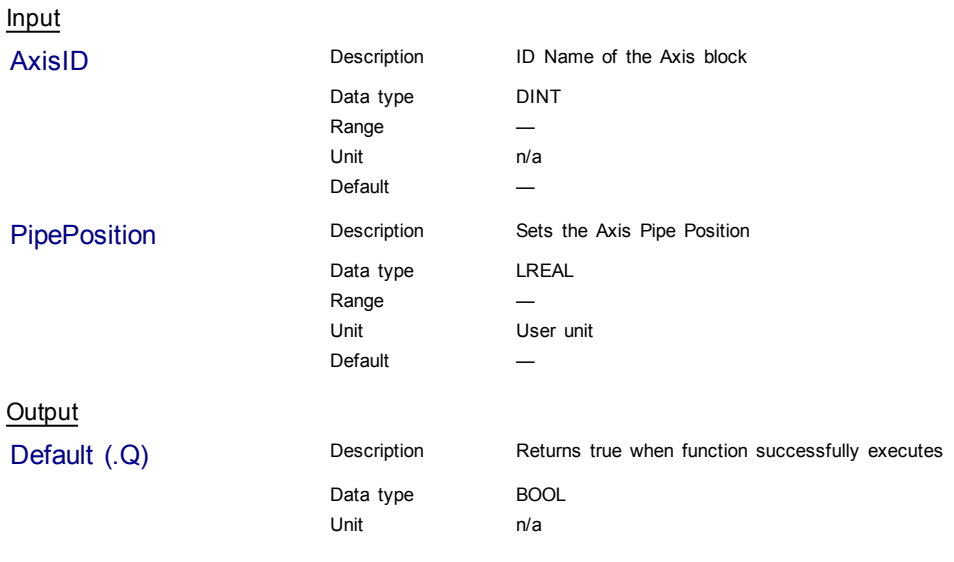

## **Related Functions**

[MLAxisReadActPos](#page-67-0) [MLAxisFBackPos](#page-46-0) [MLAxisGenPos](#page-53-0)

#### [MLAxisPipePos](#page-62-0)

[MLAxisCmdPos](#page-44-0)

#### **Example**

Structured Text

MLAxisWritePipPos(PipeNetwork.Axis1, 3000 ) ;

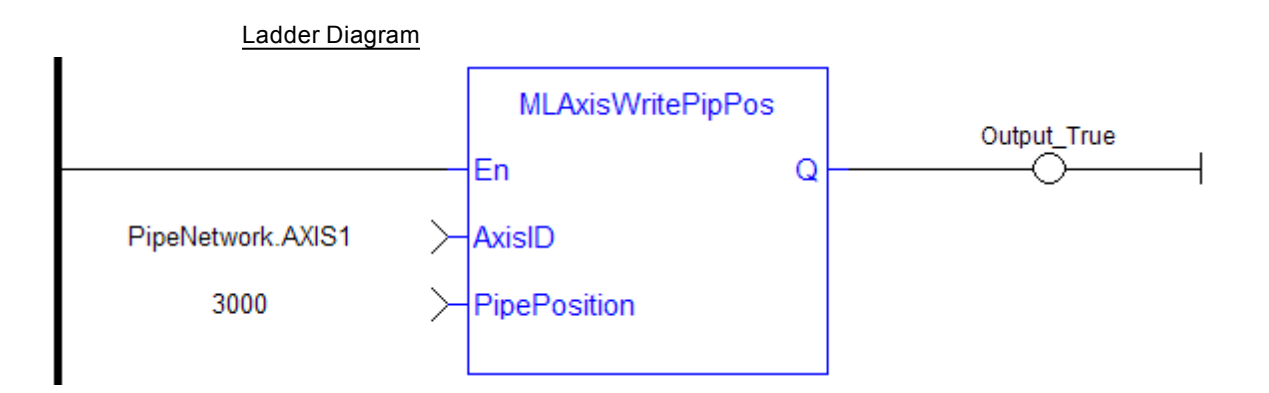

#### Function Block Diagram

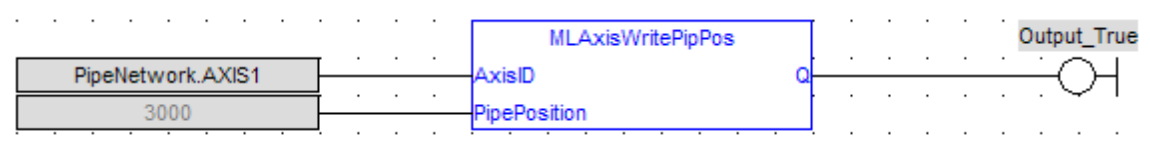

#### **1.1.5.46 MLAxisWritePos**

#### **Description**

Used to set a position offset at the Axis when the Pipe Network is not yet connected.

- Pipe Position and Pipe Offset are set to zero
- Generator Position is set to equal to Zero Position
- <sup>l</sup> Then Reference Position equals Pipe Position + Generator Position

#### **About associated data on Positions**

The following data are illustrated in the figure below

- **PipePosition:** input position of the Axis issued by the upstream **pipe** and sent to the motion bus (equivalent to the output position of the convertor block)
- <sup>l</sup> **GeneratorPosition:** position profile **generated by the axis block** and sent to the motion bus (it is the summation of all motion commanded to the axis, except for the changes in PipePosition)
- **ReferencePosition:** output position sent to the motion bus
- ActualPosition: real position (taking Offset into account) provided by the drive through the motion bus.

The ActualPos is calculated by adding offsets to the Feedback position:

ActualPos = FeedbackPos + ZeroOffset + PipeOffset

**FeedbackPosition:** absolute position provided by the drive through the motion bus

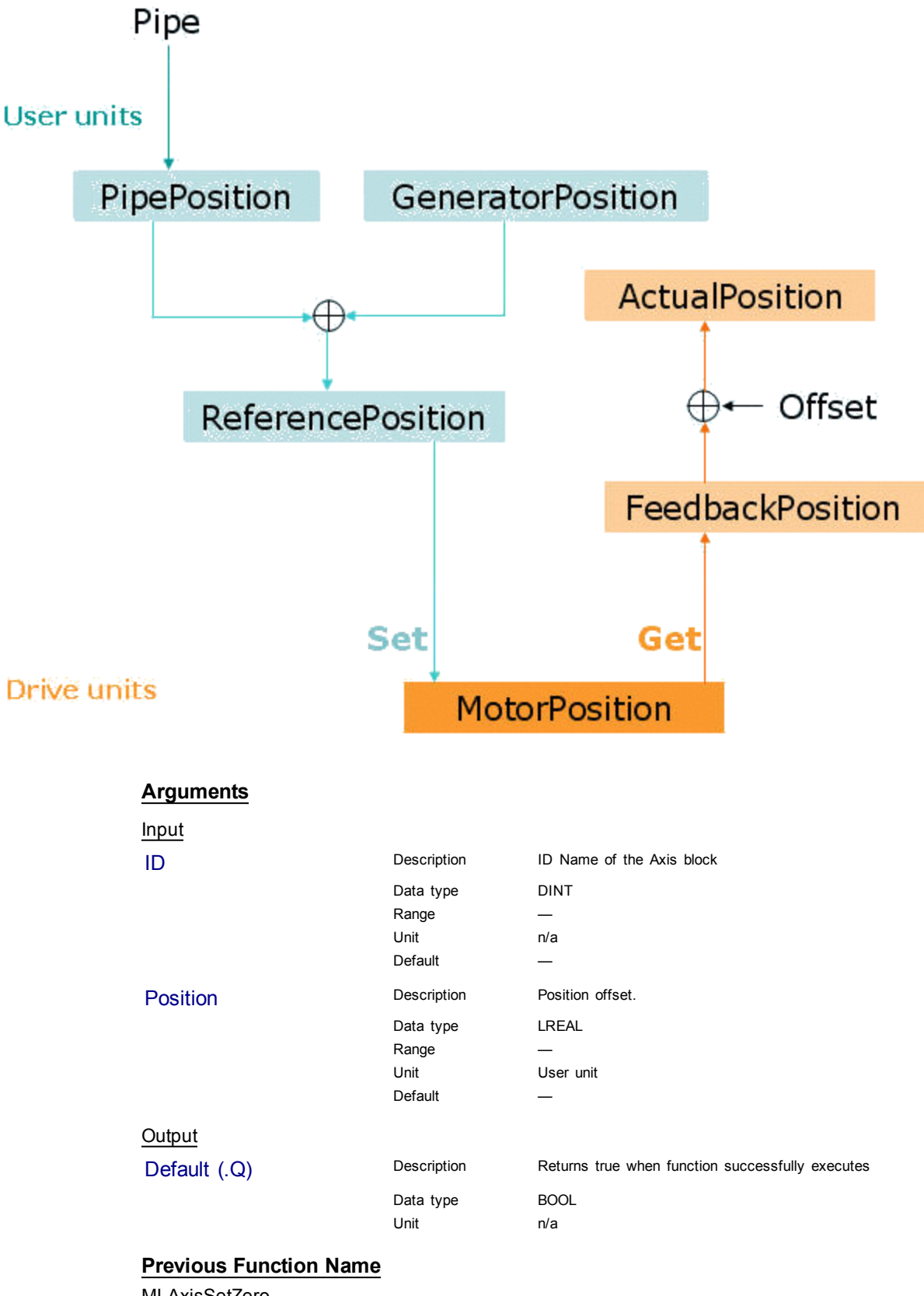

# **Example**

## Structured Text

MLAxisWritePos( PipeNetwork.Axis1, 0) ;

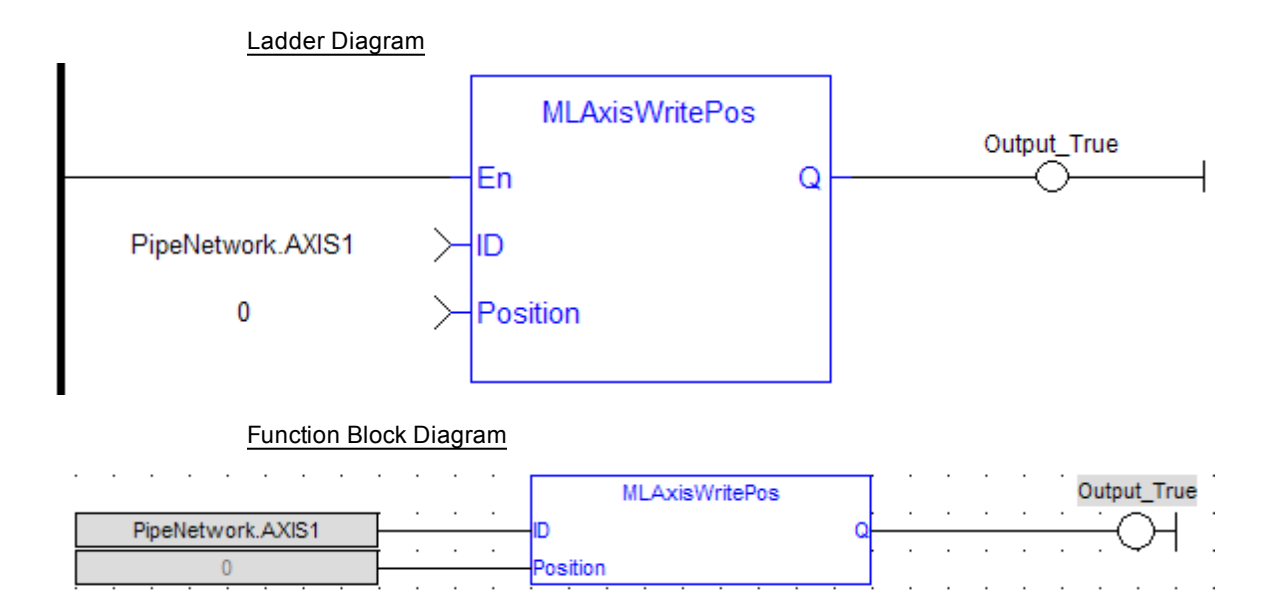

## <span id="page-89-0"></span>**1.1.5.47 MLAxisWriteUUnits**

## **Description**

Set the user units per revolution value of the axis. Returns TRUE if the function succeeded. User units are user-defined position units used within the KAS application Selected units must be as natural as possible and must make sense for the machine It must be related to the final moving object (e.g. the driven belt rather than the axis shaft) The same unit must be used for all related axes for simplicity reasons Speeds are defined in [user units / second] and accelerations in [user units / second<sup>2</sup>]

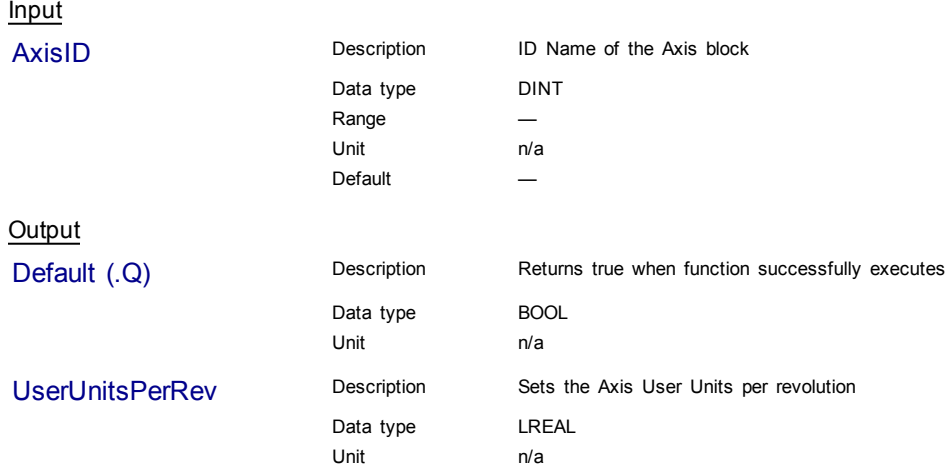

# **Example**

Structured Text

MLAxisWriteUUnits(PipeNetwork.Axis1, 360 ) ;

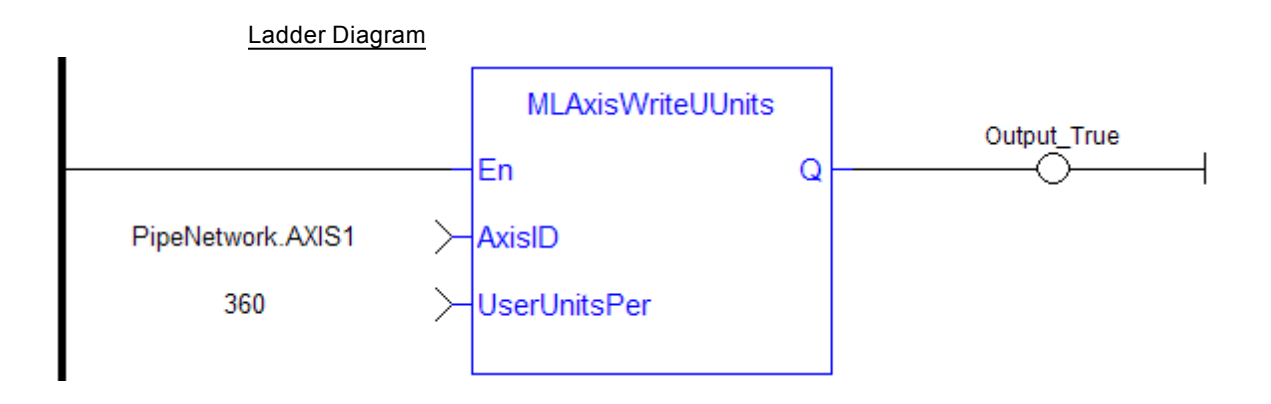

## Function Block Diagram

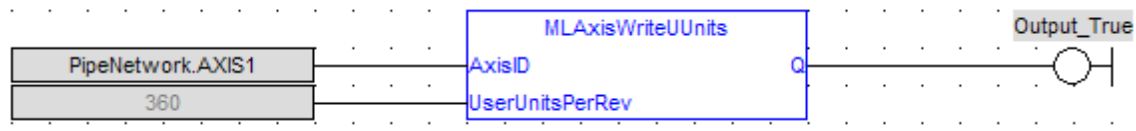

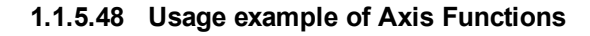

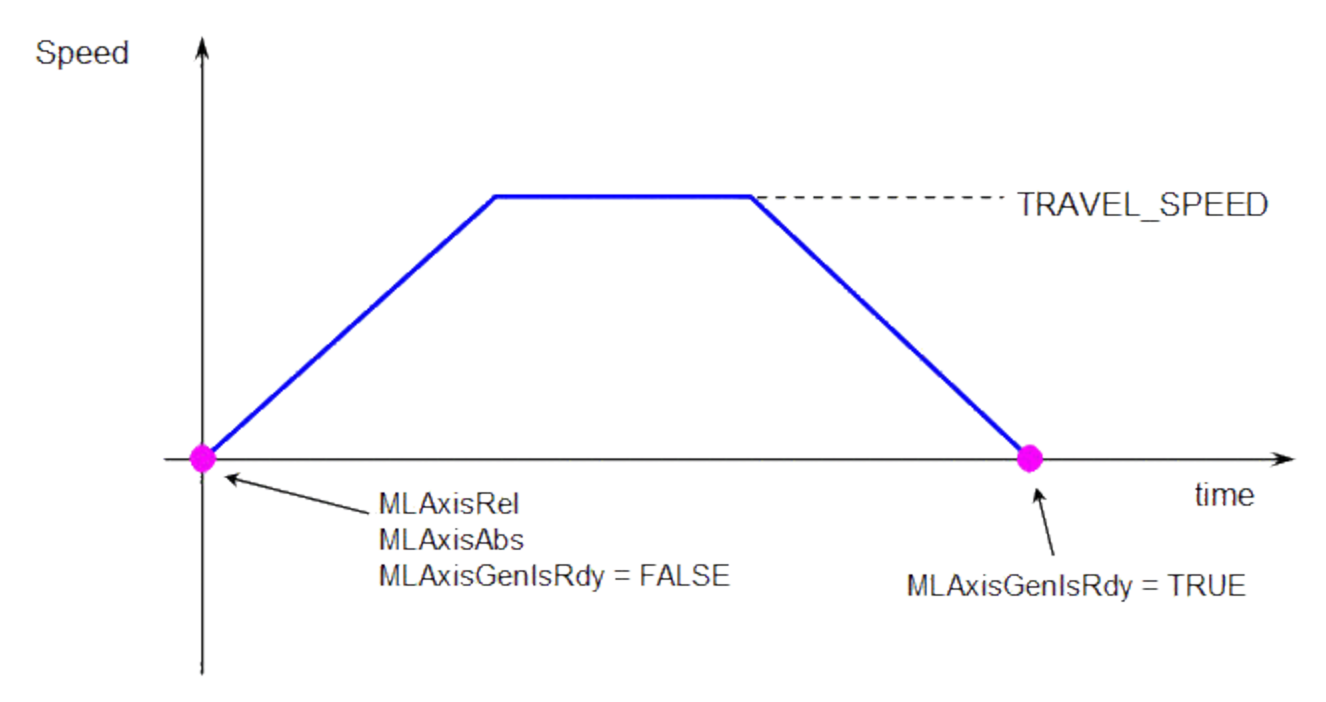

**MLAxisMoveVel(Speed)** starts to run the axis. Then **MLAxisGenIsRdy** returns TRUE when the Speed is reached.

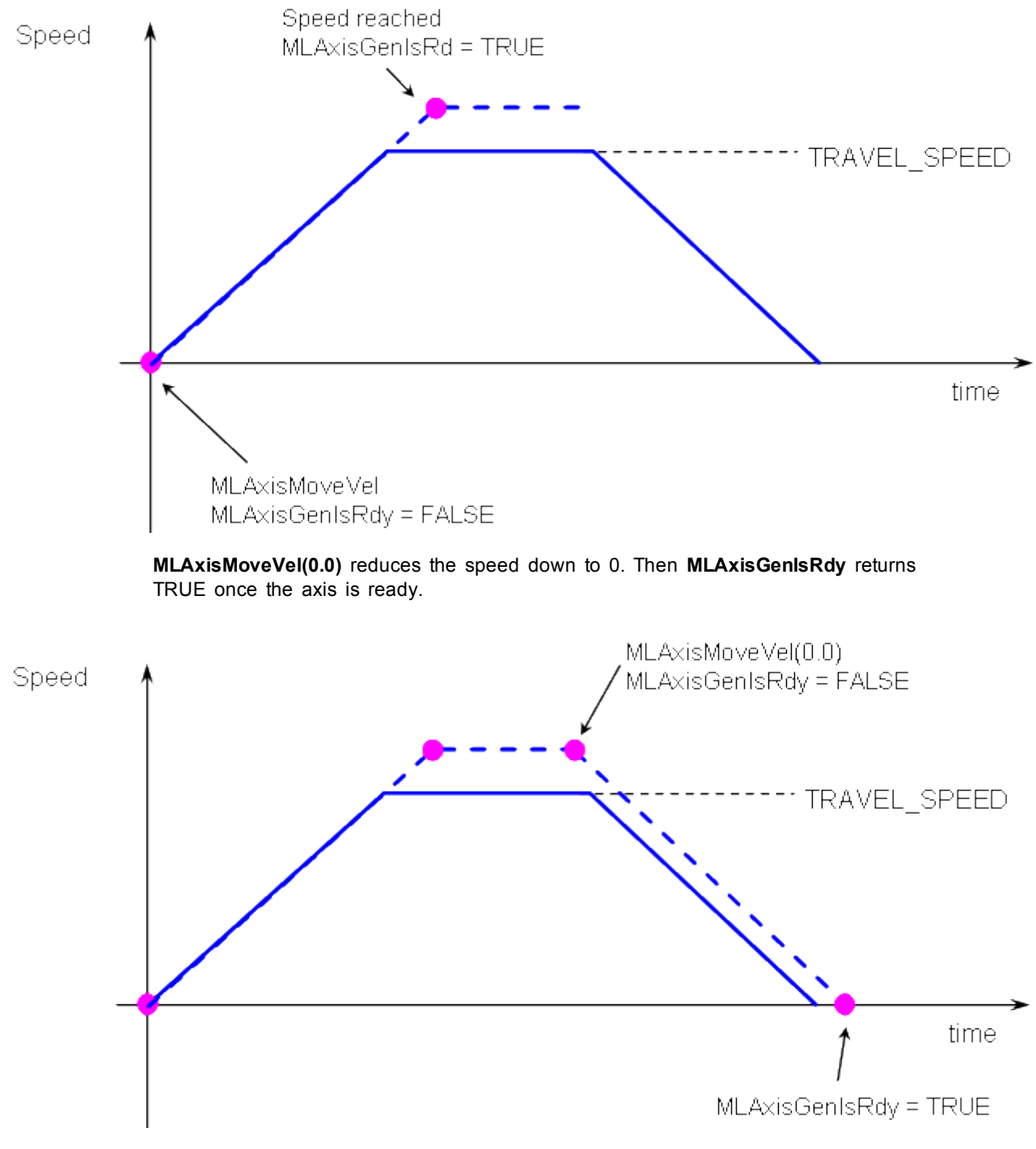

**Figure 1-17:** Axis Functions Usage

## **1.1.6 Motion Library - Cam Profile**

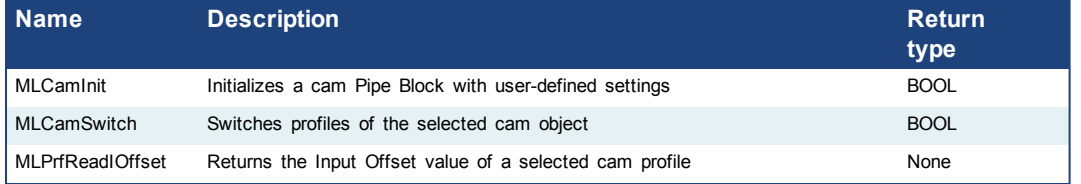

<span id="page-92-0"></span>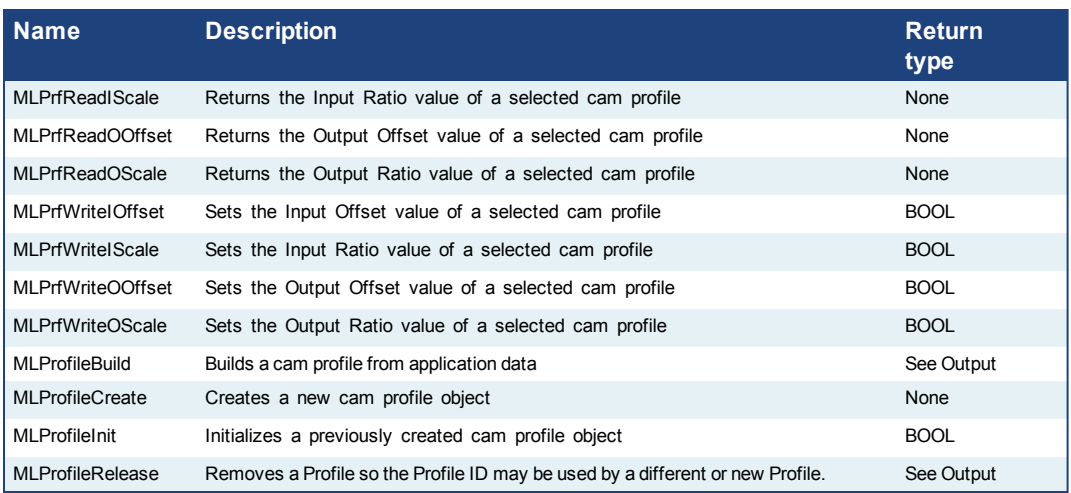

## **1.1.7 Motion Library - Convertor**

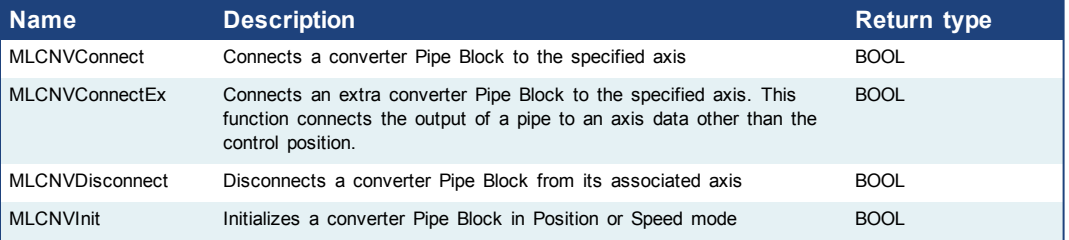

## **1.1.7.1 MLCNVConnect**

#### **Description**

Connect a converter Pipe Block to the specified axis. When using the Pipe Network for coordinated motion, Pipe Blocks have to be Activated, Connected, and then Powered On before move commands work.

The Converter block changes the incoming flow of values to continuous position output with no periodicity. If a converter block is not connected to an Axis, it does not send position output values to its assigned Axis. Every pipe branch must end in a converter, whether or not it is connected to a destination Axis object, as seen in Figure 1 below.

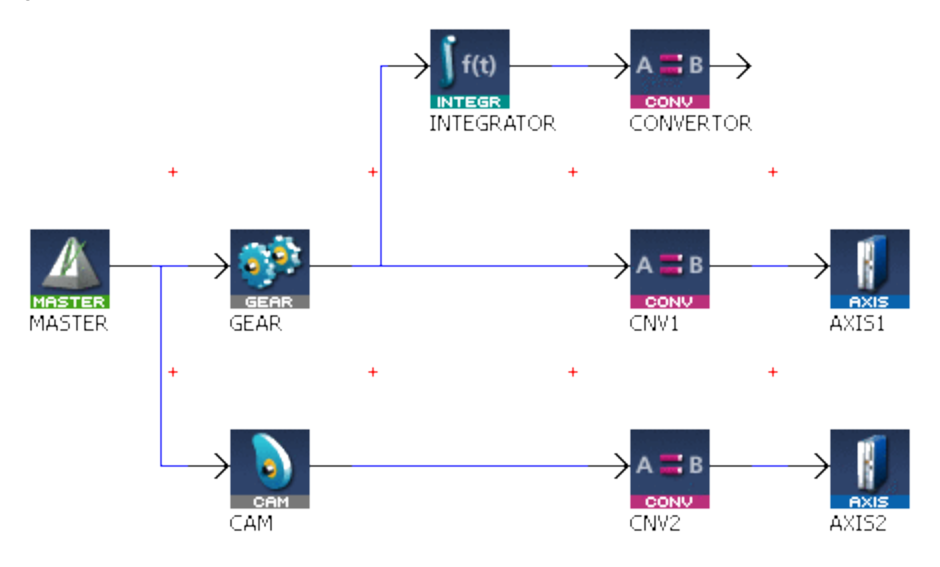

**Figure 1-18:** MLCNVConnect

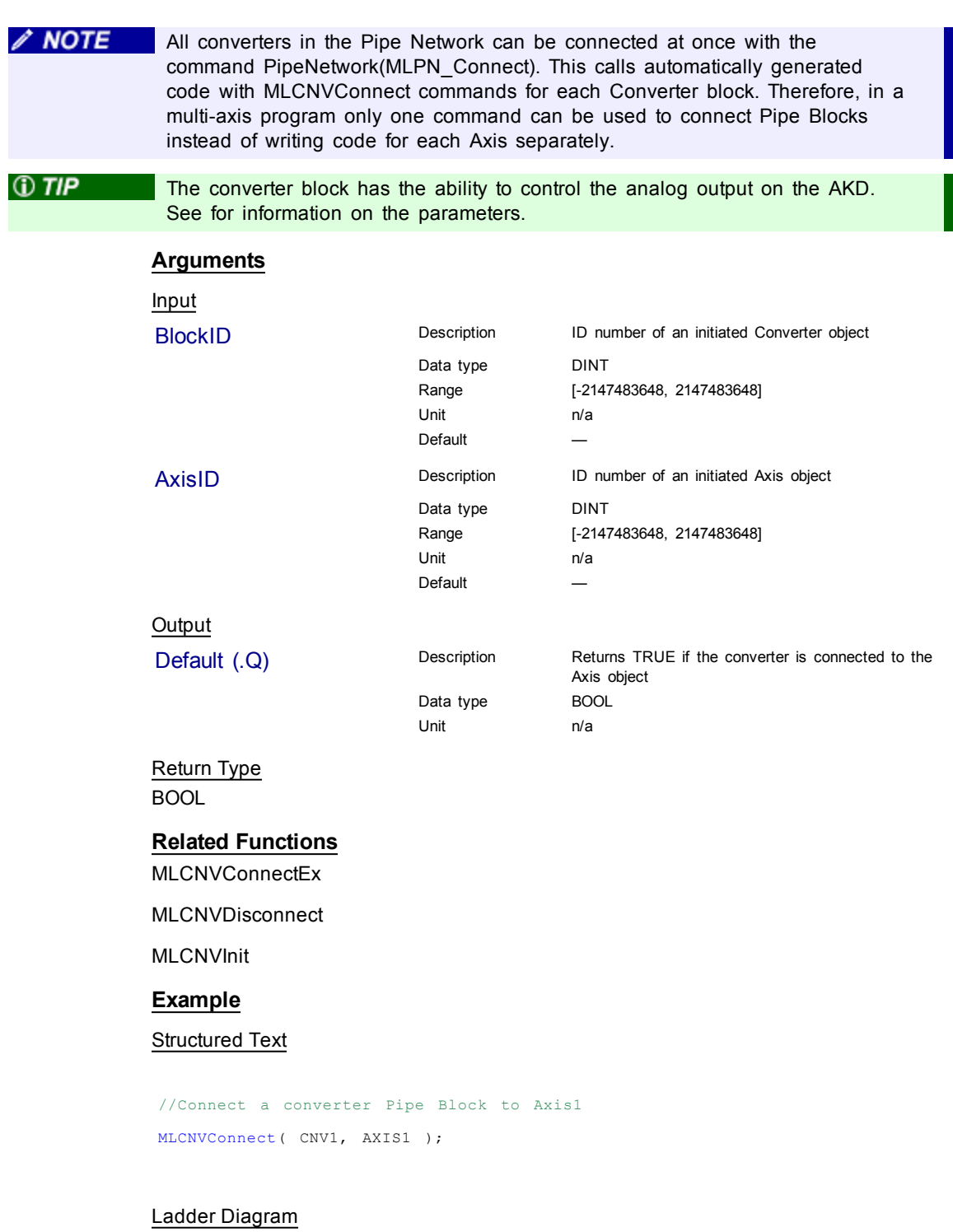

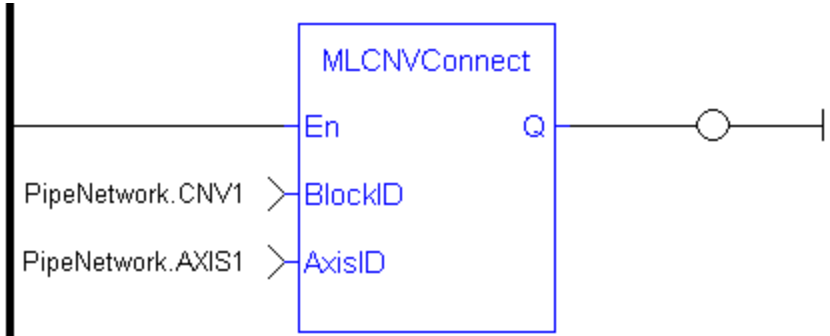

Function Block Diagram

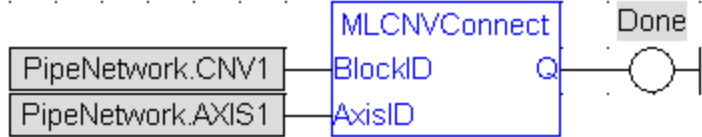

## <span id="page-94-0"></span>**1.1.7.2 MLCNVConnectEx**

#### **Description**

Connect a converter Pipe Block to the specified axis. This function connects the output of a pipe to an axis data other than the control position. With this function, several converter Pipe Blocks can connect to the same axis and acts on different data.

Normally a Converter block sends position values to an Axis. However, some cases exist that require additional information such as torque feed-forward (IDN 3056) that needs to be provided by a second converter.

 $\triangle$  NOTE This FB does not work when you choose to simulate the device. In such a case, the FB continuously generates error messages displayed in the Controller log window.

# **NOTE**

Need to add 16#8000 to desired IDN number for ValueID input. 8000 in hexadecimal signals a vendor-specific IDN value.

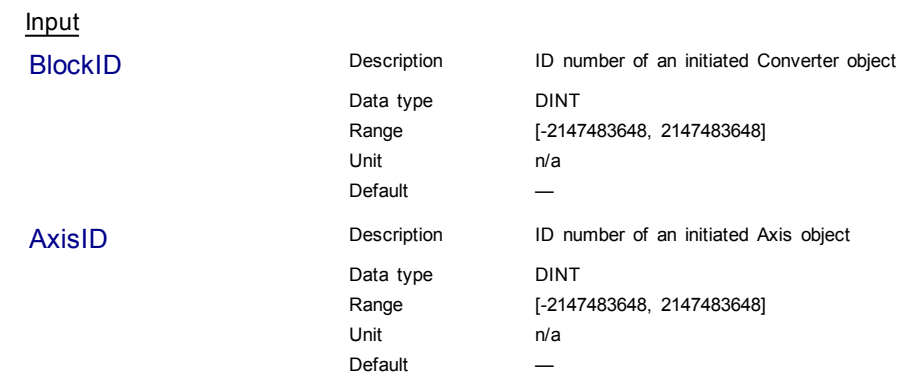

ValueID Description (for EtherCAT motion bus) **EtherCAT:** Specify the following constant: ● EC\_ADDITIVE\_TORQUE\_VALUE (for torque feed-forward) EC\_ANALOG\_OUTPUT (for control of Analog Output: AKD parameter: "AOUT.VALUEU") **NOTE** If the Analog Output is mapped to a PLC variable, the con-P nection to the analog output by EC\_ANALOG\_OUTPUT will not work as the output value will be overwritten by the PLC mapped variable data. In order to function properly the AOUT.MODE must be set to "User Mode (mode = 0)".  $①$  TIP The PDO values will be overwritten by Mapped PLC variables including a possible link to the mapping of variables or the section on MLParamWrite() warning indicating that the function block write of Analog output will be overwritten by the MLCnvConnectEx function. Precedence rules: 1. A PLC variable mapped to Analog Output takes precedence. 2. If MLCNVConnect assigns a Pipe output to Analog Output it will take precedence over a DriveParamWrite function call. 3. DriveParamWrite will modify the Analog Output but get overwritten by the higher precedent options if they are present. Data type DINT Range [-2147483648, 2147483648] Unit n/a Default ValueInfo Description **EtherCAT:** This value is ignored and must be set to **zero** Data type DINT Range [-2147483648, 2147483648] Unit n/a Default **Output** Default (.Q) Description Returns TRUE if the converter is connected to the Axis object Data type BOOL Unit n/a Return Type BOOL **Related Functions** [MLCNVConnect](#page-92-0) [MLCNVDisconnect](#page-96-0) [MLCNVInit](#page-97-0)

## **Example**

#### Structured Text

//Connect a converter Pipe Block to Axis1 to send feed-forward MLCNVConnectEx( PipeNetwork.CNV1, PipeNetwork.AXIS1, EC\_ADDITIVE\_ TORQUE\_VALUE, 0 );

#### Ladder Diagram

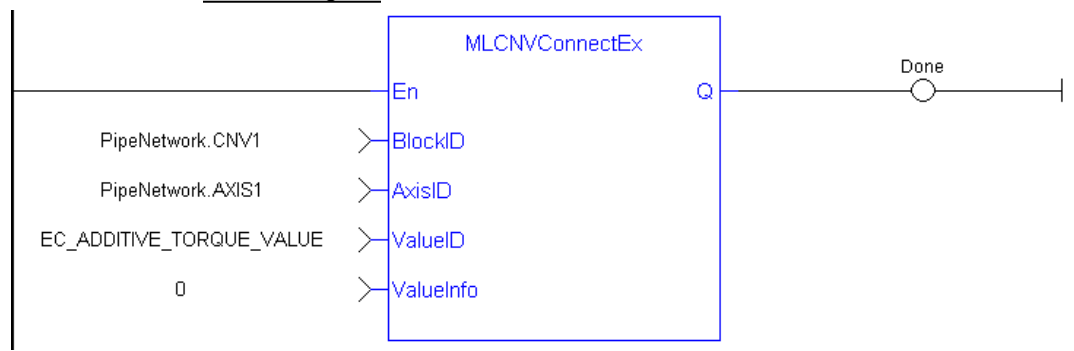

#### Function Block Diagram

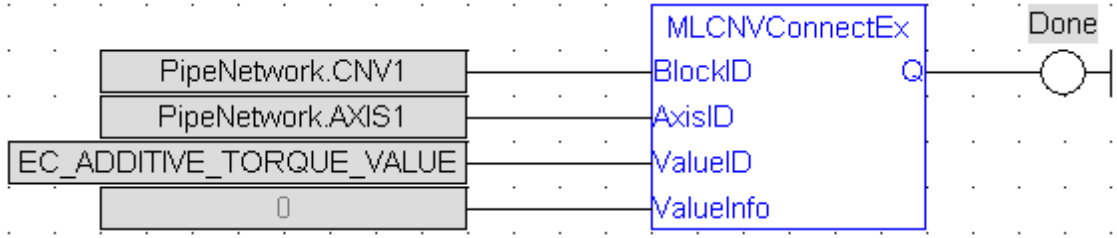

## <span id="page-96-0"></span>**1.1.7.3 MLCNVDisconnect**

#### **Description**

Disconnect a converter Pipe Block from its associated axis.

If a converter block is not connected to an Axis, it does not send position output values to its assigned Axis. Can disconnect one or multiple Axis from the Pipe Network and still send single-axis motion commands. Axis can be disconnected while the Pipe Positions are reset to different values or if coordinated motion is only not needed with every axis in the project in a certain state.

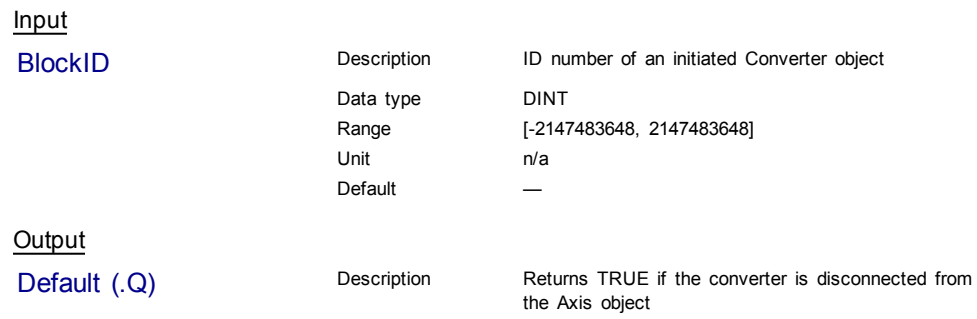

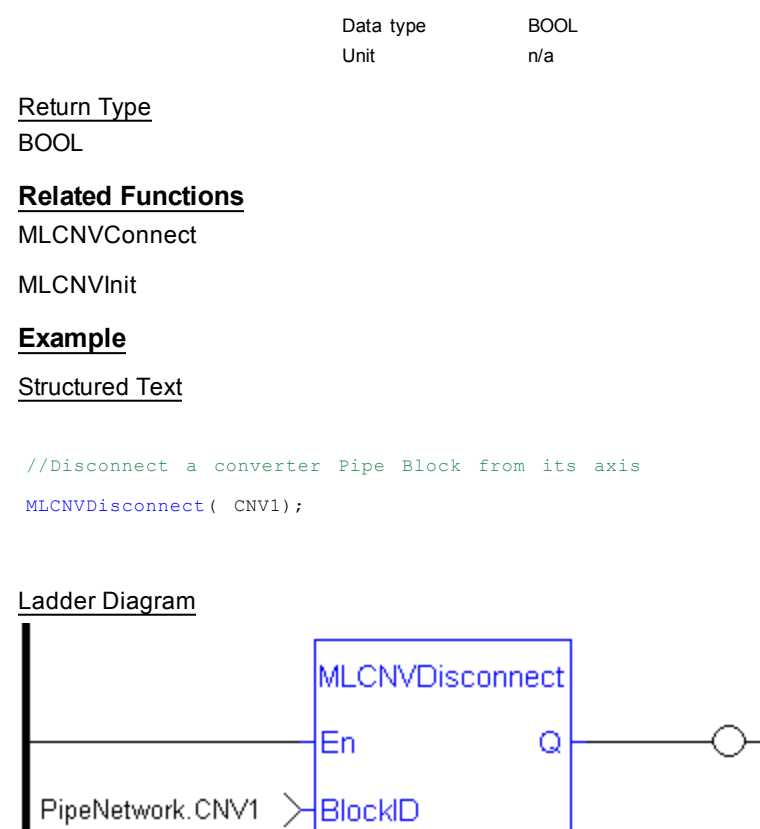

#### Function Block Diagram

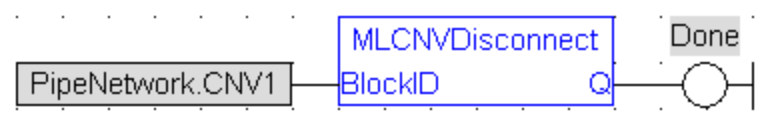

## <span id="page-97-0"></span>**1.1.7.4 MLCNVInit**

#### **Description**

Initializes a converter Pipe Block. Function block is automatically called if a Convertor Block is added to the Pipe Network, with the input mode (position or speed) entered in the Pipe Blocks Properties screen. The Converter block changes the incoming flow of speed or position values to continuous position output with no periodicity.

 $\triangle$  NOTE

Converter objects are normally created in the Pipe Network using the graphical engine. Then you do not have to add MLCNVInit function blocks to their programs. Parameters are entered directly in pop-up windows, and the code is then automatically added to the current project.

#### **Arguments**

Input

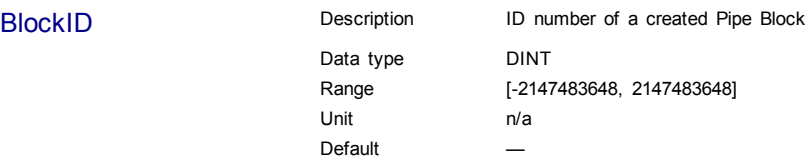

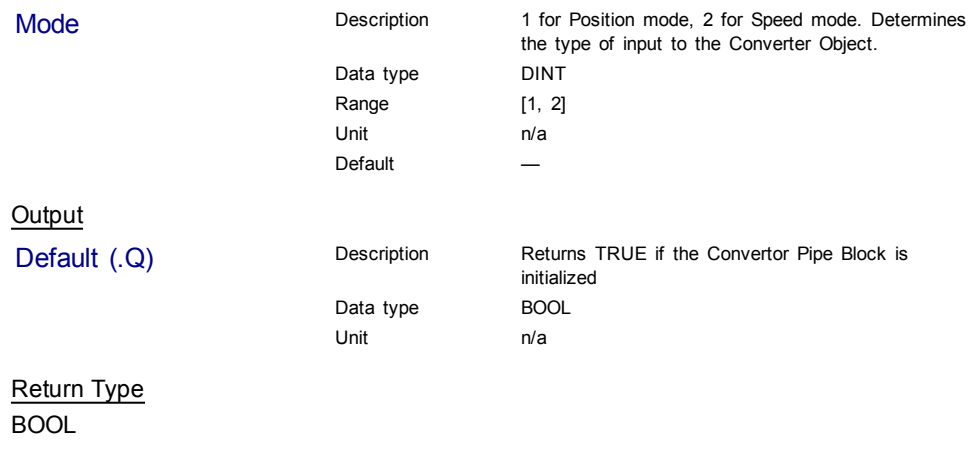

## **Related Functions**

[MLBlkCreate](#page-14-0)

[MLCNVConnect](#page-92-0)

#### **Example**

Structured Text

//Create and Initiate a Convertor object CNV1 := MLBlkCreate( 'CNV1', 'CONVERTOR' ); MLCNVInit( CNV1, 1 );

## Ladder Diagram

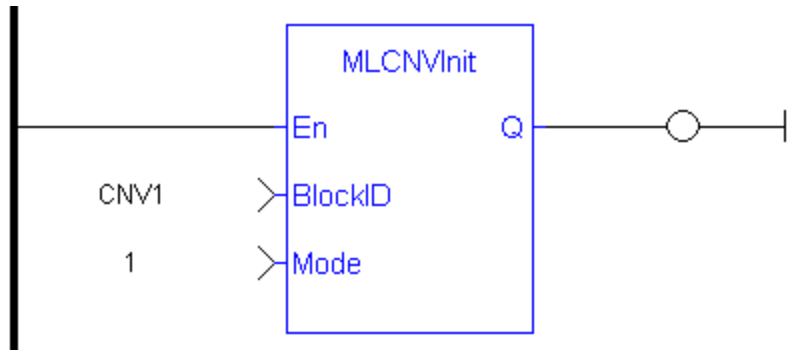

## Function Block Diagram

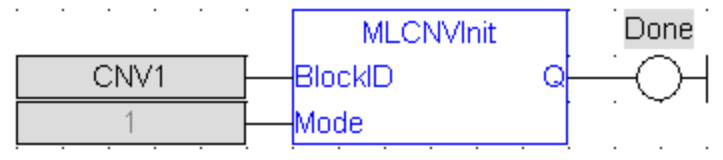

## **1.1.8 Motion Library - Delay**

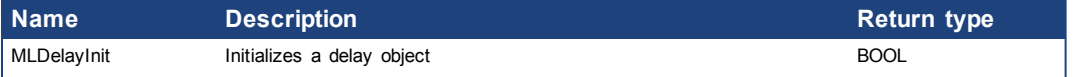

## **1.1.8.1 MLDelayInit**

#### **Description**

Initializes a delay object. Returns TRUE if the function succeeded. This FB is automatically created in the compiled code of a Pipe Network. It is included in the MLPN\_CREATE\_OBJECT (created in ST) which is typically executed in a project as part of the startup sequence of the Pipe Network.

#### **Arguments**

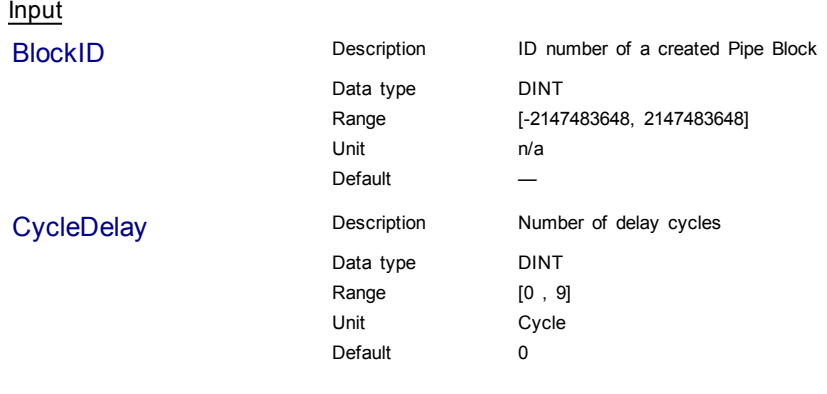

## **Example**

Structured Text

MLDelayInit(PipeNetwork.DELAY1, 2 );

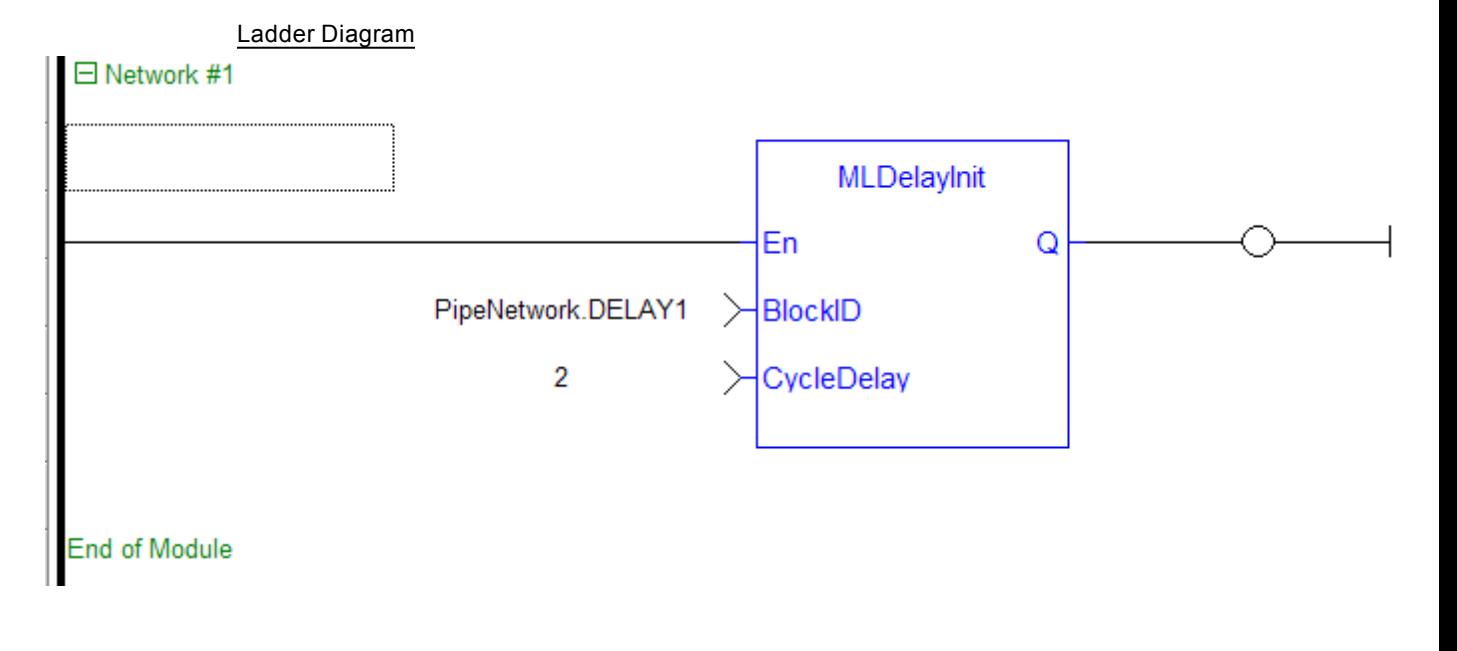

## Function Block Diagram

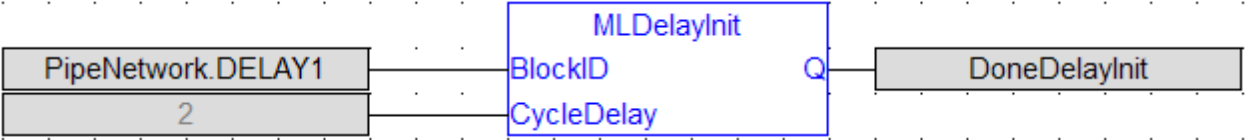

## **1.1.9 Motion Library - Derivator**

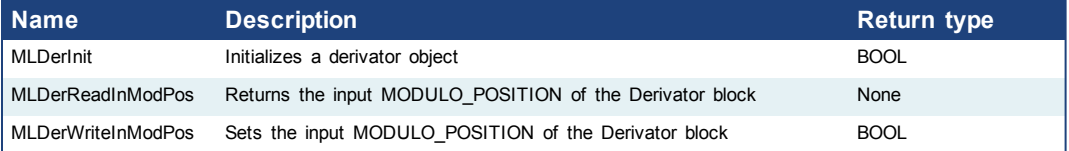

#### <span id="page-100-0"></span>**1.1.9.1 MLDerInit**

#### **Description**

Initializes an derivator object. Function block is automatically called if a Derivator Block is added to the Pipe Network, with user-defined settings entered in the Pipe Blocks Properties screen. Input ModuloPosition is defined to manage the periodicity (modulo) of the input values.

#### **Note**

Derivator objects are normally created in the Pipe Network using the graphical engine. Then you do not have to add MLDerInit function blocks to their programs. Parameters are entered directly in pop-up windows, and the code is then automatically added to the current project.

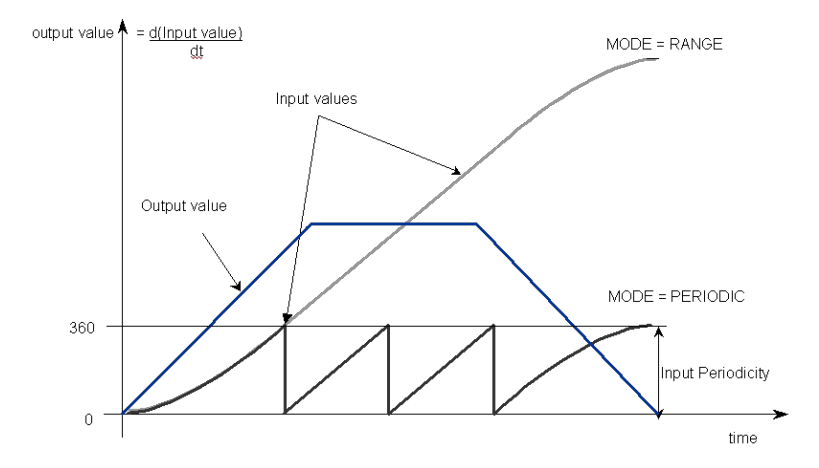

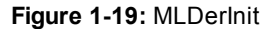

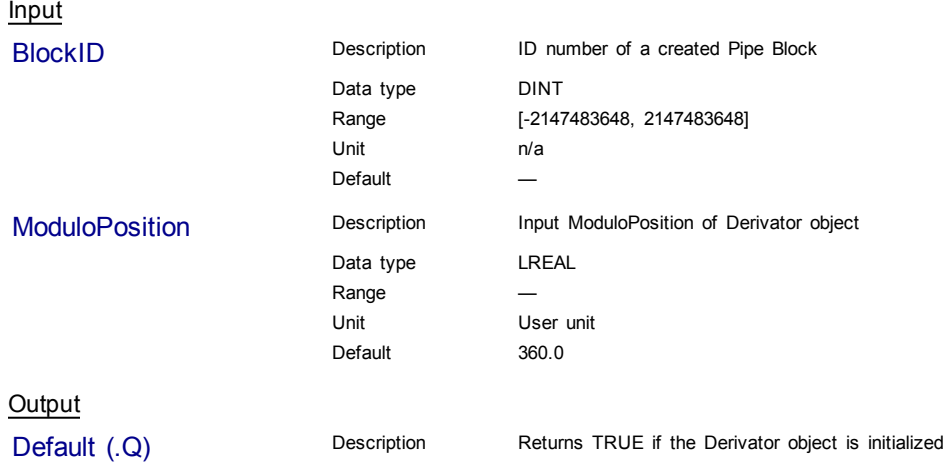

<span id="page-101-0"></span>Data type BOOL Unit n/a Return Type BOOL **Related Functions MLBIkCreate** [MLDerReadInModPos](#page-101-0) [MLDerWriteInModPos](#page-103-0) **Example** Structured Text

```
//Create and Initiate a Derivator object
MyDerivator := MLBlkCreate( 'MyDerivator', 'DERIVATOR' );
MLDerInit( MyDerivator, 360.0 );
```
#### Ladder Diagram

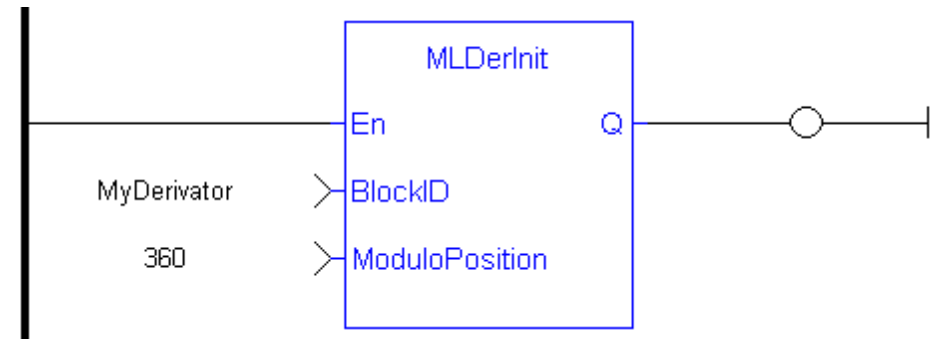

#### Function Block Diagram

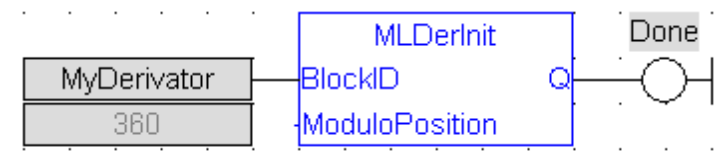

#### **1.1.9.2 MLDerReadInModPos**

#### **Description**

Returns the Input ModuloPosition of the derivator block. Input ModuloPosition is defined to manage the periodicity (modulo) of the input values.

For example, if the input value increases each millisecond by one degree then the output value is 1000 degrees per second. Now lets imagine that the input value skips suddenly from 359 to 0

- If Input ModuloPosition = 360, the output continues to indicate 1000 degrees per second, indicating that rollover into the next period has been properly handled

- If Input ModuloPosition = 1000, the output then indicates 359,000 degrees per second, indicating that the input has incorrectly interpreted roll-over as a 359 degree move in one millisecond

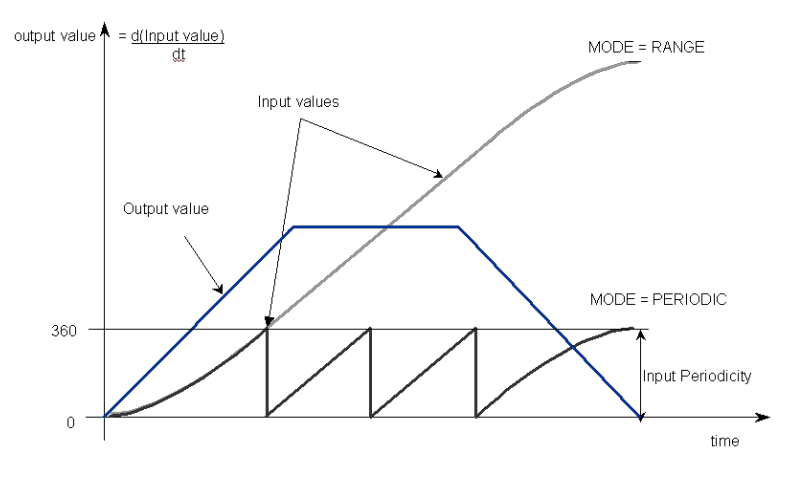

**Figure 1-20:** MLDerReadInModPos

## **Note**

The first calculation of a Derivator Pipe Block just after the pipe installation indicates zero regardless of the initial input value.

#### **Arguments**

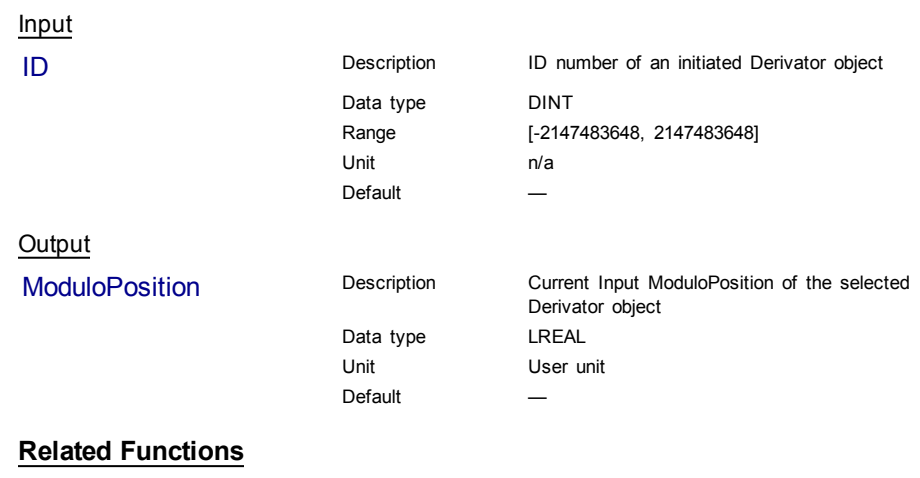

[MLDerWriteInModPos](#page-103-0)

[MLDerInit](#page-100-0)

## **Example**

Structured Text

//save the current input MODULO\_POSITION of a Derivator object DerInputPeriod := MLDerReadInModPos ( PipeNetwork.MyDerivator );

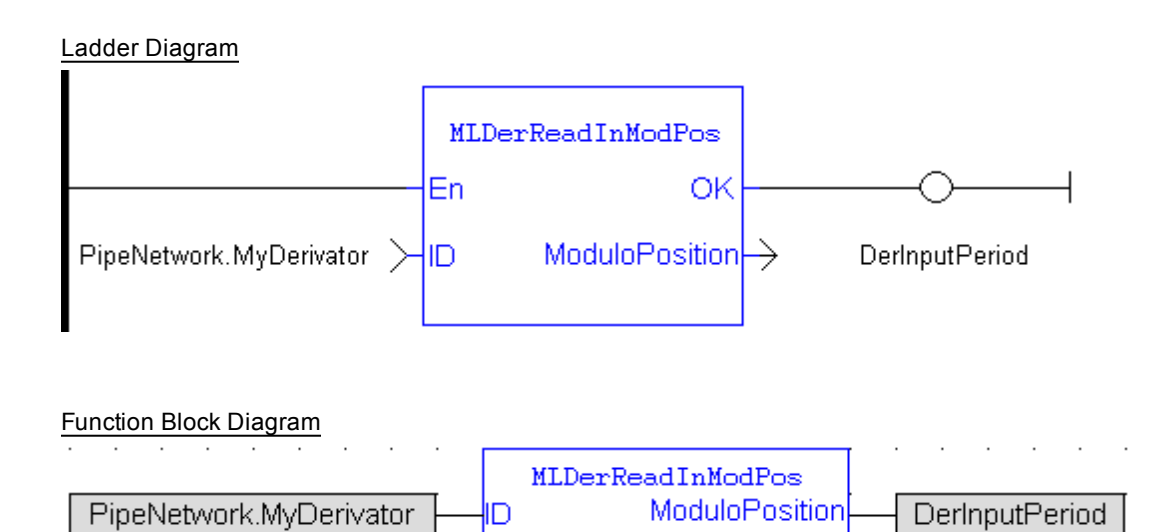

## <span id="page-103-0"></span>**1.1.9.3 MLDerWriteInModPos**

#### **Description**

Sets the Input ModuloPosition of the Derivator block. Input ModuloPosition is defined to manage the periodicity (modulo) of the input values.

For example, if the input value increases each millisecond by one degree then the output value is 1000 degrees per second. Now lets imagine that the input value skips suddenly from 359 to 0

-If Input ModuloPosition = 360, the output continues to indicate 1000 degrees per second, indicating that rollover into the next period has been properly handled

-If Input ModuloPosition = 1000, the output then indicates 359,000 degrees per second, indicating that the input has incorrectly interpreted roll-over as a 359 degree move in one millisecond

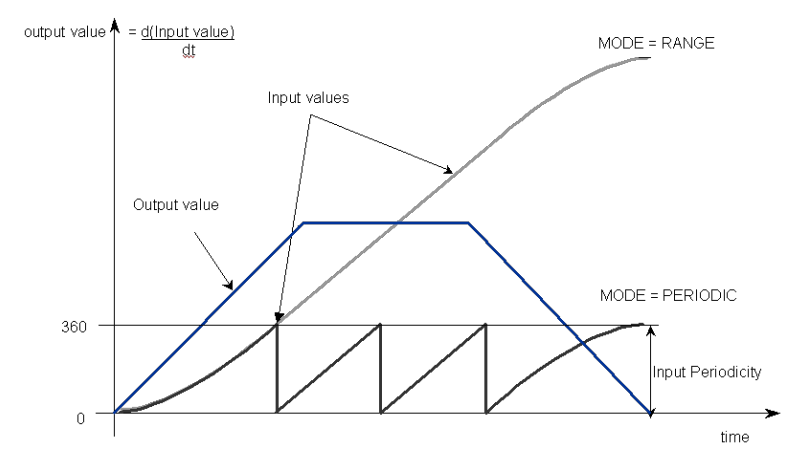

**Figure 1-21:** MLDerWriteInModPos

#### **Note**

The first calculation of a Derivator Pipe Block just after the pipe installation indicates zero regardless of the initial input value.

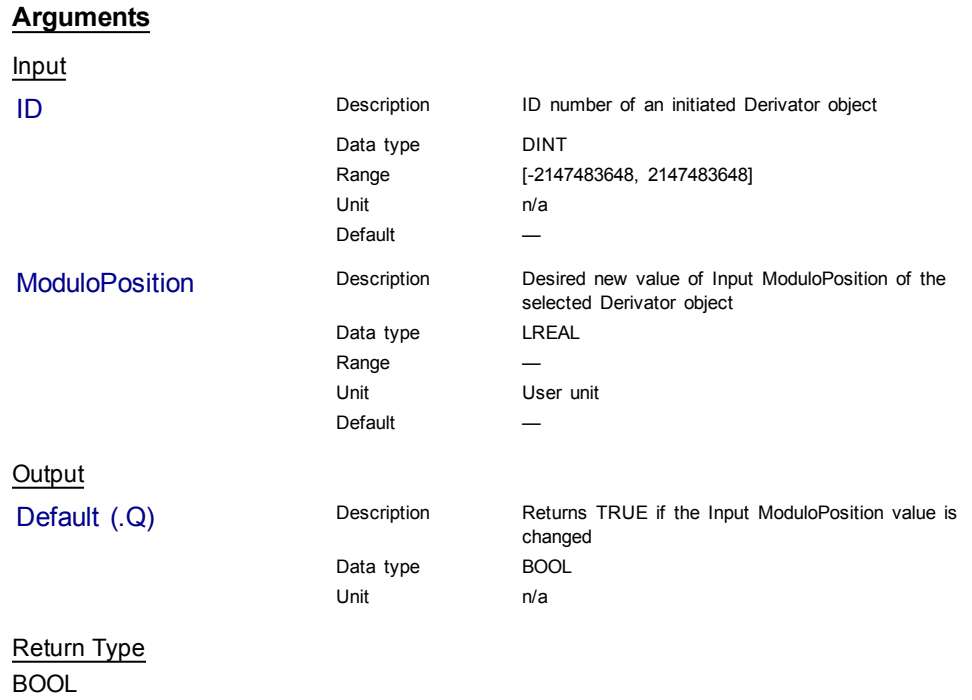

#### **Related Functions**

[MLDerReadInModPos](#page-101-0)

[MLDerInit](#page-100-0)

#### **Example**

Structured Text

//change the input MODULO\_POSITION of a Derivator object to 720 MLDerWriteInModPos ( PipeNetwork.MyDerivator, 720 );

#### Ladder Diagram

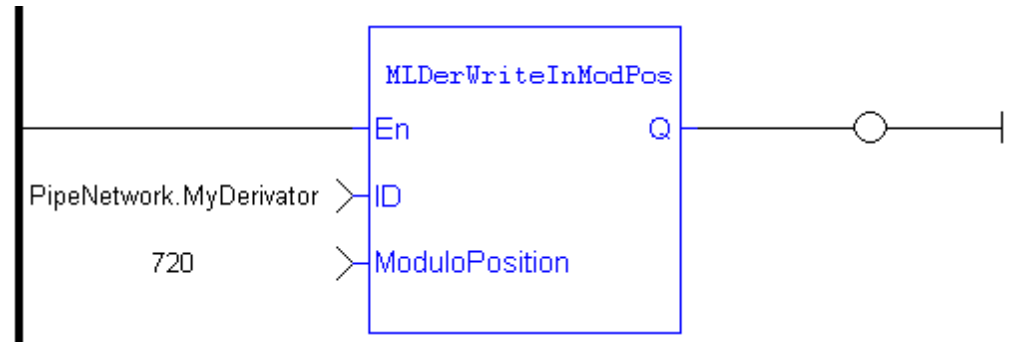

#### Function Block Diagram

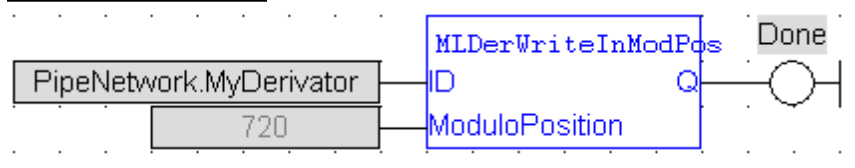

## **1.1.10 Motion Library - Gear**

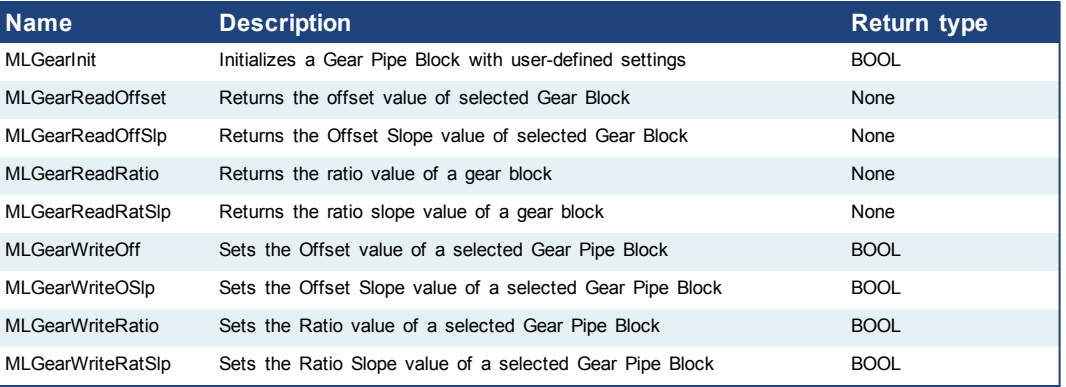

## **1.1.10.1 Usage example of Gear Functions**

The output value starts with offset  $= 0$  and gain  $= 1$  (blue line)

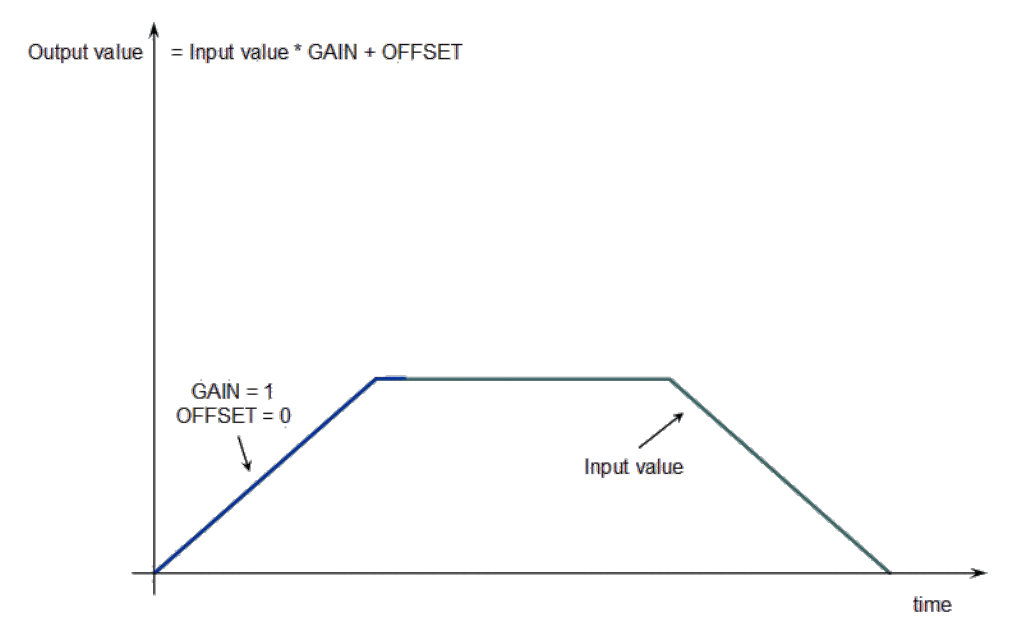

You can call the **MLGearWriteOff** function to modify the Offset (where Offset\_Slope is set with the **MLGearWriteOSlp** function).

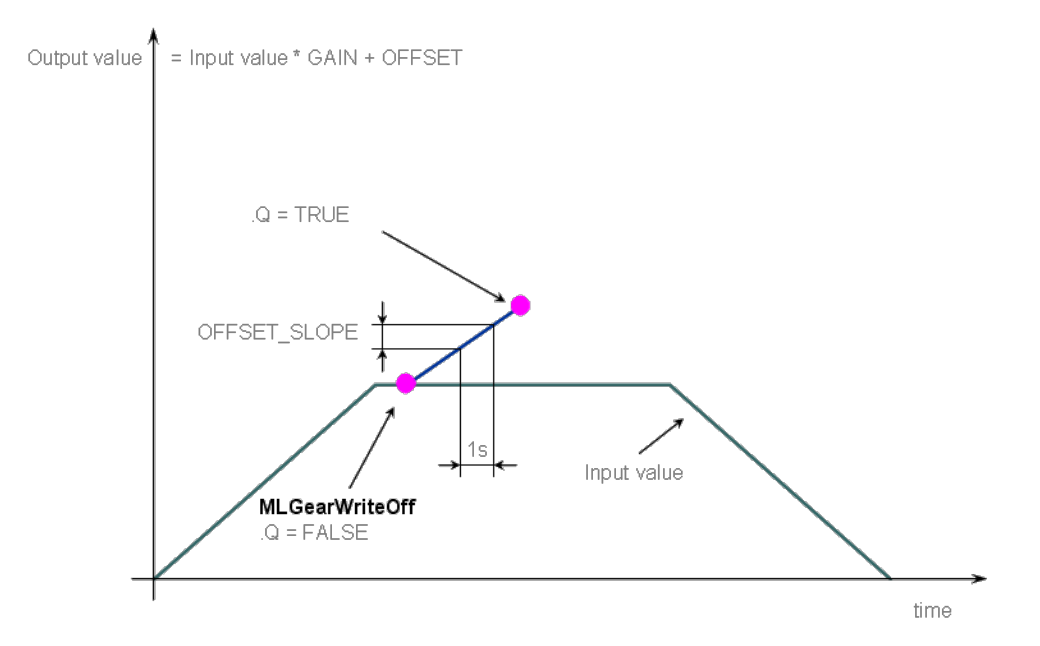

After setting the Offset (Q=TRUE in the previous figure), you can call the **MLGearWriteRatio** function to modify the gear Ratio (where Gain\_Slope is set with the **MLGearWriteRatSlp** function).

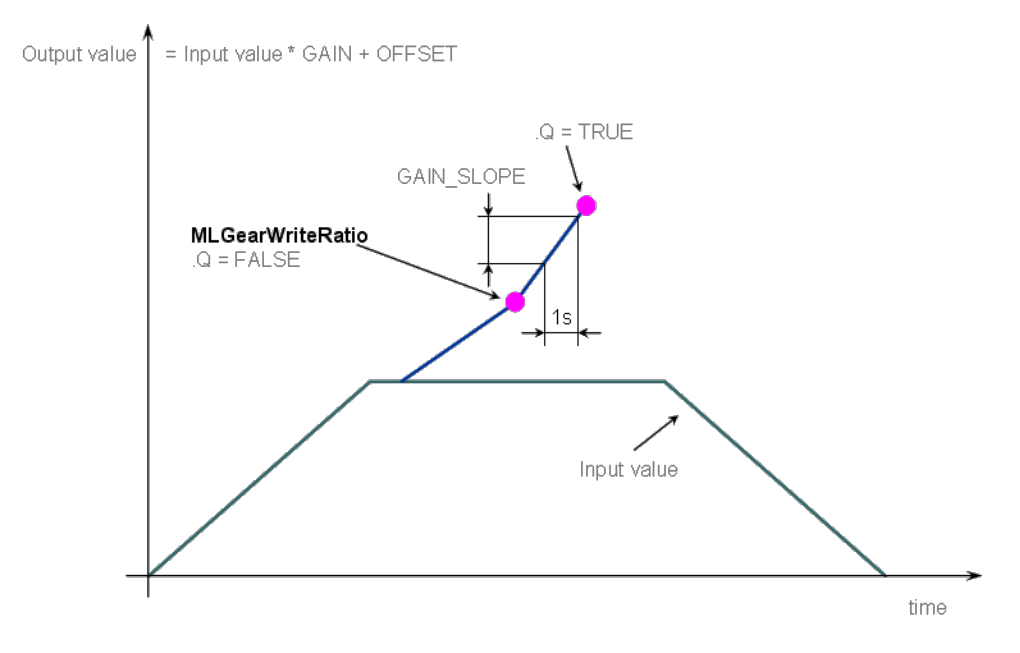

The output value is finally adapted with the gear offset and ratio (blue line).

<span id="page-107-0"></span>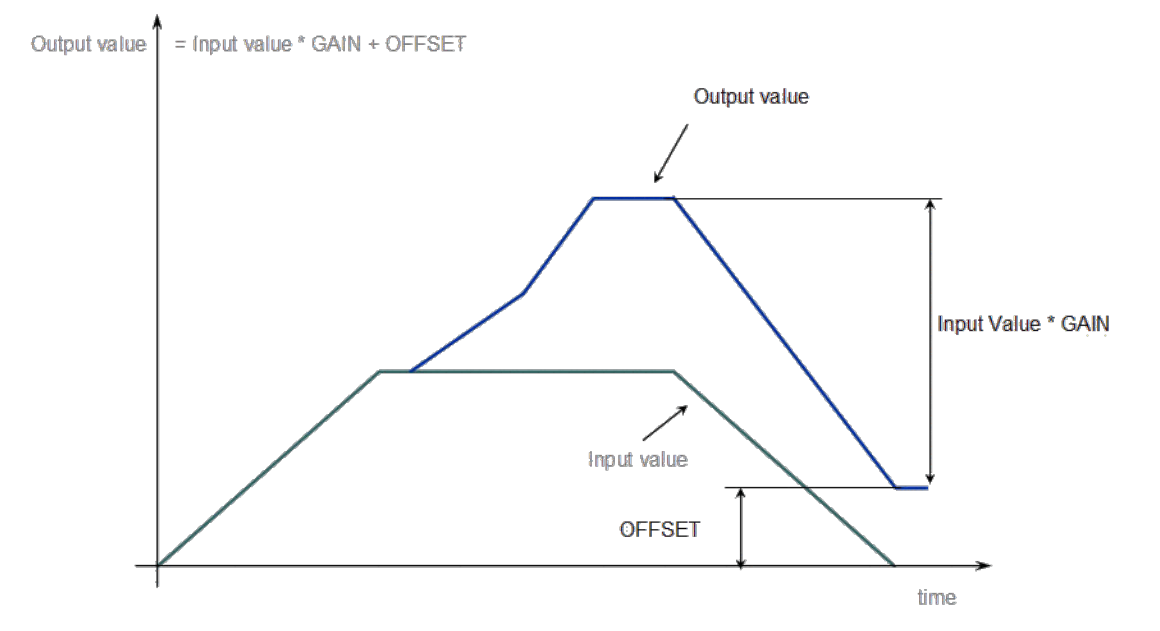

**Figure 1-22:** Gear Functions Usage

## **1.1.11 Motion Library - Integrator**

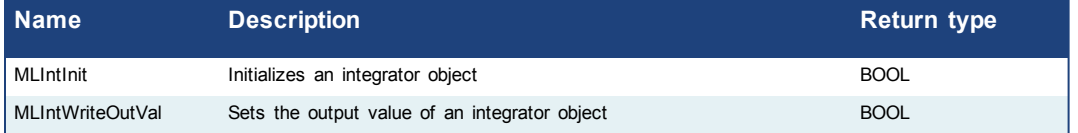

## **1.1.11.1 MLIntInit**

#### **Description**

Initializes an integrator object. Function block is automatically called if an Integrator Block is added to the Pipe Network, with user-defined settings entered in the Pipe Blocks Properties screen.

Integrator object can operate in Modulo or not modulo mode. While in Modulo mode, the output values are adapted according to the entered ModuloPosition value.

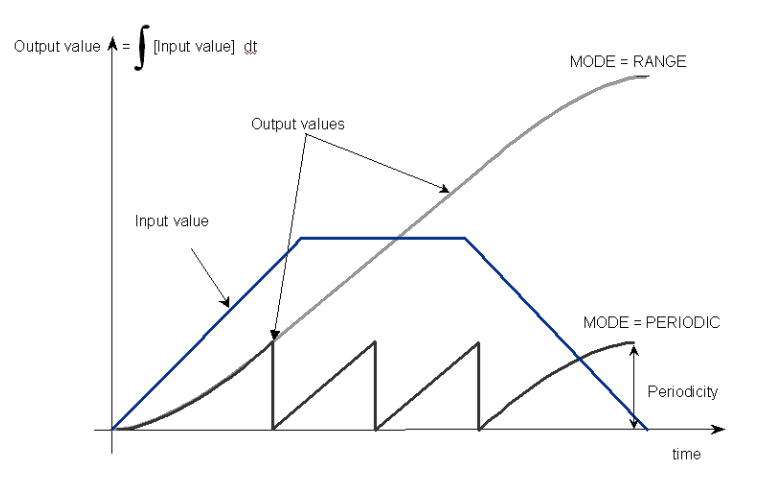

**Figure 1-23:** MLIntInit
#### **Note**

Integrator objects are normally created in the Pipe Network using the graphical engine. Then you do not have to add MLIntInit function blocks to their programs. Parameters are entered directly in pop-up windows, and the code is then automatically added to the current project.

#### **Arguments**

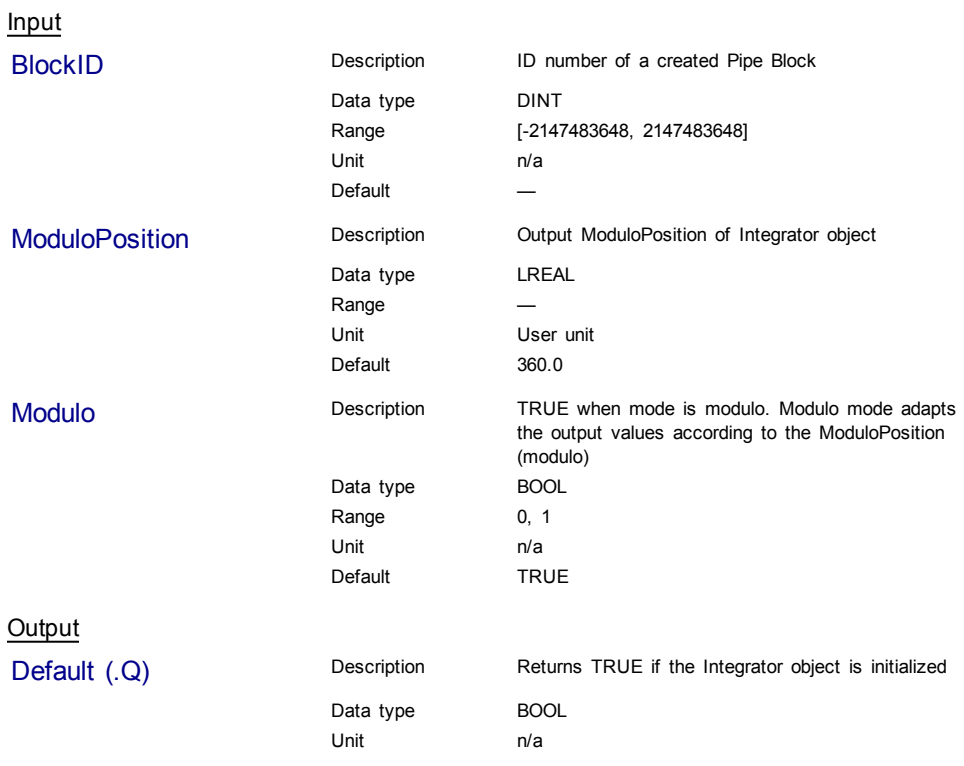

Return Type BOOL

# **Related Functions**

**MLBIkCreate** 

[MLIntWriteOutVal](#page-109-0)

#### **Example**

Structured Text

//Create and Initiate an Integrator object MyIntegrator := MLBlkCreate( 'MyIntegrator', 'INTEGRATOR' ); MLIntInit(MyIntegrator, 360.0, true );

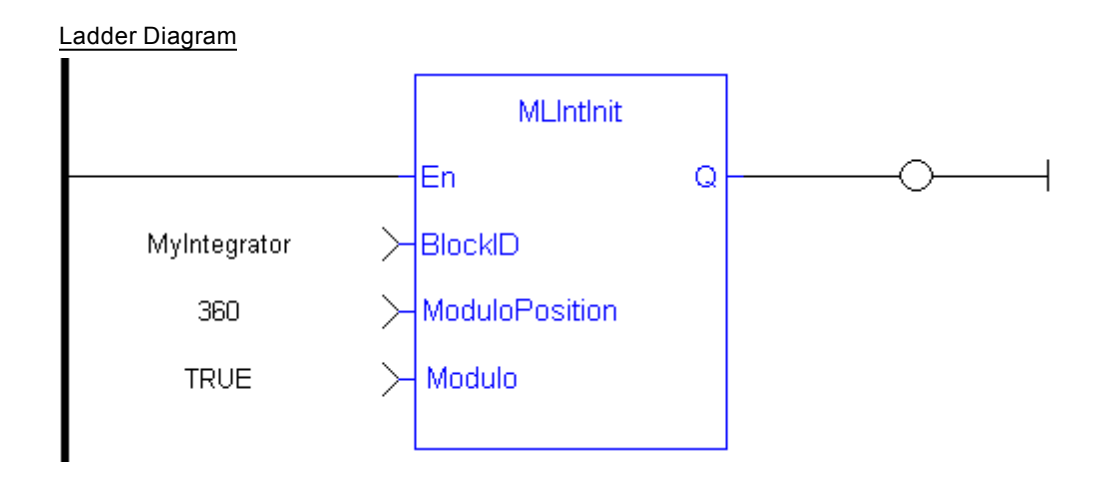

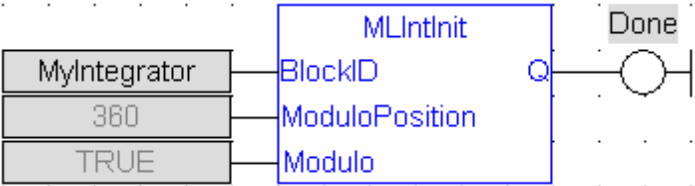

### <span id="page-109-0"></span>**1.1.11.2 MLIntWriteOutVal**

### **Description**

Sets the output value of an integrator object. This function can force the output to an entered value not dependent on the input value from the Pipe Network.

### **Note**

Output value can jump to another value instantly after the function is executed if the Pipe Network is running.

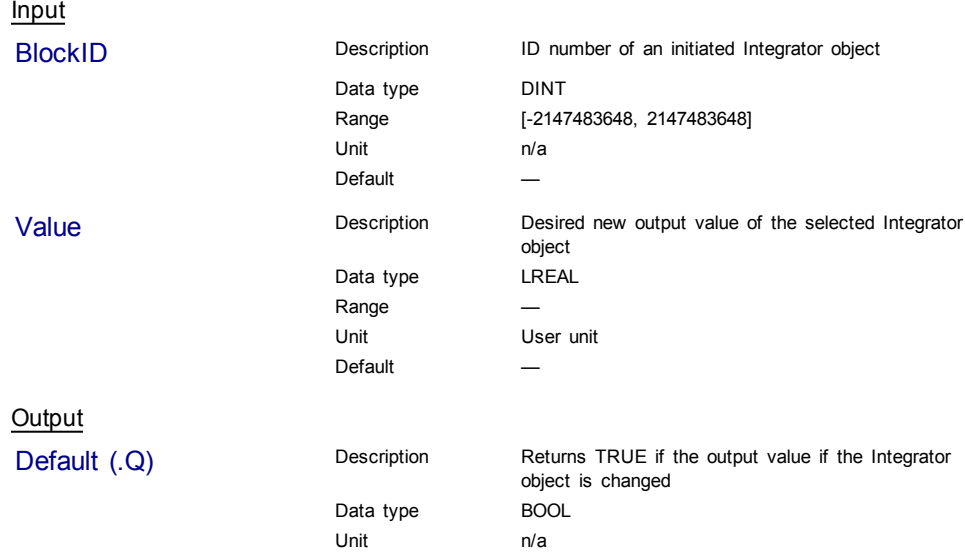

Return Type BOOL

**Related Functions [MLIntInit](#page-107-0)** 

#### **Example**

Structured Text

//change the output value of an integrator object to 35 MLIntWriteOutVal ( PipeNetwork.MyIntegrator, 35.0 );

#### Ladder Diagram

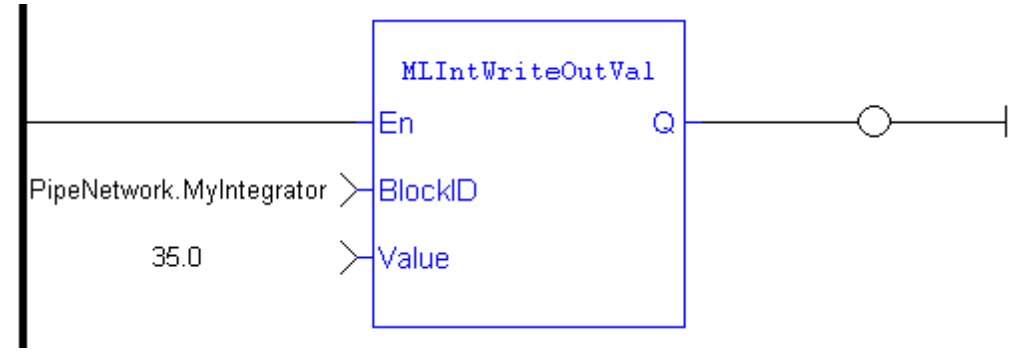

# Function Block Diagram

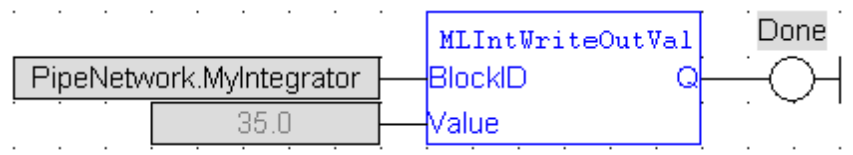

# **1.1.12 Motion Library - Master**

 $①$  TIP

For usage example about Master Functions, [see](#page-131-0) [page](#page-131-0) [132](#page-131-0)

### **Function sorted by types:**

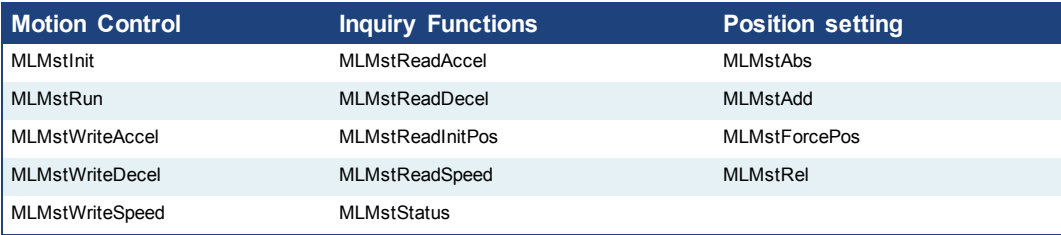

### **Functions sorted in alphabetical order:**

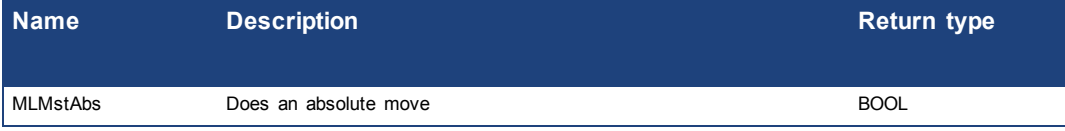

<span id="page-111-0"></span>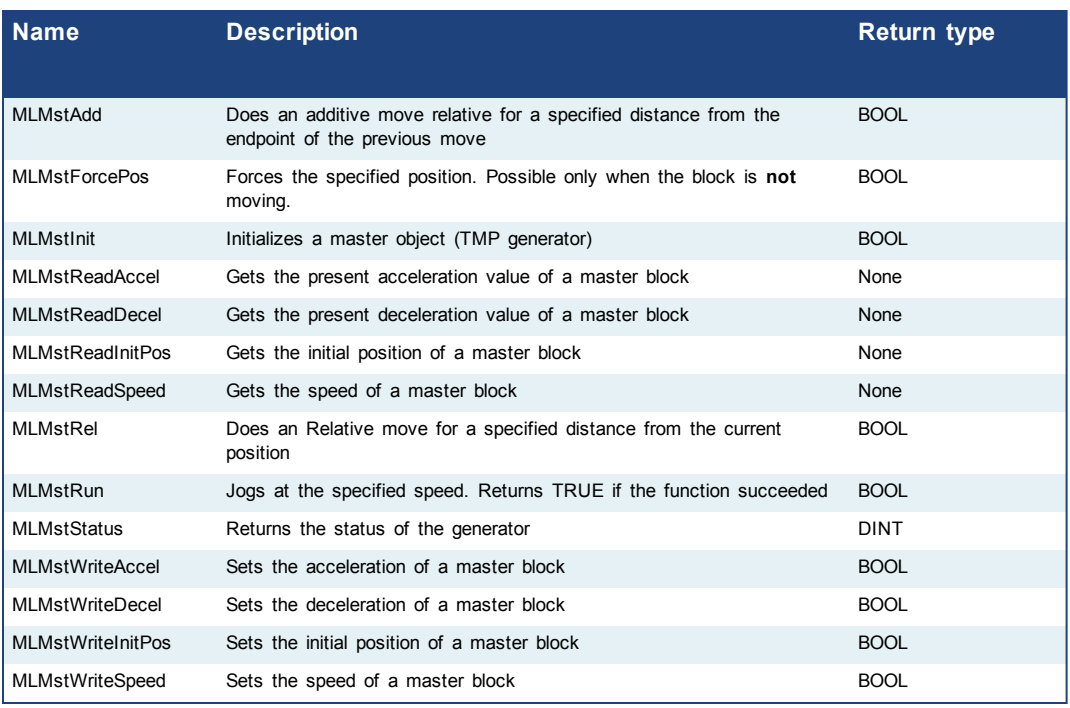

# **1.1.12.1 MLMstAbs**

### **Description**

Performs a move to an absolute position. Returns TRUE if the function succeeded.

# **Arguments**

Input

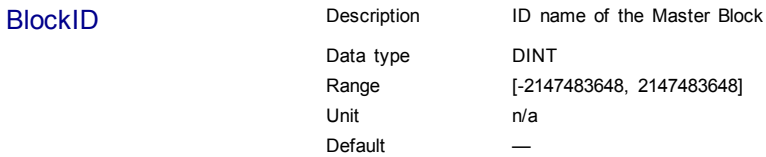

Position Description Sets the value of the absolute destination position. When the Modulo is turned on, the Master Block moves to the targeted position during the corresponding period, calculated as follows:  $\bullet$  If the Position input is between 0 and the Modulo Position, then the Master Block moves within the **current** period (no position rollover). **•** If the Position input is greater than the Modulo Position, then the Master Block moves during one of the **next** period (positive position rollover). ↑ Position Setpoint (no Modulo) **Position MODULO** POSITION **Targeted Position** time Period 1 Period<sub>2</sub> Period 3 The Master Block works similarly for negative positions: if the Position input is less than zero, then the Master Block moves during one of the **previous** period (negative position rollover). Data type LREAL Range Unit User unit Default **Output** Default (.Q) Description Returns true when function successfully executes Data type BOOL Unit n/a **Related Functions** [MLMstWriteSpeed](#page-129-0) [MLMstWriteDecel](#page-127-0) [MLMstWriteSpeed](#page-129-0)

**Example**

Structured Text

MLMstAbs( PipeNetwork.MASTER, 1000.0 );

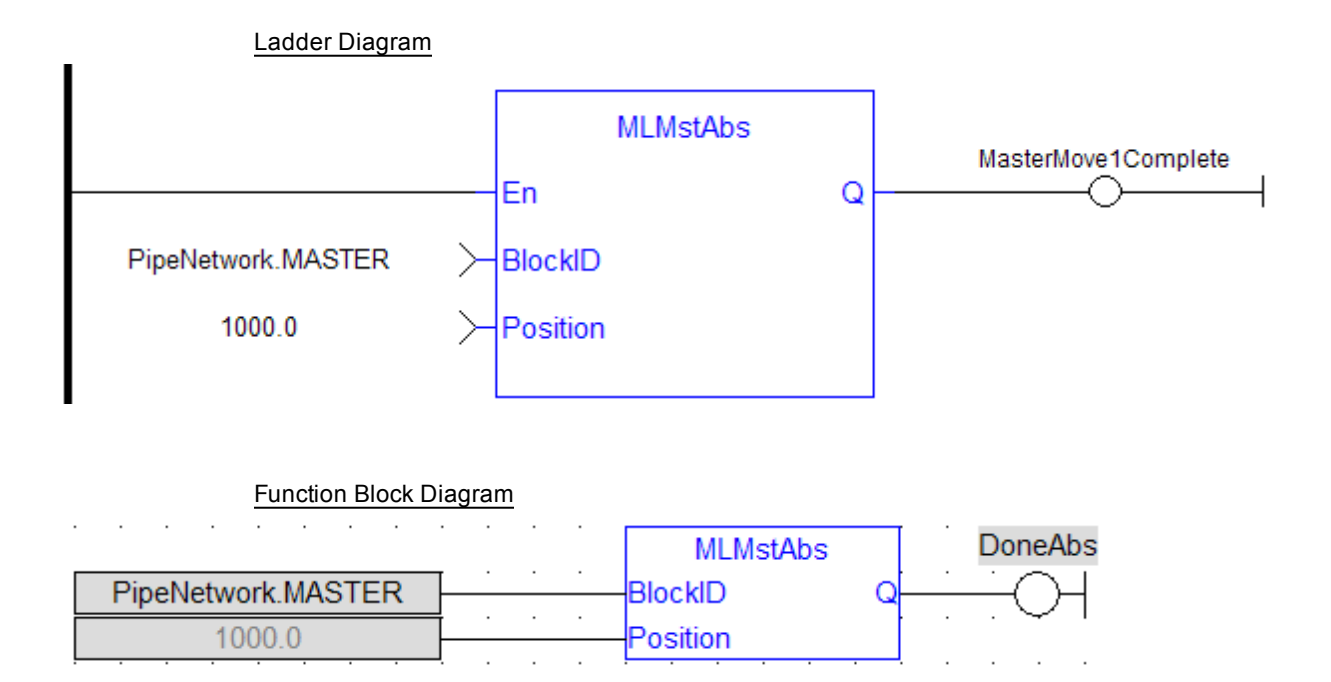

# <span id="page-113-0"></span>**1.1.12.2 MLMstAdd**

#### **Description**

Performs a move for a specified distance relative to the endpoint of the previous move. Returns TRUE if the function succeeded.

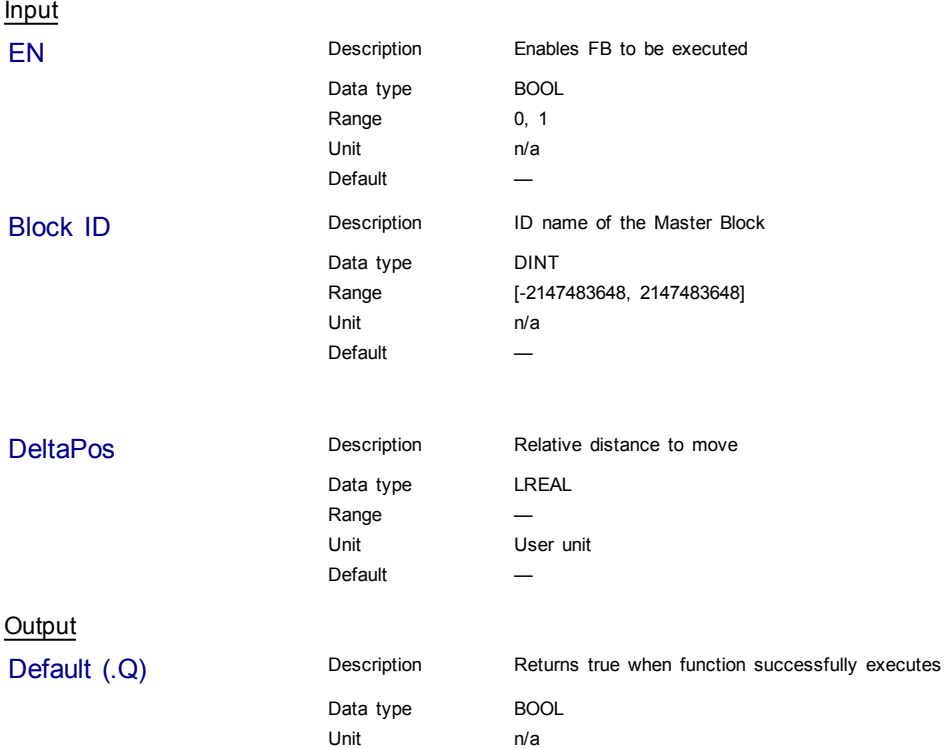

## **Related Functions**

[MLMstWriteSpeed](#page-129-0)

[MLMstWriteDecel](#page-127-0)

### **Example**

Structured Text

MLMstAdd( PipeNetwork.MASTER, 750.0 );

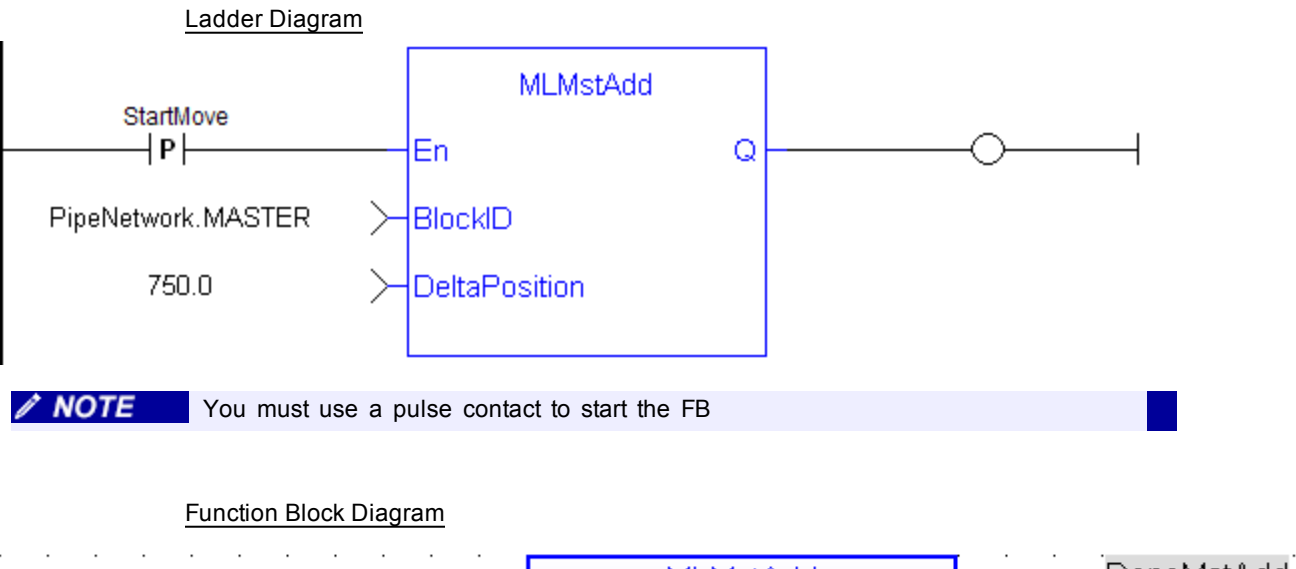

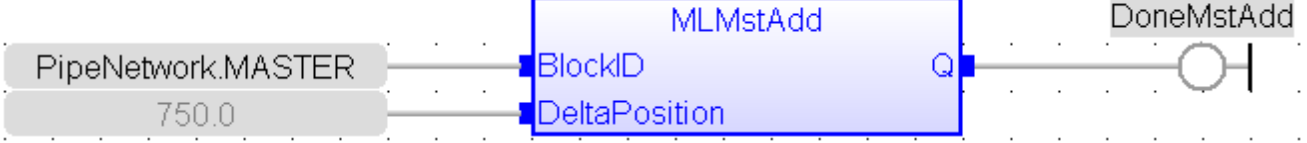

### <span id="page-114-0"></span>**1.1.12.3 MLMstForcePos**

### **Description**

Forces the position of a Master Block to a specified position. This block can only be executed when motion is not occurring. It can be used to force the master starting position to the desired values from which to start motion.

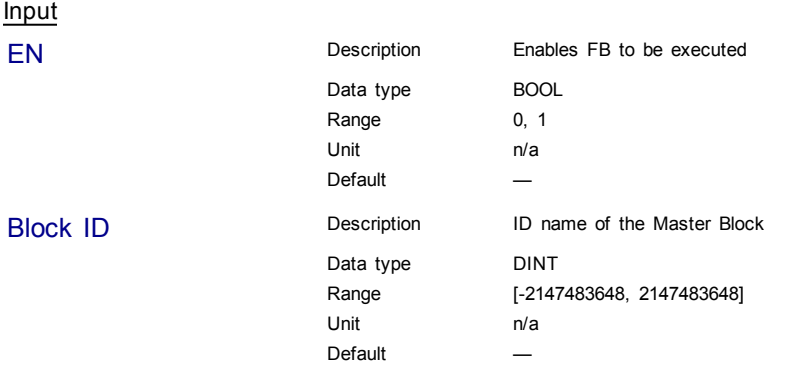

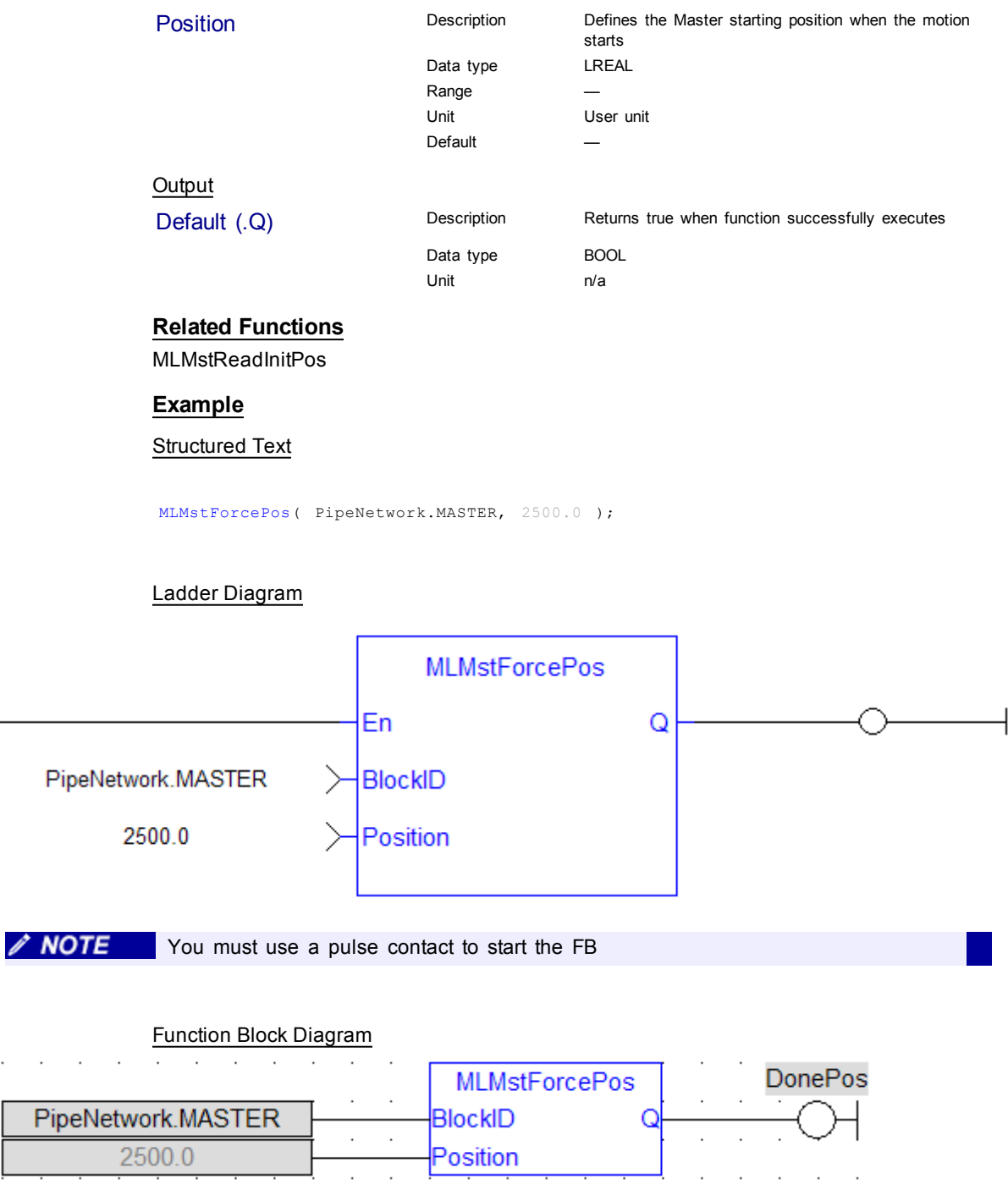

### <span id="page-115-0"></span>**1.1.12.4 MLMstInit**

### **Description**

Initializes a Master TMP (trapezoidal motion profile) generator block. This function is automatically created when the MLMaster Block is included in the Pipe Network Editor. Based on the parameters defined in the Master pipe block (see figure below), the Inputs for this function are initialized by default.

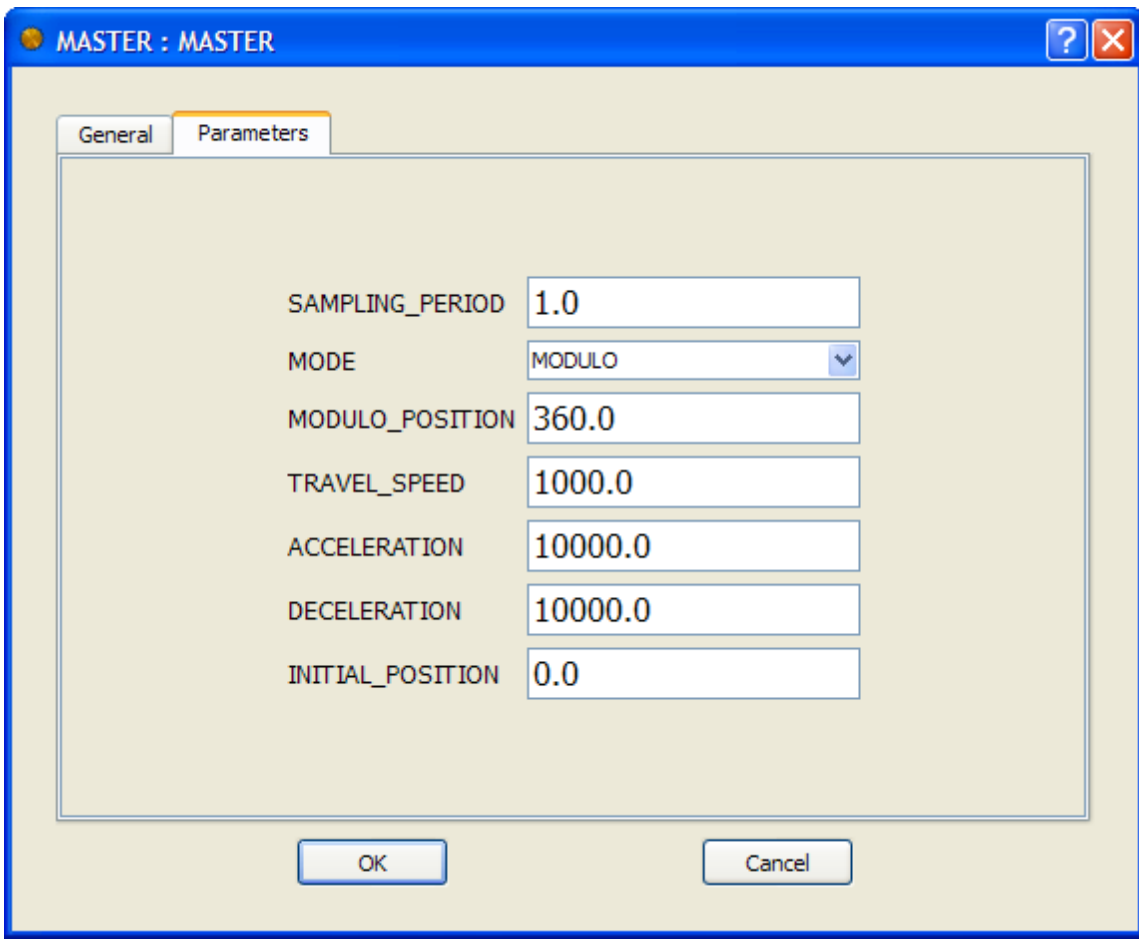

**Figure 1-24:** TMP Initialization

| <b>Arguments</b>      |                                       |                                                                                                    |
|-----------------------|---------------------------------------|----------------------------------------------------------------------------------------------------|
| Input                 |                                       |                                                                                                    |
| <b>Block ID</b>       | Description                           | ID name of the Master Block                                                                                                    |
|                       | Data type<br>Range<br>Unit<br>Default | <b>DINT</b><br>[-2147483648, 2147483648]<br>n/a                                                                                                    |
| <b>ModuloPosition</b> | Description                           | Modulo Position for cyclic motion systems expressed<br>in user logical units (Position Rollover Value)                                                               |
|                       | Data type                             | LREAL                                                                                                    |
|                       | Range                                 |                                                                                                    |
|                       | Unit                                  | User unit                                                                                                    |
|                       | Default                               |                                                                                                    |
| Period                | Description                           | Sampling period of the generator expressed according<br>to the update cycle (e.g. 2.0 means the sampling is<br>done once every 2 cycles)                             |
|                       | Data type                             | LREAL                                                                                                    |
|                       | Range                                 |                                                                                                    |
|                       | Unit                                  | User unit                                                                                                    |
|                       | Default                               |                                                                                                    |
| <b>Speed</b>          | Description                           | Travel speed value expressed in user logical units per<br>second. The travel speed value is used to set the<br>constant speed part of the trapezoidal motion profile |
|                       | Data type                             | LREAL                                                                                                    |

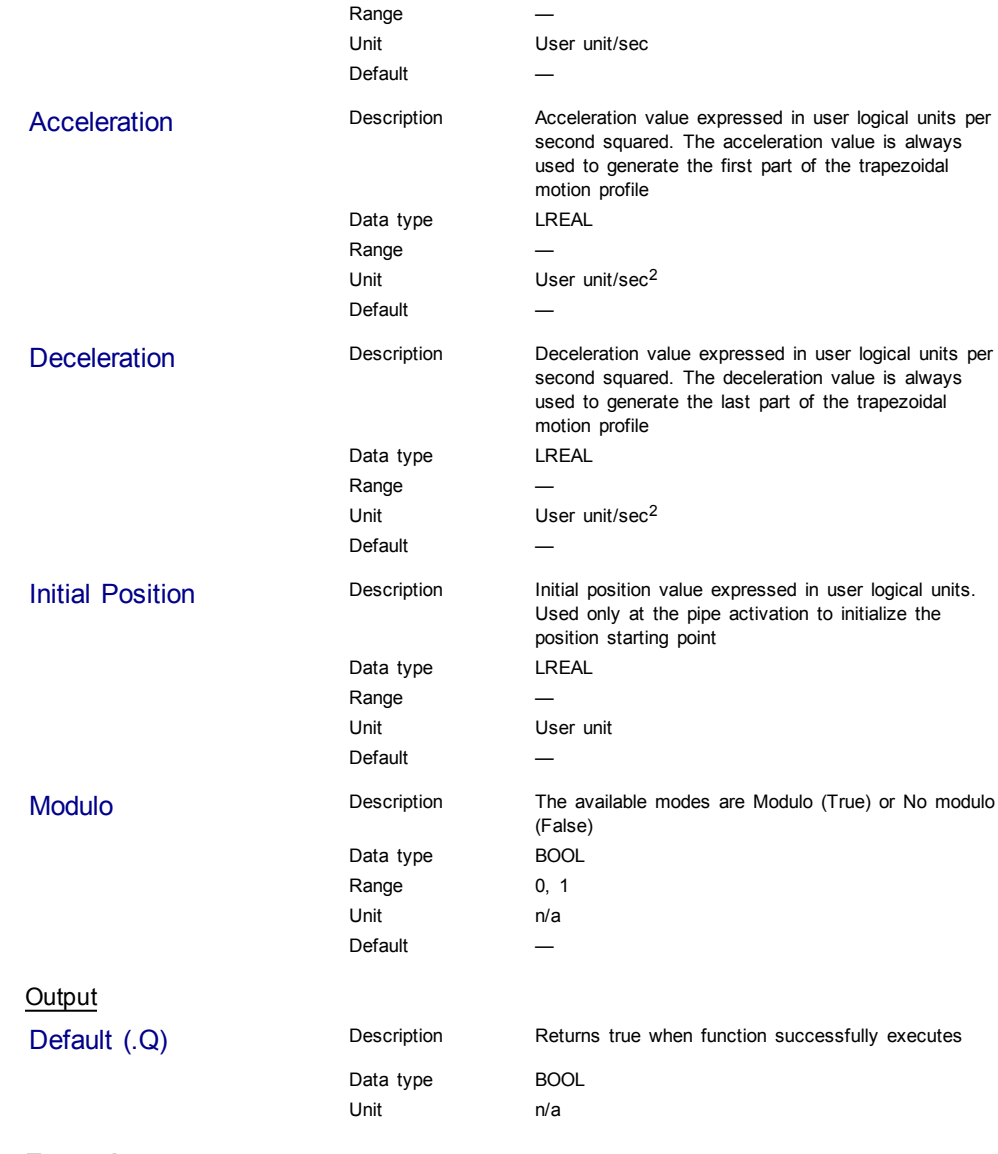

# **Example**

#### **Structured Text**

MLMstInit( PipeNetwork.MASTER, 360.0, 1.0, 1000.0, 10000.0, 10000.0, 0.0, true );

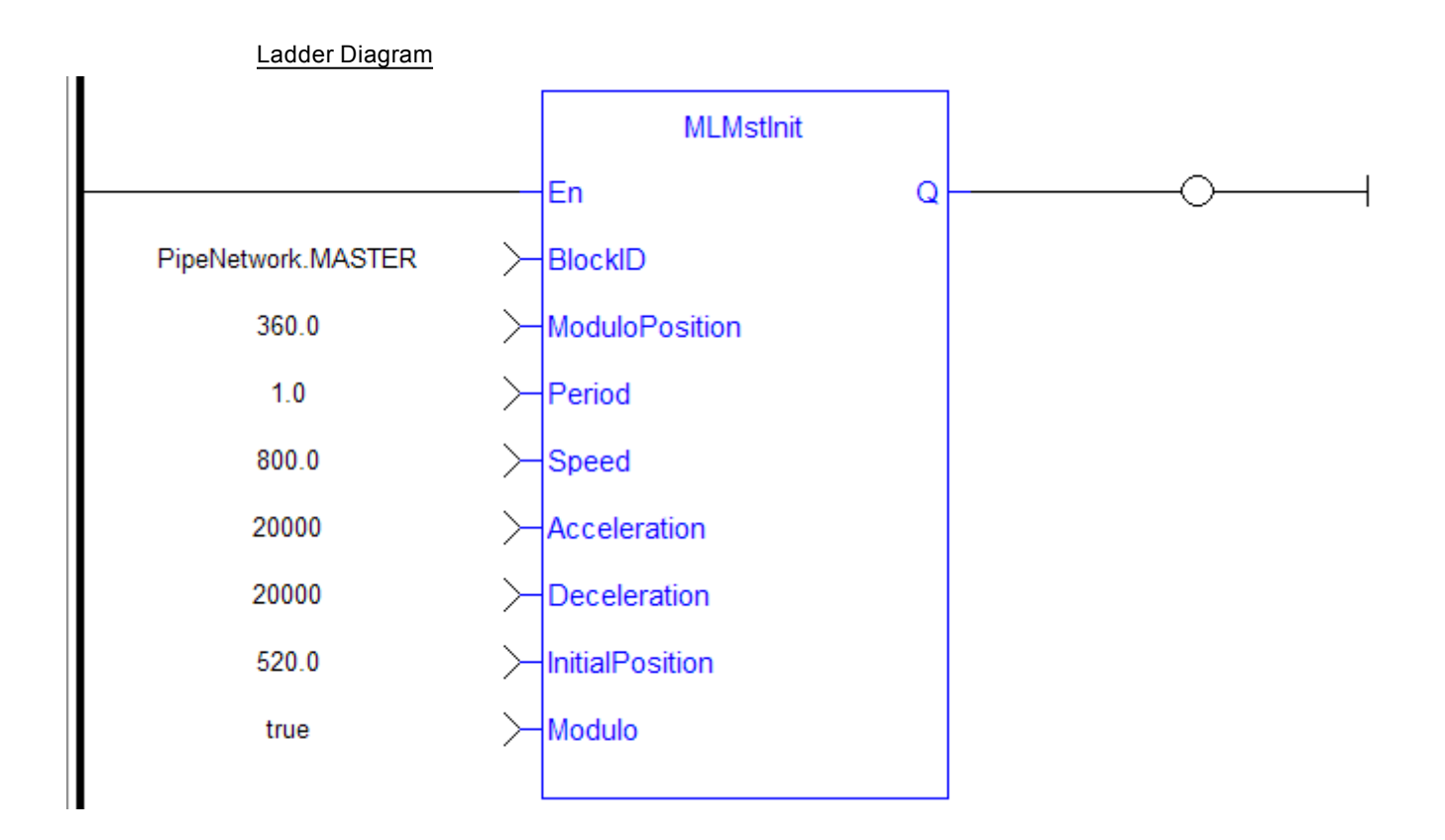

Function Block Diagram

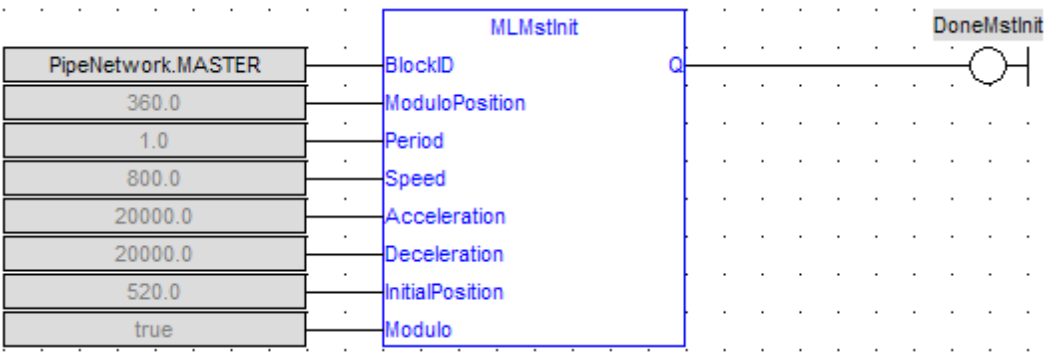

## <span id="page-118-0"></span>**1.1.12.5 MLMstReadAccel**

### **Description**

Get the presently used value for acceleration of a master block.

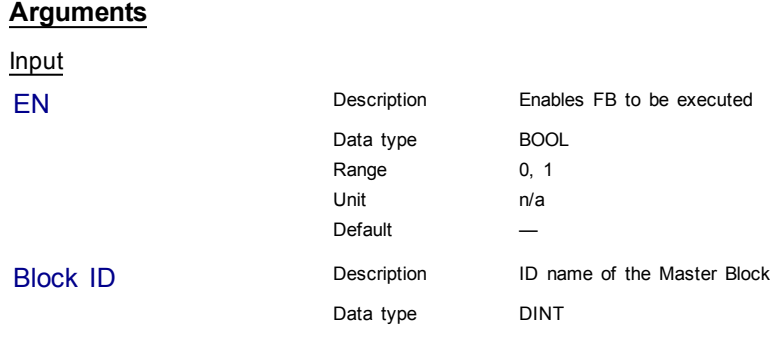

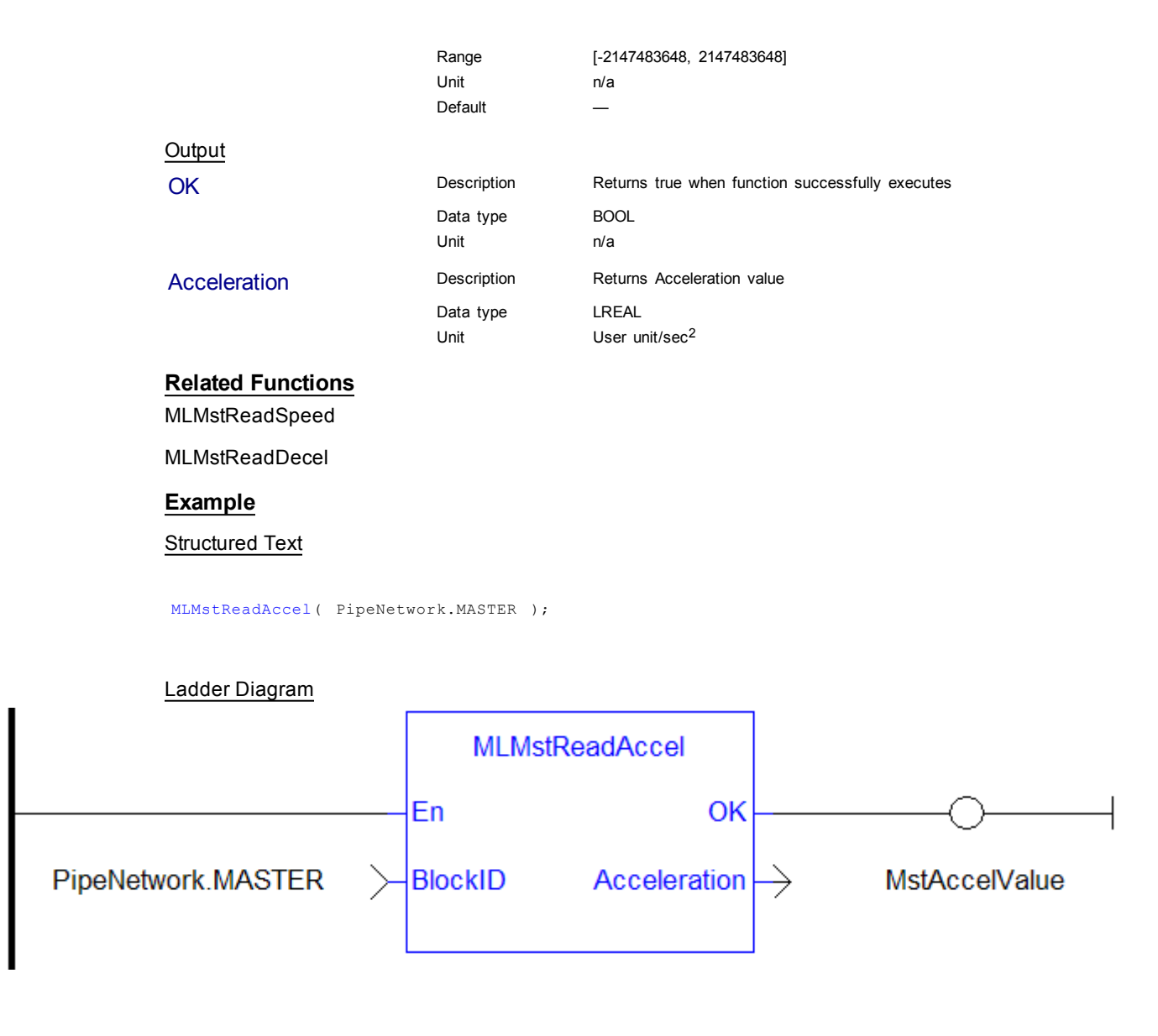

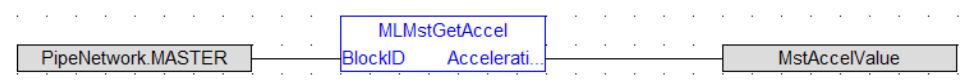

#### <span id="page-119-0"></span>**1.1.12.6 MLMstReadDecel**

### **Description**

Get the presently used value for deceleration of a master block.

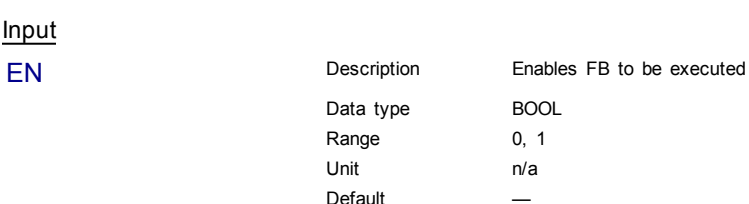

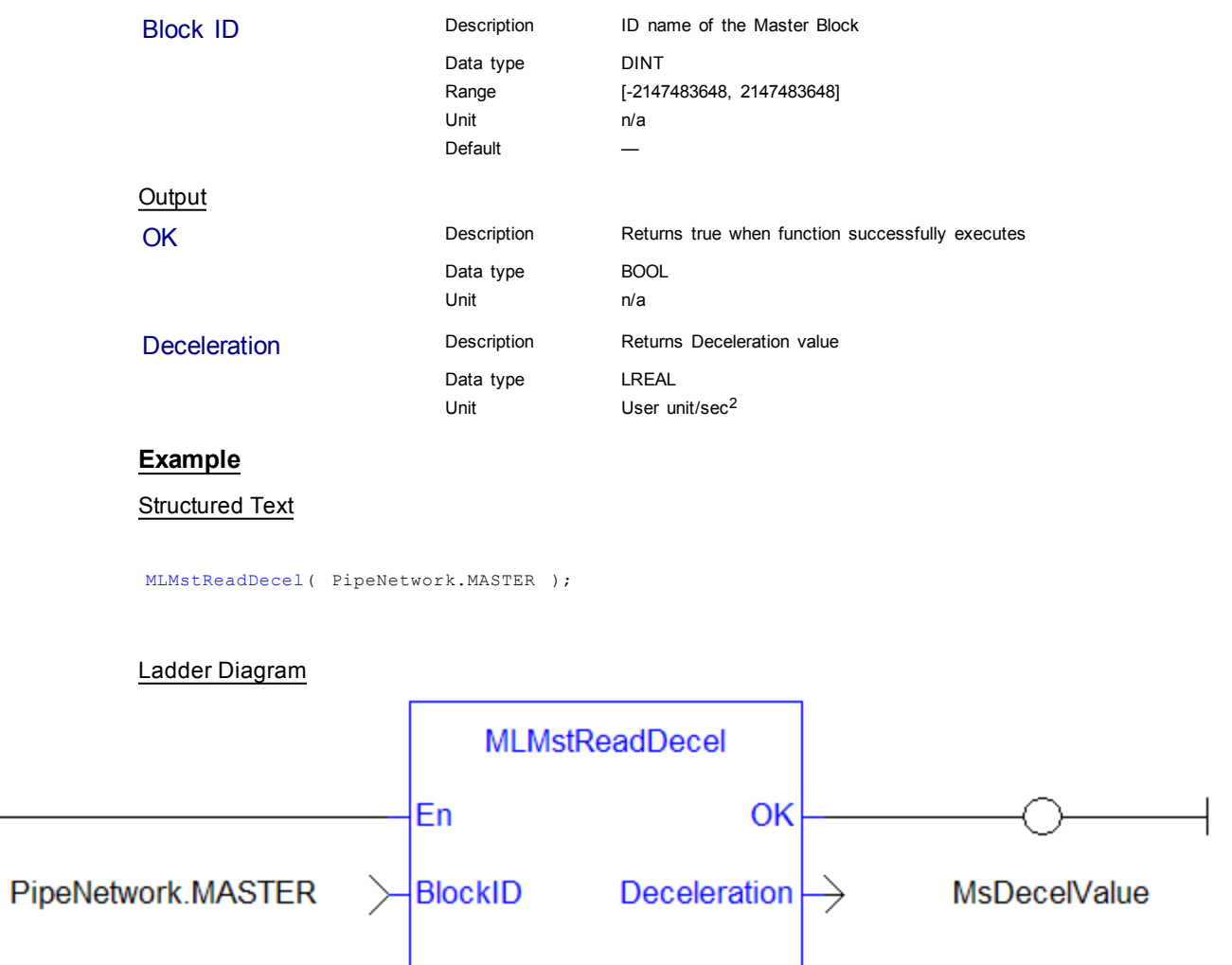

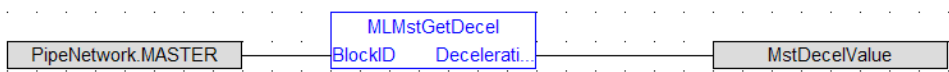

## <span id="page-120-0"></span>**1.1.12.7 MLMstReadInitPos**

### **Description**

Get the presently used value for initial position of a master block.

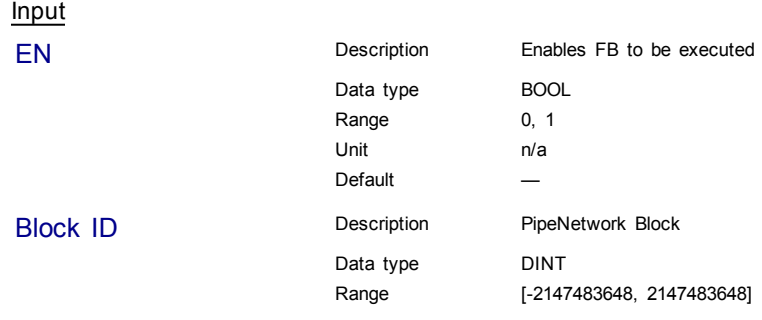

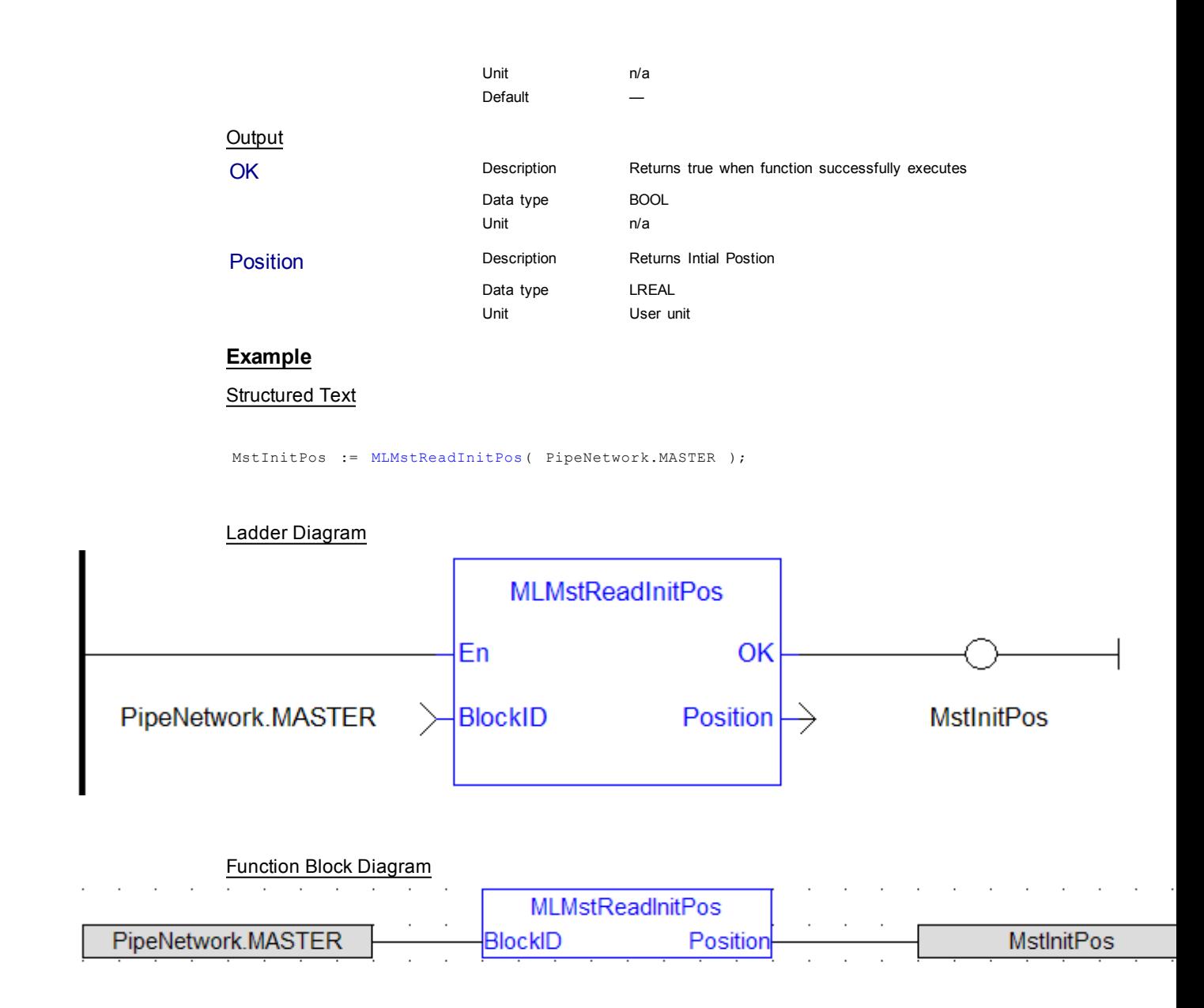

### <span id="page-121-0"></span>**1.1.12.8 MLMstReadSpeed**

#### **Description**

Get the presently used value for speed of a master block.

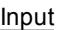

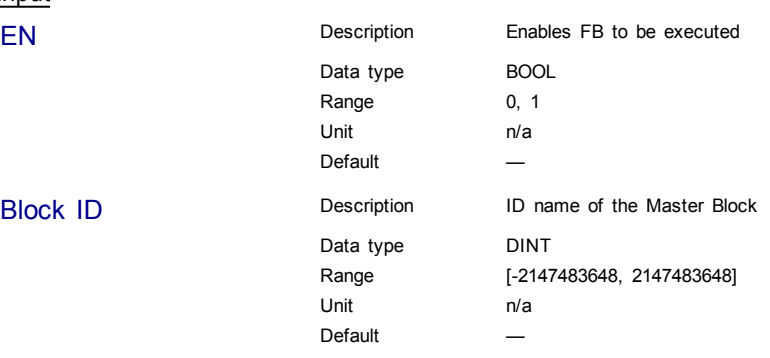

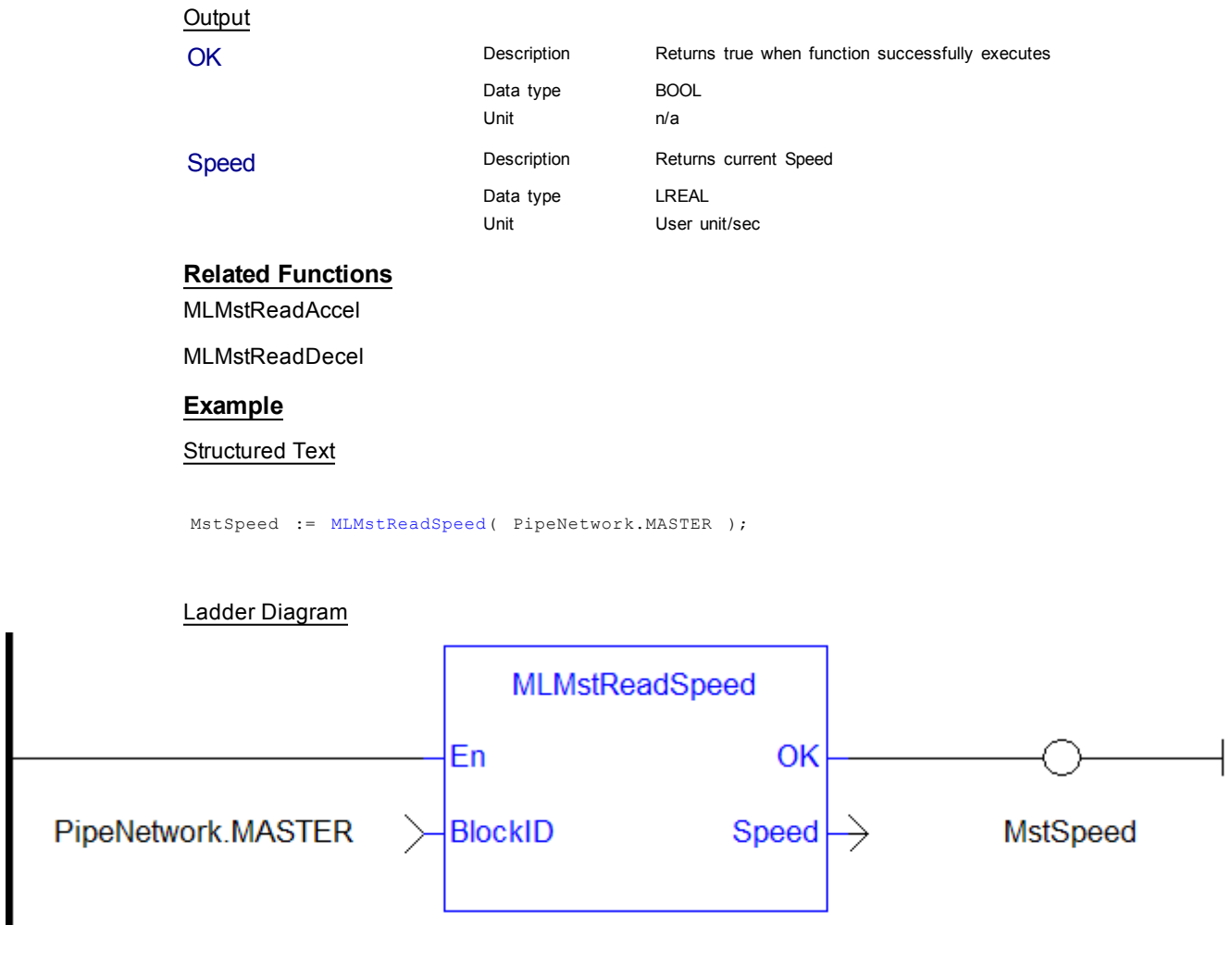

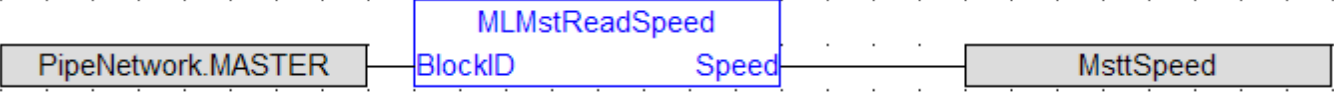

## <span id="page-122-0"></span>**1.1.12.9 MLMstRel**

### **Description**

Performs a move for a specified distance relative to the current position. Returns TRUE if the function succeeded.

### **Arguments**

Input

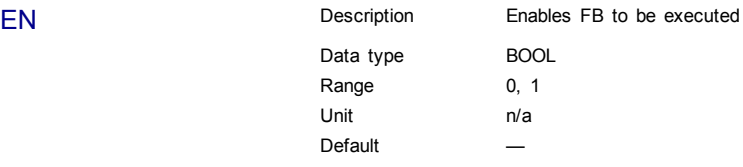

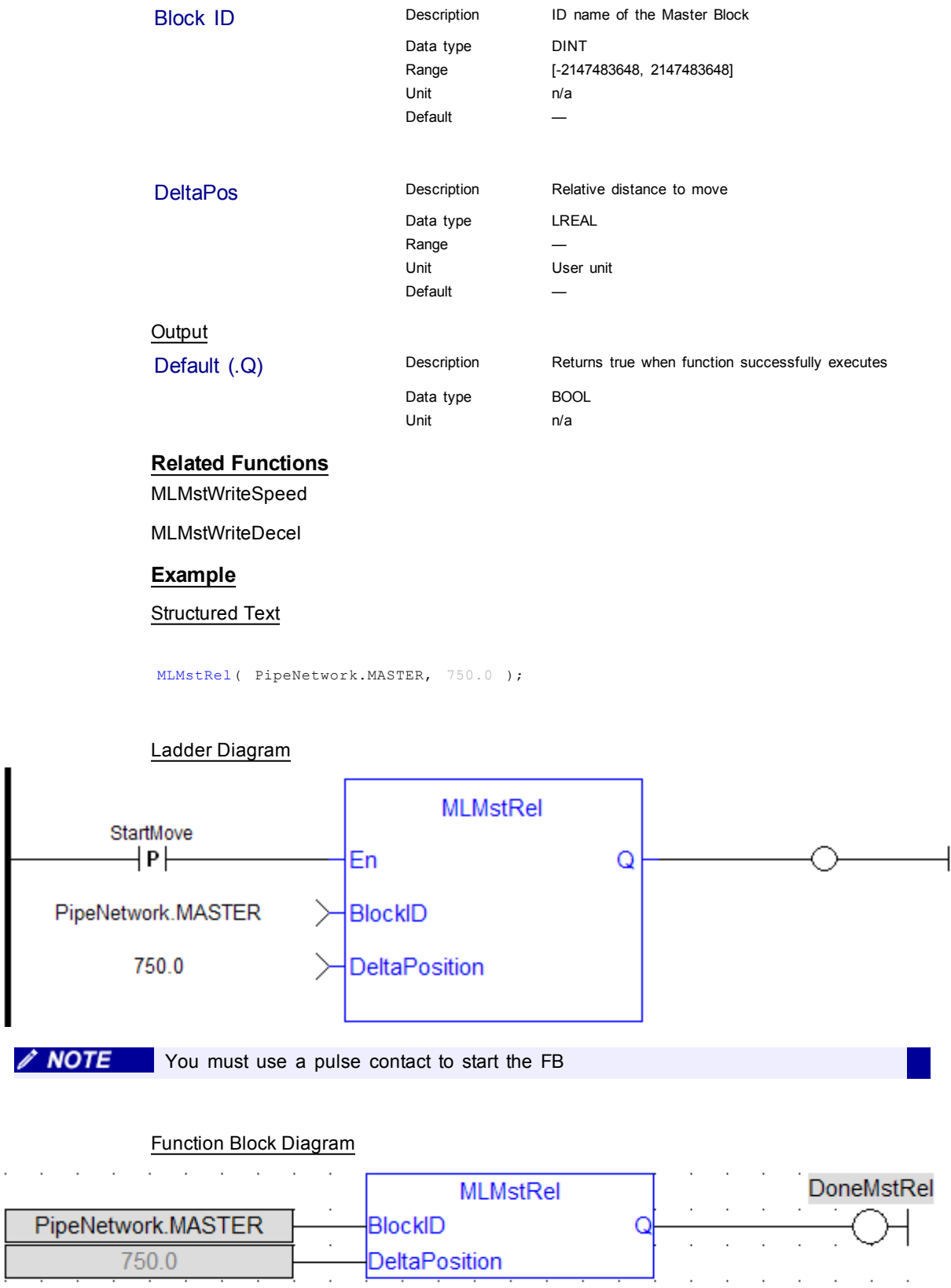

<span id="page-123-0"></span> $\overline{\phantom{a}}$ 

### **1.1.12.10 MLMstRun**

## **Description**

Jog at the specified speed. Returns TRUE if the function succeeded.

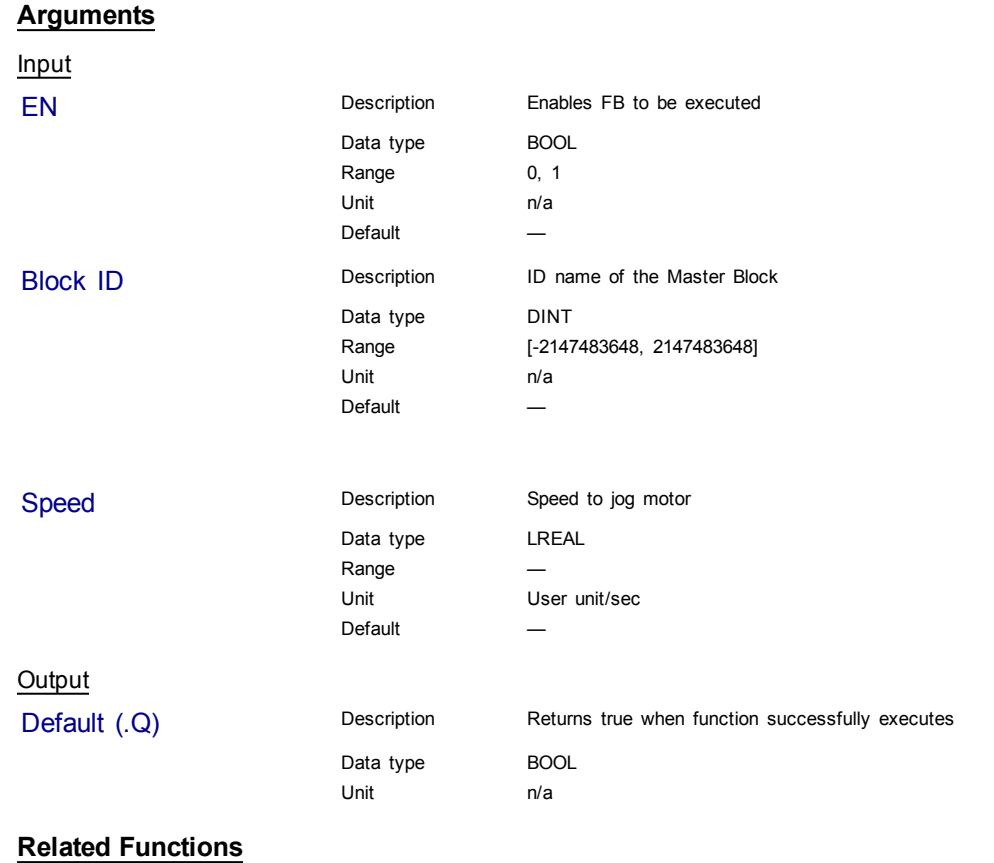

[MLMstWriteSpeed](#page-129-0)

[MLMstWriteDecel](#page-127-0)

#### **Example**

Structured Text

MLMstRun( PipeNetwork.MASTER, 1250.0 );

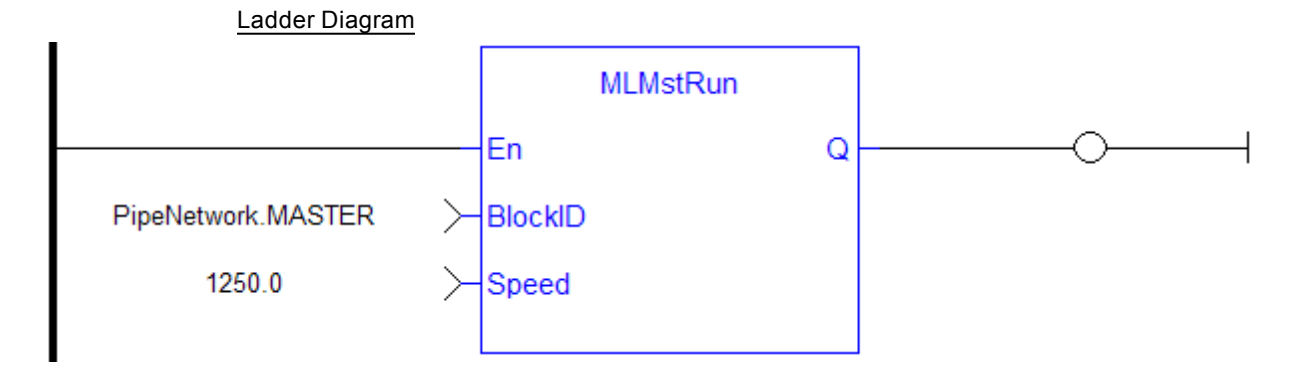

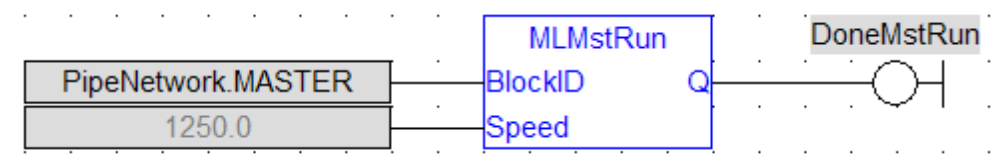

### <span id="page-125-0"></span>**1.1.12.11 MLMstStatus**

#### **Description**

The value returned is the state being executed by the TMP generator as it processes the various motion commands. Some states are transitory, others are stable until the next event takes place. The following terms are relevant to the returned values.

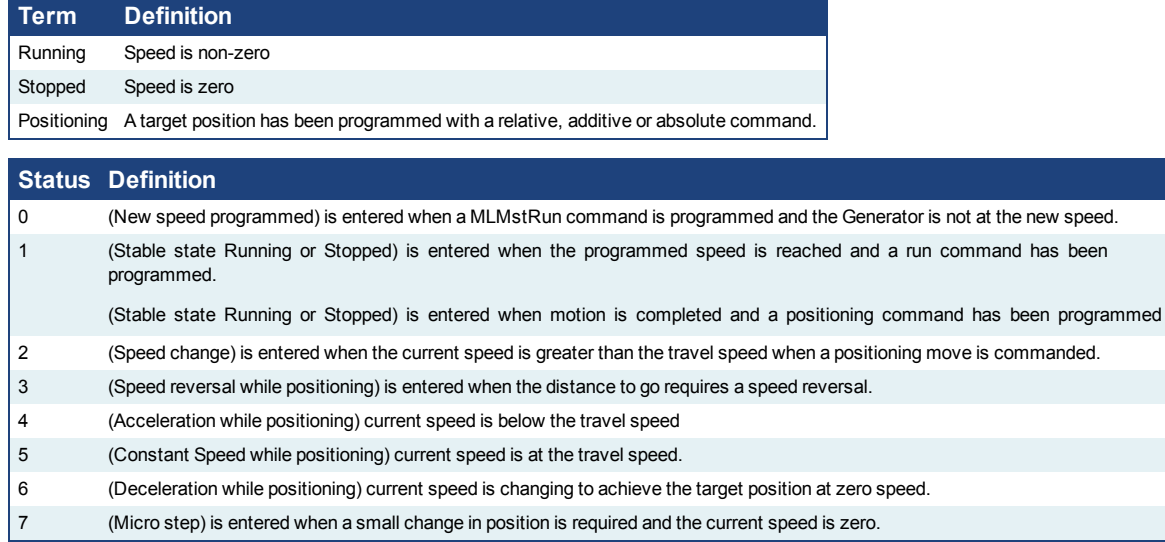

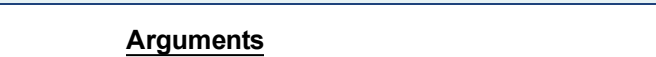

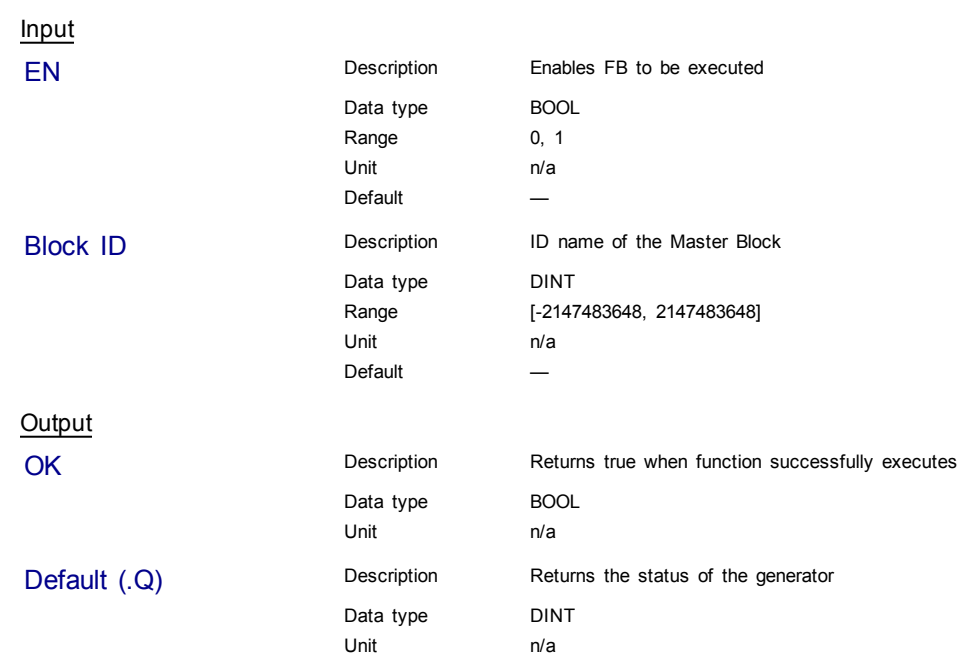

# **Example**

## Structured Text

MasterStatus := MLMstStatus( PipeNetwork.MASTER );

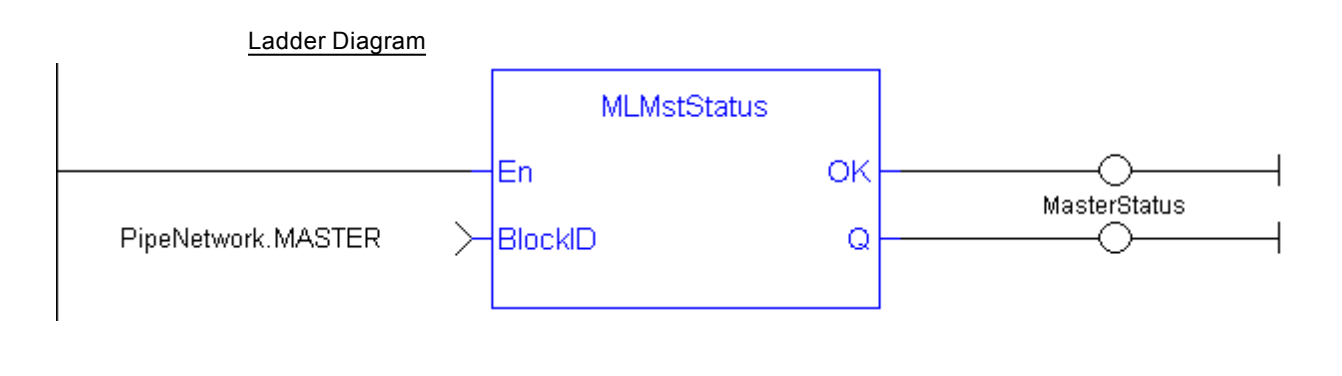

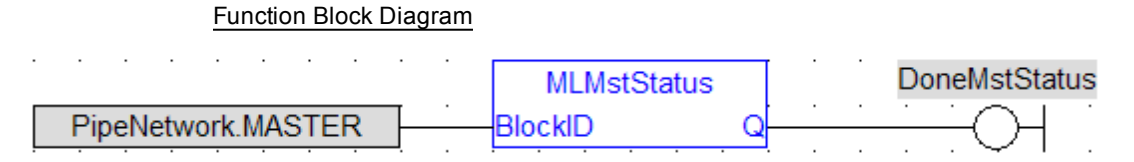

### <span id="page-126-0"></span>**1.1.12.12 MLMstWriteAccel**

#### **Description**

Set the acceleration of a master block. Returns TRUE if the function succeeded.

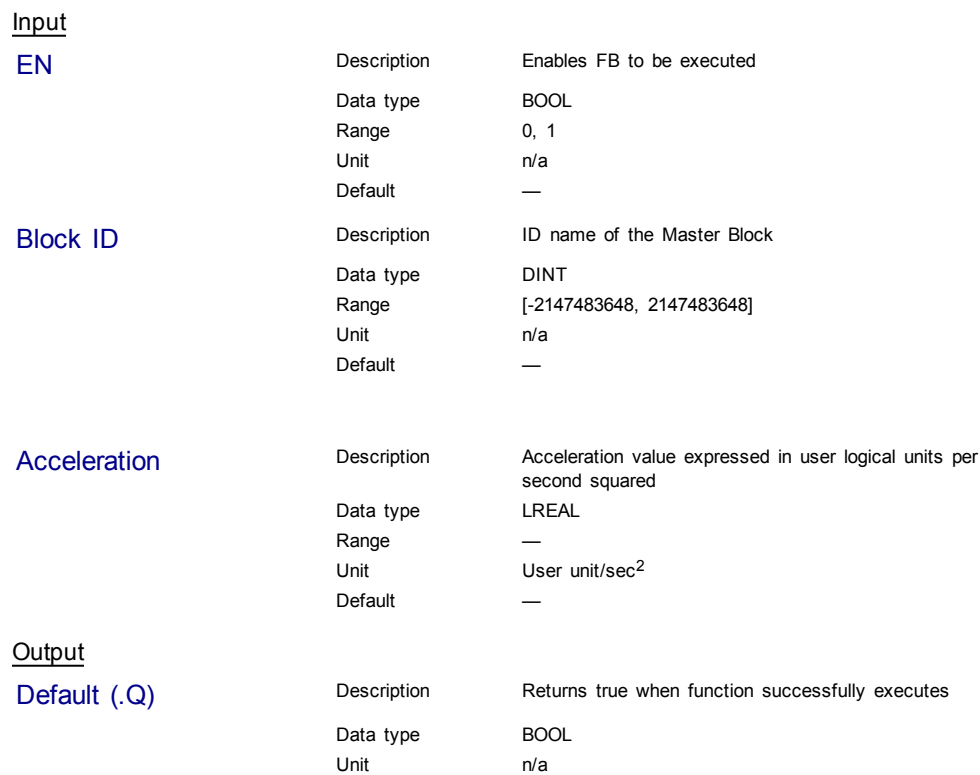

### **Related Functions**

[MLMstAbs](#page-111-0)

[MLMstRel](#page-122-0)

[MLMstWriteSpeed](#page-129-0)

[MLMstWriteDecel](#page-127-0)

#### **Example**

Structured Text

MLMstWriteAccel( PipeNetwork.MASTER, 40000.0 );

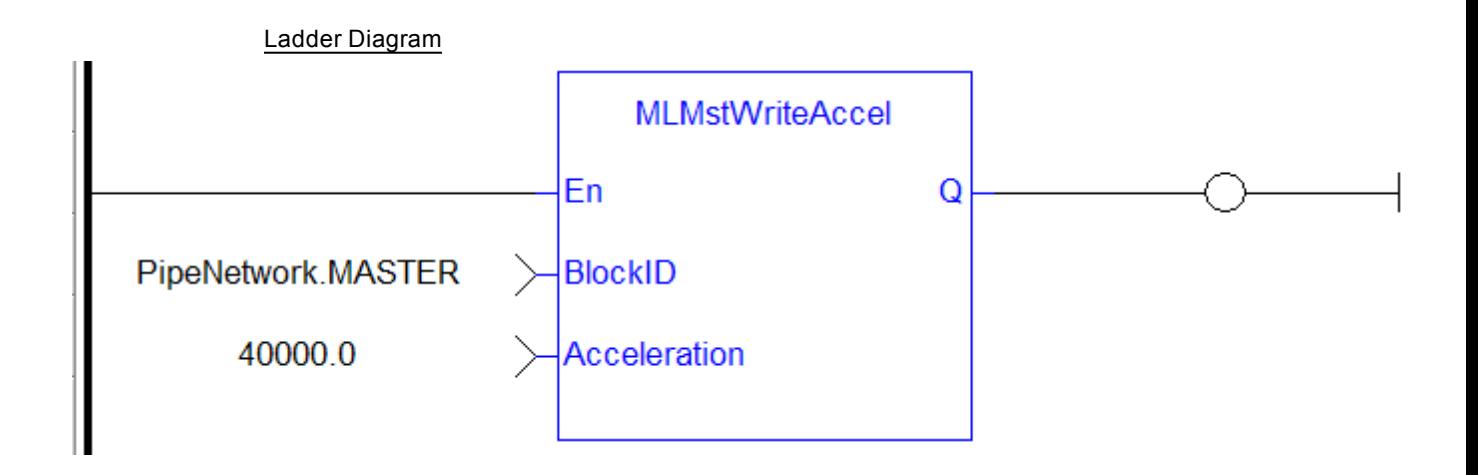

## Function Block Diagram

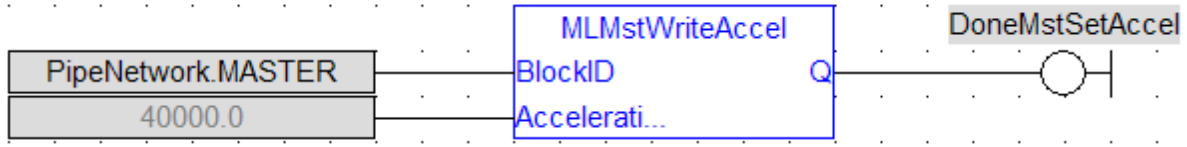

### <span id="page-127-0"></span>**1.1.12.13 MLMstWriteDecel**

#### **Description**

Set the deceleration of a master block. Returns TRUE if the function succeeded.

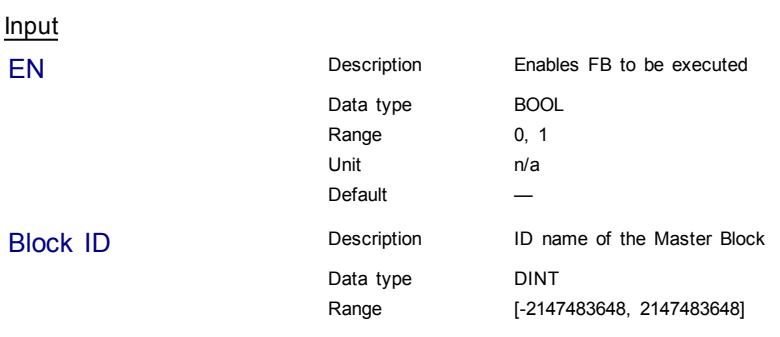

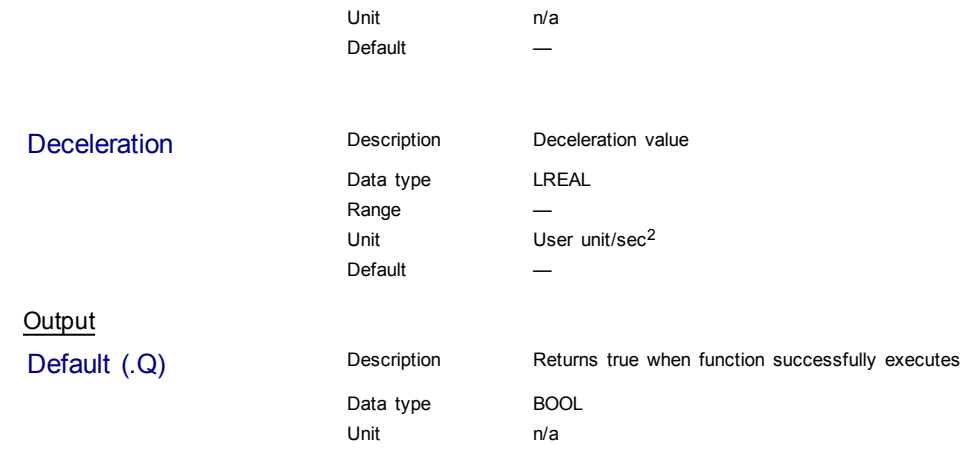

# **Related Functions**

[MLMstWriteSpeed](#page-129-0)

### **Example**

Structured Text

MLMstWriteDecel( PipeNetwork.MASTER, 40000.0 );

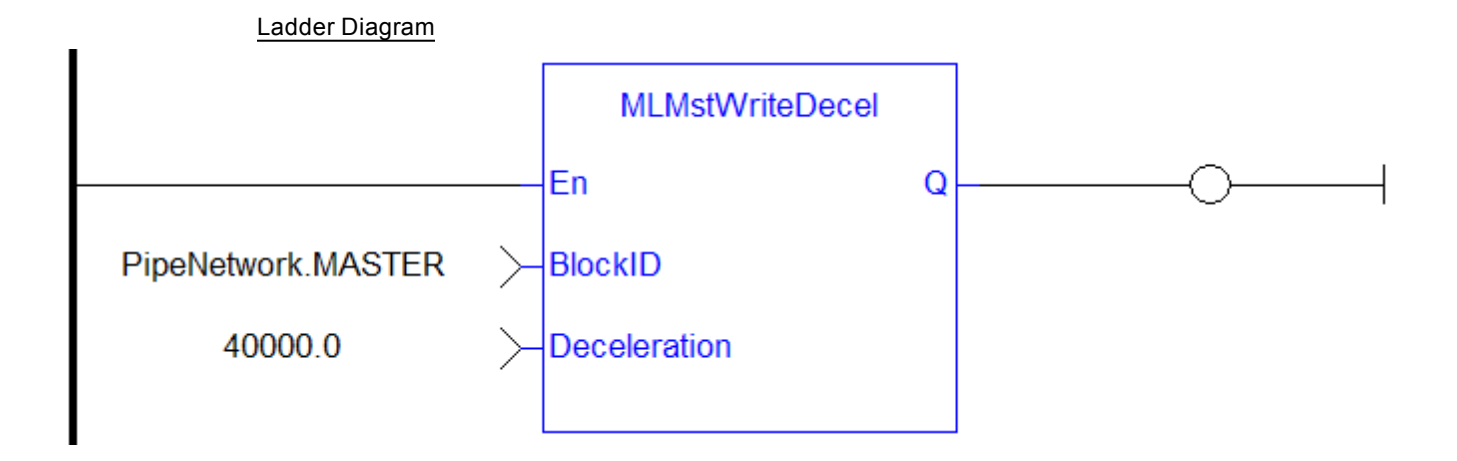

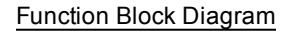

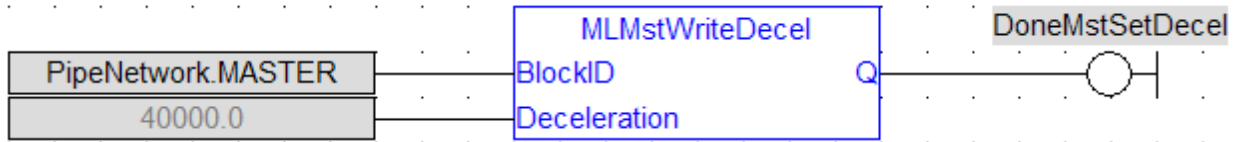

### <span id="page-128-0"></span>**1.1.12.14 MLMstWriteInitPos**

#### **Description**

Set the initial position of a master block. Returns TRUE if the function succeeded.

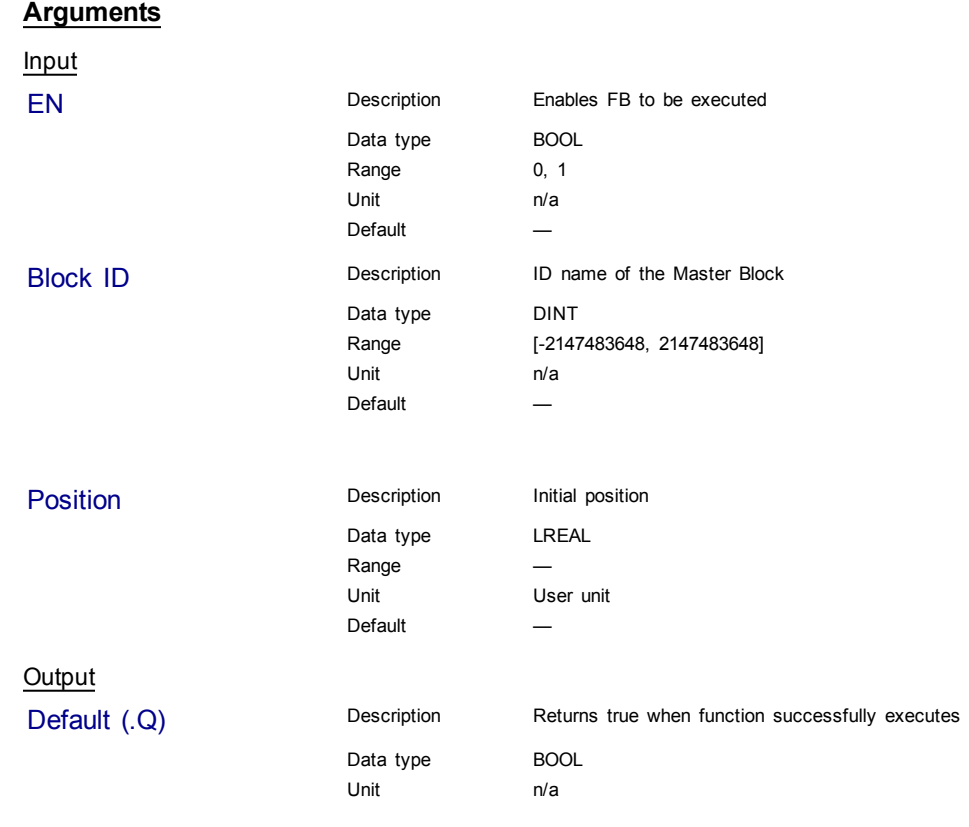

## **Example**

**Structured Text** 

MLMstWriteInitPos( PipeNetwork.MASTER, 120.0 );

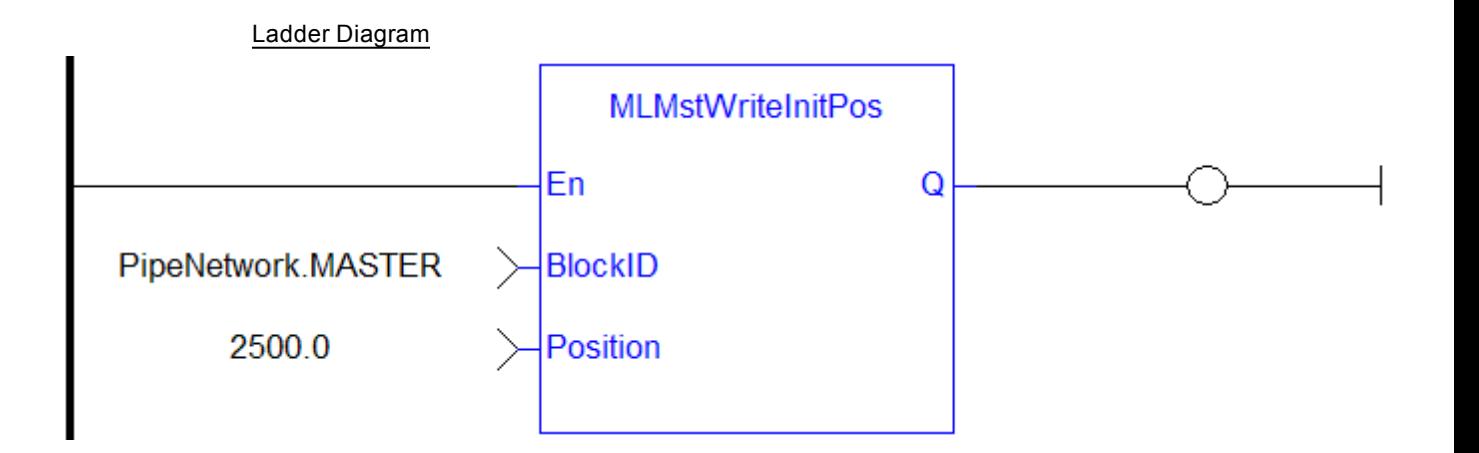

## <span id="page-129-0"></span>Function Block Diagram

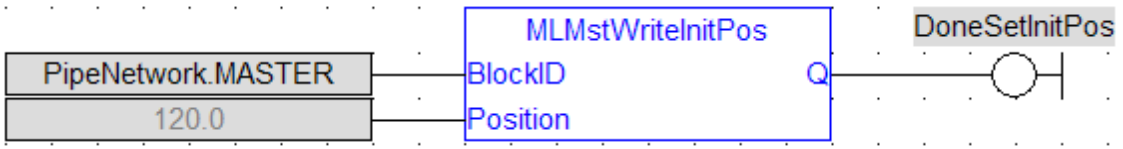

### **1.1.12.15 MLMstWriteSpeed**

## **Description**

Set the speed of a master block. Returns TRUE if the function succeeded.

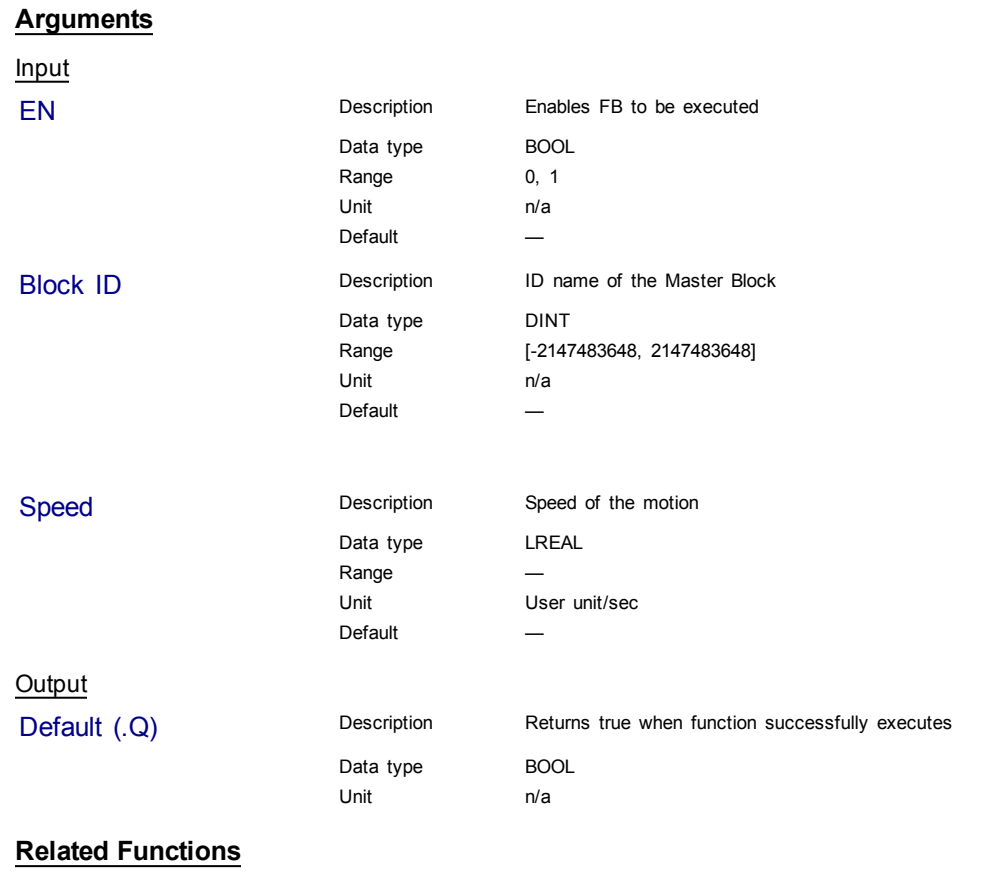

[MLMstWriteSpeed](#page-129-0)

[MLMstWriteDecel](#page-127-0)

#### **Example**

**Structured Text** 

MLMstWriteSpeed( PipeNetwork.MASTER, 400.0 );

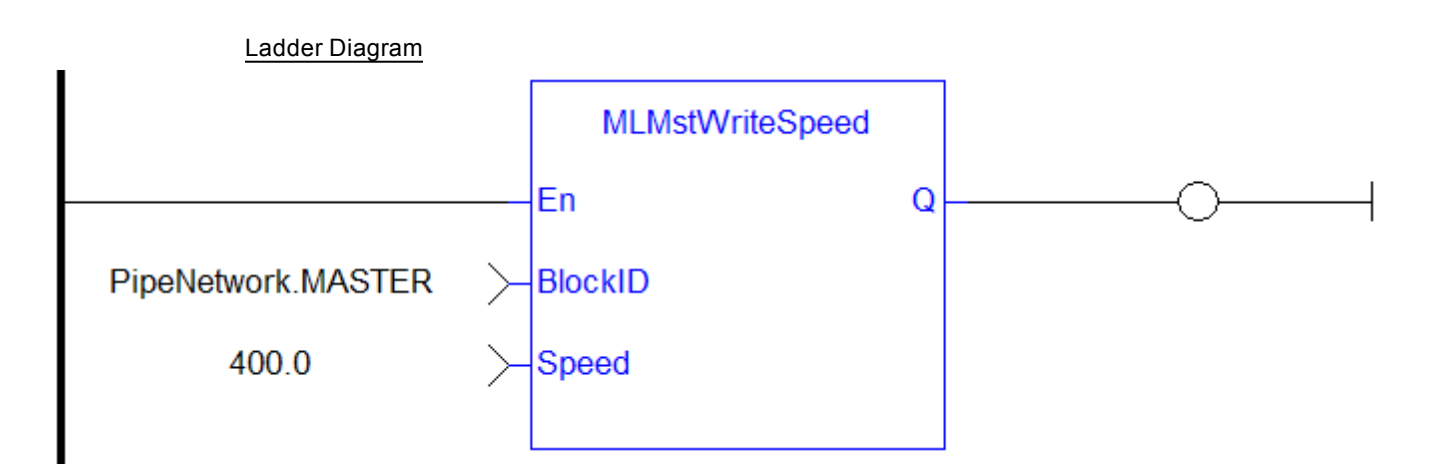

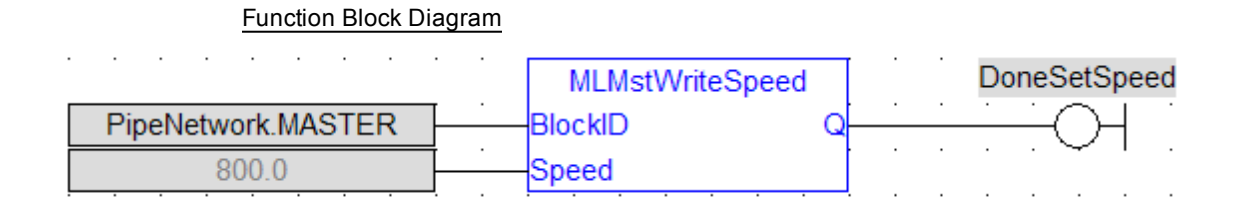

<span id="page-131-0"></span>**1.1.12.16 Usage example of Master Functions**

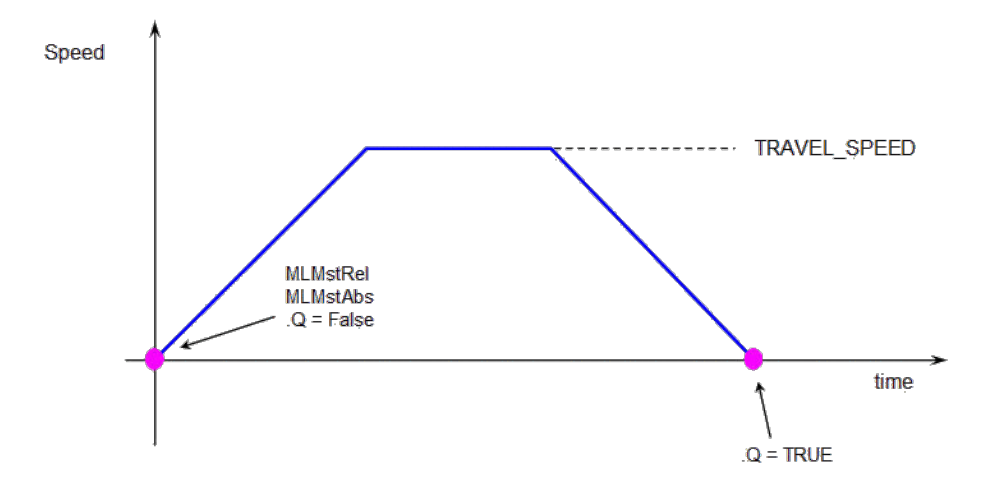

**MLMstRun(0.0)** reduce the speed down to 0.

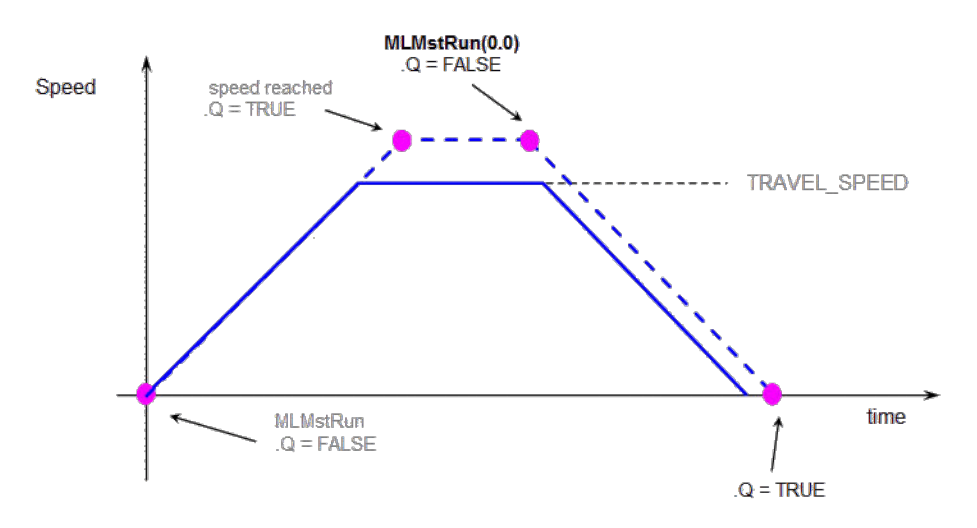

**Figure 1-25:** Master Functions Usage

## **1.1.13 Motion Library - Phaser**

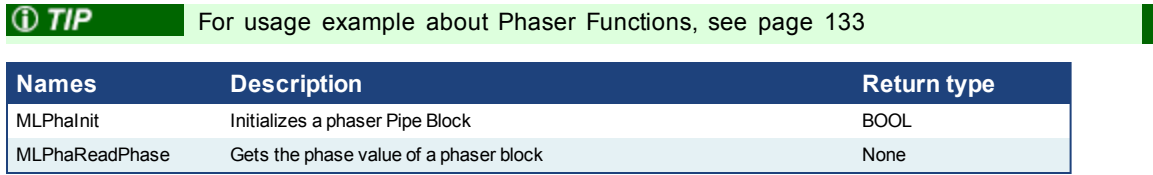

compensate for this lag.

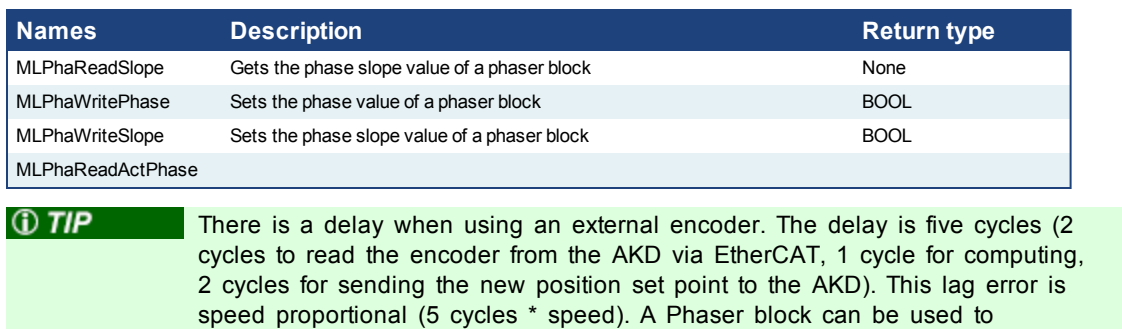

#### <span id="page-132-0"></span>**1.1.13.1 Usage example of Phaser Functions**

When you call the **MLPhaStop** function, the output becomes True as soon as the Standy\_Value is reached.

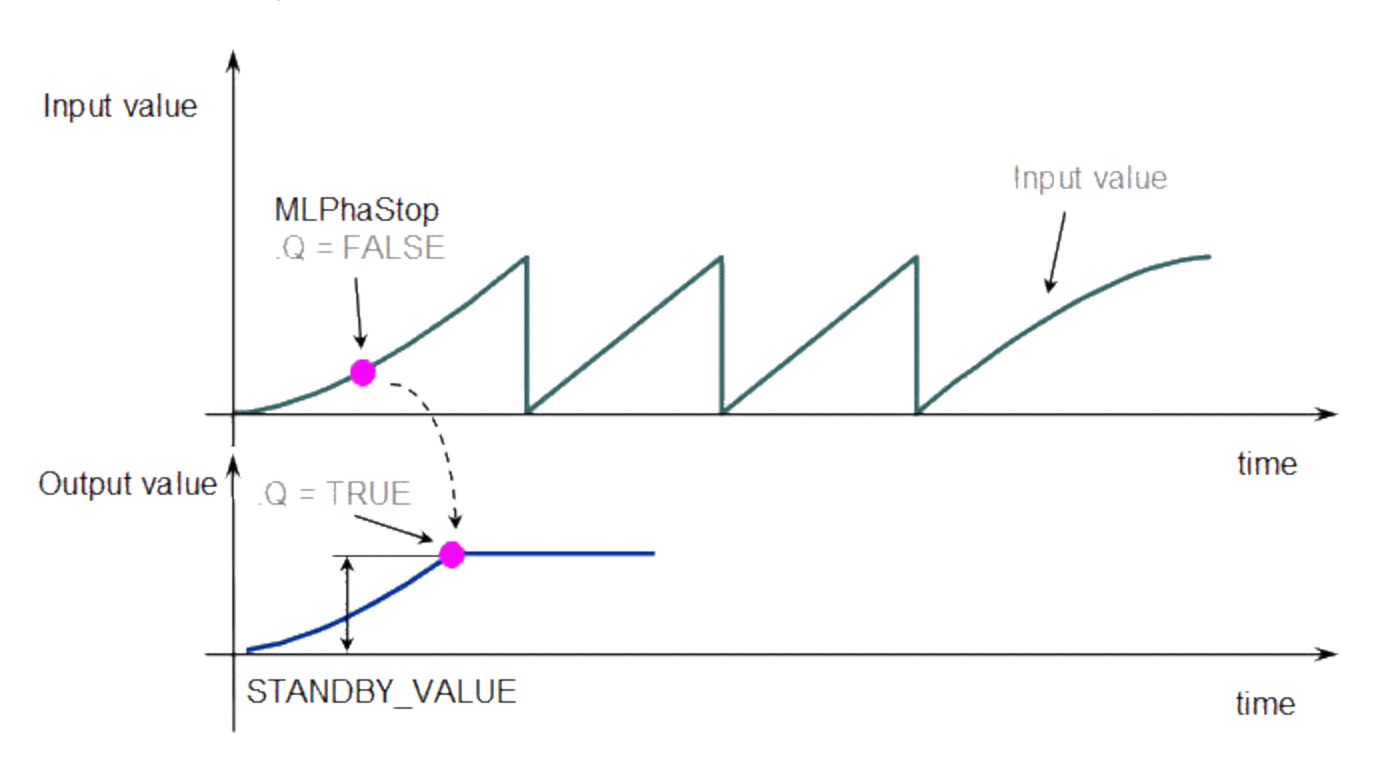

When you call the **MLPhaStart** function, the output becomes True as soon as the Input value equals the Standby\_Value.

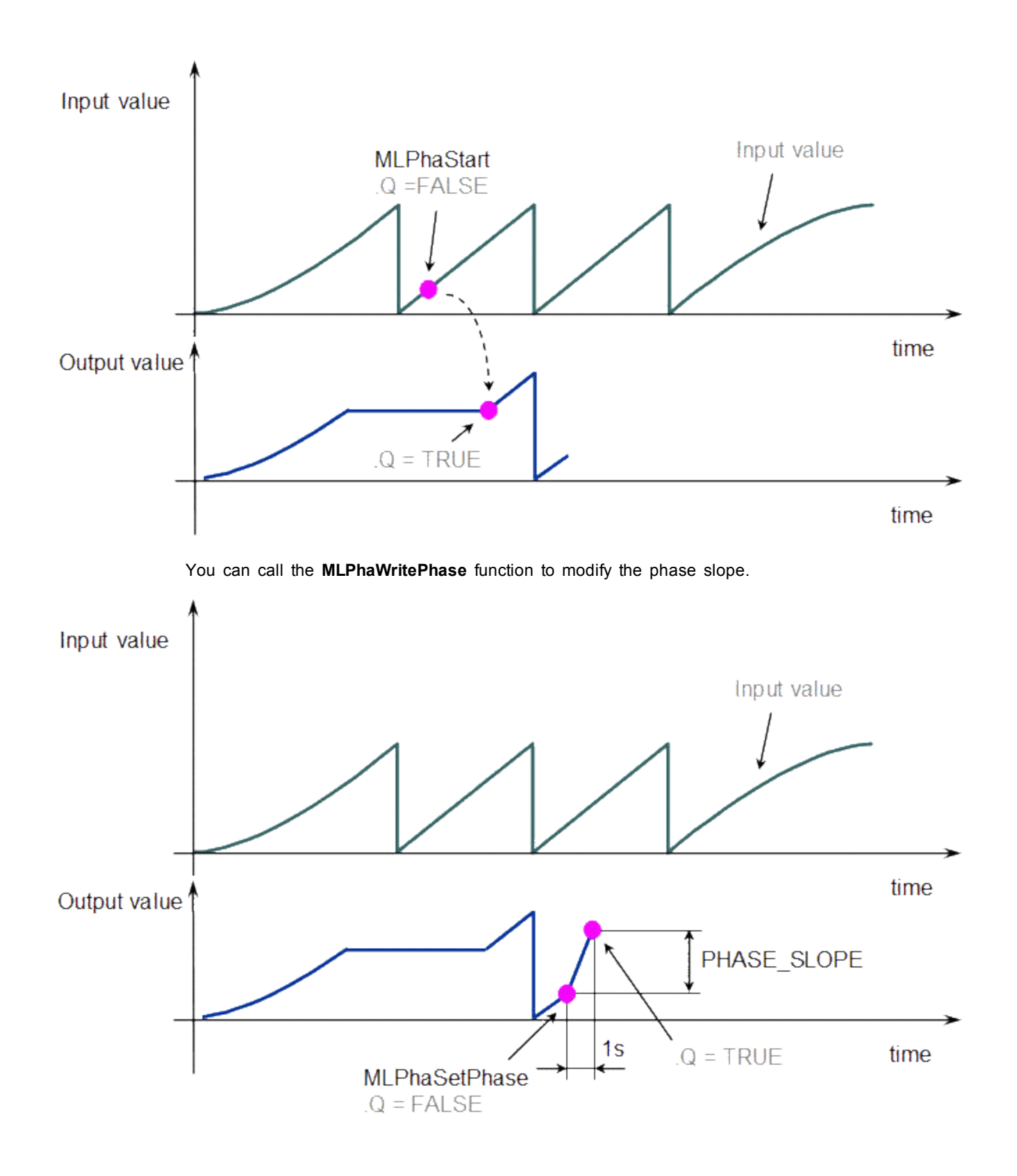

<span id="page-134-0"></span>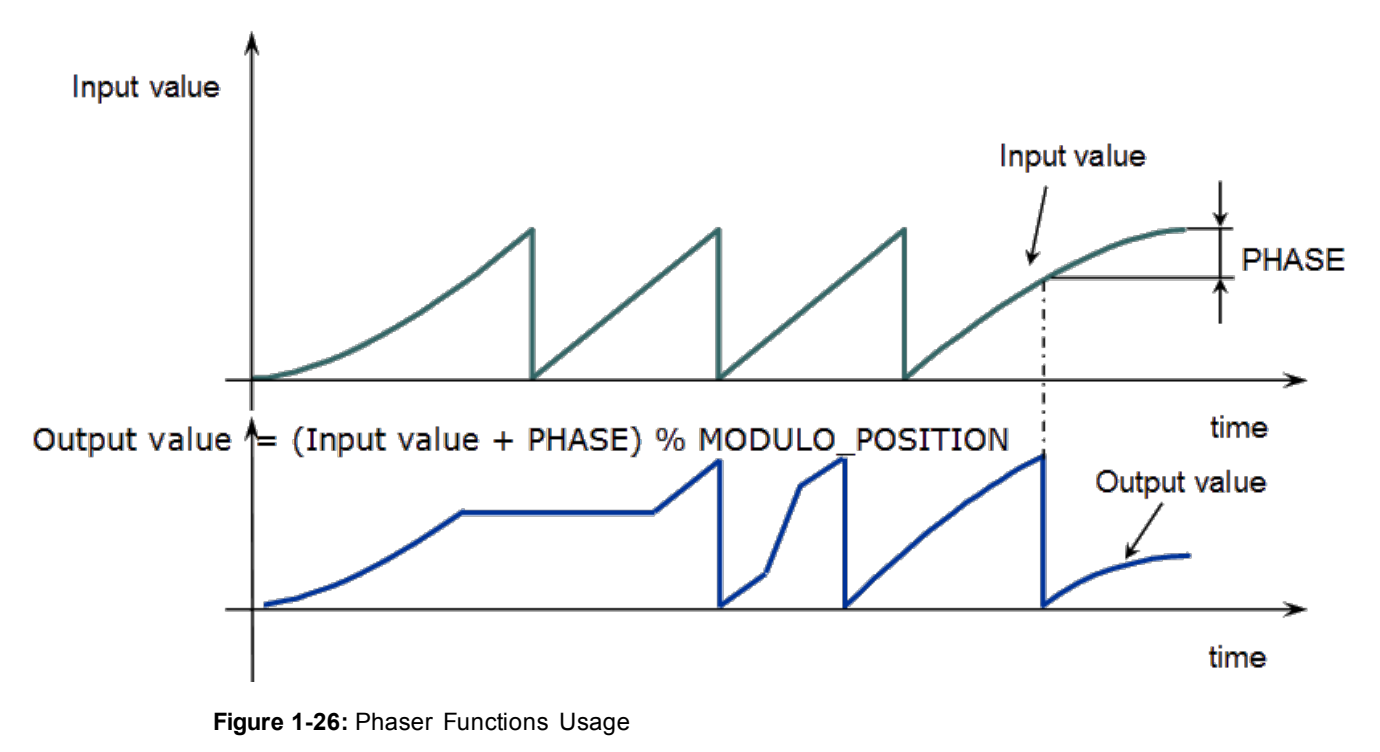

 $\triangle$  NOTE

**% MODULO\_POSITION** is in the equation to take into account the modulo (periodicity) of the value.

## **1.1.14 Motion Library - PMP**

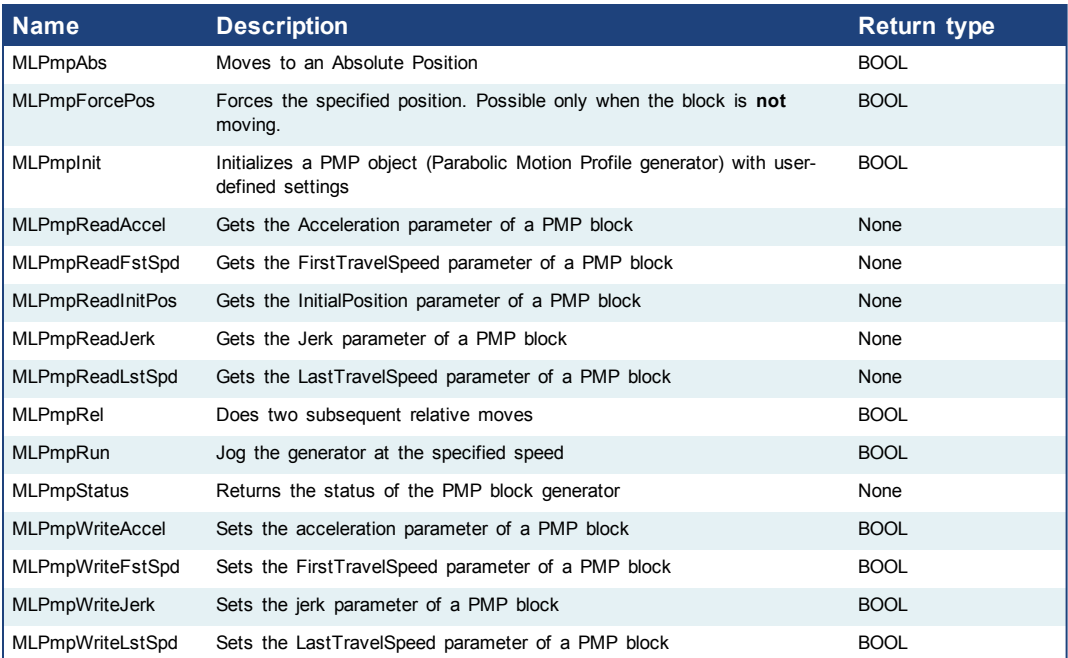

# **1.1.15 Motion Library - Sampler**

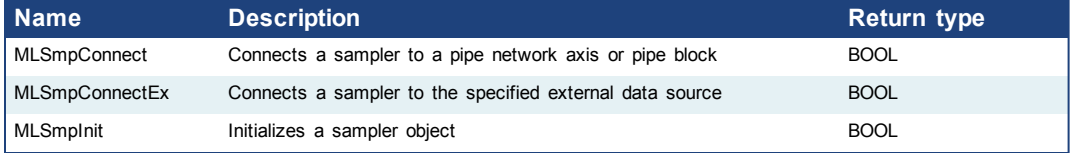

#### $①$  TIP There is a delay when using an external encoder. The delay is five cycles (2 cycles to read the encoder from the AKD via EtherCAT, 1 cycle for computing, 2 cycles for sending the new position set point to the AKD). This lag error is speed proportional (5 cycles \* speed). A Phaser block can be used to compensate for this lag.

## **1.1.15.1 MLSmpConnect**

### **Description**

Connect a sampler to an axis or pipe block as a value source. Returns TRUE if the function succeeded.

#### **Arguments**

Input

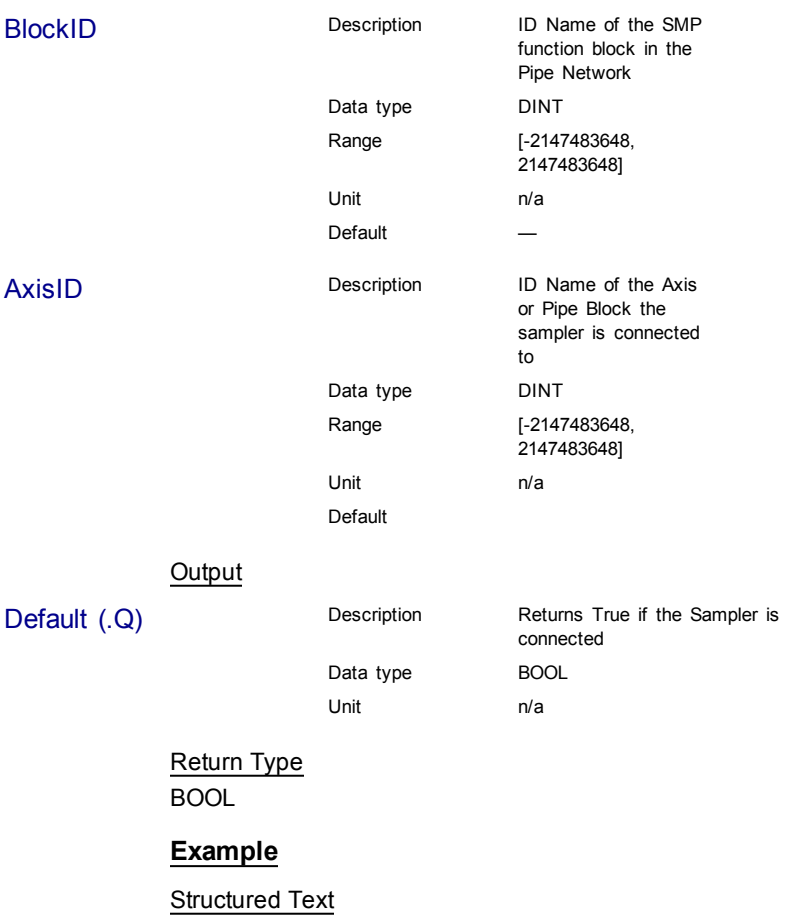

MLSmpConnect( PipeNetwork.EncoderMaster1, AxisID(\*DINT\*) ) ;

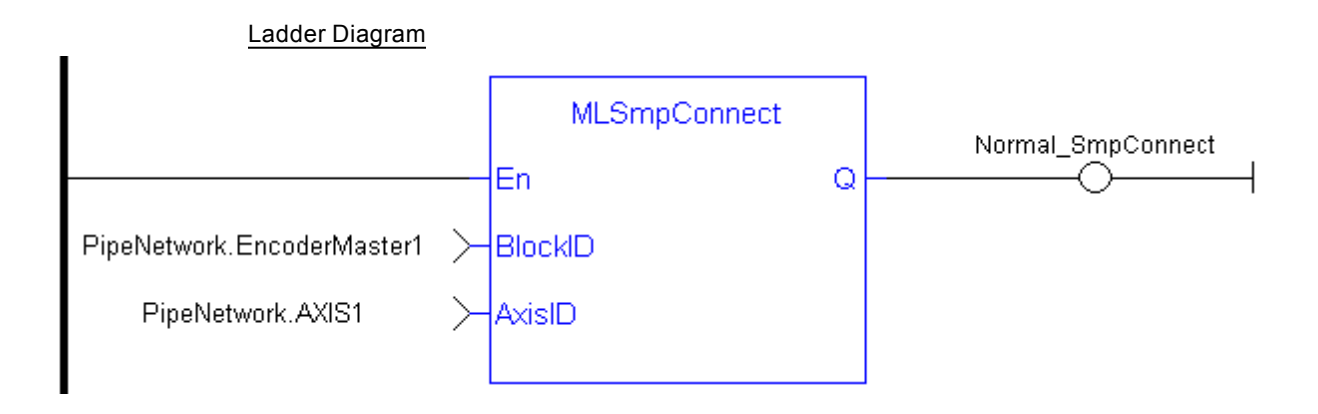

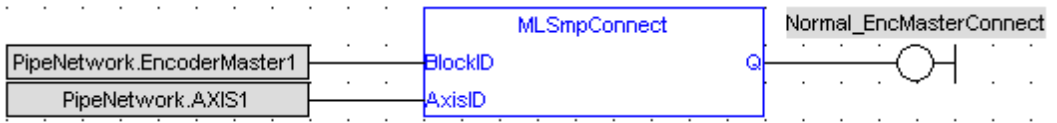

# <span id="page-136-0"></span>**1.1.15.2 MLSmpConnectEx**

### **Description**

Connect a sampler to the specified data source. Returns TRUE if the function succeeded.

### **Arguments**

Input

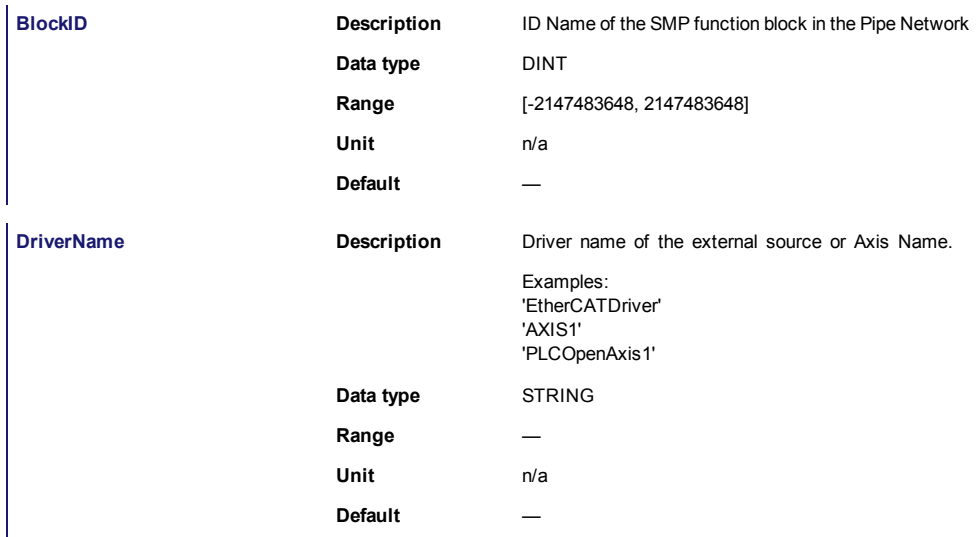

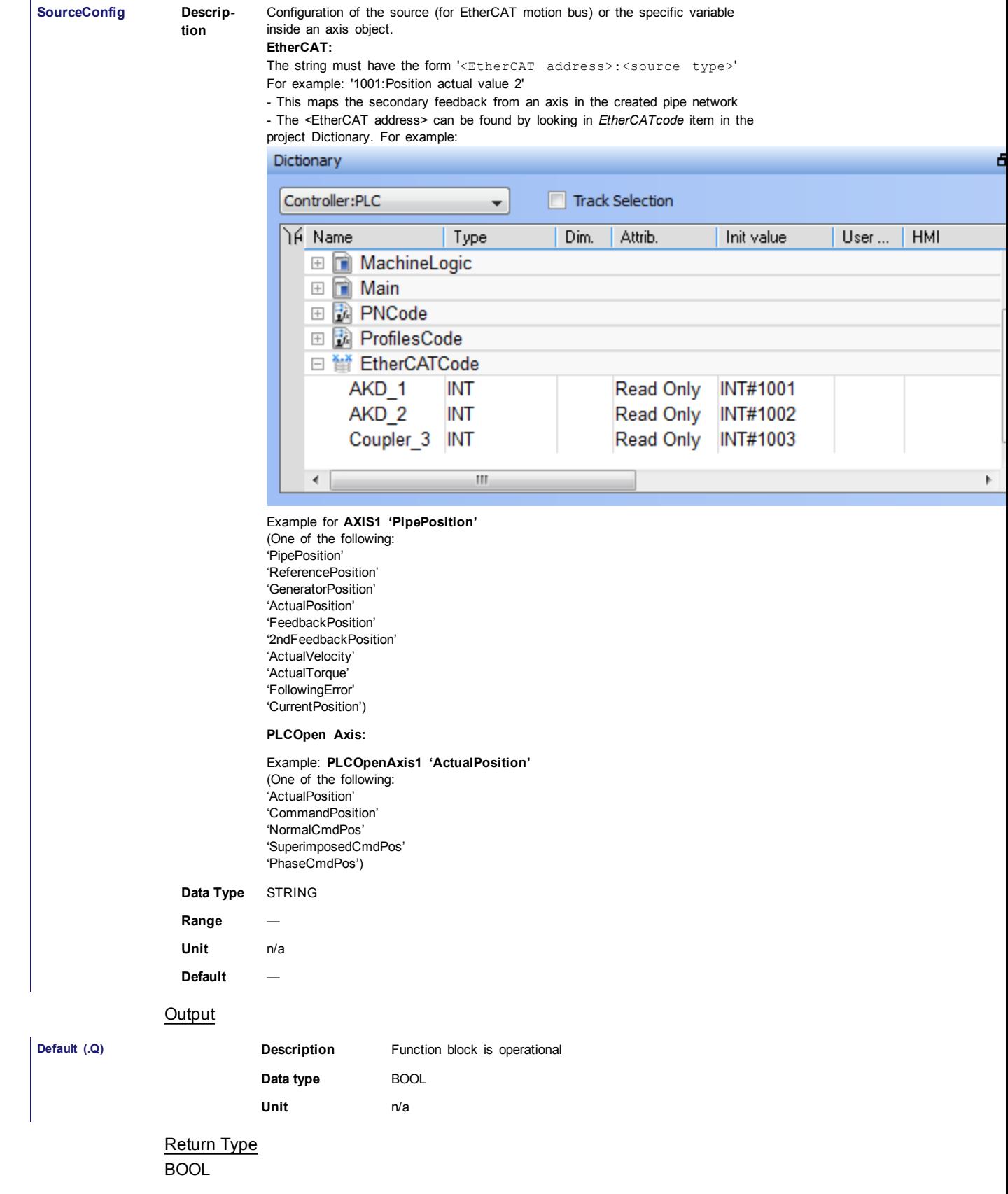

# **Example**

#### Structured Text

MLSmpConnectEx(PipeNetwork.Feedback2, 'EtherCATDriver', '1001:Position actual value 2');

### Ladder Diagram

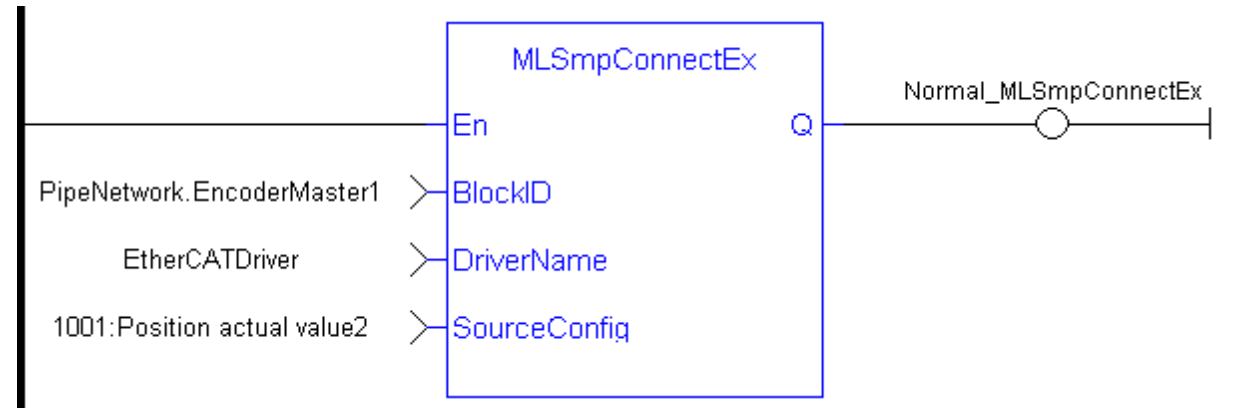

#### Function Block Diagram

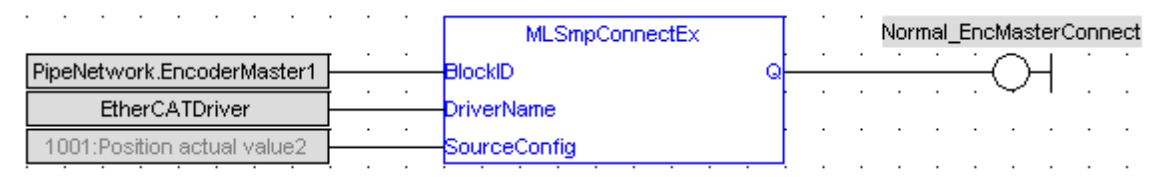

#### <span id="page-138-0"></span>**1.1.15.3 MLSmpInit**

#### **Description**

The purpose of the sampler block is to periodically sample and place into a pipe some output of a source object. The sampled output can typically be the POSITION or SPEED of a source object measured by a resolver, an encoder or some other types of sensor.

The sampler implements the logical connection between an encoder on a physical master axis (the source object) and one or more pipes and performs the function of periodically sampling the source and placing the sampled values into the pipe.

This function block is automatically called by the Function PipeNetwork(MLPN\_ CREATE\_OBJECTS) if a Smp Block is added to the Pipe Network, with user-defined settings entered in the Pipe Blocks Properties screen.

The Smp Pipe Block is assigned a Name, SAMPLING\_PERIOD, MODE, INPUT\_ VALUE\_PERIOD and OUTPUT\_VALUE\_PERIOD.

#### **Arguments**

Input

BlockID Description ID Name of the PMP function block in the Pipe Network

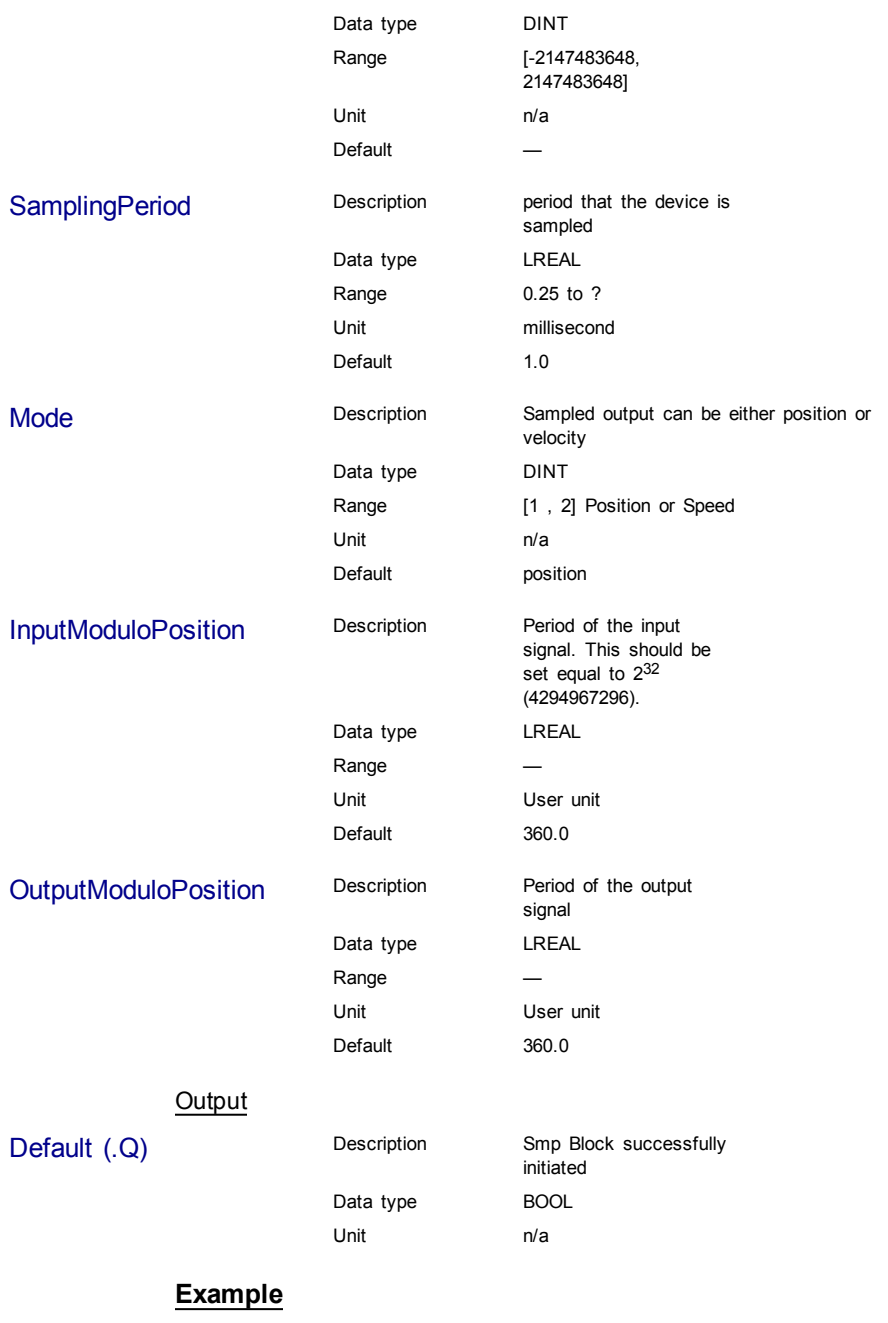

**Structured Text** 

MLSmpInit( PipeNetwork.EncoderMaster1, SamplingPeriod(\*LREAL\*), Mode  $(*$ DINT\*),

InputModuloPosition(\*LREAL\*), OutputModuloPosition(\*LREAL\*) ) );

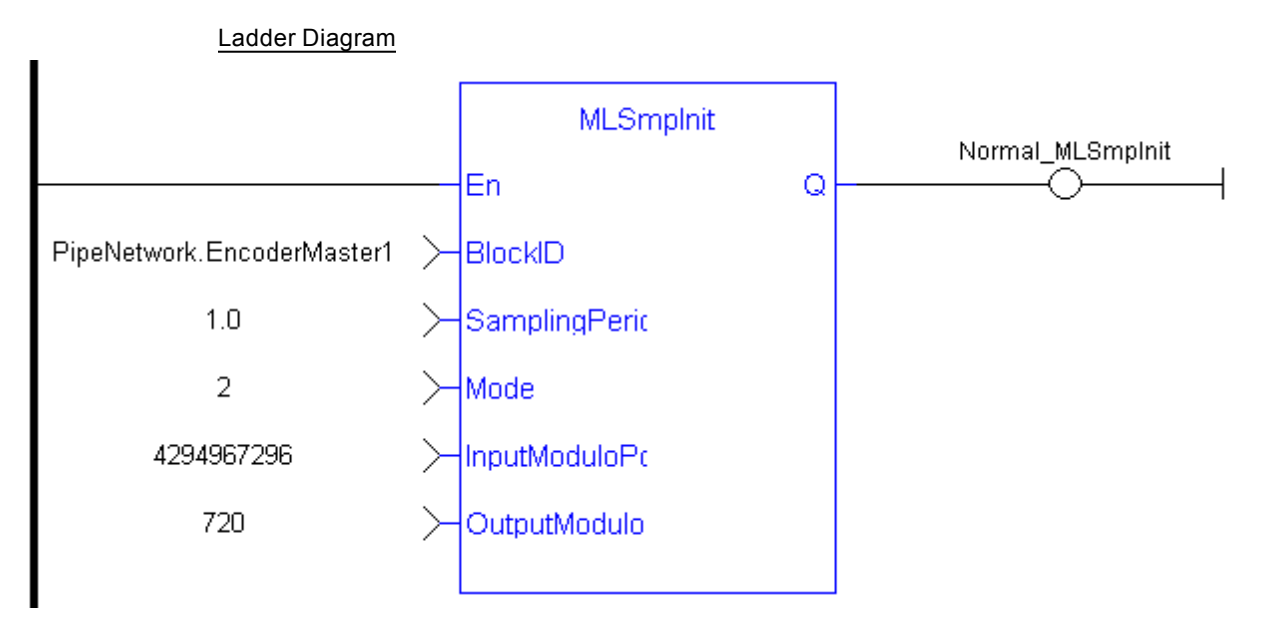

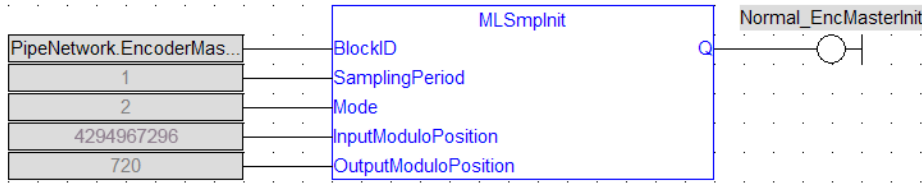

## **1.1.16 Motion Library - Synchronizer**

## **Tip**

#### For usage example about Synchronizer Functions, [see](#page-148-0) [page](#page-148-0) [149](#page-148-0)

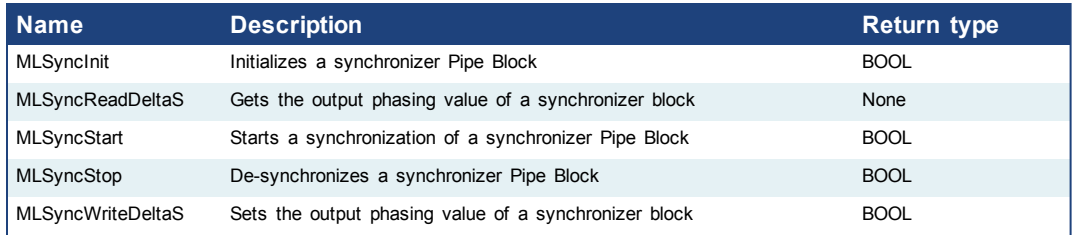

#### <span id="page-140-0"></span>**1.1.16.1 MLSyncInit**

#### **Description**

Initializes a synchronizer Pipe Block. Returns TRUE if the function succeeded.

This FB is automatically created in the compiled code of a Pipe Network.

This function block is part of the MLPN\_CREATE\_OBJECT to initialize the Pipe Network. It is called at the beginning of an application program with the function call:

PipeNetwork(MLPN\_CREATE\_OBJECTS);

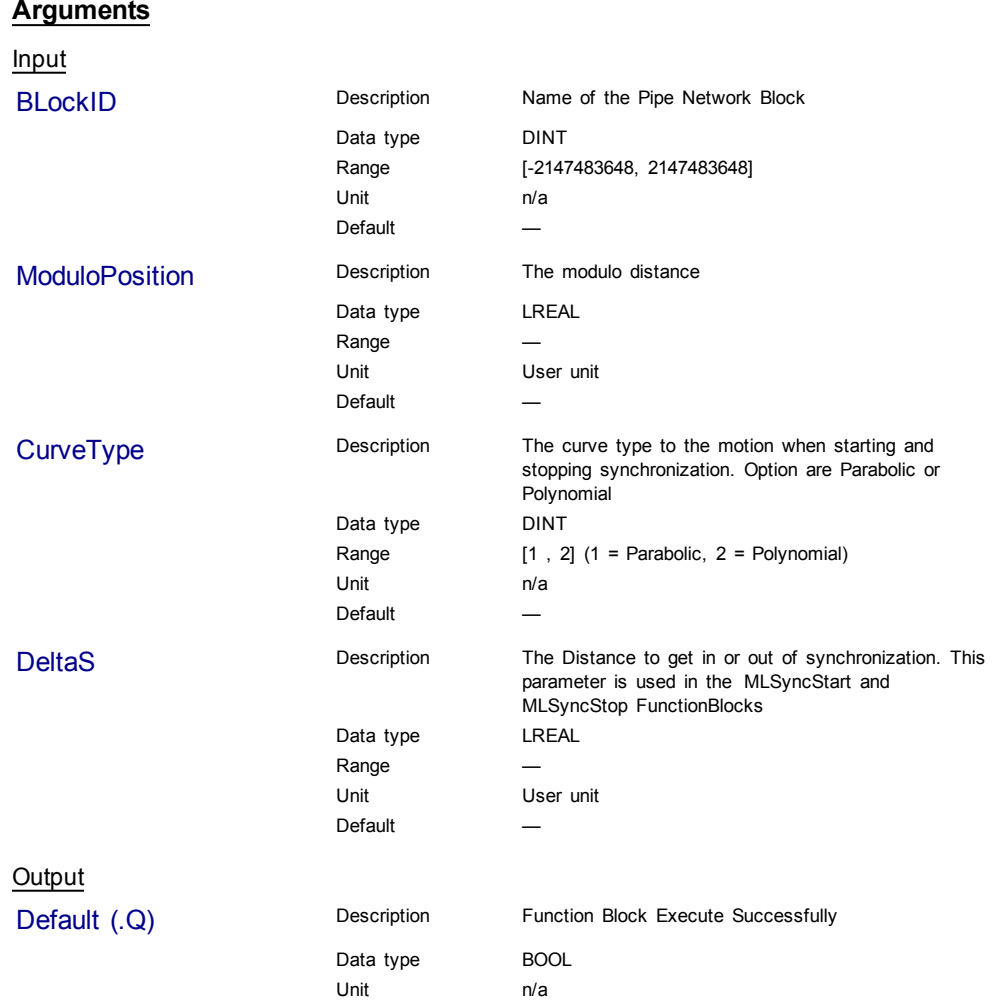

## **Related Functions**

[MLSyncWriteDeltaS](#page-146-0)

### **Example**

Structured Text

MLSyncInit( PipeNetwork.SYN, 360, 1, 30 );

<span id="page-142-0"></span>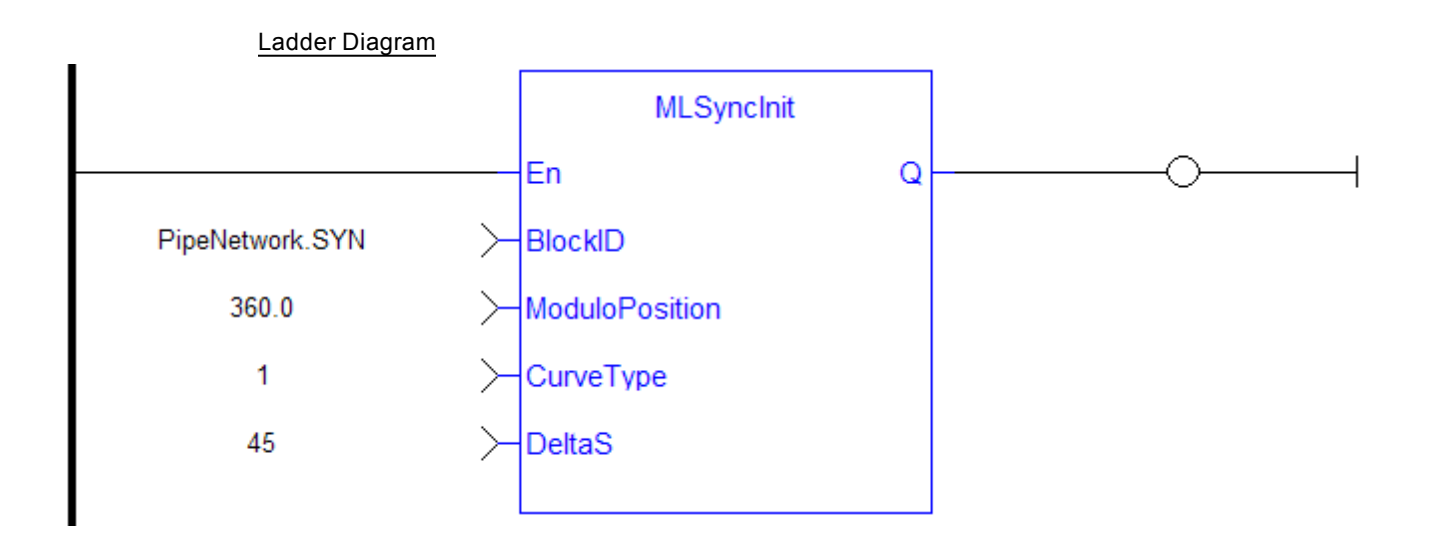

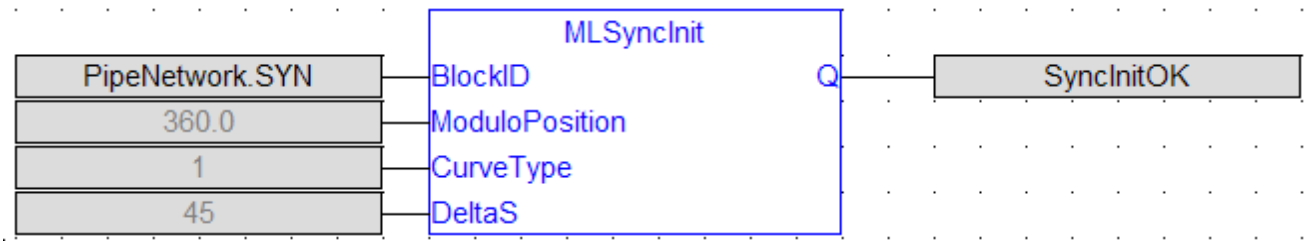

## **1.1.16.2 MLSyncReadDeltaS**

### **Description**

Gets the output phasing value of a synchronizer block. Output phasing is the distance or the slope the output takes to synchronize with the input when MLSyncStart Block is executed (see ["Figure](#page-142-1) [1-27:](#page-142-1) [Get](#page-142-1) [Output](#page-142-1) [Phasing](#page-142-1) [after](#page-142-1) [MLSyncStart](#page-142-1) ["](#page-142-1) [on](#page-142-1) [page](#page-142-1) [143](#page-142-1)). It also affects the distance or the slope the output takes to desynchronize with the input and come to a stop when MLSyncStop Block is executed (see ["Figure](#page-143-0) [1-28:](#page-143-0) [Get](#page-143-0) [Output](#page-143-0) [Phasing](#page-143-0) [after](#page-143-0) [MLSyncStop](#page-143-0) ["](#page-143-0) [on](#page-143-0) [page](#page-143-0) [144](#page-143-0)).

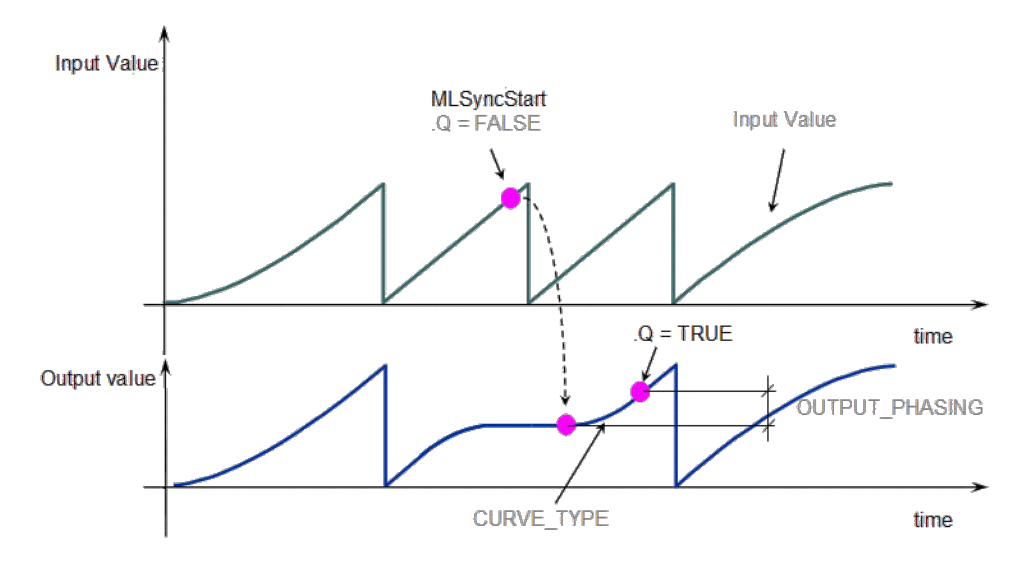

<span id="page-142-1"></span>**Figure 1-27:** Get Output Phasing after MLSyncStart

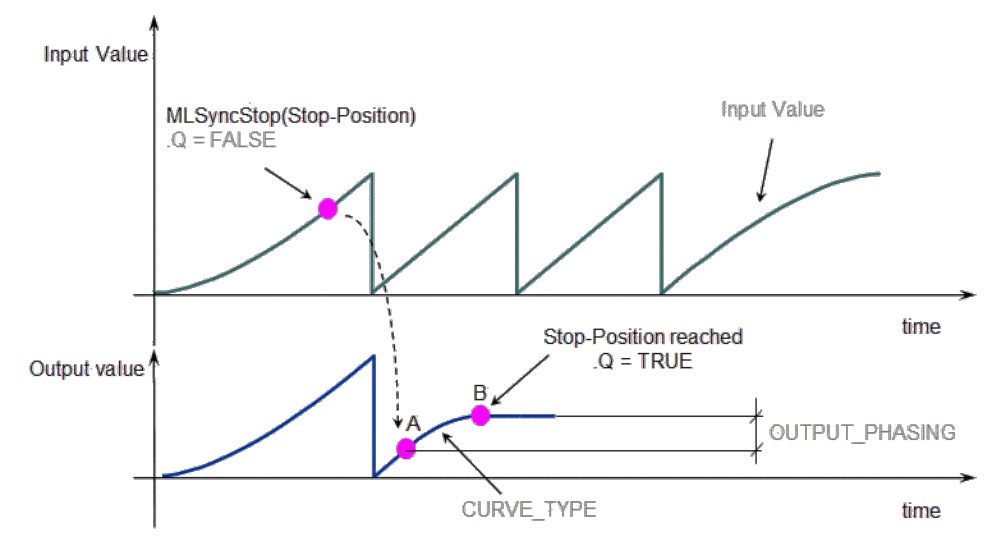

<span id="page-143-0"></span>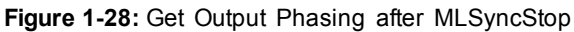

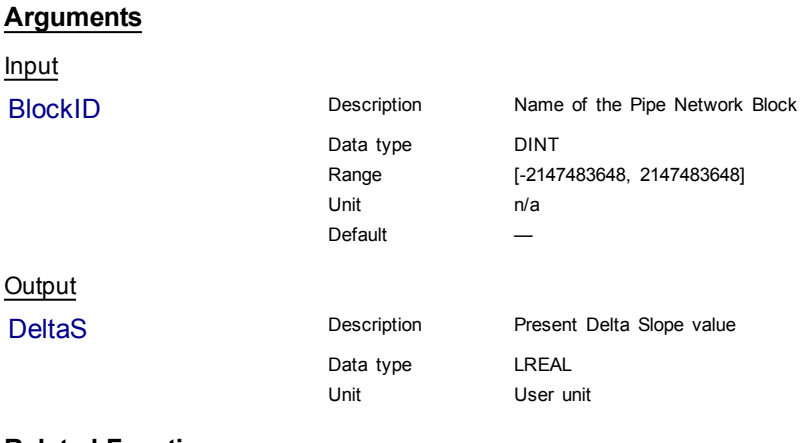

### **Related Functions**

[MLSyncWriteDeltaS](#page-146-0)

### **Example**

Structured Text

ActScope := MLSyncReadDeltaS( PipeNetwork.SYN );

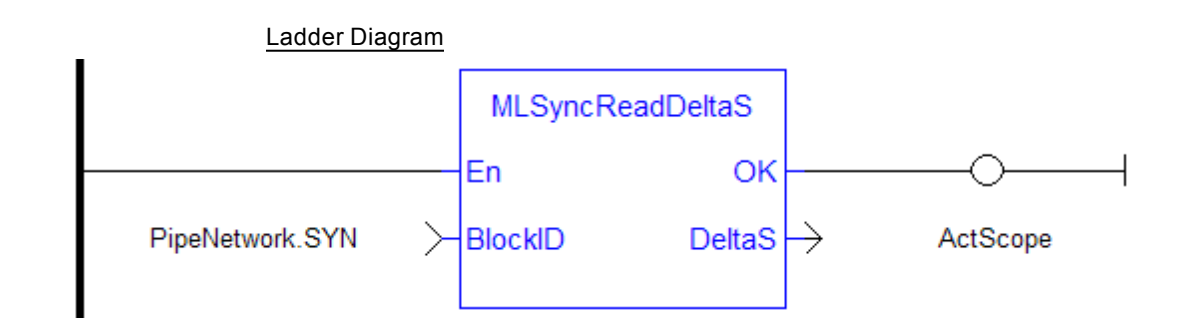
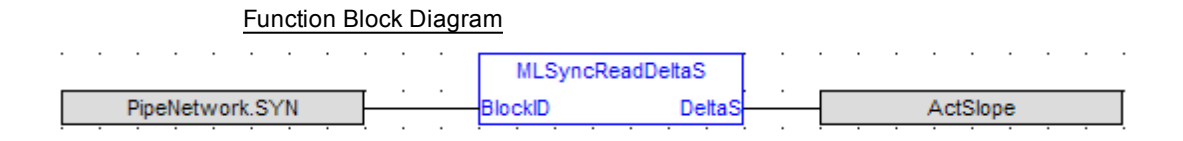

# **1.1.16.3 MLSyncStart**

# **Description**

Start a synchronization of a synchronizer Pipe Block. Returns TRUE if the function succeeded.

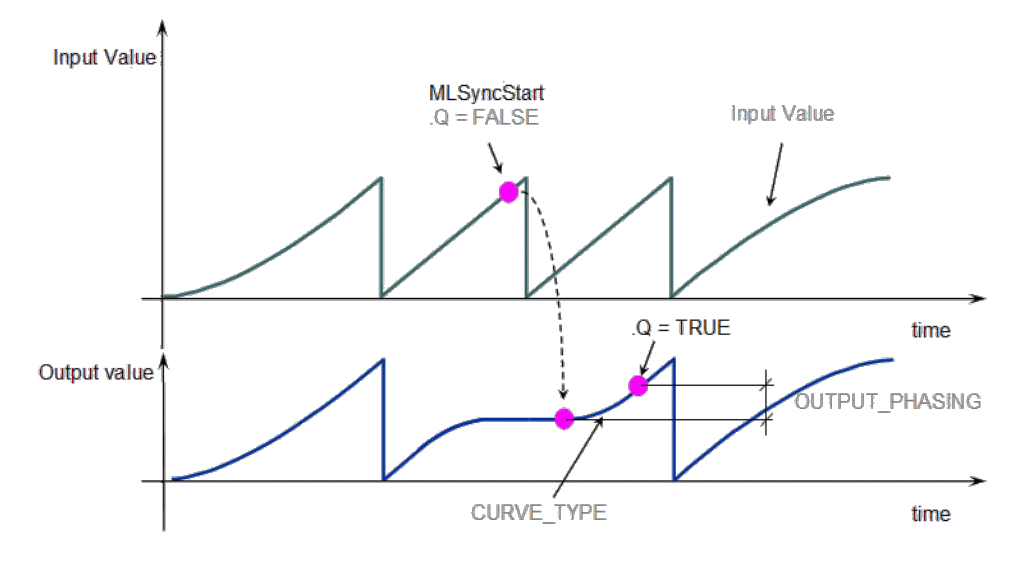

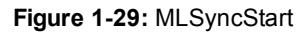

# **Arguments**

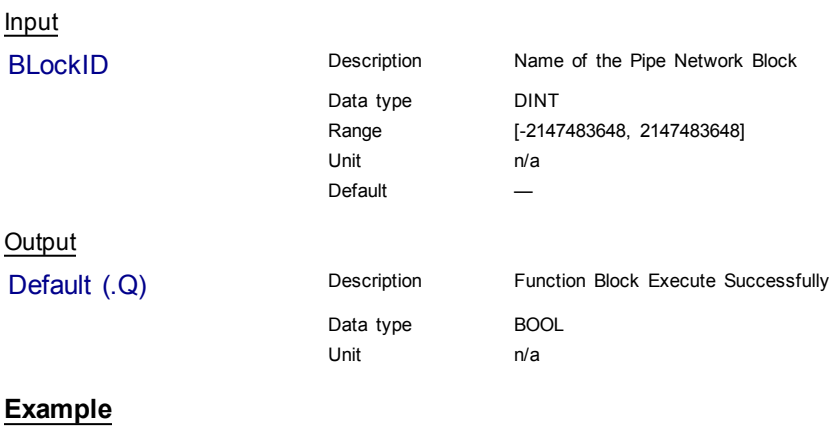

**Structured Text** 

MLSyncStart( PipeNetwork.SYN );

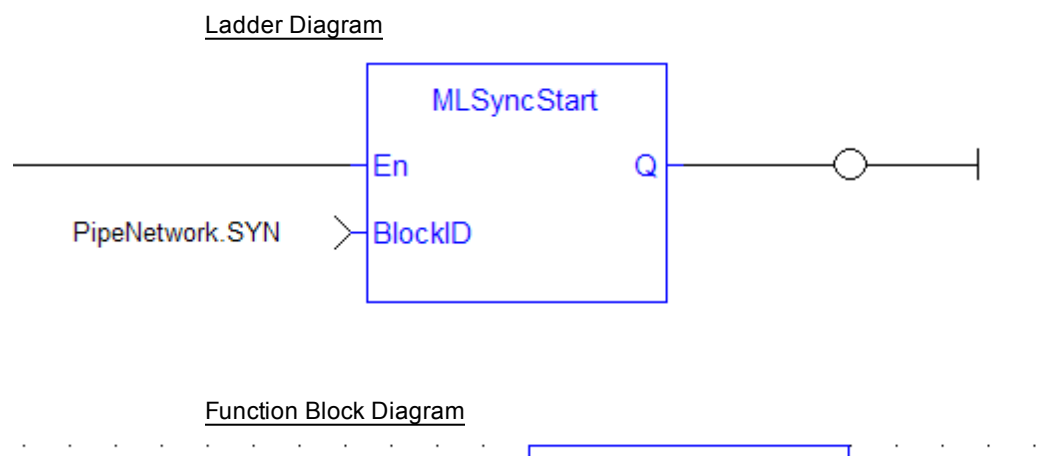

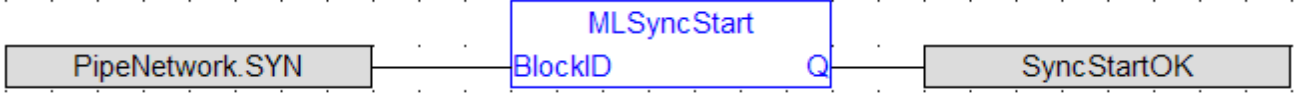

# **1.1.16.4 MLSyncStop**

# **Description**

De-synchronizes a synchronizer Pipe Block. Returns TRUE if the function succeeded.

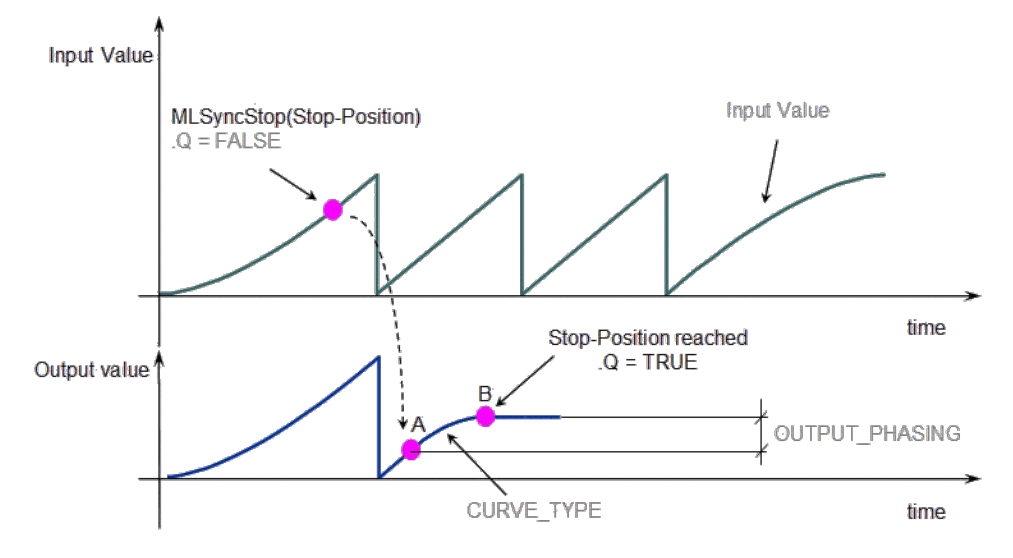

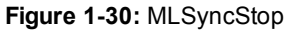

# **Arguments** Input Position Description Motion Stop Position Data type LREAL Range Unit User unit Default **Output** Default (.Q) Description Function Block Execute Successfully Data type BOOL Unit n/a

# **Example**

# Structured Text

MLSyncStop( PipeNetwork.SYN , 120 );

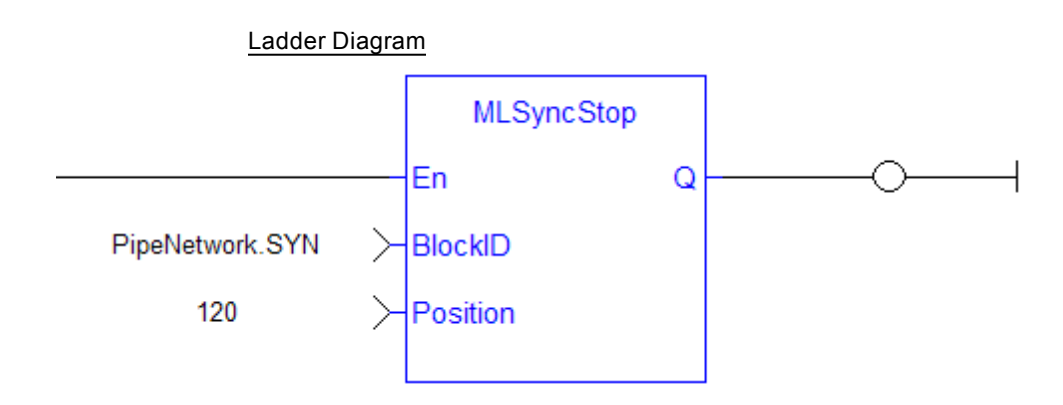

#### Function Block Diagram

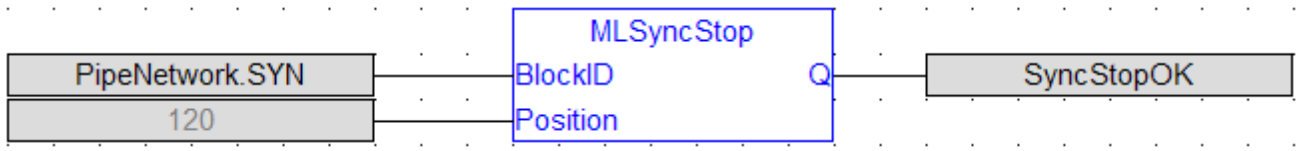

#### **1.1.16.5 MLSyncWriteDeltaS**

#### **Description**

Set the output phasing value of a synchronizer block. Returns TRUE if the function succeeded. Output phasing is the distance or the slope the output takes to synchronize with the input when MLSyncStart Block is executed. It also affects the distance or the slope the output takes to desynchronize with the input and come to a stop when MLSyncStop Block is executed.

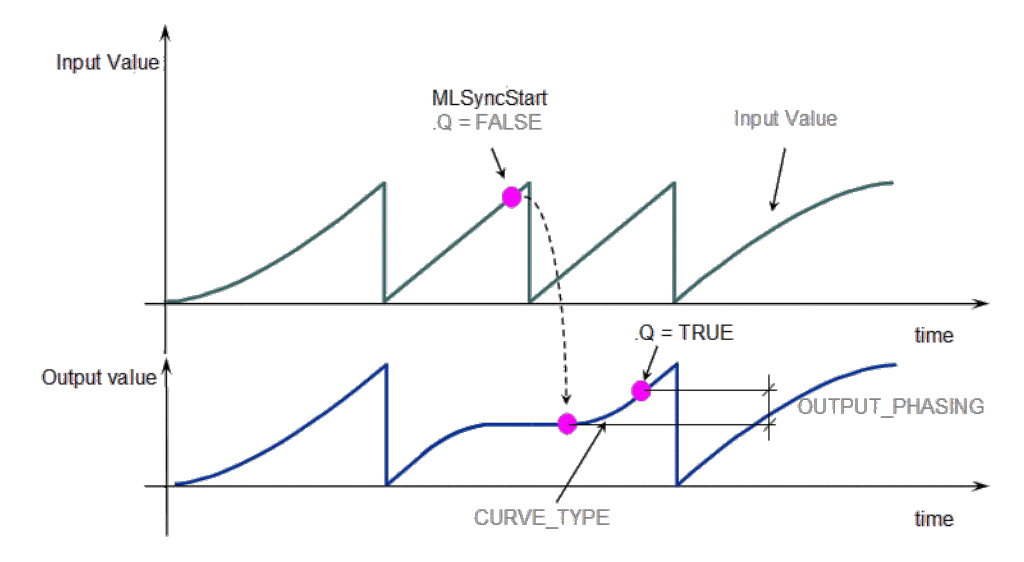

**Figure 1-31:** Set output phasing after MLSyncStart

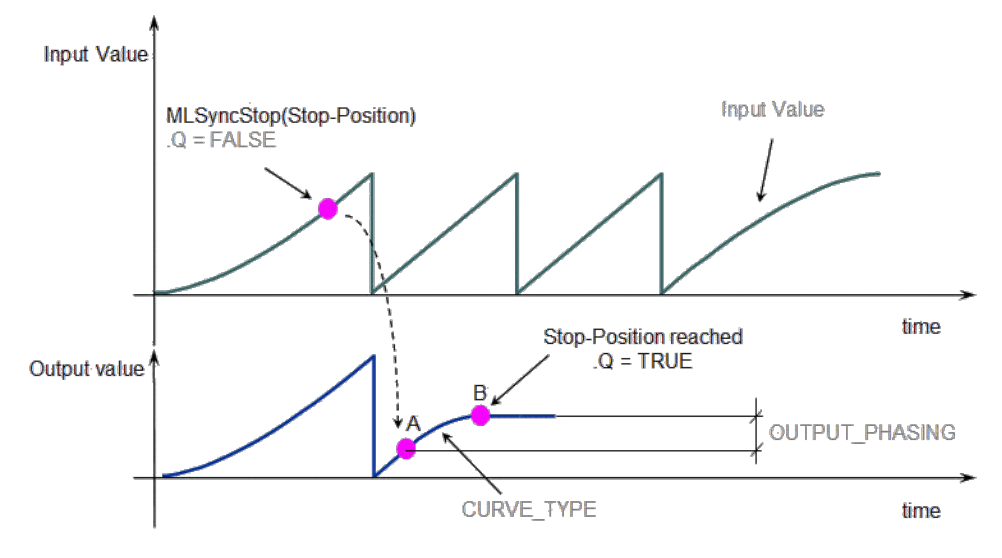

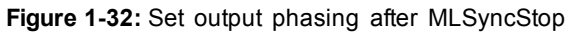

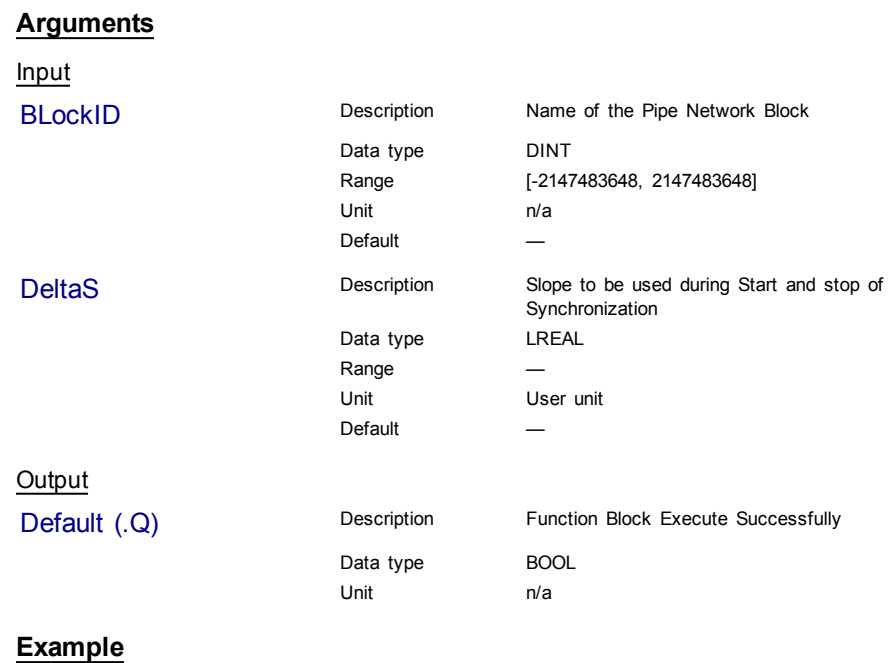

Structured Text

MLSyncWriteDeltaS( PipeNetwork.SYN, 45 );

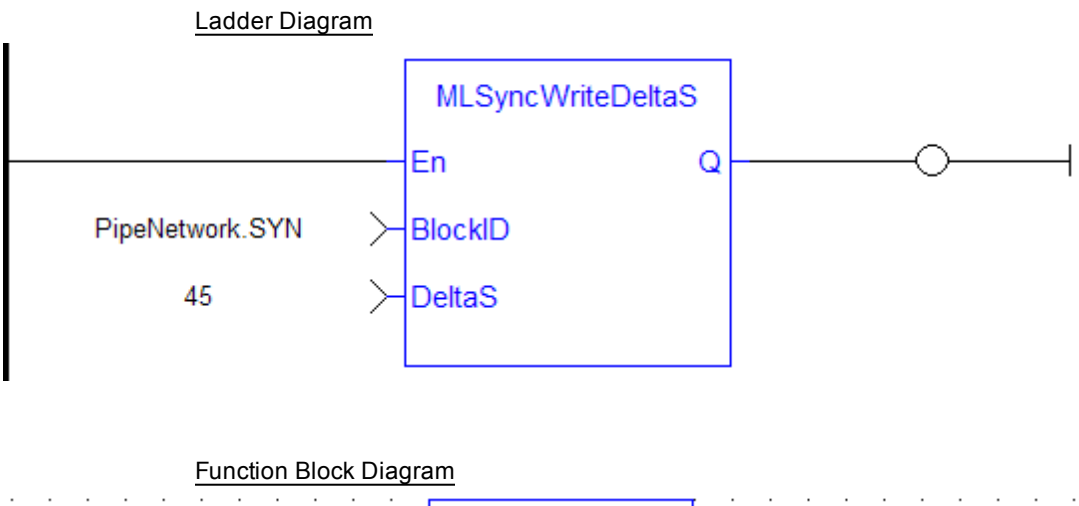

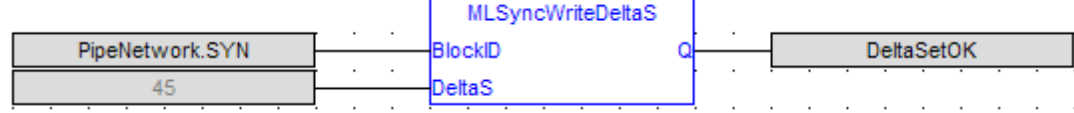

# **1.1.16.6 Usage example of Synchronizer Functions**

When you call the **MLSyncStop** function, the output value is adapted according to the specified Stop-Position (point B).

The OUTPUT\_PHASING parameter is used to define point A, where the flow follows a curve in order to smooth the output value.

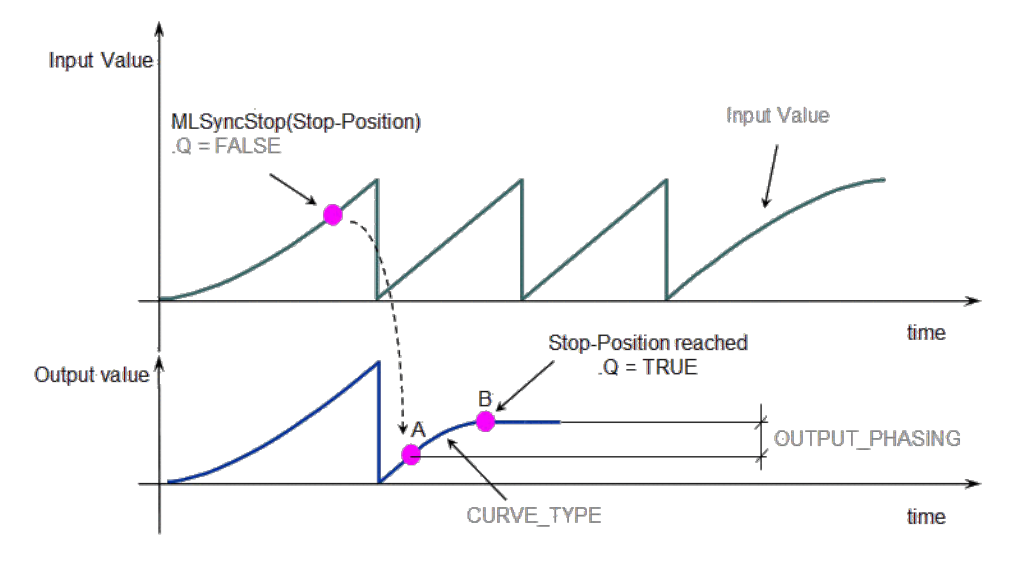

When you call the **MLSyncStart** function, the output value is adapted to catch up with the input value.

The OUTPUT PHASING parameter is also used to define a curve in order to smooth the output value.

<span id="page-149-0"></span>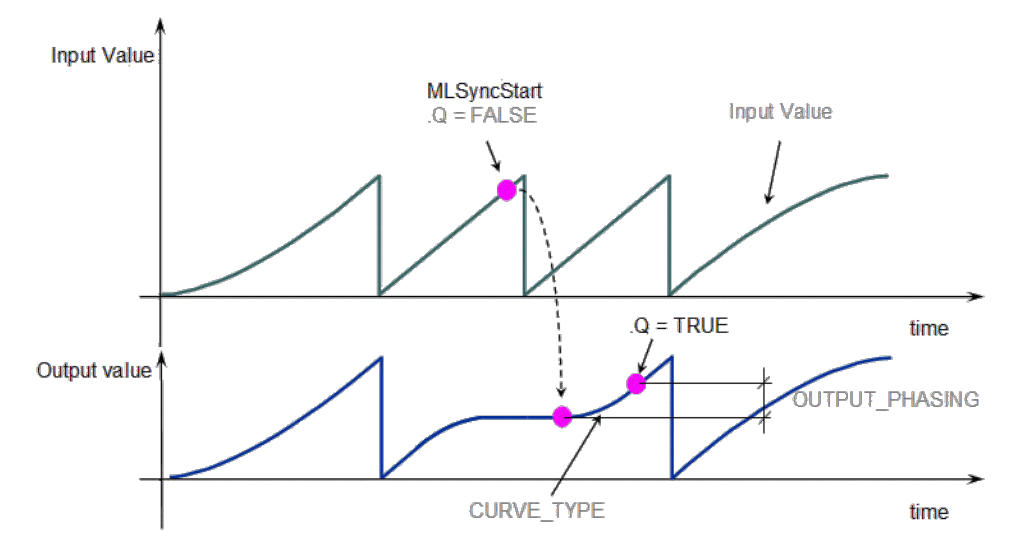

**Figure 1-33:** Synchronizer Functions Usage

# <span id="page-149-1"></span>**1.1.17 Motion Library - Trigger**

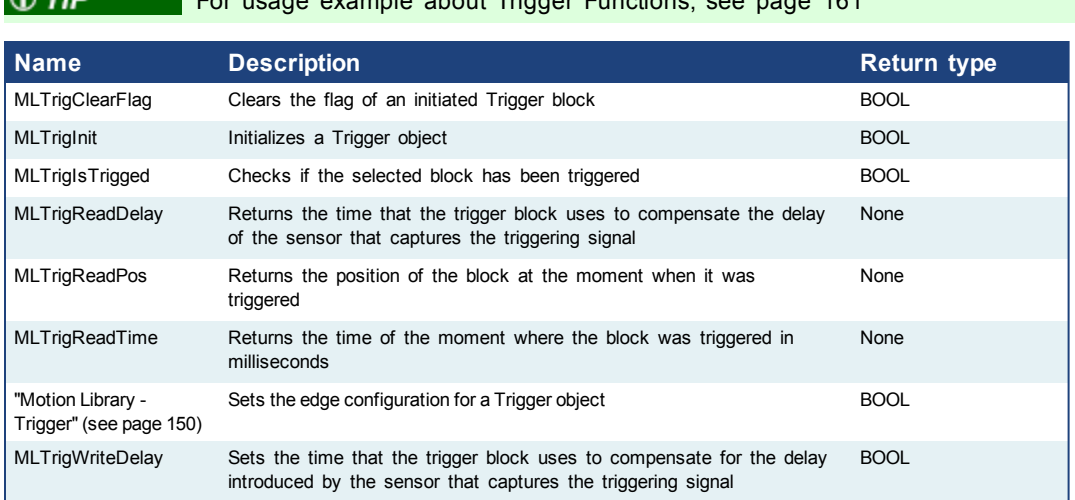

 $m$ le about Trigger Functions, [see](#page-160-0) [page](#page-160-0) [161](#page-160-0)

# **1.1.17.1 MLTrigClearFlag**

#### **Description**

Clears the flag of an initiated Trigger block so the block can capture the position and time of the next event. Once triggered, a block has to be reset with this command before it can be triggered again. All events that are sent to a block while in a triggered state are ignored and the position and time information is lost.

#### **OIMPORTANT** The Fast Input assigned to a Trigger block has to be reset as well before information on a new event can be captured. MLAxisRstFastIn is generally used at the same time as MLTrigClearFlag

#### **Arguments**

Input

BlockID Description ID number of an initiated Trigger object Data type DINT Range [-2147483648, 2147483648] Unit n/a

 $\bigcirc$   $\pi$ 

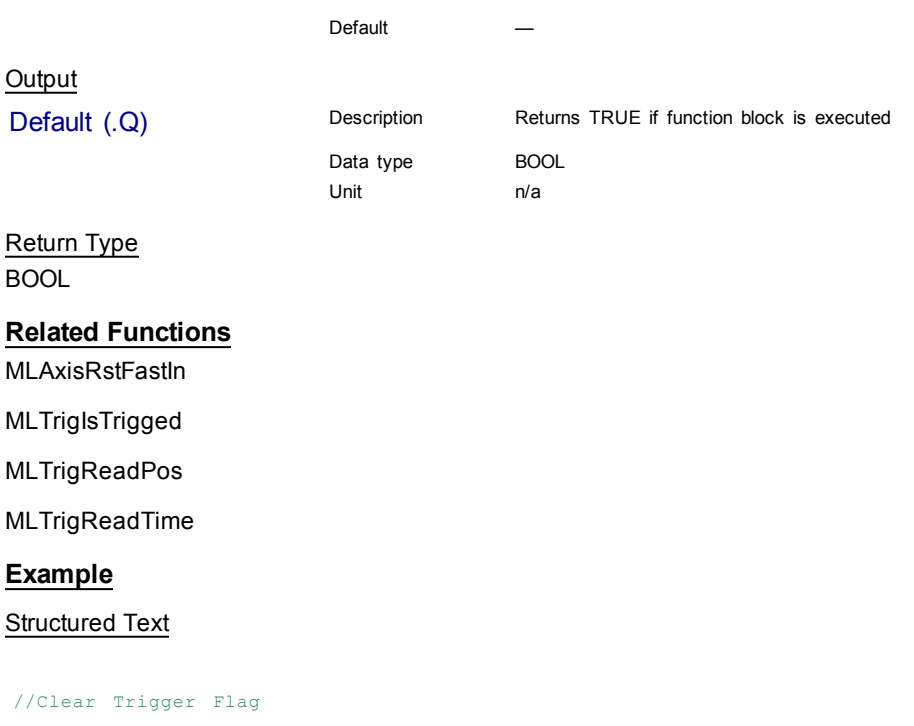

MLTrigClearFlag( PipeNetwork.TRIGGER );

Ladder Diagram

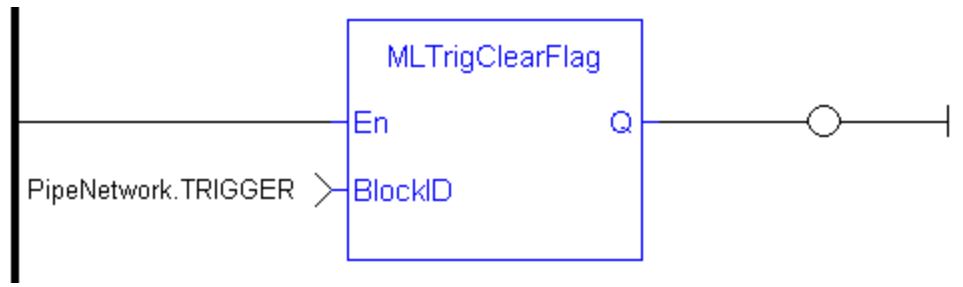

#### Function Block Diagram

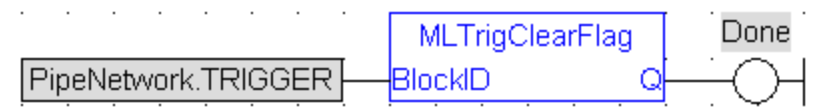

# <span id="page-150-0"></span>**1.1.17.2 MLTrigInit**

#### **Description**

Initializes a Trigger object for use in a PLC Program. Function block is automatically called if a Trigger Block is added to the Pipe Network, with user-defined settings entered in the Pipe Blocks Properties screen.

The Trigger object monitors a selected Fast Input and captures the time of a rising or falling edge event. With the time and pipe position information the Trigger object extrapolates the axis position when the Fast Input event occurred.

Parameters to enter include the name of the Pipe Block, the Axis where the Fast Input is located, the number of the desired Fast Input, and whether to trigger on the rising or falling edge of the input.

 $\sqrt{NOTE}$ Trigger objects are normally created in the Pipe Network using the graphical engine. Then you do not have to add MLTrigInit function blocks to their programs. Parameters are entered directly in pop-up windows, and the code is then automatically added to the current project.

# **Arguments**

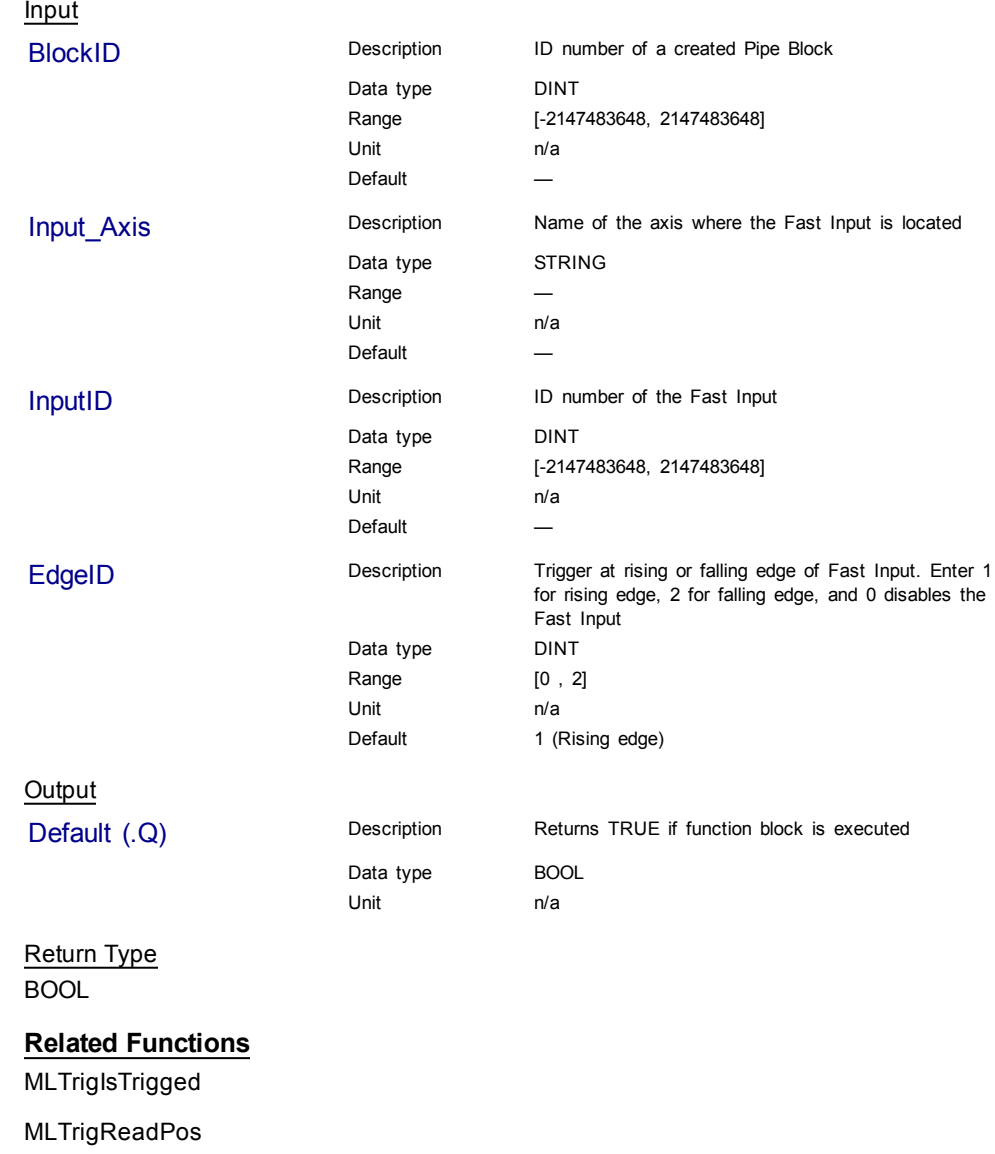

[MLTrigClearFlag](#page-149-0)

[MLAxisRstFastIn](#page-79-0)

# **Example**

#### Structured Text

```
//Create and Initiate a Trigger object
TRIGGER := MLBlkCreate( 'TRIGGER', 'TRIGGER' );
MLTrigInit( TRIGGER, 'Axis1', 0, 1 );
```
#### Ladder Diagram

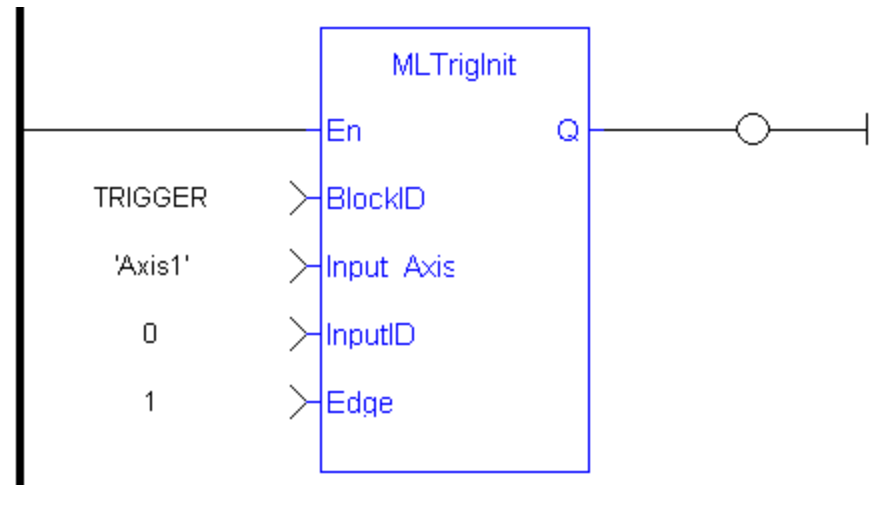

# Function Block Diagram

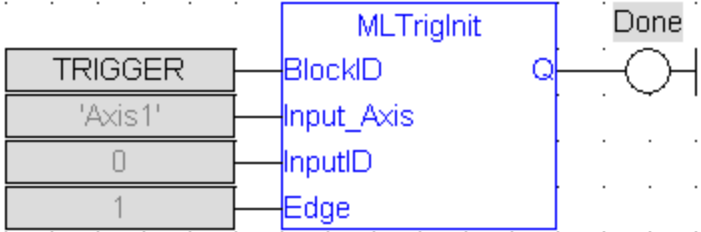

# <span id="page-152-0"></span>**1.1.17.3 MLTrigIsTrigged**

### **Description**

Checks if the selected block has been triggered. When a block has been triggered, it contains the time and position when a Fast Input event occurred. The application has to reset the block before the block can be triggered again. All trigger events that are sent to the block during its triggered state are lost.

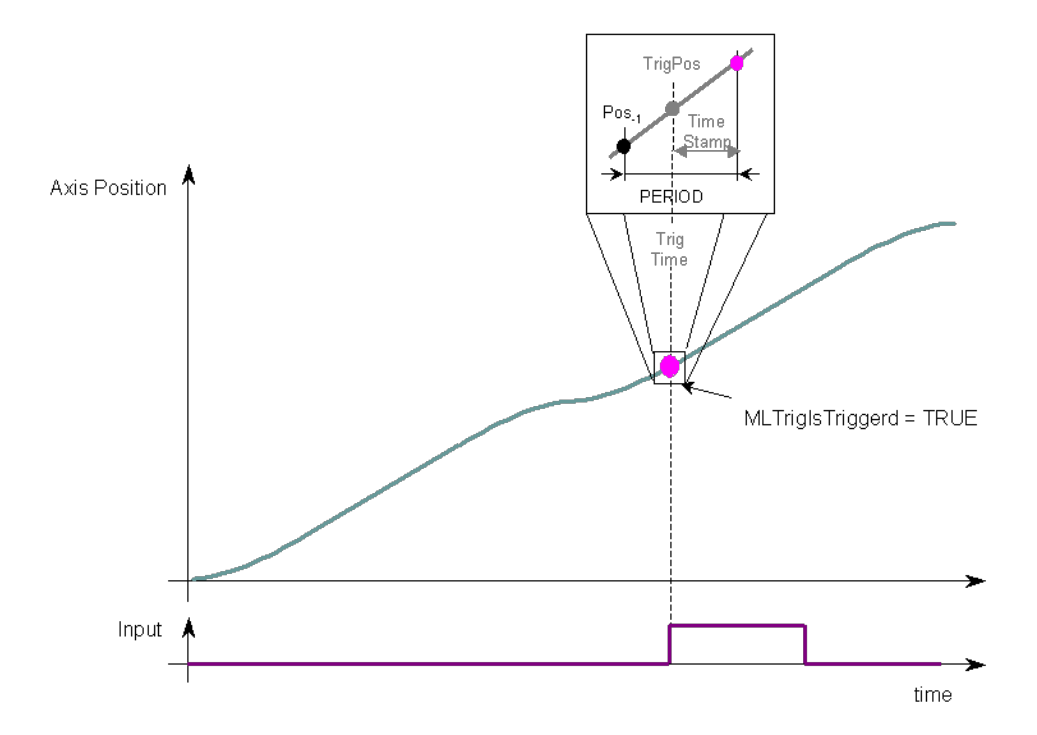

### **Figure 1-34:** MLTrigIsTrigged

Once triggered, a block has to be reset before it can be triggered again. All events that are sent to a block while in a triggered state are ignored and the position and time information is lost.

# **Arguments**

Input

**NOTE** 

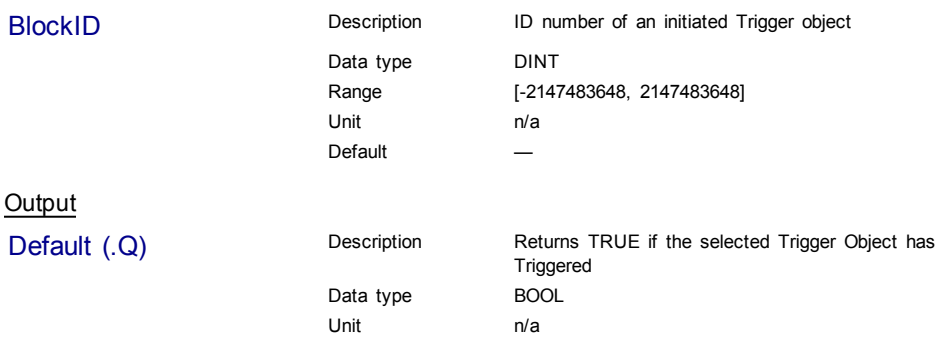

Return Type BOOL

#### **Related Functions**

[MLTrigReadPos](#page-154-1)

[MLTrigReadTime](#page-156-0)

#### **Example**

//Check if a Trigger Block has been triggered, then save position IF MLTrigIsTrigged( PipeNetwork.TRIGGER ) THEN Trig\_Position := MLTrigReadPos( PipeNetwork.TRIGGER );

# END\_IF

# Ladder Diagram MLTrigIsTrigged Q En PipeNetwork.TRIGGER > BlockID

#### Function Block Diagram

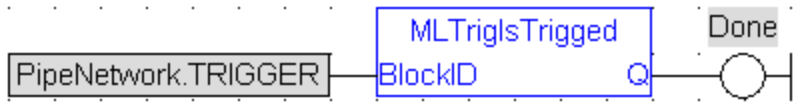

# <span id="page-154-0"></span>**1.1.17.4 MLTrigReadDelay**

### **Description**

Electronic sensors are not able to respond immediately to a signal. Sensors usually require a certain amount of time to process a change of state in their input signal. This function returns the delay that has been programmed in a trigger block by the [MLTrigWriteDelay](#page-158-0) function to compensate for this reaction time required by the sensor.

#### Input

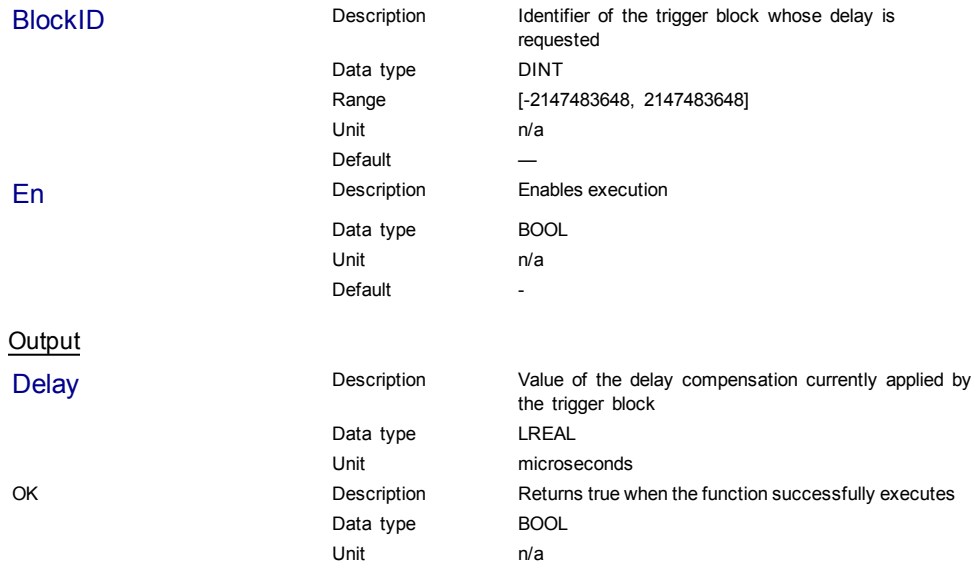

# **Related Functions**

<span id="page-154-1"></span>[MLTrigWriteDelay](#page-158-0)

# **1.1.17.5 MLTrigReadPos**

#### **Description**

Returns the position of the block at the moment when it was triggered by the Trigger Block's selected Fast Input. This value is only valid when TrigIsTrigged() returns TRUE. The Trigger block extrapolates the output value based on the timestamp of the Fast Input event to provide an accurate position even if the event occurs in the middle of a program cycle.

Once triggered, a block has to be reset before it can be triggered again. All events that are sent to a block while in a triggered state are ignored and the position and time information is lost.

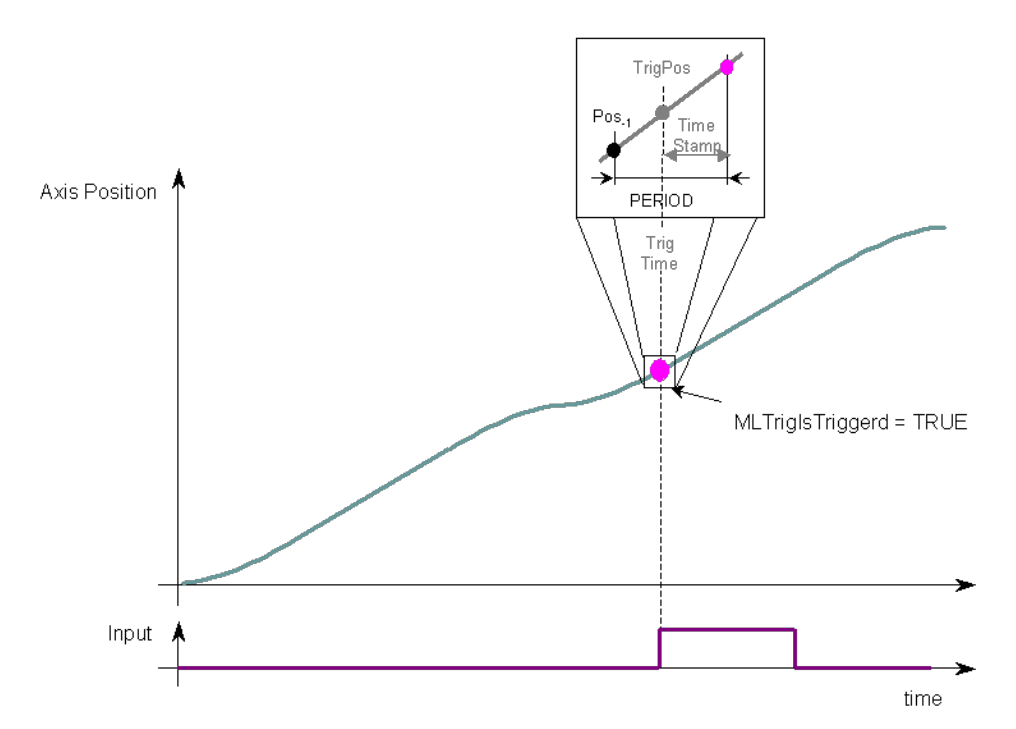

#### **Figure 1-35:** MLTrigReadPos

# **Arguments**

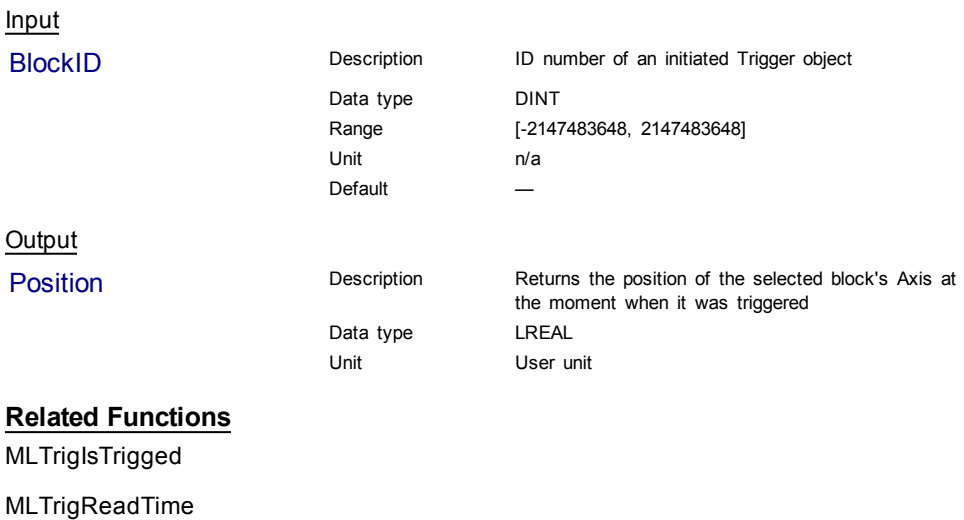

[MLTrigClearFlag](#page-149-0)

#### [MLAxisRstFastIn](#page-79-0)

**Previous Function Name**

**MLTrigGetPos** 

#### **Example**

Structured Text

```
//Save position of Axis when Fast Input event occurs
Trig Position := MLTrigReadPos( PipeNetwork.TRIGGER );
```
#### Ladder Diagram

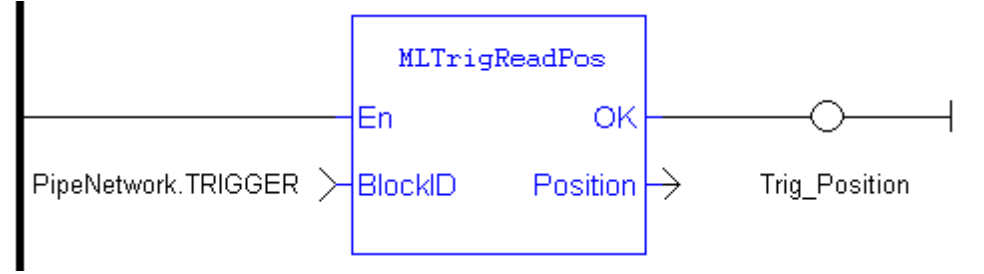

Function Block Diagram

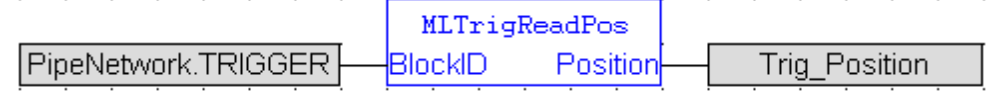

# <span id="page-156-0"></span>**1.1.17.6 MLTrigReadTime**

#### **Description**

Returns the time of the moment where the block was triggered in milliseconds. This value is only valid when TrigIsTrigged() returns TRUE. The output is computed from the timestamp of a Fast Input time event

Once triggered, a block has to be reset before it can be triggered again. All events that are sent to a block while in a triggered state are ignored and the position and time information is lost.

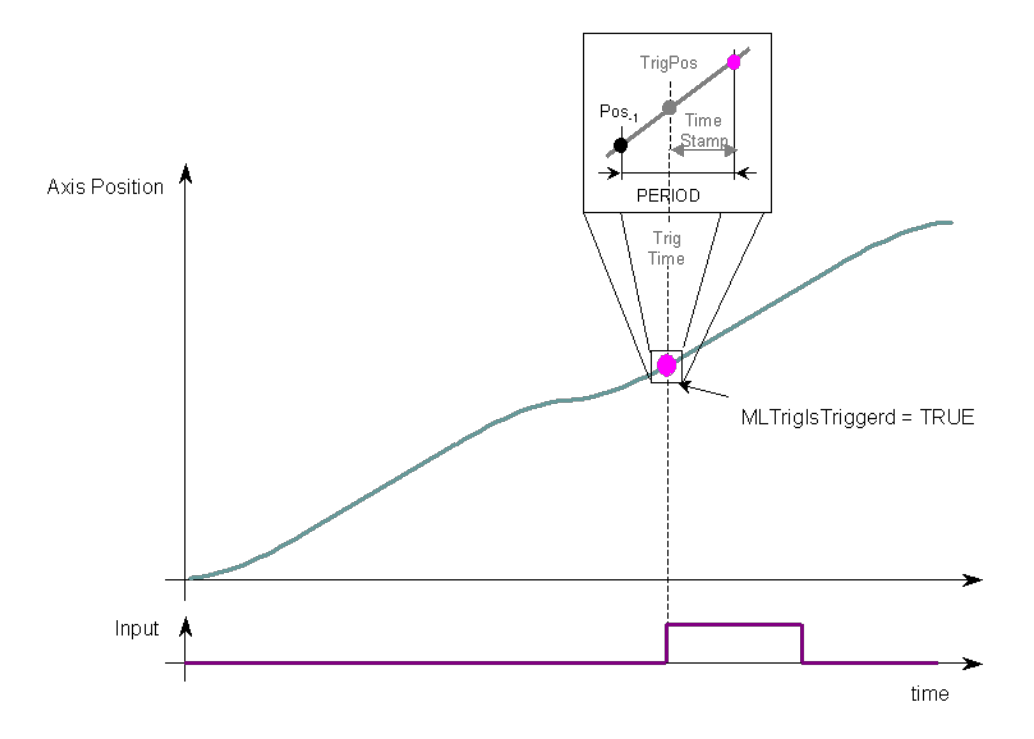

# **Figure 1-36:** MLTrigReadTime

# **Arguments**

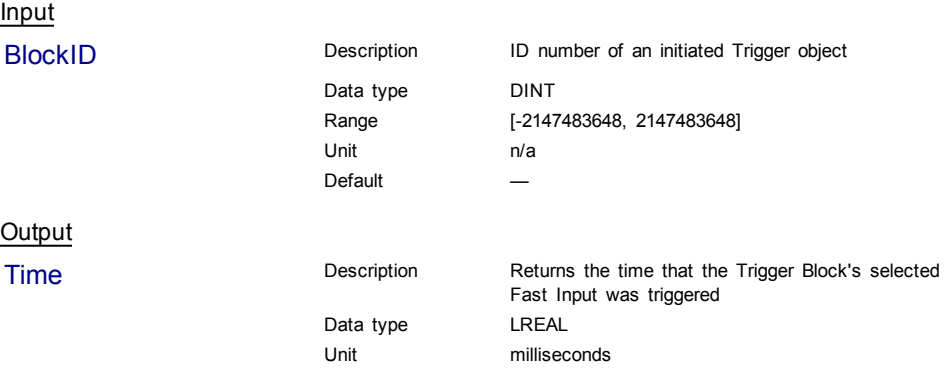

# **Related Functions**

[MLTrigIsTrigged](#page-152-0)

[MLTrigReadPos](#page-154-1)

[MLTrigClearFlag](#page-149-0)

[MLAxisRstFastIn](#page-79-0)

# **Previous Function Name**

MLTrigGetTime

# **Example**

//Save time when Fast Input event occurs

Trig\_Time := MLTrigReadTime( PipeNetwork.TRIGGER );

# Ladder Diagram

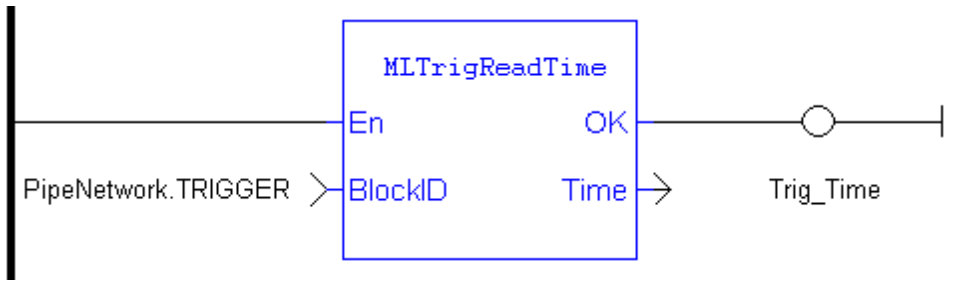

#### Function Block Diagram

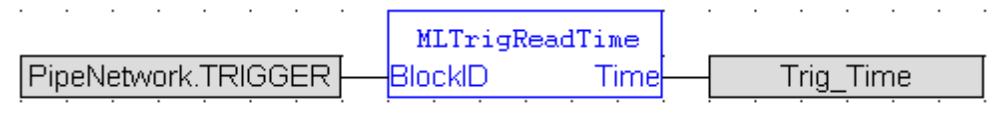

#### <span id="page-158-0"></span>**1.1.17.7 MLTrigSetEdge**

#### **Description**

Sets the edge configuration (rising, falling, etc.) for a trigger block. This block should be called prior to calling ["Motion](#page-36-0) [Library](#page-36-0) [-](#page-36-0) [Axis"](#page-36-0) [\(see](#page-36-0) [page](#page-36-0) [37\).](#page-36-0) Also the value at the Edge input must match the value at MLAxisCfgFastIn's Mode input.

# **Arguments**

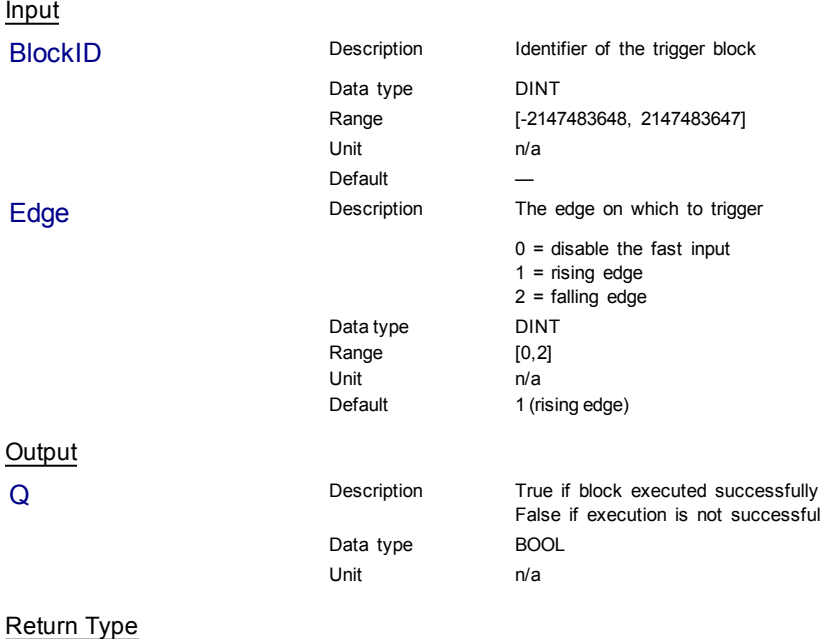

BOOL

# **Examples**

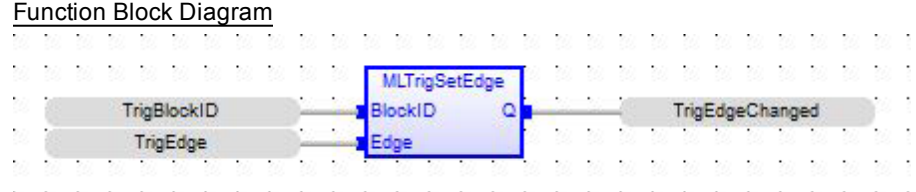

#### Ladder Diagram

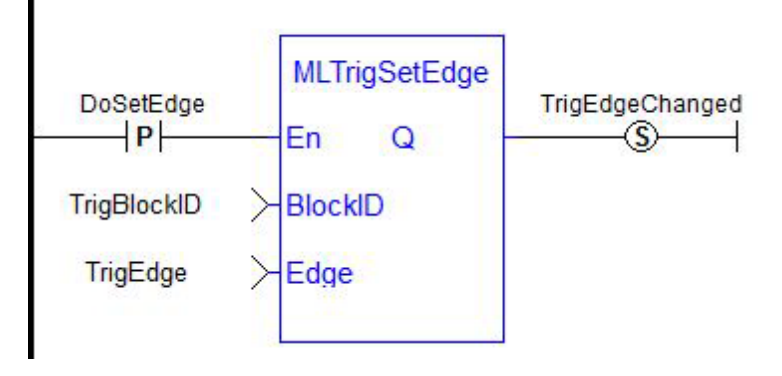

#### **Structured Text**

TrigEdgeChanged := MLTrigSetEdge(TrigBlockID,TrigEdge);

# **1.1.17.8 MLTrigWriteDelay**

# **Description**

Electronic sensors are not able to respond immediately to a signal. Sensors usually require a certain amount of time to process a change of state in their input signal. This function allows the trigger block to calculate the exact moment at which a signal was triggered by letting you specify the delay introduced by the sensor.

#### Input

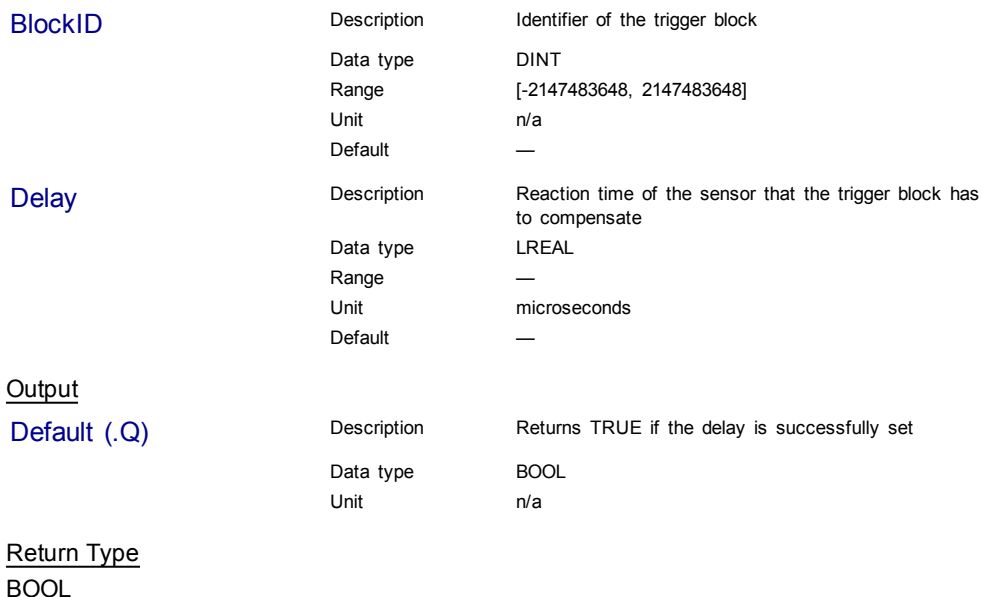

#### **Related Functions**

[MLTrigReadDelay](#page-154-0)

<span id="page-160-0"></span>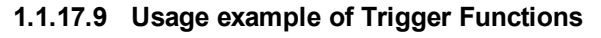

When you call the **MLTrigClearFlag** function, the flag for trigger is reset to False.

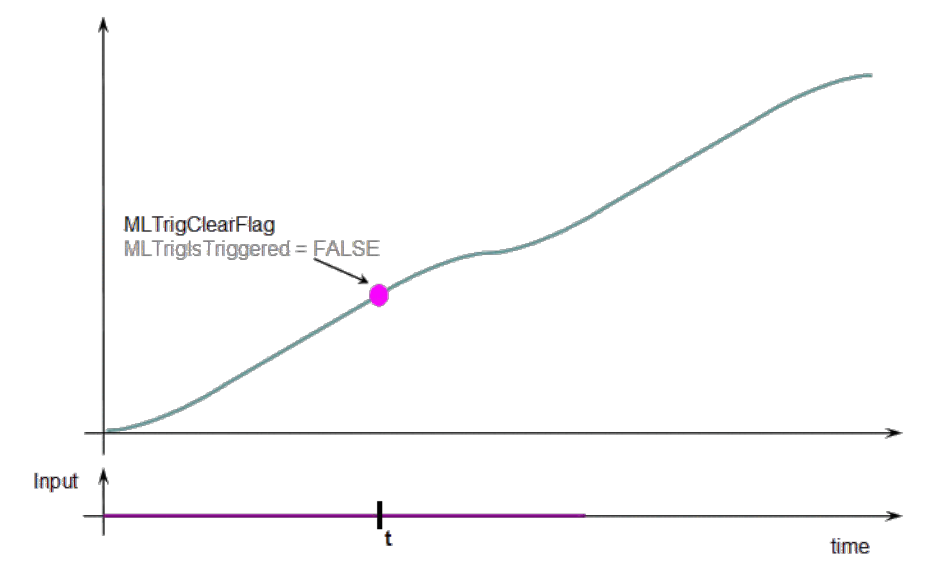

When a Fast Input is set, the **MLTrigIsTriggered** function returns True.

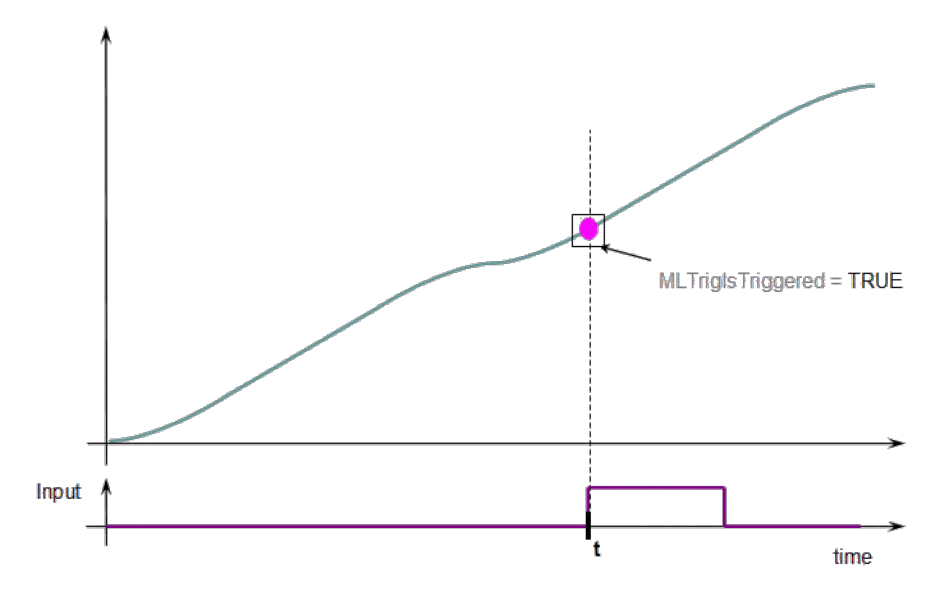

Then you can call the **MLTrigReadPos** and **MLTrigReadTime** functions to get more details.

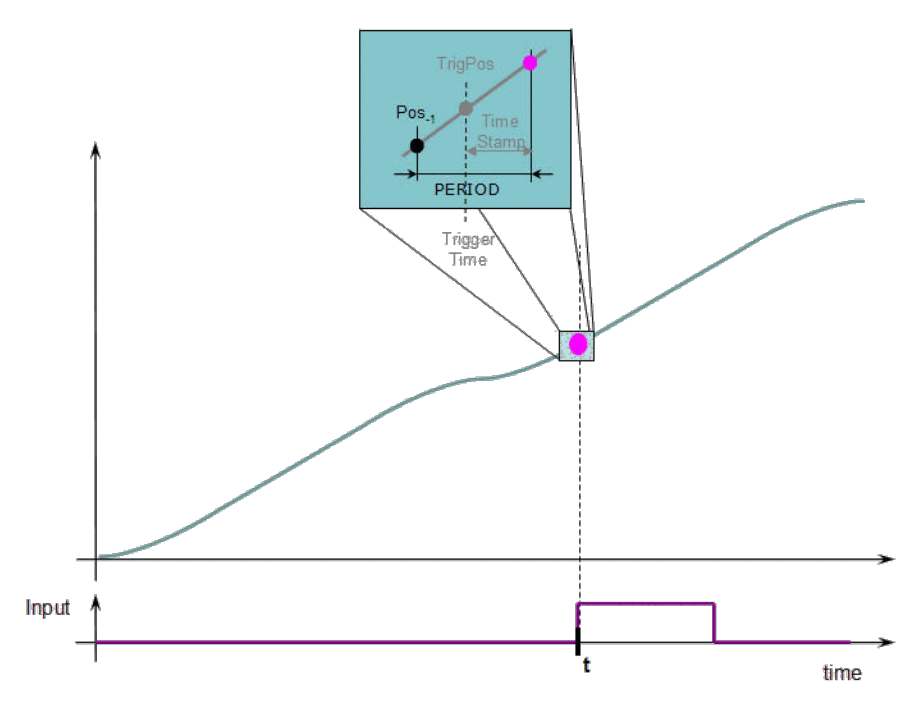

**Figure 1-37:** Trigger Functions Usage

**DIMPORTANT** The trigger delay has to be calculated by you and set with the [MLTrigWriteDelay](#page-158-0) function block. This delay belongs to the sensor and it is additional to the [MLTrigReadTime](#page-156-0) / [MLTrigReadPos.](#page-154-1)

# **1.2 Motion Library / PLCopen**

### **Functions sorted in alphabetical order:**

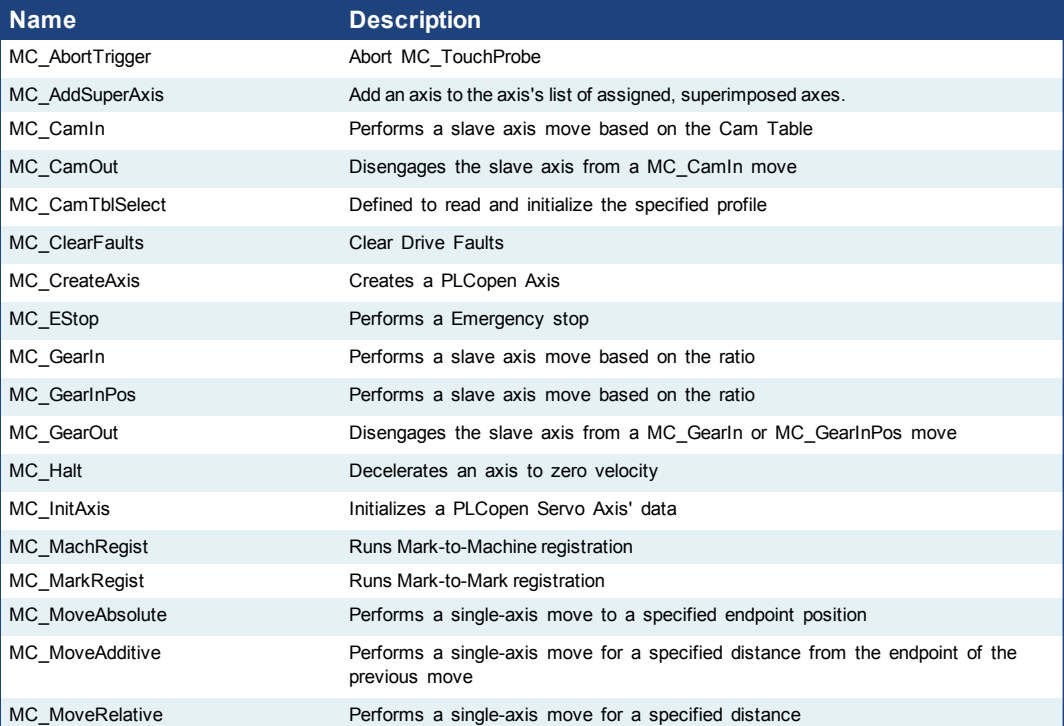

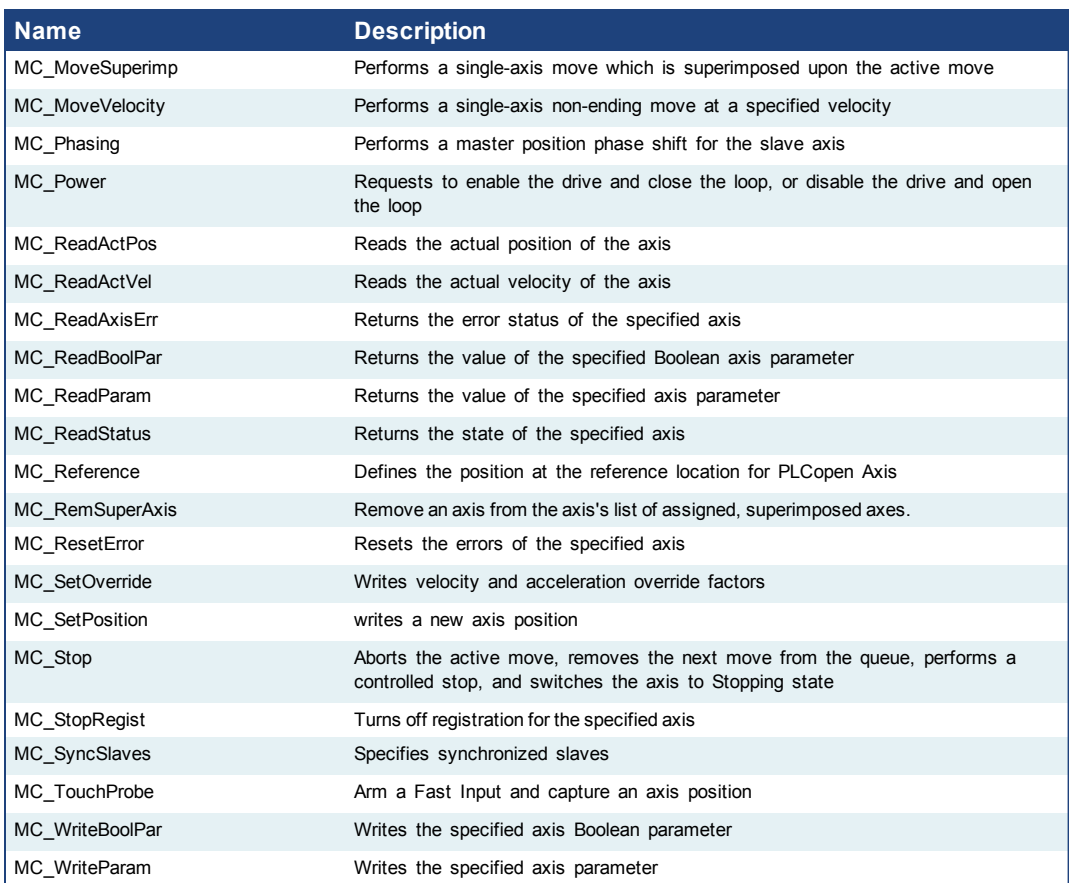

# <span id="page-162-0"></span>**1.2.1 Control**

# **1.2.1.1 MC\_ClearFaults (Function)**

#### **Description**

 $\triangle$  NOTE

MC\_ClearFaults sends a request to the drive to clear any drive faults that exists.

The condition causing the drive fault has to be corrected before calling this function. If the fault condition still exists when this function is called, this function sends a request to the drive but the drive faults remain.

This function does **not** reset axis errors. [MC\\_ResetError](#page-171-0) is required to reset axis errors.

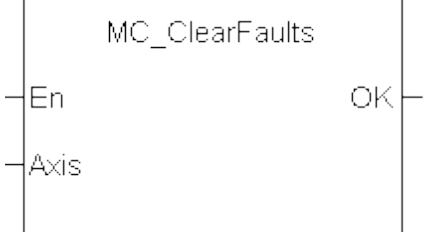

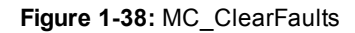

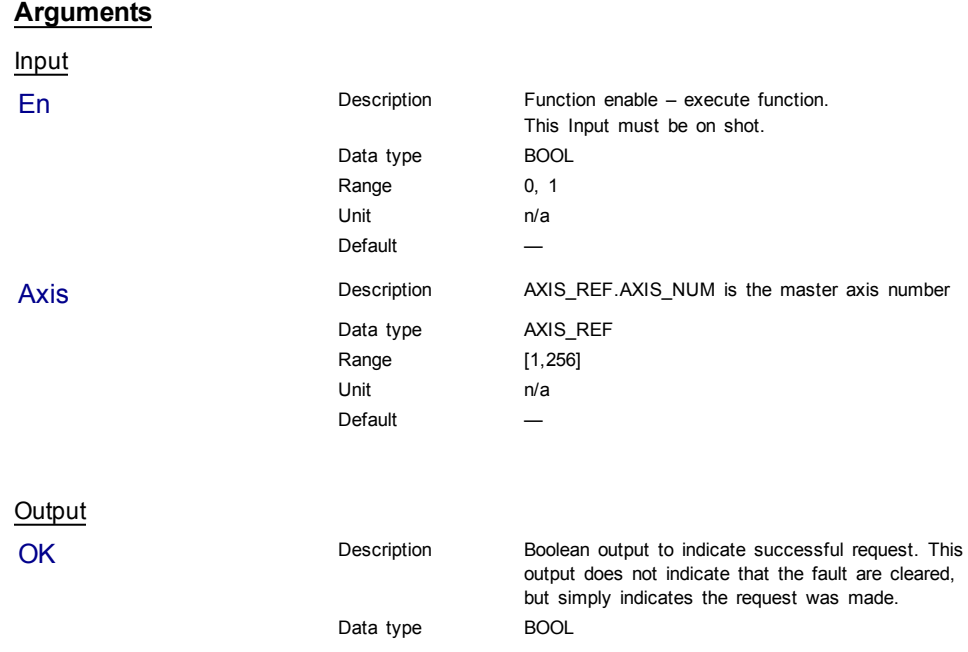

#### **Usage**

Upon the positive transition of the EN input, this function requests a Fault Reset of the Drive for the Axis defined in the axis input of this function.

#### **Related Functions**

[MC\\_ResetError](#page-171-0)

#### **Example**

#### Structured Text

(\* MC\_ClearFaults ST example \*) MC\_ClearFaults( Axis1); //clear drive faults for Axis 1

#### Ladder Diagram

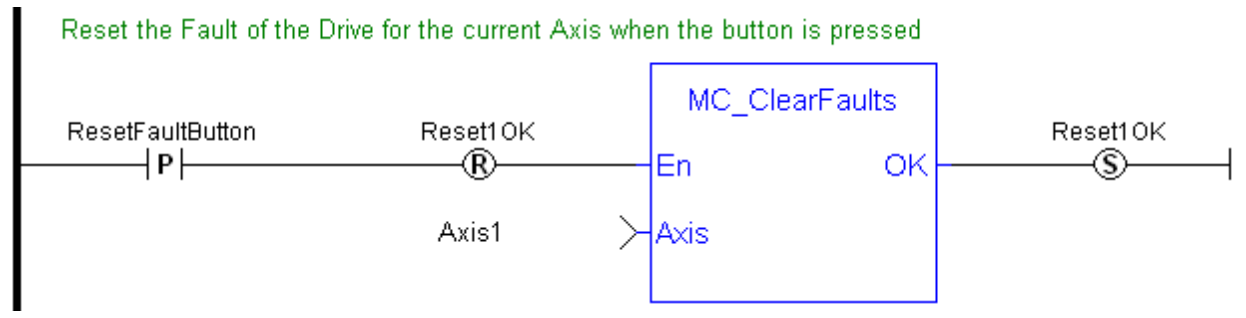

# <span id="page-163-0"></span>**1.2.1.2 MC\_CreateAxis (Function)**

# **Description**

MC\_CreateAxis creates a PLCopen Axis. A call to this function is automatically generated when the application is compiled, based on the data entered in the PLCopen Axis Data dialog.

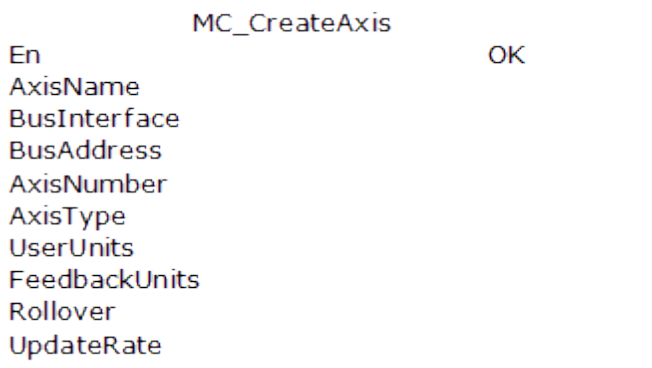

# **Figure 1-39:** MC\_CreateAxis

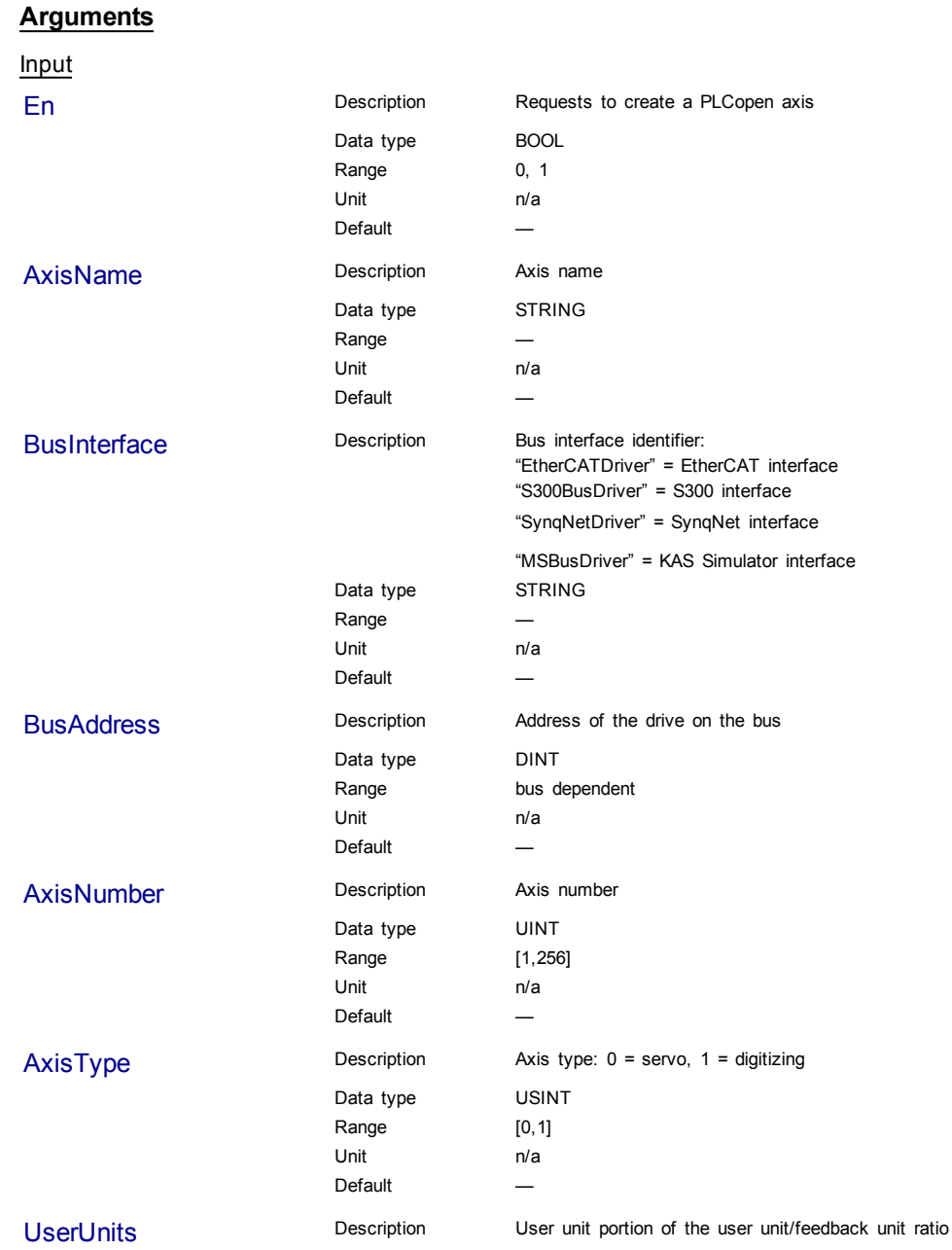

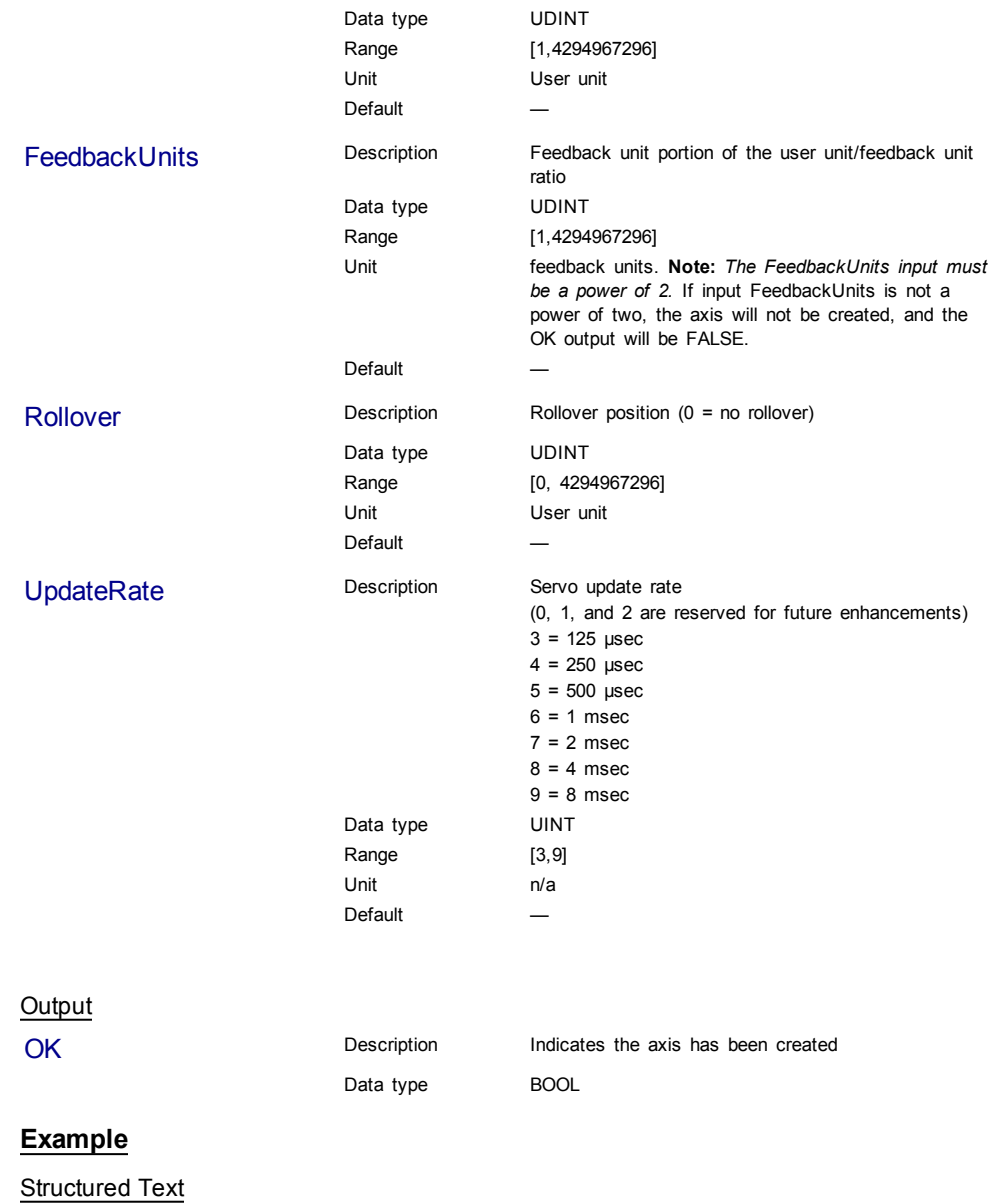

```
(* MC_CreateAxis ST example *)
MC_CreateAxis( 'PLCopenAxis1', 'EtherCATDriver', 1001, 1, 0, 360,
1048576, 0, 3 );
```
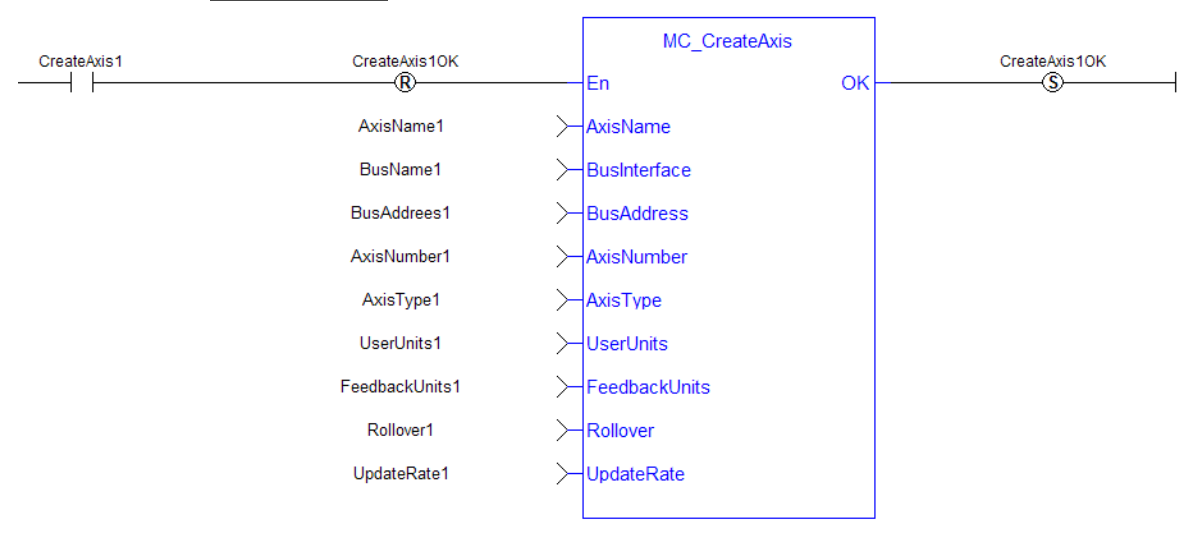

Ladder Diagram

# <span id="page-166-0"></span>**1.2.1.3 MC\_EStop** (Function)

# **Description**

This function causes an emergency stop (E-stop). An E-stop stops motion interpolation, clear all moves from the queue (active and next), change the axis state to ErrorStop, and request the drive to open the position loop and disable the drive. The E-stop remains in effect until the application calls [MC\\_ResetError](#page-171-0) to reset the Estop.

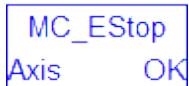

**Figure 1-40:** MC\_EStop

#### **Arguments**

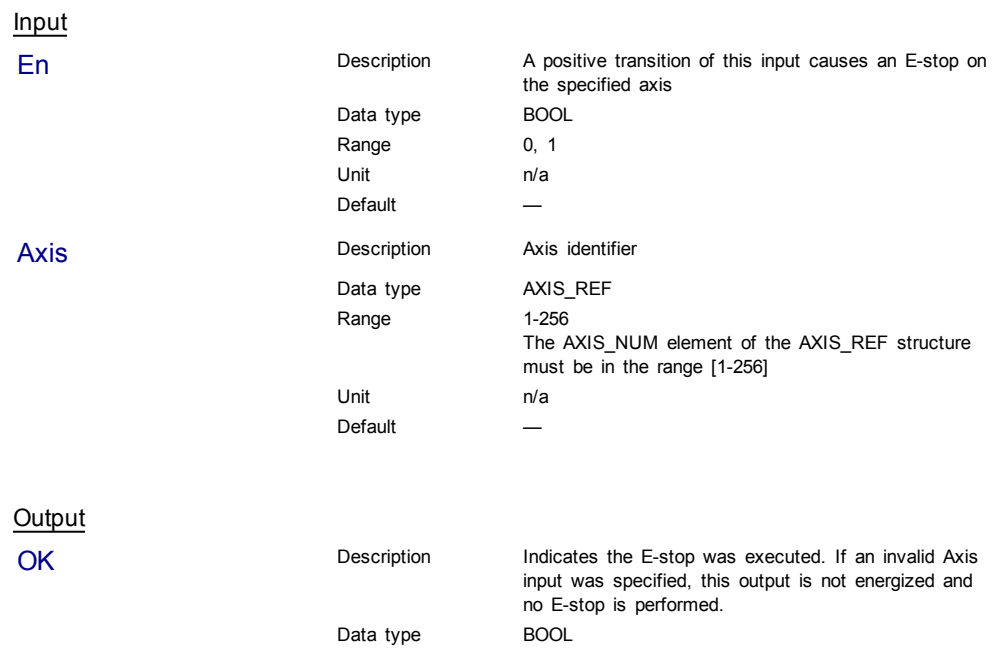

# **Usage**

Call MC\_EStop to generate an emergency stop for an axis.

Call MC\_ResetError to reset the emergency stop.

## **Related Functions**

[MC\\_ResetError](#page-171-0)

#### **Example**

Structured Text

(\* MC\_Estop ST example \*) MC\_EStop( Axis1 ); //E-Stop Axis 1

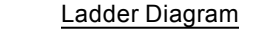

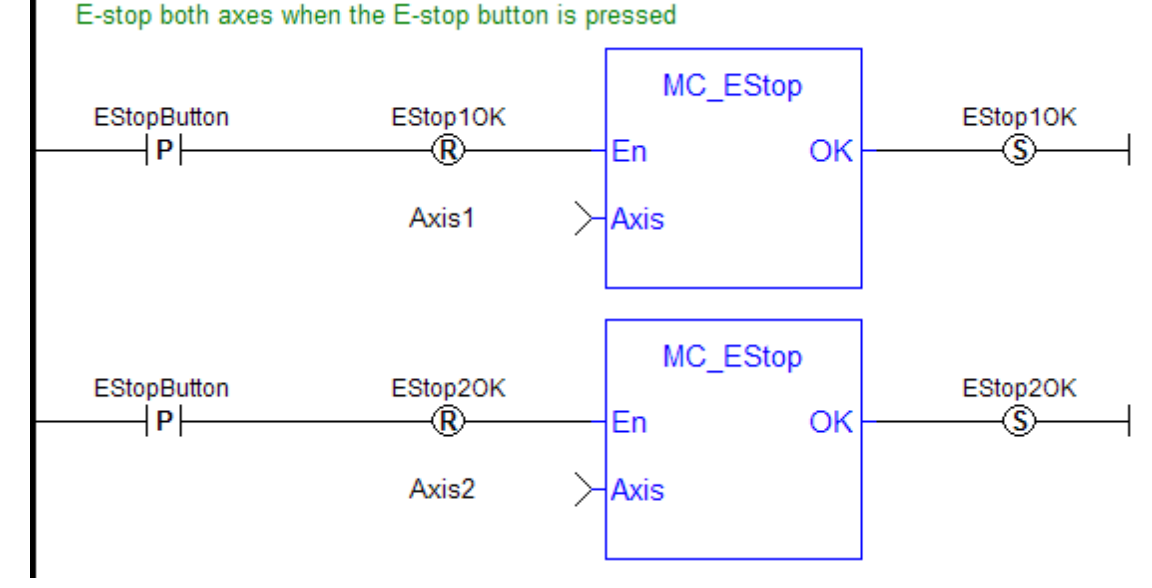

# <span id="page-167-0"></span>**1.2.1.4 MC\_InitAxis (Function)**

# **Description**

MC\_InitAxis initializes a PLCopen Servo Axis' data. A call to this function is automatically generated when the application is compiled, based on the data entered in the PLCopen Axis Data dialog.

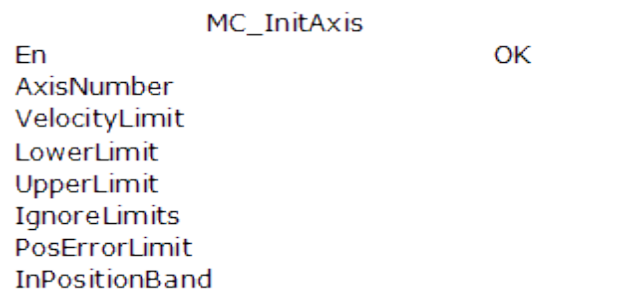

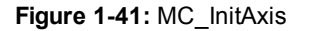

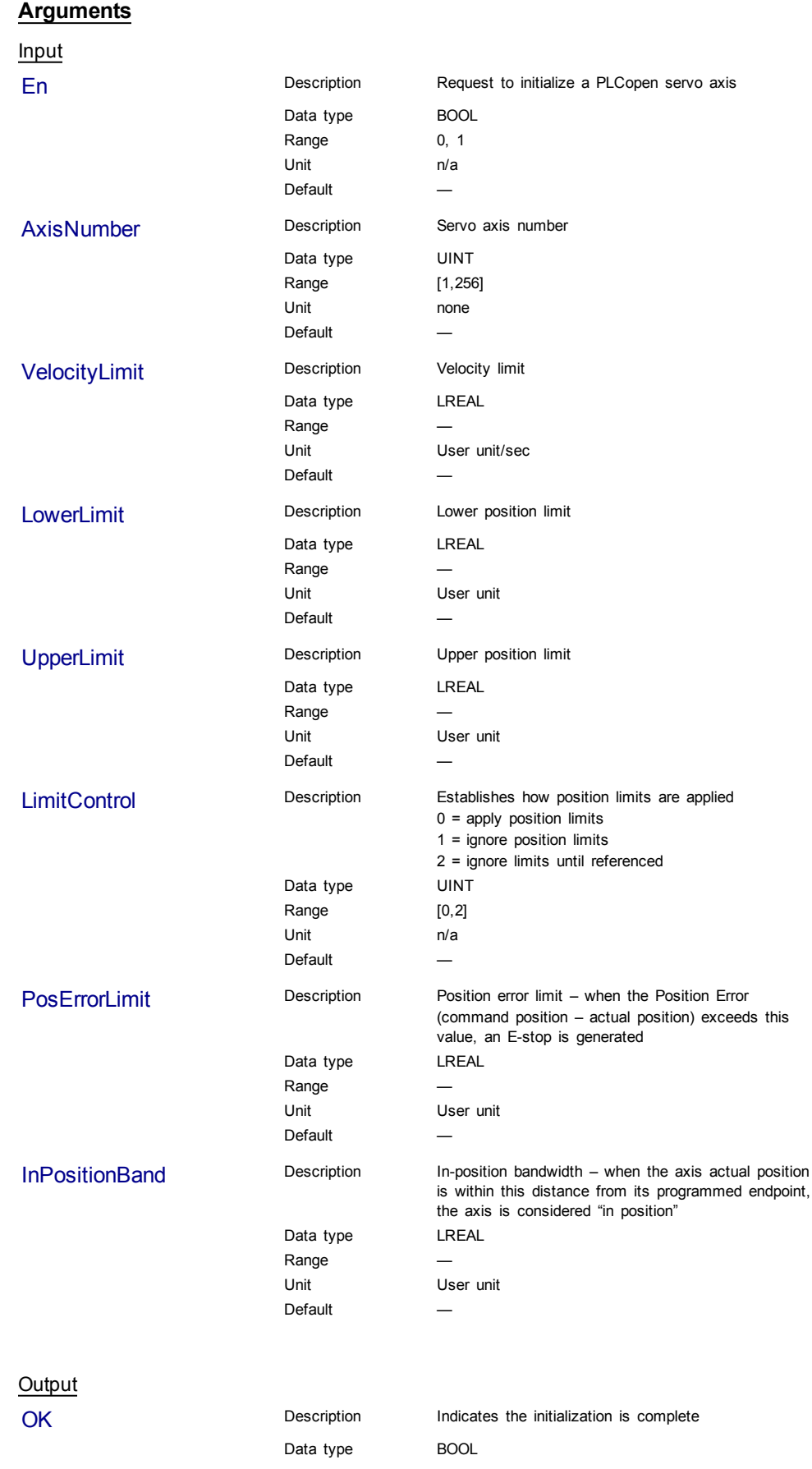

# **Example**

#### Structured Text

```
(* MC_InitAxis ST example *)
MC_InitAxis( 1, 0, 0, 0, 2, 0, 0 );
```
#### Ladder Diagram

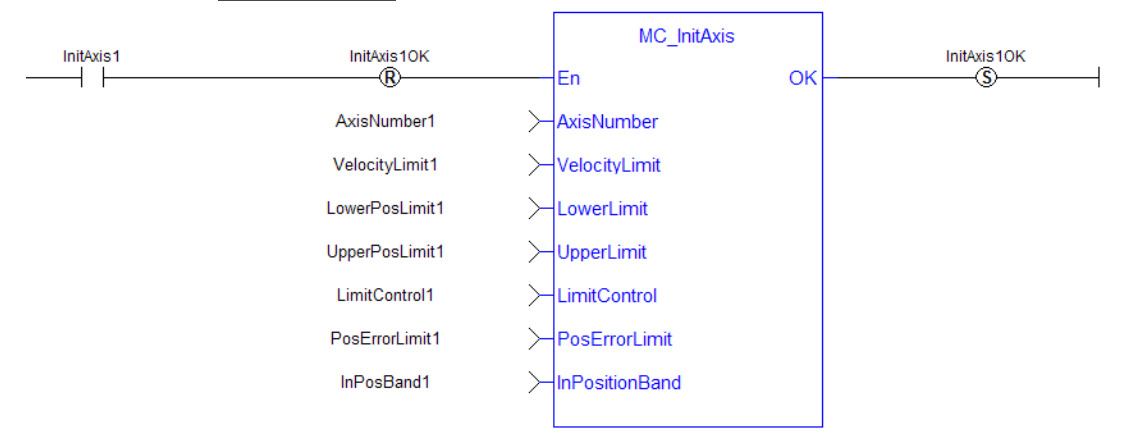

# <span id="page-169-0"></span>**1.2.1.5 MC\_Power (Function Block)**

#### **Description**

This function block requests to enable the drive and close the position loop, or disable the drive and open the position loop. The Status output indicates the state of the position loop. If the position loop is open, the axis command position is set to the actual position of the axis and tracks the actual position.

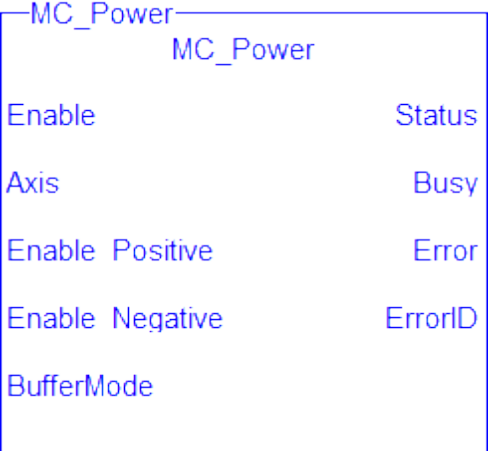

**Figure 1-42:** MC\_Power

 $\triangle$  NOTE You must be careful if you have more than one instance of MC\_Power FB for the same drive, scanned in the same cycle. The problem arises when one instance requests the drive to enable and the other requests the same drive to disable.

To avoid this trap, it is recommended to have only one instance of MC\_Power

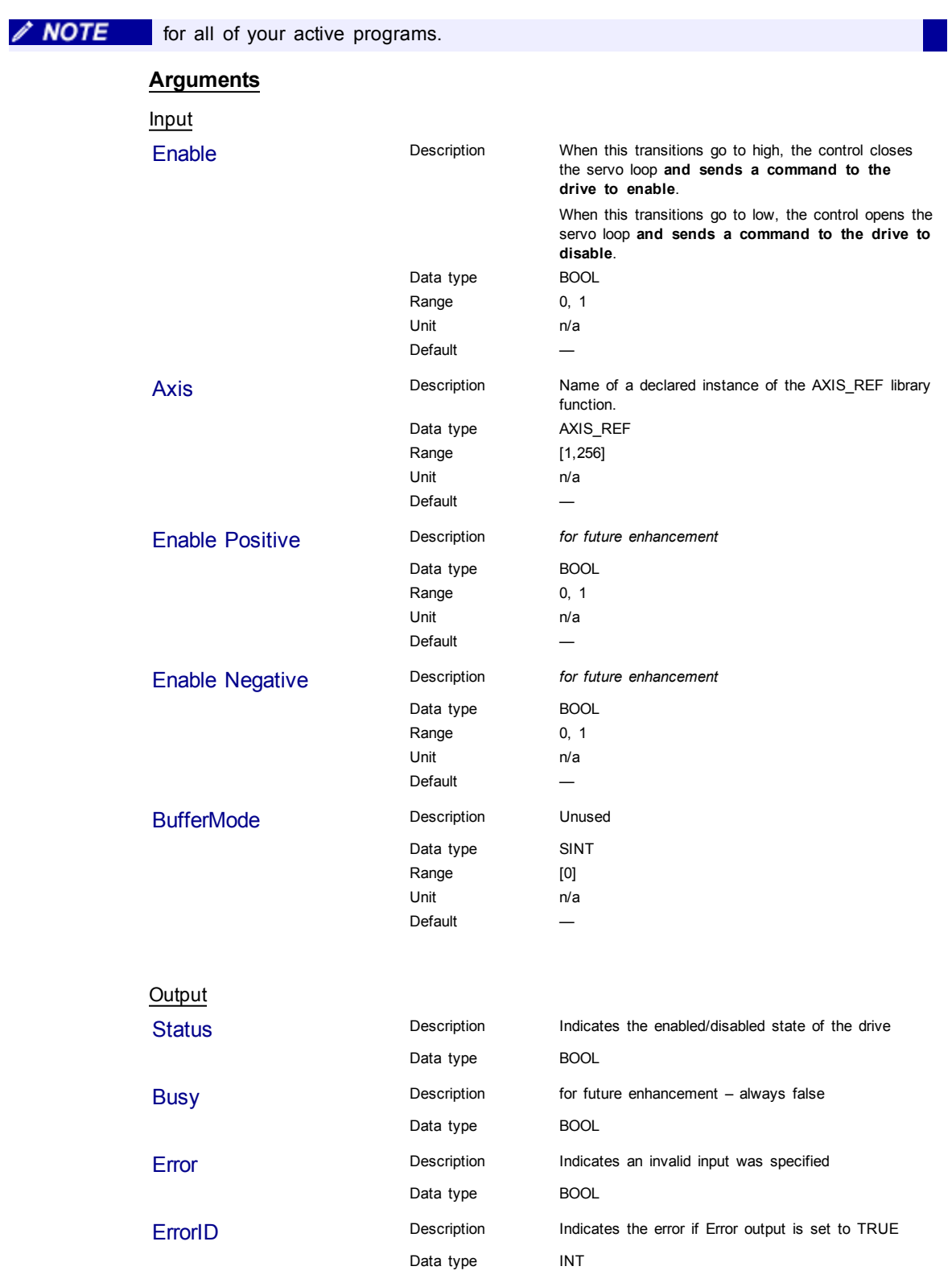

# **Example**

#### Structured Text

(\* MC\_Power ST example \*) Inst\_MC\_Power( CloseLoopReq, Axis1, TRUE, TRUE, 0 ); //Inst\_MC\_Power is an instance of MC Power function block DriveIsOn := Inst\_MC\_Power.Status; //store the Status output into a user defined variable

#### Ladder Diagram

Close the servo loop and enable the drive when CloseLoop is high. Open the servo loop and disable the drive when CloseLoop is low

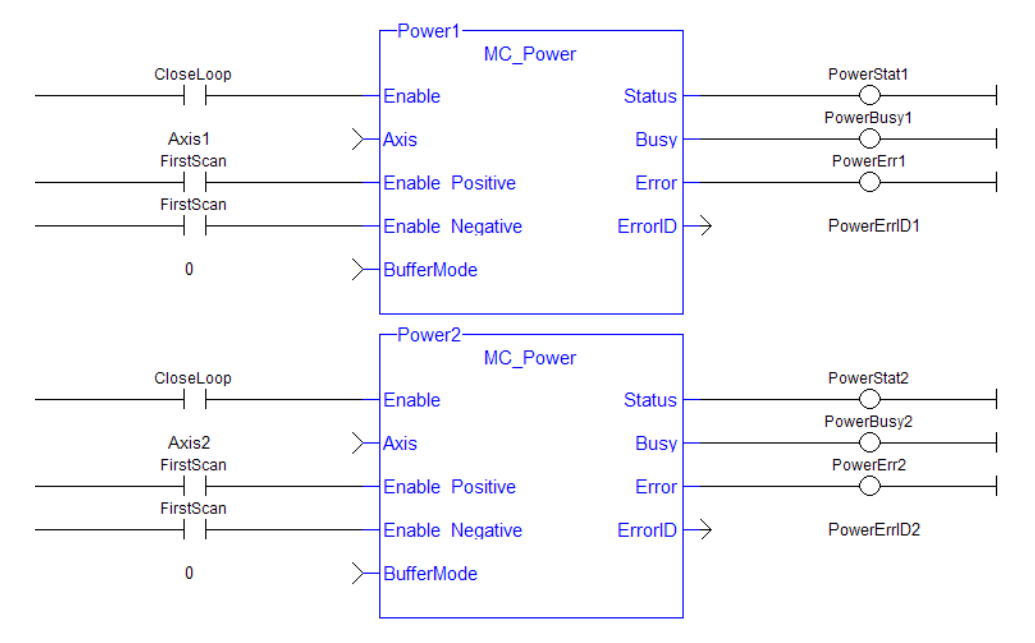

#### <span id="page-171-0"></span>**1.2.1.6 MC\_ResetError (Function)**

#### **Description**

MC\_ResetError resets the errors of a specified axis.

This function performs in sequence the following tasks:

- $\bullet$  It sends a request to the drive to clear any drive faults that exists
- $\bullet$  Then it resets the axis errors

The condition causing the axis error has to be corrected before calling this function. The axis error still remains until the error condition exists when this function is called.

See also transition 15 in the status machine of the CANopen protocol.

MC\_ResetError En OK Axis

**NOTE** 

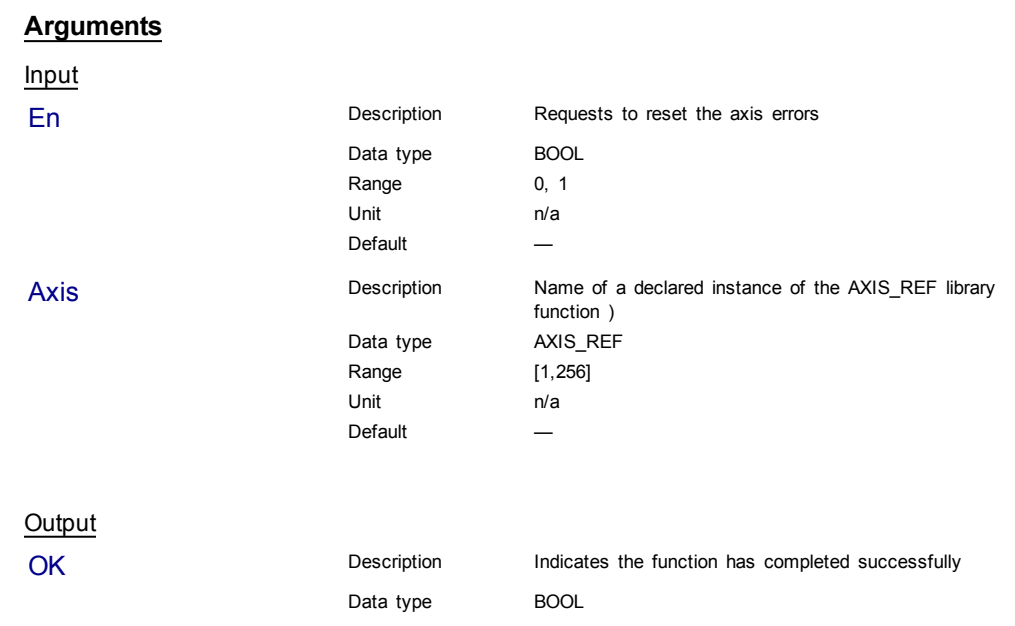

# **Figure 1-43:** MC\_ResetError

# **Example**

Structured Text

//reset the axis and drive errors for Axis 1 MC\_ResetError( Axis1 );

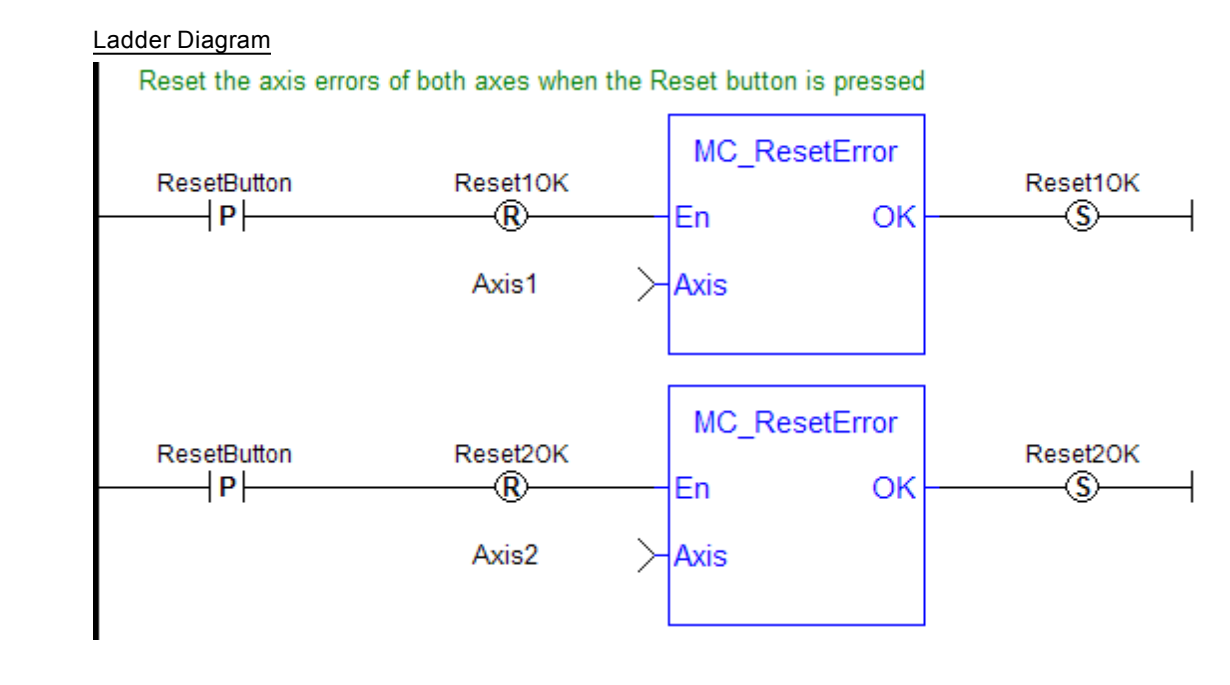

# <span id="page-172-0"></span>**1.2.1.7 MC\_Stop (Function Block)**

#### **Description**

This function block aborts the active move, removes the next move from the queue, performs a controlled stop at the specified deceleration rate, and switches the axis to Stopping state.

MC\_Stop cannot be aborted. This means that, while in Stopping state, no function block can command any motion on the axis. The axis remains in Stopping state until it reaches zero velocity and the Execute input is low. The application program can hold the axis in Stopping state even after it reaches zero velocity by leaving the Execute input high.

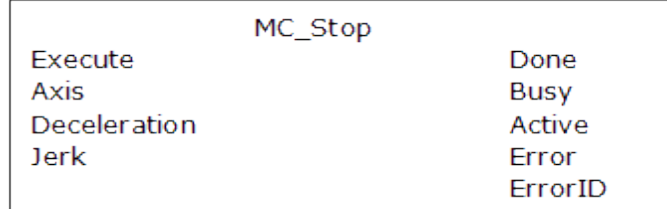

#### **Figure 1-44:** MC\_Stop

#### **Time Diagram**

The example below shows the behavior of the combination of a MC\_Stop FB with a [MC\\_MoveVelocity](#page-210-0) FB.

• A rotating axis is ramped down with FB2 MC\_Stop

• The axis rejects motion commands as long as MC\_Stop parameter "Execute" = TRUE

FB1 MC\_MoveVelocity reports an error indicating the busy MC\_Stop command.

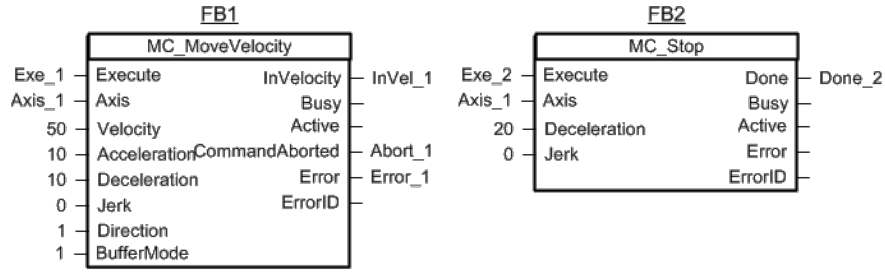

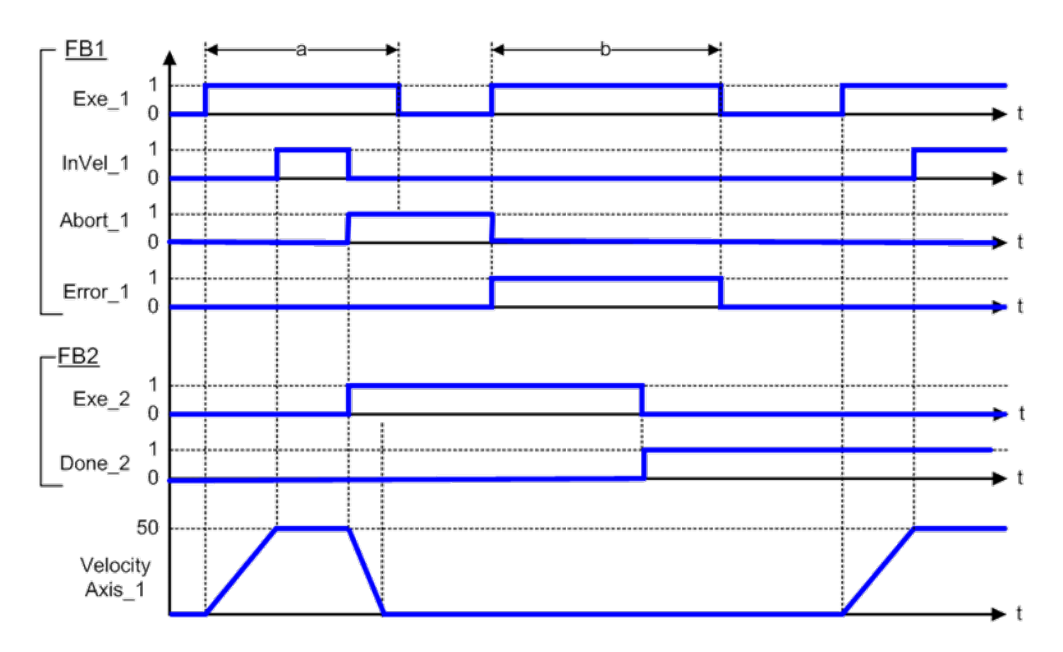

# **Arguments**

Input

| <b>Execute</b>      | Description | Requests to stop the axis.<br>It can be held high to prevent any other moves from<br>being queued                      |
|---------------------|-------------|----------------------------------------------------------------------------------------------------|
|                     | Data type   | <b>BOOL</b>                                                                                                    |
|                     | Range       | 0, 1                                                                                                    |
|                     | Unit        | n/a                                                                                                    |
|                     | Default     |                                                                                                    |
| Axis                | Description | Name of a declared instance of the AXIS_REF library<br>function.                                                       |
|                     | Data type   | AXIS_REF                                                                                                    |
|                     | Range       | [1, 256]                                                                                                    |
|                     | Unit        | n/a                                                                                                    |
|                     | Default     |                                                                                                    |
| <b>Deceleration</b> | Description | Trapezoidal: Deceleration rate<br>S-curve: Maximum deceleration                                                        |
|                     | Data type   | <b>REAL</b>                                                                                                    |
|                     | Range       |                                                                                                    |
|                     | Unit        | User unit/sec <sup>2</sup>                                                                                             |
|                     | Default     |                                                                                                    |
| <b>Jerk</b>         | Description | Trapezoidal: 0<br>S-curve: Constant jerk                                                                               |
|                     | Data type   | <b>REAL</b>                                                                                                    |
|                     | Range       |                                                                                                    |
|                     | Unit        | User unit/sec $3$                                                                                                    |
|                     | Default     |                                                                                                    |
|                     |             |                                                                                                    |
| Output              |             |                                                                                                    |
| Done                | Description | Indicates the axis has reached zero velocity AND the<br>Execute input is low                                           |
|                     | Data type   | <b>BOOL</b>                                                                                                    |
| <b>Busy</b>         | Description | High from the time the Execute input goes high until<br>the axis reaches zero velocity AND the Execute input<br>is low |
|                     | Data type   | <b>BOOL</b>                                                                                                    |

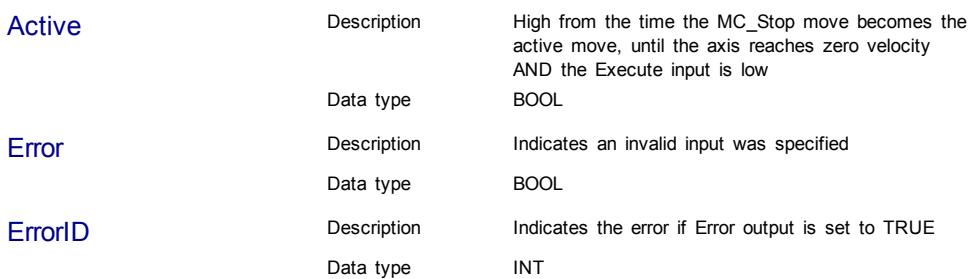

#### **Example**

#### Structured Text

(\* MC\_Stop ST example \*) Inst\_MC\_Stop( StopRequest , Axis1, 100.0, 100.0 ); //Inst\_MC\_Stop is an instance of MC\_Stop function block StopComplete := Inst\_MC\_Stop.Done; //store the Done output into a user defined variable StopActive := Inst\_MC\_Stop.Active; //store the Active output into a user defined variable StopError := Inst MC Stop.Error; //store the Error output into a user defined variable

# Ladder Diagram

Put Axis 1 into Stopping Mode

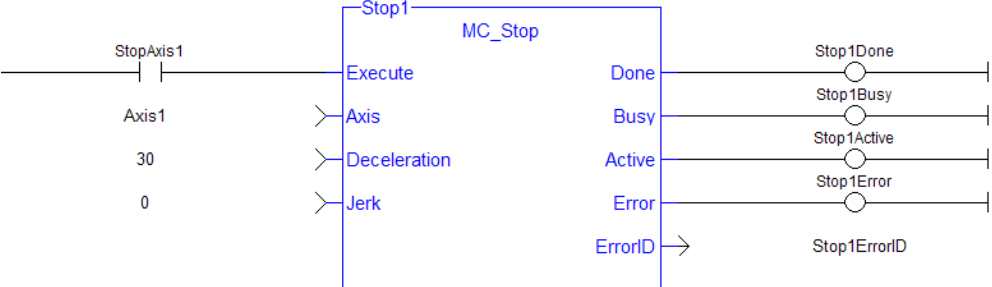

# <span id="page-175-0"></span>**1.2.2 I/O**

#### **1.2.2.1 MC\_AbortTrigger (Function Block)**

# **Description**

When the Execute input transitions from low to high, this function block aborts an MC\_TouchProbe function block.

# **Arguments**

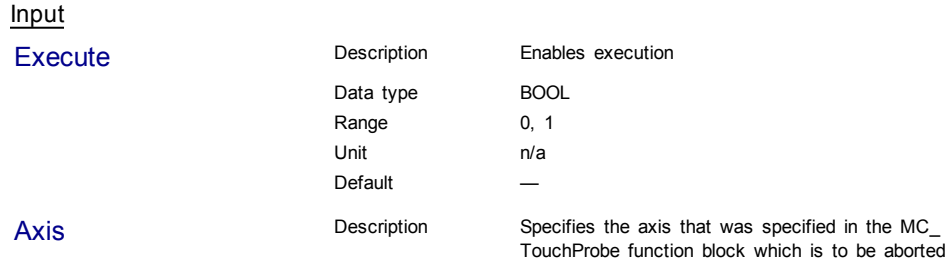

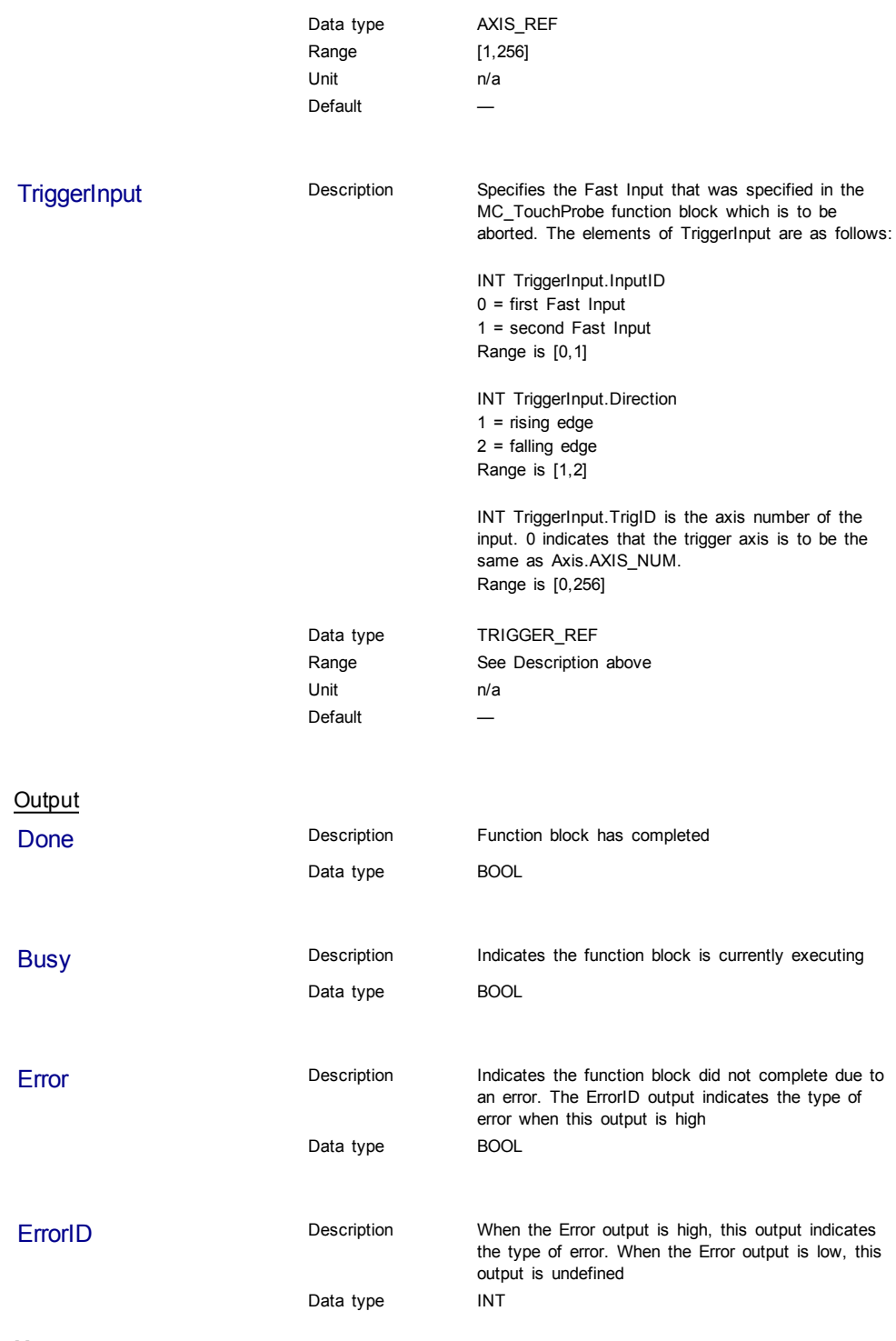

# **Usage**

This function block is used to abort an MC\_TouchProbe function block.

# **Related Functions**

[MC\\_TouchProbe](#page-177-0)

# **Example**

#### Structured Text

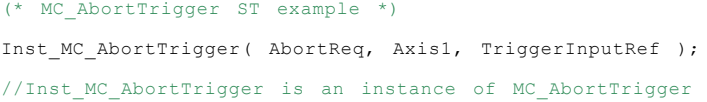

#### Ladder Diagram

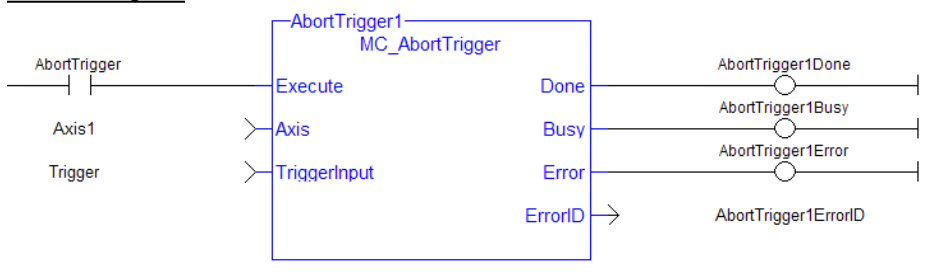

# <span id="page-177-0"></span>**1.2.2.2 MC\_TouchProbe (Function Block)**

#### **Description**

This function block arms a Fast Input and returns the latched position when the Fast Input event occurs. This function block causes no motion.

When the Execute input transitions from low to high, the control requests the drive to arm its Fast Input to latch the axis position when a Fast Input occurs. The Axis input specifies which axis's position to latch and the TriggerInput input specifies which Fast Input to use and whether to trigger on the rising or falling edge of the Fast Input. When the Fast Input event occurs, the drive latches the axis's position. This function block then returns the latched position at the RecordedPosition output and set the Done output high. This process can be canceled with the AbortTrigger function block.

If the WindowOnly input is high, the FirstPosition input and the LastPosition input define a window in which a Fast Input is accepted. Any Fast Input events that occur outside the window is ignored.

If First Position <= LastPosition, the window in which a Fast Input is accepted is:

FastInputPosition >= FirstPosition AND FastInputPosition <= LastPosition.

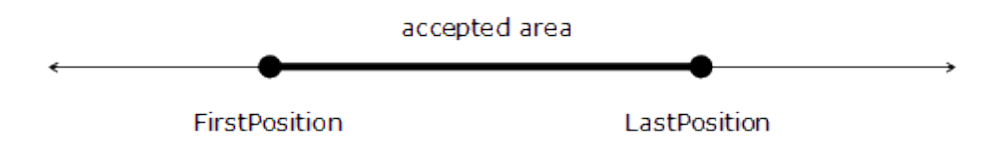

If First Position > LastPosition, the window in which a Fast Input is accepted is: FastInputPosition >= FirstPosition OR FastInputPosition <= LastPosition.

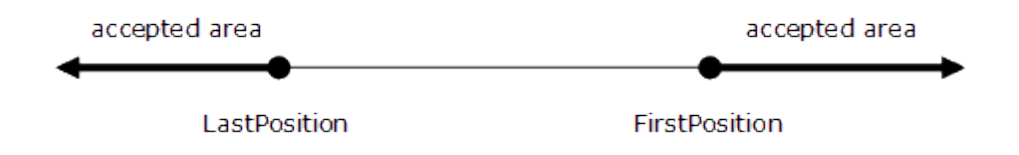

The following figure shows the ladder diagram view of the MC\_TouchProbe function block:

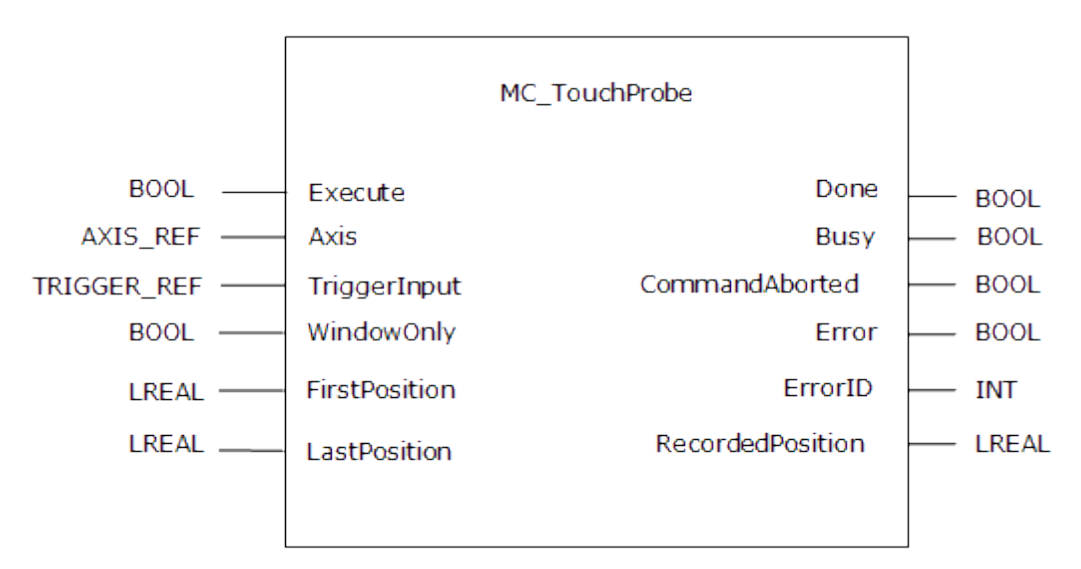

**Figure 1-45:** MC\_TouchProbe

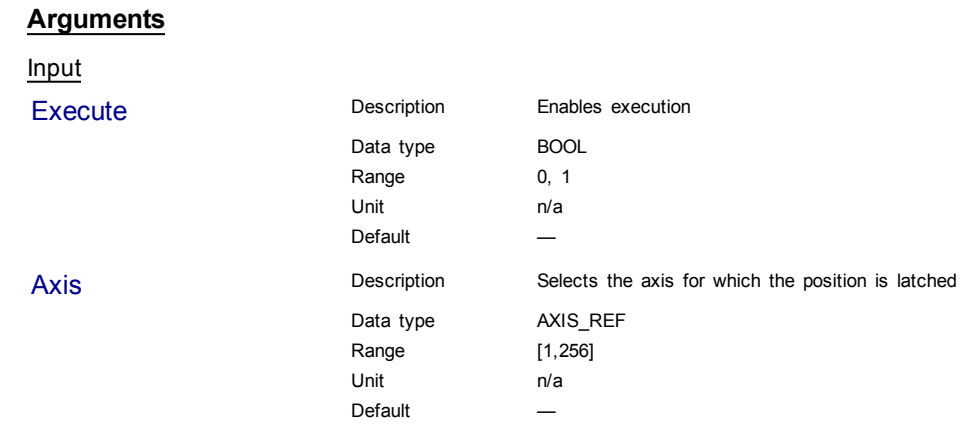

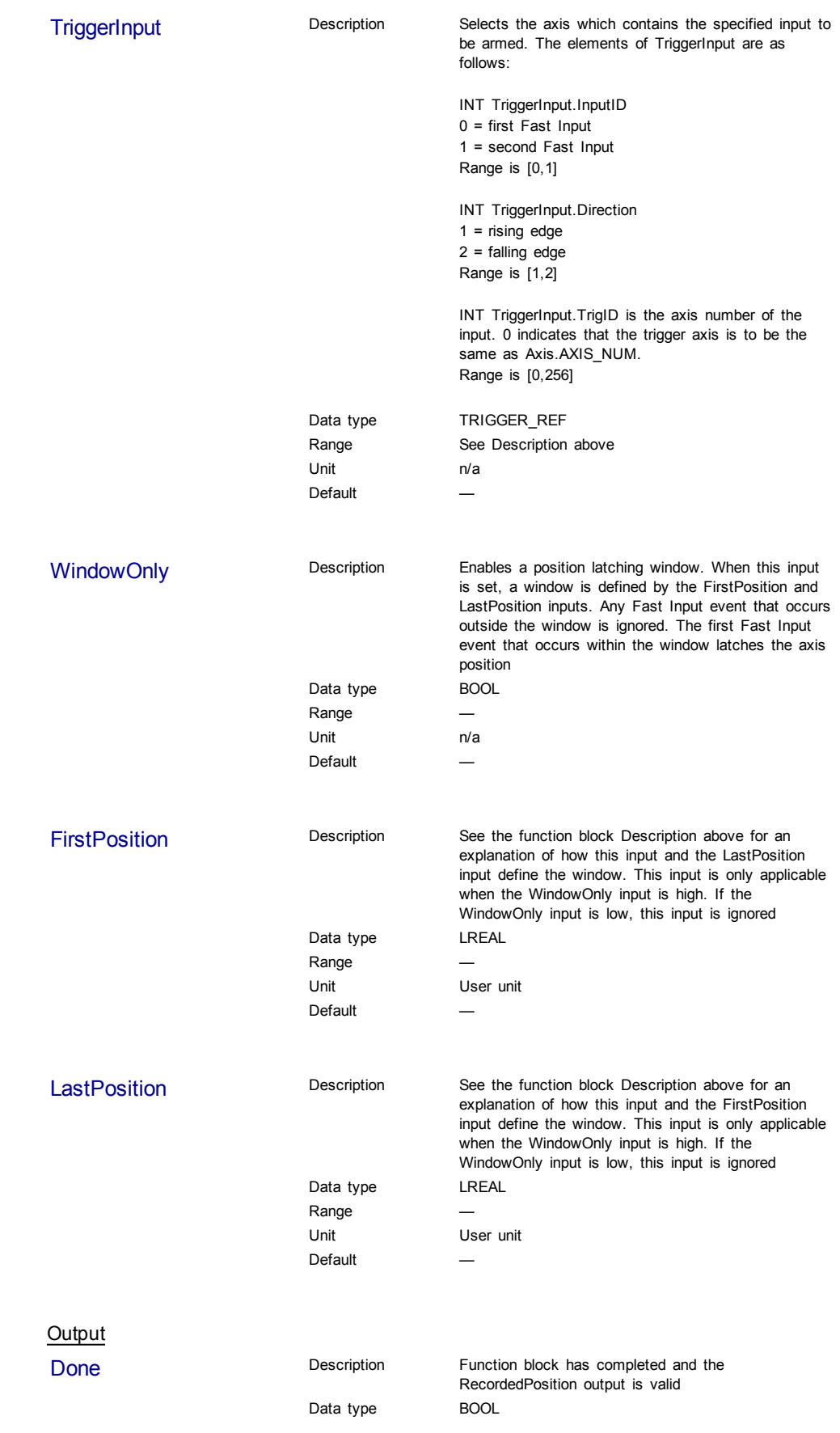
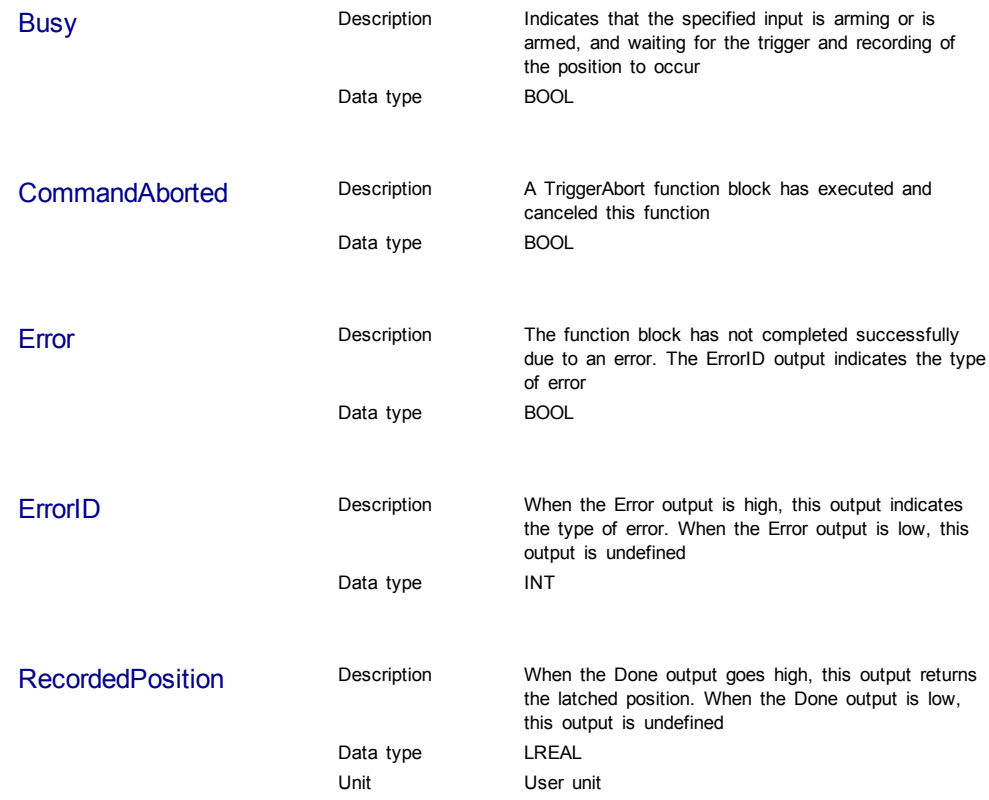

## **Usage**

This function block can be used to:

- Perform registration
- $\bullet$  Determine the position of a product
- Measure product length

## **Related Functions**

[MC\\_AbortTrigger](#page-175-0)

# **Example**

## Structured Text

```
(* MC_TouchProbe ST example *)
TriggerInputRef.InputID := 1; //configure InputID
TriggerInputRef.Direction := 1; //configure Direction
TriggerInputRef.TrigID := 0; //configure TrigID
Inst_MC_TouchProbe( ArmProbe, Axis1, TriggerInputRef, FALSE,0.0, 0.0
) \, ;
//Inst_MC_TouchProbe is an instance of MC_TouchProbe function block
ProbeIsDone := Inst_MC_TouchProbe.Done; //store Done output into a
user defined variable
ProbeValue := Inst MC TouchProbe.RecordedPosition; //store
RecordedPosition output into a user defined variable
```
## Ladder Diagram

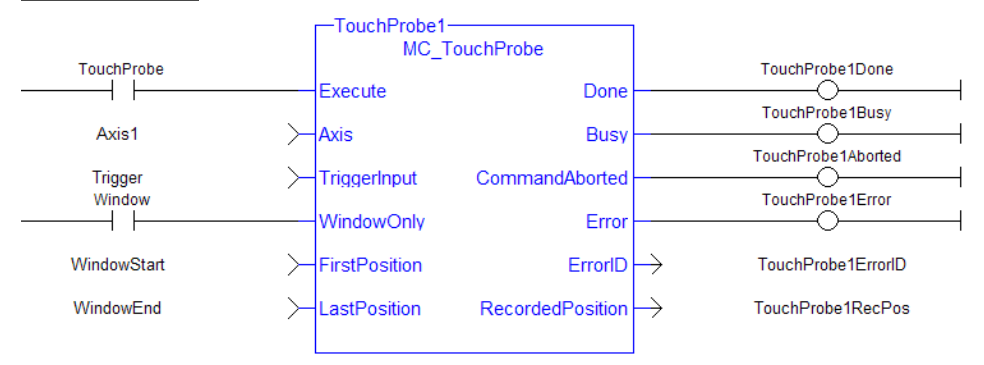

# **1.2.3 Info**

# **1.2.3.1 MC\_ReadActPos (Function Block)**

# **Description**

MC\_ReadActPos reads the actual position of the axis.

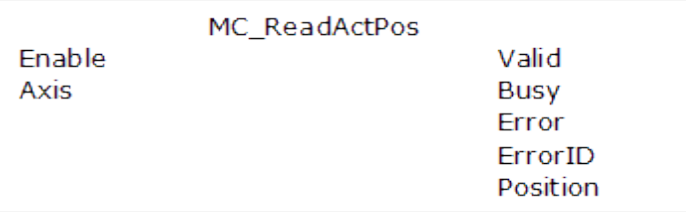

# **Figure 1-46:** MC\_ReadActPos

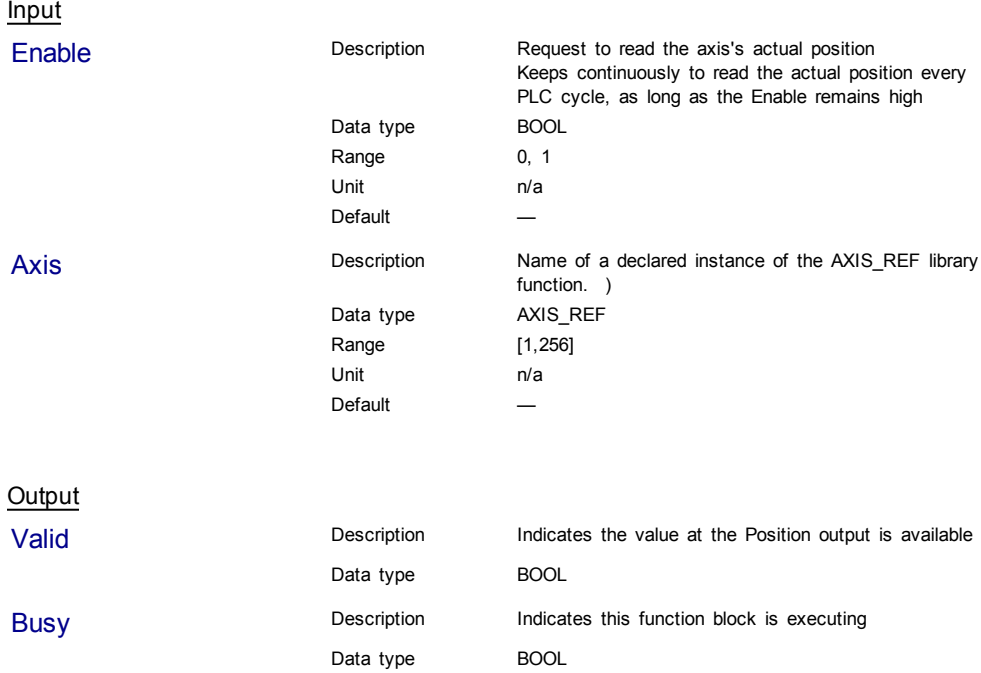

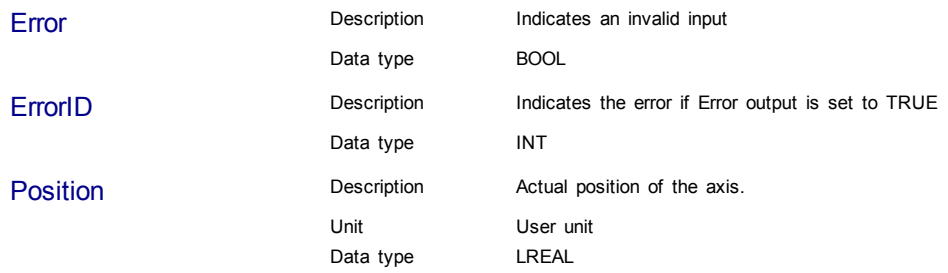

## Structured Text

(\* MC\_ReadActPos ST example \*) Inst\_MC\_ReadActPos( TRUE, Axis1 ); //Inst\_MC\_ReadActPos is an instance of MC\_ReadActPos function block ActualPos := Inst\_MC\_ReadActPos.Position; //store Position output into a user defined variable

## Ladder Diagram

#### Get the Axis 1 actual position for the Control Panel to display

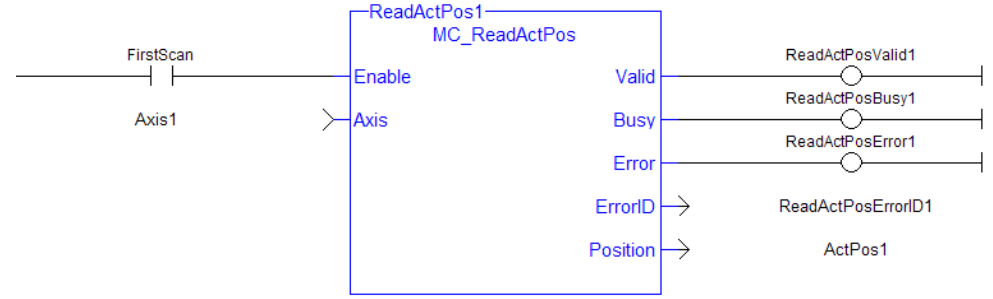

# **1.2.3.2 MC\_ReadActVel (Function Block)**

# **Description**

**Arguments**

MC\_ReadActVel reads the actual velocity of the axis.

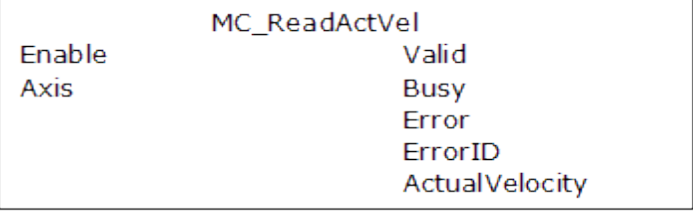

## **Figure 1-47:** MC\_ReadActVel

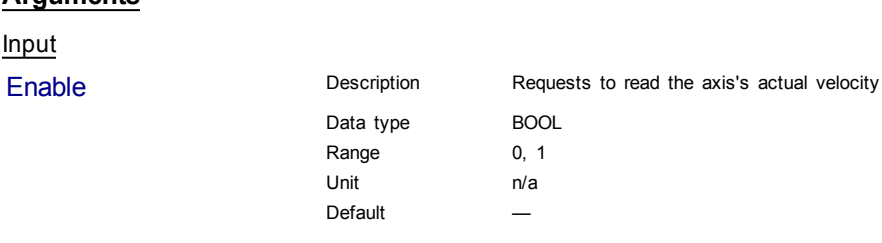

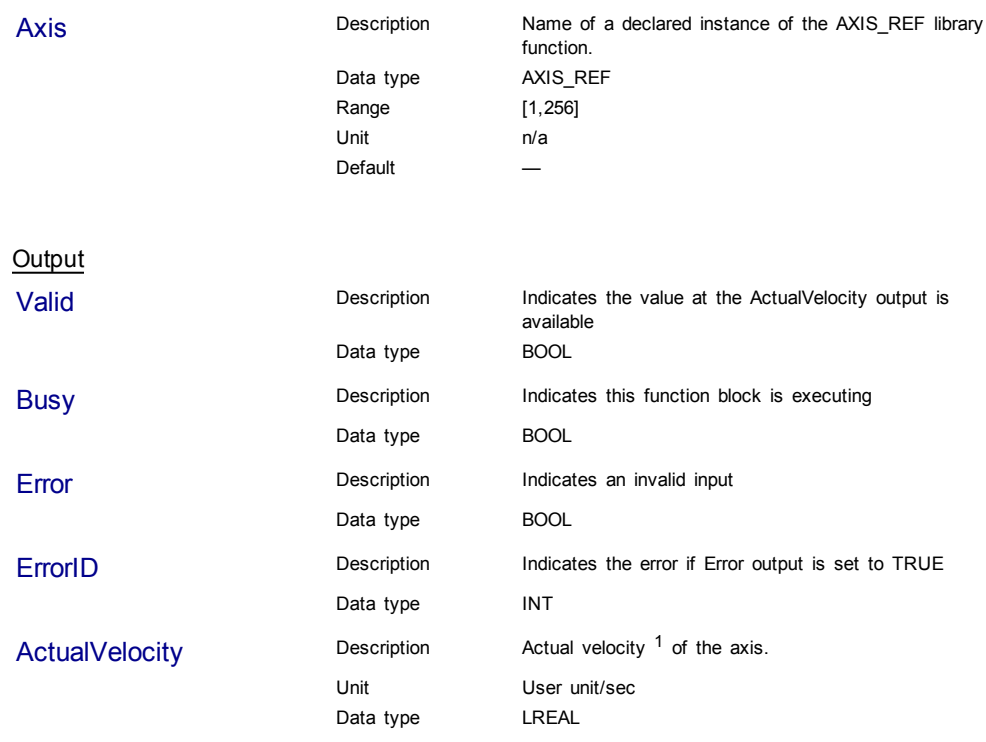

Structured Text

(\* MC\_ReadActVel ST example \*); Inst\_MC\_ReadActVel( TRUE, Axis1 ); //Inst\_MC\_ReadActVel is an instance of MC\_ReadActVel function block ActualVel := Inst\_MC\_ReadActVel.ActualVelocity; // store ActualVelocity output into a user defined variable

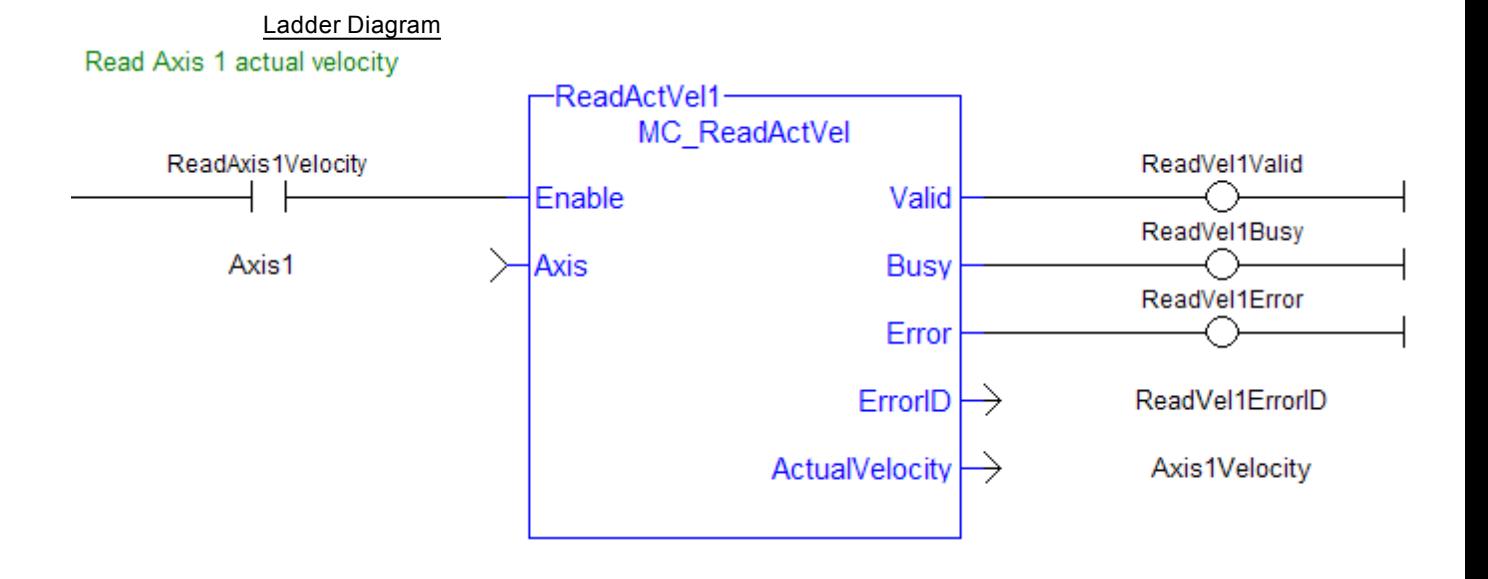

 $1$ The measured value is the instant velocity of the axis in RPM\*1000. Note that you can see some oscillations because it is an instant velocity, not an average velocity.

# **1.2.3.3 MC\_ReadAxisErr (Function Block)**

# **Description**

MC\_ReadAxisErr returns the error status of the specified axis.

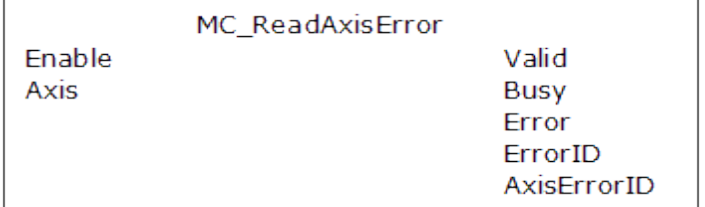

# **Figure 1-48:** MC\_ReadAxisErr

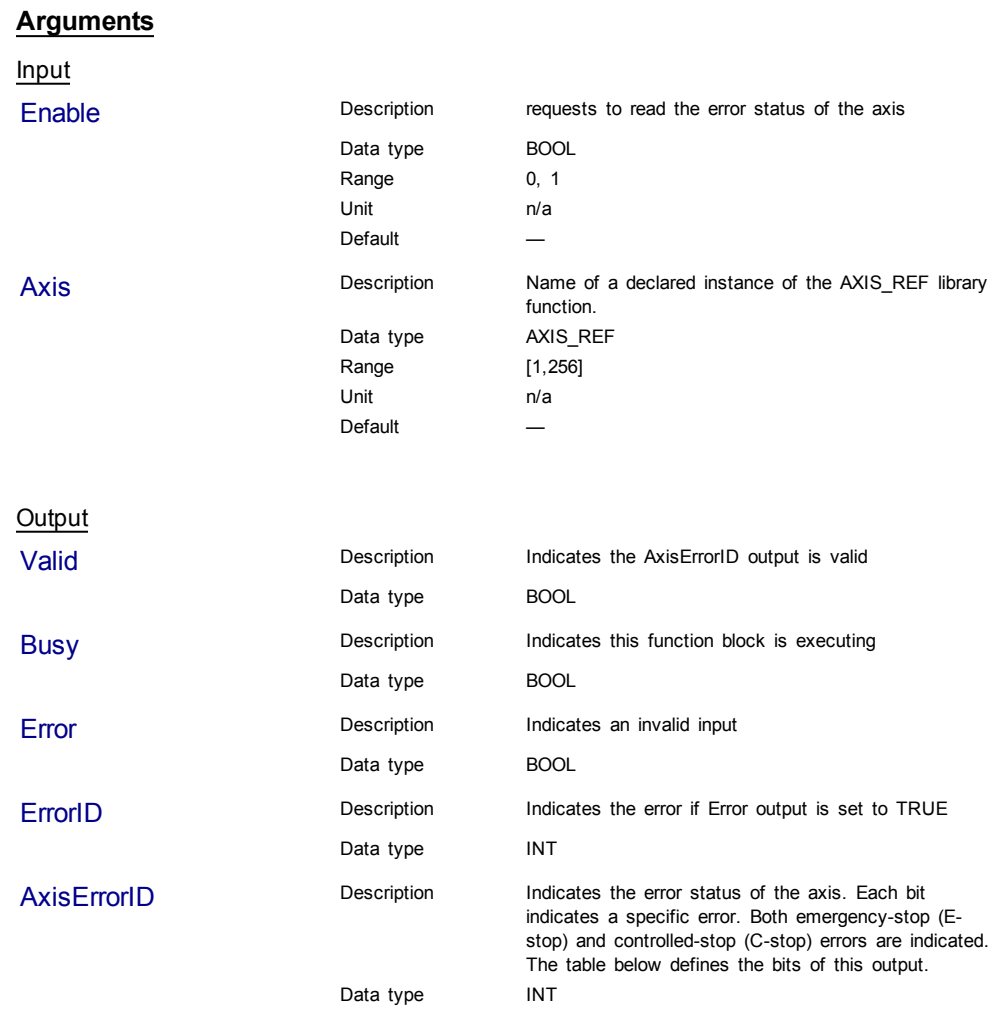

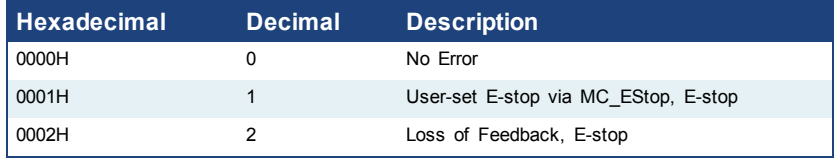

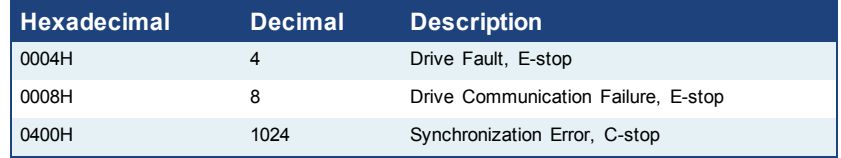

## **Note**

Multiple errors can be active at the same time. For example, if a User-set E-stop and an Excess Position Error E-stop are both active, the value would be 00000011H (17 decimal).

# **Example**

#### Structured Text

```
(* MC_ReadAxisErr ST example *)
Inst_MC_ReadAxisErr( TRUE, Axis1 );
//Inst_MC_ReadAxisErr is an instance of MC_ReadAxisErr function
block
AxisErrorBits := Inst_MC_ReadAxisErr.AxisErrorID; //AxisErrorID
contains the error bits
```
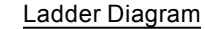

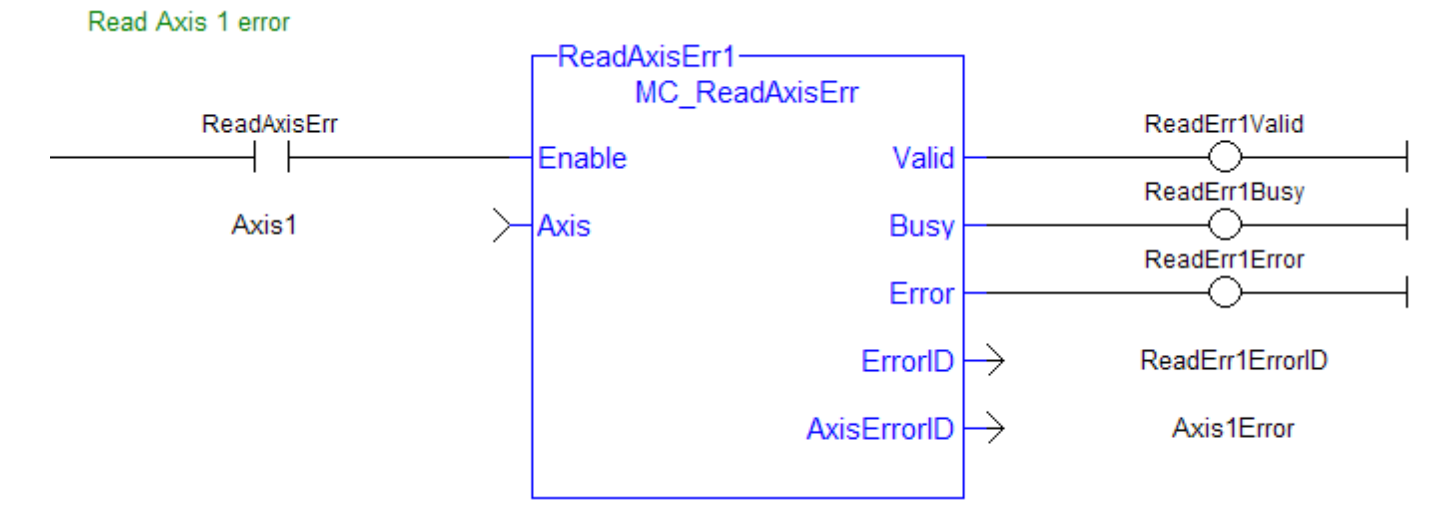

# **1.2.3.4 MC\_ReadBoolPar (Function Block)**

## **Description**

MC\_ReadBoolPar returns the value of the specified Boolean axis parameter.

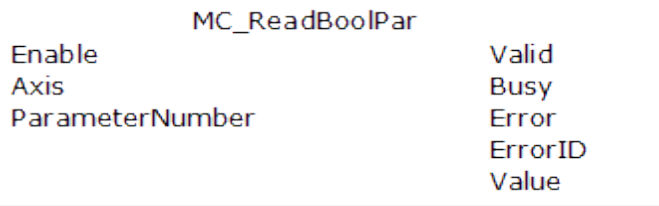

# **Figure 1-49:** MC\_ReadBoolPar

# **Arguments**

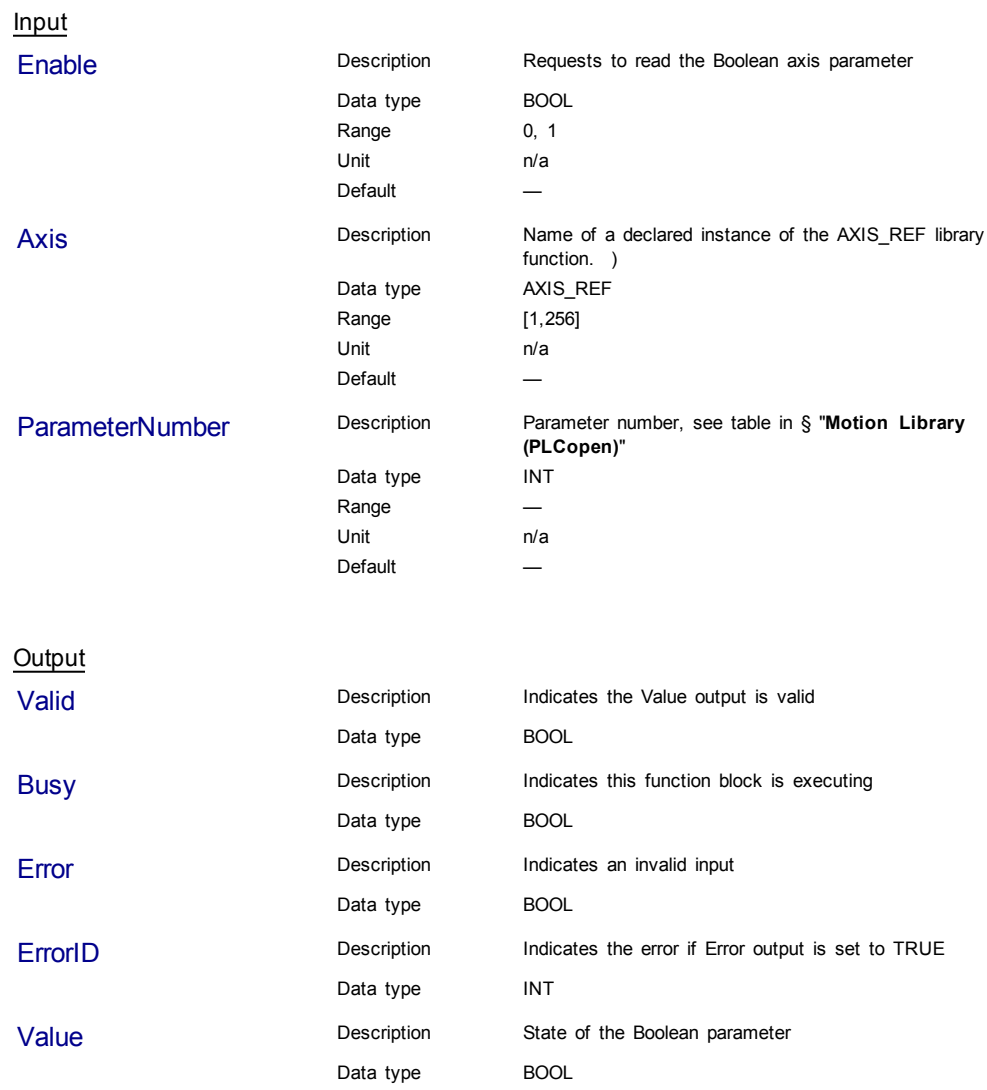

# **Example**

# **Structured Text**

(\* MC\_ReadBoolPar ST example \*) Inst\_MC\_ReadBoolPar( EnableRead, Axis1, 3 ); //Inst\_MC\_ReadBoolPar is an instance of MC\_ReadBoolPar function block

BoolParm := Inst\_MC\_ReadBoolPar.Value; //store the Value output into a user defined variable

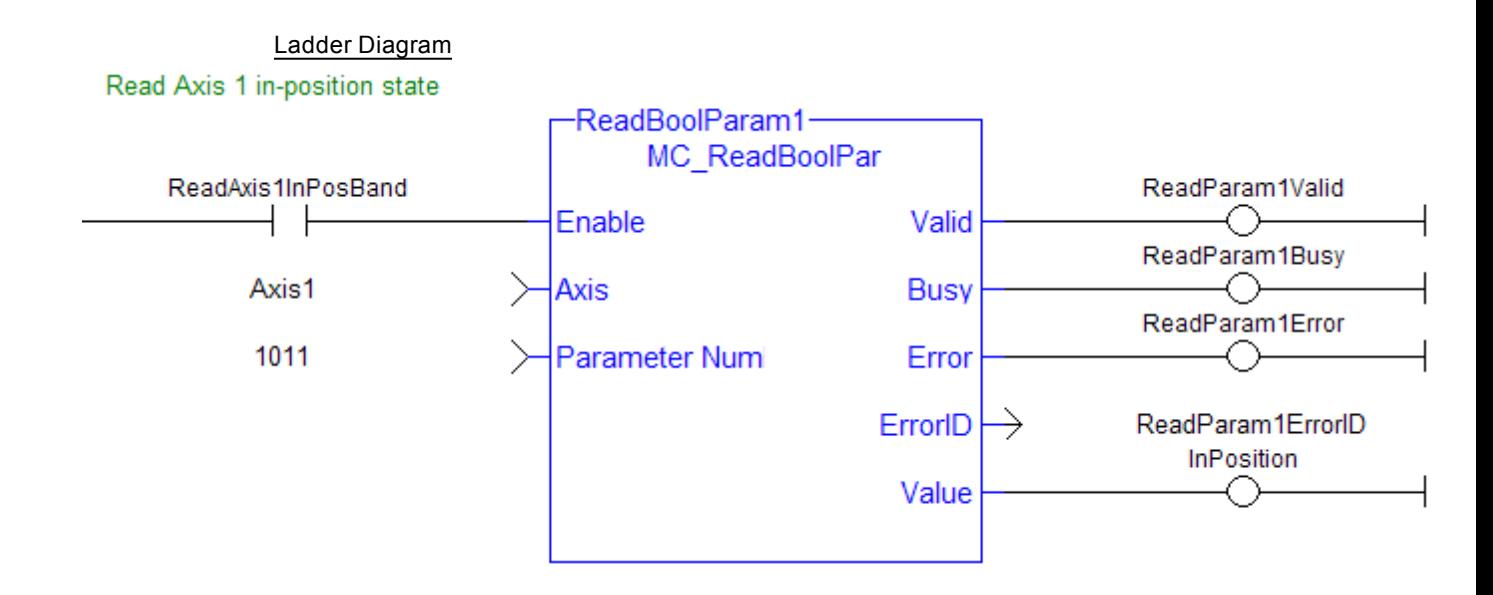

# **1.2.3.5 MC\_ReadParam (Function Block)**

## **Description**

MC\_ReadParam returns the value of the specified axis parameter.

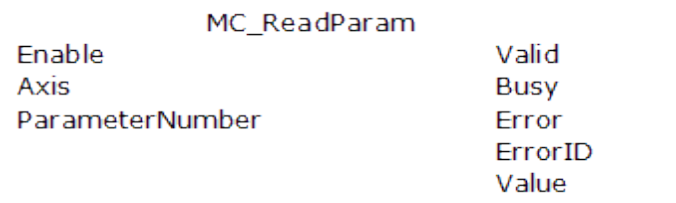

# **Figure 1-50:** MC\_ReadParam

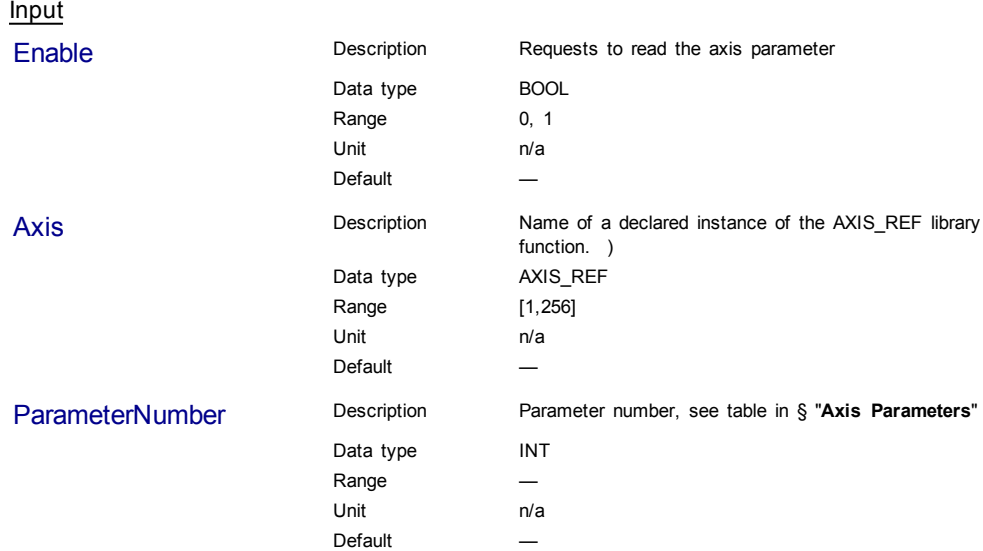

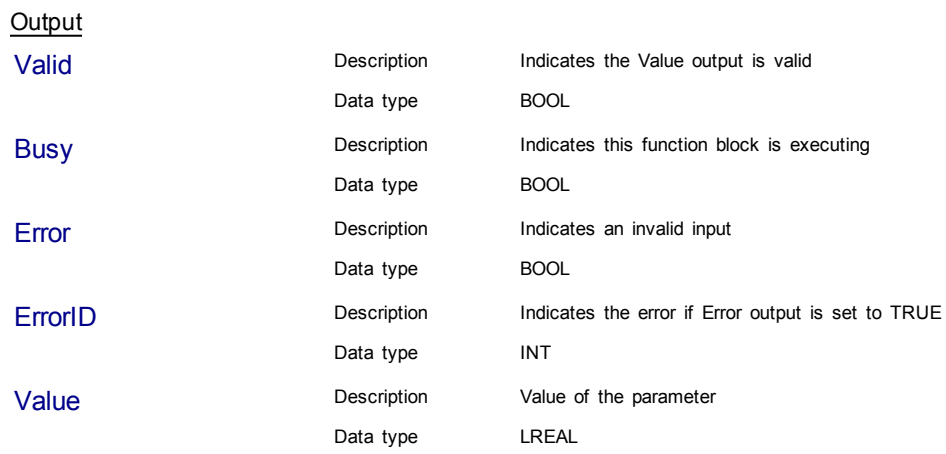

## Structured Text

(\* MC\_ReadParam ST example \*) ParameterNumber := 3; //configure the parameter to read Inst\_MC\_ReadParam( EnableRead, Axis1, ParameterNumber ); //Inst\_MC\_ReadParam is an instance of MC\_ReadParam function block ParmVal := Inst MC ReadParam.Value; //store the Value output into a user defined variable

# Ladder Diagram

Read Axis 1 command position

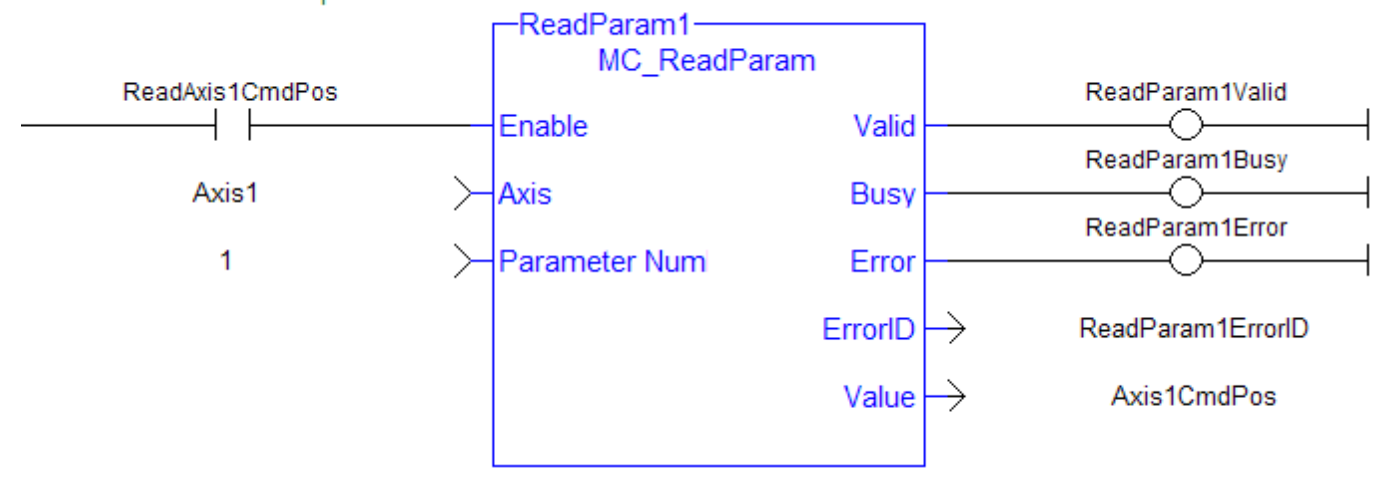

# **1.2.3.6 MC\_ReadStatus (Function Block)**

# **Description**

MC\_ReadStatus returns the state of the specified axis.

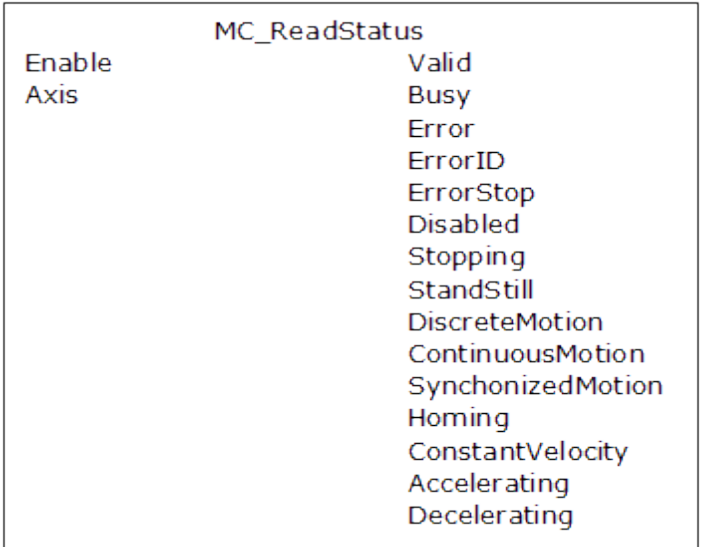

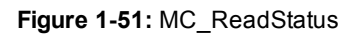

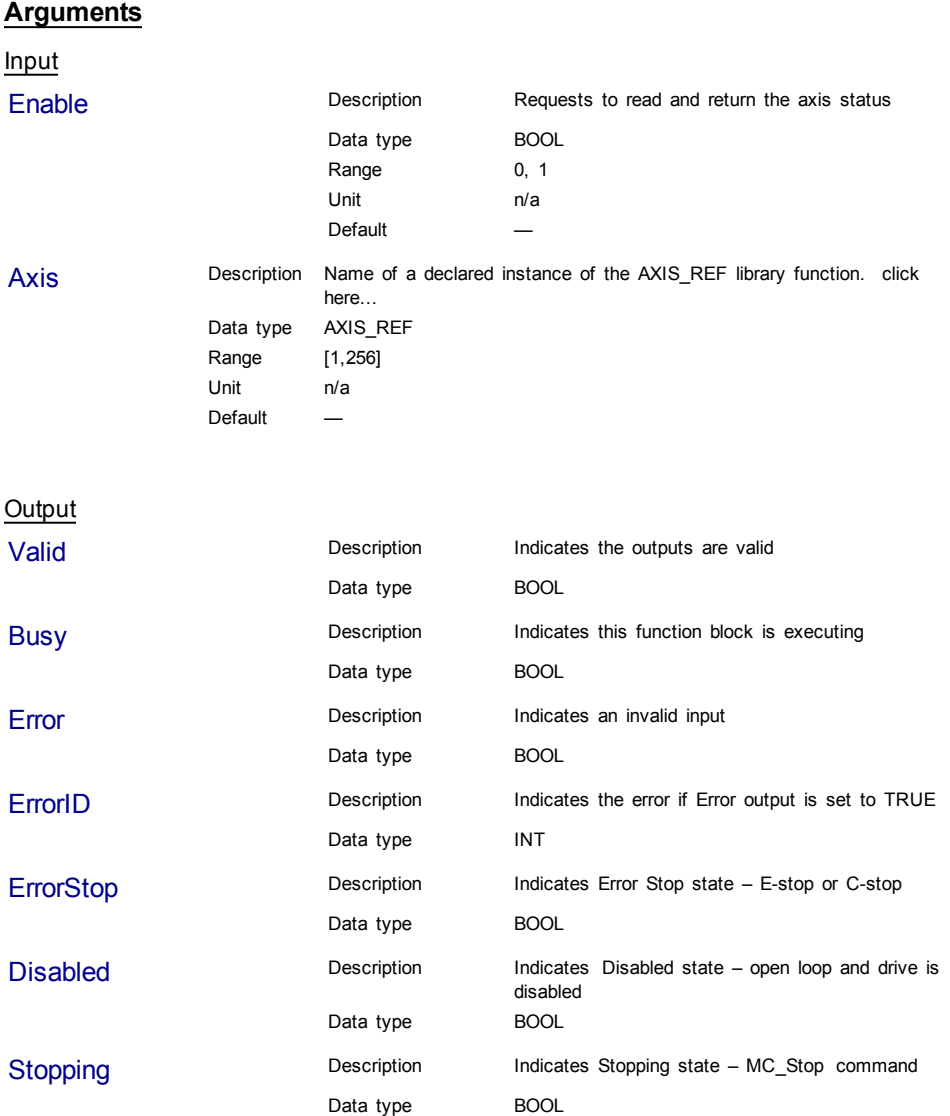

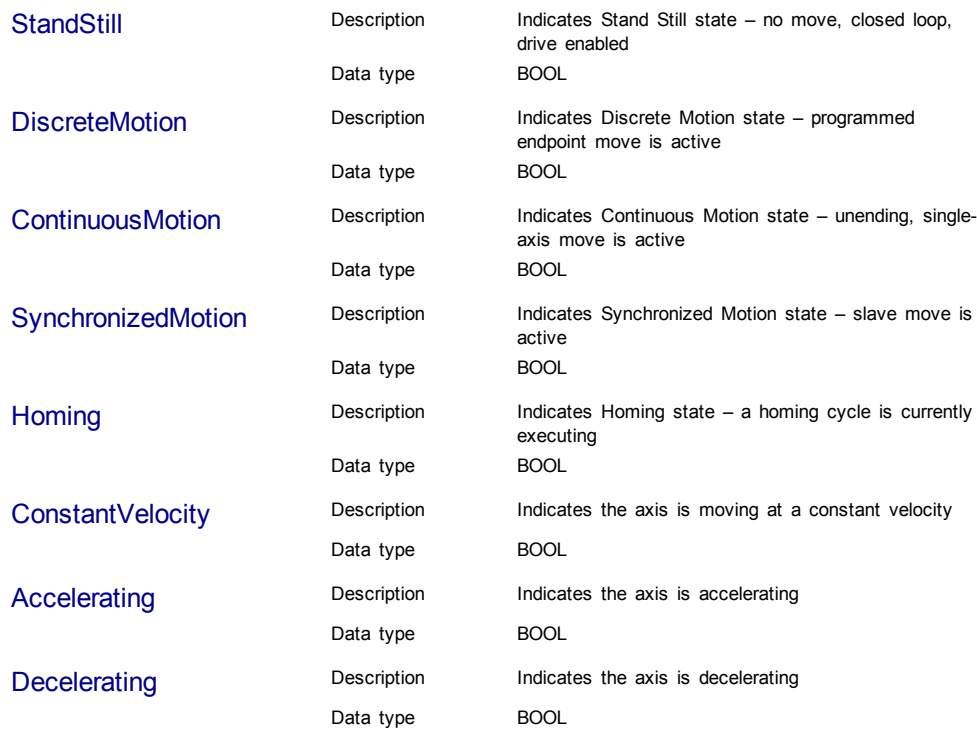

## **Structured Text**

(\* MC\_ReadStatus ST example \*) Inst\_MC\_ReadStatus( EnableRead, Axis1 ); //Inst\_MC\_ReadStatus is an instance of MC\_ReadStatus function block AxisStopping := Inst\_MC\_ReadStatus.Stopping; // store Stopping output to a user defined variable AxisAccelerating := Inst MC ReadStatus.Accelerating; // store Accelerating output to a user defined variable

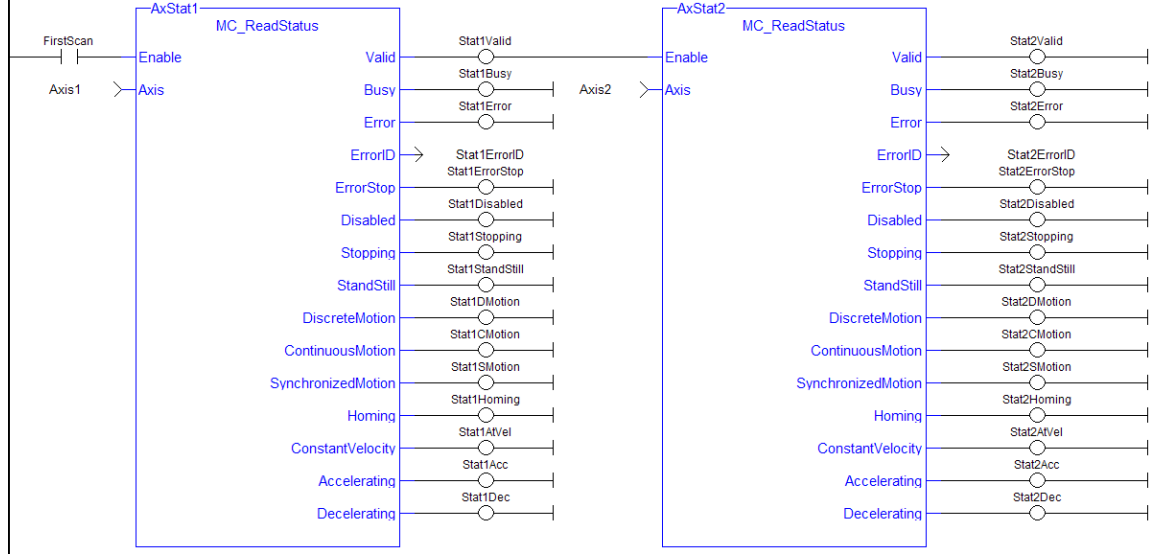

# Ladder Diagram

# **1.2.3.7 MC\_WriteBoolPar (Function Block)**

# **Description**

MC\_WriteBoolPar writes the specified axis Boolean parameter.

## **Arguments**

Input

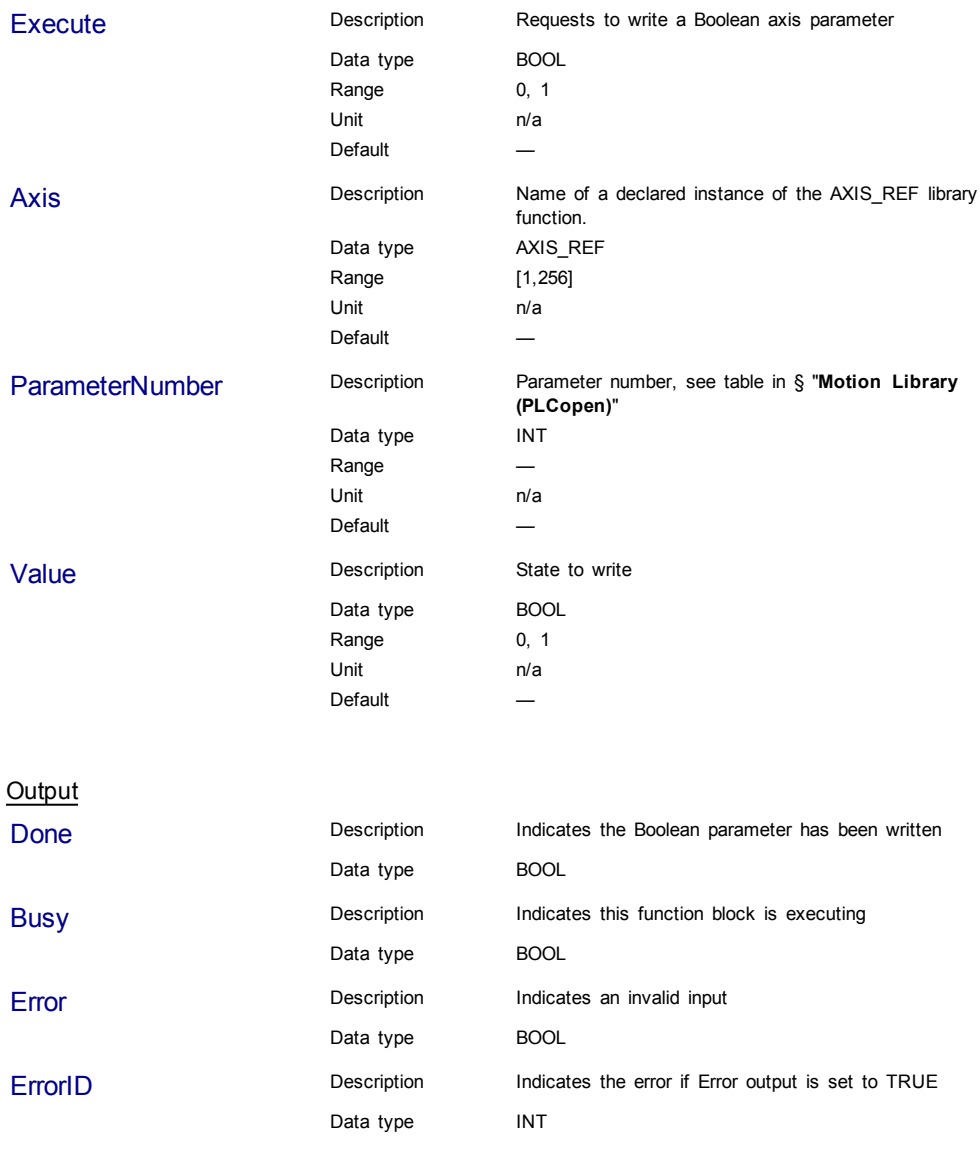

## **Example**

## **Structured Text**

(\* MC\_WriteBoolPar ST example \*) WriteBool := TRUE; //value to write to the boolean parameter #1 Inst MC WriteBoolPar( WriteReq, Axis1, 1, WriteBool ); //Inst MC WriteBoolPar is an instance of MC\_WriteBoolPar

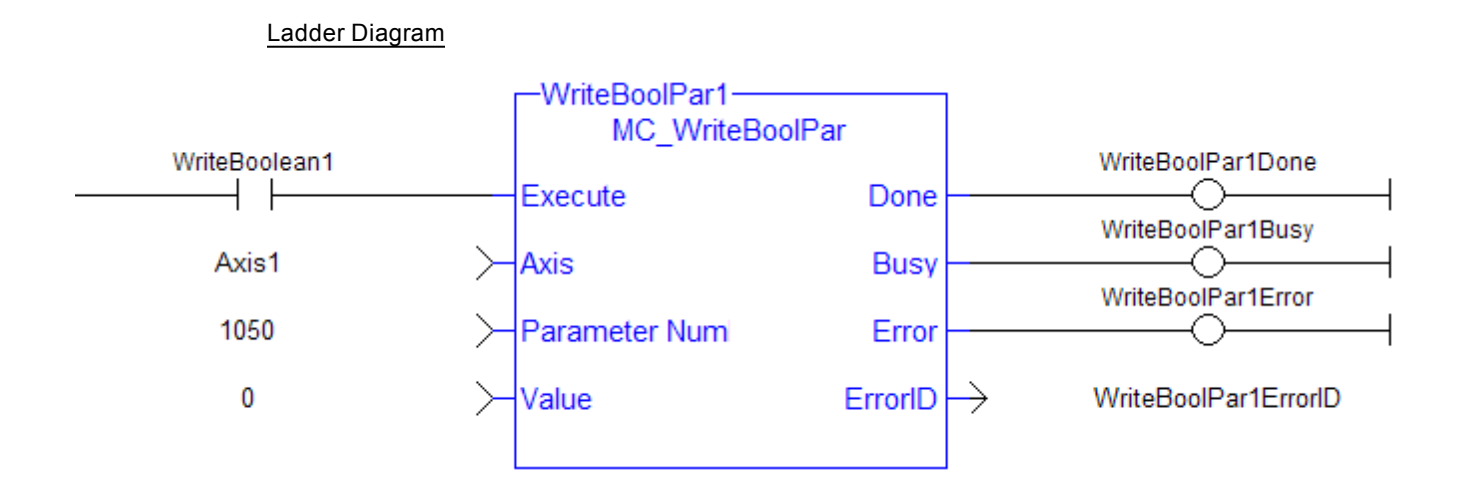

## **Note**

Currently, MC\_WriteBoolPar does not support any parameters (1050 is an arbitrary number chosen for example)

# **1.2.3.8 MC\_WriteParam (Function Block)**

# **Description**

MC\_WriteParam writes the specified axis parameter.

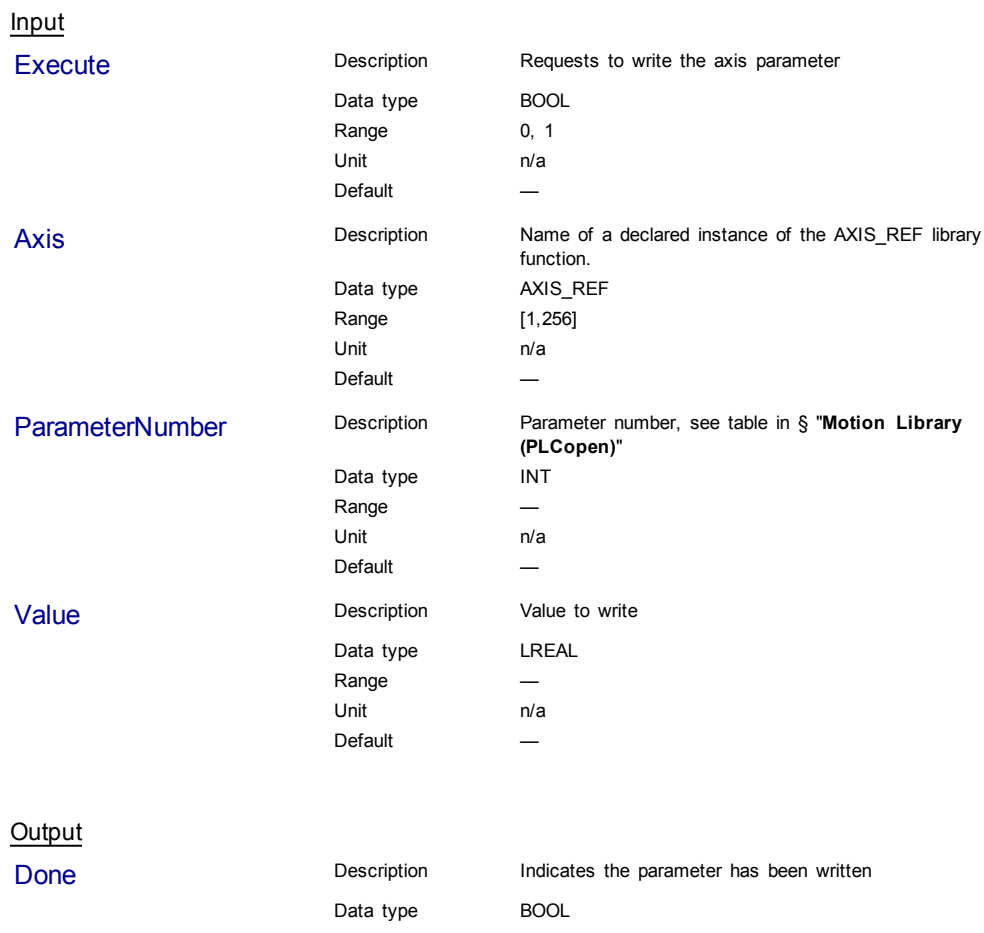

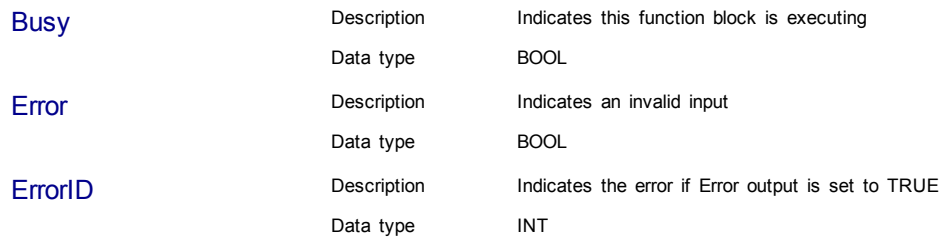

#### Structured Text

(\* MC\_WriteParam ST example \*) WriteValue := 1234.2; //value to write to parameter 1002

Inst\_MC\_WriteParam( WriteReq, Axis1, 1002, WriteValue); //Inst\_MC\_ WriteParam is an instance of MC WriteParam

# Ladder Diagram

## Increment the master offset delta by 24

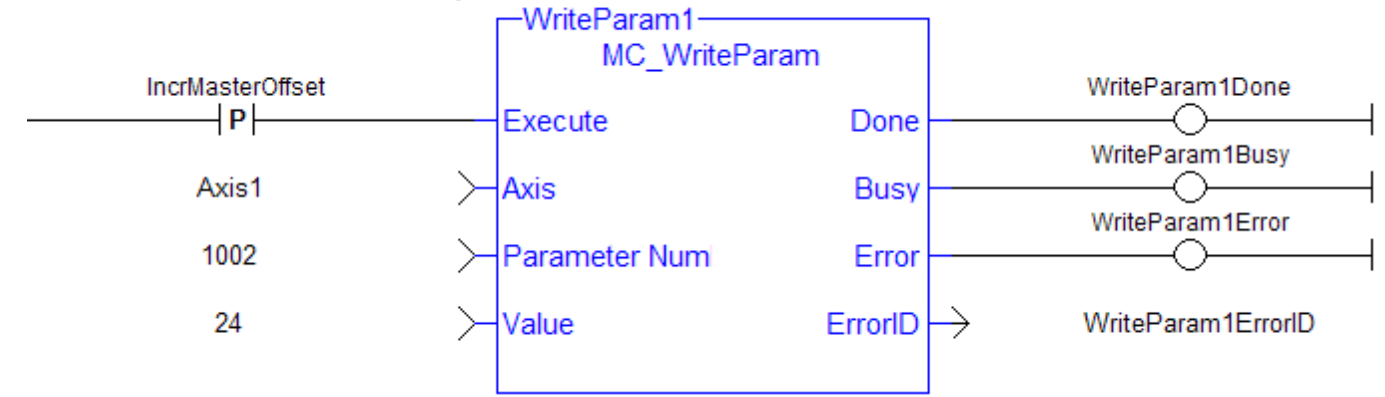

# **1.2.4 PLCopenMotion**

# **1.2.4.1 MC\_Halt (Function Block)**

## **Description**

This function block decelerates an axis to zero velocity. It is a queued single-axis move. The move is complete when the axis reaches zero velocity. It is typically used with Abort at the BufferMode input to terminate a move. To execute a stop that cannot be aborted, see [MC\\_Stop](#page-172-0).

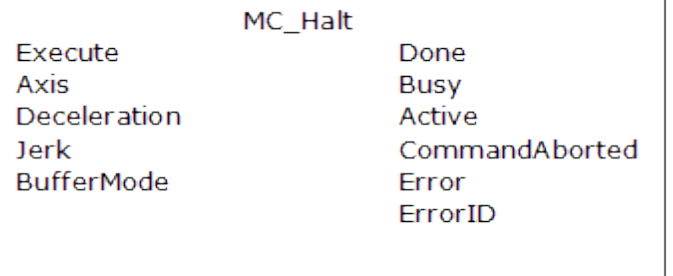

## **Figure 1-52:** MC\_Halt

## **Time Diagram**

The example below shows the behavior in combination with a [MC\\_MoveVelocity](#page-210-0).

- A rotating axis is ramped down with FB2 MC\_Halt
- Another motion command overrides the MC\_Halt command

MC\_Halt allows this, in contrast to MC\_Stop. The axis can accelerate again without reaching standstill.

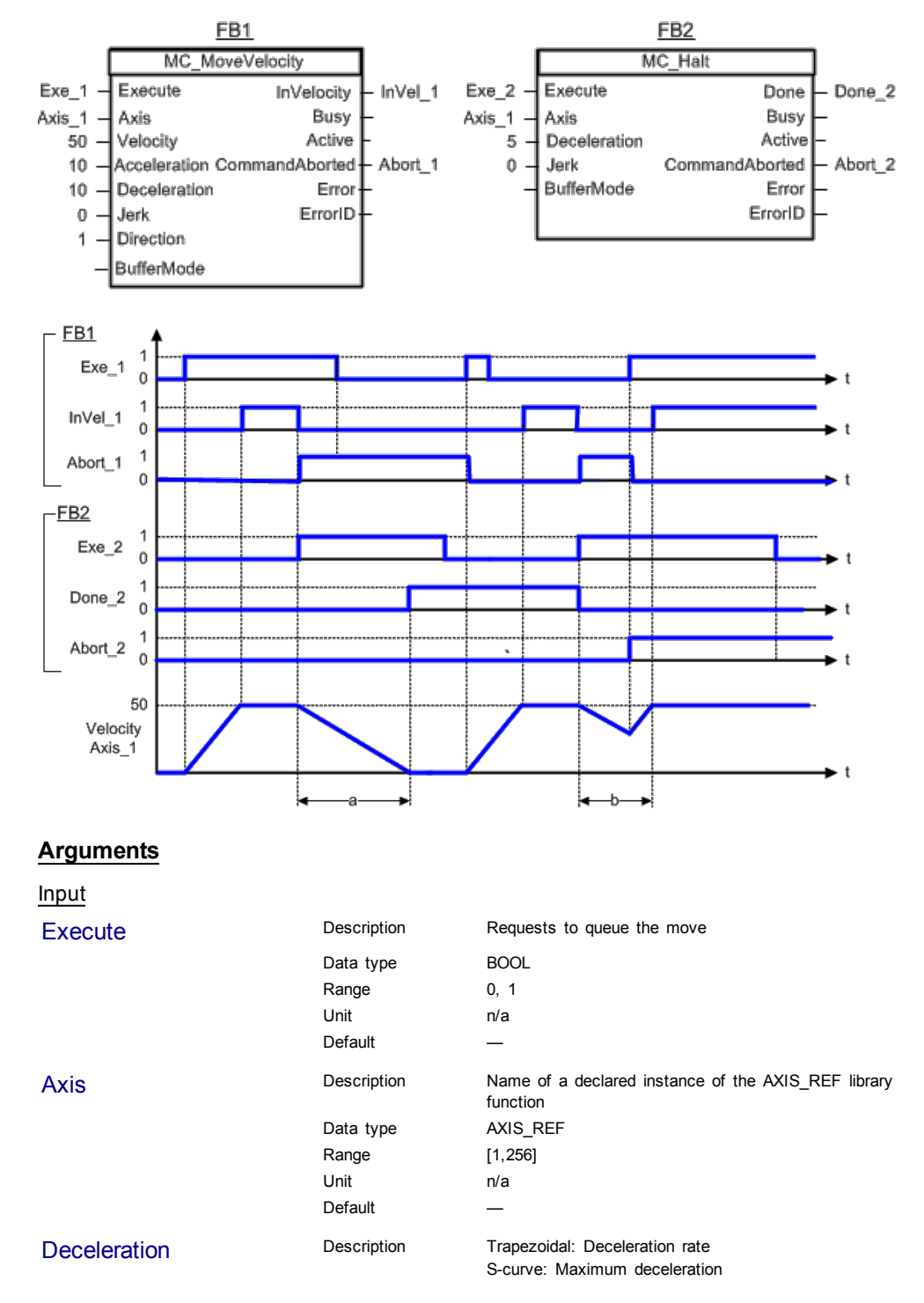

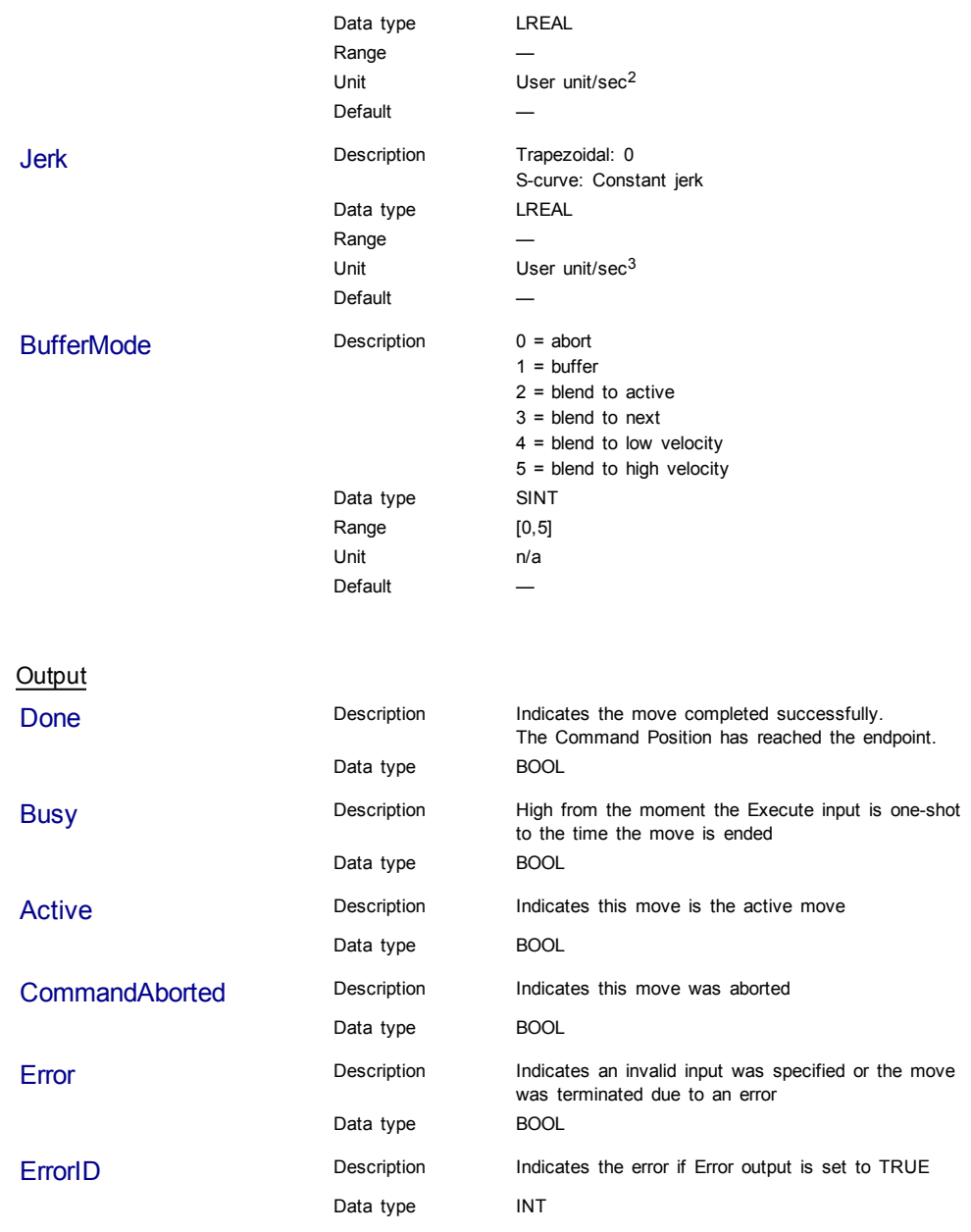

**Structured Text** 

(\* MC\_Halt ST example \*) Inst\_MC\_Halt( HaltReq, Axis1,100.0, 100.0, 0 ); //Inst\_MC\_Halt is an instance of MC\_halt function block HaltComplete := Inst\_MC\_Halt.Done; //store Done output into user defined variable

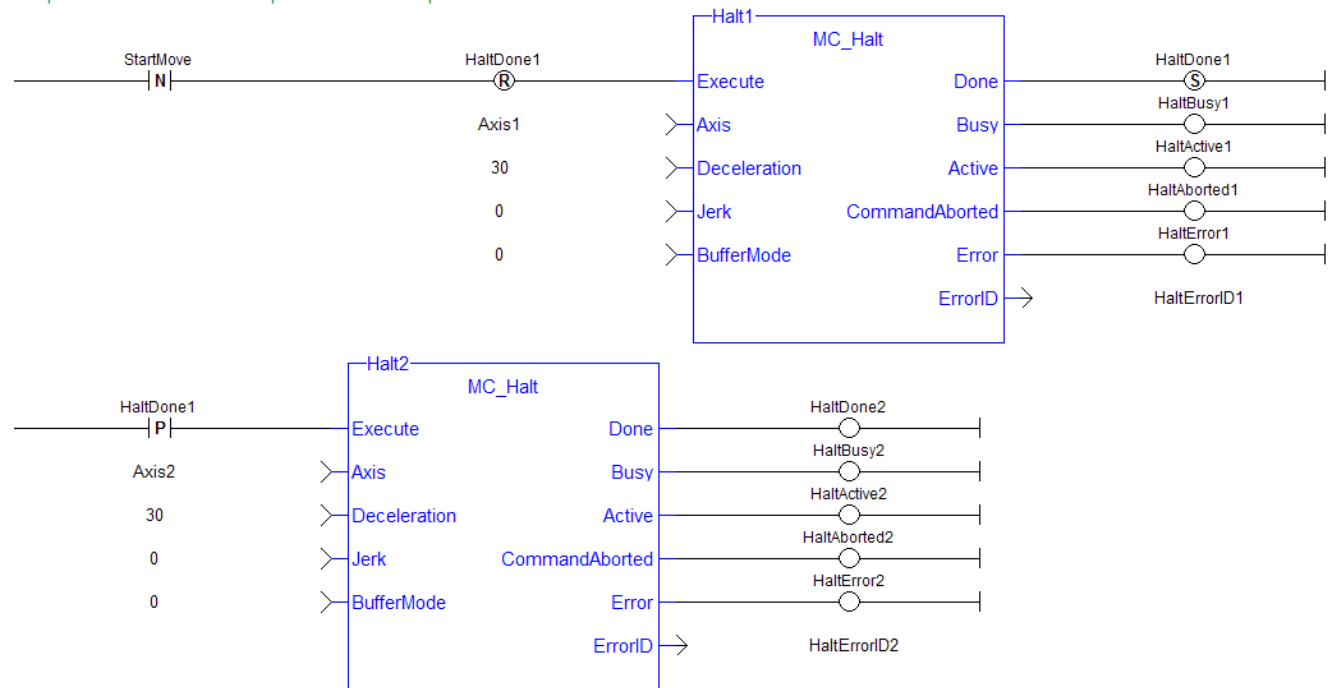

# Ladder Diagram

Stop both axes when the Run/Stop switch is set to Stop

# **1.2.4.2 MC\_MoveAbsolute (Function Block)**

#### **Description**

This function block performs a single-axis move to a specified endpoint position.

| MC MoveAbsolute   |                |
|-------------------|----------------|
| Execute           | Done           |
| Axis              | Busy           |
| Position          | Active         |
| Velocity          | CommandAborted |
| Acceleration      | Error          |
| Deceleration      | ErrorID        |
| Jerk              |                |
| Direction         |                |
| <b>BufferMode</b> |                |
|                   |                |
|                   |                |

**Figure 1-53:** MC\_MoveAbsolute

## **Time Diagram**

The following figure shows two examples of the combination of two absolute move Function Blocks:

• The left part of timing diagram illustrates the case if the Second Function Block is called **after** the First one. If First reaches the commanded position of 6000 (and the velocity is 0) then the output Done causes the Second FB to move to the position 10000

• The right part of the timing diagram illustrates the case if the Second move Function Block starts the execution **while** the First FB is still executing. In this case the First motion is interrupted and aborted by the Test signal during the constant velocity of the First FB. The Second FB moves directly to the position 10000 although the position of 6000 is not yet reached

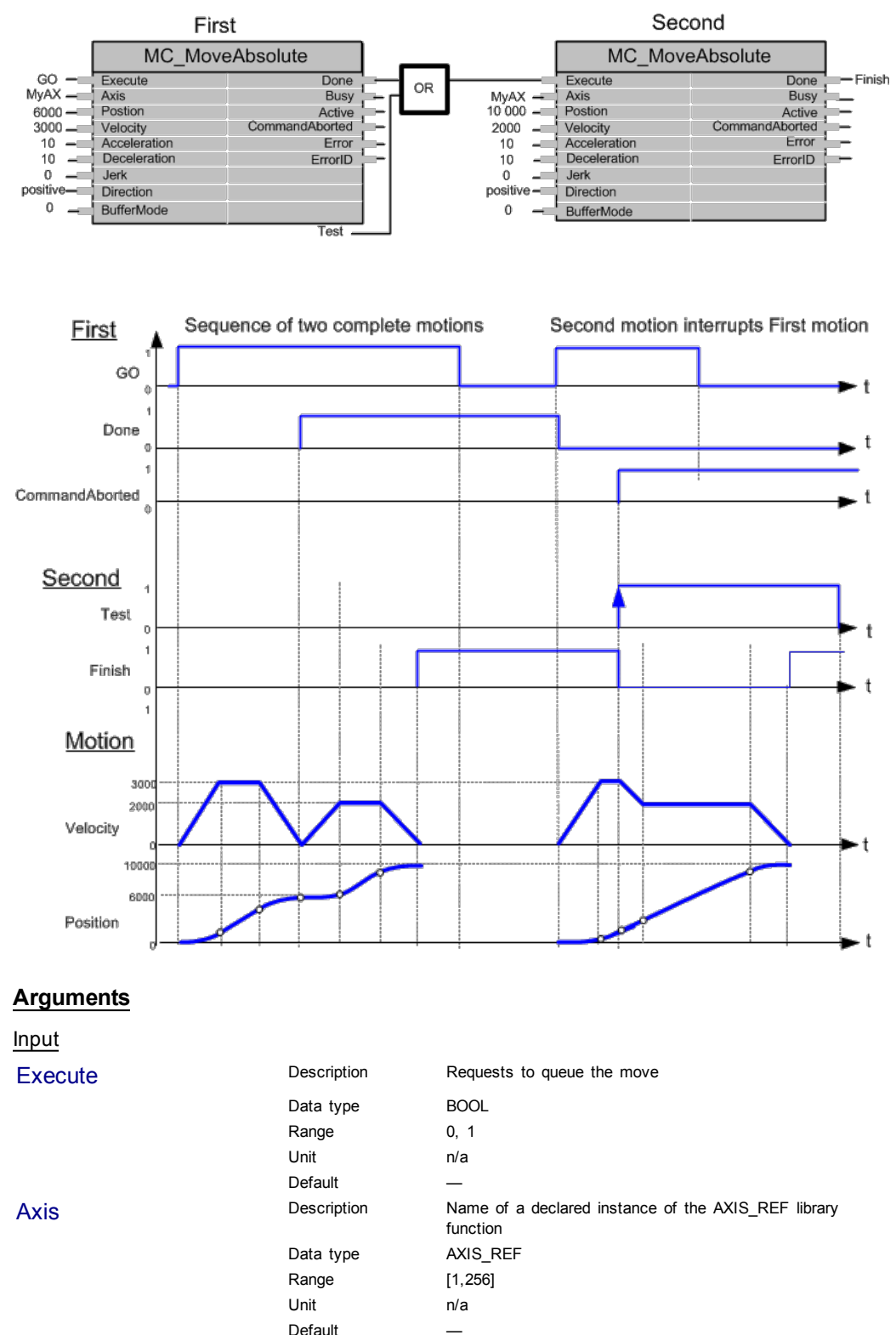

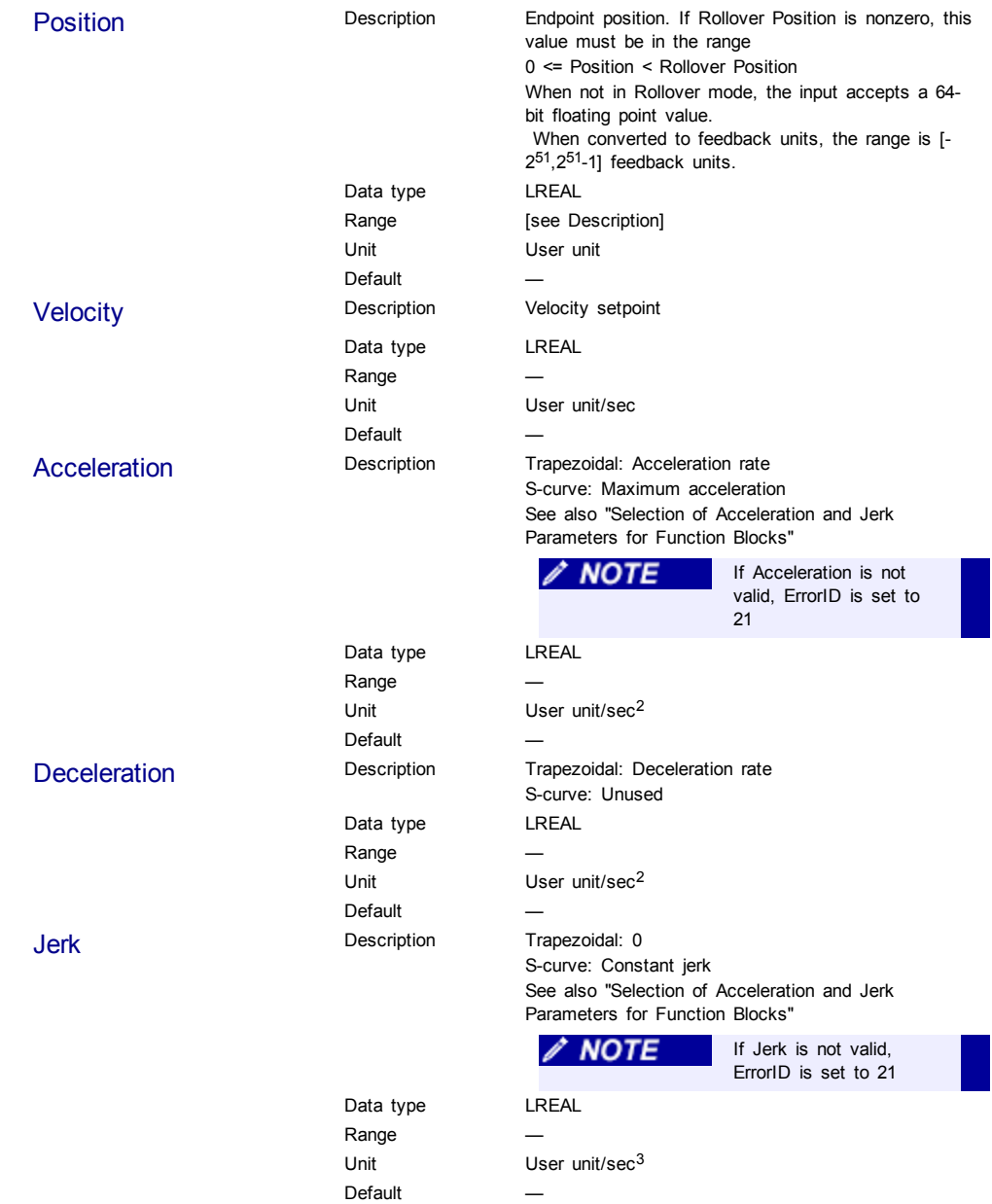

Direction Description When Rollover Position is zero, a value of 0 must be specified.

When Rollover Position is nonzero, a value of 1, 2,

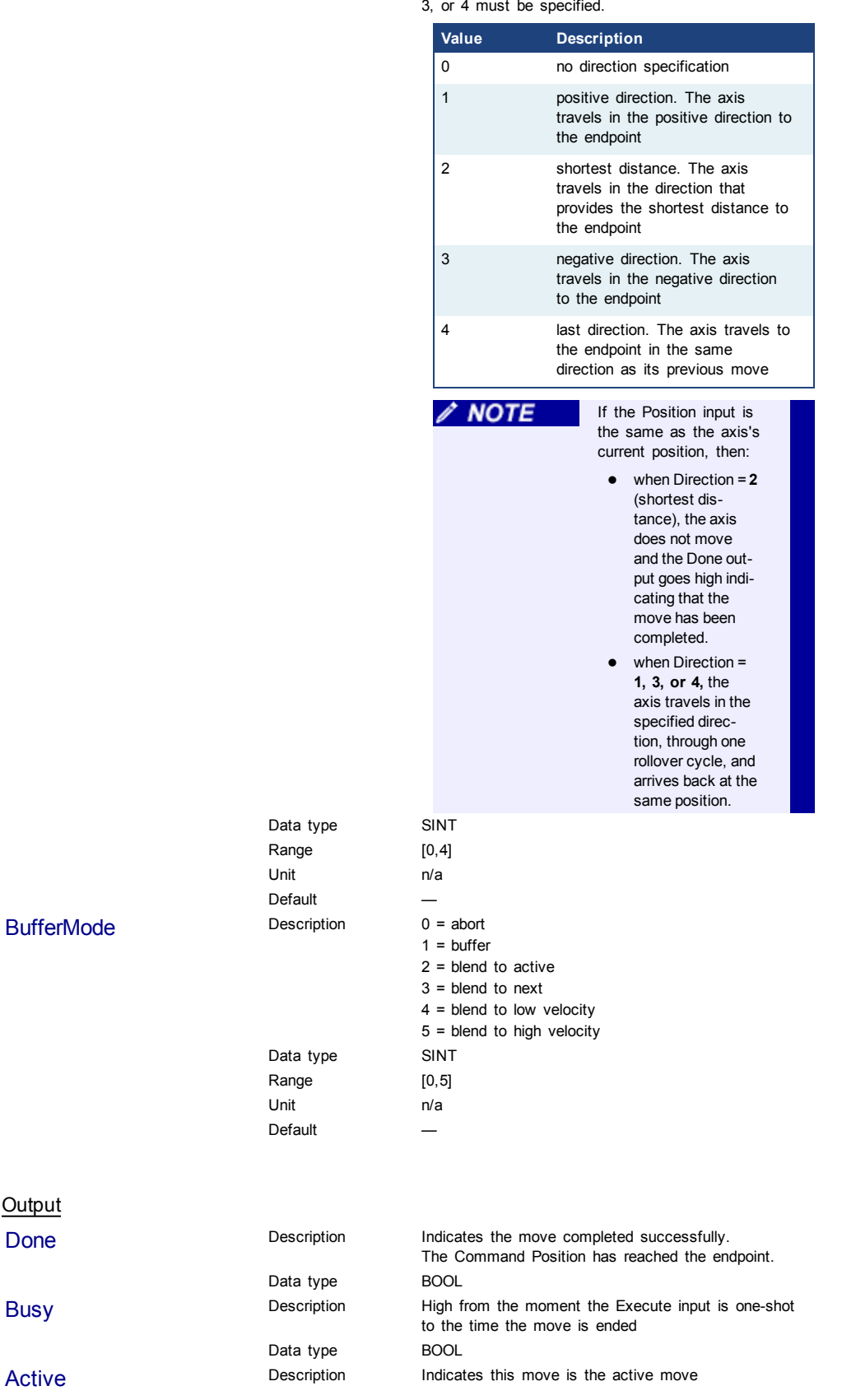

**Output** 

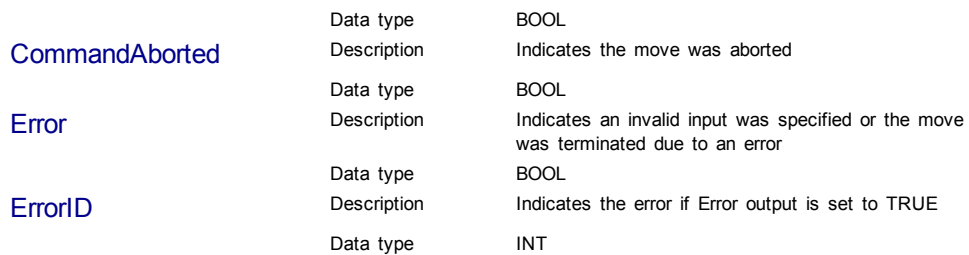

## Structured Text

```
(* MC_MoveAbsolute ST example *)
Inst_MC_MoveAbsolute( MovAbsReq, Axis1, 1234.567, 100.0, 100.0,
100.\overline{0}, \overline{0}, 0, 0 ); //instance of MC_MoveAbsolute
MovAbsDone := Inst_MC_MoveAbsolute.Done; //store done output into
user defined variable
MovAbsBusy := Inst_MC_MoveAbsolute.Busy;
MovAbsActive := Inst_MC_MoveAbsolute.Active;
MovAbsAborted := Inst_MC_MoveAbsolute.CommandAborted;
MovAbsError := Inst_MC_MoveAbsolute.Error;
MovAbsErrID := Inst_MC_MoveAbsolute.ErrorID;
```
#### Ladder Diagram

```
Move Axis 1 to 1000
```
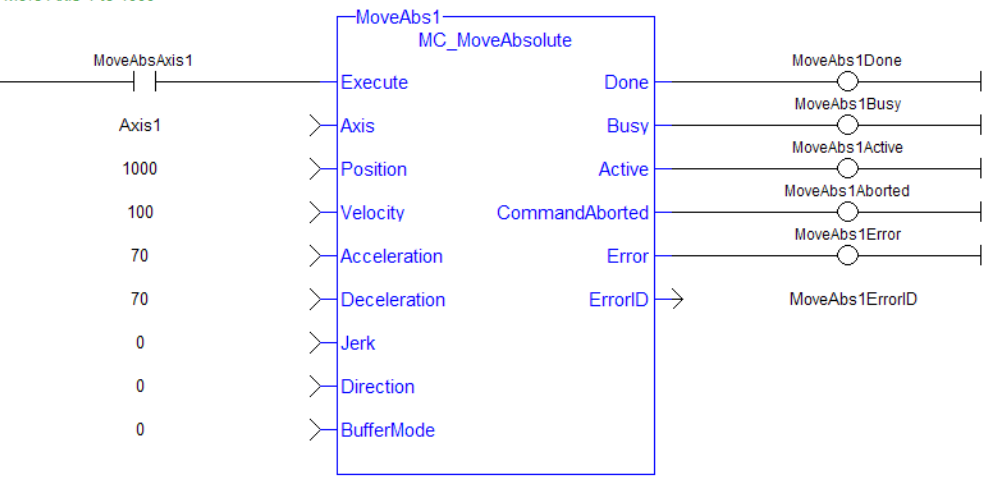

## **1.2.4.3 MC\_MoveAdditive (Function Block)**

## **Description**

This function block performs a single-axis move for a specified distance from the endpoint of the previous move. It is typically used with Abort specified at the BufferMode input. If BufferMode is not Abort, this move is identical to an MC\_ MoveRelative.

| MC MoveAdditive   |                |
|-------------------|----------------|
| Execute           | Done           |
| Axis              | Busy           |
| Distance          | Active         |
| Velocity          | CommandAborted |
| Acceleration      | <b>Error</b>   |
| Deceleration      | ErrorID        |
| Jerk              |                |
| <b>BufferMode</b> |                |
|                   |                |
|                   |                |
|                   |                |

**Figure 1-54:** MC\_MoveAdditive

## **Time Diagram**

The following figure shows two examples of the combination of two Function Blocks while the axis is in Discrete Motion state:

- The left part of timing diagram illustrates the case if the Second Function Block is called **after** the First one. If First reaches the commanded distance 6000 (and the velocity is 0) then the output **Done** causes the Second FB to move to the distance 10000
- The right part of the timing diagram illustrates the case if the Second move Function Blocks starts the execution **while** the First FB is still executing. In this case the First motion is interrupted and aborted by the Test signal during the constant velocity of the First FB. The Second FB **adds on the previous commanded position** of 6000 the distance 4000 and moves the axis to the resulting position of 10000

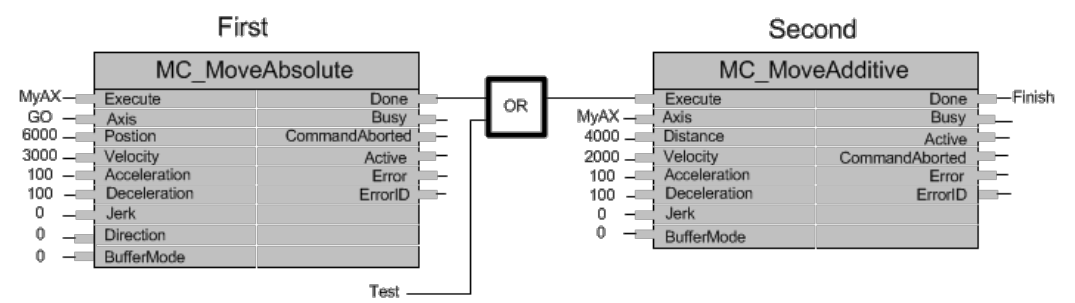

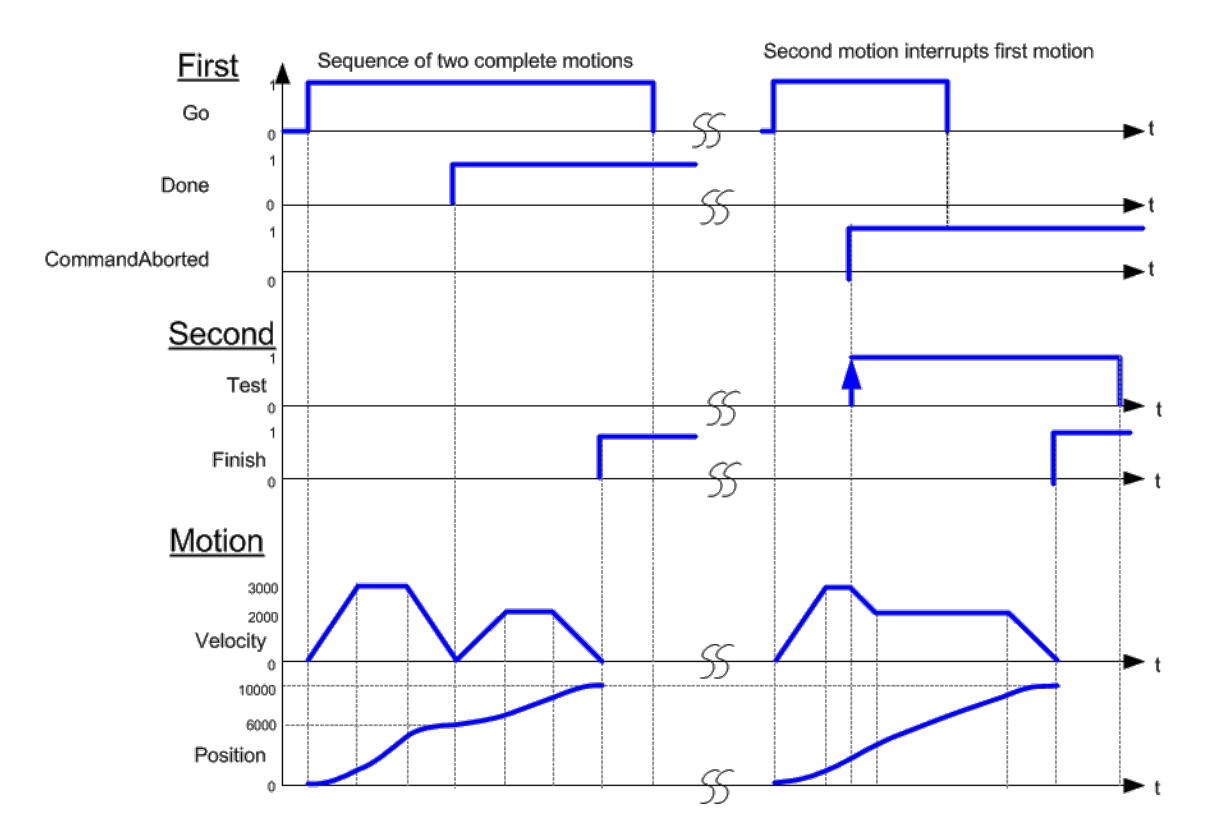

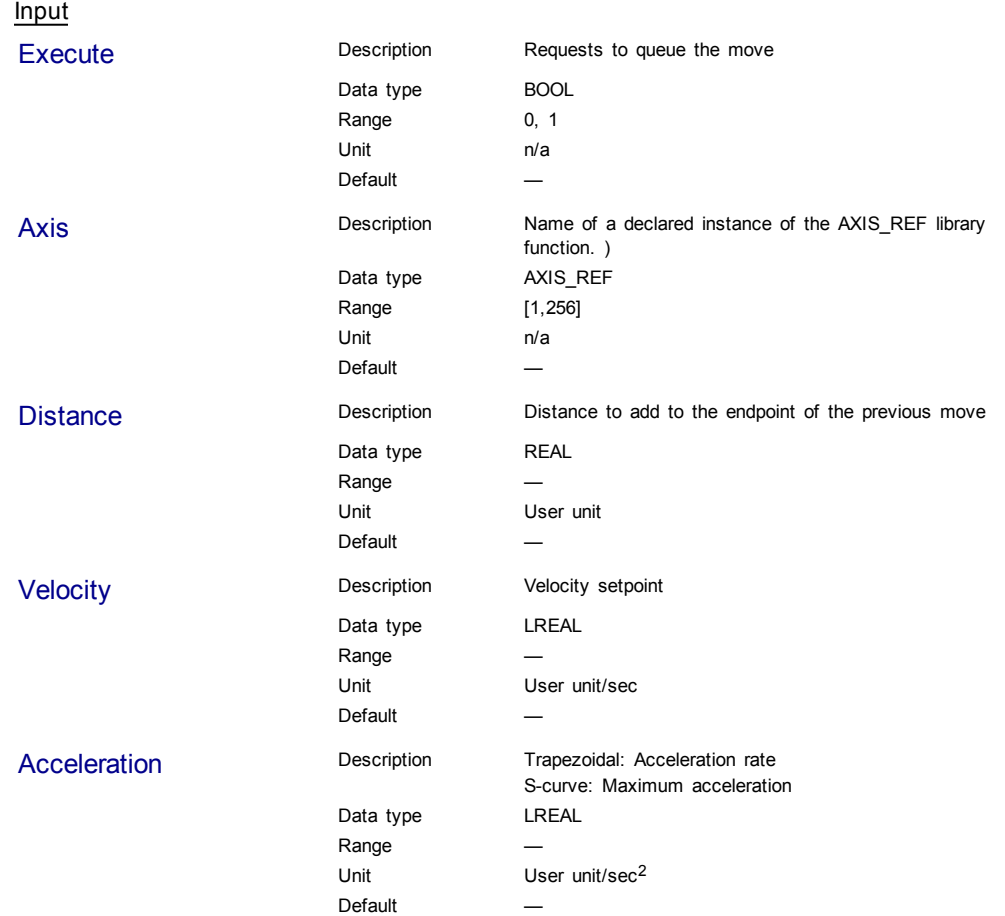

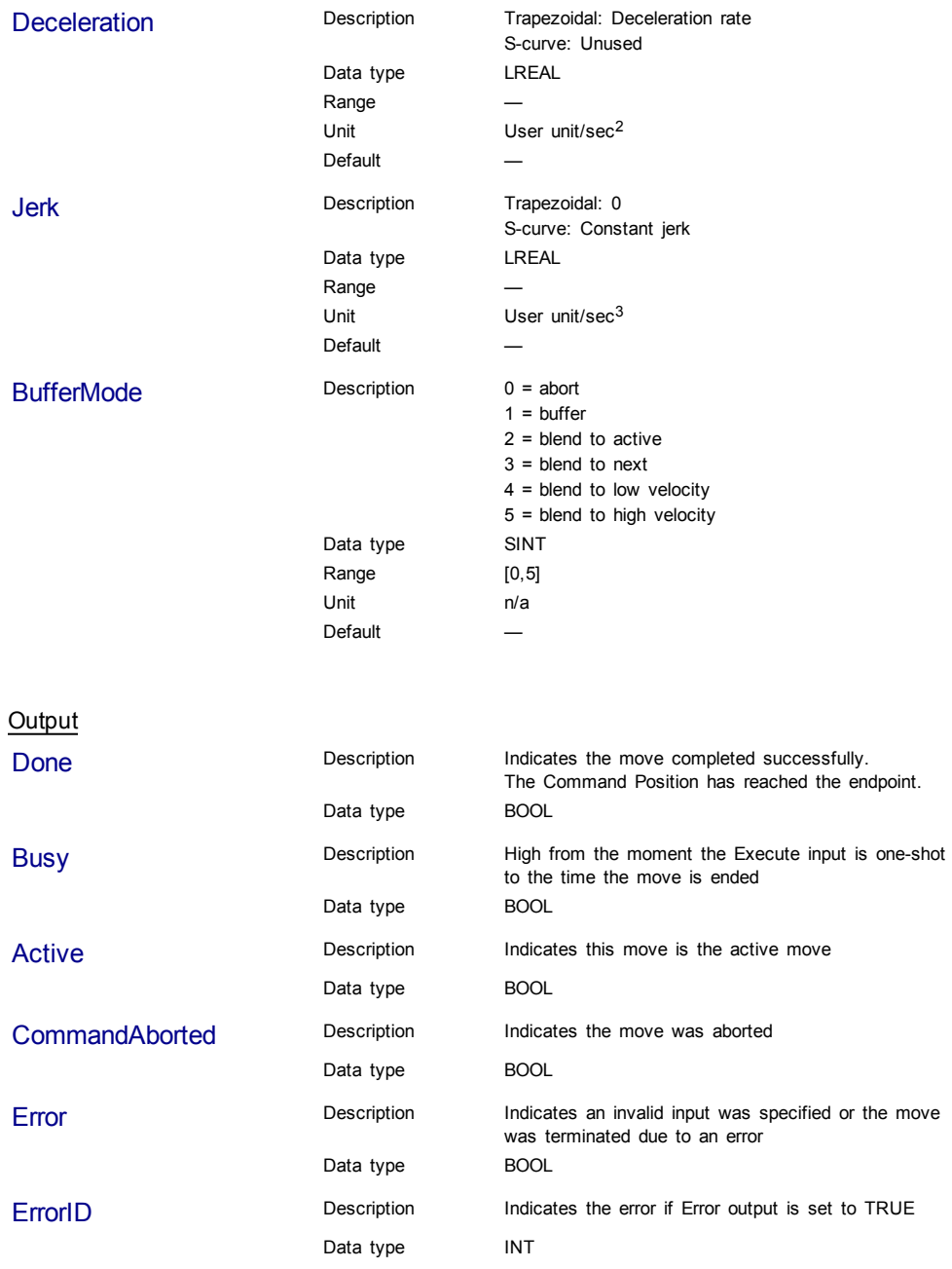

**Structured Text** 

(\* MC\_MoveAdditive ST example \*) //Inst\_MC\_MoveAdditive is an instance of MC\_MoveAdditive function block Inst MC MoveAdditive( MovAddReq, Axis1, 123.456, 100.0, 100.0,

100.0, 0, 0 );

MovAddDone := Inst\_MC\_MoveAdditive.Done; //store Done output into user defined variable

Ladder Diagram

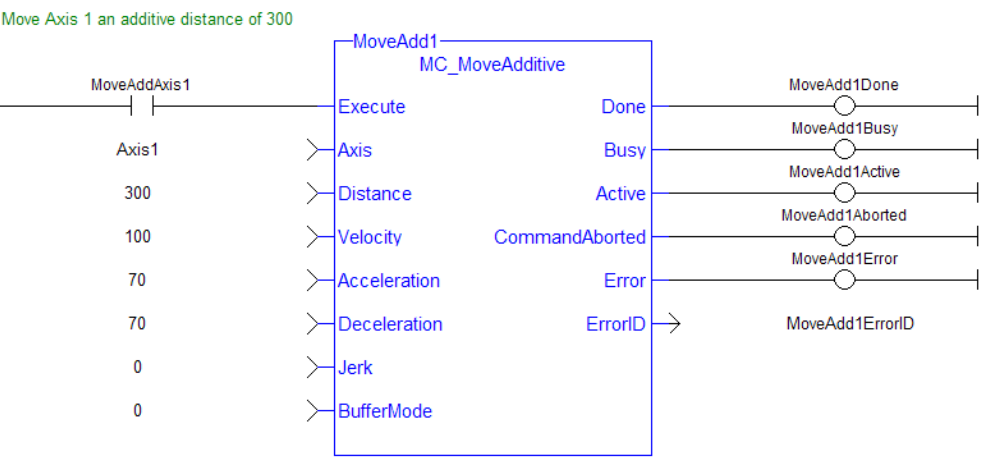

## **1.2.4.4 MC\_MoveRelative (Function Block)**

## **Description**

This function block executes a single-axis move for a specified distance to perform incremental motion.

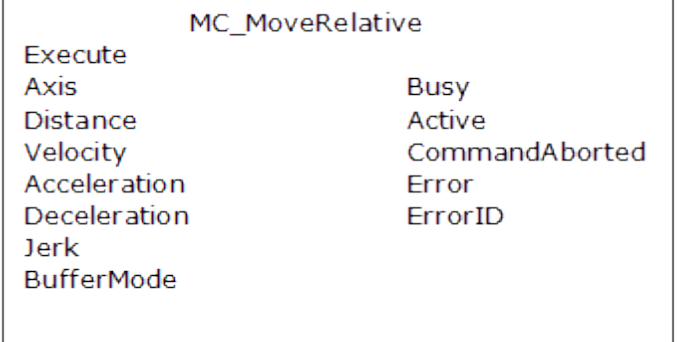

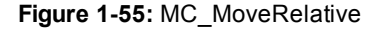

#### **Time Diagram**

The following figure shows the example of the combination of two relative move Function Blocks:

- The left part of timing diagram illustrates the case if the Second Function Block is called **after** the First one. If First reaches the commanded distance 6000 (and the velocity is 0) then the output **Done** causes the Second FB to move to the distance 10000
- The right part of the timing diagram illustrates the case if the Second move Function Blocks starts the execution **while** the First FB is still executing. In this case the First motion is interrupted and aborted by the Test signal during the constant velocity of the First FB. The Second FB **adds on the actual position** of 3250 the distance 4000 and moves the axis to the resulting position of 7250

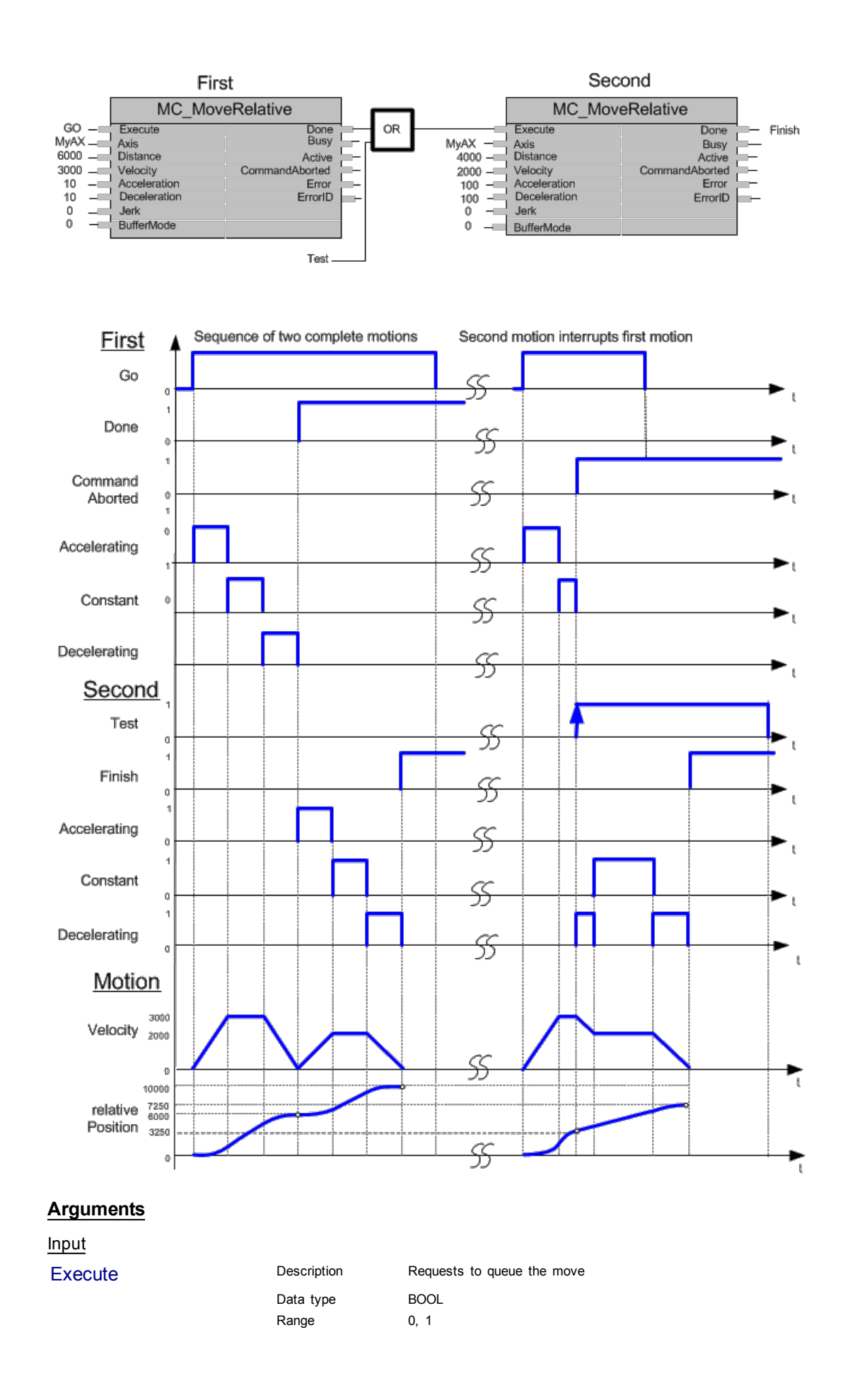

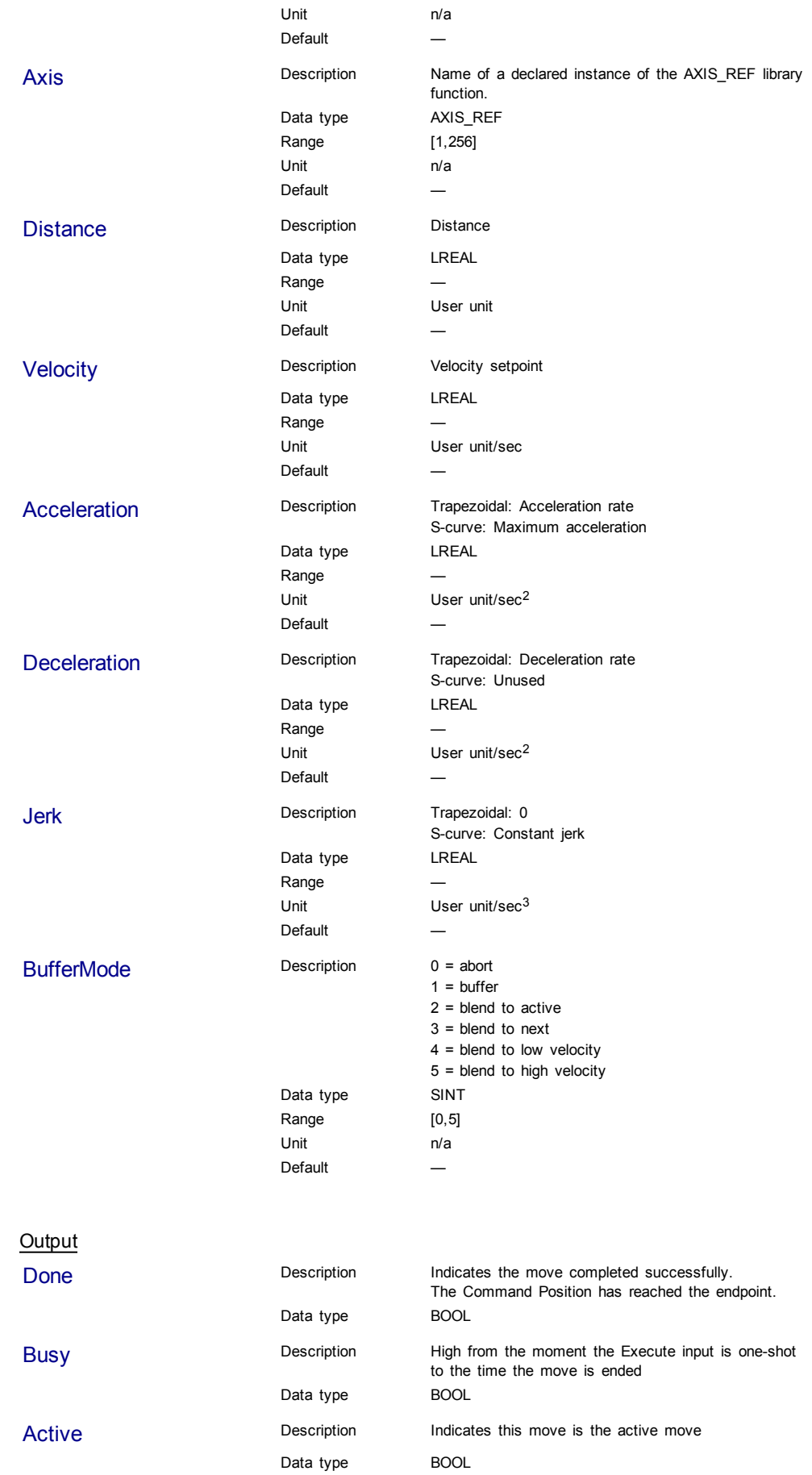

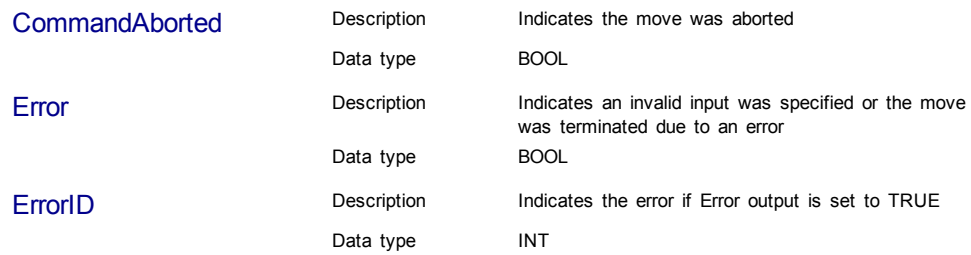

Structured Text

```
(* MC_MoveRelative ST example *)
Inst_MC_MoveRelative( MovRelReq, Axis1, 10.0, 200.0,150.0, 150.0, 0,
0 );
MovRelDone := Inst_MC_MoveRelative.Done; //store Done output into
user defined variable
```
## See also how this function is used in the Hole punch project here

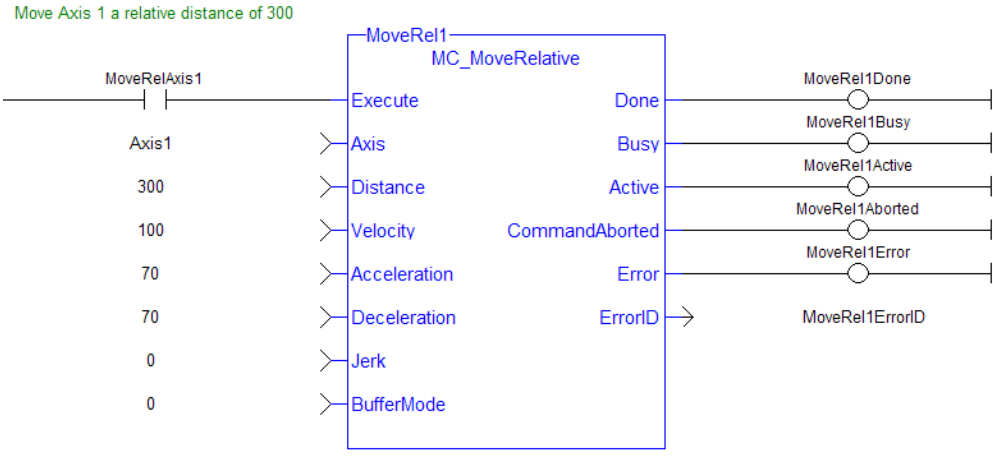

#### Ladder Diagram

**1.2.4.5 MC\_MoveSuperimp (Function Block)**

## **Description**

This function block performs a relative single-axis move which is superimposed upon the active move. Superimposed moves have their own Profile Generator and queue. Superimposed moves can be aborted by and blended with other superimposed moves. The distance of the superimposed move is an addition to the existing motion.

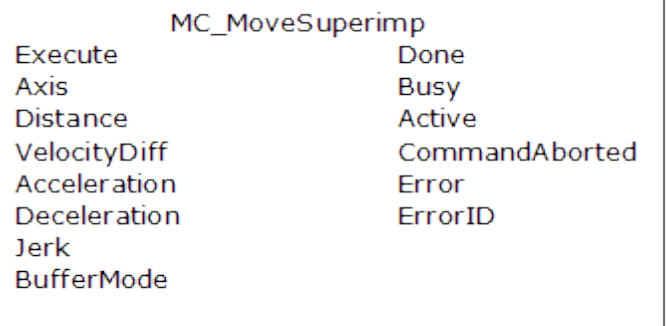

## **Figure 1-56:** MC\_MoveSuperimp

# **Time Diagram**

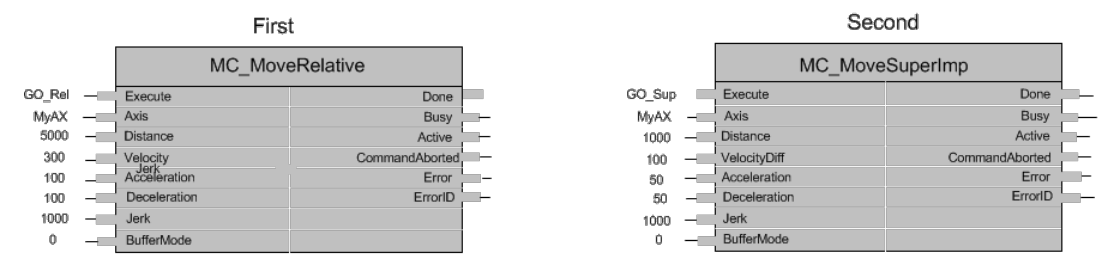

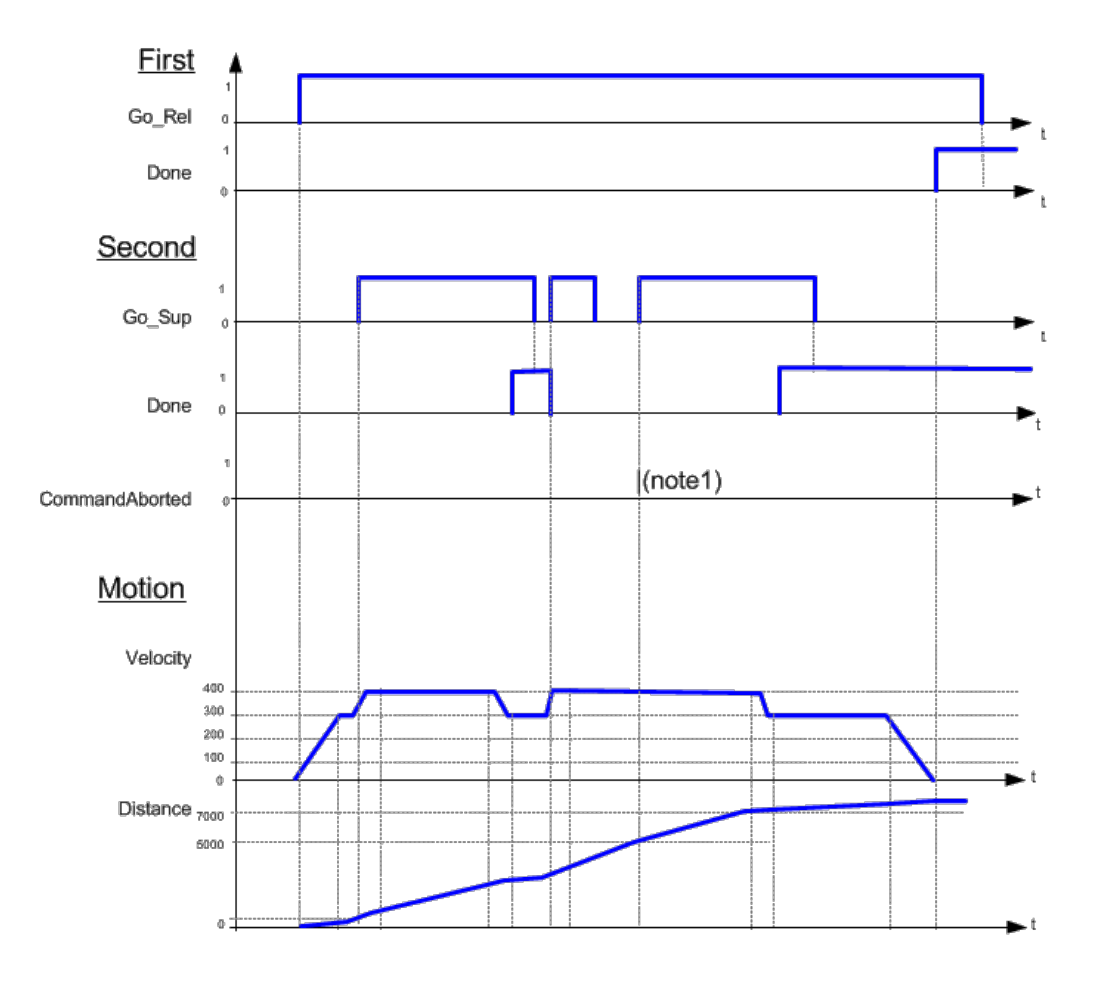

# **Note**

1) The CommandAborted is not visible here, because the new command works on the same instance

2) The end position is between 7000 and 8000, depending on the timing of the aborting of the second command set for the MC\_MoveSuperimposed

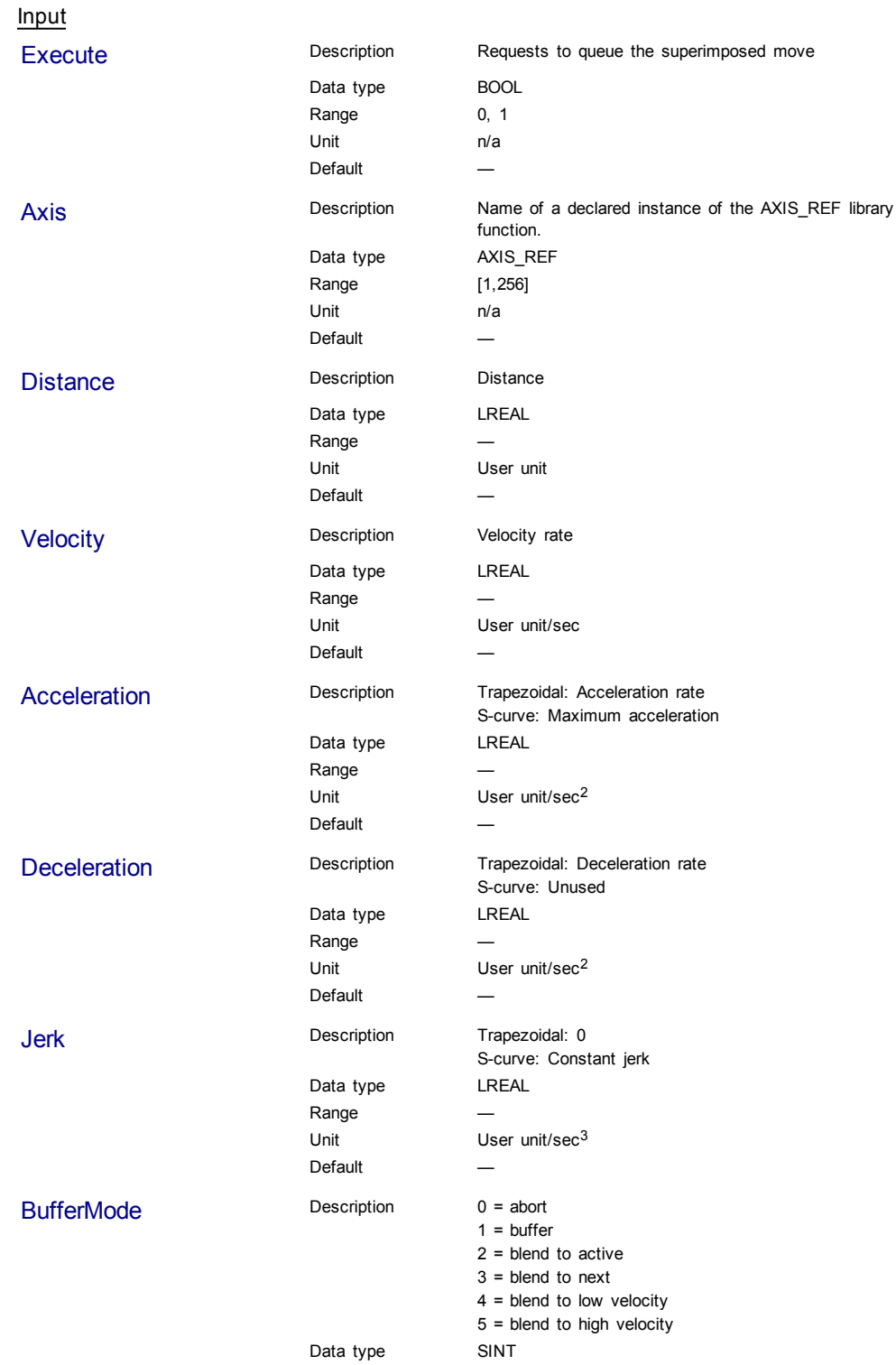

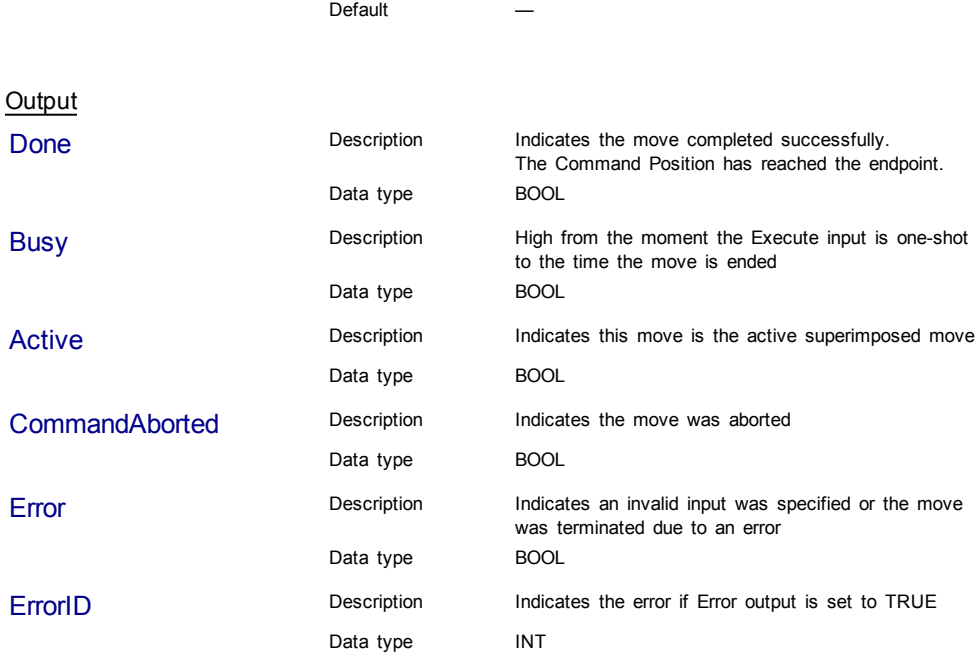

Range [0,5] Unit n/a

# **Example**

## **Structured Text**

(\* MC\_MoveSuperimp ST example \*)

```
Inst_MC_MoveSuperimp( MovSupReq, Axis1, 123.555, 10.0, 100.0, 100.0,
0, 0);
```
MovSupDone := Inst\_MC\_MoveSuperimp.Done; //store Done output into user defined variable

## Ladder Diagram

Move Axis 1 a superimposed distance of 500

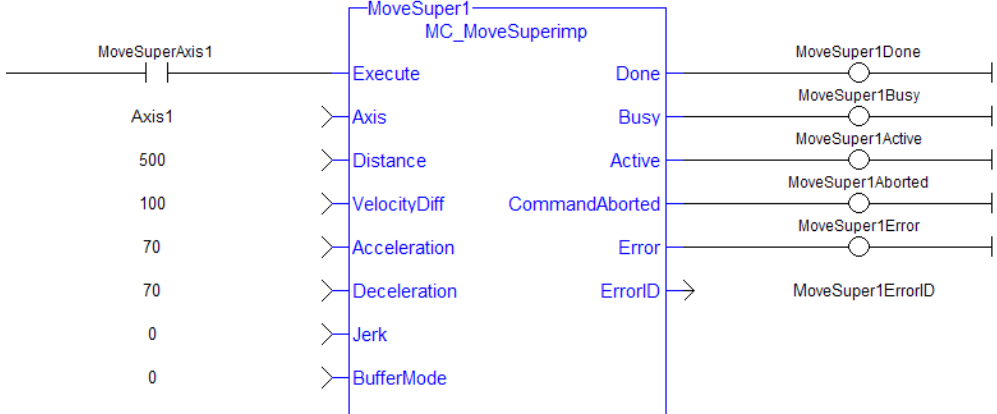

# <span id="page-210-0"></span>**1.2.4.6 MC\_MoveVelocity (Function Block)**

## **Description**

This function block performs a single-axis non-ending move at a specified velocity. This type of move can be terminated with the MC\_Halt function block or by aborting it with another move.

| MC MoveVelocity   |                |
|-------------------|----------------|
| Execute           | InVelocity     |
| Axis              | Busy           |
| Velocity          | Active         |
| Acceleration      | CommandAborted |
| Deceleration      | Error          |
| Jerk              | ErrorID        |
| Direction         |                |
| <b>BufferMode</b> |                |
|                   |                |
|                   |                |

**Figure 1-57:** MC\_MoveVelocity

# **Time Diagram**

The example below shows the behavior of the combination of a [MC\\_Stop](#page-172-0) FB with a MC\_MoveVelocity FB.

- A rotating axis is ramped down with FB2 MC\_Stop
- The axis rejects motion commands as long as MC\_Stop parameter "Execute" = TRUE
- FB1 MC\_MoveVelocity reports an error indicating the busy MC\_Stop command.

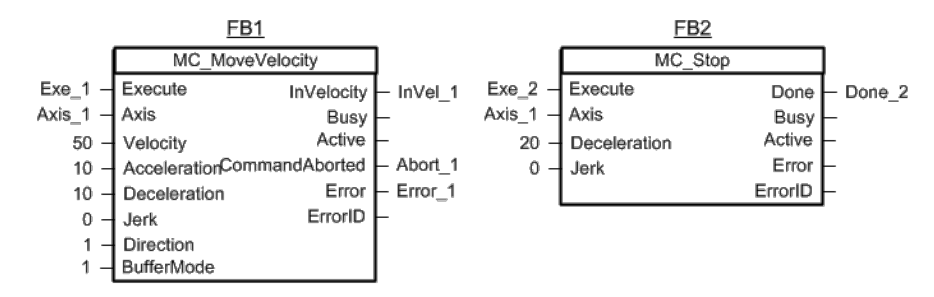

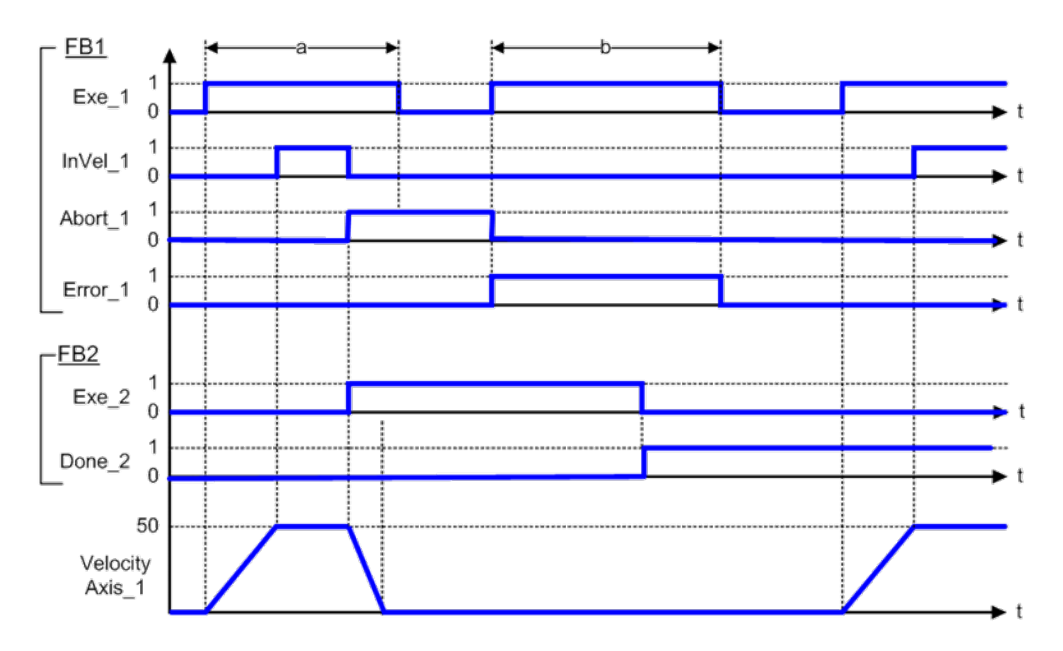

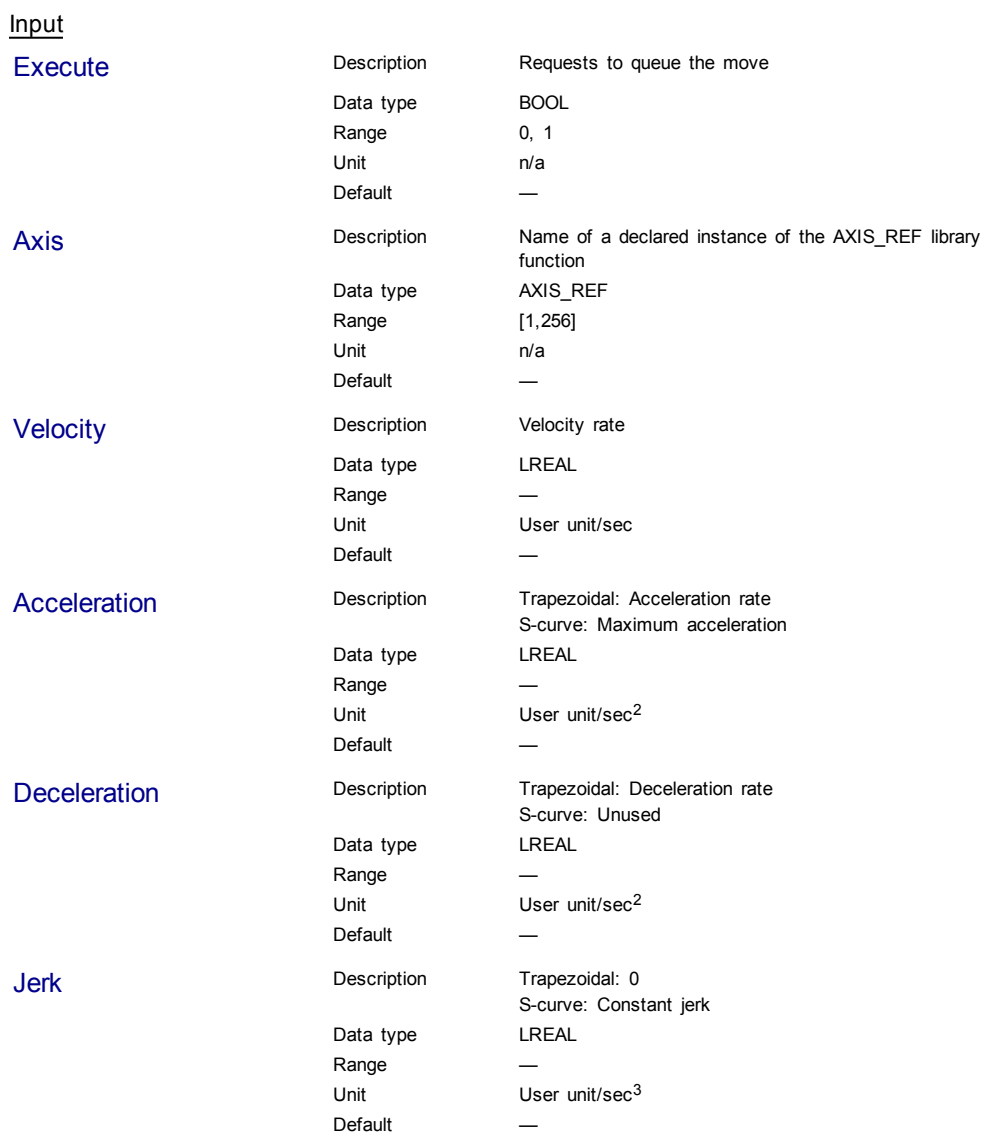

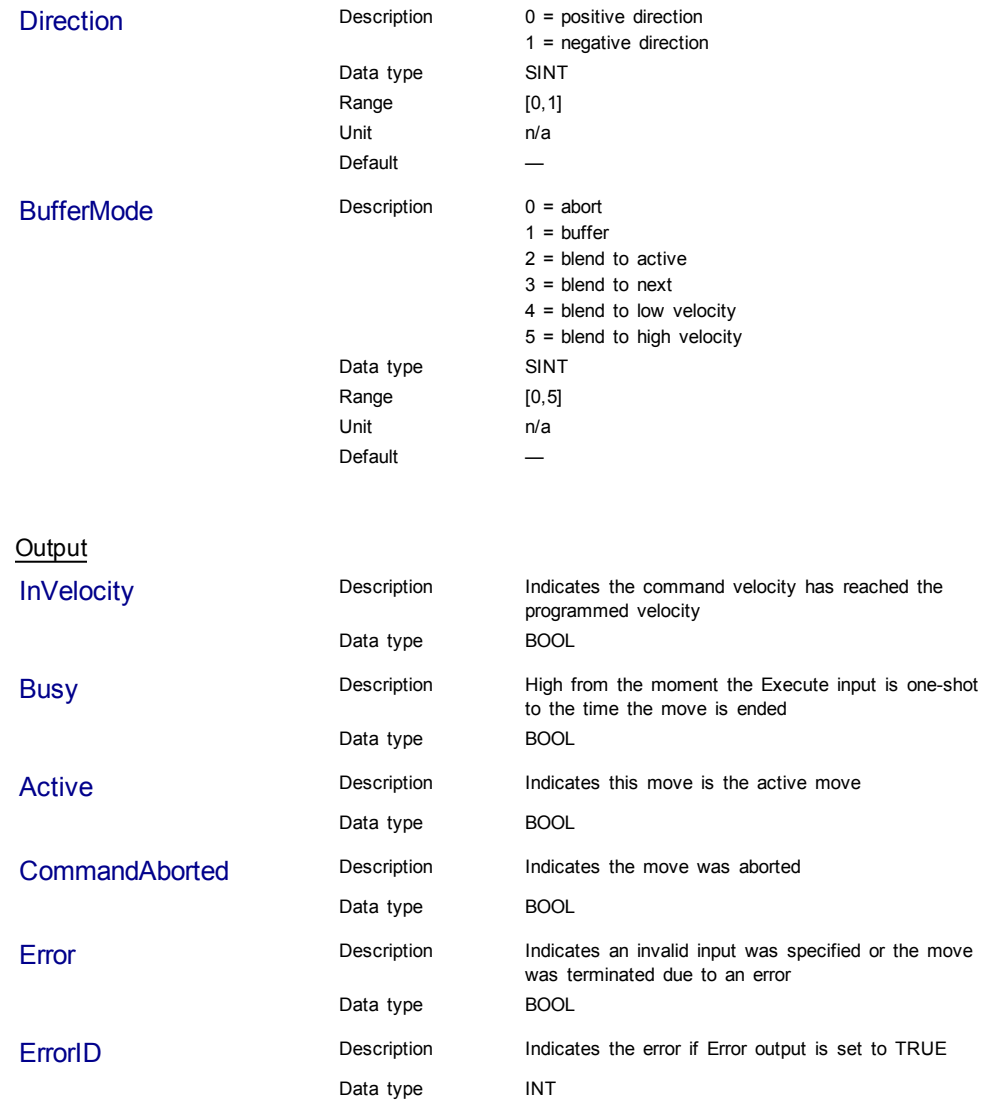

**Structured Text** 

```
(* MC_MoveVelocity ST example *)
Inst_MC_MoveVelocity( MovVelReq , Axis1, 200.0, 100.0,100.0, 0, 0,
0 \rightarrow ;
```
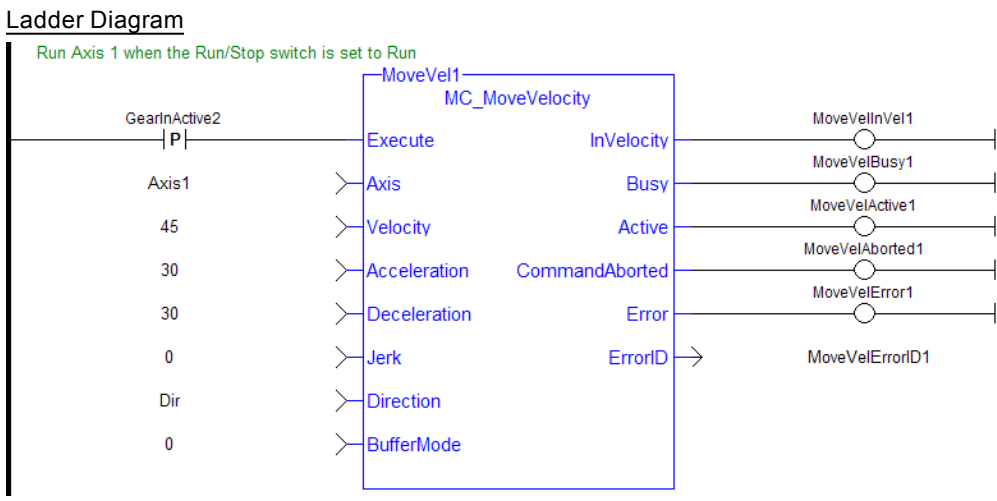

# **1.2.4.7 MC\_SetOverride (Function Block)**

## **Description**

This function block writes the velocity override factor. A change in the velocity override factor takes effect immediately on the active move.

The velocity override factor is applied to the programmed velocity to determine the command velocity:

command velocity = programmed velocity \* VelFactor

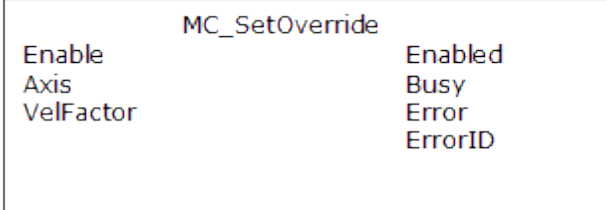

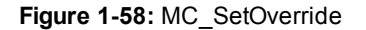

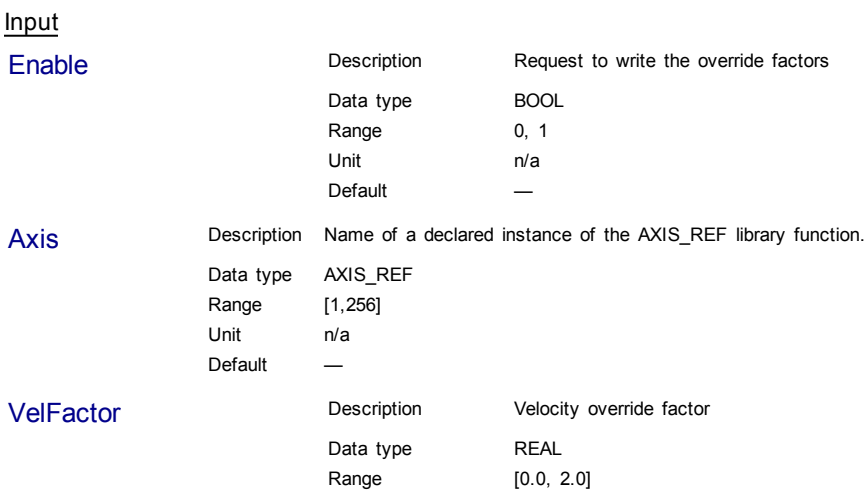

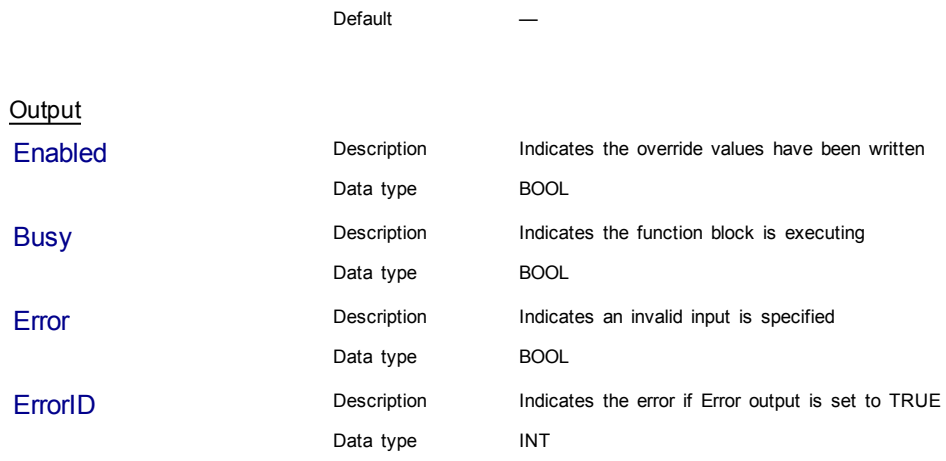

Unit n/a

# **Example**

Structured Text

```
(* MC_SetOverride ST example *)
VelFactor := 1.25 ; //set the velocity factor to 1.25 (125%)
Inst MC SetOverride( TRUE , Axis1, VelFactor );
// Inst_MC_Setoverride is an instance of MC_SetOverride
```
#### Ladder Diagram

Apply the Axis 1 velocity override factor

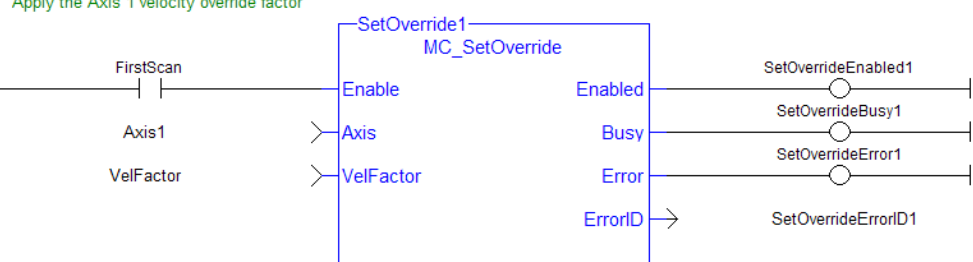

# **1.2.5 Profile**

# **1.2.5.1 MC\_CamIn**

## **Description**

This function block performs a slave axis move which follows the master axis based on the Cam Table specified by CamTableID.

## **Arguments**

Input

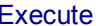

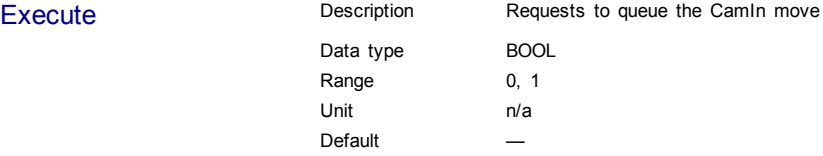
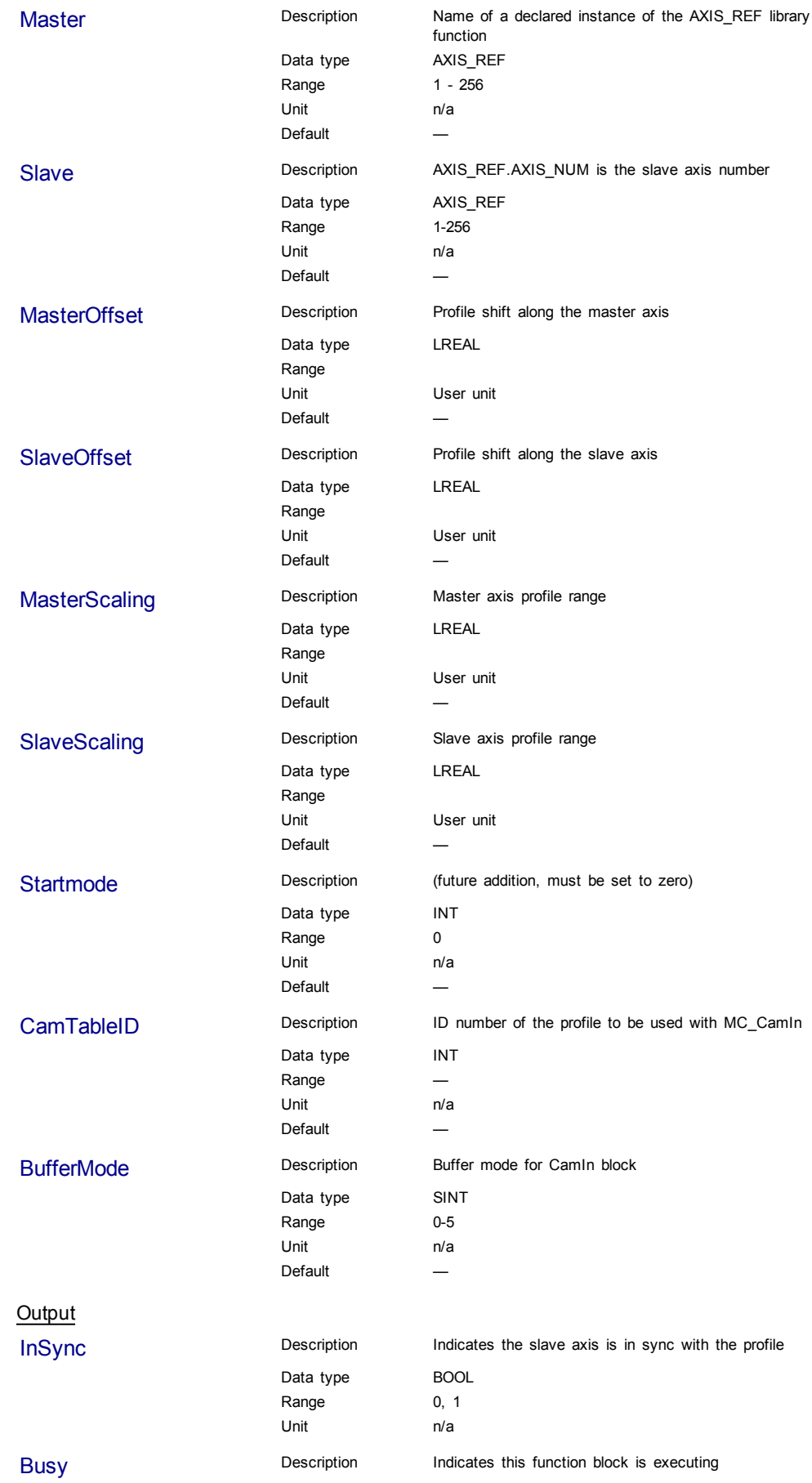

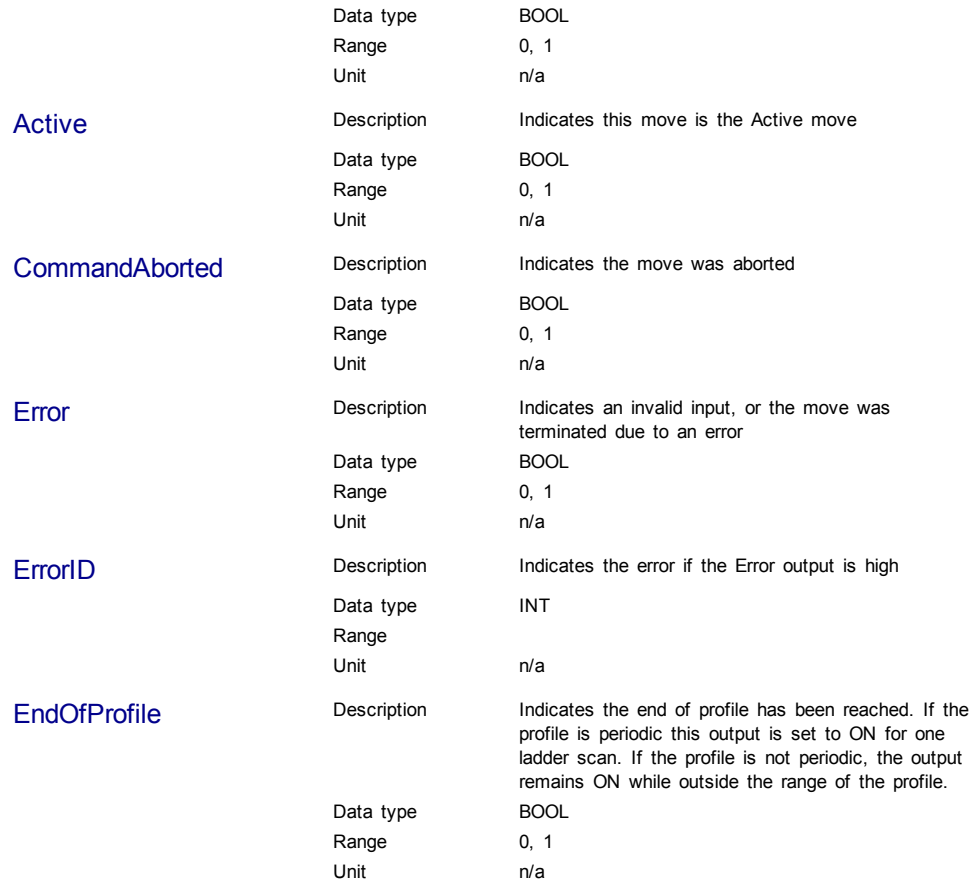

### **Usage**

The slave axis immediately locks on to the Cam Table profile.

The **Master Offset** is used to shift the profile along the master axis.

The **Master Scaling** defines the range of the profile along the master axis.

The **Slave Offset** is used to shift the profile along the Slave axis.

The **Slave Scaling** defines the range of the profile along the slave axis.

If the profile is periodic, when the end of profile reached, the profile continues at the start of the profile. The EndOfProfile output is ON for 1 ladder scan.

If the profile is not periodic, when the end of profile is reached, the slave axis stops and remains at the end of the profile until the master axis returns to within the profile range as defined by MasterScaling. The EndOfProfile output remains ON anytime the master axis is outside of the profile range.

### **Adjustments computation is done as follows:**

When cam is first started, offsets are adjusted if necessary

 $\bullet$  If slave is not absolute, then slave offset = slave offset + starting position

 $\bullet$  If master is not absolute, then master offset = master offset + starting position. At run-time

- $\bullet$  Master position for profile = master position master offset
- Use master position for profile table to obtain slave profile position
- $\bullet$  Slave commanded position = slave profile position + slave offset

# **Related Functions**

[MC\\_CamTblSelect](#page-224-0)

[MC\\_CamOut](#page-221-0)

# **Examples**

### Structured Text

```
(* MC_CamIn ST example *) //Inst_MC_CamIn is an instance of MC_
CamIn
Inst_MC_CamIn( CamStartBool, Axis1, Axis2, 0.0, 0.0, 360.0, 360.0,
0, CamTableID, 0 );
```
Ladder Diagram

 $\boxminus$  Network #3 camlN MC\_Camln StartMove GearlnActive2 CaminSync  $\left\vert \mathbf{P}\right\vert$  $\overline{\textcircled{R}}$ **InSync** Execute ∩ CaminBusy Master Axis1  $\rightarrow$ **Busy** O CamInActive Axis2 ↘ Slave Active I CaminAborted  $\mathbf 0$  $\succ$ MasterOffset CommandAborted -0-CaminError  $\mathbf{0}$  $\left. \right\rangle$ SlaveOffset Error ⌒ CaminErrorID 360  $ErrorID \rightarrow$  $\left. \right\rangle$ MasterScaling eop SlaveScaling EndOfProfile 360  $\left\langle \right\rangle$ C  $\pmb{0}$ StartMode  $\mathcal{P}$ cts\_id1 ↘ CamTableID

The three following examples utilizes the screen shot below showing the cam profile "MyProfile"

**BufferMode** 

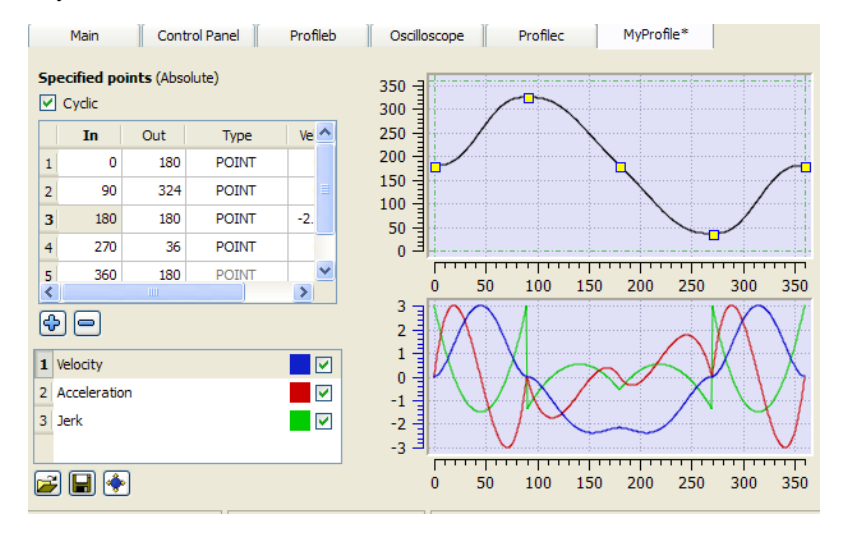

 $\searrow$ 

 $\pmb{0}$ 

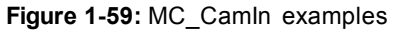

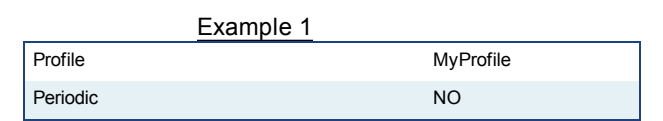

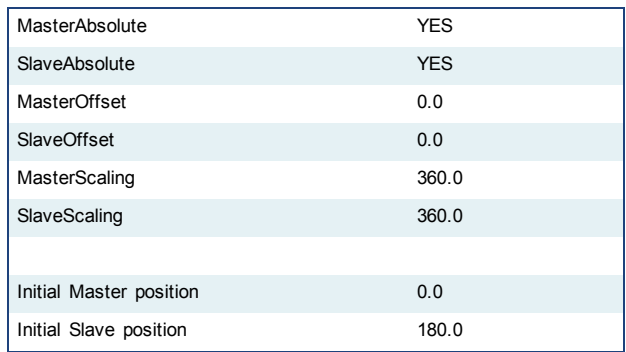

After MC\_CamTblSelect and MC\_CamIn are programmed with the above parameters, the slave axis is locked on to the profile. Since both have zero offsets, the profile is not shifted in either axis. The initial condition of the master axis at position 0, yields a slave command position of 180.0. As the master axis moves positive, the slave position follows the profile. When the master position is at 90.0, the slave is commanded to 324.0 (see curve below where in = 90, out = 324). The slave follows the profile as the master axis moves until the master axis reaches a position of 360.0. At this time the slave is commanded to 180.0.

If the master were to continue to move past 360.0 the slave commanded position would remain at 180.0 since the Periodic input is false. If the master moves negative and its position returns to less than 360.0, then the slave follows the profile again.

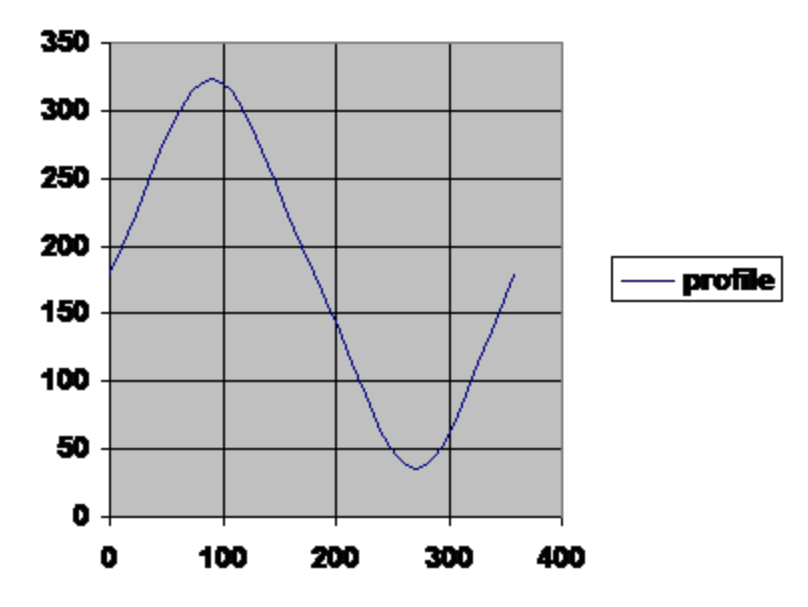

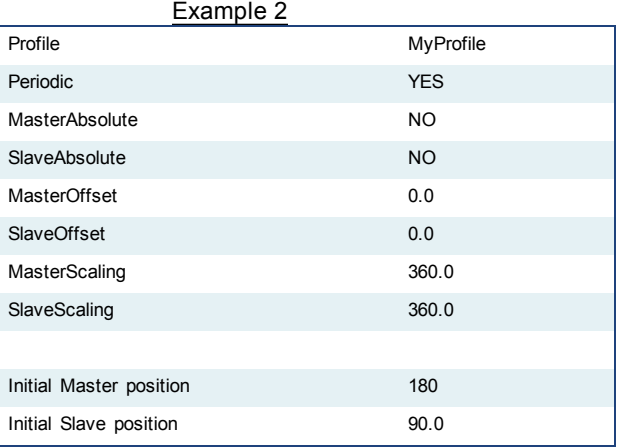

After MC\_CamTblSelect and MC\_CamIn are programmed with the above parameters, the slave axis is locked on to the profile. Since the both axes have zero offsets, the profile is not shifted in either axis. Neither the *MasterAbsolute* nor *SlaveAbsolute* input is on, so the profile is relative to the axes initial positions. Specifically, the initial condition of the master axis at position 180 would represent a master profile position of 0 (180-180). This yields a slave command position of 270 (180 + 90). As the master axis moves positive, the slave position follows the profile. When the master position is at 270, the slave is commanded to  $414.0$  ( $324 + 90$ ). The slave follows the profile as the master axis moves until the master axis reaches a position of 540. At this time the slave is commanded to  $270.0$  (180 + 90).

If the master continues to move past 540.0, the slave commanded position follows the profile from the beginning since the Periodic input is TRUE. When the master reaches a position of 630, the slave is commanded to a position of 414.0 (324 + 90).

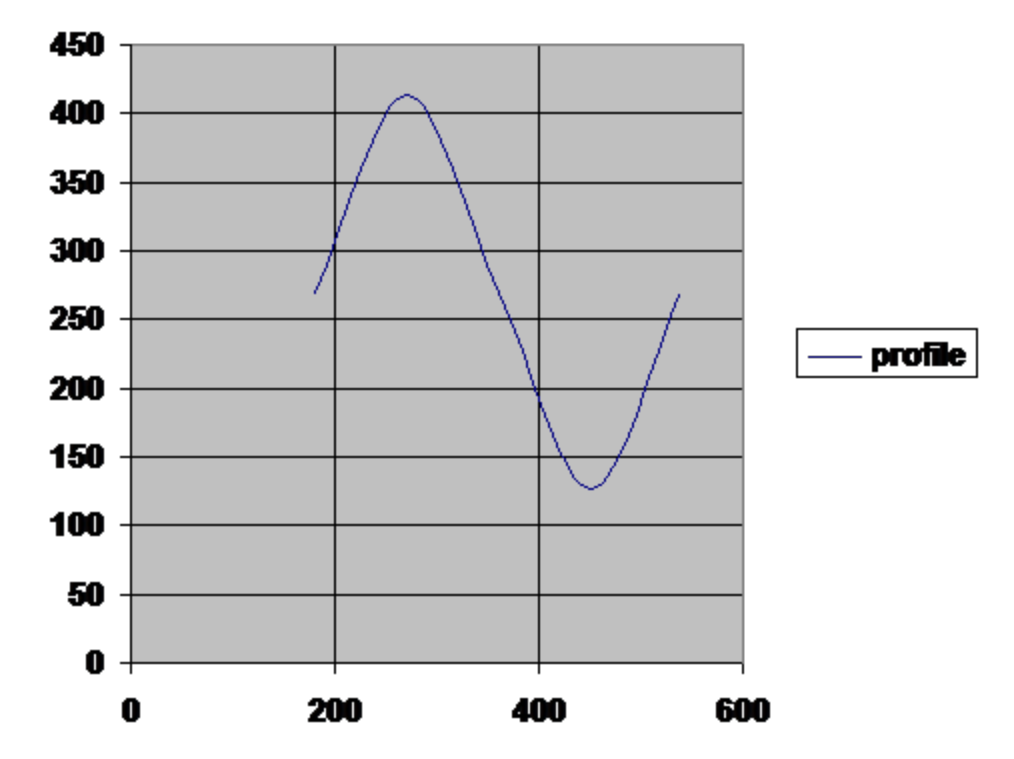

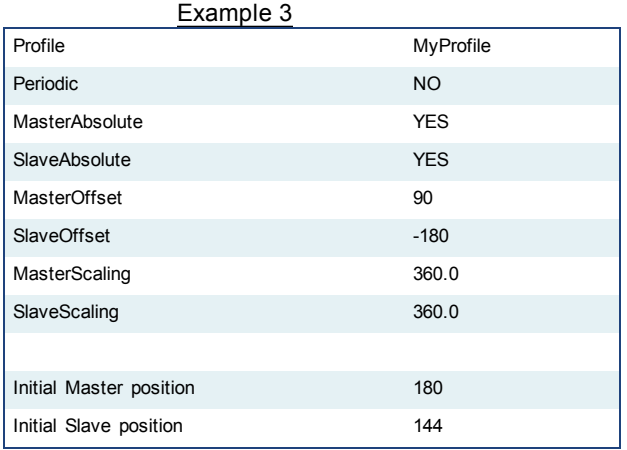

After MC CamTblSelect and MC CamIn are programmed with the above parameters, the slave axis is locked on to the profile. Since the both axes have offsets, the profile is shifted along both axes. Specifically the master axis is shifted 90, and the slave axis is shifted -180. Initially the master axis position of 180 yields a master position for the profile calculation of 90 (master position 180 - Master offset 90), which yields

a slave command position of 144 (slave profile command 324 + slave offset (-180)). As the master axis moves positive, the slave position follows the profile. When the master axis position is at 270, the master position for profile calculation is 180 (270 - 90). This yields a slave command position of 0 (180 + (-180)).

The slave follows the profile as the master axis moves until the master axis reaches a position of 450. The master axis position of 450 yields a master position for profile calculation of 360 (450 - 90). The slave command position is 0 (180 +  $(-180)$ ).

When the master reaches a position of 450, the slave commanded position remains at 0 since the Periodic input is false.

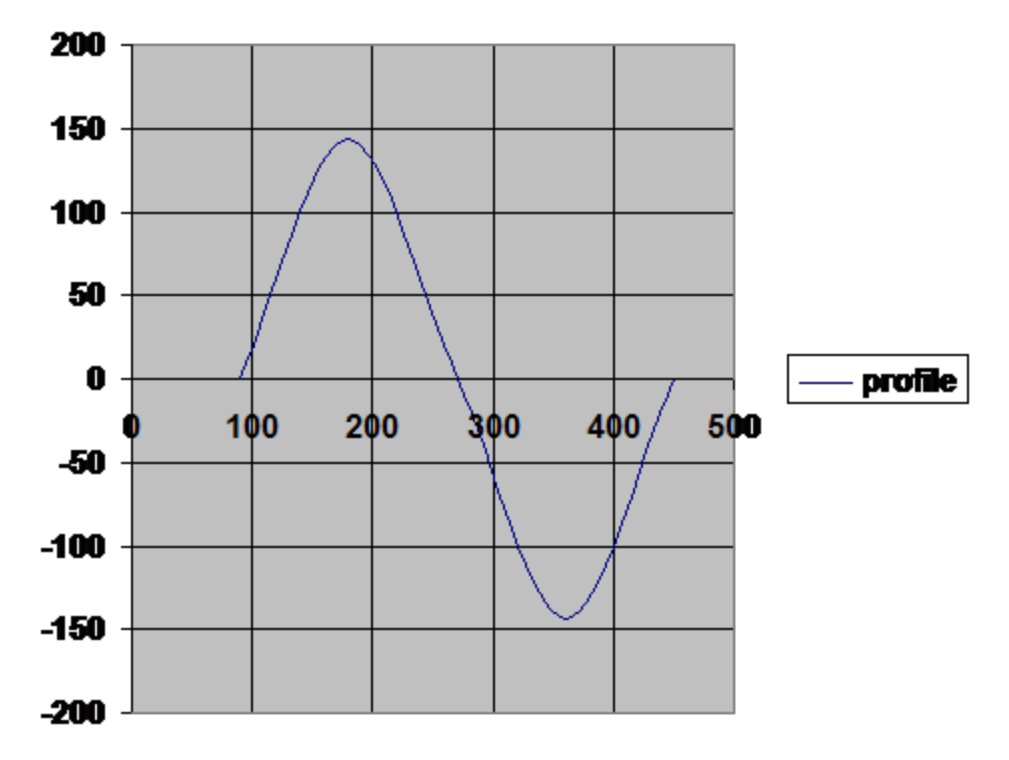

# <span id="page-221-0"></span>**1.2.5.2 MC\_CamOut**

### **Description**

This function block:

- aborts the active MC\_CamIn move
- $\bullet$  disengages the axis from its master
- $\bullet$  and commands the axis to continue at its current velocity

Like a MC\_MoveVelocity move, the control continues to command the axis to move at this velocity until this MC\_CamOut move is aborted. If this function block is called and the active move is not a MC\_CamIn move, this function block returns an error and the active move is not aborted.

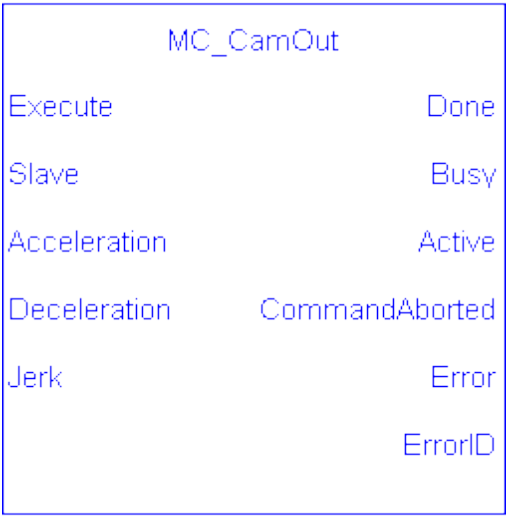

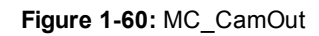

# **Arguments**

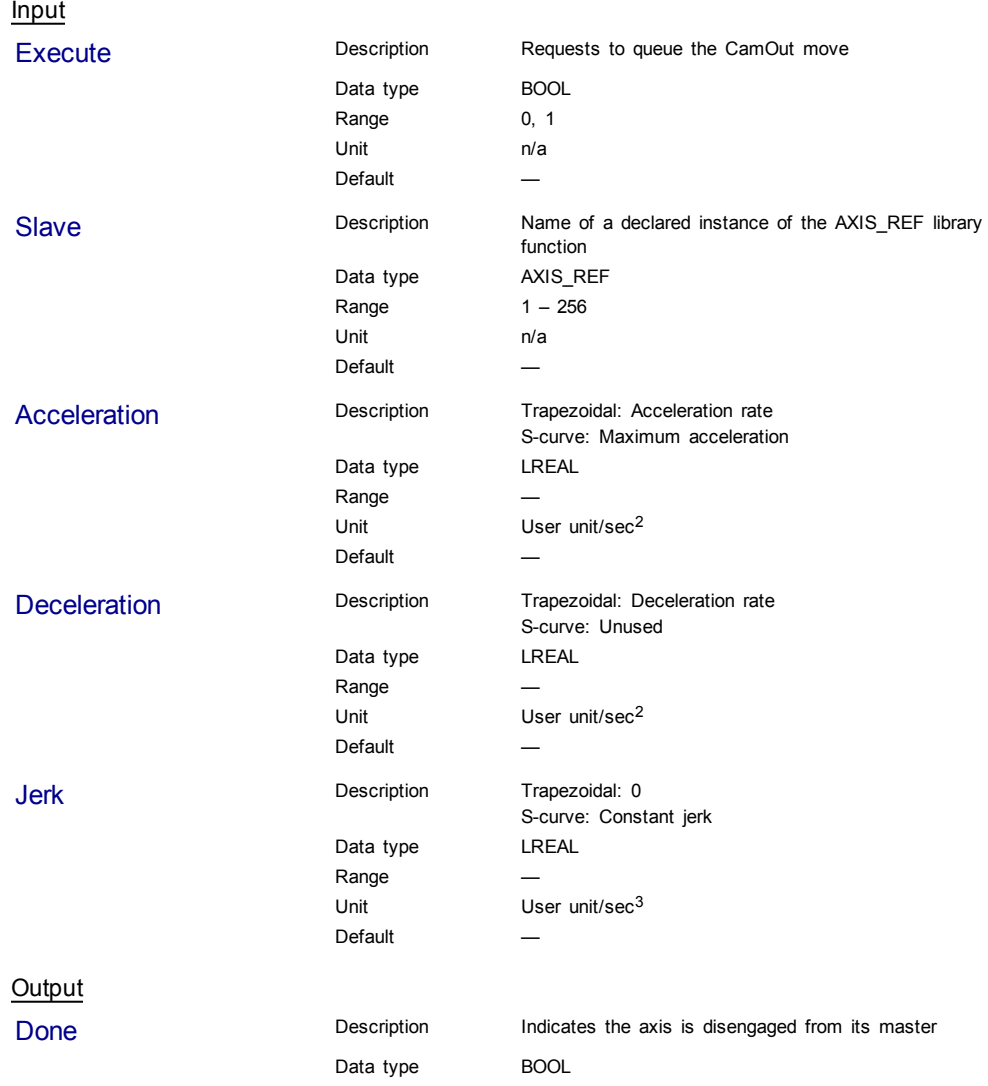

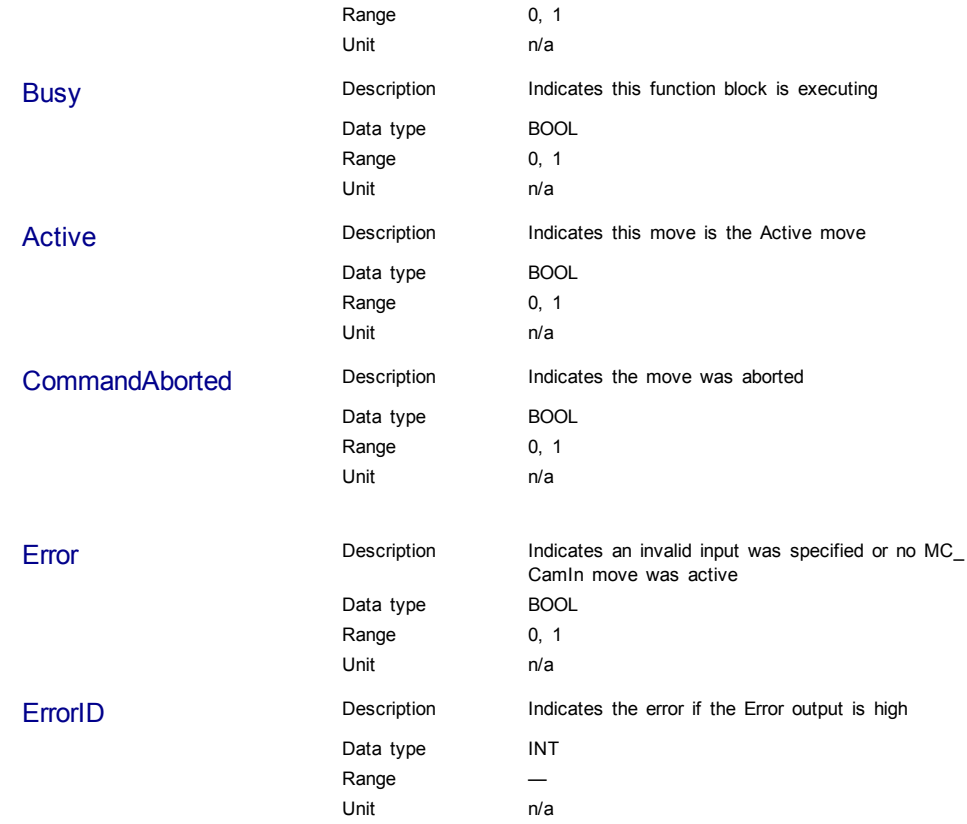

# **Usage**

This function block disengages the slave axis from a MC\_CamIn move and then leaves the axis running at its current velocity. The axis continues to run at this velocity until this move is aborted.

# **Related Functions**

# [MC\\_CamIn](#page-215-0)

[MC\\_CamTblSelect](#page-224-0)

# **Example**

Structured Text

(\* MC\_CamOut ST example \*) Inst\_MC\_CamOut(ExecCamOut1,Axis1,CamOut1Acc,CamOut1Dec,CamOut1Jerk); //Inst\_MC\_CamOut is an instance of MC\_CamOut

# Ladder Diagram

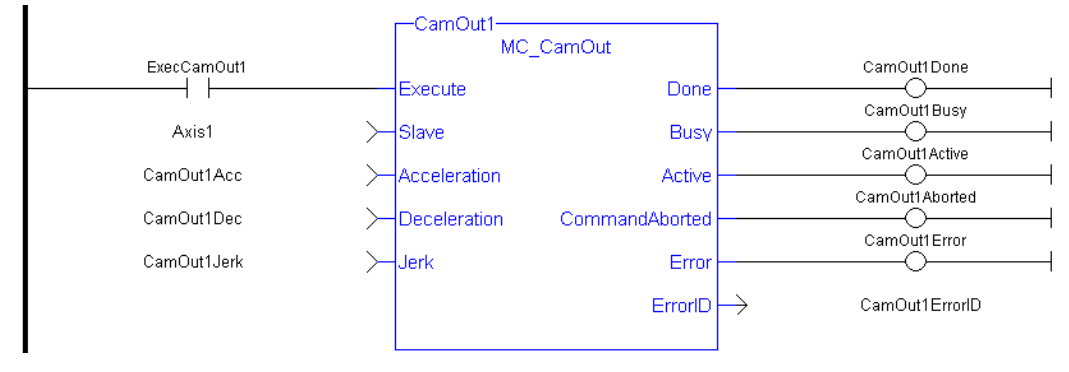

<span id="page-224-0"></span>See also [MC\\_CamIn](#page-274-0) for examples.

# **1.2.5.3 MC\_CamTblSelect**

# **Description**

This Function Block is defined to read and initialize the specified profile, returning an ID to be used with MC\_CamIn function block.

# **Arguments**

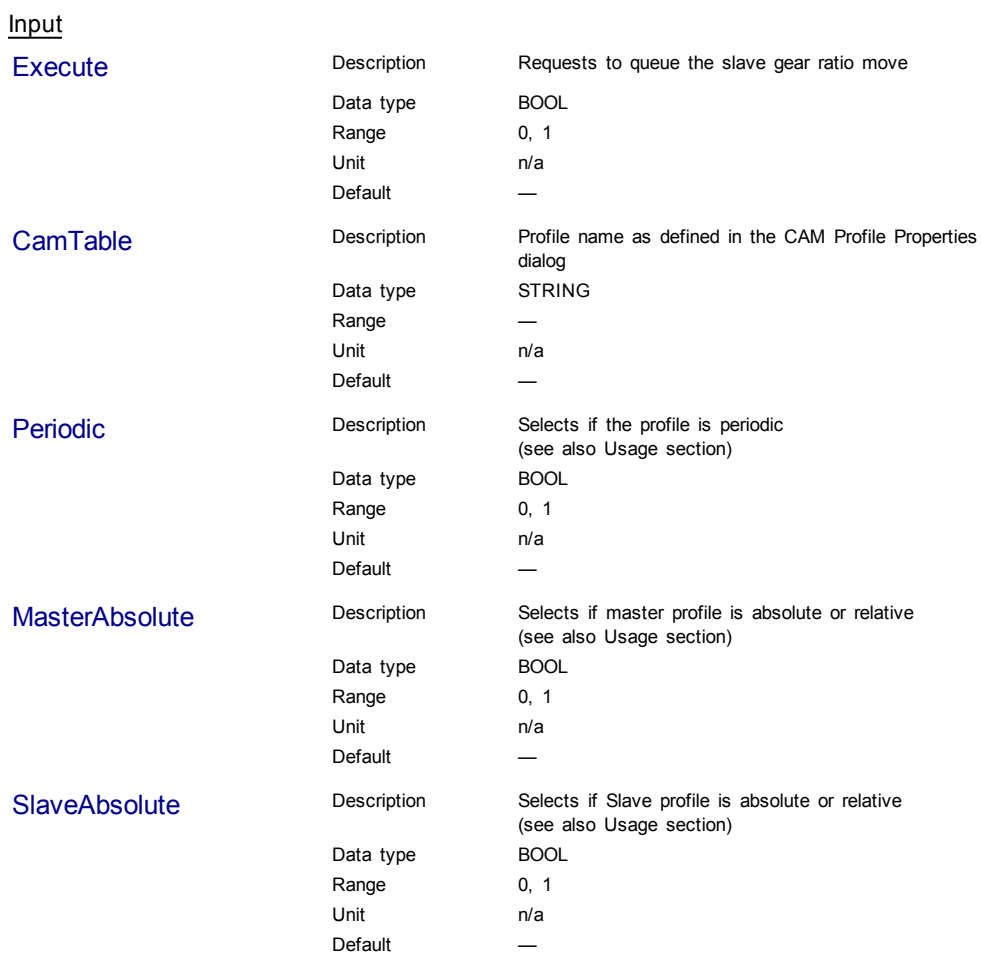

 $\sim$   $\sim$   $\sim$ 

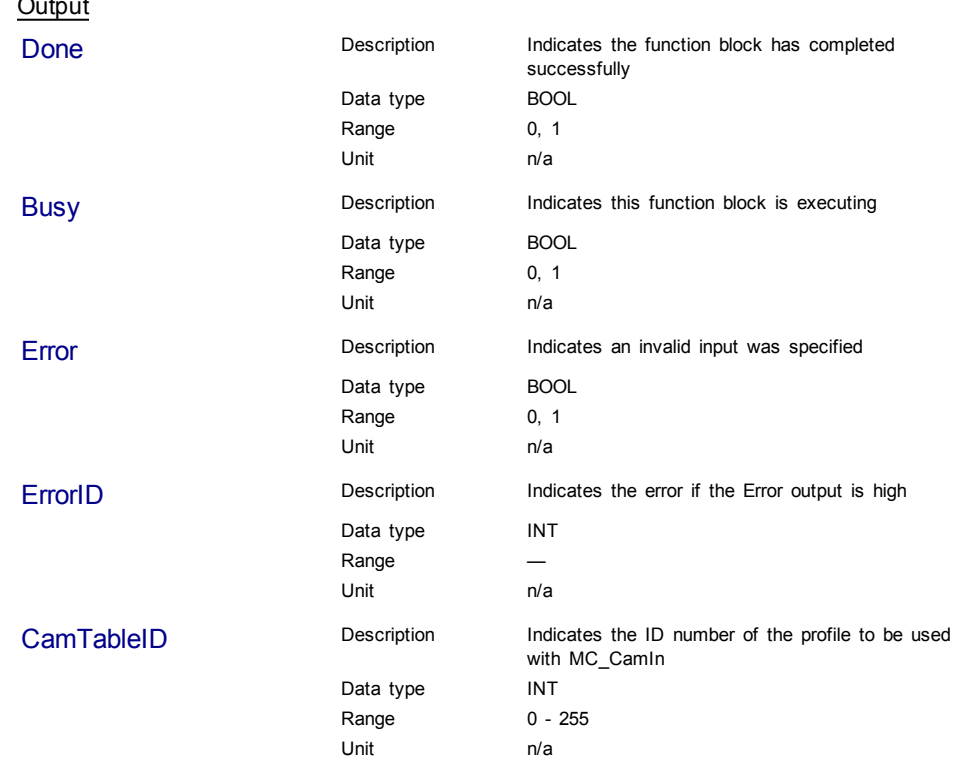

### <span id="page-225-0"></span>**Usage**

- **Each positive transition of the Enable** input will create a unique Cam ID and store the profile information in a table. The number of unique Cam IDs is limited to 256. If the application attempts to create more than 256 Cam IDs, the **Error** output will be true and the **ErrorID** output will be 22 (Too Many Profiles). It is only necessary to call MC\_CamTblSelect once for each Profile/Periodic/MasterAbsolute/SlaveAbsolute configuration to be used.
- <sup>l</sup> The **Periodic** input selects if the profile is to repeat each cycle. If the profile is not periodic and the master axis moves beyond the profile range, the slave stops at the end of the profile.
	- **NOTE**

If the master axis moves back into the profile range, the slave resumes following the profile.

**.** If the MasterAbsolute input is ON, the profile is in reference to the Master axis position.

If the MasterAbsolute input is OFF, the profile is in reference to the Master axis position at the time the MC\_CamIn function block is executed.

**.** Similarly, the **SlaveAbsolute** input selects if the slave positions are in reference to the Slave axis position or the Slave axis position at the time the MC\_CamIn function block is executed.

*C* TIP If the SlaveAbsolute input is set to TRUE, the axis jumps back to the starting position. If you set this input to FALSE, the axis will no longer jump back; but rather, as the profile repeats, the slave moves relative to the start of each period.

# **Related Functions**

[MC\\_CamIn](#page-215-0)

[MC\\_CamOut](#page-221-0)

### Structured Text

Ladder Diagram

```
(* MC_CamTblSelect ST example *) //call this function block every
scan until "Done"
Inst_MC_CamTblSelect(DoSelect, 'Profileb', TRUE, TRUE, TRUE );
//Inst_MC_CamTblSelect is instance of MC_CamTblSelect
CamSelDone := Inst_MC_CamTblSelect.Done; //store Done output to user
defined variable
IF CamSelDone = TRUE THEN//when function block is "done" store
CamTableID := Inst MC CamTblSelect.CamTableID; //CamTableID in user
defined variable
END IF;
```
### See also how this function is used in the Hole punch project here

#### FirstScan dosel camsel1  $\left\vert \mathbf{P}\right\vert$  $\circled{s}$ MC CamTbISelect ctsdone dosel + F Execute Done ↷ ctsbusy 'Profileb' CamTable **Busy** -⊖firstscan ctserror ⊣⊢ Periodic Error ↔ firstscan  $+$   $+$ **MasterAbsolute** ErrorID ctserrirud firstscan ⊣⊢ SlaveAbsolute CamTableID  $\rightarrow$ cts id

<span id="page-226-0"></span>See also [MC\\_CamIn](#page-274-0) for examples.

# **1.2.5.4 MC\_GearIn**

### **Description**

This function block performs a slave axis move which follows the master axis based on the ratio specified by RatioNumerator and RatioDenominator.

```
SlaveCommandPosition = MasterActualPosition *
RatioNumerator / RatioDenominator
```
When this command is executed, the slave axis accelerates or decelerates (using the Acceleration, Deceleration, and Jerk inputs) to the target velocity determined by the master axis velocity and the ratio. When the slave axis reaches that target velocity, it locks on to the master and the InGear output goes high. The slave axis continues to follow the master axis until this move is aborted.

### **Time to Reach the Target Velocity**

While following the master, gearing functions can generate large accelerations. If the gearing function is aborted while the axis is currently accelerating, and the aborting function block has small non-zero Jerk or small acceleration values, it can take a long time to reach the target velocity, or position of the aborting function block. If the Jerk and/or acceleration of the aborting function cannot be increased to suitable values, it may be desirable to:

- Abort the gearing function with an [MC\\_GearOut](#page-234-0) with higher accelerations and/or Jerk values (or zero jerk value),
- Execute the next MC motion function block.

| MC GearIn               |                |  |
|-------------------------|----------------|--|
| Execute                 | InGear         |  |
| Master                  | Busy           |  |
| Slave                   | Active         |  |
| <b>RatioNumerator</b>   | CommandAborted |  |
| <b>RatioDenominator</b> | Error          |  |
| Acceleration            | <b>FrrorID</b> |  |
| Deceleration            |                |  |
| 1erk                    |                |  |
| <b>BufferMode</b>       |                |  |
|                         |                |  |
|                         |                |  |

**Figure 1-61:** MC\_GearIn

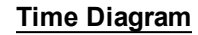

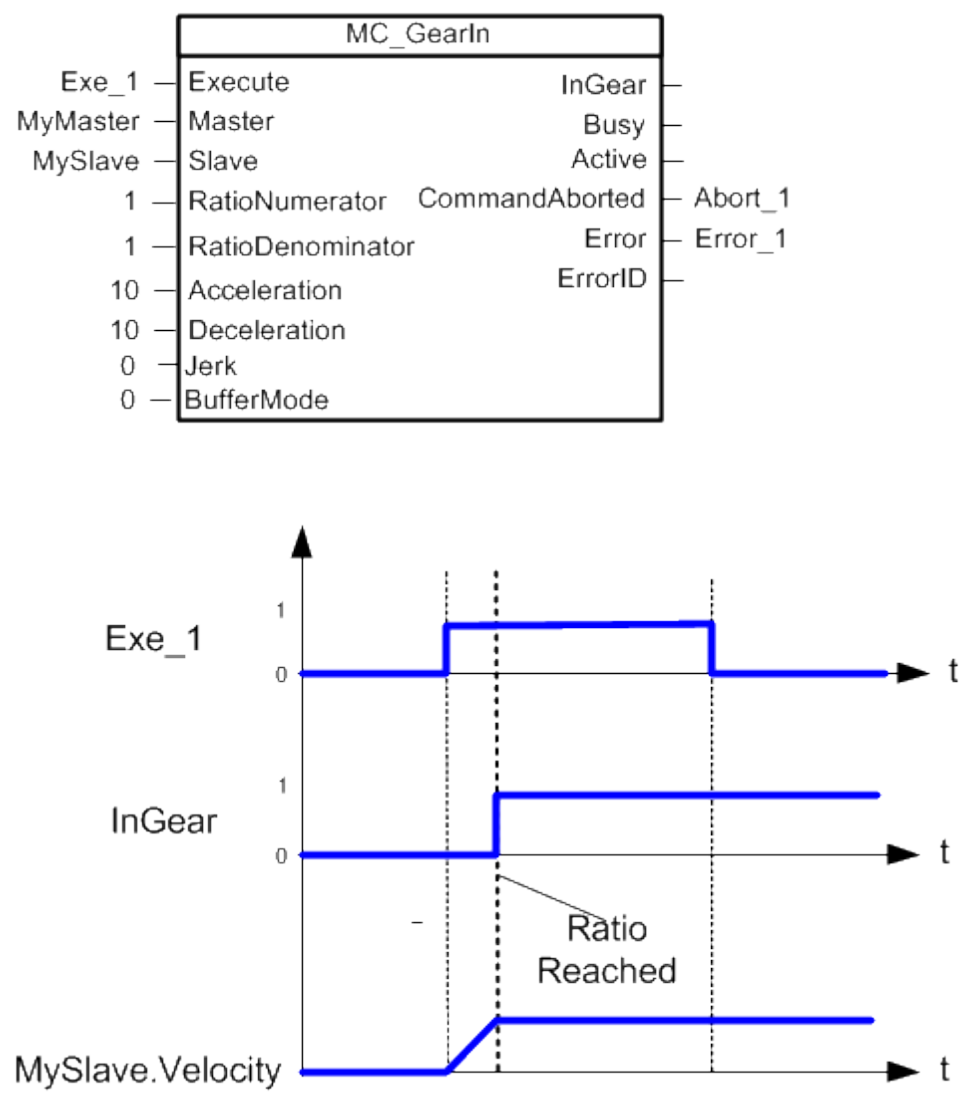

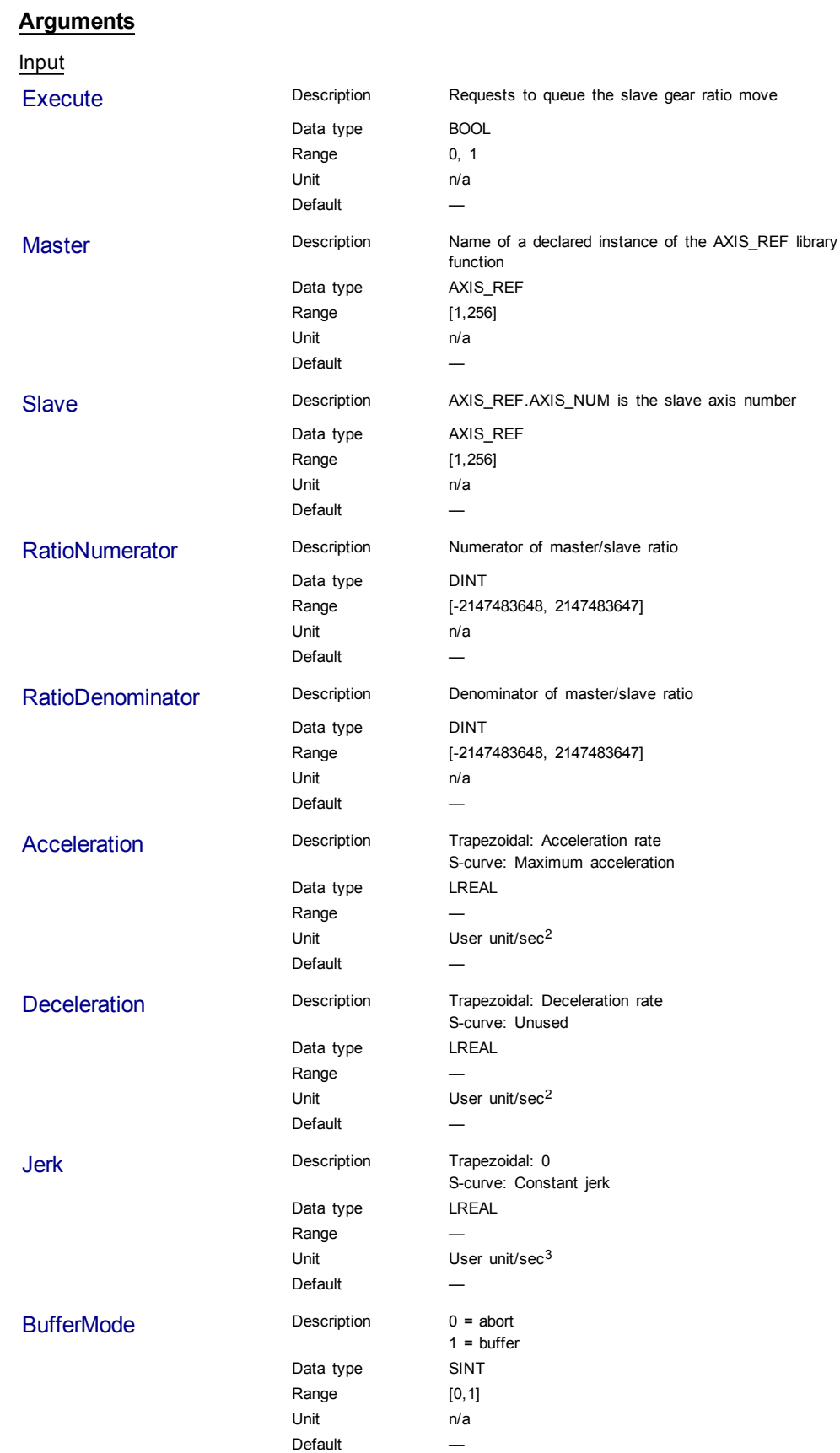

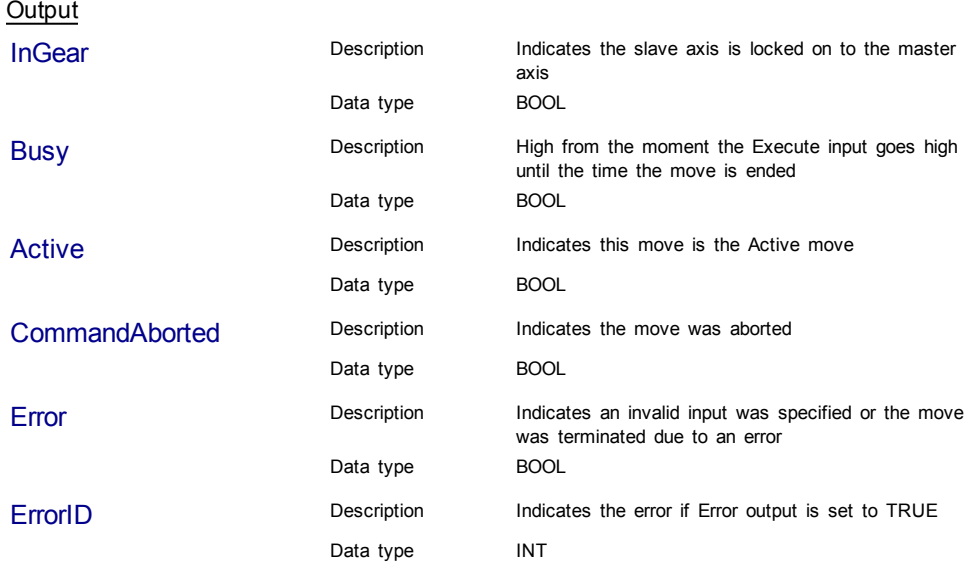

**Structured Text** 

```
(* MC_GearIn ST example *)
Inst_MC_GearIn( GearInReq, Axis1, Axis2, 2, 1, 150.0, 150.0, 0, 0
);
//Inst_MC_GearIn is an instance of MC_GearIn
```
See also how this function is used in the Hole punch project here

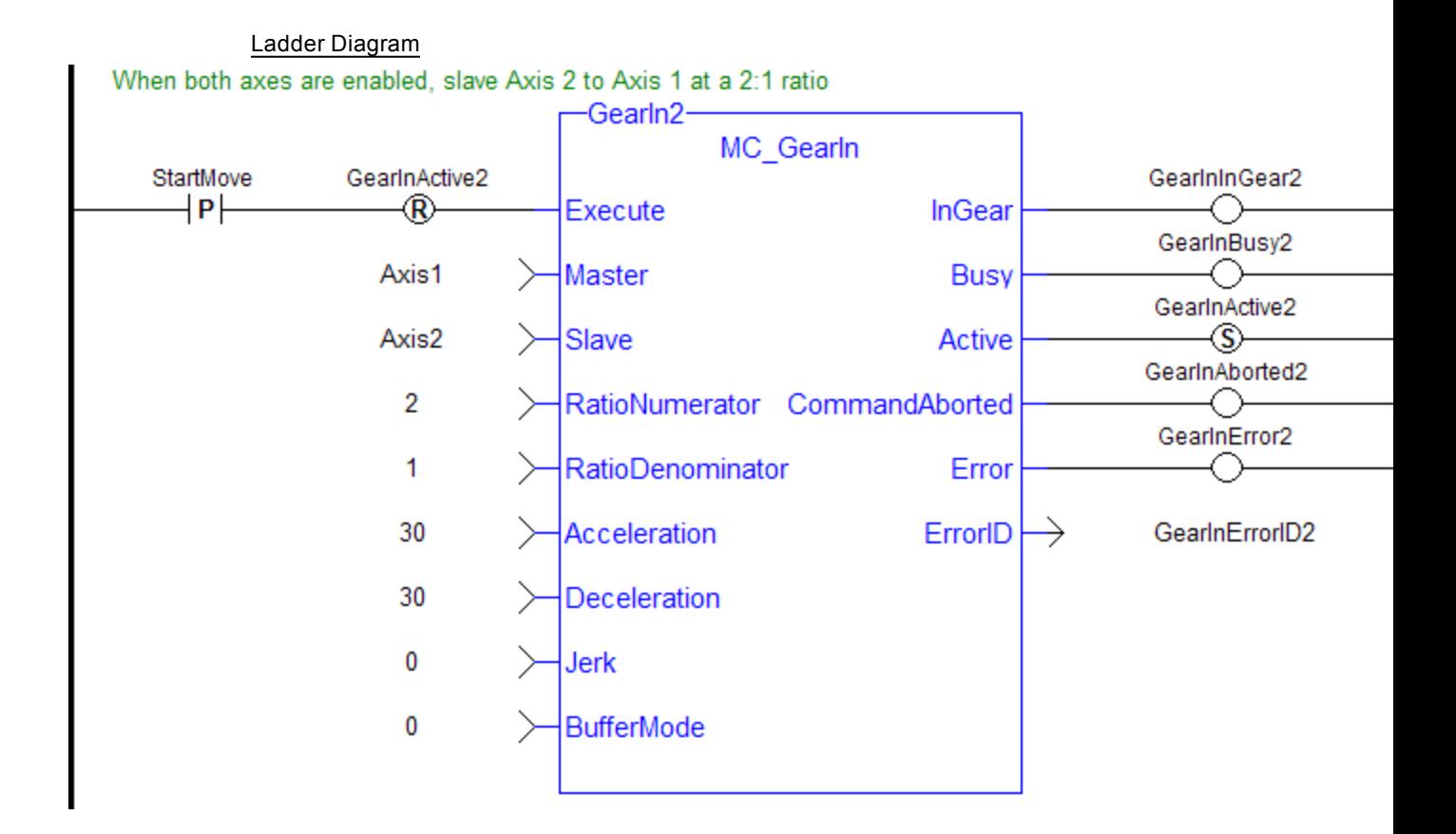

# <span id="page-230-0"></span>**1.2.5.5 MC\_GearInPos**

# **Description**

This function block performs a slave axis move which follows the master axis based on the ratio specified by RatioNumerator and RatioDenominator.

> SlaveCommandPosition = MasterActualPosition \* RatioNumerator / RatioDenominator

This function block also allows the application to specify sync positions for the master and slave axes. It is the point in which the master and slave axes become engaged in synchronous motion. When the master axis reaches the MasterStartDistance from the MasterSyncPosition, the slave axis begins to accelerate to the target velocity determined by the master axis velocity and the ratio. The slave axis arrives at the target velocity and the SlaveSyncPosition at the same time the master axis arrives at the MasterSyncPosition. At that time, the slave is locked on to the master and follows the master at the ratio specified. The slave axis continues to follow the master axis until this move is aborted.

# **Time to Reach the Target Velocity**

While following the master, gearing functions can generate large accelerations. If the gearing function is aborted while the axis is currently accelerating, and the aborting function block has small non-zero Jerk or small acceleration values, it can take a long time to reach the target velocity, or position of the aborting function block. If the Jerk and/or acceleration of the aborting function cannot be increased to suitable values, it may be desirable to:

- Abort the gearing function with an [MC\\_GearOut](#page-234-0) with higher accelerations and/or Jerk values (or zero jerk value),
- Execute the next MC motion function block.

| MC GearInPos               |                |  |
|----------------------------|----------------|--|
| Execute                    | StartSync      |  |
| Master                     | InSync         |  |
| Slave                      | Busy           |  |
| <b>RatioNumerator</b>      | Active         |  |
| RatioDenominator           | CommandAborted |  |
| MasterSyncPosition         | Frror          |  |
| SlaveSyncPosition          | <b>FrrorID</b> |  |
| SyncMode                   |                |  |
| <b>MasterStartDistance</b> |                |  |
| <b>BufferMode</b>          |                |  |
|                            |                |  |

**Figure 1-62:** MC\_GearInPos

StartSync

InSync

MySlave.Velocity

 $\theta$ 

 $\overline{1}$ 

 $\overline{\phantom{0}}$ 

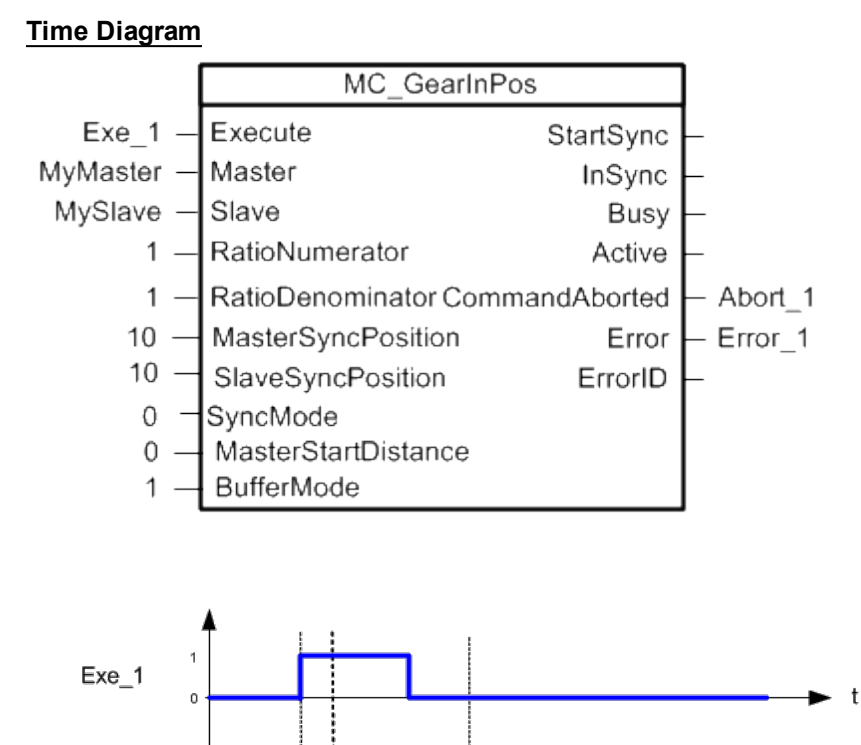

Master start position reached

Sync positions reached

 $\mathbf{t}$ 

t

 $\mathbf t$ 

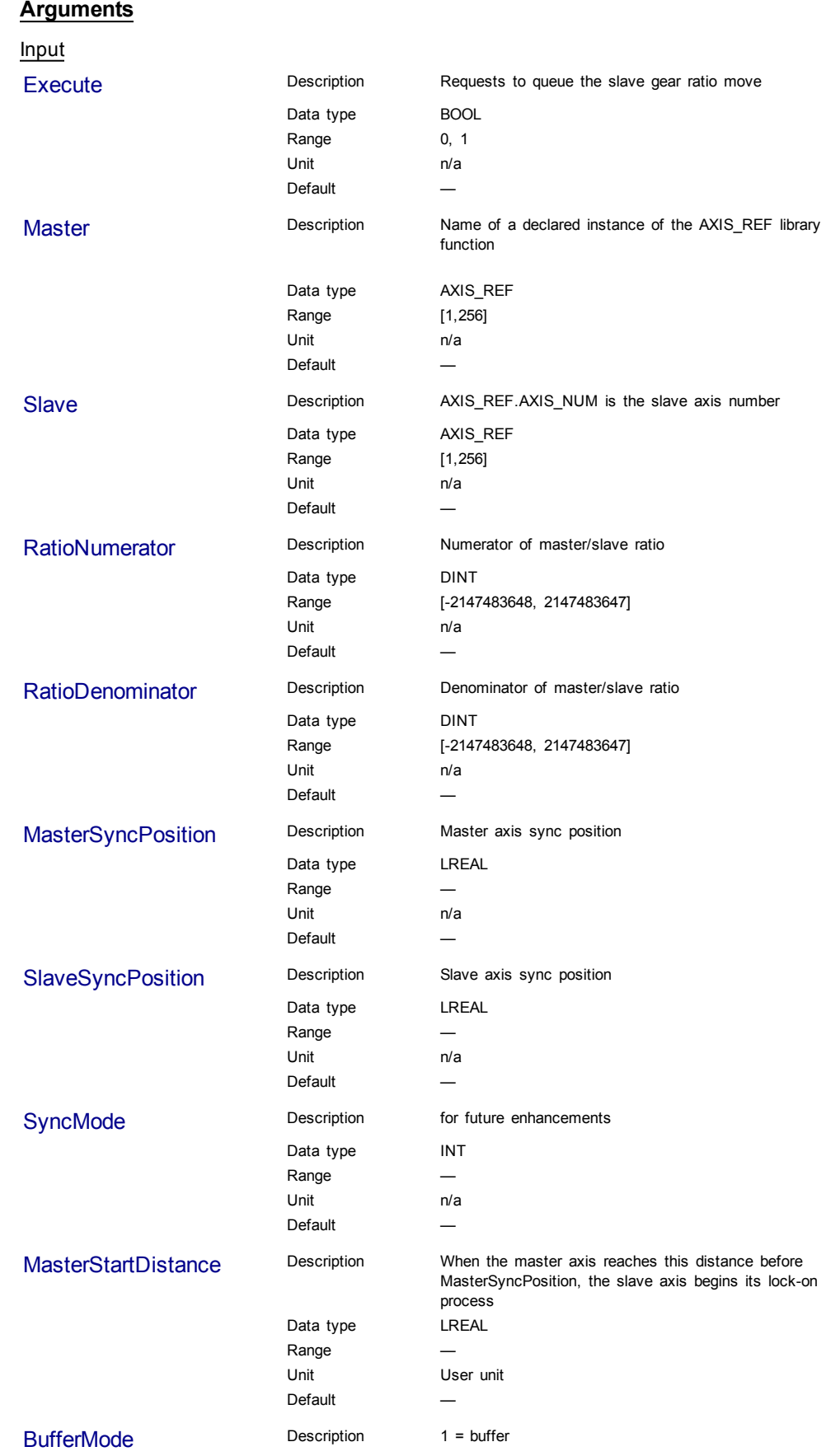

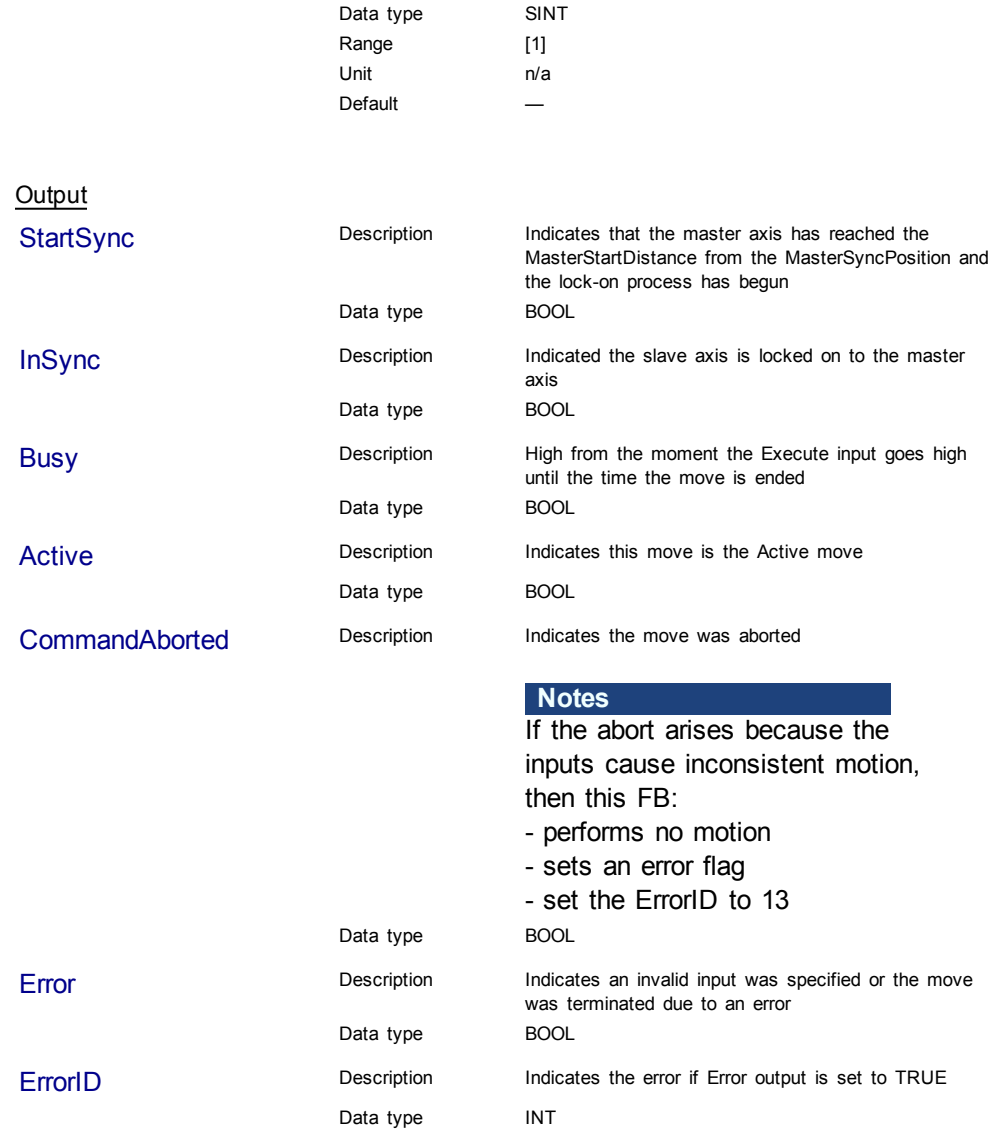

# **Structured Text**

(\* MC\_GearInPos ST example \*)

Inst MC GearInPos( GearInPosReq, Axis1, Axis2, 2, 1, 0, 0, 0, 100.0, 0 );

//Inst\_MC\_GearInPos is instance of MC\_GearInPos

GearInPosSync:= Inst\_MC\_GearInPos.InSync; //store InSync output into user defined variable

Ladder Diagram

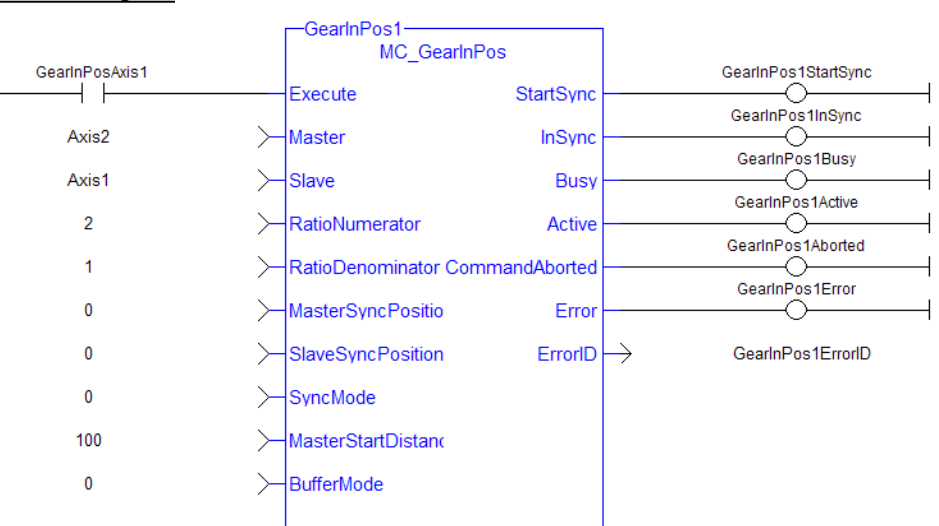

# <span id="page-234-0"></span>**1.2.5.6 MC\_GearOut**

# **Description**

This function block:

- aborts the active MC\_GearIn or MC\_GearInPos move,
- $\bullet$  disengages the axis from its master,
- $\bullet$  and commands the axis to continue at its current velocity.

Like a [MC\\_MoveVelocity](#page-210-0) move, the control continues to command the axis to move at this velocity until this MC\_GearOut move is aborted. The Acceleration, Deceleration and Jerk input parameters are applied if this command velocity is modified by the [MC\\_SetOverride](#page-214-0) function block. If this function block is called and the active move is not a [MC\\_GearIn](#page-226-0) or [MC\\_GearInPos](#page-230-0) move, this function block returns an error and the active move is not aborted.

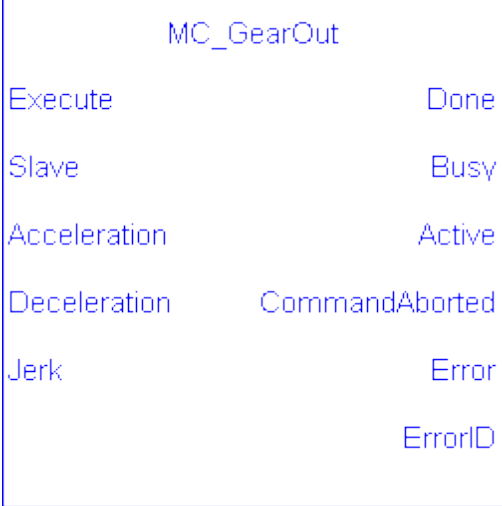

**Figure 1-63:** MC\_GearOut

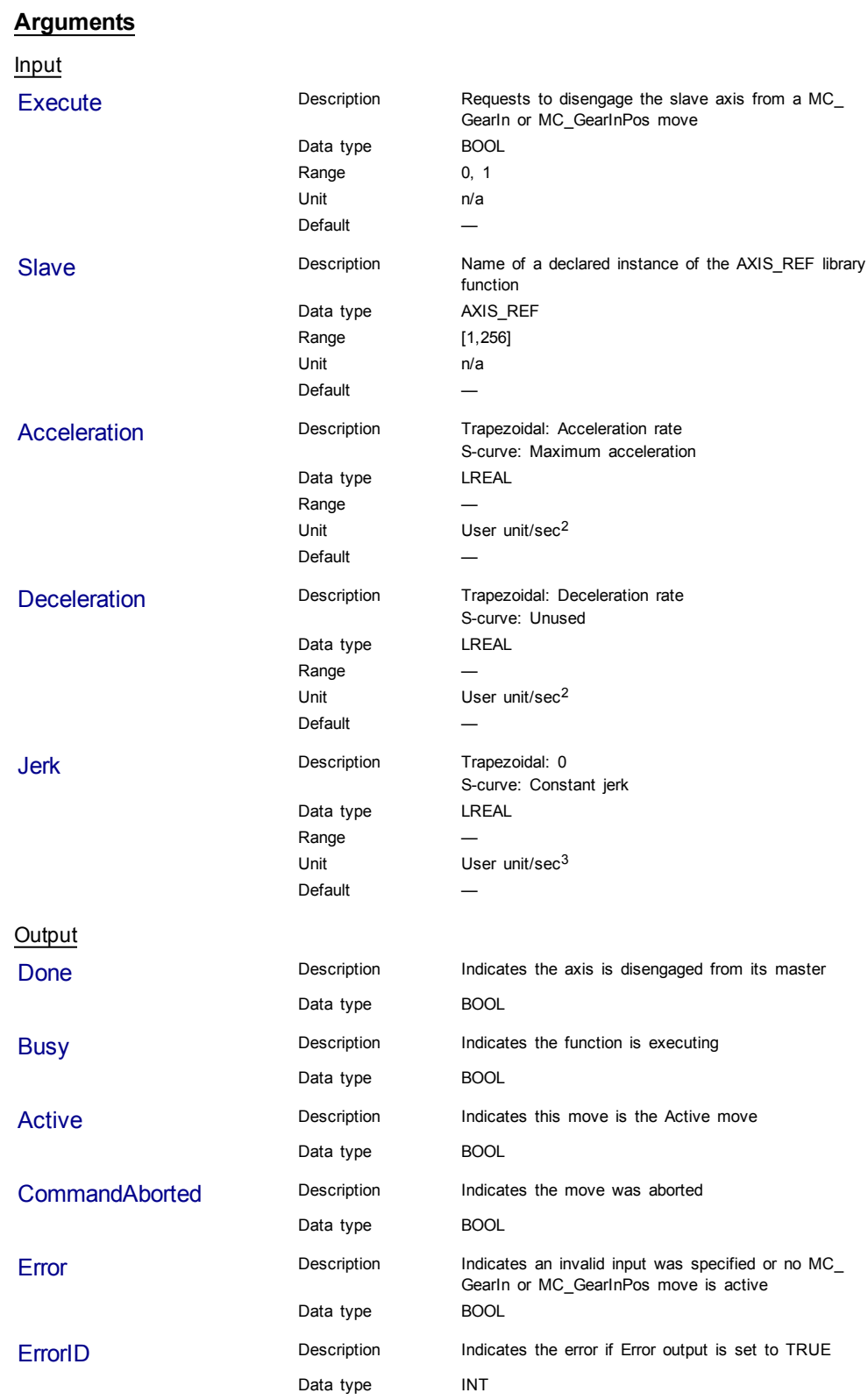

# Structured Text

(\* MC\_GearOut ST example \*) Inst\_MC\_GearOut(ExecGearOut1,Axis1,GearOut1Acc,GearOut1Dec, GearOut1Jerk); //Inst\_MC\_GearOut is instance of MC\_GearOut

### Ladder Diagram

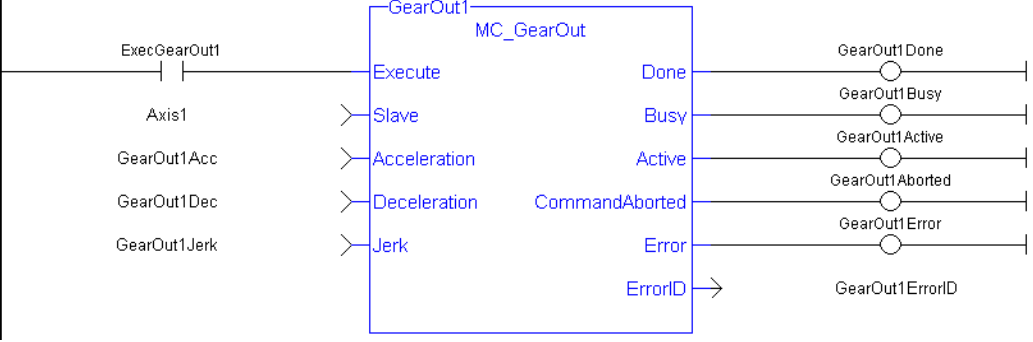

# **1.2.5.7 MC\_Phasing**

# **Description**

This function block performs a master position phase shift for the slave axis. The phase shift is applied like a traditional single-axis move with a velocity setpoint and acceleration and deceleration rates. Phasing has its own Profile Generator and its own queue. Phase shifts can be aborted and blended with additional phase shifts. The amount of phase shift is added to the total master offset as the phase shift is executing.

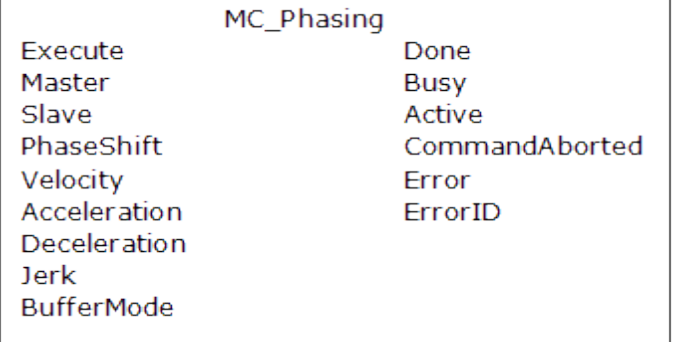

Range Unit Default

# **Figure 1-64:** MC\_Phasing

# **Arguments**

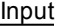

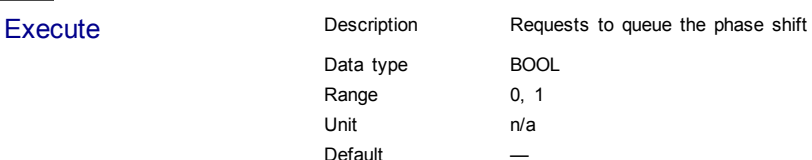

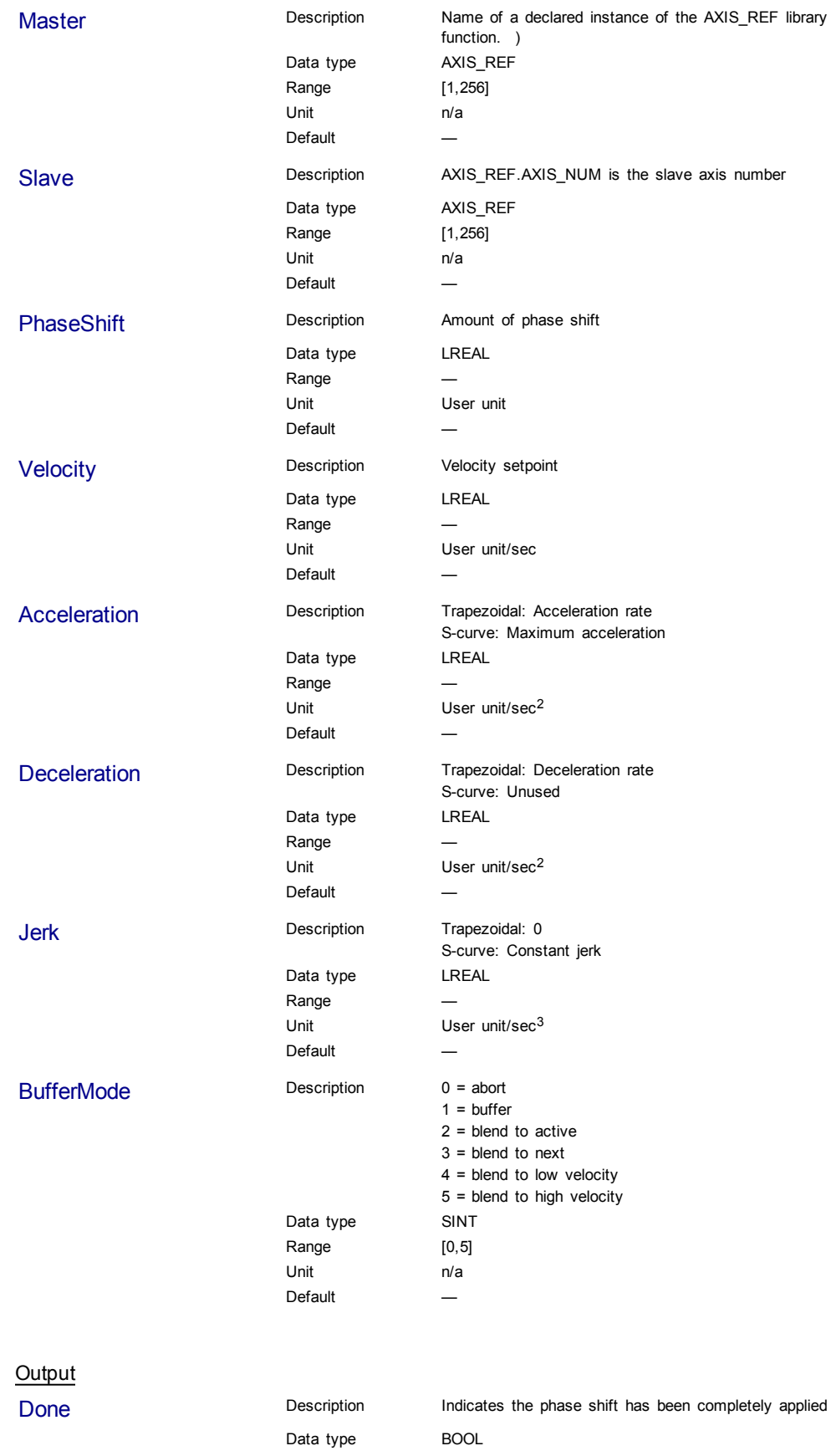

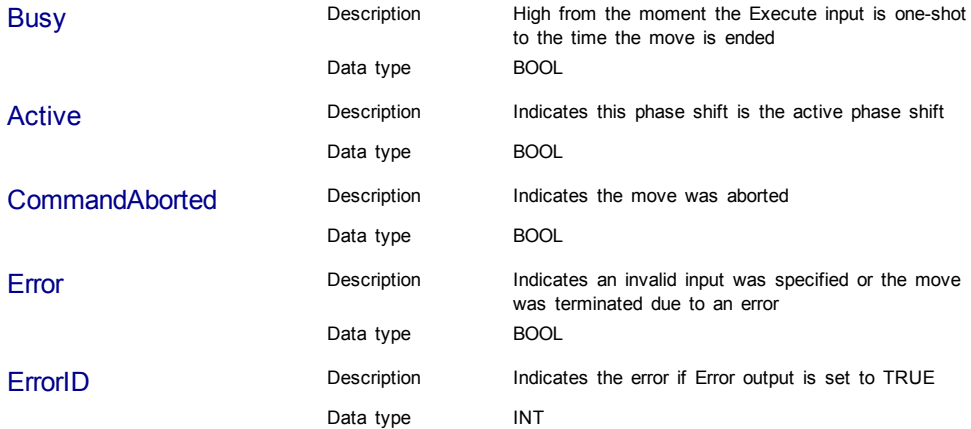

### Structured Text

(\* MC\_Phasing ST example \*) //Inst\_MC\_Phasing is an instance of MC\_ Phasing function block

```
Inst_MC_Phasing(PhasingAxis1, Axis2, Axis1, 1000.0,100.0, 200.0,
200.\overline{0}, 0, 0 );
```
### Ladder Diagram

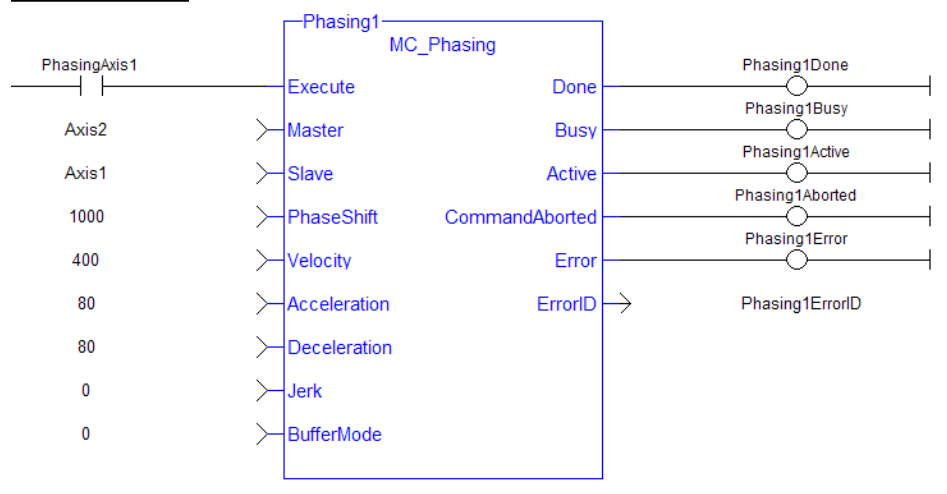

# **1.2.5.8 MC\_SyncSlaves**

# **Description**

This function block allows the application to specify what slave axes are to be synchronized and which master they follow. After this function block is executed successfully, all the slave axes specified at the SlaveList input start their slave moves (i.e. MC\_GearIn, MC\_CamIn, etc.) on the same servo interrupt for a synchronized slave start. When a slave move is commanded for one of the slave axes listed, the slave move is queued but the motion is held off until all of the listed slaves have queued their slave moves.

| MC SyncSlaves           |         |
|-------------------------|---------|
| Execute                 | Done    |
| Master                  | Error   |
| SlaveCount              | ErrorID |
| SlaveList <sub>[]</sub> |         |

**Figure 1-65:** MC\_SyncSlaves

# **Arguments**

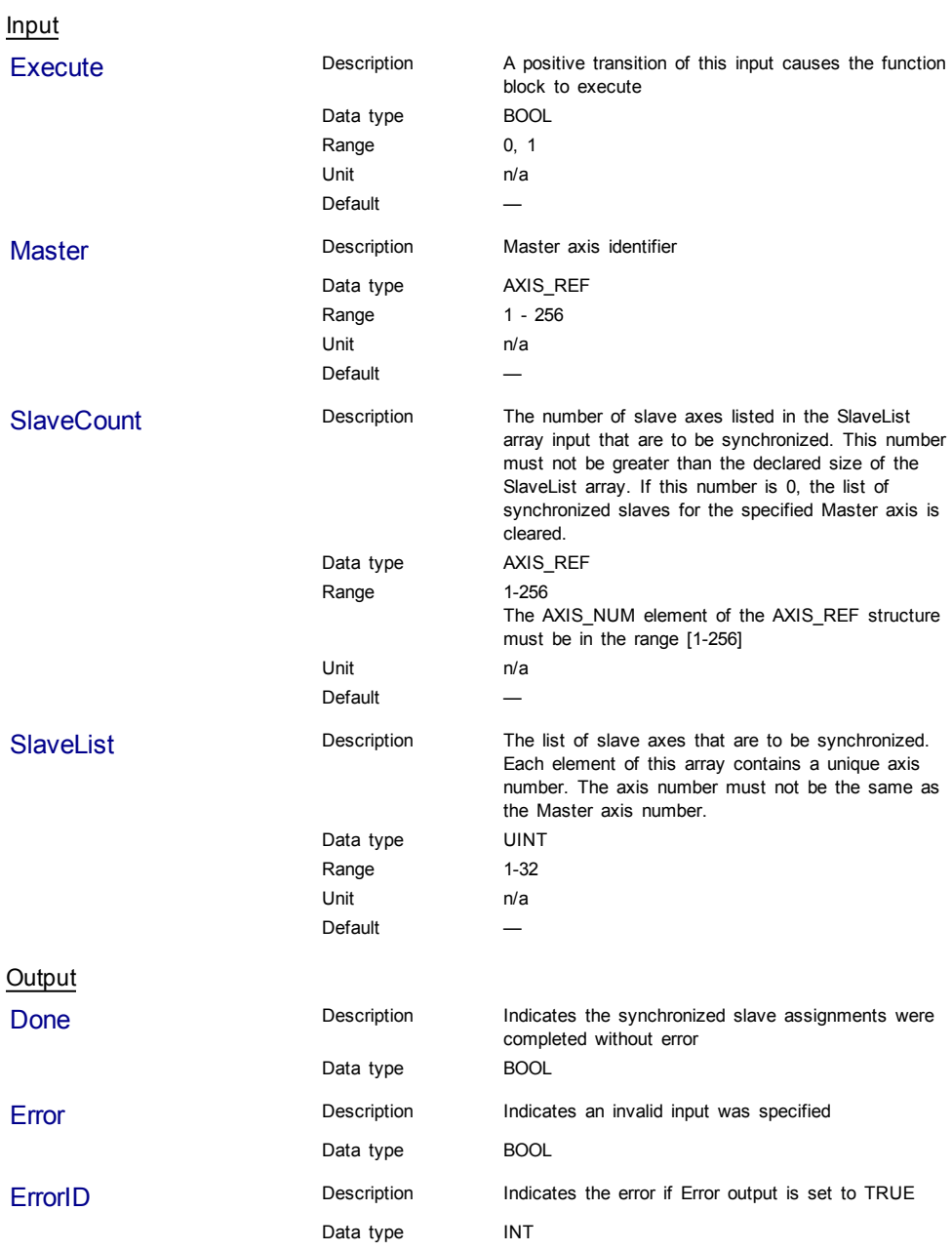

# **Usage**

Call MC\_SyncSlaves to specify the slave axes to synchronize.

Call each slave move (e.g. MC\_GearIn) for each slave axis. The motion is held off until all the slave moves have been queued.

After all the slave moves have been queued, the interpolation for all the slave axes begin on the same servo interrupt, providing a synchronized start.

The master axis can be in motion prior to this sequence, or the master can be commanded after all the slave moves are queued.

### **Related Functions**

[MC\\_GearIn](#page-226-0)

[MC\\_GearInPos](#page-230-0)

[MC\\_CamIn](#page-215-0)

### **Example**

Structured Text

```
(* MC_SyncSlaves ST example *)
```

```
// Inst MC SyncSlaves is an instance of MC SyncSlaves function
block
Inst MC SyncSlaves( SyncSlaves, Axis1, SlaveCount, SlaveList );
```
# Ladder Diagram

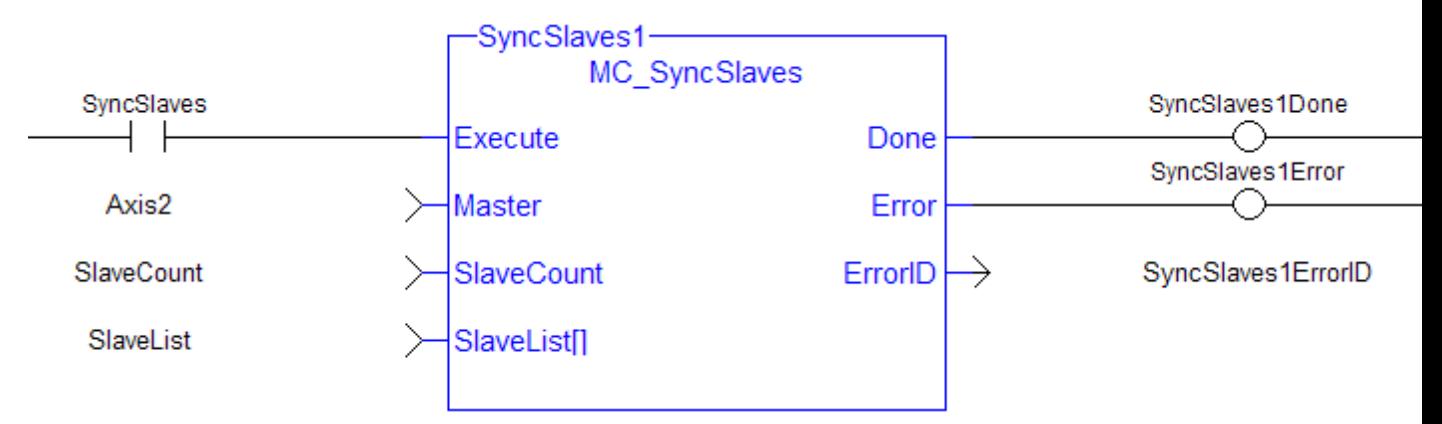

# **1.2.6 Reference**

### **1.2.6.1 MC\_Reference (Function Block)**

### **Description**

This function block is used to execute a fast home to a switch. If the application selects to reference to the index mark of an encoder, or the null of a resolver (which is typical), the new position value is assigned to the position of the index of the encoder (or the null of the resolver) and not the position of the switch. The [ECATWriteSDO](#page-261-0) function block is used to setup the trigger event and any desired preconditions. **This function block utilizes the Position Capture Mode of the AKD.**

### **NOTE**

At this time, position capture is not available for PLCopen axes assigned to the secondary feedback input (digitizing axes). Therefore, MC\_Reference cannot be used to home digitizing axes at this time.

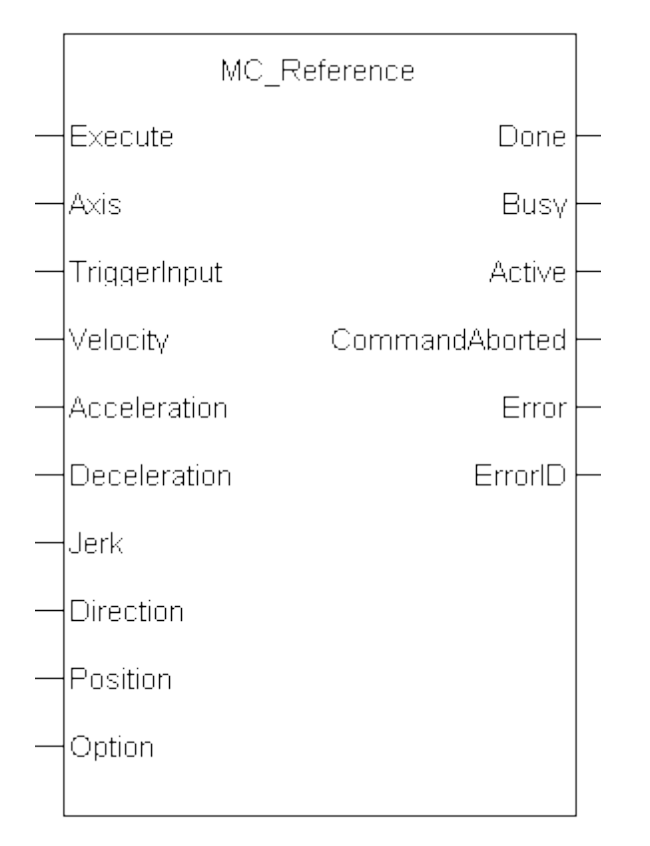

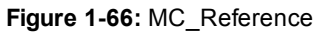

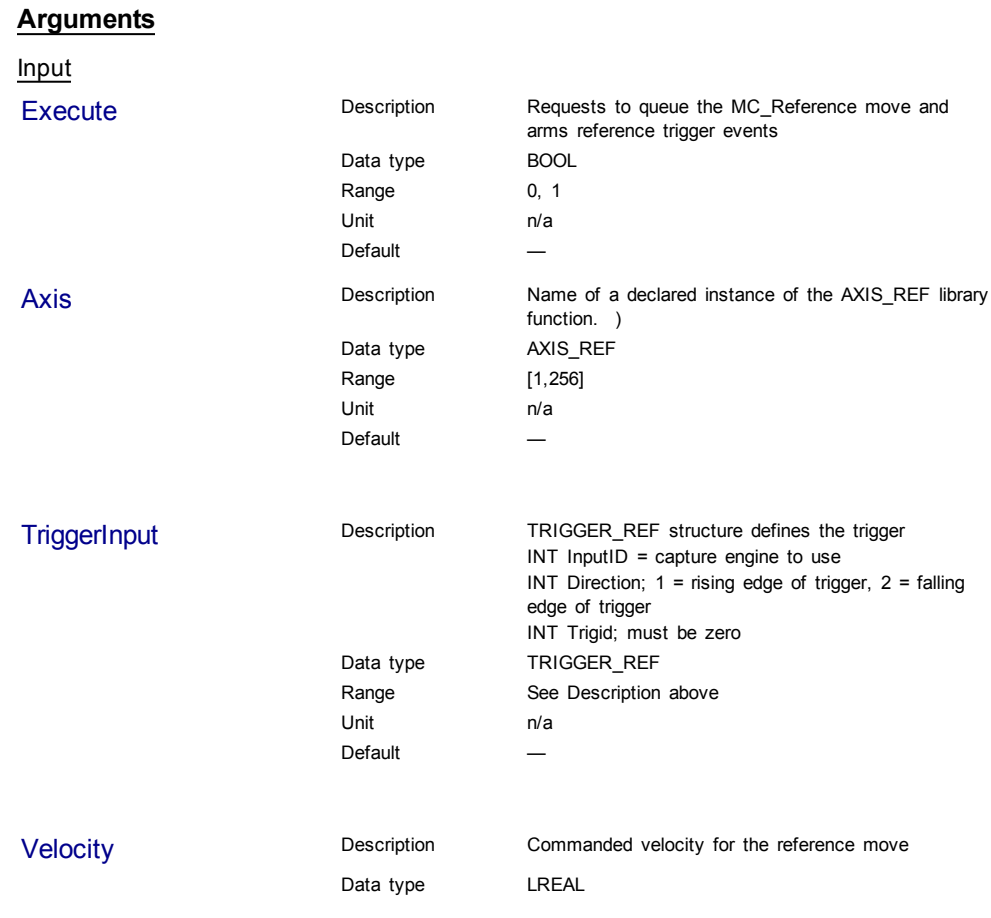

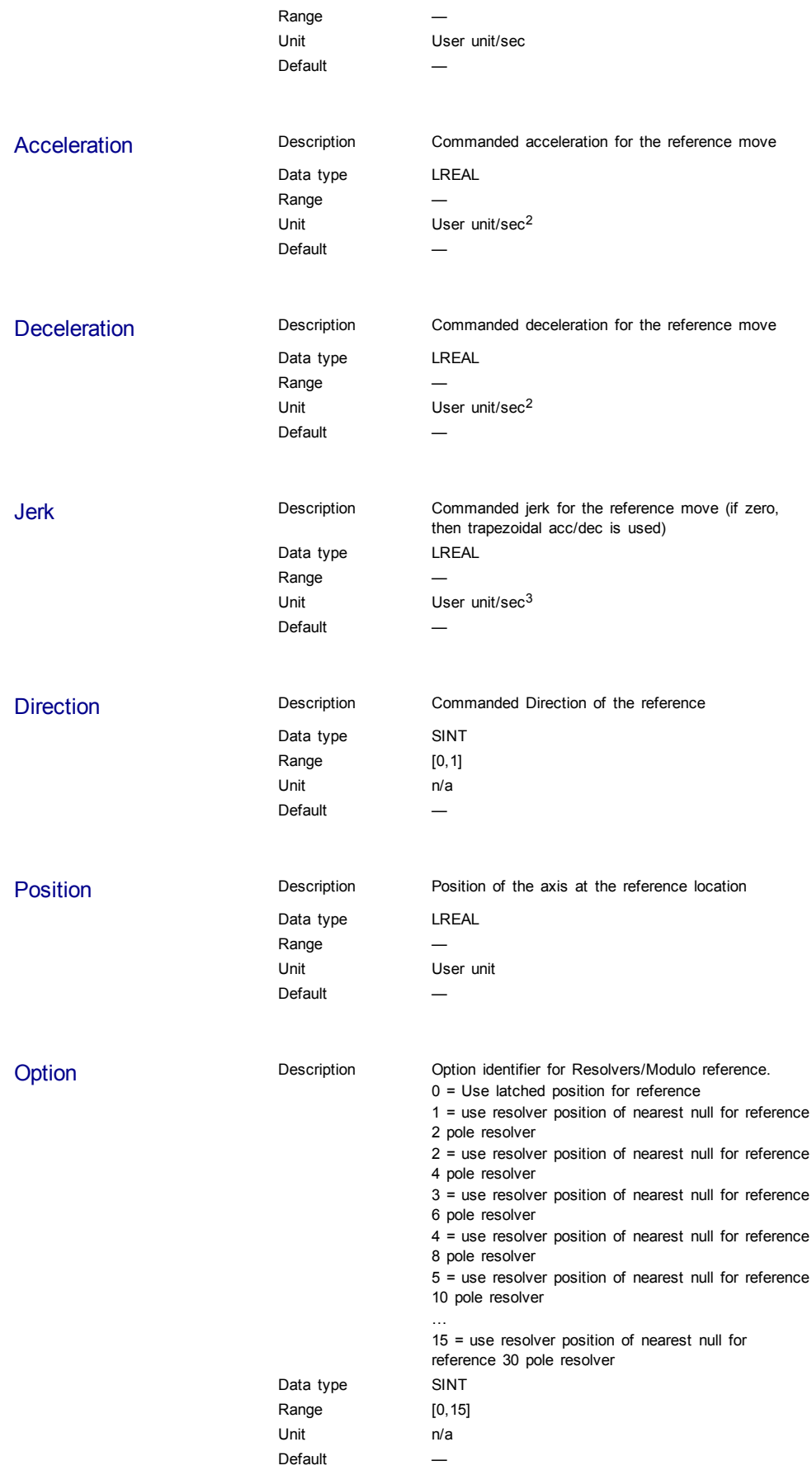

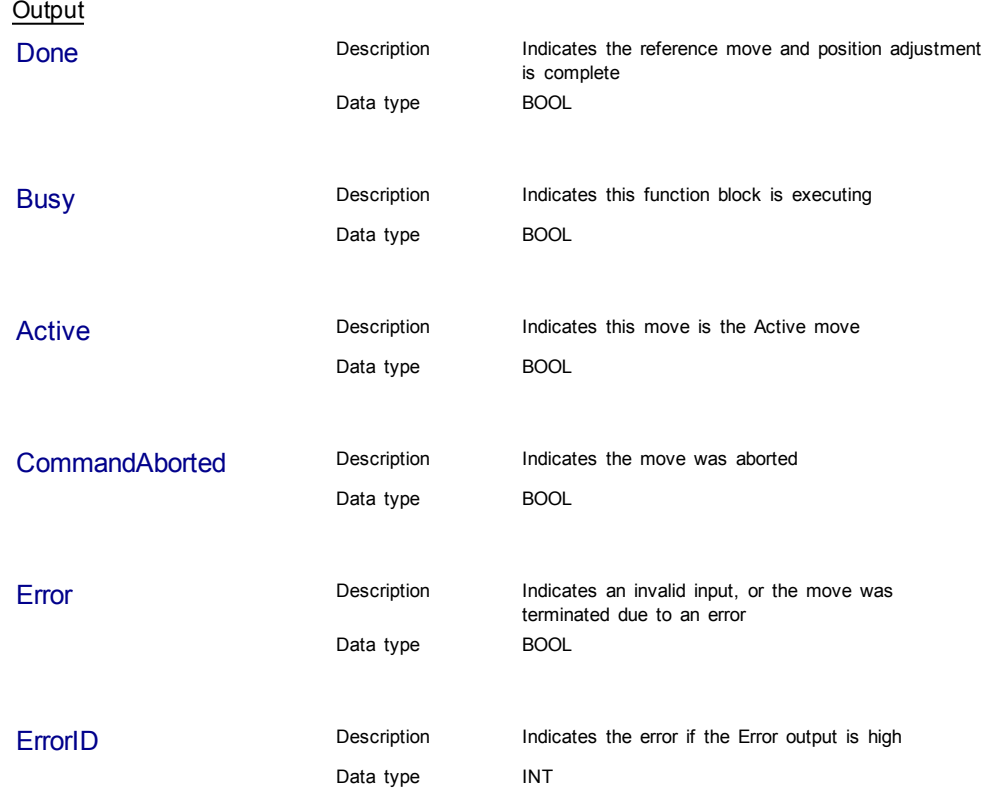

# **Usage**

The following lists the steps for homing a PLCopen axis, using the MC\_Reference function block. Not all of the steps are necessary depending on the configuration and the homing cycle design.

The sequence of events of a PLCopen homing cycle consists of the following steps:

- **Ensure Axis is not on Reference switch.** If a switch is used in the homing cycle for the event or precondition to the event, check to ensure the axis is not already tripping the switches that trigger the event and precondition. If it is, move the axis off the switches.
- Configure AKD capture engine Configuration of the AKD capture engine is performed by writing drive CAN objects via SDO. It is accomplished with the [ECATWriteSdo](#page-261-0) function. **The AKD Capture mode must be set to POSITION CAPTURE.** The available configurations are discussed in paragraph "**AKD Capture Engine Configuration**" . Example AKD capture engine configurations and reference examples are discussed in paragraph "**PLCopen Homing Methods**".
- Call the MC\_REFERENCE function to initiate optional homing motion and to arm the AKD capture engine The MC\_Reference function block selects the trigger edge (rising or falling edge) and arm the capture. Then, it optionally moves the axis to the reference location as directed by inputs to this function. When the AKD indicates that the capture event has occurred, the coordinate system is shifted so that the reference position input to this function block is set to the reference location. Then, the reference motion is stopped.
- Wait for the completion of the MC\_Reference function block The application is notified by the completion, abort or error of the homing by the MC\_ Reference function block.
- Upon completion of the MC\_Reference function block, the axis can be moved to the home position with a [MC\\_MoveAbsolute](#page-196-0) function block.
- $①$  TIP Once the MC\_Reference block is queued, but before it is completed, the cycle can be aborted with a [MC\\_Halt](#page-193-0) or [MC\\_Stop](#page-172-0) function block or by queuing a new motion function block with the Abort selected for buffer mode.

# **Related Functions**

**[ECATWriteSdo](#page-261-0)** 

[MC\\_MoveAbsolute](#page-196-0)

### **Example**

# Structured Text

(\* MC\_Reference ST example \*)

TriggerInput.InputID := 0; //configure the reference InputID

TriggerInput.DIRECTION := 1; //configure the reference direction

```
Inst_MC_Reference( RefReq, Axis1, TriggerInput, 20.0, 100.0, 100.0,
100.\overline{0}, \overline{0}, 0.0, 0 );
```
### Ladder Diagram

□ Network #18 Command the Reference move, specifying the Trigger, Velocity, Acc/Dec, direction, Reference position and Options. dorof

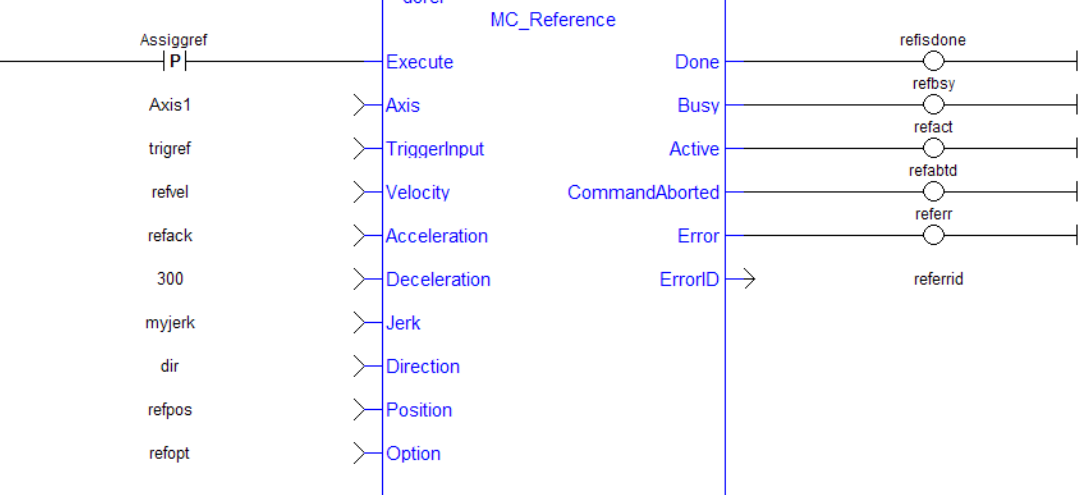

# **1.2.6.2 MC\_SetPosition (Function)**

# **Description**

This Function sets the axis position to the position specified at the Position input. It is a no-motion reference.

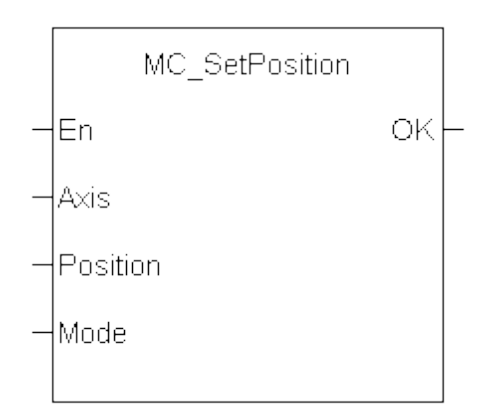

**Figure 1-67:** MC\_SetPosition

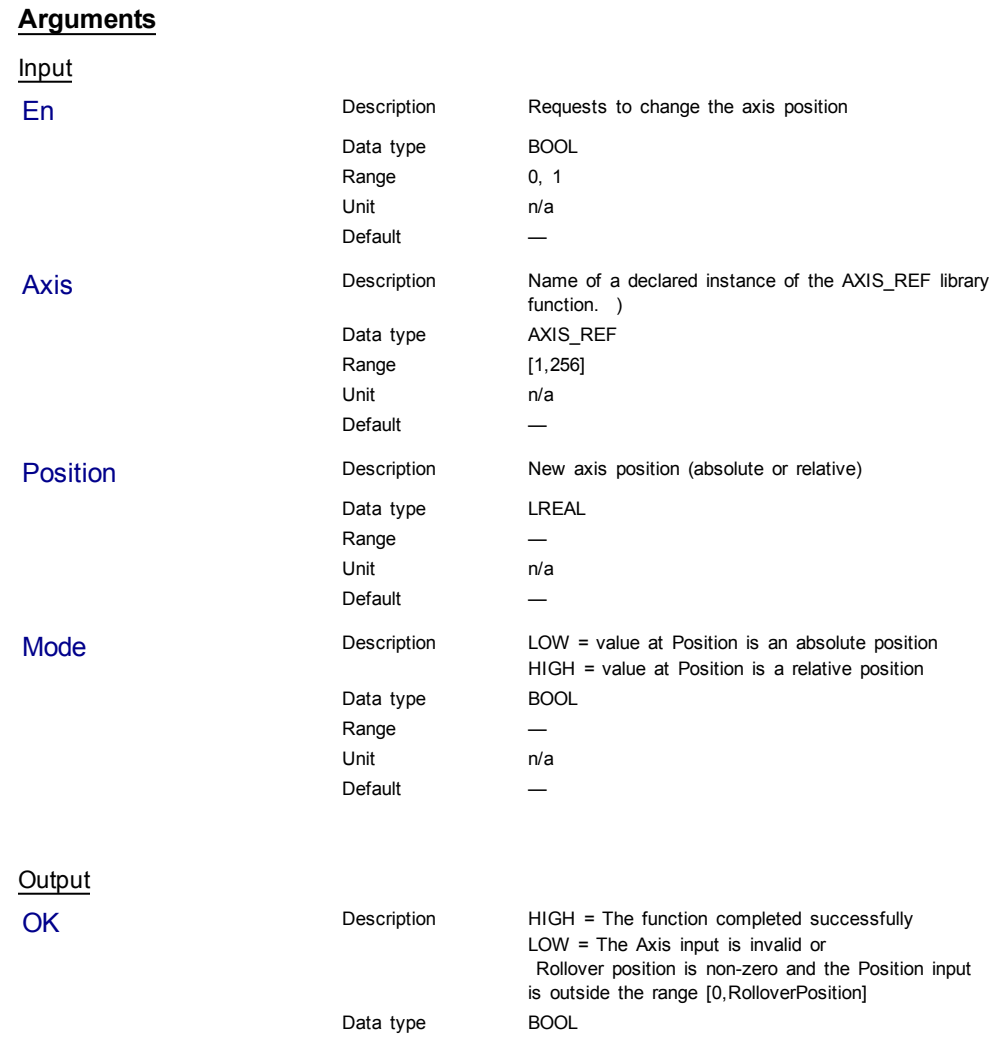

# Structured Text

```
(* MC_SetPosition ST example *)
Inst_MC_SetPosition( Axis1 , 0, 0 );
//Inst_MC_SetPosition is an instance of MC_SetPosition function
```
# Ladder Diagram

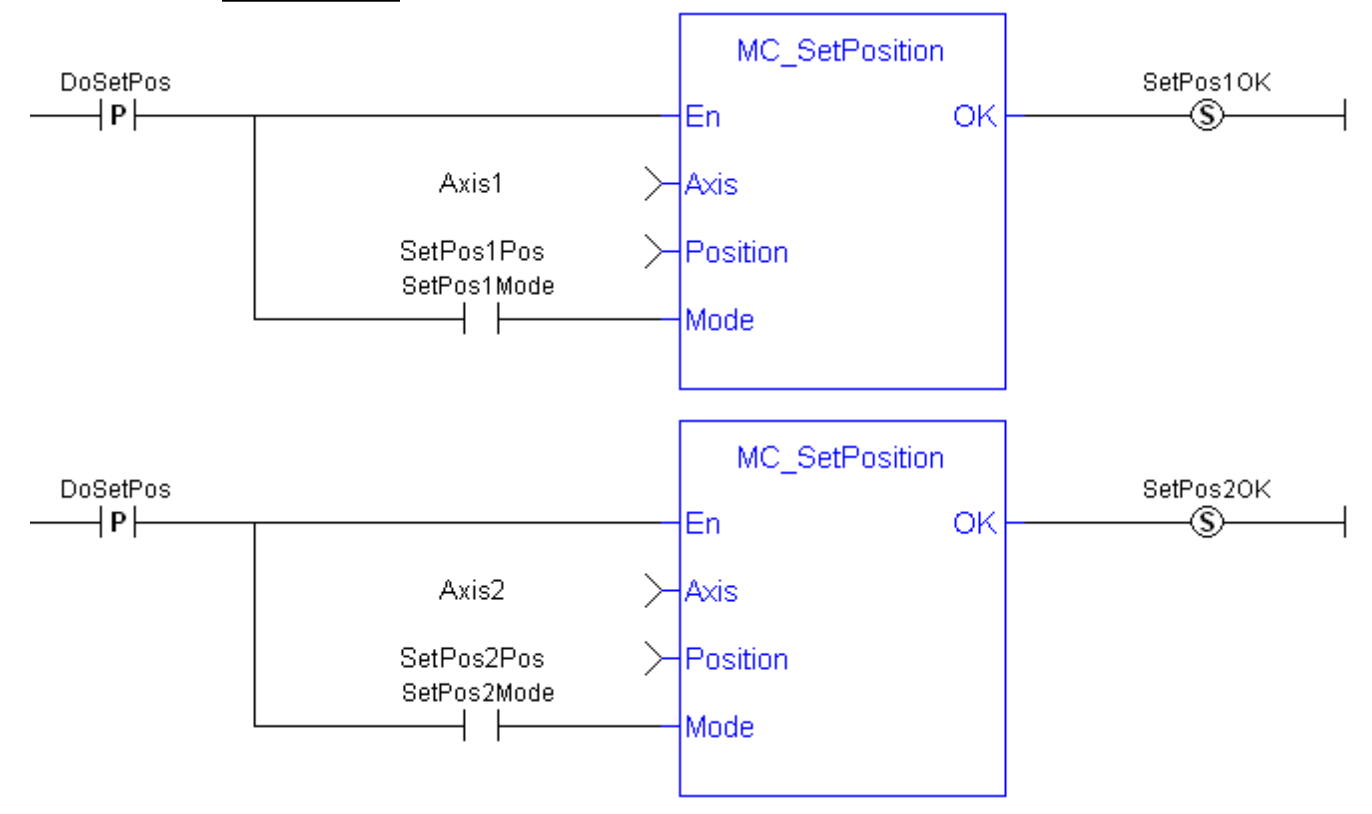

This page intentionally left blank.

# **2 Fieldbus Library**

[2.1](#page-249-0) [EtherCAT](#page-249-0) [Library](#page-249-0) [250](#page-249-0)

# <span id="page-249-0"></span>**2.1 EtherCAT Library**

| <b>Name</b>            | <b>Object</b><br>Type | <b>Description</b>                                                                                |
|------------------------|-----------------------|---------------------------------------------------------------------------------------------------|
| <b>DriveParamRead</b>  | <b>SDO</b>            | Reads a drive parameter (ASCII format)                                                            |
| <b>DriveParamWrite</b> | SDO.                  | Writes a drive parameter (ASCII format)                                                           |
| <b>ECATGetObjVal</b>   | PDO                   | Reads cyclic drive parameter (String format) by returning the value of an<br>EtherCAT PDO element |
| <b>ECATGetStatus</b>   | PDO                   | Reads cyclic status word (Index 6041)                                                             |
| ECATReadData           | PDO                   | Reads cyclic parameter (byte offset format)                                                       |
| <b>ECATReadSdo</b>     | SDO.                  | Reads parameter (32 bit format) using SDO command                                                 |
| <b>ECATSetControl</b>  | PDO                   | Manipulates the state of a drive by setting its control word (Index 6040)                         |
| <b>ECATWriteData</b>   | PDO                   | Writes cyclic parameter (byte offset format)                                                      |
| <b>ECATWriteSdo</b>    | <b>SDO</b>            | Writes parameter (32 bit format) using SDO command                                                |

**Table 2-1:** List of EtherCAT FB

The four EtherCAT SDO function blocks are activated by the CANopen over EtherCAT (CoE) protocol in a client/server mode.

- The client (aka EtherCAT master) is the KAS Runtime application
- The servers (aka EtherCAT slaves) are the drives and I/O nodes where data can be retrieved

The SDO function blocks only support the reading and writing of 32-bit values. It is the fundamental size of CANopen SDO calls.

### **Why use ECATReadSdo and ECATWriteSdo FBs?**

The ECATReadSdo and ECATWriteSdo response time is faster and therefore is typically preferred over the DriveParamRead and DriveParamWrite.

### **Why use the DriveParam FBs?**

The two reasons to prefer the DriveParam FBs are:

- They allow direct use of the parameter name (e.g. IL.LIMITP instead of the SDO index: 356Eh)
- They can be used to setup a drive terminal in the HMI application (which is similar to the Terminal view available in the AKD widget embedded in the KAS IDE)

### <span id="page-249-1"></span>**See some stats about the CPU load**

Increase of CPU load when calling SDO function blocks

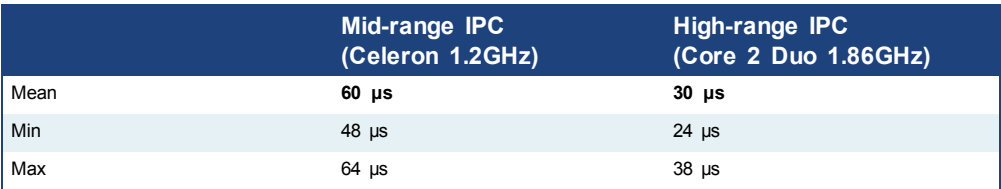

(these values have been computed with the TraceTimes command)

### **2.1.1 EtherCAT Library - Drive**

These function blocks are used to work with drive parameters that are not supported by ML and MC function blocks.

They support reading and writing drive parameters using the non-cyclic SDO channel in the EtherCAT network. The ASCII name for the parameter is used as an input.

### **Execution Time**

These function blocks typically take a longer time to execute (up to ten cycles to finish executing).

It takes the same amount of time to Read or Write a parameter.

# $\triangle$  NOTE

It takes more than one cycle to execute these function blocks (but less than 100 ms).

### Reason

It is not only linked to the SDO ASCII communication. Because these FBs are waiting for the AKD drive to responds, the execution time can also increase due to the load of the AKD firmware at the time you call them.

### Result

The PLC code is overrunning the cycle duration. as explained in paragraph "**Tasking Model / Scheduling**".

As a consequence, you can see the following message in the Controller Log window:

*"The Virtual Machine missed 1 cycle(s) of PLC execution"*

### Solution

When this happens we recommend to:

- $\bullet$  Use these function blocks sparingly in programs
- Rely on the EtherCAT read/write SDO function blocks whenever possible
- Smooth the load of the PLC code by executing these function blocks at the required update rate.

### **See some stats about the FB execution time**

**Max** time to consider when executing a single Drive Parameter command (i.e. before the Done output becomes True): **60 ms**

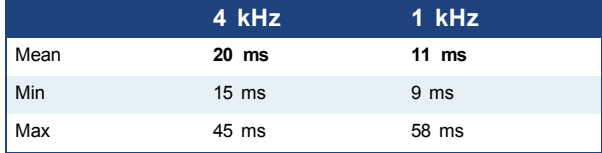

• When sending multiple commands to a single drive, only one command can be sent at a time. Therefore the time to execute multiple commands is: *Number of commands* x *Execution time of a single command*

# <span id="page-251-0"></span>**2.1.1.1 DriveParamRead (Function Block)**

# **Description**

This function block reads a drive parameter by sending an ASCII command to a drive.

See also some **stats** about the execution time [here.](#page-249-1)
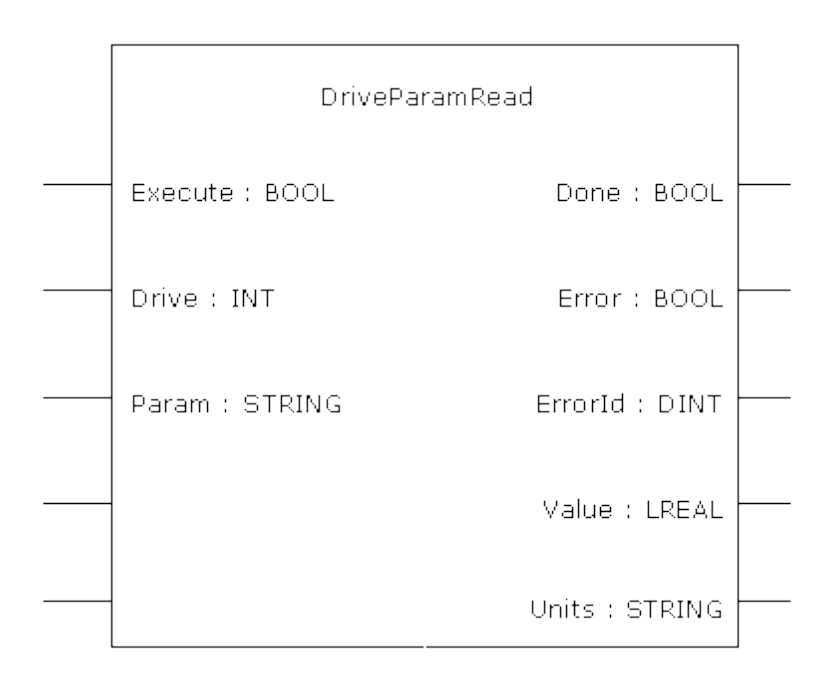

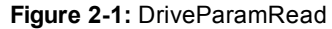

This function block uses *and reserves* the EtherCAT SDO Channel. The SDO Channel will remain reserved until the done output is "true". Therefore, this FB should be called at each cycle until the done output is true. If it is not called at each cycle the rest of SDO communication (the AKD GUI Views, for example) will be blocked.

Using this FB in SFC P0 or P1 steps is not recommended as these steps are executed only once. If this FB is used in P0 or P1 then it must be used in an SFC N step to ensure the FB completes.

## **Arguments**

Input

 $\triangle$  NOTE

Execute **Description** On the rising edge of Execute, a drive parameter is read.

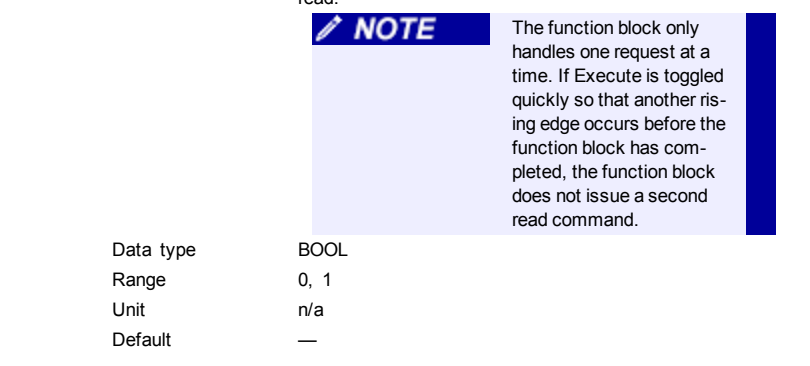

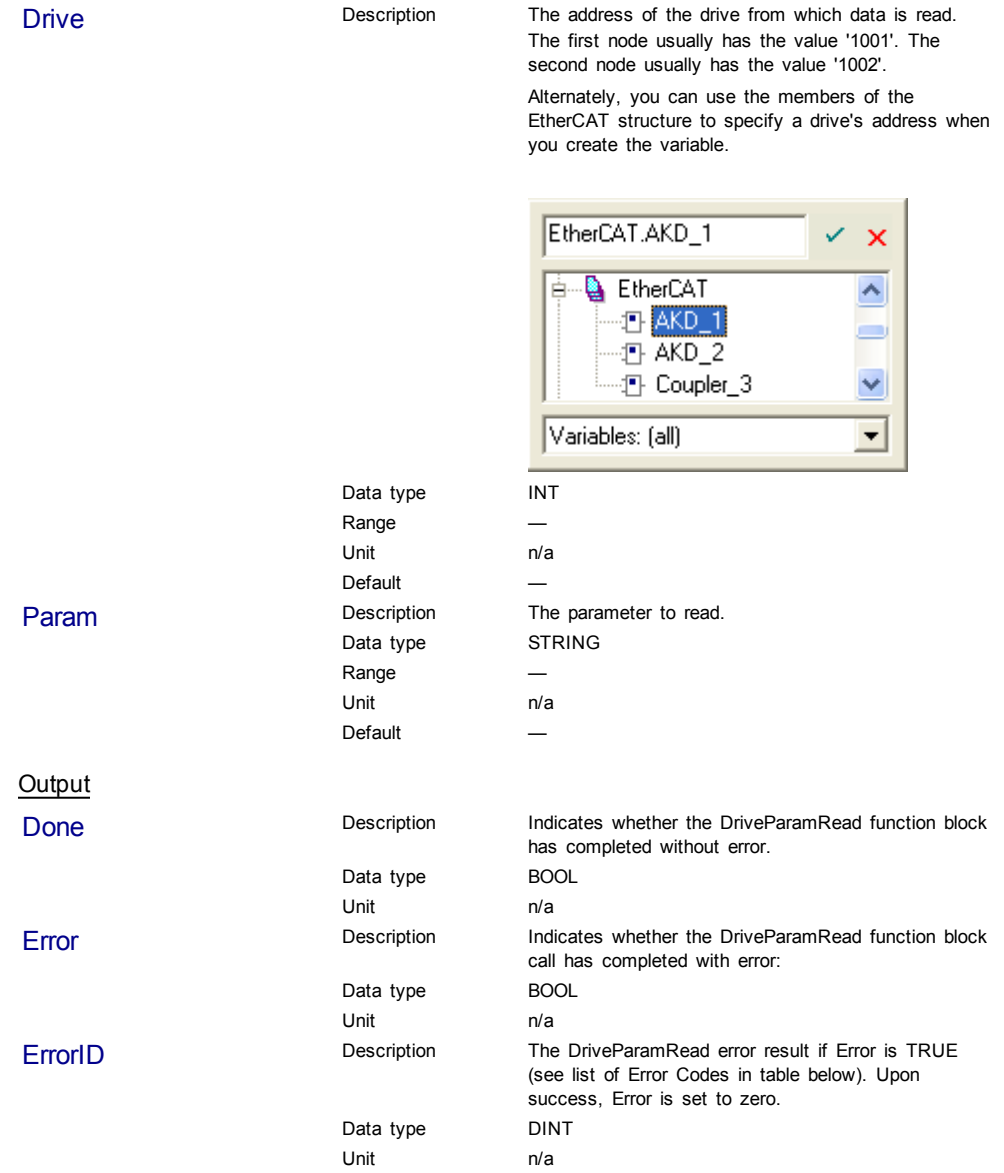

<span id="page-253-0"></span>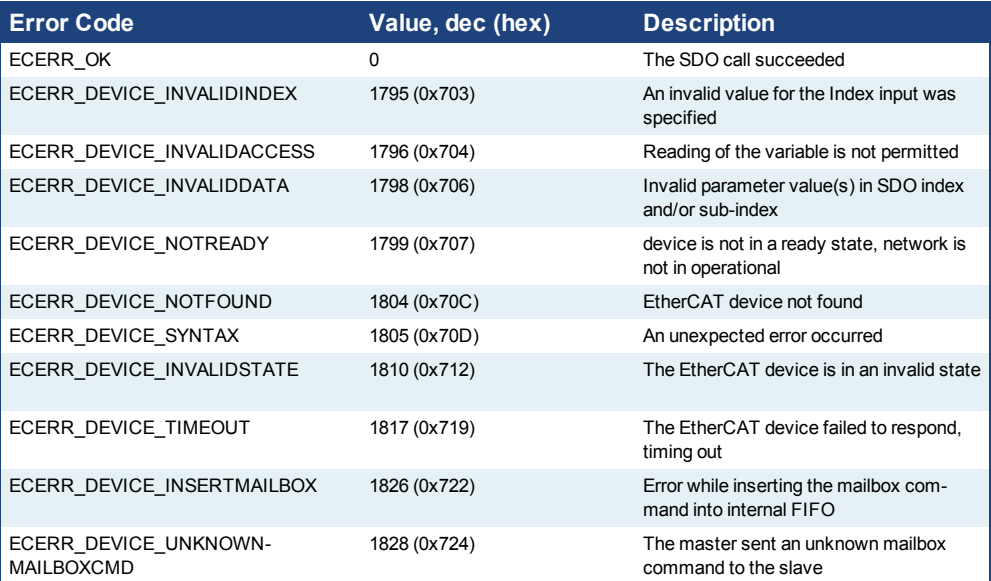

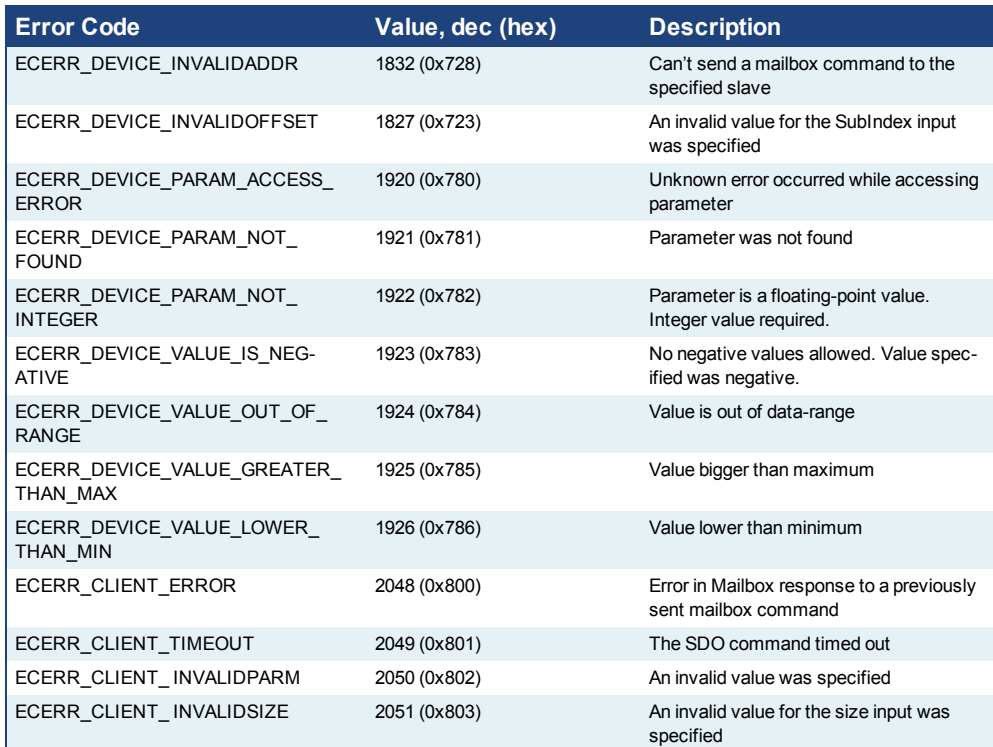

## <span id="page-254-0"></span>**Table 2-2:** List of EtherCAT Error Codes

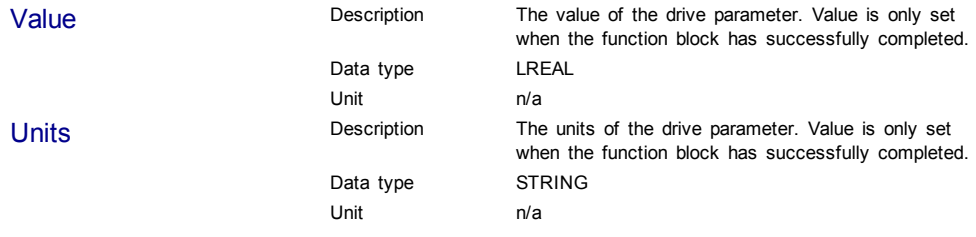

## **Usage**

Use this FB to read drive parameters that are not supported by other function blocks. Examples would be motor temperature, drive bus voltage, Present drive limit settings, present regen loading, drive display, and fault history.

## **Related Functions**

**[DriveParamWrite](#page-255-0)** 

## **Example**

Structured Text

```
(* Read PL.KP on first AKD Drive on EtherCAT network *)
(* The code continually calls the FB (without re-executing it)
until the first execution is done, then reads the returned value
from the drive and reset the FB *)
IF ReadPropGain then
   Inst DriveParamRead1( 1, 1001, 'PL.KP' );
End_If;
On Inst_DriveParamRead1.Done do
   Inst_DriveParamRead1( 0, 1001, 'PL.KP' );
   PositionProportionalGain := Inst_DriveParamRead1.Value; (* Reads
the returned value from the drive *)
```
ReadPropGain :=  $0;$  (\* Reset the FB \*) End\_DO;

## <span id="page-255-1"></span>**See example with animation**

```
IF FALSE ReadPropGain FALSE then
  Inst DriveParamRead1( 1, 1001, 'PL.KP' );
End If:
On Inst_DriveParamRead1.Done TRUE do
  Inst DriveParamRead1(0, 1001, 'PL.KP' );
   PositionProportionalGain 94.999000 := Inst DriveParamRead1.Va
  ReadPropGain FALSE := 0;
End DO:
```
## <span id="page-255-0"></span>**2.1.1.2 DriveParamWrite (Function Block)**

## **Description**

This function block writes a drive parameter by sending an ASCII command to a drive.

See also some **stats** about the execution time [here.](#page-249-0)

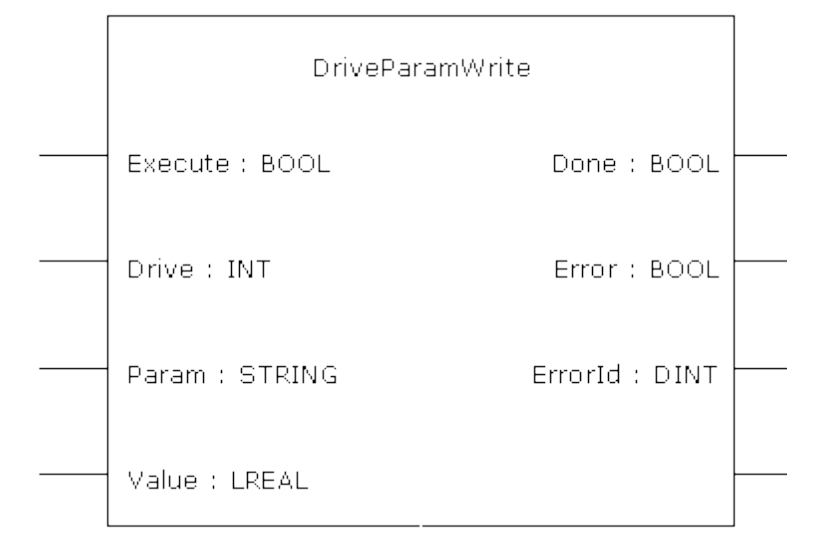

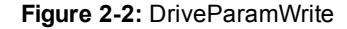

This function block uses *and reserves* the EtherCAT SDO Channel. The SDO Channel will remain reserved until the done output is "true". Therefore, this FB should be called at each cycle until the done output is true. If it is not called at each cycle the rest of SDO communication (the AKD GUI Views, for example) will be blocked.

Using this FB in SFC P0 or P1 steps is not recommended as these steps are executed only once. If this FB is used in P0 or P1 then it must be used in an SFC N step to ensure the FB completes.

 $\triangle$  NOTE

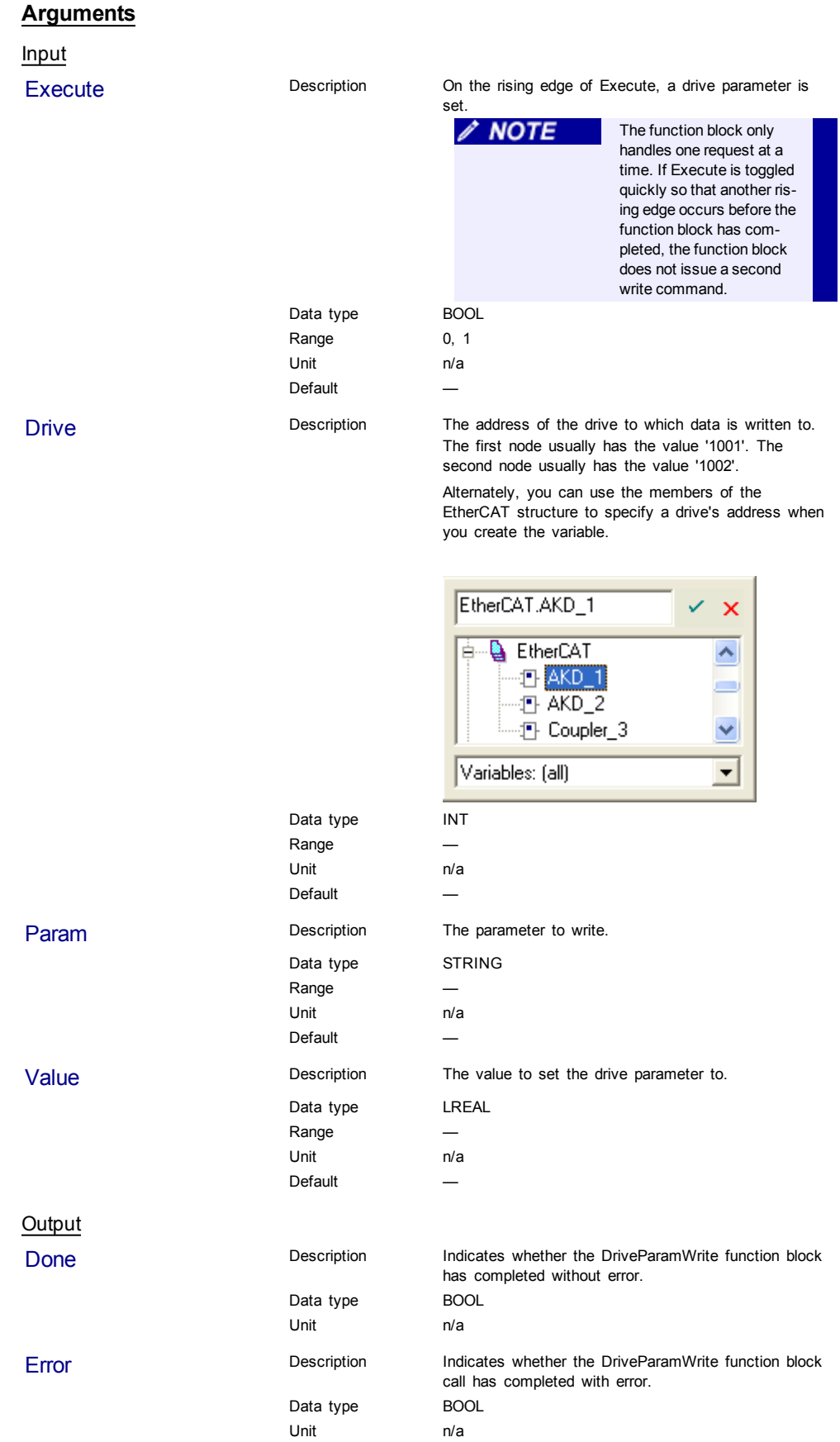

<span id="page-257-1"></span>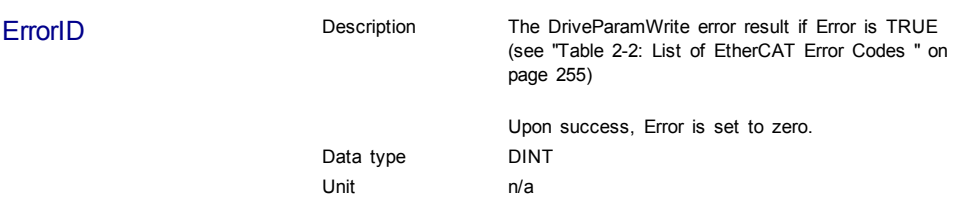

## **Usage**

The function block can be used to change drive parameters. Common examples include tuning parameters and changing drive limits such as peak current.

#### **Related Functions**

[DriveParamRead](#page-251-0)

## **Example**

Structured Text

```
(* Write 58.000 to PL.KP of first AKD Drive on EtherCAT network *)
```
Inst\_DriveParamWrite( TRUE, 1001, 'PL.KP', 58 );

## <span id="page-257-2"></span>**2.1.2 EtherCAT Library - SDO**

These function blocks are used to work with drive or remote I/O parameters that are not supported by ML and MC function blocks.

Drive or remote I/O parameters that have an associated SDO number can be read and written using these function blocks.

## **NOTE**

It takes more than one cycle to execute these function blocks (but less than 100 ms).

## **See some stats about the FB execution time**

<span id="page-257-3"></span>**Max** time to consider when executing a single SDO command (i.e. before the Done output becomes True): **45 ms**

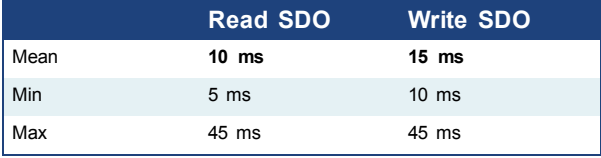

- When sending multiple commands to a single drive, only one command can be sent at a time. Therefore the time to execute multiple commands is: *Number of commands* x *Execution time of a single command*
	-
- When commands are sent to different AKD drives at the same time, the requests do not interfere with each other. So you can be confident the function finishes execution in the same max time as to one drive

## <span id="page-257-0"></span>**2.1.2.1 ECATReadSdo (Function Block)**

## **Description**

This function block reads a 32-bit word from I/O nodes using a CANopen SDO read command. Is is typically used to query the status of inputs.

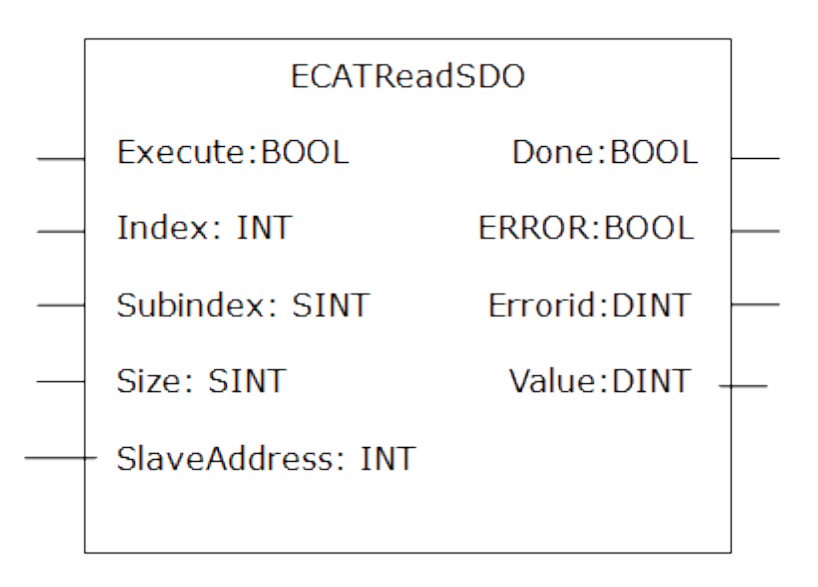

**Figure 2-3:** ECATReadSdo

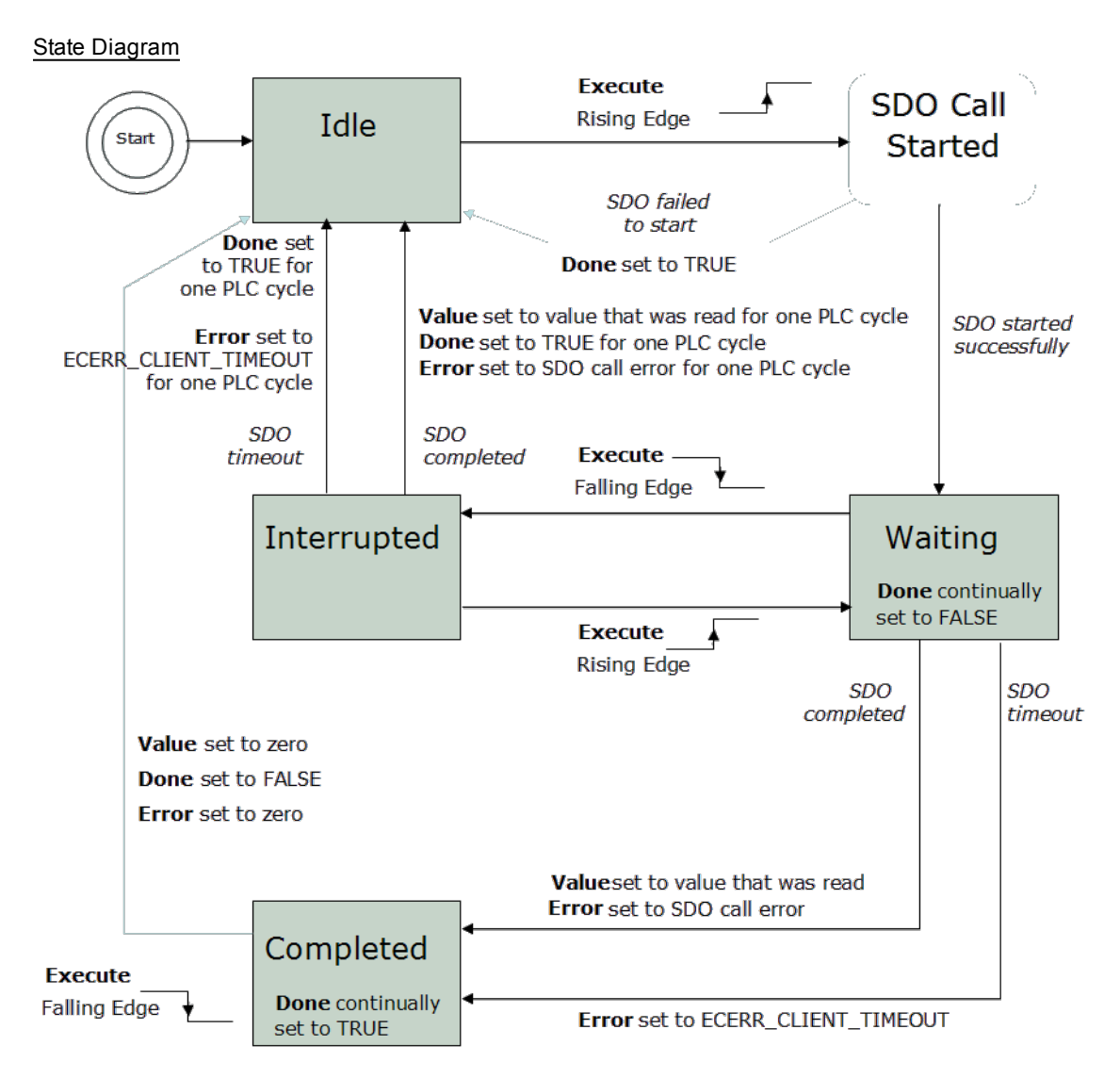

**Figure 2-4:** ECATReadSdo State Diagram

## $\triangle$  NOTE

This function block uses *and reserves* the EtherCAT SDO Channel. The SDO Channel will remain reserved until the done output is "true". Therefore, this FB should be called at each cycle until the done output is true. If it is not called at each cycle the rest of SDO communication (the AKD GUI Views, for example) will be blocked.

Using this FB in SFC P0 or P1 steps is not recommended as these steps are executed only once. If this FB is used in P0 or P1 then it must be used in an SFC N step to ensure the FB completes.

## **Arguments**

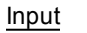

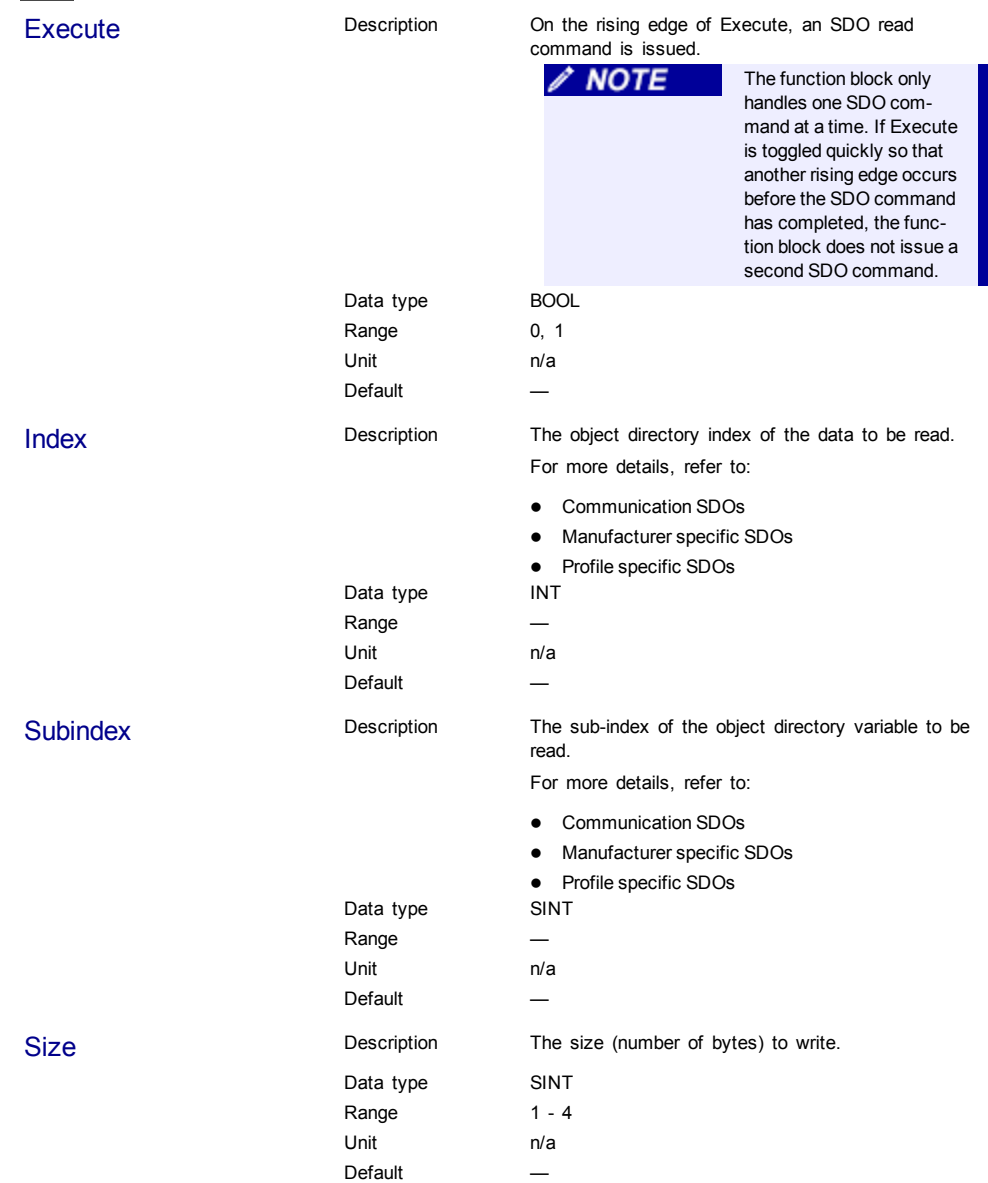

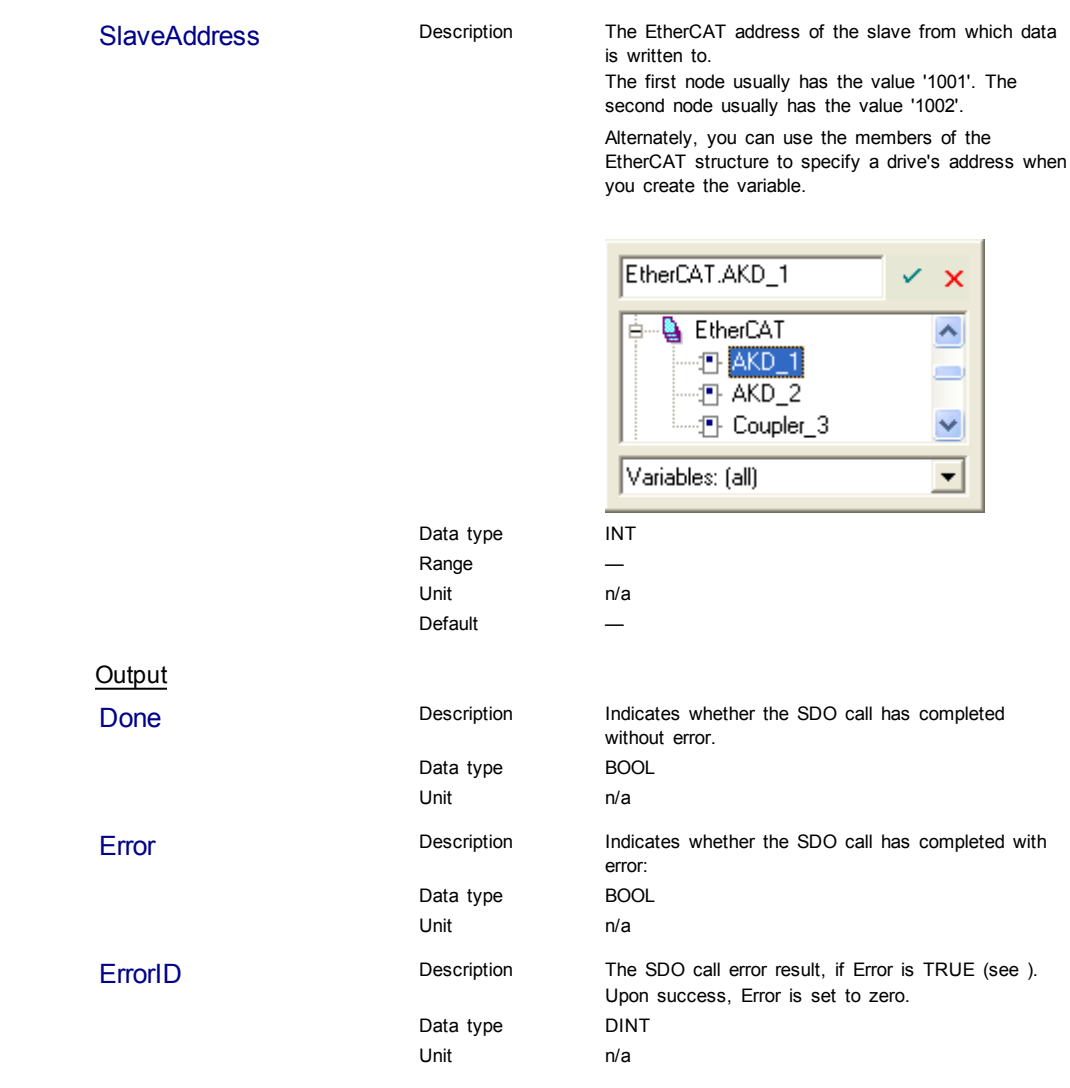

<span id="page-261-1"></span>Value **Description** The value of the object directory variable being read.

Value is only set when an SDO read command has successfully completed.

Data type DINT Unit n/a

## **Related Functions**

**[ECATWriteSDO](#page-261-0)** 

## **Example**

Structured Text

```
(* Read PL.KP on first AKD Drive on EtherCAT network *)
Inst_ECATReadSdo( TRUE, 16#3542, 0, 4, 1001 );
PositionProportionalGain := Inst_ECATReadSdo.Value;
```
## <span id="page-261-0"></span>**2.1.2.2 ECATWriteSdo (Function Block)**

## **Description**

This function block writes a 32-bit word to I/O nodes using a CANopen SDO write command.

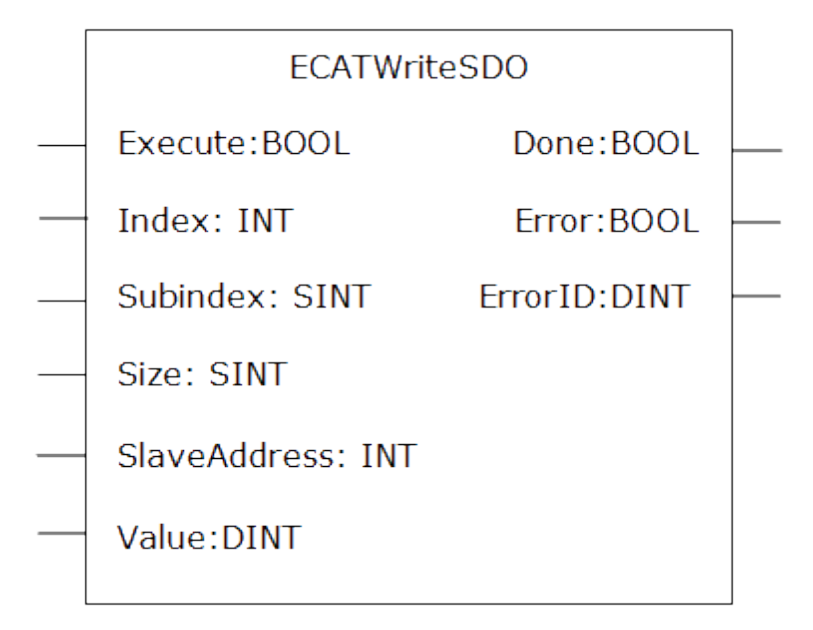

**Figure 2-5:** ECATWriteSdo

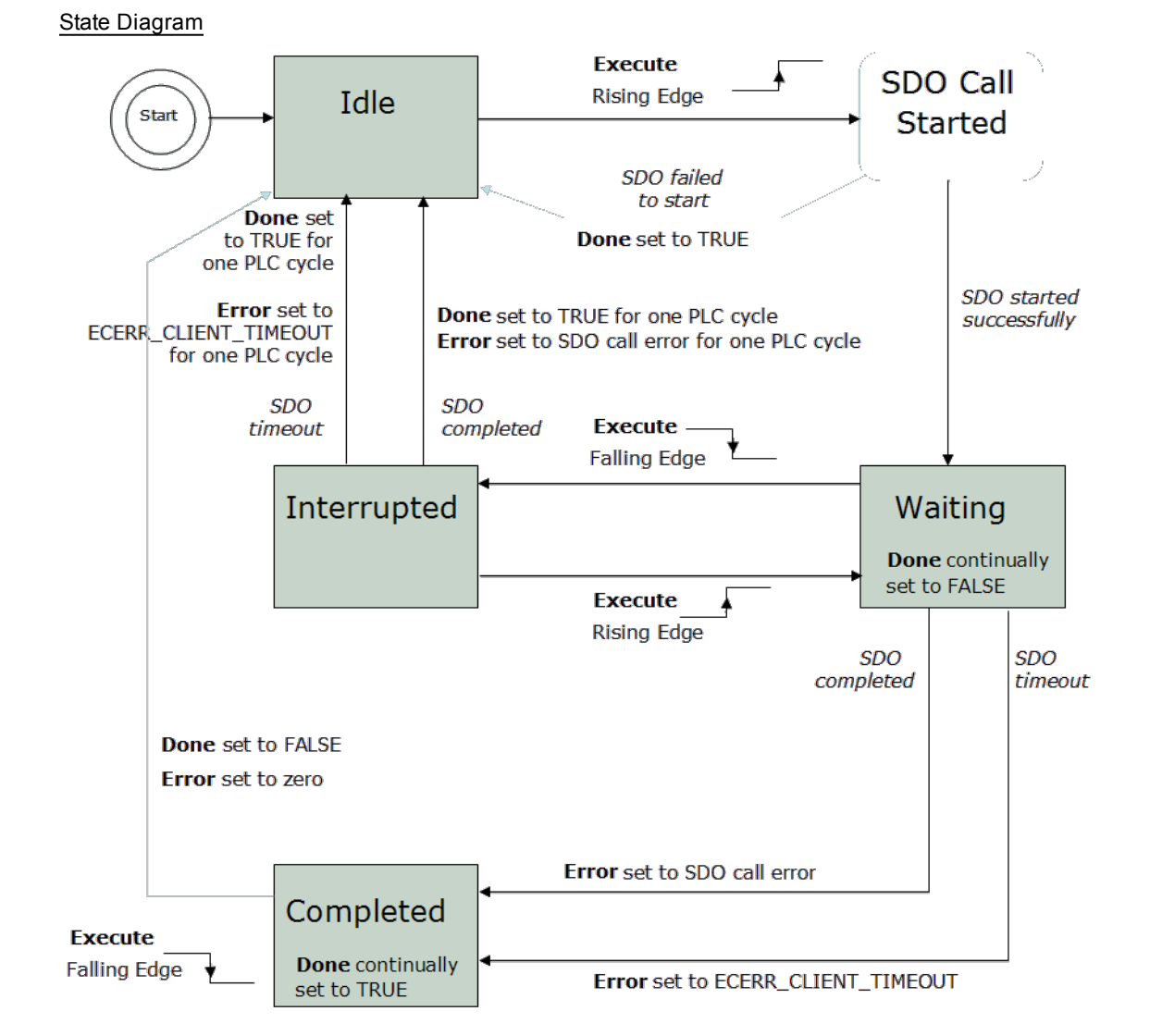

**Figure 2-6:** ECATWriteSdo State Diagram

 $\triangle$  NOTE This function block uses *and reserves* the EtherCAT SDO Channel. The SDO Channel will remain reserved until the done output is "true". Therefore, this FB should be called at each cycle until the done output is true. If it is not called at each cycle the rest of SDO communication (the AKD GUI Views, for example) will be blocked. Using this FB in SFC P0 or P1 steps is not recommended as these steps are executed only once. If this FB is used in P0 or P1 then it must be used in an SFC N step to ensure the FB completes.

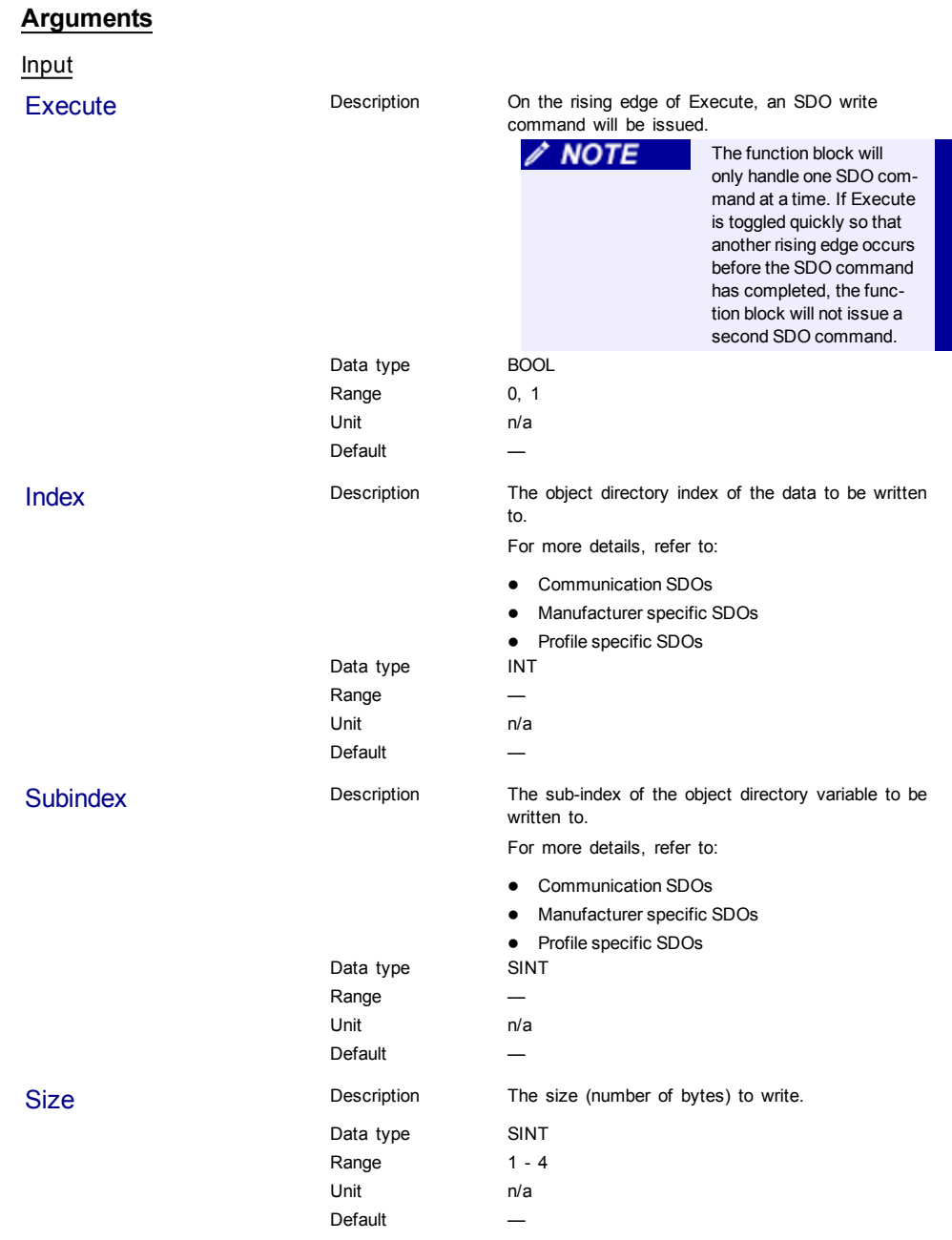

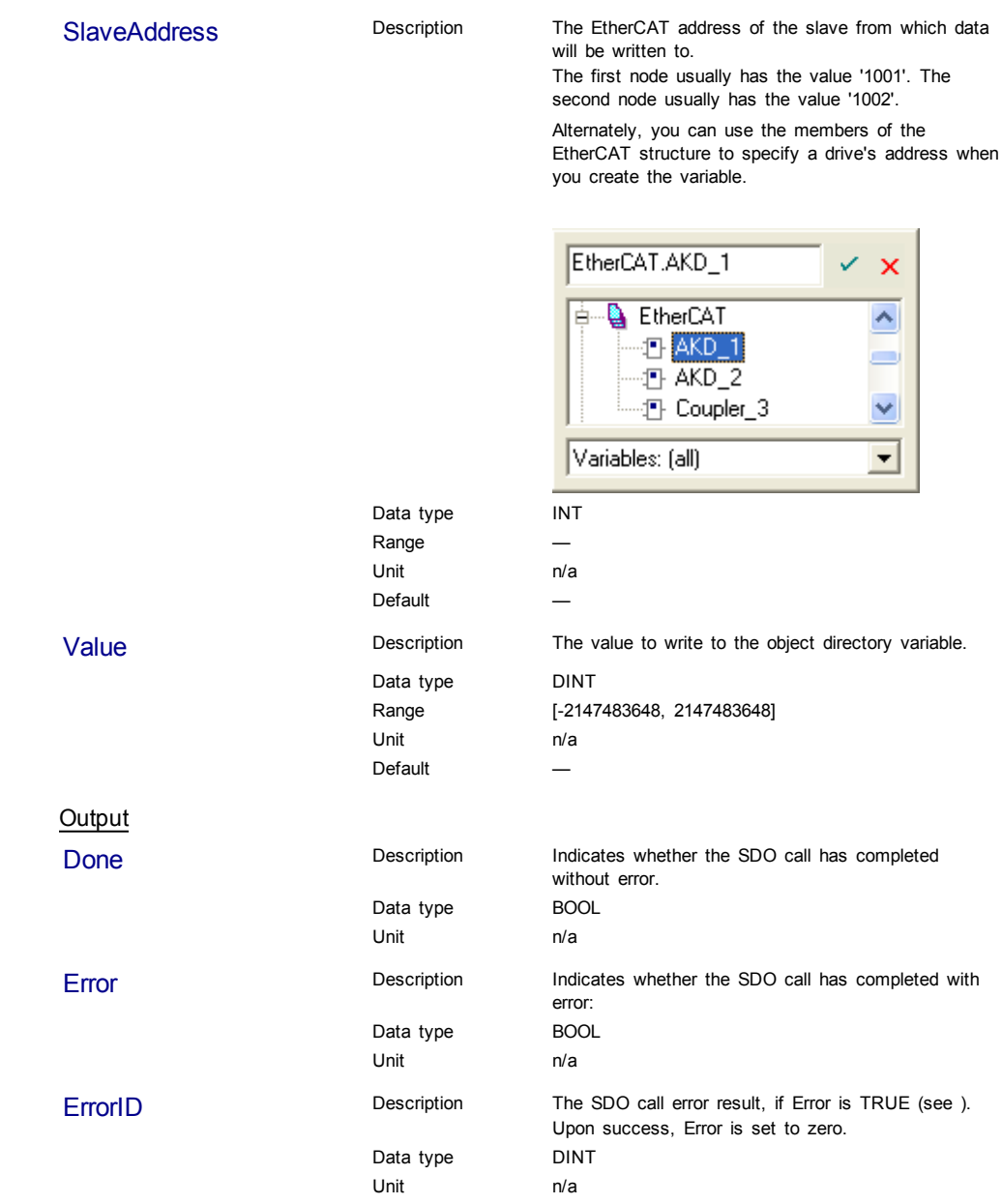

## <span id="page-265-2"></span>**Related Functions** [ECATReadSDO](#page-257-0)

#### **Example**

## Structured Text

```
(* Write 58.000 to PL.KP of first AKD Drive on EtherCAT network *)
Inst_ECATWriteSdo( TRUE, 16#3542, 0, 4, 1001, 58000 );
```
## Ladder Diagram

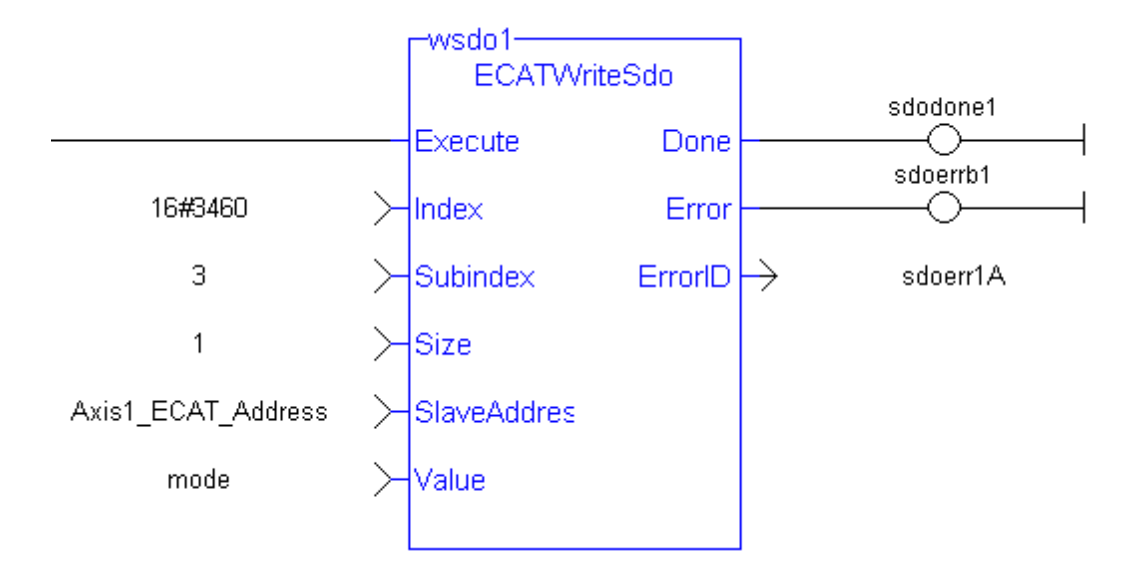

## <span id="page-265-3"></span>**2.1.3 EtherCAT Library - Debug**

The following function blocks support advanced functionality typically used for diagnostic support.

Most information available in these function blocks is also available in a ML and MC function block.

## <span id="page-265-0"></span>**2.1.3.1 ECATReadData (Function)**

**C IMPORTANT** This is a low level function and it should only be used carefully by advanced **users**.

## <span id="page-265-1"></span>**Description**

This function allows a direct access to the memory image of the EtherCAT frame which is sent or received when you need to debug your application. You access the EtherCAT image element by giving the offset in the image and the size of the element.

If you have a device other than the drive, ECATReadData is used for more than just debug. It is used to get the status of the module (e.g. Stepper I/O slice).

<span id="page-266-0"></span>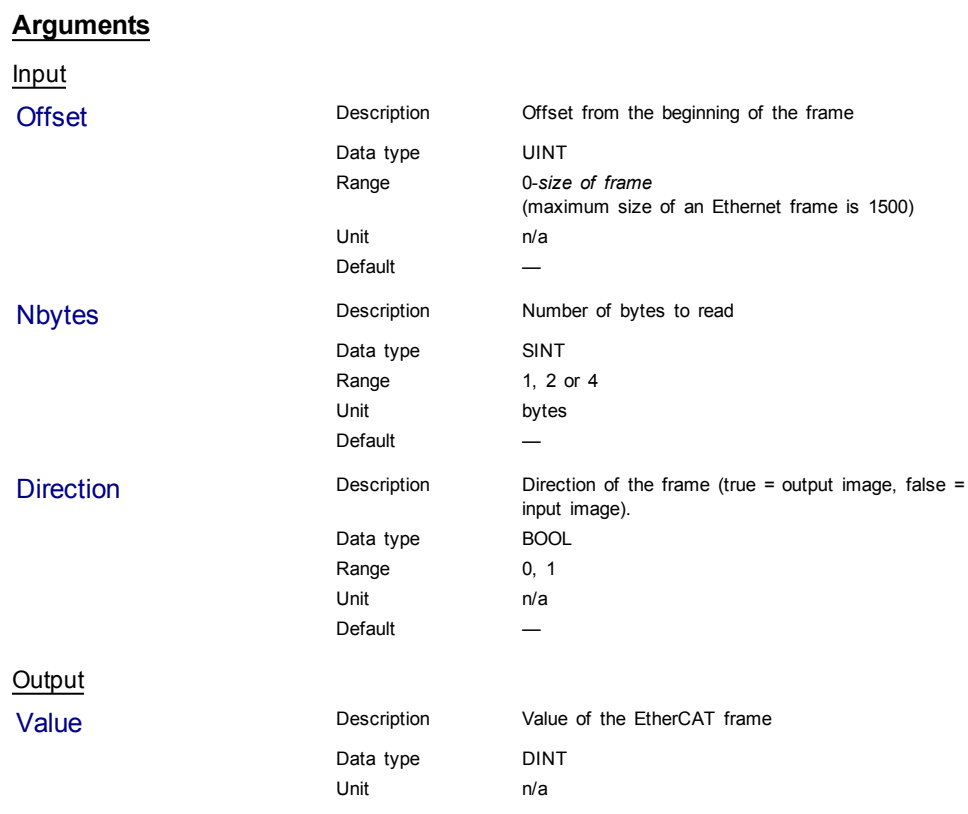

## **Related Functions**

[ECATGetObjVal](#page-267-0)

## **Example**

Structured Text

// Read 4 bytes starting at offset 26 of the output image

Position := ECATReadData(26, 4, true);

## **2.1.3.2 ECATWriteData (Function)**

**OIMPORTANT** This is a low level function and it should only be used carefully by advanced **users**.

## **Description**

Modify the EtherCAT process image by directly writing values in it.

If you have a device other than the drive, ECATWriteData is used for more than just debug. It is used to set the status of the module (e.g. Stepper I/O slice) in the case your project is based on an external XML file because it contains unsupported EtherCAT Device.

<span id="page-267-2"></span>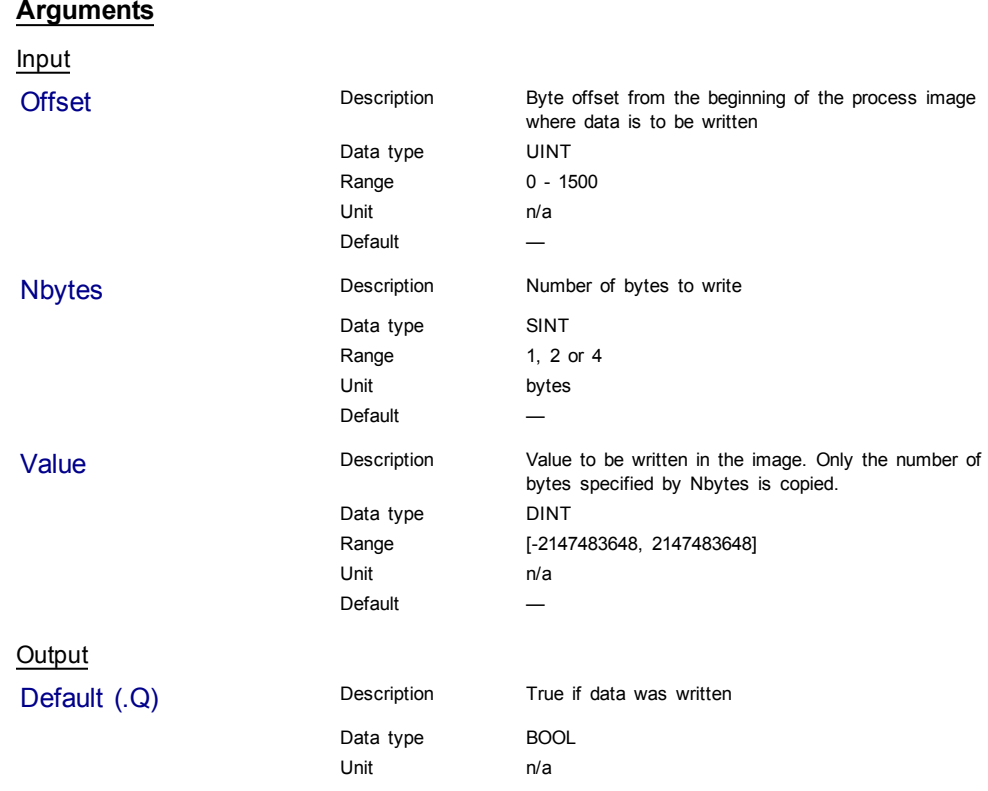

## **Related Functions**

**[ECATReadData](#page-265-0)** 

## <span id="page-267-0"></span>**2.1.3.3 ECATGetObjVal (Function)**

**OIMPORTANT** This is a low level function and it should only be used carefully by advanced **users**.

## <span id="page-267-1"></span>**Description**

This function is specific to the drive and normally only used for **advanced** debugging because KAS provides standard FBs to access the same data (e.g. MC\_ReadActVel).

This function is used to observe the actual values (unscaled  $<sup>1</sup>$ ) that are transferred</sup> between the control and the drive via the PDO's (TxPDO and RxPDO). The current value of a named object in an EtherCAT drive is directly retrieved from the memory image of the actual EtherCAT frame which is sent or received by the KAS Runtime.

So you have to specify the EtherCAT address of the drive, and a string which is the name of the PDO object.

#### **Arguments**

Input

Data type DINT

Address Description EtherCAT address of the drive from which to get information

 $1$ Unscaled means that data get back from a drive are in feedback units. As opposed to PLCopen FBs where the drive values are converted to User Units.

<span id="page-268-1"></span>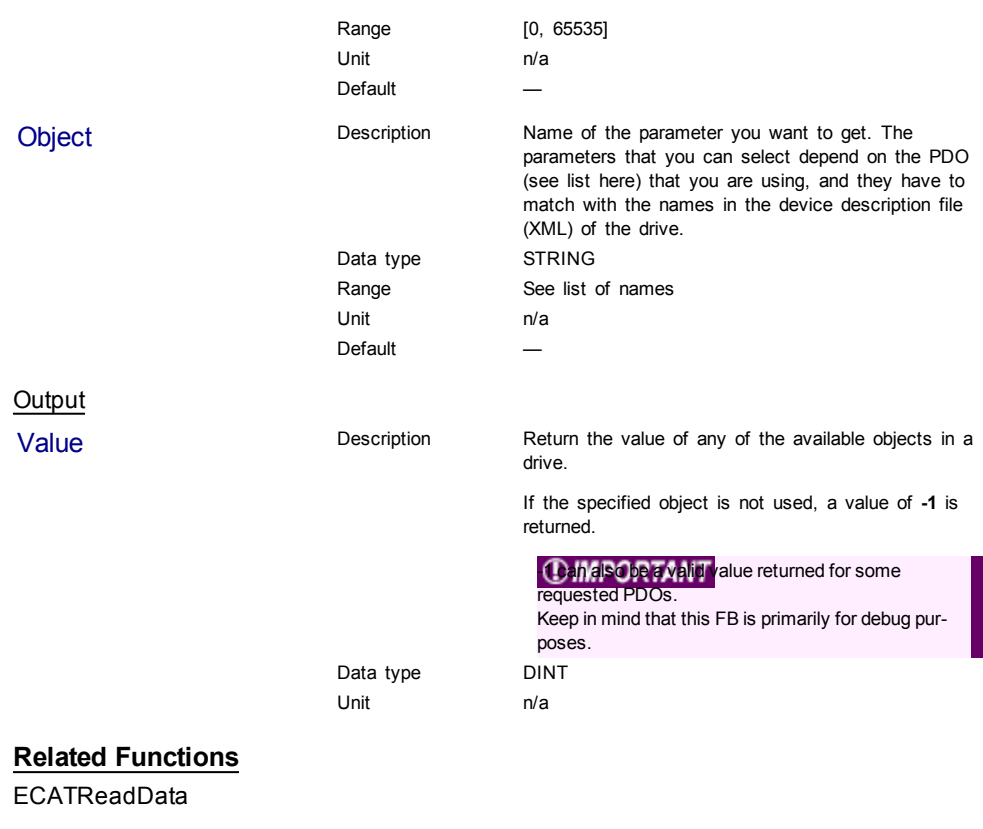

## **Example**

Structured Text

Position := ECATGetObjVal(1001, 'Position actual value');

## <span id="page-268-2"></span>**2.1.4 EtherCAT Library - Status**

The following function blocks support advanced functionality typically used for diagnostic support.

Most information available in these function blocks is also available in ML and MC function blocks.

## <span id="page-268-0"></span>**2.1.4.1 ECATGetStatus (Function)**

## **Description**

Return the status word of the designated drive (SDO 0x6041).

The status machine for the status word corresponds to the CANopen status machine.

The Function Block receives the status word through the cyclic EtherCAT PDO communications. The status word is captured in every instance of fixed PDO mapping.

<span id="page-269-1"></span>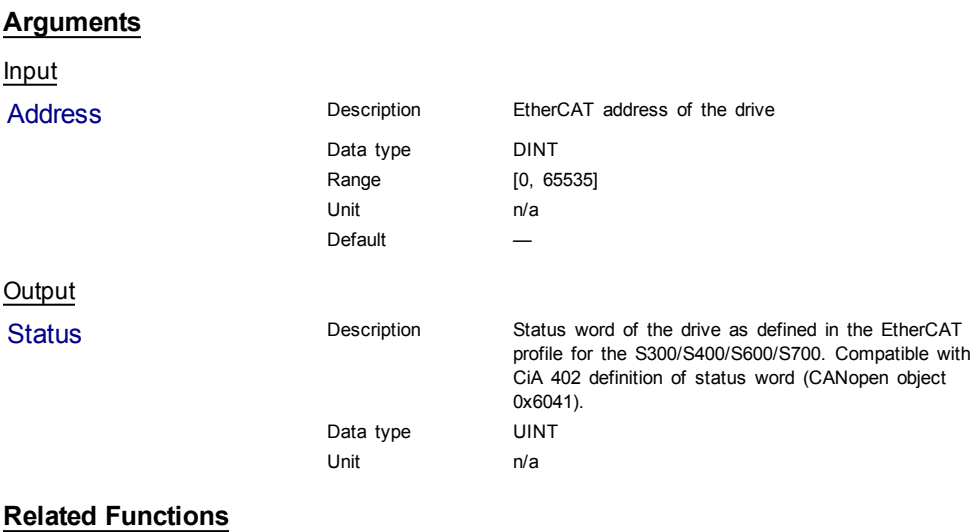

**[ECATSetControl](#page-269-0)** 

#### **Example**

Structured Text

(\*\*\*\*\*\*\*\*\*\*\*\*\*\*\*\*\*\*\*\*\*\*\*\*\*\*\*\*\*\*\*\*\*\*\*\*\*\*\*\*\*\*\*\*\*\*\*\*\*\*\*\*\*\*\*\*) (\* read EtherCAT axis status (Bit3: Fault, Bit7: Warning) \*) (\*\*\*\*\*\*\*\*\*\*\*\*\*\*\*\*\*\*\*\*\*\*\*\*\*\*\*\*\*\*\*\*\*\*\*\*\*\*\*\*\*\*\*\*\*\*\*\*\*\*\*\*\*\*\*\*) ECATStatus := ECATGetStatus(AxisAddress); //Read the ECAT Status Word (SDO 6041) of the Axis IF AxisAddress > 1000 THEN (\*\*\*\*\*\*\*\*\*\*\*\*\*\*\*\*\*\*\*\*\*\*\*\*\*\*\*\*\*\*\*\*\*\*\*\*\*\*\*\*\*\*\*\*\*\*\*\*\*\*\*\*\*\*\*\*) (\* timer to read cyclically SDOs \*) (\*\*\*\*\*\*\*\*\*\*\*\*\*\*\*\*\*\*\*\*\*\*\*\*\*\*\*\*\*\*\*\*\*\*\*\*\*\*\*\*\*\*\*\*\*\*\*\*\*\*\*\*\*\*\*\*)

## <span id="page-269-0"></span>**2.1.4.2 ECATSetControl (Function)**

## **Description**

Manipulate the state of a drive by setting its control word (SDO 06040).

The status machine for the control word corresponds to the CANopen status machine.

The Function Block transmits the control word through the cyclic EtherCAT PDO communications. The control word is captured in every instance of fixed PDO mapping.

#### **Arguments**

Input

Data type DINT Range [0, 65535] Unit n/a Default

Address Description EtherCAT address of the drive

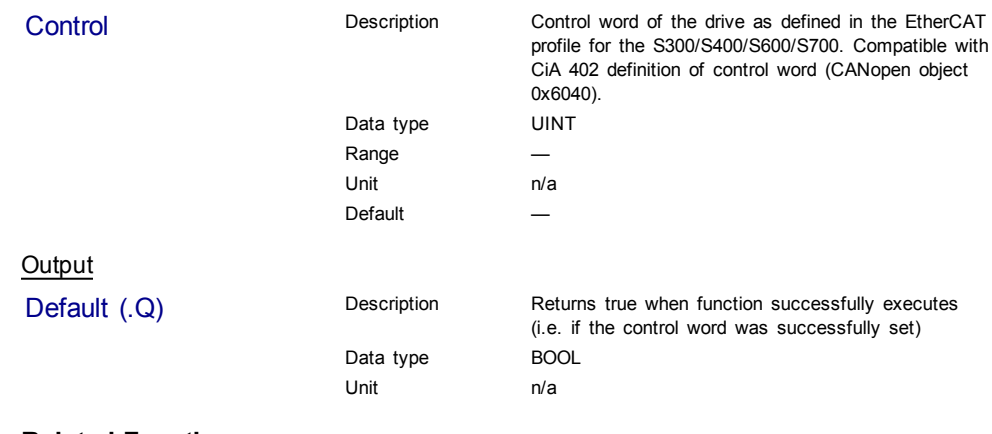

## **Related Functions**

**[ECATGetStatus](#page-268-0)** 

This page intentionally left blank.

# **3 System Library**

[3.1](#page-273-0) [PrintMessage](#page-273-0) [\(Function\)](#page-273-0) [274](#page-273-0)

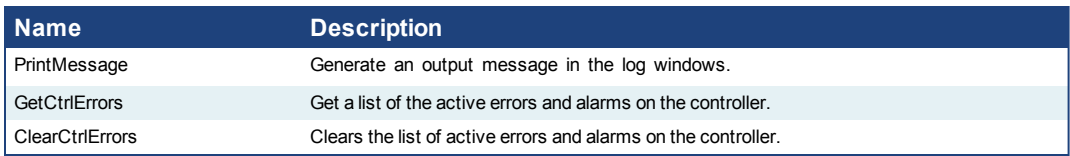

**Table 3-1:** List of System FB

## <span id="page-273-1"></span><span id="page-273-0"></span>**3.1 PrintMessage (Function)**

## **3.1.1 Description**

The PrintMessage block is used to generate a log message with any wanted strings in the log message window.

## **3.1.1.1 About the Source**

PrintMessage use the PLC message type. So, to display all messages generated by PrintMessage, go to the log configuration and select the DEBUG level for the PLC source.

## **3.1.1.2 About the Level**

The message could be sent with a logging level from 0 to 4 that qualifies its importance. The highest level, 4, logs critical messages (available levels are: debug, informational, warning, error and Critical).

Keep in mind that only Error and Critical messages a generated by default. If you want to force the system to generate every message level, go into the log configuration and change the settings to the desired level.

## **Warning**

Enabling all messages could slow down the execution of the application. To avoid locking up communications between the IDE and Run Time, you must never include a print statement in your program that prints to the log every update cycle. Have a look at the configuration settings for more details about it.

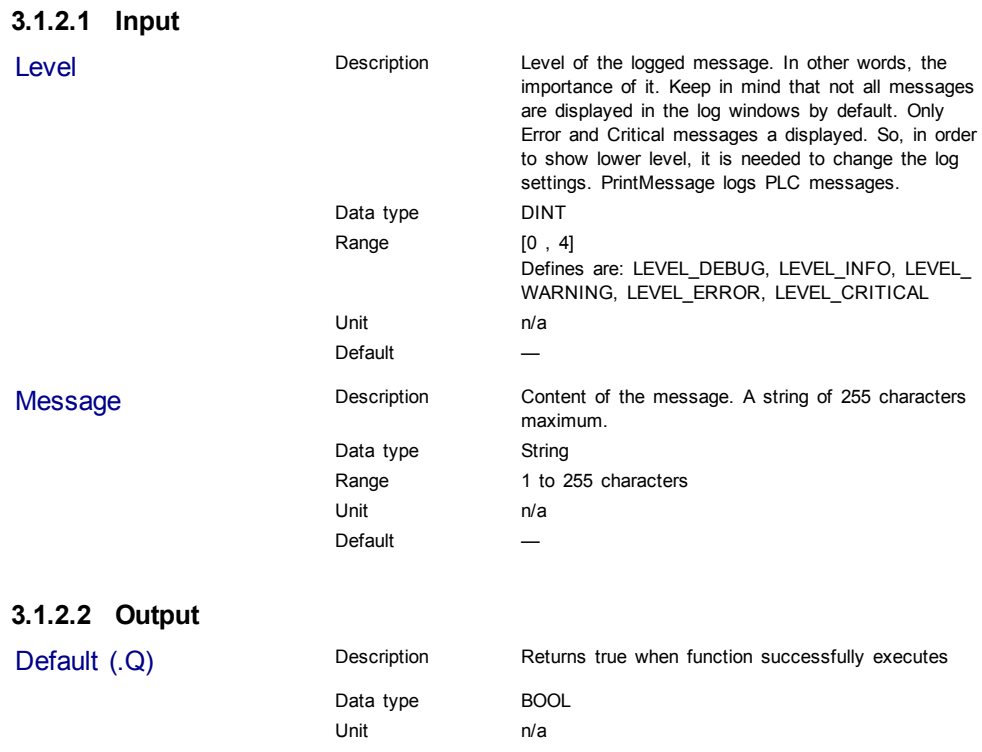

## **3.1.2 Arguments**

## **3.1.3 Usage**

PrintMessage( LEVEL\_DEBUG, 'Message string to be logged' );

## **3.1.4 Example**

## **3.1.4.1 Structured Text**

// It's possible to create a temporary variable with the message. MESSAGE := CONCAT( 'MachineState=', ANY\_TO\_STRING(MachineState), '. MachineSpeed=', ANY\_TO\_STRING(MachineSpeed) );

// Then print the message to the log window PrintMessage( LEVEL INFO, MESSAGE ); PrintMessage( LEVEL\_WARNING, MESSAGE ); PrintMessage( LEVEL\_ERROR, MESSAGE );

// Or to create the string directly in the function call:

PrintMessage( LEVEL\_CRITICAL, CONCAT( 'MachineState=', ANY\_TO\_STRING (MachineState), '. MachineSpeed=', ANY TO STRING(MachineSpeed) ) );

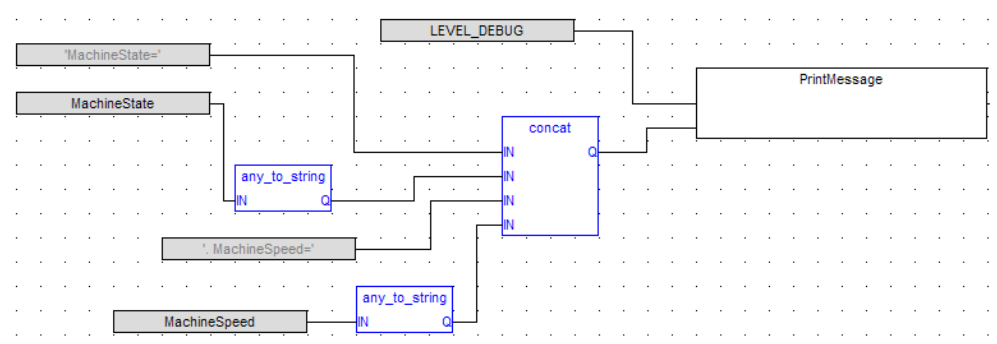

## **3.1.4.2 Function Block Diagram**

This page intentionally left blank.

## **Index**

## **A**

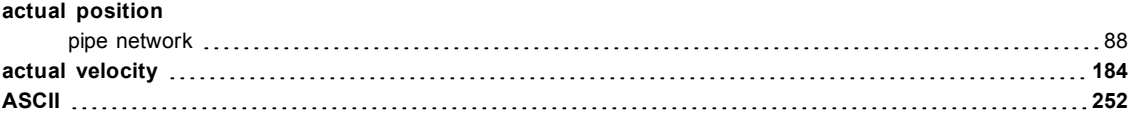

## **C**

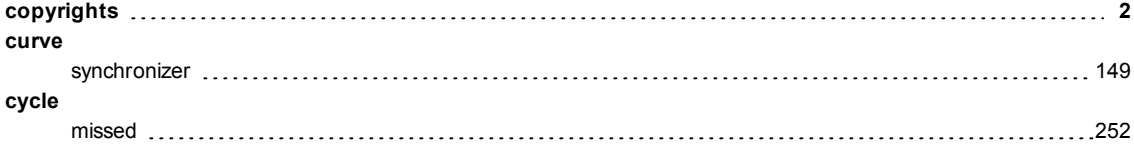

## **D**

## **debug** EtherCAT [266](#page-265-1), [268](#page-267-1) **delay compensation [155](#page-154-0) disclaimer [3](#page-2-0) DriveParamRead [252](#page-251-3) DriveParamWrite [256](#page-255-1)**

## **E**

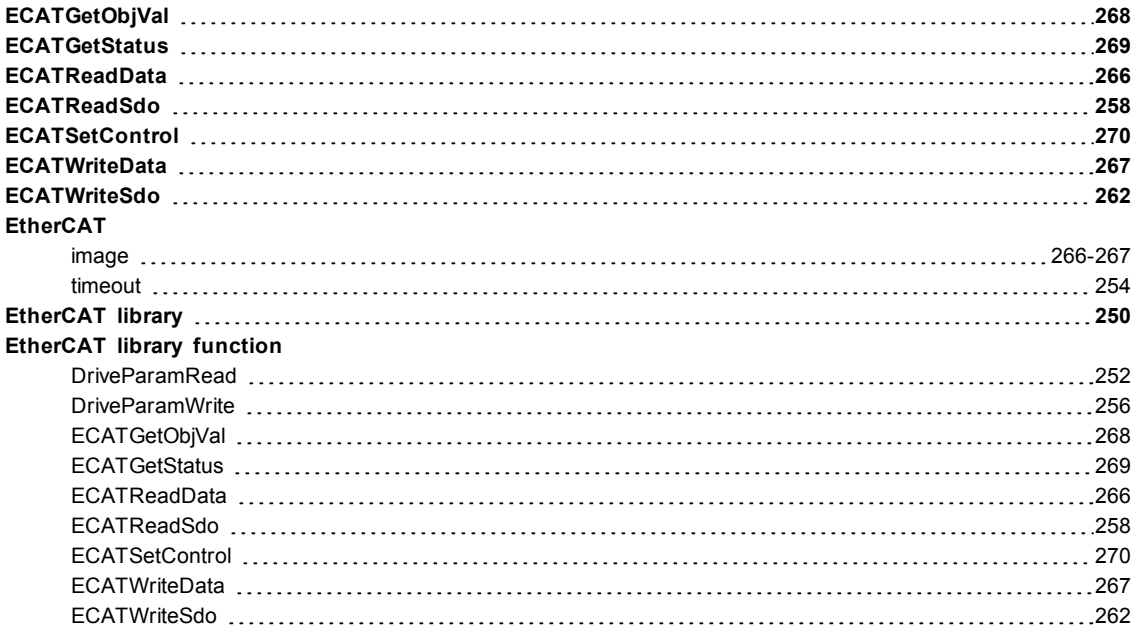

## **F**

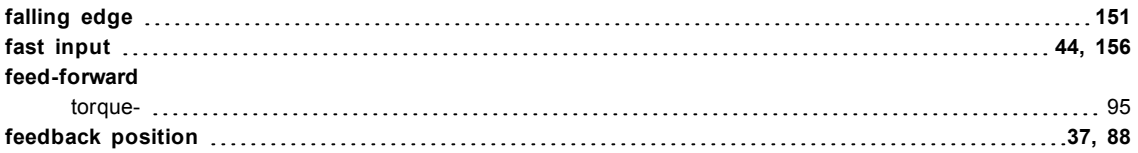

## **G**

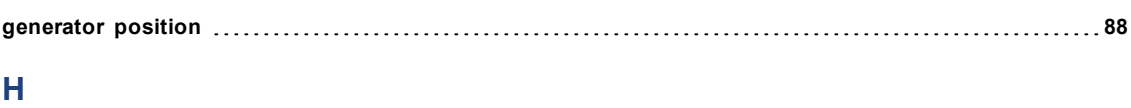

**homing [244](#page-243-0)**

## **I**

**image EtherCAT [266-267](#page-265-1)**

## **M**

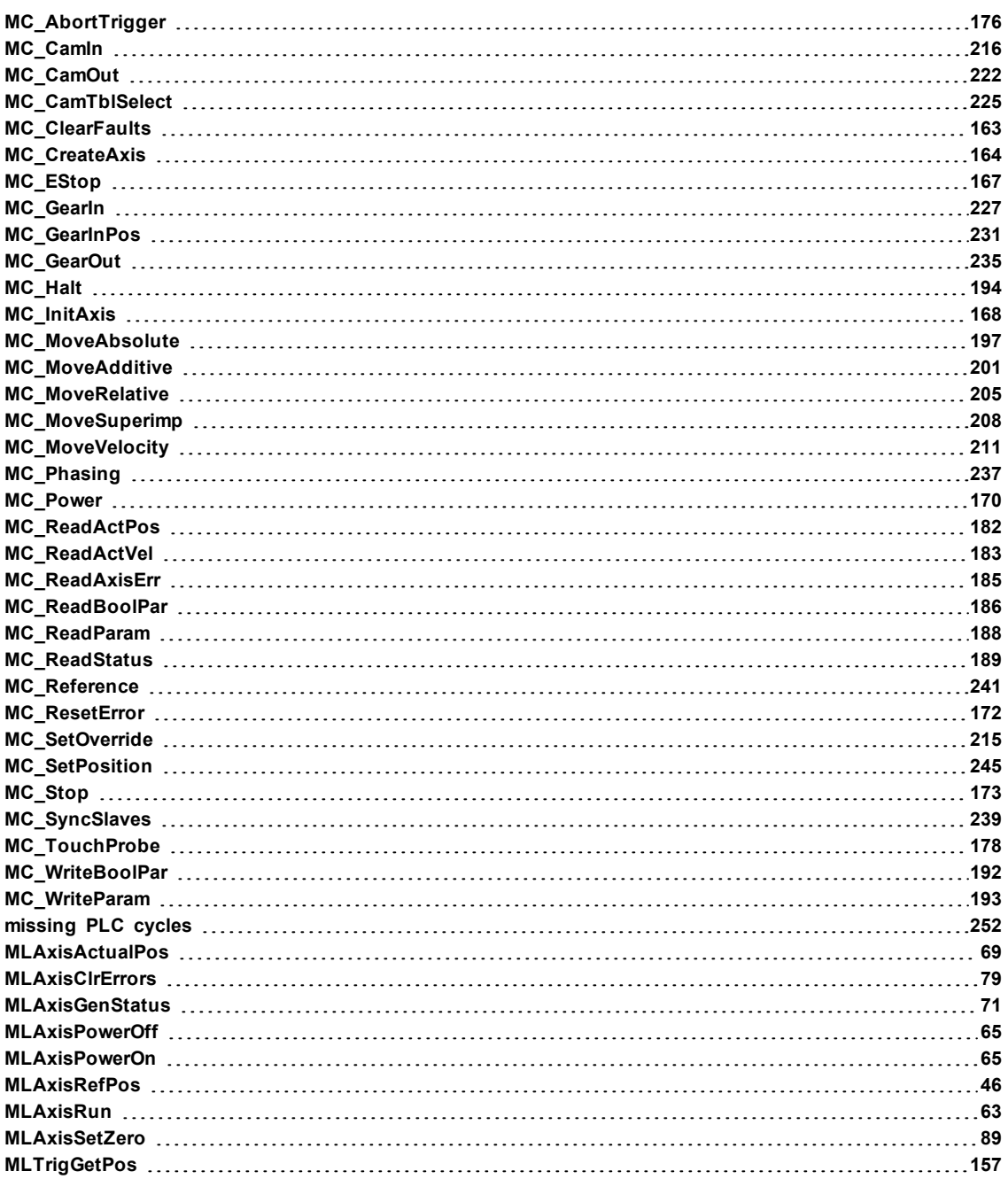

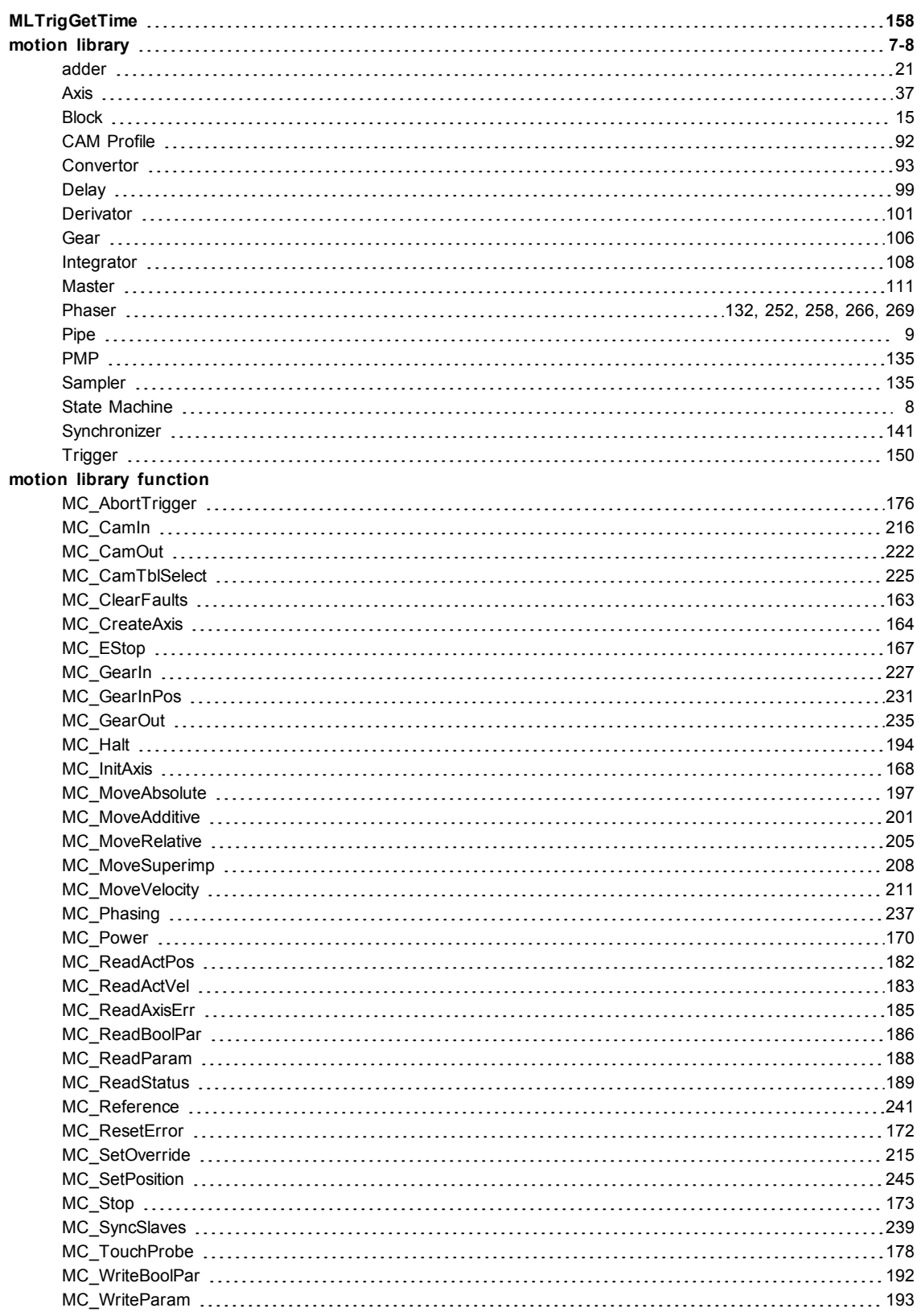

## **P**

## **phasing** PLCopen [237](#page-236-1)

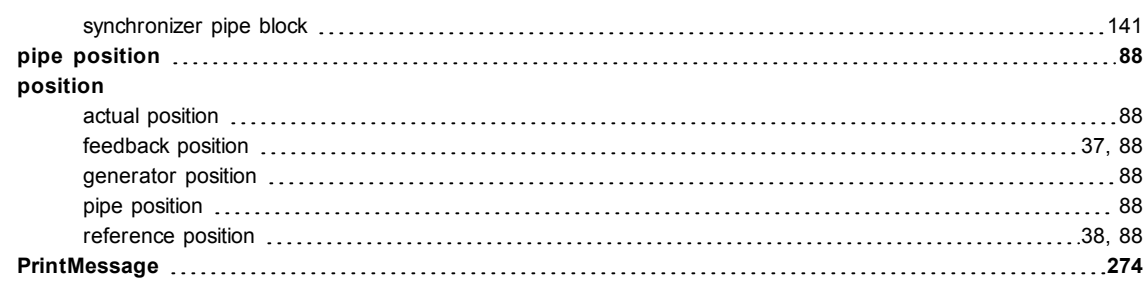

## **R**

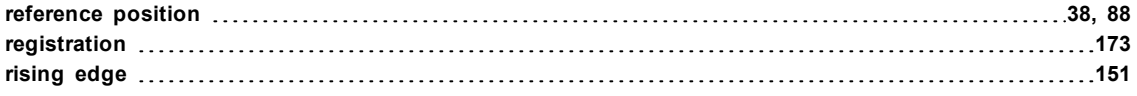

## **S**

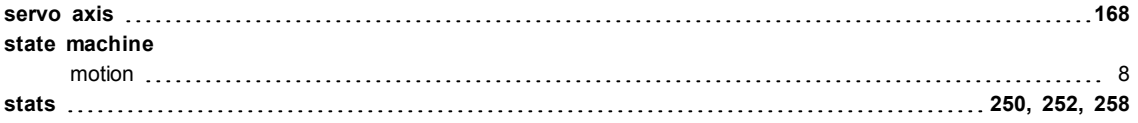

## **T**

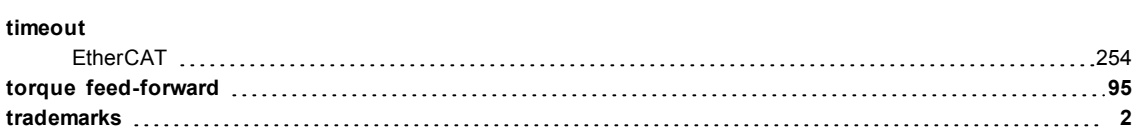

## **Global Support Contacts**

North America KOLLMORGEN 203A West Rock Road Radford, VA 24141 USA

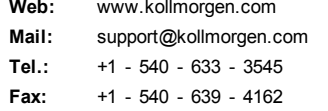

Europe KOLLMORGEN Europe GmbH Pempelfurtstraße 1 40880 Ratingen, Germany

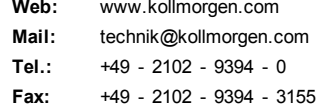

Asia KOLLMORGEN Rm 2205, Scitech Tower, China 22 Jianguomen Wai Street

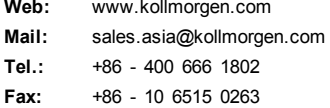

**KOLLMORGEN** 

**Because Motion Matters™**